A **AVENTICS** 

Systembeschreibung | System Description | Description système | Descrizione del sistema | Descripción de sistema | Systembeskrivning

Buskoppler AES/Ventiltreiber AV Bus Coupler AES/Valve Driver AV Coupleur de bus AES / Pilote de distributeur AV Accoppiatore bus AES/driver valvole AV Acoplador de bus AES/controladores de válvula AV Bussomkopplare AES/ventildrivenhet AV

CANopen

R412018137/2016-08, Replaces: 01.2015, DE/EN/FR/IT/ES/SV

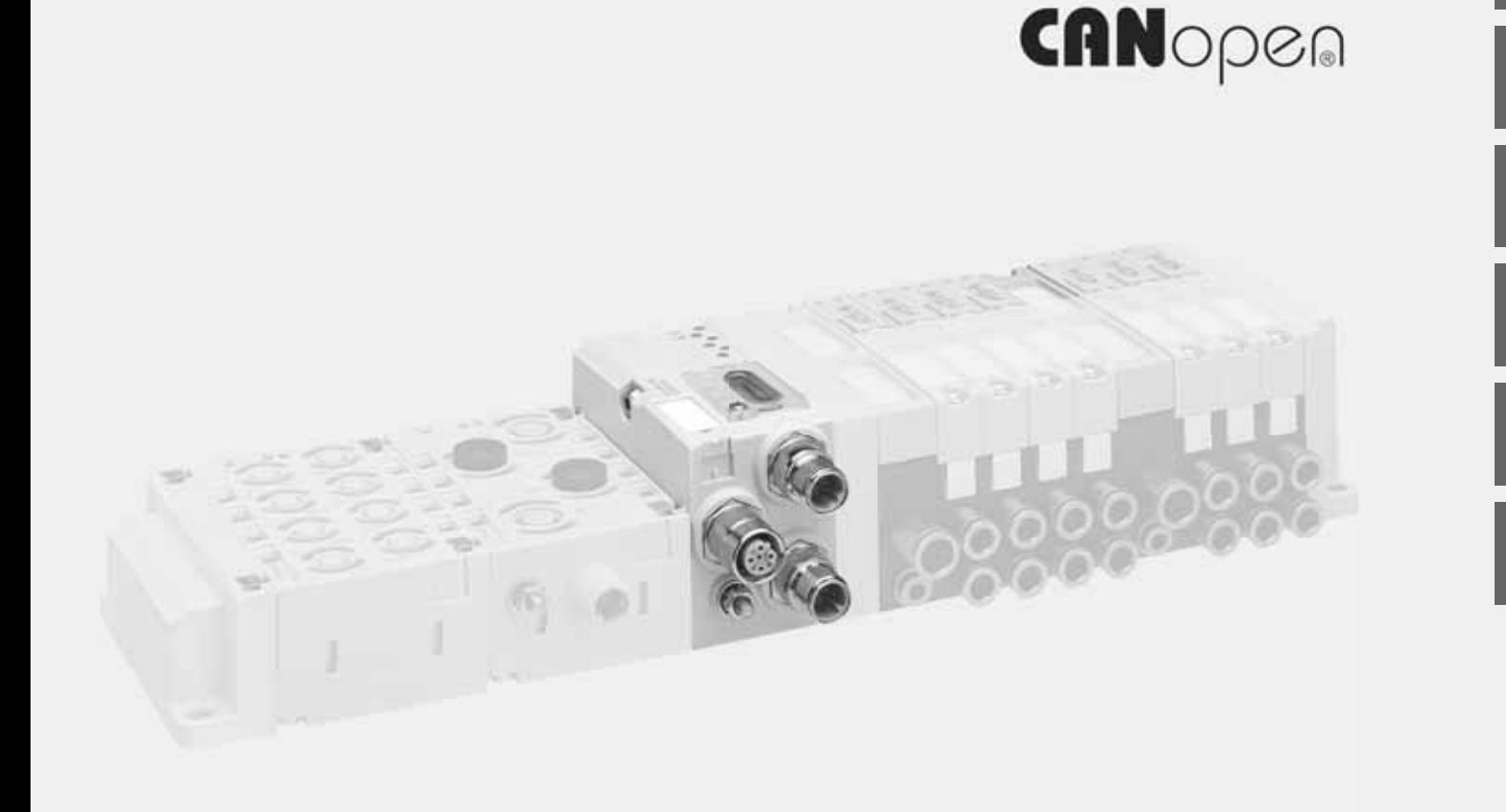

Español

Svenska

# Inhalt

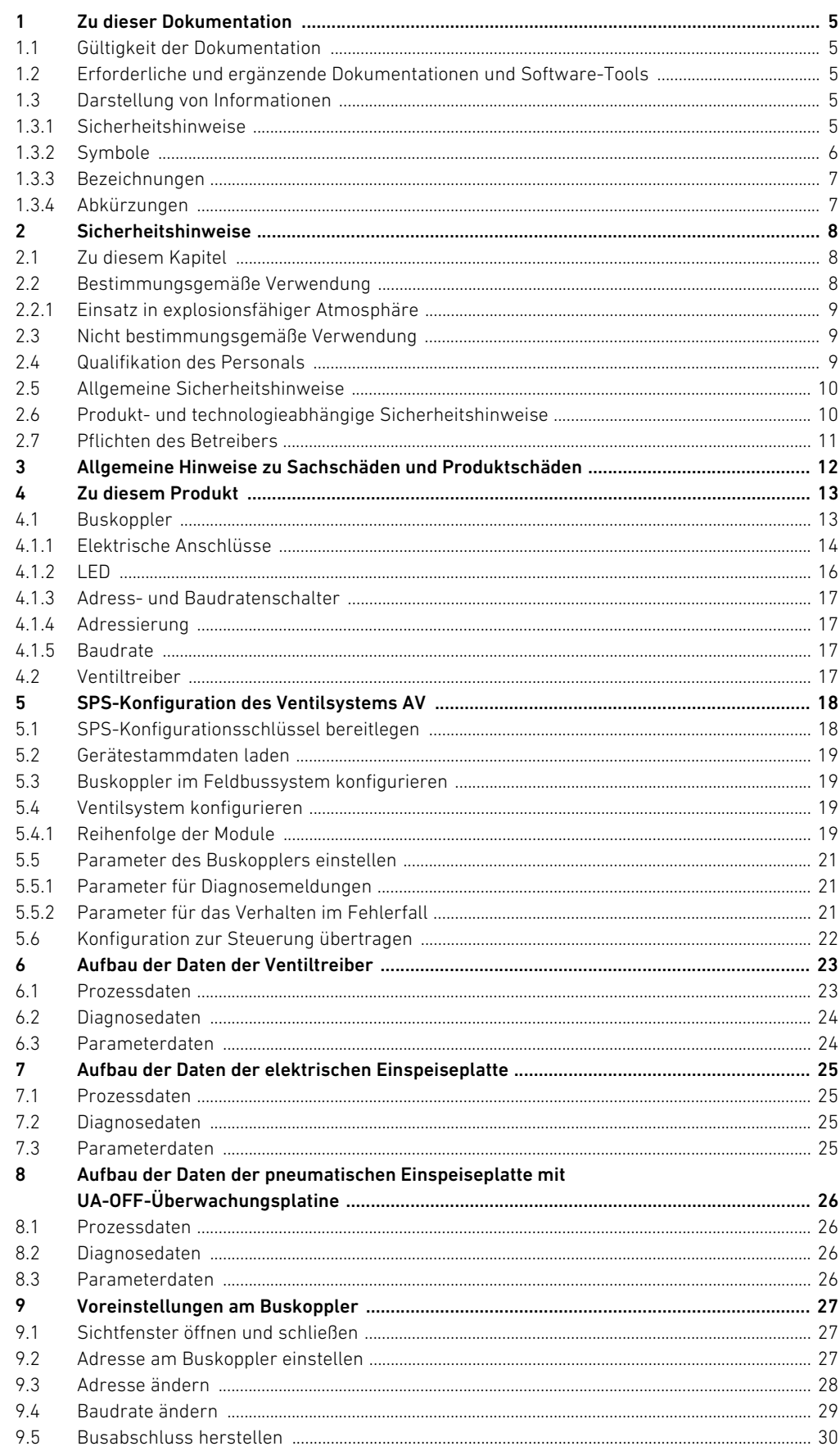

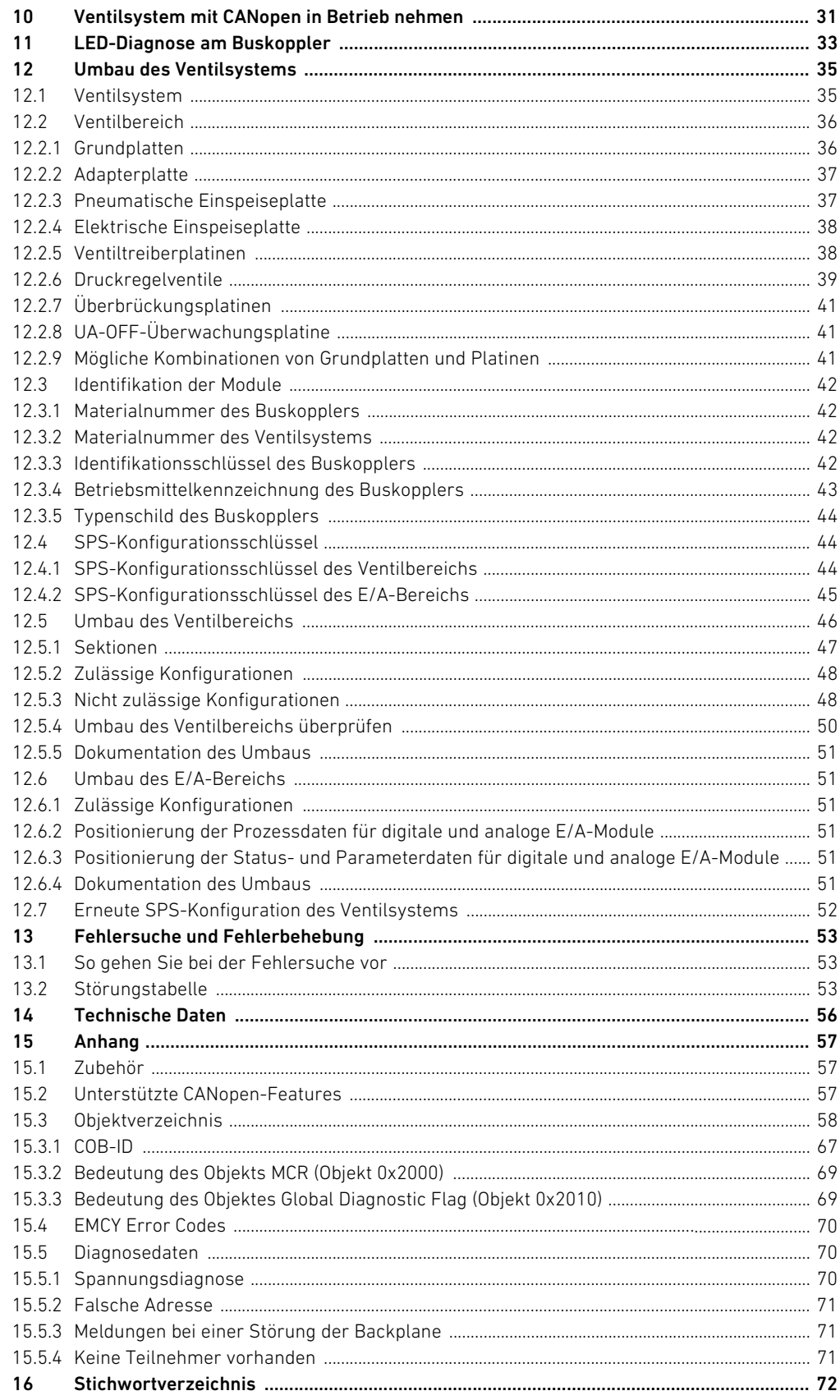

### <span id="page-4-0"></span>1 Zu dieser Dokumentation

#### <span id="page-4-1"></span>1.1 Gültigkeit der Dokumentation

Diese Dokumentation gilt für den Buskoppler der Serie AES für CANopen mit der Materialnummer R412018220. Diese Dokumentation richtet sich an Programmierer, Elektroplaner, Servicepersonal und Anlagenbetreiber.

Diese Dokumentation enthält wichtige Informationen, um das Produkt sicher und sachgerecht in Betrieb zu nehmen, zu bedienen und einfache Störungen selbst zu beseitigen. Neben der Beschreibung des Buskopplers enthält sie außerdem Informationen zur SPS-Konfiguration des Buskopplers, der Ventiltreiber und der E/A-Module.

#### <span id="page-4-2"></span>1.2 Erforderliche und ergänzende Dokumentationen und Software-Tools

O Nehmen Sie das Produkt erst in Betrieb, wenn Ihnen folgende Dokumentationen vorliegen und Sie diese beachtet und verstanden haben.

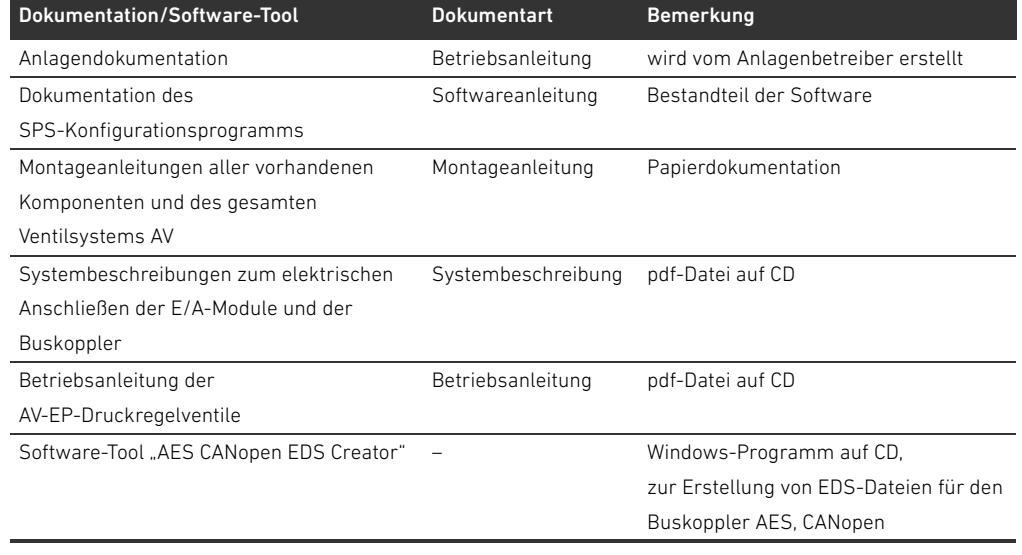

#### Tabelle 1: Erforderliche und ergänzende Dokumentationen und Software-Tools

Alle Montageanleitungen und Systembeschreibungen der Serien AES und AV sowie das Software-Tool "AES CANopen EDS Creator" finden Sie auf der CD R412018133.

#### <span id="page-4-3"></span>1.3 Darstellung von Informationen

Damit Sie mit dieser Dokumentation schnell und sicher mit Ihrem Produkt arbeiten können, werden einheitliche Sicherheitshinweise, Symbole, Begriffe und Abkürzungen verwendet. Zum besseren Verständnis sind diese in den folgenden Abschnitten erklärt.

#### <span id="page-4-4"></span>1.3.1 Sicherheitshinweise

In dieser Dokumentation stehen Sicherheitshinweise vor einer Handlungsabfolge, bei der die Gefahr von Personen- oder Sachschäden besteht. Die beschriebenen Maßnahmen zur Gefahrenabwehr müssen eingehalten werden.

#### Zu dieser Dokumentation

Sicherheitshinweise sind wie folgt aufgebaut:

# SIGNALWORT

#### Art und Quelle der Gefahr

- Folgen bei Nichtbeachtung
- $\blacktriangleright$  Maßnahme zur Gefahrenabwehr
- $\blacktriangleright$  < Aufzählung>
- Warnzeichen: macht auf die Gefahr aufmerksam
- Signalwort: gibt die Schwere der Gefahr an
- Art und Quelle der Gefahr: benennt die Art und Quelle der Gefahr
- Folgen: beschreibt die Folgen bei Nichtbeachtung
- Abwehr: gibt an, wie man die Gefahr umgehen kann

#### Tabelle 2: Gefahrenklassen nach ANSI Z535.6-2006

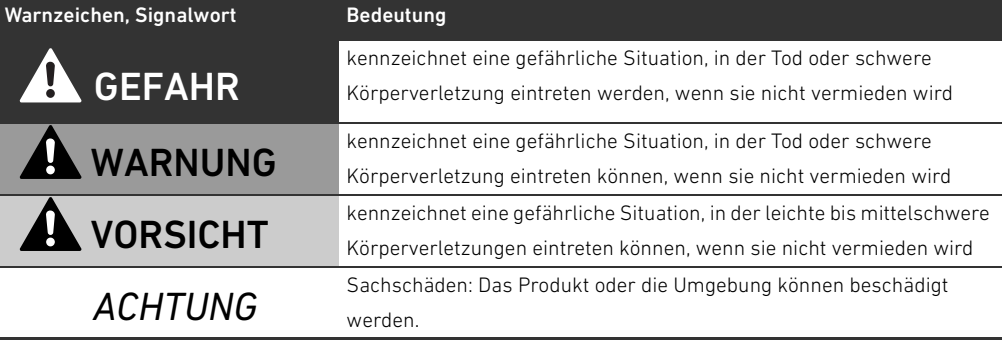

#### <span id="page-5-0"></span>1.3.2 Symbole

Die folgenden Symbole kennzeichnen Hinweise, die nicht sicherheitsrelevant sind, jedoch die Verständlichkeit der Dokumentation erhöhen.

Tabelle 3: Bedeutung der Symbole

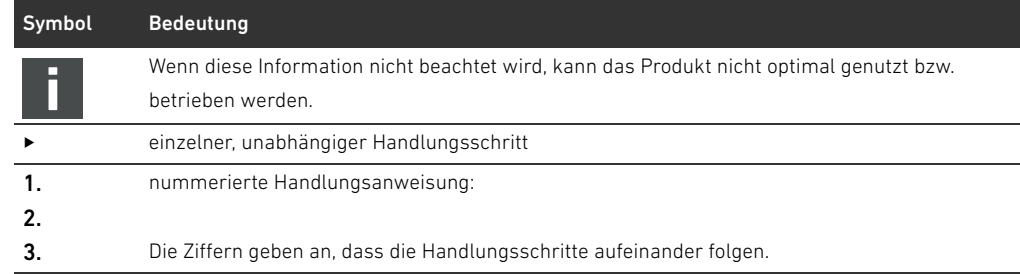

Zu dieser Dokumentation

#### <span id="page-6-0"></span>1.3.3 Bezeichnungen

In dieser Dokumentation werden folgende Bezeichnungen verwendet:

Tabelle 4: Bezeichnungen

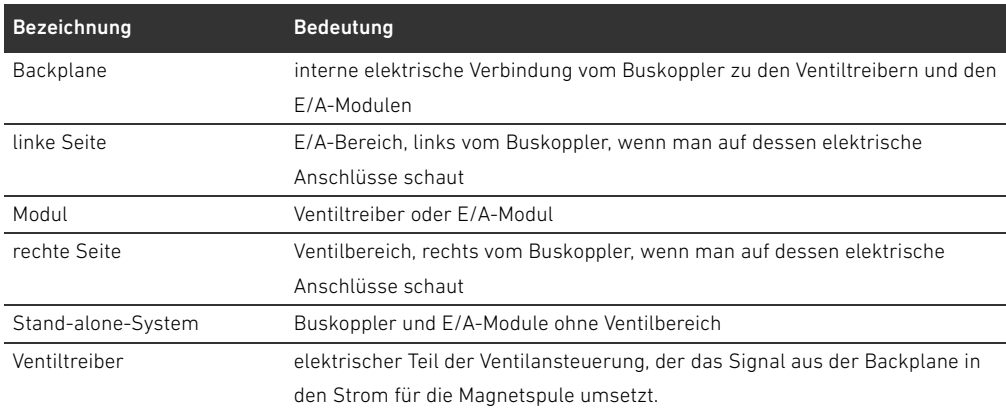

#### <span id="page-6-1"></span>1.3.4 Abkürzungen

In dieser Dokumentation werden folgende Abkürzungen verwendet: Tabelle 5: Abkürzungen

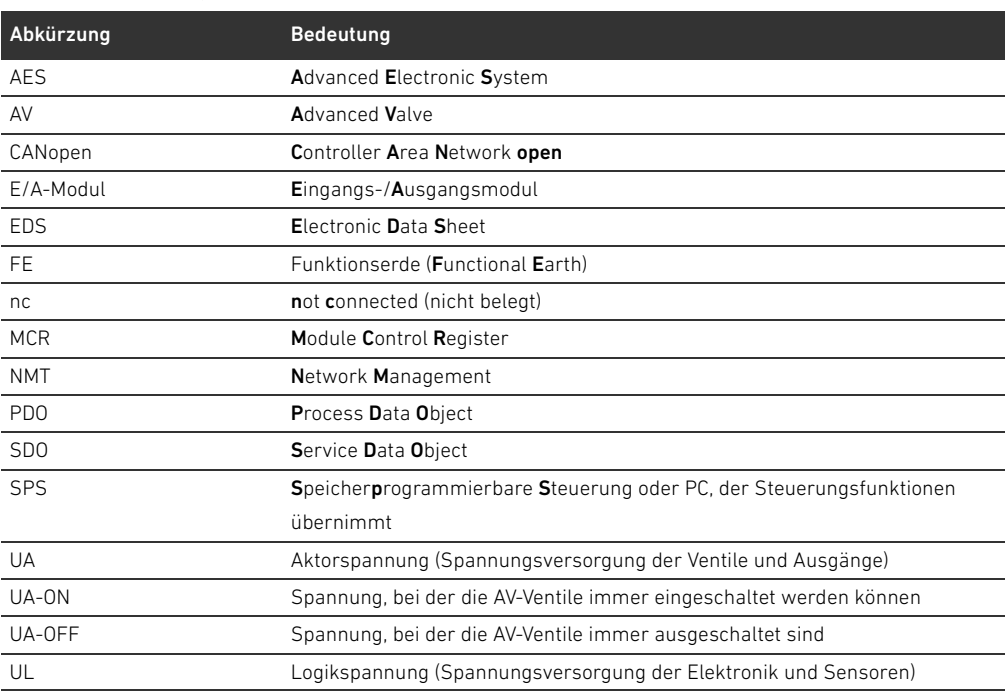

### <span id="page-7-0"></span>2 Sicherheitshinweise

#### <span id="page-7-1"></span>2.1 Zu diesem Kapitel

Das Produkt wurde gemäß den allgemein anerkannten Regeln der Technik hergestellt. Trotzdem besteht die Gefahr von Personen- und Sachschäden, wenn Sie dieses Kapitel und die Sicherheitshinweise in dieser Dokumentation nicht beachten.

- **DER LESEN Sie diese Dokumentation gründlich und vollständig, bevor Sie mit dem Produkt arbeiten.**
- Bewahren Sie die Dokumentation so auf, dass sie jederzeit für alle Benutzer zugänglich ist.
- $\blacktriangleright$  Geben Sie das Produkt an Dritte stets zusammen mit den erforderlichen Dokumentationen weiter.

#### <span id="page-7-2"></span>2.2 Bestimmungsgemäße Verwendung

Der Buskoppler der Serie AES und die Ventiltreiber der Serie AV sind Elektronikkomponenten und wurden für den Einsatz in der Industrie für den Bereich Automatisierungstechnik entwickelt. Der Buskoppler dient zum Anschluss von E/A-Modulen und Ventilen an das Feldbussystem CANopen. Der Buskoppler darf ausschließlich an Ventiltreiber der Firma AVENTICS sowie an E/A-Module der Serie AES angeschlossen werden. Das Ventilsystem darf auch ohne pneumatische Komponenten als Stand-alone-System eingesetzt werden.

Der Buskoppler darf ausschließlich über eine speicherprogrammierbare Steuerung (SPS), eine numerische Steuerung, einen Industrie-PC oder vergleichbare Steuerungen in Verbindung mit einer Busmasteranschaltung mit dem Feldbusprotokoll CANopen angesteuert werden.

Ventiltreiber der Serie AV sind das Verbindungsglied zwischen dem Buskoppler und den Ventilen. Die Ventiltreiber erhalten vom Buskoppler elektrische Informationen, die sie als Spannung an die Ventile zur Ansteuerung weitergeben.

Buskoppler und Ventiltreiber sind für den professionellen Gebrauch und nicht für die private Verwendung bestimmt. Sie dürfen Buskoppler und Ventiltreiber nur im industriellen Bereich einsetzen (Klasse A). Für den Einsatz im Wohnbereich (Wohn-, Geschäfts- und Gewerbebereich) ist eine Einzelgenehmigung bei einer Behörde oder Prüfstelle einzuholen. In Deutschland werden solche Einzelgenehmigungen von der Regulierungsbehörde für Telekommunikation und Post (RegTP) erteilt.

Buskoppler und Ventiltreiber dürfen in sicherheitsgerichteten Steuerungsketten verwendet werden, wenn die Gesamtanlage darauf ausgerichtet ist.

Beachten Sie die Dokumentation R412018148, wenn Sie das Ventilsystem in sicherheitsgerichteten Steuerungsketten einsetzen.

#### <span id="page-8-0"></span>2.2.1 Einsatz in explosionsfähiger Atmosphäre

Weder Buskoppler noch Ventiltreiber sind ATEX-zertifiziert. Nur ganze Ventilsysteme können ATEX-zertifiziert sein. Ventilsysteme dürfen nur dann in Bereichen in explosionsfähiger Atmosphäre eingesetzt werden, wenn das Ventilsystem eine ATEX-Kennzeichnung trägt!

▶ Beachten Sie stets die technischen Daten und die auf dem Typenschild der gesamten Einheit angegebenen Grenzwerte, insbesondere die Daten aus der ATEX-Kennzeichnung.

Der Umbau des Ventilsystems beim Einsatz in explosionsfähiger Atmosphäre ist in dem Umfang zulässig, wie er in den folgenden Dokumenten beschrieben ist:

- W Montageanleitung der Buskoppler und der E/A-Module
- Montageanleitung des Ventilsystems AV
- W Montageanleitungen der pneumatischen Komponenten

#### <span id="page-8-1"></span>2.3 Nicht bestimmungsgemäße Verwendung

Jeder andere Gebrauch als in der bestimmungsgemäßen Verwendung beschrieben ist nicht bestimmungsgemäß und deshalb unzulässig.

Zur nicht bestimmungsgemäßen Verwendung des Buskopplers und der Ventiltreiber gehört:

- W der Einsatz als Sicherheitsbauteil
- W der Einsatz in explosionsgefährdeten Bereichen in einem Ventilsystem ohne ATEX-Zertifikat

Wenn ungeeignete Produkte in sicherheitsrelevanten Anwendungen eingebaut oder verwendet werden, können unbeabsichtigte Betriebszustände in der Anwendung auftreten, die Personenund/oder Sachschäden verursachen können. Setzen Sie daher ein Produkt nur dann in sicherheitsrelevanten Anwendungen ein, wenn diese Verwendung ausdrücklich in der Dokumentation des Produkts spezifiziert und erlaubt ist. Beispielsweise in Ex-Schutz-Bereichen oder in sicherheitsbezogenen Teilen einer Steuerung (funktionale Sicherheit). Für Schäden bei nicht bestimmungsgemäßer Verwendung übernimmt die AVENTICS GmbH keine Haftung. Die Risiken bei nicht bestimmungsgemäßer Verwendung liegen allein beim Benutzer.

#### <span id="page-8-2"></span>2.4 Qualifikation des Personals

Die in dieser Dokumentation beschriebenen Tätigkeiten erfordern grundlegende Kenntnisse der Elektrik und Pneumatik sowie Kenntnisse der zugehörigen Fachbegriffe. Um die sichere Verwendung zu gewährleisten, dürfen diese Tätigkeiten daher nur von einer entsprechenden Fachkraft oder einer unterwiesenen Person unter Leitung einer Fachkraft durchgeführt werden. Eine Fachkraft ist, wer aufgrund seiner fachlichen Ausbildung, seiner Kenntnisse und Erfahrungen sowie seiner Kenntnisse der einschlägigen Bestimmungen die ihm übertragenen Arbeiten beurteilen, mögliche Gefahren erkennen und geeignete Sicherheitsmaßnahmen treffen kann. Eine Fachkraft muss die einschlägigen fachspezifischen Regeln einhalten.

#### Sicherheitshinweise

#### <span id="page-9-0"></span>2.5 Allgemeine Sicherheitshinweise

- W Beachten Sie die gültigen Vorschriften zur Unfallverhütung und zum Umweltschutz.
- W Berücksichtigen Sie die Bestimmungen für explosionsgefährdete Bereiche im Anwenderland.
- W Beachten Sie die Sicherheitsvorschriften und -bestimmungen des Landes, in dem das Produkt eingesetzt/angewendet wird.
- Verwenden Sie Produkte von AVENTICS nur in technisch einwandfreiem Zustand.
- Beachten Sie alle Hinweise auf dem Produkt.
- W Personen, die Produkte von AVENTICS montieren, bedienen, demontieren oder warten dürfen nicht unter dem Einfluss von Alkohol, sonstigen Drogen oder Medikamenten, die die Reaktionsfähigkeit beeinflussen, stehen.
- W Verwenden Sie nur vom Hersteller zugelassene Zubehör- und Ersatzteile, um Personengefährdungen wegen nicht geeigneter Ersatzteile auszuschließen.
- W Halten Sie die in der Produktdokumentation angegebenen technischen Daten und Umgebungsbedingungen ein.
- W Sie dürfen das Produkt erst dann in Betrieb nehmen, wenn festgestellt wurde, dass das Endprodukt (beispielsweise eine Maschine oder Anlage), in das die Produkte von AVENTICS eingebaut sind, den länderspezifischen Bestimmungen, Sicherheitsvorschriften und Normen der Anwendung entspricht.

#### <span id="page-9-1"></span>2.6 Produkt- und technologieabhängige Sicherheitshinweise

# GEFAHR

#### Explosionsgefahr beim Einsatz falscher Geräte!

Wenn Sie in explosionsfähiger Atmosphäre Ventilsysteme einsetzen, die keine ATEX-Kennzeichnung haben, besteht Explosionsgefahr.

Setzen Sie in explosionsfähiger Atmosphäre ausschließlich Ventilsysteme ein, die auf dem Typenschild eine ATEX-Kennzeichnung tragen.

#### Explosionsgefahr durch Trennen von elektrischen Anschlüssen in explosionsfähiger Atmosphäre!

Trennen von elektrischen Anschlüssen unter Spannung führt zu großen Potenzialunterschieden.

- Trennen Sie niemals elektrische Anschlüsse in explosionsfähiger Atmosphäre.
- O Arbeiten Sie am Ventilsystem nur bei nicht explosionsfähiger Atmosphäre.

#### Explosionsgefahr durch fehlerhaftes Ventilsystem in explosionsfähiger Atmosphäre!

Nach einer Konfiguration oder einem Umbau des Ventilsystems sind Fehlfunktionen möglich.

- Führen Sie nach einer Konfiguration oder einem Umbau immer vor der
	- Wiederinbetriebnahme eine Funktionsprüfung in nicht explosionsfähiger Atmosphäre durch.

# **A** VORSICHT

#### Unkontrollierte Bewegungen beim Einschalten!

Es besteht Verletzungsgefahr, wenn sich das System in einem undefinierten Zustand befindet.

- Bringen Sie das System in einen sicheren Zustand, bevor Sie es einschalten.
- Stellen Sie sicher, dass sich keine Person innerhalb des Gefahrenbereichs befindet, wenn Sie das Ventilsystem einschalten.

#### Verbrennungsgefahr durch heiße Oberflächen!

Berühren der Oberflächen der Einheit und der benachbarten Teile im laufenden Betrieb kann zu Verbrennungen führen.

- $\blacktriangleright$  Lassen Sie den relevanten Anlagenteil abkühlen, bevor Sie an der Einheit arbeiten.
- O Berühren Sie den relevanten Anlagenteil nicht im laufenden Betrieb.

Sicherheitshinweise

### <span id="page-10-0"></span>2.7 Pflichten des Betreibers

Als Betreiber der Anlage, die mit einem Ventilsystem der Serie AV ausgestattet werden soll, sind Sie dafür verantwortlich,

- W dass die bestimmungsgemäße Verwendung sichergestellt ist,
- W dass das Bedienpersonal regelmäßig unterwiesen wird,
- W dass die Einsatzbedingungen den Anforderungen an die sichere Verwendung des Produktes entsprechen,
- W dass Reinigungsintervalle gemäß den Umweltbeanspruchungen am Einsatzort festgelegt und eingehalten werden,
- W dass beim Vorhandensein von explosionsfähiger Atmosphäre Zündgefahren berücksichtigt werden, die durch den Einbau von Betriebsmitteln in Ihrer Anlage entstehen,
- W dass bei einem aufgetretenen Defekt keine eigenmächtigen Reparaturversuche unternommen werden.

Allgemeine Hinweise zu Sachschäden und Produktschäden

# <span id="page-11-0"></span>3 Allgemeine Hinweise zu Sachschäden und Produktschäden

### *ACHTUNG*

Trennen von Anschlüssen unter Spannung zerstört die elektronischen Komponenten des Ventilsystems!

Beim Trennen von Anschlüssen unter Spannung entstehen große Potenzialunterschiede, die das Ventilsystem zerstören können.

O Schalten Sie den relevanten Anlagenteil spannungsfrei, bevor Sie das Ventilsystem montieren bzw. elektrisch anschließen oder trennen.

#### Eine Änderung der Adresse und der Baudrate im laufenden Betrieb wird nicht übernommen!

Der Buskoppler arbeitet weiterhin sowohl mit der alten Adresse als auch mit der alten Baudrate. Ändern Sie weder die Adresse noch die Baudrate im laufenden Betrieb.

Trennen Sie den Buskoppler von der Spannungsversorgung UL, bevor Sie die Stellungen an den Schaltern S1, S2 und S3 ändern.

#### Störungen der Feldbuskommunikation durch falsche oder ungenügende Erdung!

Angeschlossene Komponenten erhalten falsche oder keine Signale. Stellen Sie sicher, dass die Erdungen aller Komponenten des Ventilsystems

- miteinander
- und mit der Erde

gut elektrisch leitend verbunden sind.

Stellen Sie den einwandfreien Kontakt zwischen dem Ventilsystem und der Erde sicher.

Störungen der Feldbuskommunikation durch falsch verlegte Kommunikationsleitungen! Angeschlossene Komponenten erhalten falsche oder keine Signale.

O Verlegen Sie die Kommunikationsleitungen innerhalb von Gebäuden. Wenn Sie die Kommunikationsleitungen außerhalb von Gebäuden verlegen, darf die außen verlegte Länge nicht mehr als 42 m betragen.

#### Das Ventilsystem enthält elektronische Bauteile, die gegenüber elektrostatischer Entladung (ESD) empfindlich sind!

Berühren der elektrischen Bauteile durch Personen oder Gegenstände kann zu einer elektrostatischen Entladung führen, die die Komponenten des Ventilsystems beschädigen oder zerstören.

- ► Erden Sie die Komponenten, um eine elektrostatische Aufladung des Ventilsystems zu vermeiden.
- O Verwenden Sie ggf. Handgelenk- und Schuherdungen, wenn Sie am Ventilsystem arbeiten.

## <span id="page-12-0"></span>4 Zu diesem Produkt

#### <span id="page-12-1"></span>4.1 Buskoppler

Der Buskoppler der Serie AES für CANopen stellt die Kommunikation zwischen der übergeordneten Steuerung und den angeschlossenen Ventilen und E/A-Modulen her. Er ist ausschließlich für den Betrieb als Slave an einem Bussystem CANopen nach EN 50325-4 bestimmt. Der Buskoppler muss daher eine eigene Adresse erhalten und konfiguriert werden. Für die Erstellung der EDS-Datei, die Sie zur Konfiguration benötigen, befindet sich das Software-Tool "AES CANopen EDS Creator" auf der mitgelieferten CD R412018133 (siehe Kapitel [5.2](#page-18-0) "[Gerätestammdaten laden"](#page-18-0) auf Seite [19\)](#page-18-0). Der Buskoppler kann bei der zyklischen Datenübertragung bis zu 512 Bits Eingangsdaten an die Steuerung senden und bis zu 512 Bits Ausgangsdaten von der Steuerung empfangen. Um mit den Ventilen zu kommunizieren, befindet sich auf der rechten Seite des Buskopplers eine elektronische Schnittstelle für den Anschluss der Ventiltreiber. Auf der linken Seite befindet sich eine elektronische Schnittstelle, die die Kommunikation mit den E/A-Modulen herstellt. Beide Schnittstellen sind voneinander unabhängig.

Der Buskoppler kann max. 64 einseitig oder beidseitig betätigte Ventile (128 Magnetspulen) und bis zu zehn E/A-Module ansteuern. Er unterstützt Baudraten bis 1 MBaud.

Alle elektrischen Anschlüsse befinden sich auf der Vorderseite, alle Statusanzeigen auf der Oberseite.

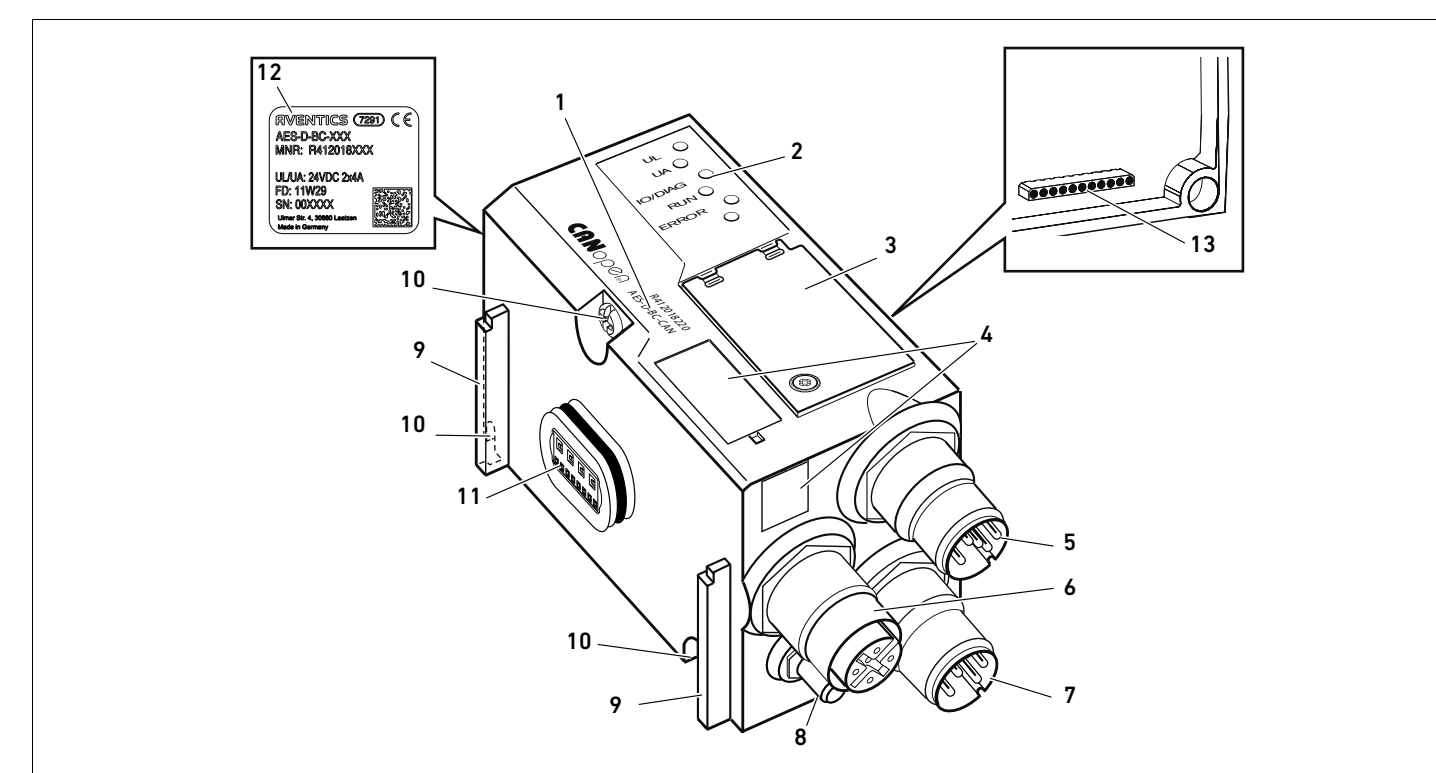

Abb. 1: Buskoppler CANopen

- 1 Identifikationsschlüssel
- $2$  LEDs
- 3 Sichtfenster
- 4 Feld für Betriebsmittelkennzeichnung
- 5 Anschluss Feldbus X7C2
- 6 Anschluss Feldbus X7C1
- 7 Anschluss Spannungsversorgung X1S
- 8 Funktionserde
- 9 Steg für Montage des Federklemmelements
- 10 Befestigungsschrauben zur Befestigung an der Adapterplatte
- 11 elektrischer Anschluss für AES-Module
- 12 Typenschild
- 13 elektrischer Anschluss für AV-Module

#### <span id="page-13-0"></span>4.1.1 Elektrische Anschlüsse

# ACHTUNG

### Nicht angeschlossene Stecker erreichen nicht die Schutzart IP65!

Wasser kann in das Gerät dringen.

O Montieren Sie auf alle nicht angeschlossen Stecker Blindstopfen, damit die Schutzart IP65 erhalten bleibt.

Der Buskoppler hat folgende elektrische Anschlüsse:

- Stecker X7C2 (5): Feldbuseingang
- Buchse X7C1 (6): Feldbusausgang
- Stecker X1S (7): Spannungsversorgung des Buskopplers mit 24 V DC
- $\blacksquare$  Erdungsschraube (8): Funktionserde

Das Anzugsmoment der Anschlussstecker und -buchsen beträgt 1,5 Nm +0,5. Das Anzugsmoment der Mutter M4x0,7 (SW7) an der Erdungsschraube beträgt 1,25 Nm +0,25.

Feldbusanschluss Der Feldbuseingang X7C2 (5) ist ein M12-Stecker, male, 5-polig, A-codiert. Der Feldbusausgang X7C1 (6) ist eine M12-Buchse, female, 5-polig, A-codiert.

> O Entnehmen Sie die Pinbelegung des Feldbusanschlusses der Tabelle 6. Dargestellt ist die Sicht auf die Anschlüsse des Geräts.

#### Tabelle 6: Pinbelegung der Feldbusanschlüsse

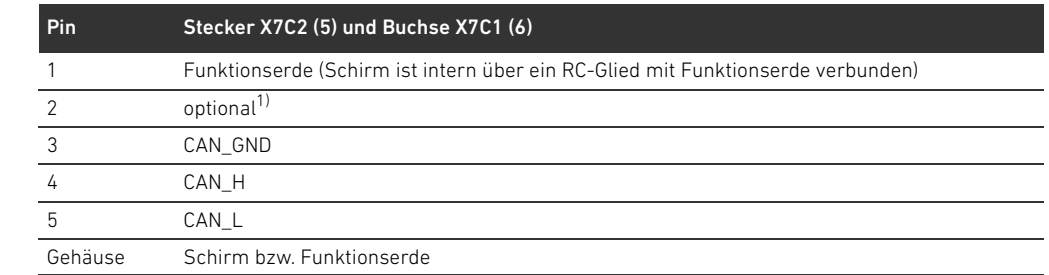

1) Alle Leitungen sind durchgeschleift. Pin 2 wird nicht von der Steuerung überwacht. Maximale Spannung: 24 V gegen Pin 3

#### Feldbuskabel

 $X7C$ 

X7C2

 $1$   $\vee$   $\vee$ <sub>2</sub> 4 - 3 5 - 3

6

5

 $2$  )  $\vee$  1  $3 - 5 - 4$ 

# *ACHTUNG*

#### Gefahr durch falsch konfektionierte oder beschädigte Kabel!

Der Buskoppler kann beschädigt werden.

▶ Verwenden Sie ausschließlich geschirmte und geprüfte Kabel.

#### Falsche Verkabelung!

Eine falsche oder fehlerhafte Verkabelung führt zu Fehlfunktionen und zur Beschädigung des Netzwerks.

- Halten Sie die CANopen-Spezifikationen ein.
- O Verwenden Sie nur Kabel, die den Spezifikationen des Feldbusses sowie den Anforderungen bzgl. Geschwindigkeit und Länge der Verbindung entsprechen.
- O Montieren Sie Kabel und Stecker fachgerecht entsprechend der Montageanweisung, damit Schutzart und Zugentlastung gewährleistet sind.

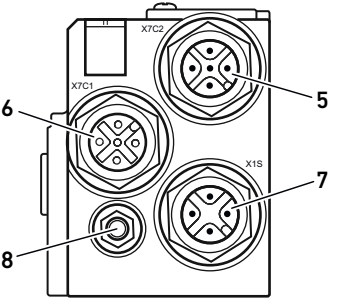

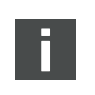

Buskoppler als Zwischenstation anschließen Wenn Sie ein Kabel mit Beilauflitze verwenden, können Sie diese zusätzlich am Pin 1 der Busstecker (X7C1/X7C2) anschließen.

- 1. Stellen Sie die korrekte Pin-Belegung (siehe Tabelle 6 auf Seite 14) Ihrer elektrischen Anschlüsse her, wenn Sie keine konfektionierte Leitung verwenden.
- 2. Schließen Sie die ankommende Busleitung am Feldbus-Eingang X7C2 (5) an.
- 3. Verbinden Sie die abgehende Busleitung über den Feldbus-Ausgang X7C1 (6) mit dem nächsten Modul.
- 4. Stellen Sie sicher, dass das Steckergehäuse fest mit dem Gehäuse des Buskopplers verbunden ist.

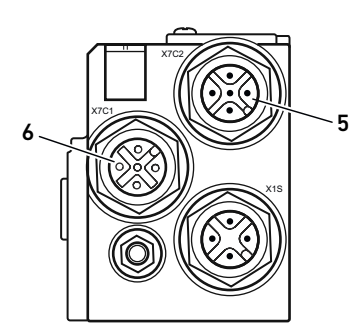

#### Spannungsversorgung

# **GEFAHR**

#### Stromschlag durch falsches Netzteil!

Verletzungsgefahr!

- O Verwenden Sie für die Buskoppler ausschließlich die folgenden Spannungsversorgungen:
	- 24-V-DC-SELV- oder PELV-Stromkreise, jeweils mit einer DC-Sicherung, die einen Strom von 6,67 A innerhalb von max. 120 s unterbrechen kann, oder
	- 24-V-DC-Stromkreise entsprechend den Anforderungen an energiebegrenzte Stromkreise gemäß Abschnitt 9.4 der UL-Norm UL 61010-1, dritte Ausgabe, oder
	- 24-V-DC-Stromkreise entsprechend den Anforderungen an leistungsbegrenzte Stromquellen gemäß Abschnitt 2.5 der UL-Norm UL 60950-1, zweite Ausgabe, oder
	- 24-V-DC-Stromkreise entsprechend den Anforderungen der NEC Class II gemäß der UL-Norm UL 1310.
- ▶ Stellen Sie sicher, dass die Spannungsversorgung des Netzteils immer kleiner als 300 V AC (Außenleiter - Neutralleiter) ist.

Der Anschluss für die Spannungsversorgung X1S (7) ist ein M12-Stecker, male, 4-polig, A-codiert.

O Entnehmen Sie die Pinbelegung der Spannungsversorgung der Tabelle [7](#page-14-0). Dargestellt ist die Sicht auf die Anschlüsse des Geräts.

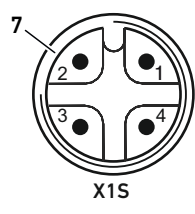

#### <span id="page-14-0"></span><sup>7</sup> Tabelle 7: Pinbelegung der Spannungsversorgung

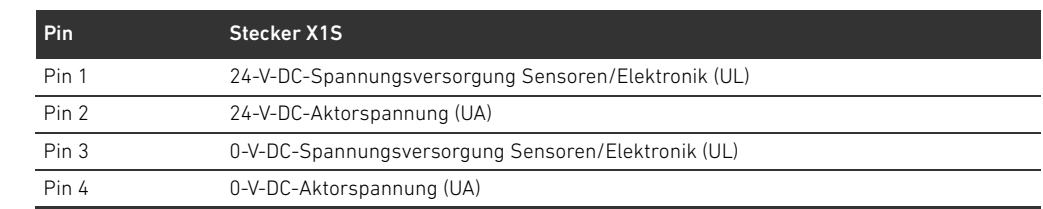

- Die Spannungstoleranz für die Elektronikspannung beträgt 24 V DC ± 25%.
- Die Spannungstoleranz für die Aktorspannung beträgt 24 V DC ±10%.
- Der maximale Strom beträgt für beide Spannungen 4 A.
- Die Spannungen sind intern galvanisch getrennt.

#### 16 AVENTICS | Buskoppler AES/Ventiltreiber AV, CANopen | R412018137–BAL–001–AE

#### Zu diesem Produkt

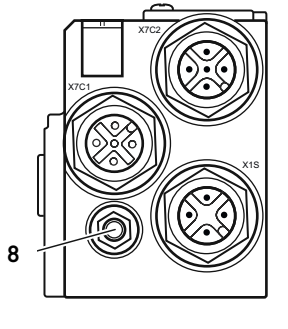

Anschluss Funktionserde > Verbinden Sie zur Ableitung von EMV-Störungen den FE-Anschluss (8) am Buskoppler über eine niederimpedante Leitung mit der Funktionserde.

Der Leitungsquerschnitt muss der Anwendung entsprechend ausgelegt sein.

Um Ausgleichsströme über den Schirm des Buskopplers zu vermeiden, ist zwischen den Geräten eine ausreichende Potenzialausgleichsleitung erforderlich.

### <span id="page-15-0"></span>4.1.2 LED

Der Buskoppler verfügt über 6 LEDs. Davon sind die ersten fünf mit einer Funktion belegt, die sechste ist ohne Funktion.

Die Funktionen der LEDs sind in der nachfolgenden Tabelle beschrieben. Eine ausführliche Beschreibung der LEDs finden Sie in Kapitel [11](#page-32-0) ["LED-Diagnose am Buskoppler"](#page-32-0) auf Seite [33](#page-32-0).

Tabelle 8: Bedeutung der LEDs im Normalbetrieb

| <b>Bezeichnung</b> | <b>Funktion</b>                         | <b>Zustand im Normalbetrieb</b> |
|--------------------|-----------------------------------------|---------------------------------|
| UL (14)            | Überwachung der Spannungsversorgung der | leuchtet grün                   |
|                    | Flektronik                              |                                 |
| UA (15)            | Überwachung der Aktorspannung           | leuchtet grün                   |
| IO/DIAG(16)        | Überwachung der Diagnosemeldungen aller | leuchtet grün                   |
|                    | Module                                  |                                 |
| <b>RUN (17)</b>    | Überwachung des Betriebszustands nach   | leuchtet grün                   |
|                    | CANopen DSP 303                         |                                 |
| <b>ERROR (18)</b>  | Überwachung der Buskommunikation nach   | aus                             |
|                    | CANopen DSP 303                         |                                 |
| $- (19)$           | keine                                   |                                 |

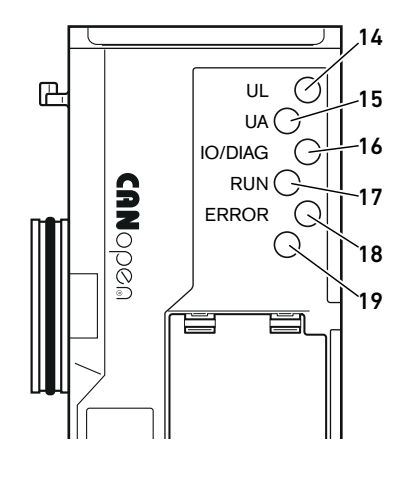

#### <span id="page-16-0"></span>4.1.3 Adress- und Baudratenschalter

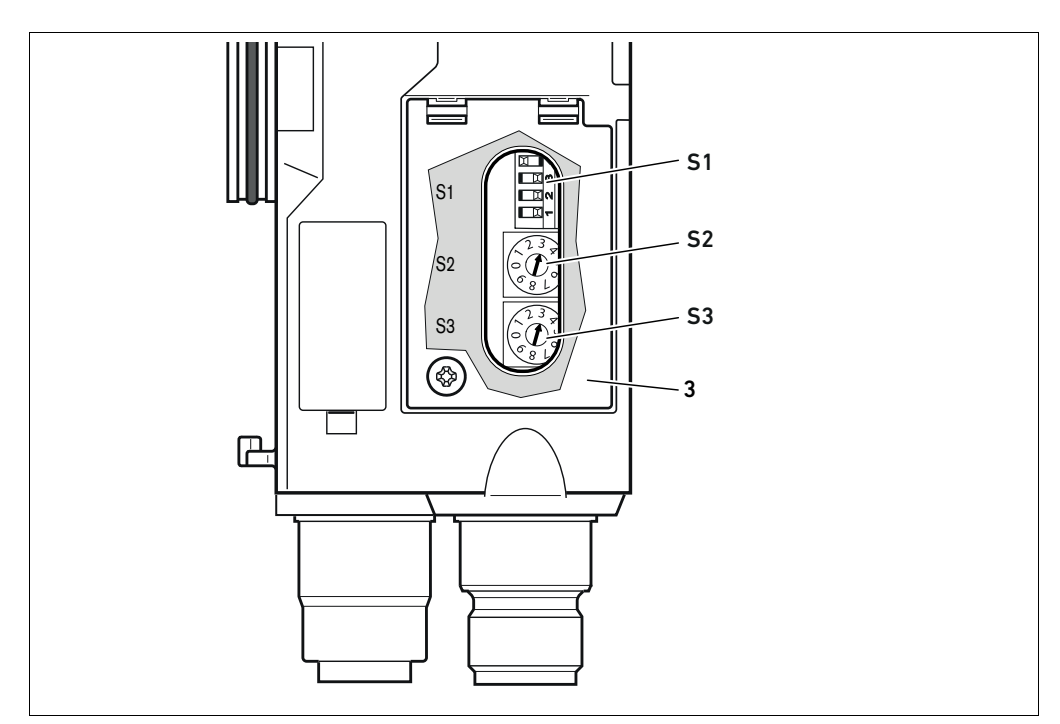

Abb. 2: Lage der Adressschalter S2 und S3 und des Baudratenschalters S1

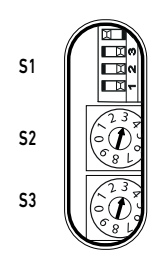

- Der DIP-Schalter S1 für die Baudrate sowie die beiden Drehschalter S2 und S3 für die Stationsadresse des Ventilsystems im CANopen befinden sich unter dem Sichtfenster (3).
- Schalter S1: Am DIP-Schalter S1 wird die Baudrate an den ersten drei Schaltern eingestellt. Der vierte Schalter ist nicht belegt.
- Schalter S2: Am Schalter S2 wird die Zehnerstelle der Adresse eingestellt. Der Schalter S2 ist im Dezimalsystem von 0 bis 9 beschriftet.
- Schalter S3: Am Schalter S3 wird die Einerstelle der Adresse eingestellt. Der Schalter S3 ist im Dezimalsystem von 0 bis 9 beschriftet.

#### <span id="page-16-1"></span>4.1.4 Adressierung

Eine ausführliche Beschreibung der Adressierung finden Sie in Kapitel 9 "Voreinstellungen am [Buskoppler](#page-26-0)" auf Seite [27.](#page-26-0)

#### <span id="page-16-2"></span>4.1.5 Baudrate

Die Baudrate ist auf 1 MBit/s voreingestellt. Wie Sie die Baudrate ändern, ist im Kapitel [9.4](#page-28-0) "Baudrate [ändern"](#page-28-0) auf Seite [29](#page-28-0) beschrieben.

#### <span id="page-16-3"></span>4.2 Ventiltreiber

Die Beschreibung der Ventiltreiber finden Sie im Kapitel [12.2 "Ventilbereich"](#page-35-0) auf Seite [36.](#page-35-0)

### <span id="page-17-0"></span>5 SPS-Konfiguration des Ventilsystems AV

In diesem Kapitel wird vorausgesetzt, dass Sie die Adresse und die Baudrate des Buskopplers richtig eingestellt haben und der Busabschluss mit einem Datenendstecker hergestellt ist. Eine detaillierte Beschreibung dazu finden Sie in Kapitel [9 "Voreinstellungen am Buskoppler](#page-26-0)" auf Seite [27](#page-26-0).

Damit der Buskoppler die Daten des modularen Ventilsystems korrekt mit der SPS austauschen kann, ist es notwendig, dass die SPS den Aufbau des Ventilsystems kennt. Dazu müssen Sie mit Hilfe der Konfigurationssoftware des SPS-Programmiersystems die reale Anordnung der elektrischen Komponenten innerhalb eines Ventilsystems in der SPS abbilden. Dieser Vorgang wird als SPS-Konfiguration bezeichnet.

## *ACHTUNG*

#### Konfigurationsfehler!

Ein fehlerhaft konfiguriertes Ventilsystem kann zu Fehlfunktionen im Gesamtsystem führen und dieses beschädigen.

- Die Konfiguration darf daher nur von einer Fachkraft durchgeführt werden (siehe Kapitel [2.4](#page-8-2) ["Qualifikation des Personals"](#page-8-2) auf Seite [9\)](#page-8-2).
- ► Beachten Sie die Vorgaben des Anlagenbetreibers sowie ggf. Einschränkungen, die sich aus dem Gesamtsystem ergeben.
- Beachten Sie die Dokumentation Ihres Konfigurationsprogramms.

Sie können das Ventilsystem an Ihrem Rechner konfigurieren, ohne dass die Einheit angeschlossen ist. Die Daten können Sie dann später vor Ort in das System einspielen.

#### <span id="page-17-1"></span>5.1 SPS-Konfigurationsschlüssel bereitlegen

Da im Bereich der Ventile die elektrischen Komponenten in der Grundplatte liegen und nicht direkt identifiziert werden können, benötigt der Ersteller der Konfiguration die SPS-Konfigurationsschlüssel des Ventilbereichs und des E/A-Bereichs.

Sie benötigen den SPS-Konfigurationsschlüssel ebenfalls, wenn Sie die Konfiguration örtlich getrennt vom Ventilsystem vornehmen.

- O Notieren Sie sich den SPS-Konfigurationsschlüssel der einzelnen Komponenten in folgender Reihenfolge:
	- Ventilseite: Der SPS-Konfigurationsschlüssel ist auf dem Typenschild auf der rechten Seite des Ventilsystems aufgedruckt.
	- E/A-Module: Der SPS-Konfigurationsschlüssel ist auf der Oberseite der Module aufgedruckt.

Eine ausführliche Beschreibung des SPS-Konfigurationsschlüssels finden Sie in Kapitel [12.4](#page-43-1)  ["SPS-Konfigurationsschlüssel"](#page-43-1) auf Seite [44](#page-43-1).

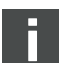

#### <span id="page-18-0"></span>5.2 Gerätestammdaten laden

Die EDS-Dateien mit englischen Texten für den Buskoppler, Serie AES für CANopen müssen Sie mit dem Software-Tool "AES CANopen EDS Creator" erstellen. Das Software-Tool befindet sich auf der mitgelieferten CD R412018133. Sie können es auch über das Internet im Media Centre von AVENTICS herunterladen. Der Dateiname der EDS-Datei ist frei wählbar.

Jedes Ventilsystem ist gemäß Ihrer Bestellung mit einem Buskoppler und ggf. mit Ventilen bzw. mit E/A-Modulen bestückt. Die EDS-Datei enthält die Daten aller Module, die am Buskoppler angeschlossen sind. Dazu wird die EDS-Datei mit den Parameterdaten der Module in ein Konfigurationsprogramm geladen, so dass der Anwender die Daten der einzelnen Module komfortabel zuordnen und die Parameter einstellen kann.

- Erstellen Sie die EDS-Dateien mit dem Software-Tool "AES CANopen EDS Creator" auf dem Rechner, auf dem sich das SPS-Konfigurationsprogramm befindet.
	- Fügen Sie dazu die verbauten elektrischen und pneumatischen Module jeweils auf der entsprechenden Seite in der richtigen Reihenfolge ein.
	- Geben Sie vor dem Speichern ggf. noch einen Produktnamen an, unter dem das Gerät identifiziert werden kann. Falls das Feld leer bleibt, wird der Standardname "AES-D-BC-CAN" verwendet.

Zur SPS-Konfiguration können Sie Konfigurationsprogramme verschiedener Hersteller einsetzen. Daher wird in den folgenden Abschnitten nur das prinzipielle Vorgehen bei der SPS-Konfiguration beschrieben.

#### <span id="page-18-1"></span>5.3 Buskoppler im Feldbussystem konfigurieren

Bevor Sie die einzelnen Komponenten des Ventilsystems konfigurieren können, müssen Sie in Ihrem SPS-Konfigurationsprogramm den Buskoppler im Feldbussystem als Slave konfigurieren.

- 1. Stellen Sie sicher, dass dem Buskoppler eine gültige Adresse zugewiesen ist (siehe Kapitel [9.2](#page-26-2)  "[Adresse am Buskoppler einstellen"](#page-26-2) auf Seite [27\)](#page-26-2).
- 2. Konfigurieren Sie den Buskoppler als Slavemodul.

#### <span id="page-18-2"></span>5.4 Ventilsystem konfigurieren

#### <span id="page-18-3"></span>5.4.1 Reihenfolge der Module

Die in der Einheit verbauten Komponenten werden über das Objektverzeichnis im Buskoppler angesprochen, das sich nach dem Einschalten anhand der verbauten Komponenten generiert hat (siehe Kapitel [15.3](#page-57-0) "[Objektverzeichnis](#page-57-0)" auf Seite [58](#page-57-0)). Es werden die entsprechenden PDOs nach dem Kommunikationsprofil CiA DS-401 V3.0.0 vorbereitet. Alle PDOs darüber hinaus (max. 22 PDOs je Senderichtung) müssen Sie dann manuell per SDO aktivieren (siehe CANopen-Kommunikationsprofil CiA DS-301 V4.2.0).

Wenn das RPDO 5 aktiviert wird, muss das RPDO 1 deaktiviert werden, da RPDO 1 und RPDO 5 gespiegelt sind. Dies gilt nur für das Default-Mapping. Falls das TPDO5 aktiviert wird, stellen TPDO1 und TPDO5 dieselben Eingangsdaten dar.

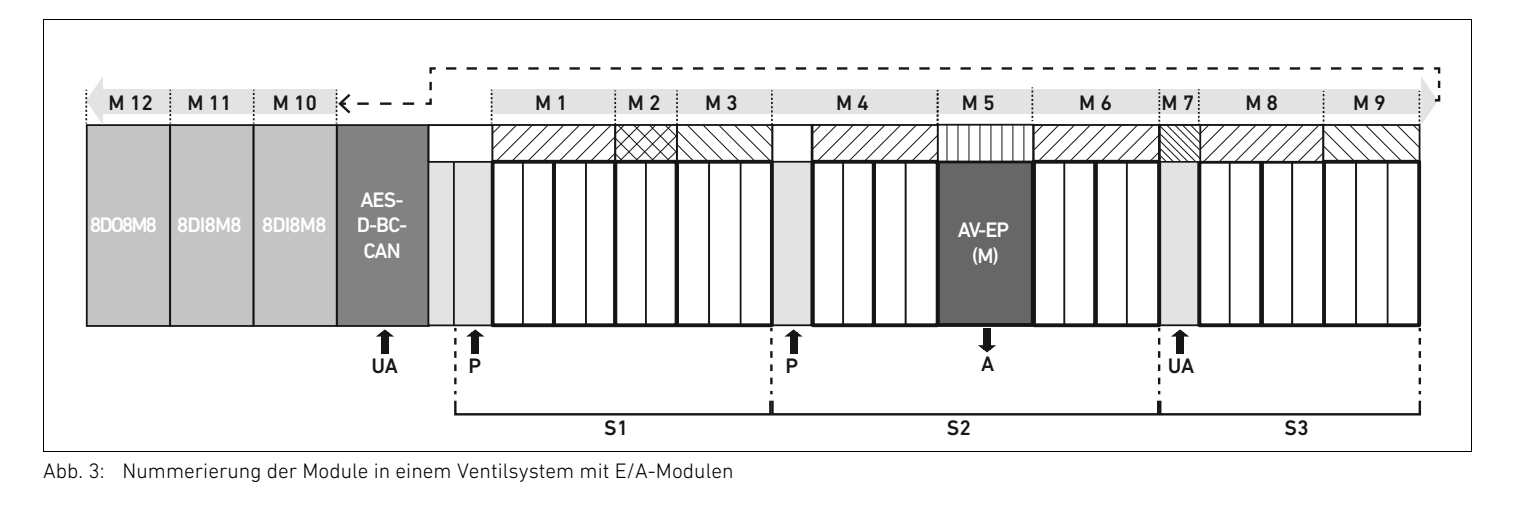

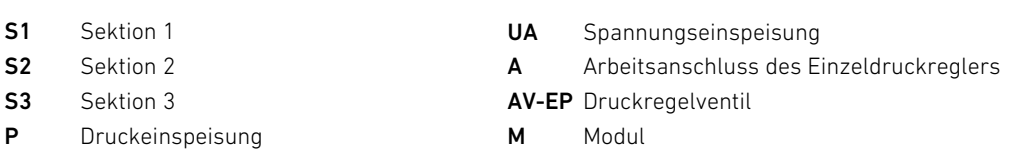

<span id="page-19-0"></span>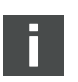

Die Symboldarstellung der Komponenten des Ventilbereichs ist in Kapitel [12.2](#page-35-0) "[Ventilbereich"](#page-35-0) auf Seite [36](#page-35-0) erklärt.

Beispiel In Abb. [3](#page-19-0) ist ein Ventilsystem mit folgenden Eigenschaften dargestellt:

- $\blacksquare$  Buskoppler
- Sektion 1 (S1) mit 9 Ventilen
	- 4-fach-Ventiltreiberplatine
	- 2-fach-Ventiltreiberplatine
	- 3-fach-Ventiltreiberplatine
- Sektion 2 (S2) mit 8 Ventilen
	- 4-fach-Ventiltreiberplatine
	- Druckregelventil
	- 4-fach-Ventiltreiberplatine
- Sektion 3 (S3) mit 7 Ventilen
	- Einspeiseplatine
	- 4-fach-Ventiltreiberplatine
	- 3-fach-Ventiltreiberplatine
- **Eingangsmodul**
- Eingangsmodul
- Ausgangsmodul

Der SPS-Konfigurationsschlüssel der gesamten Einheit lautet dann:

423–4M4U43 8DI8M8 8DI8M8 8DO8M8

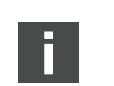

Diesen SPS-Konfigurationsschlüssel benötigen Sie, um mit dem Software-Tool "AES CANopen EDS Creator" die EDS-Datei zu erstellen.

#### <span id="page-20-0"></span>5.5 Parameter des Buskopplers einstellen

Die Eigenschaften des Ventilsystems werden über verschiedene Parameter, die Sie in der Steuerung einstellen, beeinflusst. Mit den Parametern können Sie das Verhalten des Buskopplers sowie der E/A-Module festlegen.

In diesem Kapitel werden nur die Parameter für den Buskoppler beschrieben. Die Parameter des E/A-Bereichs und der Druckregelventile sind in der Systembeschreibung der jeweiligen E/A-Module bzw. in der Betriebsanleitung der AV-EP-Druckregelventile erläutert. Die Parameter für die Ventiltreiberplatinen sind in der Systembeschreibung des Buskopplers erläutert. Folgende Parameter können Sie für den Buskoppler einstellen:

- über das Objekt MCR (Objekt 0x2000)
	- Verhalten der Fehlernachrichten
	- Verhalten der Ausgänge im Fehlerfall
	- Verhalten bei Störung der Backplane
- über das Objekt Error Behavior (Objekt 0x1029)
	- Verhalten bei einer Unterbrechung der CANopen-Kommunikation
- Setzen Sie die entsprechenden Parameter über SDO-Telegramme.

Die Parameter und Konfigurationsdaten werden nicht vom Buskoppler lokal gespeichert. Diese werden beim Hochlauf aus der SPS an den Buskoppler und an die verbauten Module gesendet.

#### <span id="page-20-1"></span>5.5.1 Parameter für Diagnosemeldungen

Mit den Einstellungen in Bit 3 des Objekts MCR (Objekt 0x2000) stellen Sie an der Steuerung ein, ob der Buskoppler Diagnosedaten senden soll (siehe Kapitel [15.4](#page-69-0) "[EMCY Error Codes"](#page-69-0) auf Seite [70\)](#page-69-0).

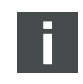

Die Beschreibung der Diagnosedaten für den Ventilbereich finden Sie in Kapitel [6](#page-22-0) "Aufbau der [Daten der Ventiltreiber"](#page-22-0) auf Seite [23](#page-22-0). Die Beschreibung der Diagnosedaten der AV-EP-Druckregelventile finden Sie in der Betriebsanleitung für AV-EP-Druckregelventile. Die Beschreibung der Diagnosedaten des E/A-Bereichs sind in den Systembeschreibungen der jeweiligen E/A-Module erläutert.

#### <span id="page-20-2"></span>5.5.2 Parameter für das Verhalten im Fehlerfall

Dieser Parameter beschreibt die Reaktion des Buskopplers, wenn keine CANopen-Kommunikation mehr vorhanden ist. Folgendes Verhalten können Sie im Objekt Module Control Register (MCR) (Objekt 0x2000) einstellen:

Tabelle 9: Einstellungen im Objekt MCR (Objekt 2000h)

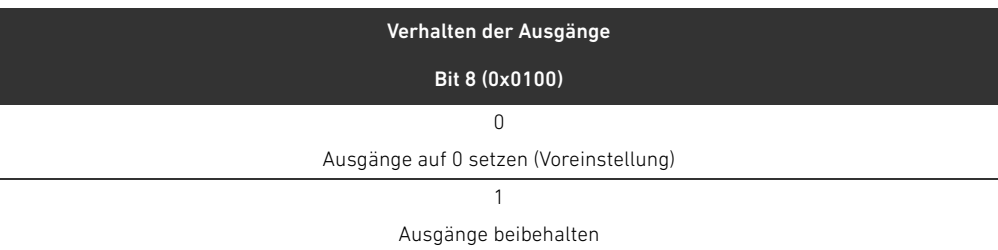

Tabelle 10: Einstellungen im Objekt MCR (Objekt 2000h)

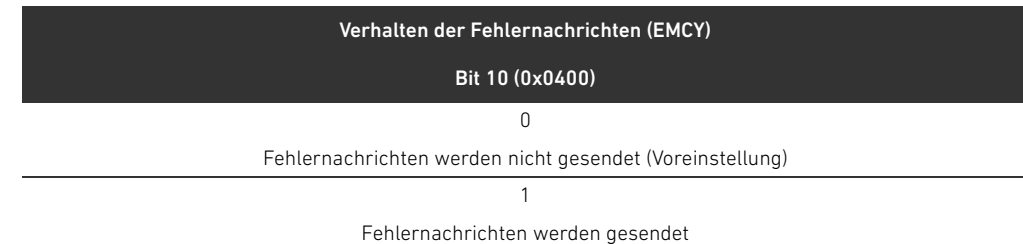

Verhalten der Fehlernachrichten und der Ausgänge

#### Verhalten bei Störung der Backplane

Dieser Parameter beschreibt die Reaktion des Buskopplers bei einer Störung der Backplane. Folgendes Verhalten können Sie im Objekt MCR (Objekt 0x2000) einstellen:

Tabelle 11: Einstellungen im Objekt MCR (Objekt 2000h)

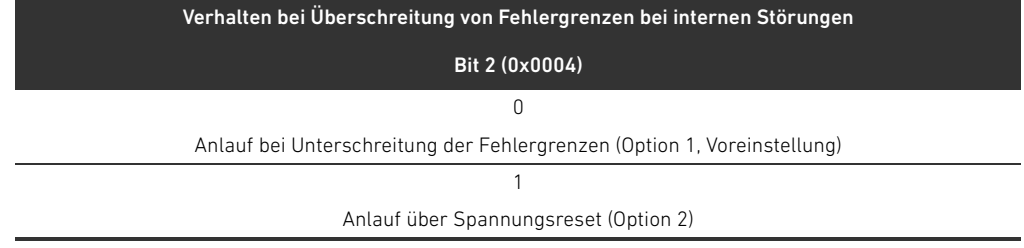

Option 1 (Voreinstellung):

- Bei einer kurzzeitigen Störung der Backplane (die z. B. durch einen Impuls auf der Spannungsversorgung ausgelöst wird) blinkt die LED IO/DIAG rot und der Buskoppler sendet eine Warnung an die Steuerung. Sobald die Kommunikation über die Backplane wieder funktioniert, geht der Buskoppler wieder in den normalen Betrieb und die Warnungen werden zurückgenommen.
- W Bei einer länger anhaltenden Störung der Backplane (z. B. durch Entfernen einer Endplatte) blinkt die LED IO/DIAG rot und der Buskoppler sendet eine Fehlermeldung an die Steuerung. Gleichzeitig setzt der Buskoppler alle Ventile und Ausgänge zurück. Der Buskoppler versucht, das System neu zu initialisieren. Ist die Initialisierung erfolgreich, nimmt der Buskoppler seinen normalen Betrieb wieder auf. Die Fehlermeldung wird zurückgenommen und die LED IO/DIAG leuchtet grün.

Option 2

- Bei einer kurzzeitigen Störung der Backplane ist die Reaktion identisch zu Option 1.
- W Bei einer länger anhaltenden Störung der Backplane sendet der Buskoppler eine Fehlermeldung an die Steuerung und die LED **IO/DIAG** blinkt rot. Gleichzeitig setzt der Buskoppler alle Ventile und Ausgänge zurück. Es wird keine Initialisierung des Systems gestartet. Der Buskoppler muss von Hand neu gestartet werden (Power Reset), um in den Normalbetrieb zurückgesetzt zu werden.

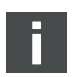

Die Warnungen und Fehlermeldungen werden nur gesendet, wenn dies im Objekt MCR auch aktiviert ist.

Verhalten bei einer Unterbrechung der CANopen-Kommunikation Bei einer Unterbrechung der CANopen-Kommunikation geht der Buskoppler standardmäßig in den PRE-OPERATIONAL-Zustand (Voreinstellung). Über das Objekt 1029 lässt er sich aber auch so konfigurieren, das der Buskoppler im OPERATIONAL-Zustand bleibt.

#### <span id="page-21-0"></span>5.6 Konfiguration zur Steuerung übertragen

Wenn das Ventilsystem vollständig und richtig konfiguriert ist, können Sie die Daten zur Steuerung übertragen.

- 1. Überprüfen Sie, ob die Parametereinstellungen der Steuerung mit denen des Ventilsystems kompatibel sind.
- 2. Stellen Sie eine Verbindung zur Steuerung her.
- 3. Übertragen Sie die Daten des Ventilsystems zur Steuerung. Das genaue Vorgehen hängt vom SPS-Konfigurationsprogramm ab. Beachten Sie dessen Dokumentation.

Aufbau der Daten der Ventiltreiber

# <span id="page-22-0"></span>6 Aufbau der Daten der Ventiltreiber

#### <span id="page-22-1"></span>6.1 Prozessdaten

# **A** WARNUNG

#### Falsche Datenzuordnung!

Gefahr durch unkontrolliertes Verhalten der Anlage.

▶ Setzen Sie nicht verwendete Bits immer auf den Wert "0".

Die Ventiltreiberplatine erhält von der Steuerung Ausgangsdaten mit Sollwerten für die Stellung der Magnetspulen der Ventile. Der Ventiltreiber übersetzt diese Daten in die Spannung, die zur Ansteuerung der Ventile benötigt wird. Die Länge der Ausgangsdaten beträgt acht Bit. Davon werden bei einer 2-fach-Ventiltreiberplatine vier Bit, bei einer 3-fach-Ventiltreiberplatine sechs Bit und bei einer 4-fach-Ventiltreiberplatine acht Bit verwendet.

In Abb. [4](#page-22-2) ist dargestellt, wie die Ventilplätze einer 2-fach-, 3-fach- und 4-fach-Ventiltreiberplatine zugeordnet sind:

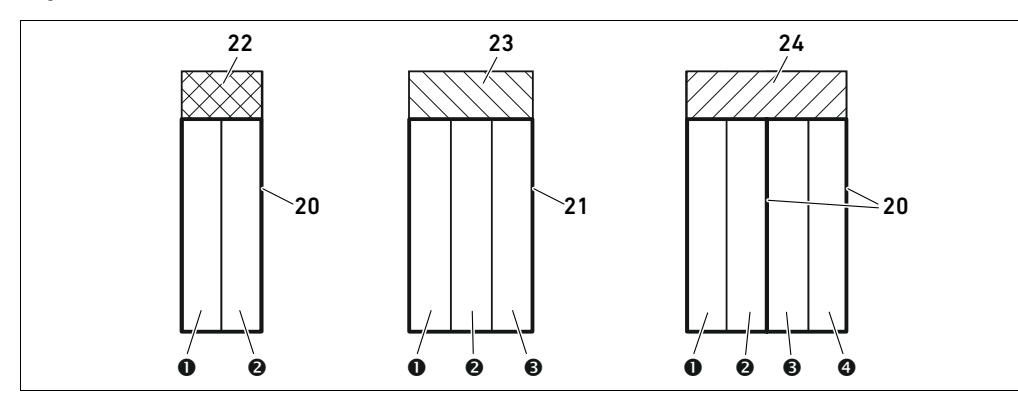

<span id="page-22-2"></span>Abb. 4: Anordnung der Ventilplätze

- **O** Ventilplatz 1
- **<sup>O</sup>** Ventilplatz 2
- $\Theta$  Ventilplatz 3
- **O** Ventilplatz 4
- 20 2-fach-Grundplatte
- 21 3-fach-Grundplatte
- 22 2-fach-Ventiltreiberplatine
- 23 3-fach-Ventiltreiberplatine
- 24 4-fach-Ventiltreiberplatine

Die Symboldarstellung der Komponenten des Ventilbereichs ist in Kapitel [12.2](#page-35-0) "[Ventilbereich"](#page-35-0) auf Seite [36](#page-35-0) erklärt.

#### 24 AVENTICS | Buskoppler AES/Ventiltreiber AV, CANopen | R412018137–BAL–001–AE

#### Aufbau der Daten der Ventiltreiber

#### Die Zuordnung der Magnetspulen der Ventile zu den Bits ist wie folgt:

<span id="page-23-2"></span>Tabelle 12: 2-fach-Ventiltreiberplatine<sup>1)</sup>

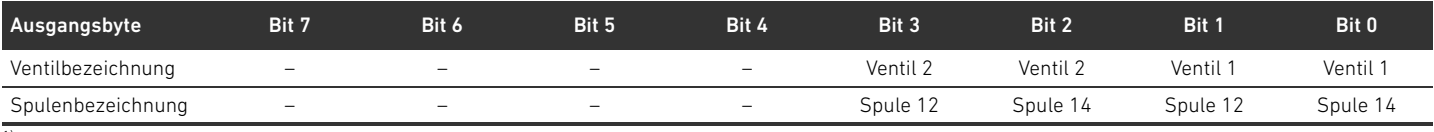

 $1)$  Bits, die mit  $-$ " markiert sind, dürfen nicht verwendet werden und erhalten den Wert.  $0$ ".

#### Tabelle 13: 3-fach-Ventiltreiberplatine<sup>1)</sup>

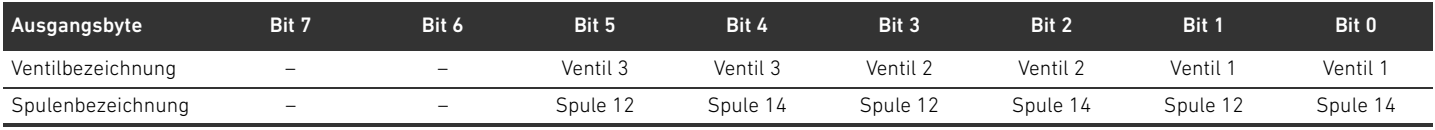

 $\frac{1}{10}$  Bits, die mit  $\frac{1}{10}$  markiert sind, dürfen nicht verwendet werden und erhalten den Wert "0".

#### <span id="page-23-3"></span>Tabelle 14: 4-fach-Ventiltreiberplatine

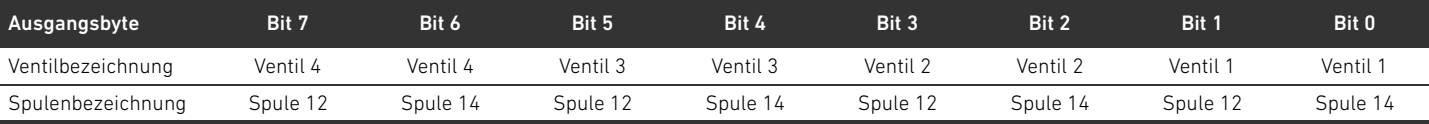

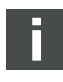

Die Tabellen [12](#page-23-2)–[14](#page-23-3) zeigen beidseitig betätigte Ventile. Bei einem einseitig betätigten Ventil wird nur die Spule 14 verwendet (Bit 0, 2, 4 und 6).

Positionierung der Prozessdaten für die Module der Ventilseite

Prozessdaten (Ausgangsdaten zur Ansteuerung der Spulen) der Module der Ventilseite werden im Objekt Standardized Profile Area (ab Objekt 0x6000) (entspricht digitalen Ausgängen, Objekt 0x6200) und zusätzlich auch im Objekt Manufacturer-specific Profile Area (ab Objekt 0x2000) abgelegt. Datentypen für Prozessdaten Digitale Daten werden in 8-Bit Datentypen (UNSIGNED8) abgelegt. Analoge Daten werden in 16-Bit-Datentypen (INTEGER16) abgelegt.

#### <span id="page-23-0"></span>6.2 Diagnosedaten

Der Ventiltreiber sendet die Diagnosemeldung als Emergency-Telegramme an den Buskoppler. Sie zeigt die Nummer des Moduls, bei dem der Fehler aufgetreten ist. Die Diagnosemeldung besteht aus einem Diagnosebit, das bei Kurzschluss eines Ausgangs gesetzt wird (Sammeldiagnose). Die Bedeutung des Diagnosebits ist:

- $\blacksquare$  Bit = 1: Es liegt ein Fehler vor
- $Bit = 0$ : Es liegt kein Fehler vor

#### <span id="page-23-1"></span>6.3 Parameterdaten

Die Ventiltreiberplatine hat keine Parameter.

Positionierung der Status- und Parameterdaten für Module der Ventilseite Status- und Parameterdaten der Module der Ventilseite werden im Objekt Manufacturer-specific Profile Area (ab Objekt 0x2000) abgelegt. Module der Ventilseite haben keinen Parameter "Polarität".

Aufbau der Daten der elektrischen Einspeiseplatte

# <span id="page-24-0"></span>7 Aufbau der Daten der elektrischen Einspeiseplatte

Die elektrische Einspeiseplatte unterbricht die von links kommende Spannung UA, und leitet die Spannung, die über den zusätzlichen M12-Stecker eingespeist wird, nach rechts weiter. Alle anderen Signale werden direkt weitergeleitet.

#### <span id="page-24-1"></span>7.1 Prozessdaten

Die elektrische Einspeiseplatte hat keine Prozessdaten.

#### <span id="page-24-2"></span>7.2 Diagnosedaten

Die elektrische Einspeiseplatte sendet die Diagnosemeldung als Emergency-Telegramme an den Buskoppler. Sie zeigt die Nummer des Moduls an, an dem der Fehler aufgetreten ist. Die Diagnosemeldung besteht aus einem Diagnosebit, das gesetzt wird, wenn die Aktorspannung unter 21,6 V (24 V DC -10% = UA-ON) fällt.

Die Bedeutung des Diagnosebits ist:

- Bit = 1: Es liegt ein Fehler vor (UA < UA-ON)
- $Bit = 0$ : Es liegt kein Fehler vor (UA > UA-ON)

#### <span id="page-24-3"></span>7.3 Parameterdaten

Die elektrische Einspeiseplatte hat keine Parameter.

Aufbau der Daten der pneumatischen Einspeiseplatte mit UA-OFF-Überwachungsplatine

# <span id="page-25-0"></span>8 Aufbau der Daten der pneumatischen Einspeiseplatte mit UA-OFF-Überwachungsplatine

Die elektrische UA-OFF-Überwachungsplatine leitet alle Signale einschließlich der Versorgungsspannungen weiter. Die UA-OFF-Überwachungsplatine erkennt, ob die Spannung UA den Wert UA-OFF unterschreitet.

#### <span id="page-25-1"></span>8.1 Prozessdaten

Die elektrische UA-OFF-Überwachungsplatine hat keine Prozessdaten.

#### <span id="page-25-2"></span>8.2 Diagnosedaten

Die UA-OFF-Überwachungsplatine sendet die Diagnosemeldung als Emergency-Telegramme an den Buskoppler, die die Unterschreitung der Aktorspannung (UA) signalisiert (UA < UA-OFF). Sie zeigt die Nummer des Moduls, bei dem der Fehler aufgetreten ist. Die Diagnosemeldung besteht aus einem Diagnosebit.

Die Bedeutung des Diagnosebits ist:

- $B$  Bit = 1: Es liegt ein Fehler vor (UA < UA-OFF)
- Bit = 0: Es liegt kein Fehler vor (UA > UA-OFF)

#### <span id="page-25-3"></span>8.3 Parameterdaten

Die elektrische UA-OFF-Überwachungsplatine hat keine Parameter.

### <span id="page-26-0"></span>9 Voreinstellungen am Buskoppler

Folgende Voreinstellungen müssen Sie durchführen:

- Adresse am Buskoppler einstellen (siehe Kapitel [9.2](#page-26-2) "[Adresse am Buskoppler einstellen"](#page-26-2) auf Seite [27\)](#page-26-2)
- Baudrate einstellen (siehe Kapitel [9.4 "Baudrate ändern](#page-28-0)" auf Seite [29](#page-28-0))
- Diagnosemeldungen einstellen (siehe Kapitel [5.5 "Parameter des Buskopplers einstellen"](#page-20-0) auf Seite [21\)](#page-20-0)

Die Adresse wird über die beiden Schalter S2 und S3 unter dem Sichtfenster eingestellt. Die Baudrate wird über den DIP-Schalter S1 unter dem Sichtfenster eingestellt.

Das Melden der Diagnosedaten wird mit Parametern an- und ausgeschaltet (siehe Kapitel [5.5](#page-20-0) "[Parameter des Buskopplers einstellen"](#page-20-0) auf Seite [21\)](#page-20-0).

#### <span id="page-26-1"></span>9.1 Sichtfenster öffnen und schließen

## *ACHTUNG*

#### Defekte oder falsch sitzende Dichtung!

Wasser kann in das Gerät dringen. Die Schutzart IP65 ist nicht mehr gewährleistet.

- ▶ Stellen Sie sicher, dass die Dichtung unter dem Sichtfenster (3) intakt ist und korrekt sitzt.
- Stellen Sie sicher, dass die Schraube (25) mit dem richtigen Anzugsmoment (0,2 Nm) befestigt wurde.
- 1. Lösen Sie die Schraube (25) am Sichtfenster (3).
- 2. Klappen Sie das Sichtfenster auf.
- 3. Nehmen Sie die entsprechenden Einstellungen wie in den nächsten Abschnitten beschrieben vor.
- 4. Schließen Sie das Sichtfenster wieder. Achten Sie hierbei auf den korrekten Sitz der Dichtung.
- 5. Ziehen Sie die Schraube wieder fest. Anzugsmoment: 0,2 Nm

#### <span id="page-26-2"></span>9.2 Adresse am Buskoppler einstellen

Da der Buskoppler ausschließlich als Slave-Modul arbeitet, müssen Sie ihm eine Adresse im Feldbussystem zuweisen.

Am Buskoppler dürfen Adressen von 1–99 eingestellt werden. Wenn die Adresse 0 eingestellt wird, stellt der Buskoppler die Adresse automatisch auf 2 ein und die LED IO/DIAG blinkt grün. Zusätzlich sendet der Buskoppler folgende Fehlernachricht (EMCY) (siehe Kapitel [15.4](#page-69-0) "[EMCY Error Codes](#page-69-0)" auf Seite [70\)](#page-69-0):

Tabelle 15: Codierung des EMCY-Telegramms

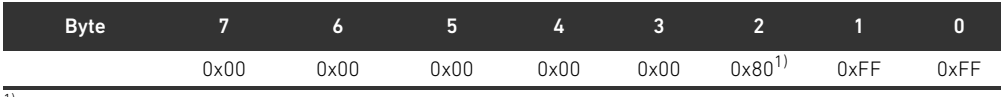

<sup>1)</sup> Diese Meldung sendet der Buskoppler auch wenn die Diagnosemeldungen deaktiviert sind.

Jede Adresse darf im Netzwerk nur einmal vorkommen. Doppelbelegungen sind innerhalb eines CANopen-Systems nicht zulässig.

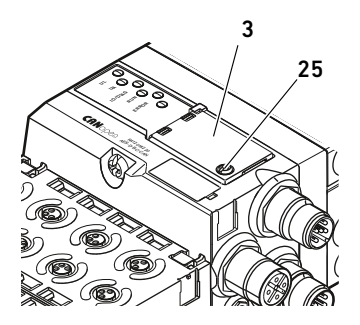

S3

S2

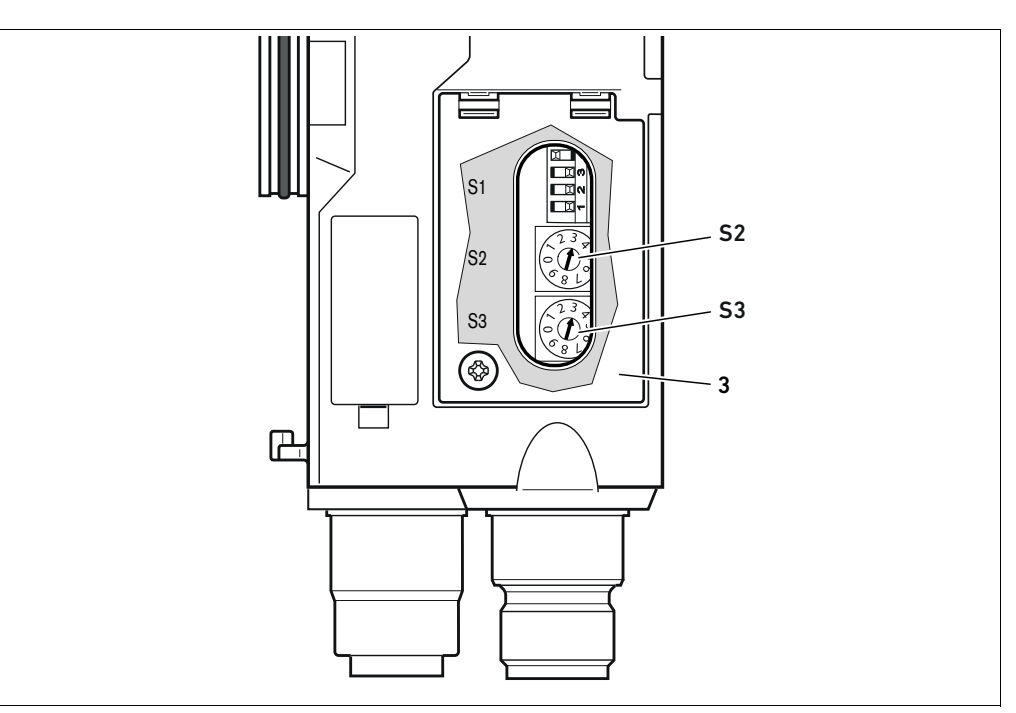

<span id="page-27-1"></span>Abb. 5: Adressschalter S2 und S3 am Buskoppler

Die beiden Drehschalter S2 und S3 für die Stationsadresse des Ventilsystems im CANopen befinden sich unter dem Sichtfenster (3).

- Schalter S2: Am Schalter S2 wird die Zehnerstelle der Adresse eingestellt. Der Schalter S2 ist im Dezimalsystem von 0 bis 9 beschriftet.
- Schalter S3: Am Schalter S3 wird die Einerstelle der Adresse eingestellt. Der Schalter S3 ist im Dezimalsystem von 0 bis 9 beschriftet.

Gehen Sie bei der Adressierung wie folgt vor:

- 1. Trennen Sie den Buskoppler von der Spannungsversorgung UL.
- 2. Stellen Sie an den Schaltern S2 und S3 (siehe Abb. [5\)](#page-27-1) die Stationsadresse ein:
	- S2: Zehnerstelle von 0 bis 9
	- S3: Einerstelle von 0 bis 9
- 3. Schalten Sie die Spannungsversorgung UL wieder ein. Das System wird initialisiert und die Adresse am Buskoppler wird übernommen.

#### <span id="page-27-0"></span>9.3 Adresse ändern

# *ACHTUNG*

#### Eine Änderung der Adresse im laufenden Betrieb wird nicht übernommen!

Der Buskoppler arbeitet weiterhin mit der alten Adresse.

- O Ändern Sie die Adresse niemals im laufenden Betrieb.
- O Trennen Sie den Buskoppler von der Spannungsversorgung UL, bevor Sie die Stellungen an den Schaltern S2 und S3 ändern.

#### <span id="page-28-0"></span>9.4 Baudrate ändern

# *ACHTUNG*

Eine Änderung der Baudrate im laufenden Betrieb wird nicht übernommen!

Der Buskoppler arbeitet weiterhin mit der alten Baudrate.

- O Ändern Sie die Baudrate niemals im laufenden Betrieb.
- O Trennen Sie den Buskoppler von der Spannungsversorgung UL, bevor Sie die Stellungen am Schalter S1 ändern.

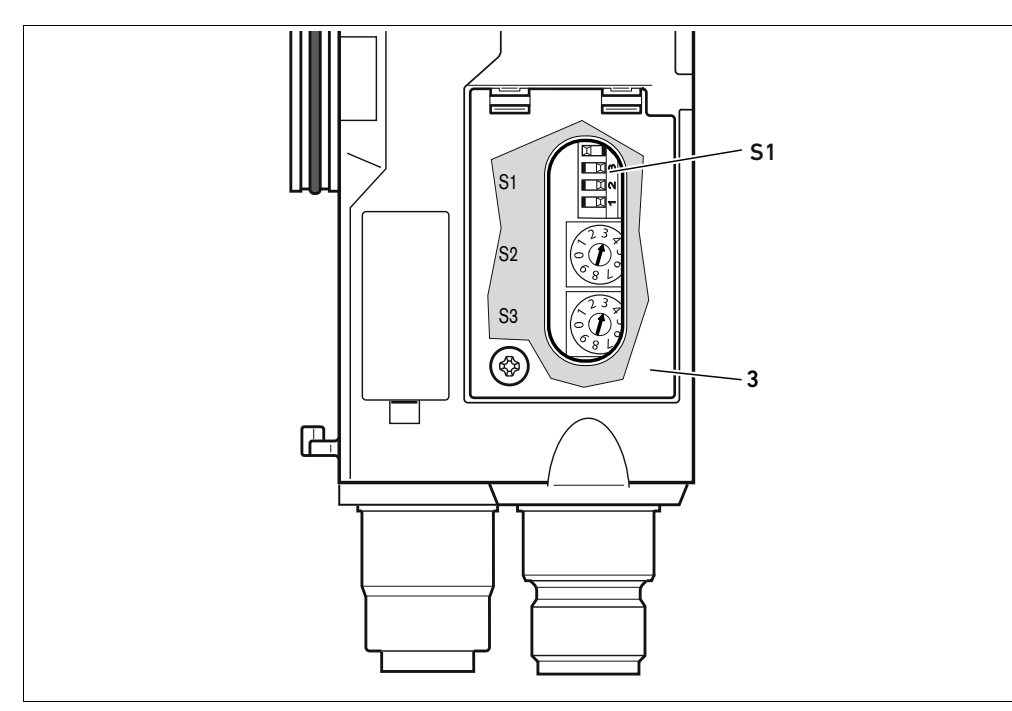

Abb. 6: Baudratenschalter S1 am Buskoppler

Der DIP-Schalter S1 für die Baudrate befindet sich unter dem Sichtfenster (3).

**Schalter S1:** Am DIP-Schalter S1 wird die Baudrate an den ersten drei Schaltern eingestellt.

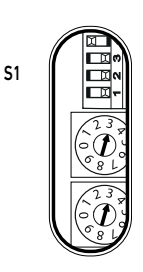

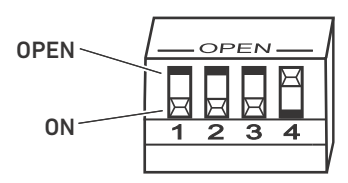

Am DIP-Schalter S1 sind zwei Schalterstellungen möglich, nämlich die Schalterstellung "OPEN" und die Schalterstellung "ON".

Je nach Bauart des DIP-Schalters ist die Stellung "OPEN" oder "ON" beschriftet. Die nebenstehende Abbildung zeigt einen DIP-Schalter, bei dem die Schalterstellung "OPEN" beschriftet ist.

- Achten Sie auf die Beschriftung des DIP-Schalters S1.
- ▶ Stellen Sie die Baudrate wie in Tabelle 16 dargestellt ein.

#### Tabelle 16: Schalterbelegung zur Baudrateneinstellung

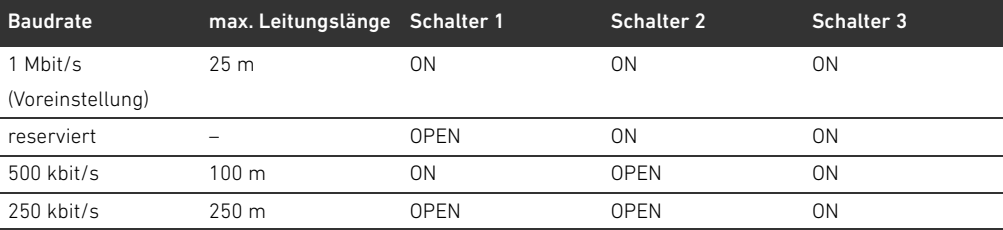

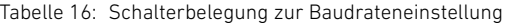

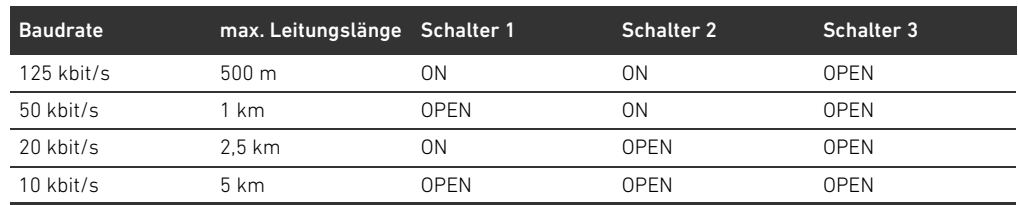

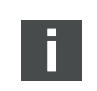

Schalter 4 ist reserviert und muss auf OPEN bleiben.

#### <span id="page-29-0"></span>9.5 Busabschluss herstellen

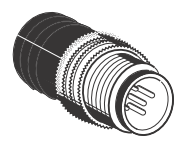

Wenn das Gerät der letzte Teilnehmer im CANopen-Strang ist, müssen Sie einen Datenendstecker Serie CN2, male, M12x1, 5-polig, A-codiert anschließen. Die Materialnummer lautet 8941054264. Der Datenendstecker stellt einen definierten Leitungsabschluss her und verhindert Leitungsreflexionen. Außerdem stellt er sicher, dass die Schutzart IP65 erfüllt ist.

Die Montage des Datenendstecker ist in der Montageanleitung der kompletten Einheit beschrieben.

Ventilsystem mit CANopen in Betrieb nehmen

<span id="page-30-0"></span>10 Ventilsystem mit CANopen in Betrieb nehmen

Bevor Sie das System in Betrieb nehmen, müssen Sie folgende Arbeiten durchgeführt und abgeschlossen haben:

- W Sie haben das Ventilsystem mit Buskoppler montiert (siehe Montageanleitung der Buskoppler und der E/A-Module und Montageanleitung des Ventilsystems).
- Sie haben die Voreinstellungen und die Konfiguration durchgeführt (siehe Kapitel 9 "[Voreinstellungen am Buskoppler"](#page-26-0) auf Seite [27](#page-26-0) und Kapitel [5 "SPS-Konfiguration des](#page-17-0)  [Ventilsystems AV](#page-17-0)" auf Seite [18\)](#page-17-0).
- W Sie haben den Buskoppler an die Steuerung angeschlossen (siehe Montageanleitung für das Ventilsystem AV).
- Sie haben die Steuerung so konfiguriert, dass die Ventile und die E/A-Module richtig angesteuert werden.

Die Inbetriebnahme und Bedienung darf nur von einer Elektro- oder Pneumatikfachkraft oder von einer unterwiesenen Person unter der Leitung und Aufsicht einer Fachkraft erfolgen (siehe Kapitel [2.4](#page-8-2) "[Qualifikation des Personals"](#page-8-2) auf Seite [9\)](#page-8-2).

#### GEFAHR Ţ

#### Explosionsgefahr bei fehlendem Schlagschutz!

Mechanische Beschädigungen, z. B. durch Belastung der pneumatischen oder elektrischen Anschlüsse, führen zum Verlust der Schutzart IP65.

O Stellen Sie sicher, dass das Betriebsmittel in explosionsgefährdeten Bereichen gegen jegliche mechanische Beschädigung geschützt eingebaut wird.

#### Explosionsgefahr durch beschädigte Gehäuse!

In explosionsgefährdeten Bereichen können beschädigte Gehäuse zur Explosion führen.

▶ Stellen Sie sicher, dass die Komponenten des Ventilsystems nur mit vollständig montiertem und unversehrtem Gehäuse betrieben werden.

#### Explosionsgefahr durch fehlende Dichtungen und Verschlüsse!

Flüssigkeiten und Fremdkörper können in das Gerät eindringen und das Gerät zerstören.

- O Stellen Sie sicher, dass die Dichtungen im Stecker vorhanden sind und dass sie nicht beschädigt sind.
- Stellen Sie vor der Inbetriebnahme sicher, dass alle Stecker montiert sind.

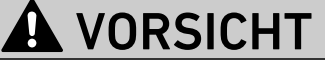

#### Unkontrollierte Bewegungen beim Einschalten!

Es besteht Verletzungsgefahr, wenn sich das System in einem undefinierten Zustand befindet.

- ► Bringen Sie das System in einen sicheren Zustand, bevor Sie es einschalten.
- O Stellen Sie sicher, dass sich keine Person innerhalb des Gefahrenbereichs befindet, wenn Sie die Druckluftversorgung einschalten.

Ventilsystem mit CANopen in Betrieb nehmen

1. Schalten Sie die Betriebsspannung ein.

Die Steuerung sendet beim Hochlauf Parameter und Konfigurationsdaten an den Buskoppler, die Elektronik im Ventilbereich und an die E/A-Module.

Beim Einschalten oder nach einem Hardware-Reset werden die angeschlossenen Module der Ventilseite und digitalen und analogen E/A-Module gescannt und danach die Struktur für die veränderlichen Objektverzeichniseinträge des Objektverzeichnisses festgelegt. Diese Struktur bleibt bis zu einem erneuten Einschalten oder Hardware-Reset unverändert erhalten.

2. Überprüfen Sie nach der Initialisierungsphase die LED-Anzeigen an allen Modulen (siehe Kapitel [11 "LED-Diagnose am Buskoppler](#page-32-0)" auf Seite [33](#page-32-0) und Systembeschreibung der E/A-Module).

Die Diagnose-LEDs dürfen vor dem Einschalten des Betriebsdrucks ausschließlich wie in Tabelle [17](#page-31-0)  beschrieben leuchten.

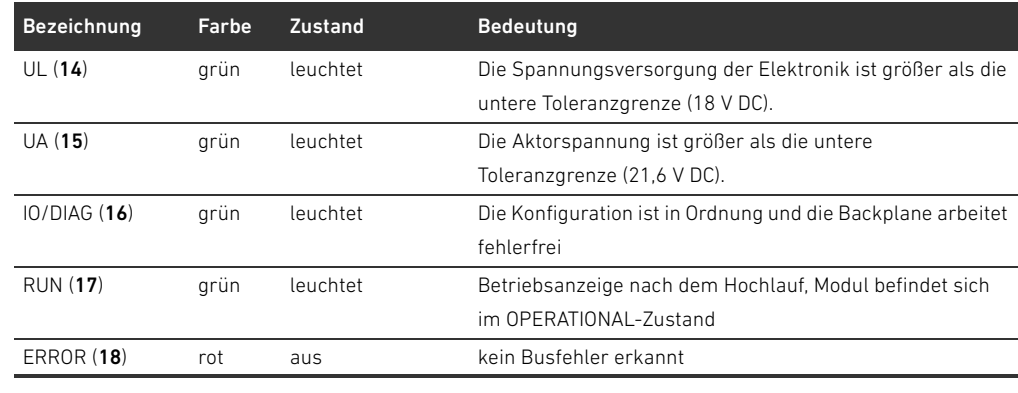

<span id="page-31-0"></span>Tabelle 17: Zustände der LEDs bei der Inbetriebnahme

Wenn die Diagnose erfolgreich verlaufen ist, dürfen Sie das Ventilsystem in Betrieb nehmen. Andernfalls müssen Sie den Fehler beheben (siehe Kapitel [13](#page-52-0) "[Fehlersuche und Fehlerbehebung"](#page-52-0) auf Seite [53\)](#page-52-0).

3. Schalten Sie die Druckluftversorgung ein.

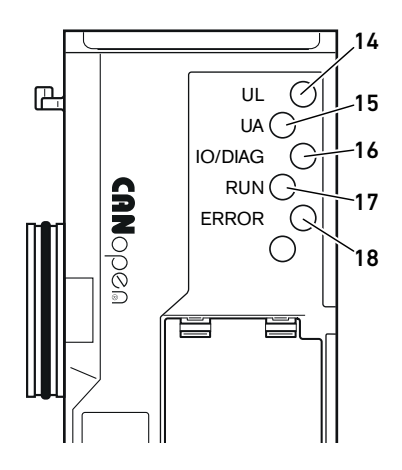

## <span id="page-32-0"></span>11 LED-Diagnose am Buskoppler

Der Buskoppler überwacht die Spannungsversorgungen für die Elektronik und die Aktoransteuerung. Wenn die eingestellte Schwelle unter- oder überschritten wird, wird ein Fehlersignal erzeugt und an die Steuerung gemeldet. Zusätzlich zeigen die Diagnose-LEDs den Zustand an.

Die LEDs auf der Oberseite des Buskopplers geben die in Tabelle [18](#page-32-1) aufgeführten Meldungen wieder.

O Überprüfen Sie vor Inbetriebnahme und während des Betriebs regelmäßig die Buskopplerfunktionen durch Ablesen der LEDs.

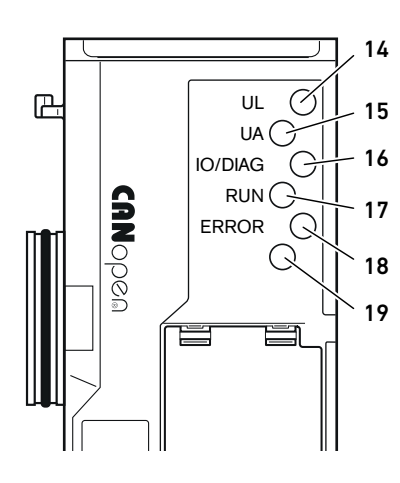

Diagnoseanzeige am Buskoppler

ablesen

<span id="page-32-1"></span>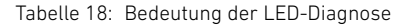

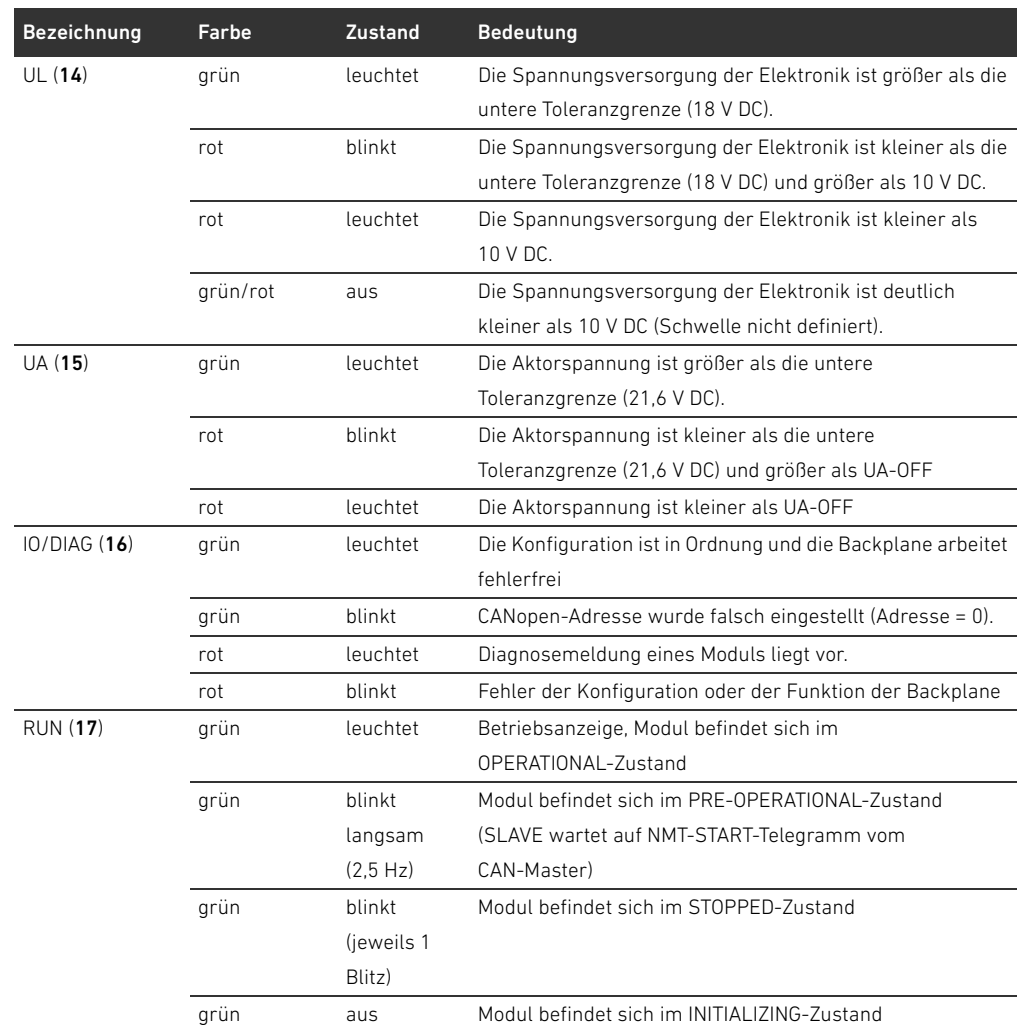

#### LED-Diagnose am Buskoppler

#### Tabelle 18: Bedeutung der LED-Diagnose

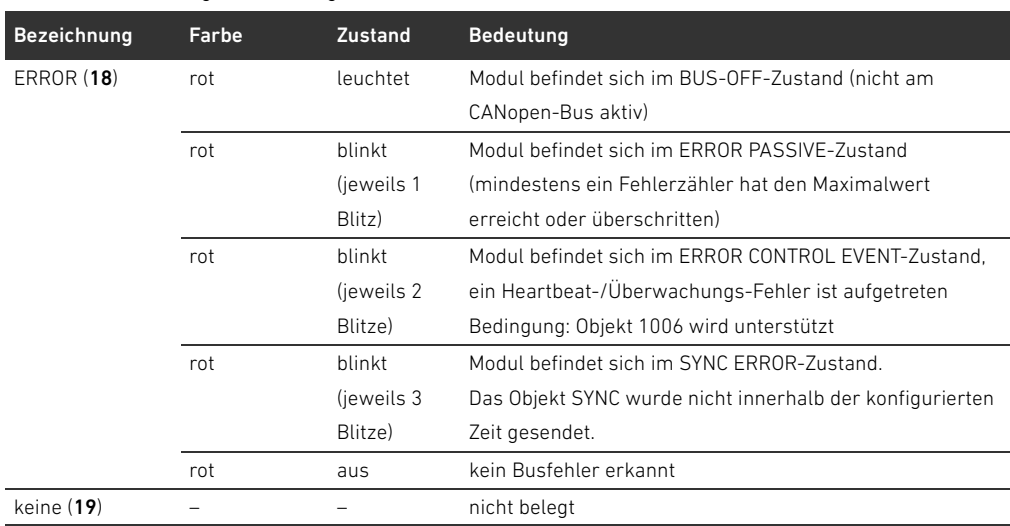

Umbau des Ventilsystems

### <span id="page-34-0"></span>12 Umbau des Ventilsystems

### GEFAHR

Explosionsgefahr durch fehlerhaftes Ventilsystem in explosionsfähiger Atmosphäre!

- Nach einer Konfiguration oder einem Umbau des Ventilsystems sind Fehlfunktionen möglich.
- ▶ Führen Sie nach einer Konfiguration oder einem Umbau immer vor der Wiederinbetriebnahme eine Funktionsprüfung in nicht explosionsfähiger Atmosphäre durch.

Dieses Kapitel beschreibt den Aufbau des kompletten Ventilsystems, die Regeln, nach denen Sie das Ventilsystem umbauen dürfen, die Dokumentation des Umbaus sowie die erneute Konfiguration des Ventilsystems.

Die Montage der Komponenten und der kompletten Einheit ist in den jeweiligen Montageanleitungen beschrieben. Alle notwendigen Montageanleitungen werden als Papierdokumentation mitgeliefert und befinden sich zusätzlich auf der CD R412018133.

#### <span id="page-34-1"></span>12.1 Ventilsystem

Das Ventilsystem der Serie AV besteht aus einem zentralen Buskoppler, der nach rechts auf bis zu 64 Ventile und auf bis zu 32 dazugehörende elektrische Komponenten (siehe Kapitel [12.5.3](#page-47-1) "Nicht [zulässige Konfigurationen"](#page-47-1) auf Seite [48](#page-47-1)) erweitert werden kann. Auf der linken Seite können bis zu zehn Eingangs- und Ausgangsmodule angeschlossen werden. Die Einheit kann auch ohne pneumatische Komponenten, also nur mit Buskoppler und E/A-Modulen, als Stand-alone-System betrieben werden.

In Abb. [7](#page-35-2) ist eine Beispielkonfiguration mit Ventilen und E/A-Modulen dargestellt. Je nach Konfiguration können in Ihrem Ventilsystem weitere Komponenten, wie pneumatische Einspeiseplatten, elektrische Einspeiseplatten oder Druckregelventile vorhanden sein (siehe Kapitel [12.2](#page-35-0) "[Ventilbereich](#page-35-0)" auf Seite [36\)](#page-35-0).

#### Umbau des Ventilsystems

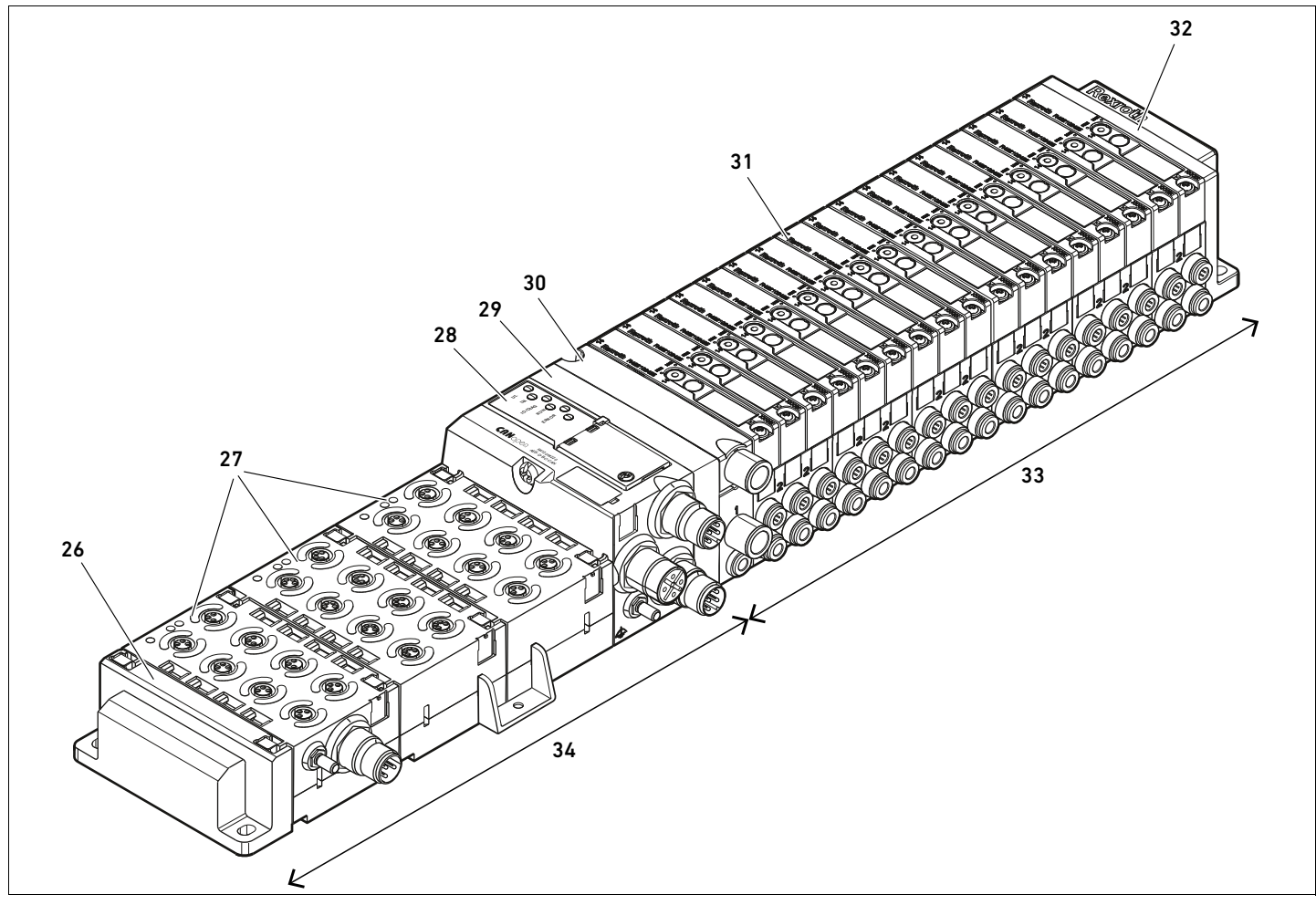

<span id="page-35-2"></span>Abb. 7: Beispielkonfiguration: Einheit aus Buskoppler und E/A-Modulen der Serie AES und Ventilen der Serie AV

- 26 linke Endplatte
- 27 E/A-Module
- 28 Buskoppler
- 29 Adapterplatte
- 30 pneumatische Einspeiseplatte
- 31 Ventiltreiber (nicht sichtbar)
- 32 rechte Endplatte
- 33 pneumatische Einheit der Serie AV
- 34 elektrische Einheit der Serie AES

#### <span id="page-35-0"></span>12.2 Ventilbereich

In den folgenden Abbildungen sind die Komponenten als Illustration und als Symbol dargestellt. Die Symboldarstellung wird im Kapitel [12.5](#page-45-0) "[Umbau des Ventilbereichs"](#page-45-0) auf Seite [46](#page-45-0) verwendet.

#### <span id="page-35-1"></span>12.2.1 Grundplatten

Ventile der Serie AV werden immer auf Grundplatten montiert, die miteinander verblockt werden, so dass der Versorgungsdruck an allen Ventilen anliegt.

Die Grundplatten sind immer als 2-fach- oder 3-fach-Grundplatten für zwei bzw. drei einseitig oder beidseitig betätigte Ventile ausgeführt.

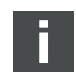
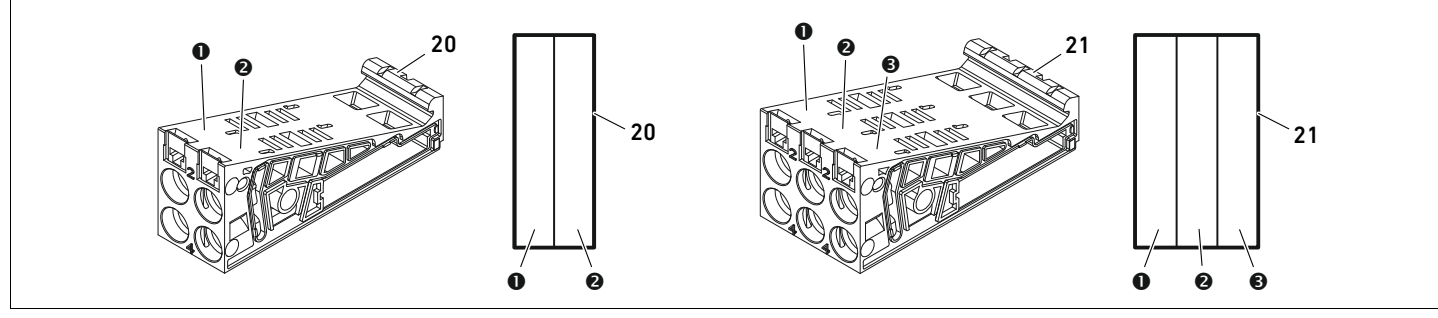

Abb. 8: 2-fach- und 3-fach-Grundplatten

- **O** Ventilplatz 1
- **<sup>O</sup>** Ventilplatz 2
- $\Theta$  Ventilplatz 3

20 2-fach-Grundplatte 21 3-fach-Grundplatte

<span id="page-36-0"></span>

# 12.2.2 Adapterplatte

Die Adapterplatte (29) hat ausschließlich die Funktion, den Ventilbereich mit dem Buskoppler mechanisch zu verbinden. Sie befindet sich immer zwischen dem Buskoppler und der ersten pneumatischen Einspeiseplatte.

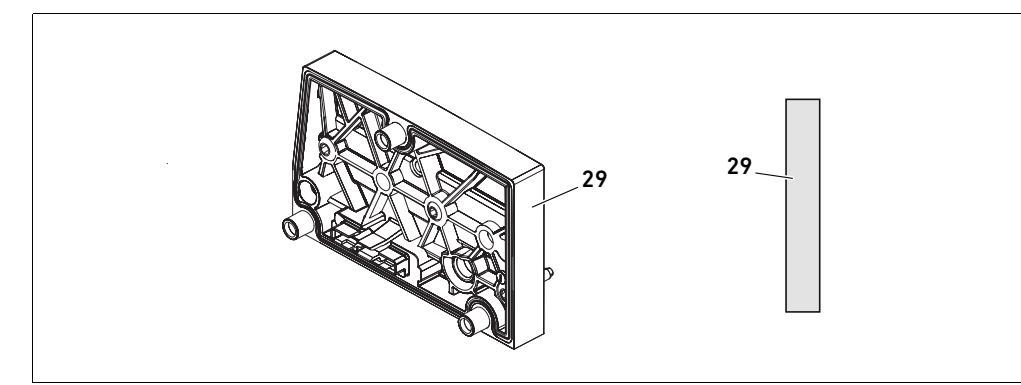

Abb. 9: Adapterplatte

# 12.2.3 Pneumatische Einspeiseplatte

Mit pneumatischen Einspeiseplatten (30) können Sie das Ventilsystem in Sektionen mit verschiedenen Druckzonen aufteilen (siehe Kapitel [12.5](#page-45-0) ["Umbau des Ventilbereichs"](#page-45-0) auf Seite [46](#page-45-0)).

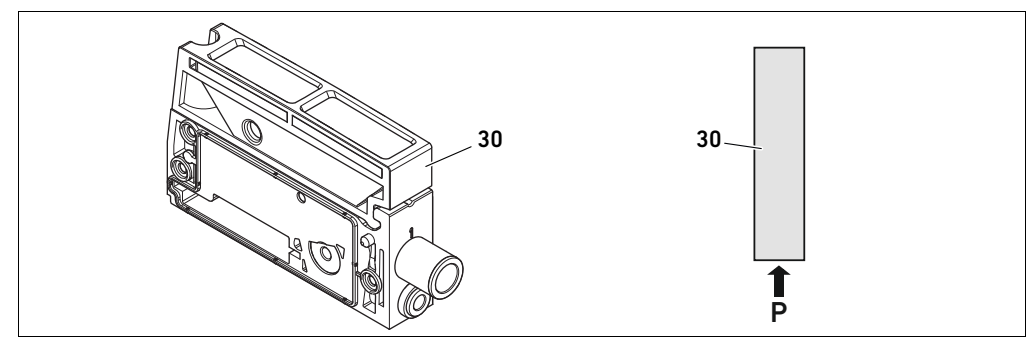

Abb. 10: Pneumatische Einspeiseplatte

# <span id="page-37-2"></span>12.2.4 Elektrische Einspeiseplatte

Die elektrische Einspeiseplatte (35) ist mit einer Einspeiseplatine verbunden. Sie kann über einen eigenen 4-poligen M12-Anschluss eine zusätzliche 24-V-Spannungsversorgung für alle Ventile, die rechts von der elektrischen Einspeiseplatte liegen, einspeisen. Die elektrische Einspeiseplatte überwacht diese zusätzliche Spannung (UA) auf Unterspannung (24 V DC -10%).

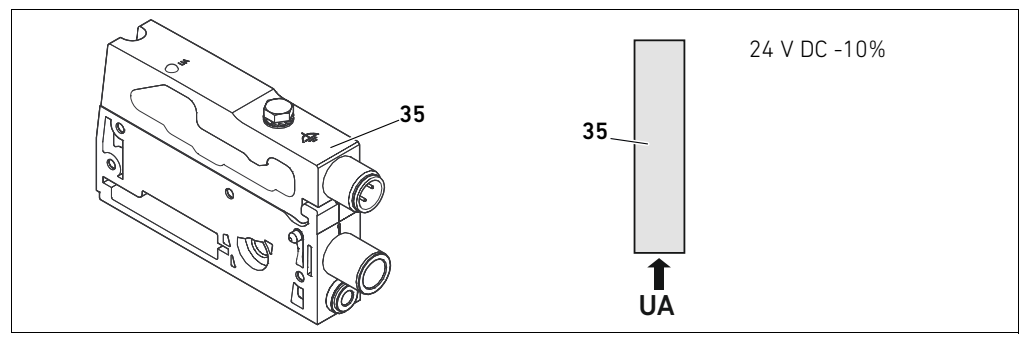

Abb. 11: Elektrische Einspeiseplatte

Das Anzugsmoment der Erdungsschraube M4x0,7 (SW7) beträgt 1,25 Nm +0,25.

- 
- <span id="page-37-3"></span>Pinbelegung des M12-Steckers Der Anschluss für die Aktorspannung ist ein M12-Stecker, male, 4-polig, A-codiert.
	- O Entnehmen Sie die Pinbelegung des M12-Steckers der elektrischen Einspeiseplatte der Tabelle [19](#page-37-0).

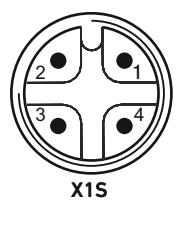

#### <span id="page-37-0"></span>Tabelle 19: Pinbelegung des M12-Steckers der elektrischen Einspeiseplatte

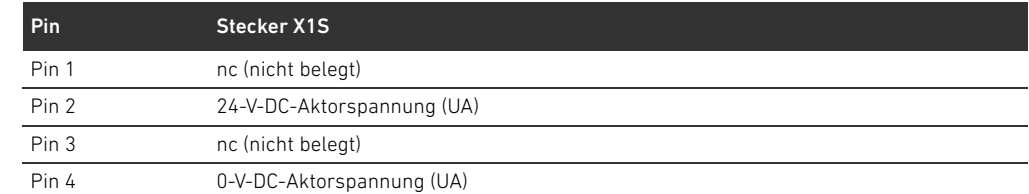

- Die Spannungstoleranz für die Aktorspannung beträgt 24 V DC ±10%.
- W Der maximale Strom beträgt 2 A.
- Die Spannung ist intern galvanisch von UL getrennt.

# 12.2.5 Ventiltreiberplatinen

In den Grundplatten sind unten an der Rückseite Ventiltreiber eingebaut, die die Ventile elektrisch mit dem Buskoppler verbinden.

<span id="page-37-1"></span>Durch die Verblockung der Grundplatten werden auch die Ventiltreiberplatinen über Stecker elektrisch verbunden und bilden zusammen die sogenannte Backplane, über die der Buskoppler die Ventile ansteuert.

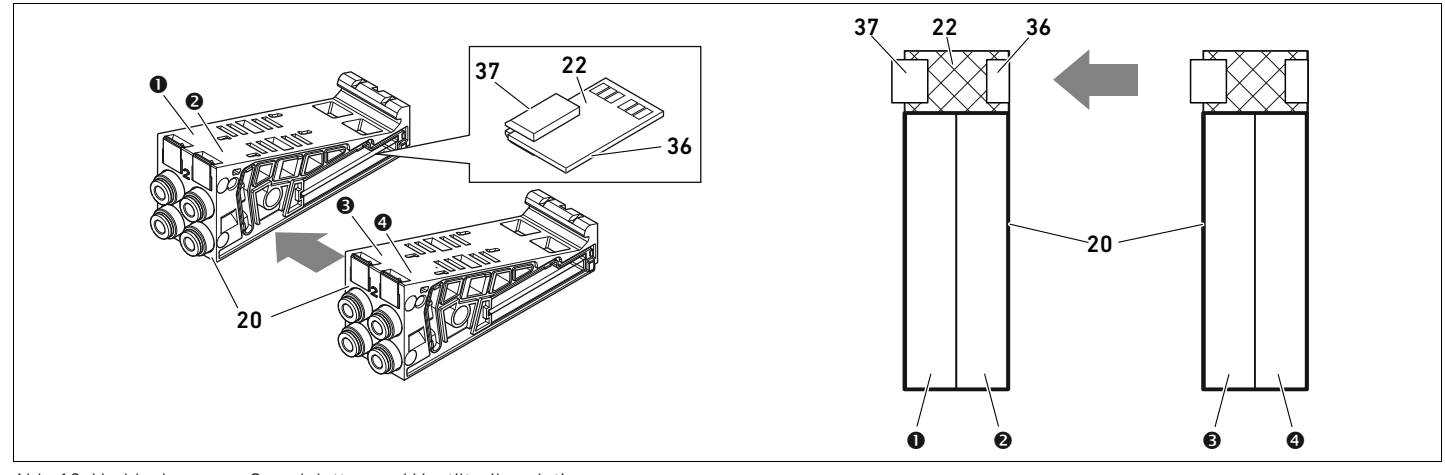

Abb. 12: Verblockung von Grundplatten und Ventiltreiberplatinen

- **O** Ventilplatz 1
- $\Theta$  Ventilplatz 2
- $\Theta$  Ventilplatz 3
- **O** Ventilplatz 4
- 20 2-fach-Grundplatte
- 22 2-fach-Ventiltreiberplatine
- 36 Stecker rechts
- 37 Stecker links

Ventiltreiber- und Einspeiseplatinen gibt es in folgenden Ausführungen:

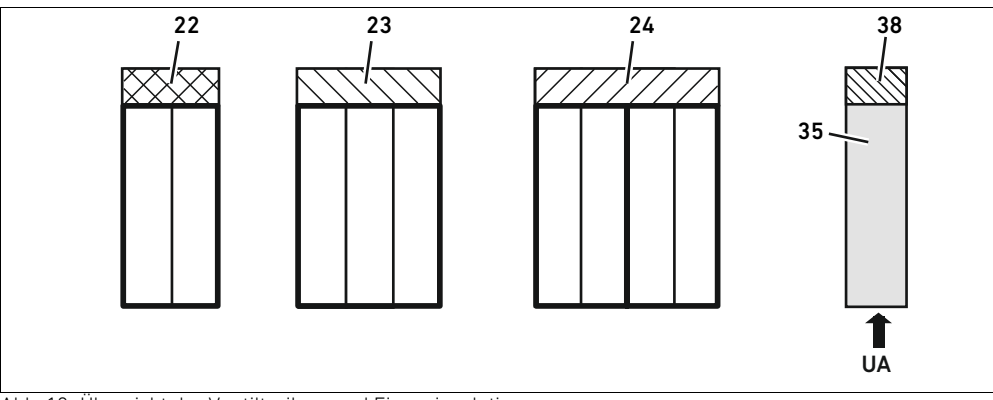

Abb. 13: Übersicht der Ventiltreiber- und Einspeiseplatinen

- 22 2-fach-Ventiltreiberplatine
- 23 3-fach-Ventiltreiberplatine
- 24 4-fach-Ventiltreiberplatine
- 35 elektrische Einspeiseplatte
- 38 Einspeiseplatine

Mit elektrischen Einspeiseplatten kann das Ventilsystem in Sektionen mit verschiedenen Spannungszonen aufgeteilt werden. Dazu unterbricht die Einspeiseplatine die 24-V- und die 0-V-Leitung der Spannung UA in der Backplane. Maximal zehn Spannungszonen sind zulässig.

Die Einspeisung der Spannung an der elektrischen Einspeiseplatte muss bei der SPS-Konfiguration berücksichtigt werden.

# 12.2.6 Druckregelventile

Elektronisch angesteuerte Druckregelventile können Sie abhängig von der gewählten Grundplatte als Druckzonen- oder als Einzeldruckregler einsetzen.

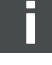

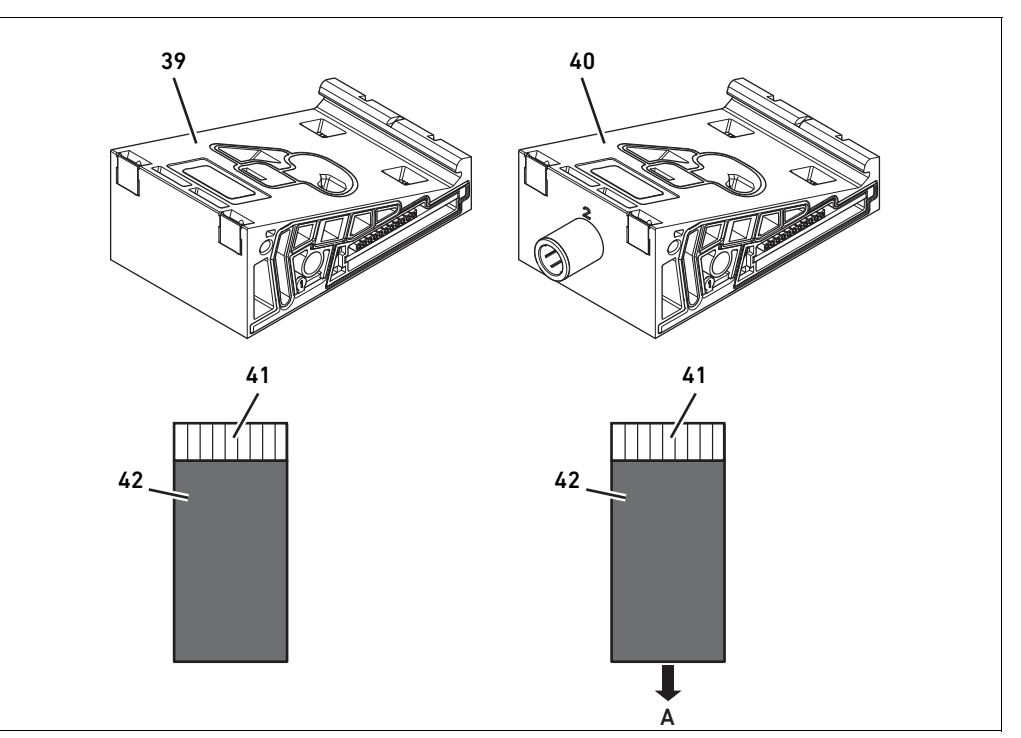

Abb. 14: Grundplatten für Druckregelventile zur Druckzonenregelung (links) und Einzeldruckregelung (rechts)

39 AV-EP-Grundplatte zur Druckzonenregelung 41 Integrierte AV-EP-Leiterplatte 40 AV-EP-Grundplatte zur Einzeldruckregelung 42 Ventilplatz für Druckregelventil

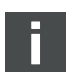

Druckregelventile zur Druckzonenregelung und zur Einzeldruckregelung unterscheiden sich von der elektronischen Ansteuerung nicht. Aus diesem Grund wird auf die Unterschiede der beiden AV-EP-Druckregelventile hier nicht weiter eingegangen. Die pneumatischen Funktionen werden in der Betriebsanleitung der AV-EP-Druckregelventile beschrieben. Diese finden Sie auf der CD R412018133.

# 12.2.7 Überbrückungsplatinen

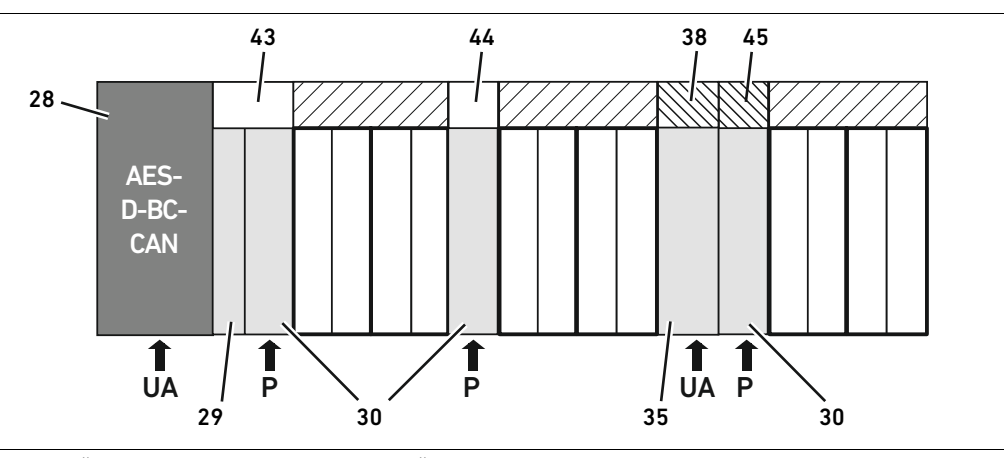

<span id="page-40-0"></span>Abb. 15: Überbrückungsplatinen und UA-OFF-Überwachungsplatine

- 28 Buskoppler
- 29 Adapterplatte
- 30 pneumatische Einspeiseplatte
- 35 elektrische Einspeiseplatte
- 38 Einspeiseplatine
- 43 lange Überbrückungsplatine
- 44 kurze Überbrückungsplatine
- 45 UA-OFF-Überwachungsplatine

Überbrückungsplatinen überbrücken die Bereiche der Druckeinspeisung und haben keine weitere Funktion. Sie werden daher bei der SPS-Konfiguration nicht berücksichtigt.

Überbrückungsplatinen gibt es in langer und kurzer Ausführung:

Die lange Überbrückungsplatine befindet sich immer direkt am Buskoppler. Sie überbrückt die Adapterplatte und die erste pneumatische Einspeiseplatte.

Die kurze Überbrückungsplatine wird verwendet, um weitere pneumatische Einspeiseplatten zu überbrücken.

# 12.2.8 UA-OFF-Überwachungsplatine

Die UA-OFF-Überwachungsplatine ist die Alternative zur kurzen Überbrückungsplatine in der pneumatische Einspeiseplatte (siehe Abb. [15](#page-40-0) auf Seite [41\)](#page-40-0).

Die elektrische UA-OFF-Überwachungsplatine überwacht die Aktorspannung UA auf den Zustand UA < UA-OFF. Alle Spannungen werden direkt durchgeleitet. Daher muss die

UA-OFF-Überwachungsplatine immer nach einer zu überwachenden elektrischen Einspeiseplatte eingebaut werden.

Im Gegensatz zur Überbrückungsplatine muss die UA-OFF-Überwachungsplatine bei der Konfiguration der Steuerung berücksichtigt werden.

### <span id="page-40-1"></span>12.2.9 Mögliche Kombinationen von Grundplatten und Platinen

4-fach-Ventiltreiberplatinen werden immer mit zwei 2-fach-Grundplatten kombiniert. In Tabelle 20 ist dargestellt, wie die Grundplatten, pneumatische Einspeiseplatten, elektrische Einspeiseplatten und Adapterplatten mit verschiedenen Ventiltreiber-, Überbrückungs- und Einspeiseplatinen kombiniert werden können.

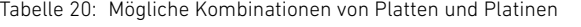

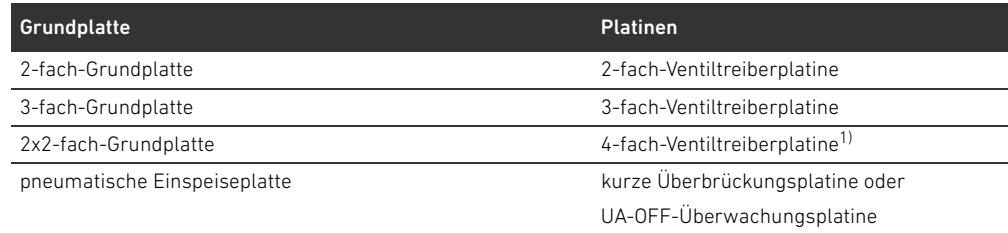

#### Tabelle 20: Mögliche Kombinationen von Platten und Platinen

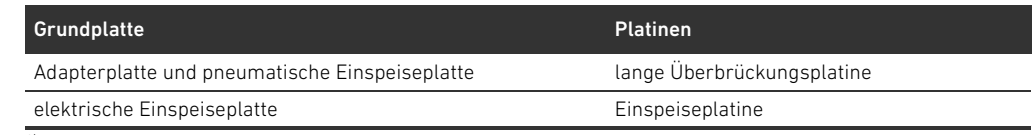

1) Zwei Grundplatten werden mit einer Ventiltreiberplatine verknüpft.

Die Platinen in den AV-EP-Grundplatten sind fest eingebaut und können daher nicht mit anderen Grundplatten kombiniert werden.

# <span id="page-41-2"></span>12.3 Identifikation der Module

## <span id="page-41-1"></span>12.3.1 Materialnummer des Buskopplers

Anhand der Materialnummer können Sie den Buskoppler eindeutig identifizieren. Wenn Sie den Buskoppler austauschen, können Sie mithilfe der Materialnummer das gleiche Gerät nachbestellen. Die Materialnummer ist auf der Rückseite des Geräts auf dem Typenschild (12) und auf der Oberseite unter dem Identifikationsschlüssel aufgedruckt. Für den Buskoppler Serie AES für CANopen lautet die Materialnummer R412018220.

## 12.3.2 Materialnummer des Ventilsystems

Die Materialnummer des kompletten Ventilsystems (46) ist auf der rechten Endplatte aufgedruckt. Mit dieser Materialnummer können Sie ein identisch konfiguriertes Ventilsystem nachbestellen.

O Beachten Sie, dass sich die Materialnummer nach einem Umbau des Ventilsystems immer noch auf die Ursprungskonfiguration bezieht (siehe Kapitel [12.5.5](#page-50-0) "[Dokumentation des Umbaus"](#page-50-0) auf Seite [51\)](#page-50-0).

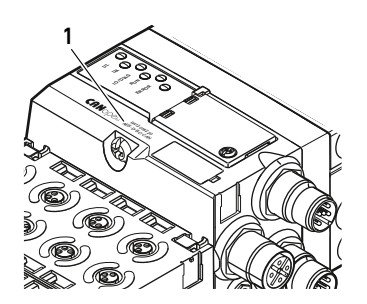

## <span id="page-41-0"></span>12.3.3 Identifikationsschlüssel des Buskopplers

Der Identifikationsschlüssel (1) auf der Oberseite des Buskopplers der Serie AES für CANopen lautet AES-D-BC-CAN und beschreibt dessen wesentlichen Eigenschaften:

Tabelle 21: Bedeutung des Identifikationsschlüssels

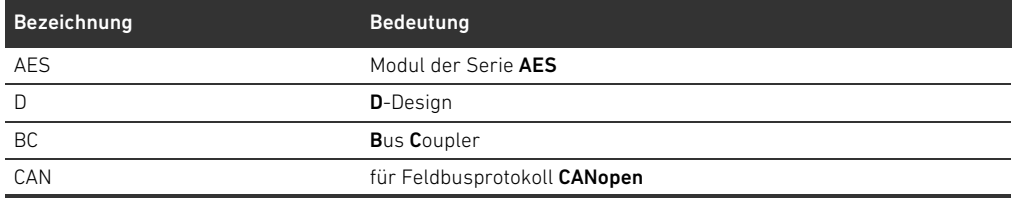

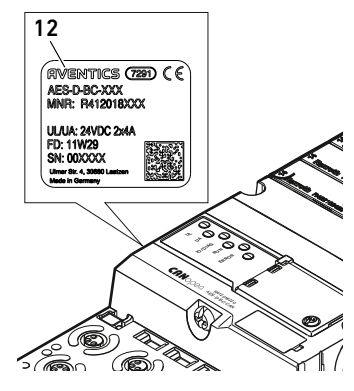

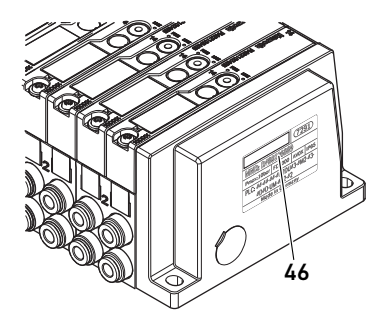

# <span id="page-42-0"></span>12.3.4 Betriebsmittelkennzeichnung des Buskopplers

Um den Buskoppler eindeutig in der Anlage identifizieren zu können, müssen Sie ihm eine eindeutige Kennzeichnung zuweisen. Hierfür stehen die beiden Felder für die Betriebsmittelkennzeichnung (4) auf der Oberseite und auf der Front des Buskopplers zur Verfügung.

**Beschriften Sie die beiden Felder wie in Ihrem Anlagenplan vorgesehen.** 

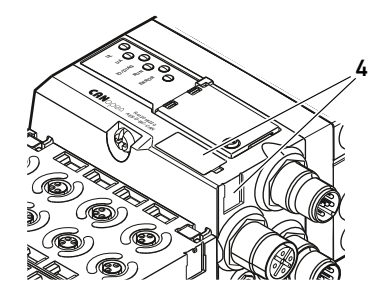

## <span id="page-43-0"></span>12.3.5 Typenschild des Buskopplers

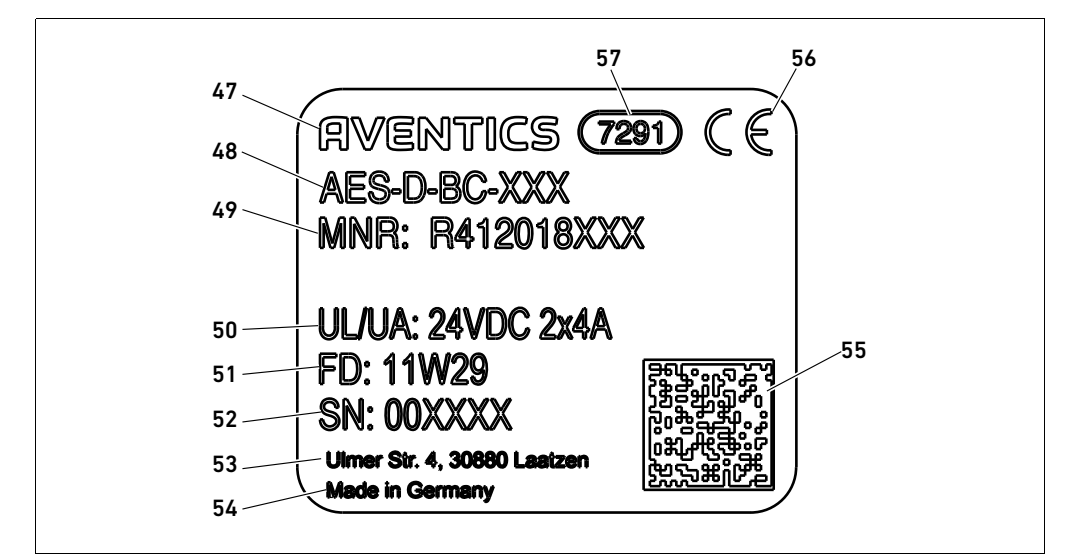

Das Typenschild befindet sich auf der Rückseite des Buskopplers. Es enthält folgende Angaben:

Abb. 16: Typenschild des Buskopplers

**47 Logo** 

48 Serie

- 49 Materialnummer
- 50 Spannungsversorgung
- 51 Fertigungsdatum in der Form FD: <YY>W<WW>
- 52 Seriennummer
- 53 Adresse des Herstellers
- 54 Herstellerland
- 55 Datamatrix-Code
- 56 CE-Kennzeichen
- 57 interne Werksbezeichnung

## 12.4 SPS-Konfigurationsschlüssel

### 12.4.1 SPS-Konfigurationsschlüssel des Ventilbereichs

Der SPS-Konfigurationsschlüssel für den Ventilbereich (58) ist auf der rechten Endplatte aufgedruckt.

Der SPS-Konfigurationsschlüssel gibt die Reihenfolge und den Typ der elektrischen Komponenten anhand eines Ziffern- und Buchstabencodes wieder. Der SPS-Konfigurationsschlüssel hat nur Ziffern, Buchstaben und Bindestriche. Zwischen den Zeichen wird kein Leerzeichen verwendet. Allgemein gilt:

- Ziffern und Buchstaben geben die elektrischen Komponenten wieder
- W Jede Ziffer entspricht einer Ventiltreiberplatine. Der Wert der Ziffer gibt die Anzahl der Ventilplätze für eine Ventiltreiberplatine wieder
- Buchstaben geben Sondermodule wieder, die für die SPS-Konfiguration relevant sind
- "-" visualisiert eine pneumatische Einspeiseplatte ohne UA-OFF-Überwachungsplatine; nicht relevant für die SPS-Konfiguration

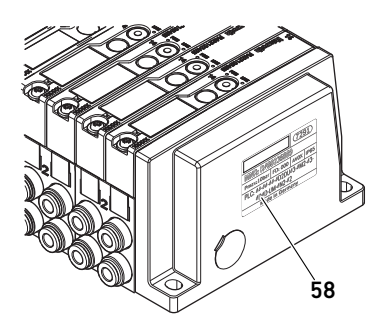

Die Reihenfolge beginnt an der rechten Seite des Buskopplers und endet am rechten Ende des Ventilsystems.

Die Elemente, die im SPS-Konfigurationsschlüssel dargestellt werden können, sind in Tabelle 22 dargestellt.

Tabelle 22: Elemente des SPS-Konfigurationsschlüssels für den Ventilbereich

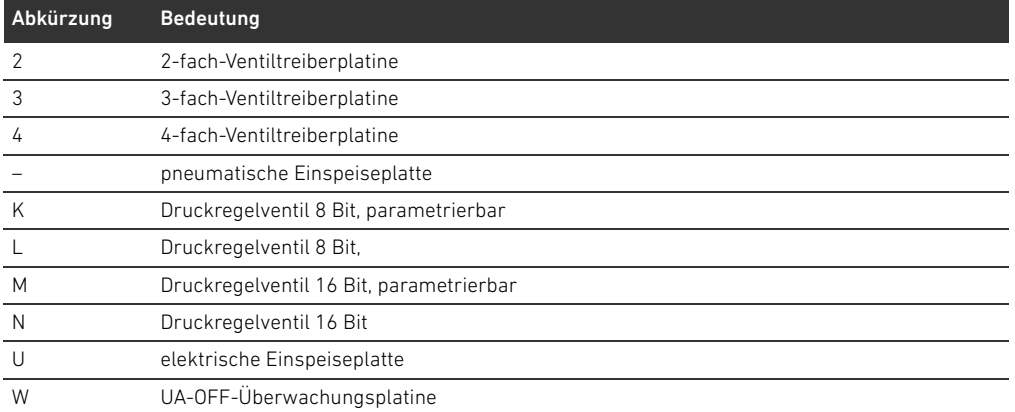

Beispiel eines SPS-Konfigurationsschlüssels: 423–4M4U43.

<span id="page-44-0"></span>Die Adapterplatte und die pneumatische Einspeiseplatte am Beginn des Ventilsystems sowie die rechte Endplatte werden im SPS-Konfigurationsschlüssel nicht berücksichtigt.

# 12.4.2 SPS-Konfigurationsschlüssel des E/A-Bereichs

Der SPS-Konfigurationsschlüssel des E/A-Bereichs (59) ist modulbezogen. Er ist jeweils auf der Oberseite des Geräts aufgedruckt.

Die Reihenfolge der E/A-Module beginnt am Buskoppler auf der linken Seite und endet am linken Ende des E/A-Bereichs.

Im SPS-Konfigurationsschlüssel sind folgende Daten codiert:

- Anzahl der Kanäle
- Funktion
- Steckertyp

Tabelle 23: Abkürzungen für den SPS-Konfigurationsschlüssel im E/A-Bereich

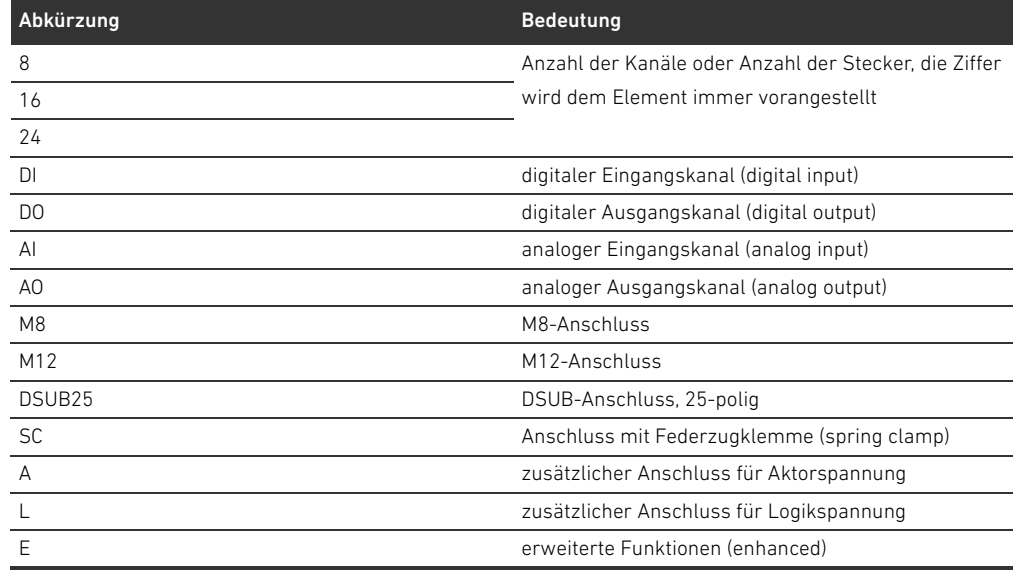

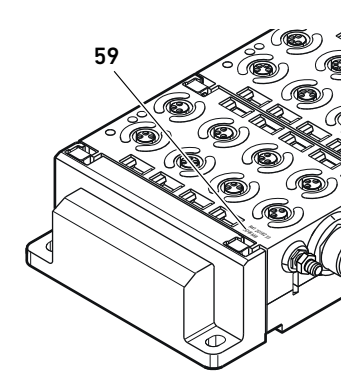

### Beispiel:

Der E/A-Bereich besteht aus drei verschiedenen Modulen mit folgenden SPS-Konfigurationsschlüsseln:

Tabelle 24: Beispiel eines SPS-Konfigurationsschlüssels im E/A-Bereich

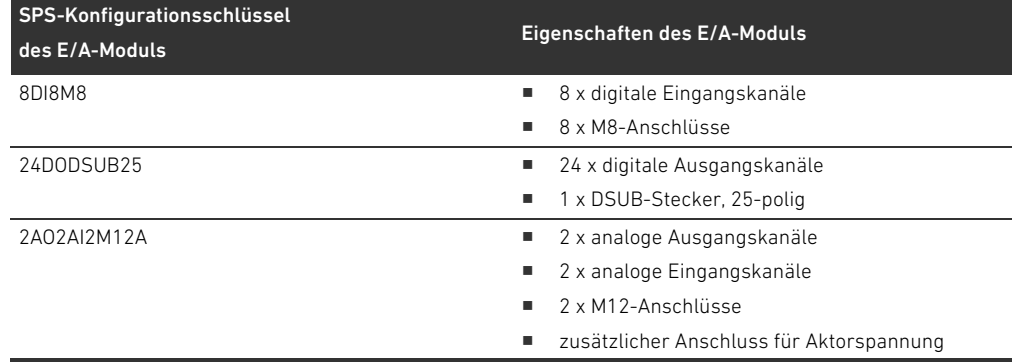

Die linke Endplatte wird im SPS-Konfigurationsschlüssel nicht berücksichtigt.

# <span id="page-45-0"></span>12.5 Umbau des Ventilbereichs

Die Symboldarstellung der Komponenten des Ventilbereichs ist in Kapitel ["12.2 Ventilbereich"](#page-35-0) auf Seite [36](#page-35-0) erklärt.

# *ACHTUNG*

### Unzulässige, nicht regelkonforme Erweiterung!

Erweiterungen oder Verkürzungen, die nicht in dieser Anleitung beschrieben sind, stören die Basis-Konfigurationseinstellungen. Das System kann nicht zuverlässig konfiguriert werden.

- Beachten Sie die Regeln zur Erweiterung des Ventilbereichs.
- O Beachten Sie die Vorgaben des Anlagenbetreibers sowie ggf. Einschränkungen, die sich aus dem Gesamtsystem ergeben.

Zur Erweiterung oder zum Umbau dürfen Sie folgende Komponenten einsetzen:

- Ventiltreiber mit Grundplatten
- **F** Druckregelventile mit Grundplatten
- W pneumatische Einspeiseplatten mit Überbrückungsplatine
- W elektrische Einspeiseplatten mit Einspeiseplatine
- W pneumatische Einspeiseplatten mit UA-OFF-Überwachungsplatine

Bei Ventiltreibern sind Kombinationen aus mehreren der folgenden Komponenten möglich (siehe Abb. [17](#page-46-0) auf Seite [47\)](#page-46-0):

- W 4-fach-Ventiltreiber mit zwei 2-fach-Grundplatten
- 3-fach-Ventiltreiber mit einer 3-fach-Grundplatte
- 2-fach-Ventiltreiber mit einer 2-fach-Grundplatte

Wenn Sie das Ventilsystem als Stand-alone-System betreiben wollen, benötigen Sie eine spezielle rechte Endplatte (siehe Kapitel [15.1](#page-56-0) "[Zubehör](#page-56-0)" auf Seite [57](#page-56-0)).

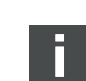

# 12.5.1 Sektionen

Der Ventilbereich eines Ventilsystems kann aus mehreren Sektionen bestehen. Eine Sektion beginnt immer mit einer Einspeiseplatte, die den Anfang eines neuen Druckbereichs oder eines neuen Spannungsbereichs markiert.

Eine UA-OFF-Überwachungsplatine sollte nur nach einer elektrischen Einspeiseplatte eingebaut werden, da sonst die Aktorspannung UA vor der Einspeisung überwacht wird.

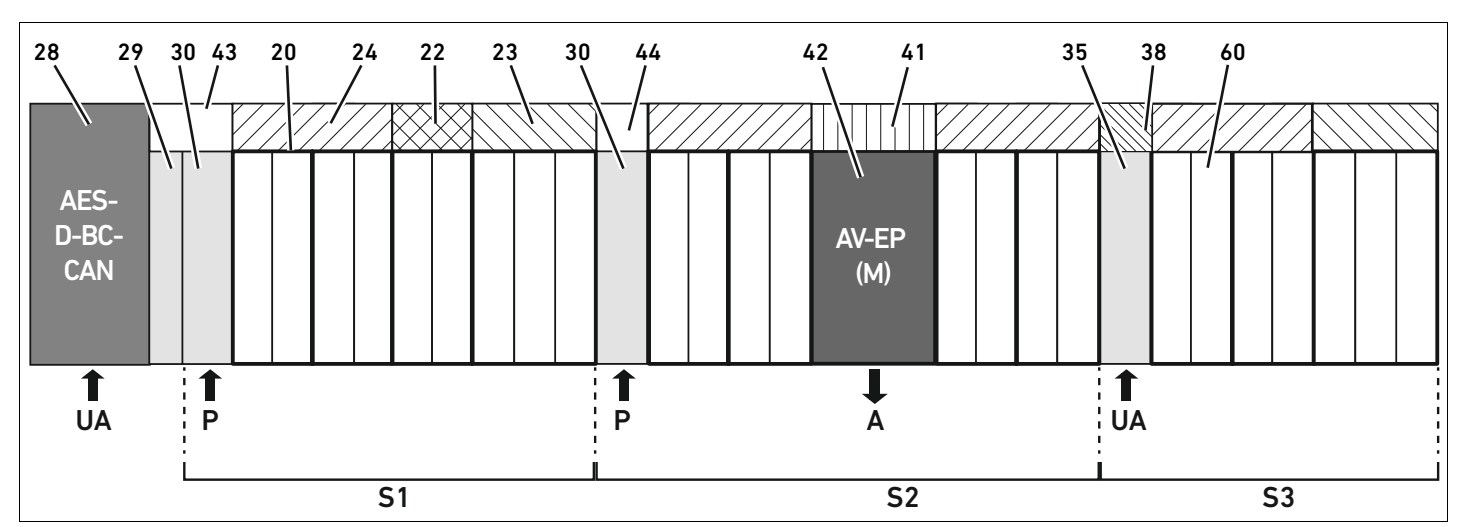

<span id="page-46-0"></span>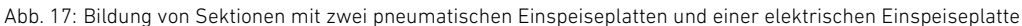

#### 28 Buskoppler

- 29 Adapterplatte
- 30 pneumatische Einspeiseplatte
- 43 lange Überbrückungsplatine
- 20 2-fach-Grundplatte
- 21 3-fach-Grundplatte
- 24 4-fach-Ventiltreiberplatine
- 22 2-fach-Ventiltreiberplatine
- 23 3-fach-Ventiltreiberplatine
- 44 kurze Überbrückungsplatine
- 42 Ventilplatz für Druckregelventil
- 41 Integrierte AV-EP-Leiterplatte
- 35 elektrische Einspeiseplatte
- 38 Einspeiseplatine
- 60 Ventil
- S1 Sektion 1
- S2 Sektion 2
- S3 Sektion 3
- P Druckeinspeisung
- A Arbeitsanschluss des Einzeldruckreglers

Deutsch

UA Spannungseinspeisung

Das Ventilsystem in Abb. [17](#page-46-0) besteht aus drei Sektionen:

Tabelle 25: Beispiel eines Ventilsystems, bestehend aus drei Sektionen

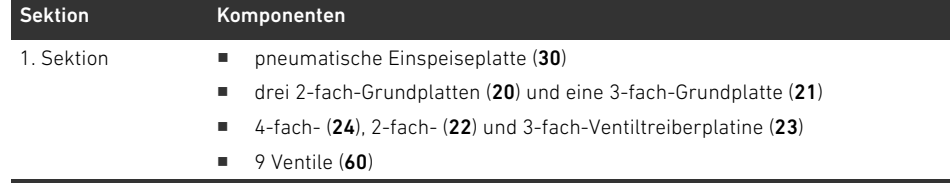

#### Tabelle 25: Beispiel eines Ventilsystems, bestehend aus drei Sektionen

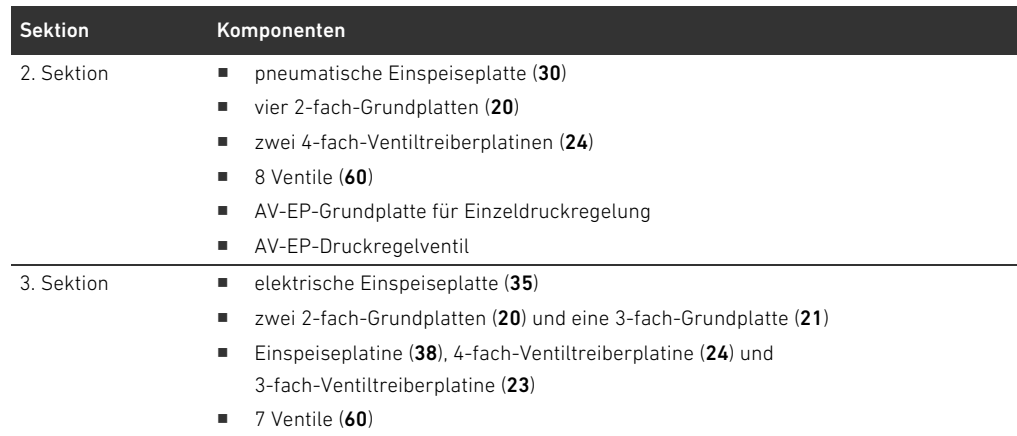

## <span id="page-47-3"></span>12.5.2 Zulässige Konfigurationen

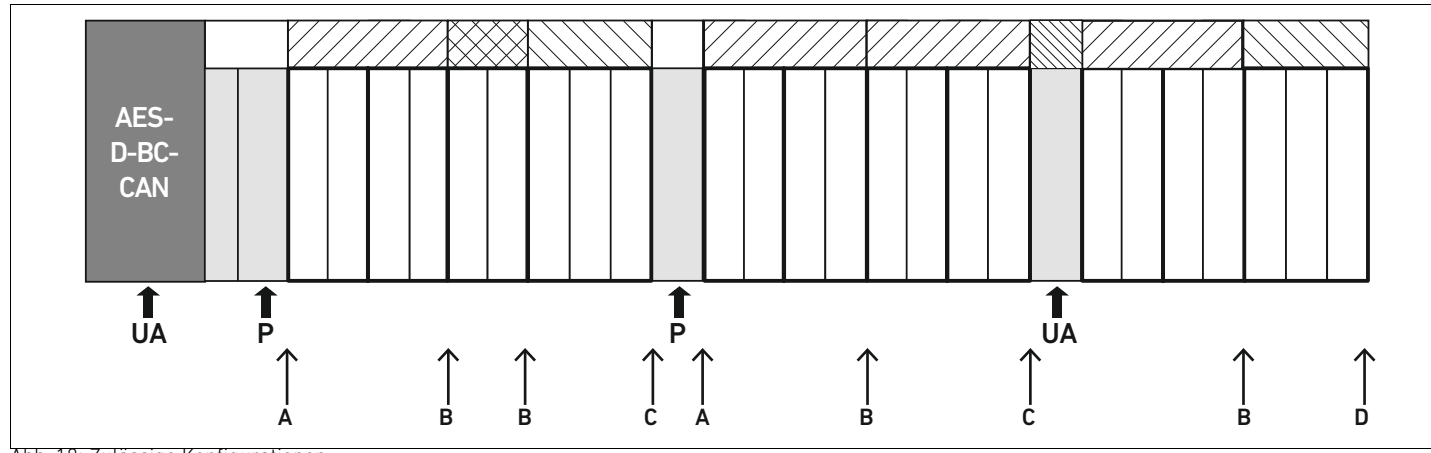

Abb. 18: Zulässige Konfigurationen

An allen mit einem Pfeil gekennzeichneten Punkten können Sie das Ventilsystem erweitern:

- $\blacksquare$  nach einer pneumatischen Einspeiseplatte (A)
- $\blacksquare$  nach einer Ventiltreiberplatine (B)
- $\blacksquare$  am Ende einer Sektion (C)
- $\blacksquare$  am Ende des Ventilsystems (D)

Um die Dokumentation und die Konfiguration einfach zu halten, empfehlen wir, das Ventilsystem am rechten Ende (D) zu erweitern.

## <span id="page-47-2"></span><span id="page-47-0"></span>12.5.3 Nicht zulässige Konfigurationen

In Abbildung [19](#page-49-0) ist dargestellt, welche Konfigurationen nicht zulässig sind. Sie dürfen nicht:

- $\blacksquare$  innerhalb einer 4-fach- oder 3-fach-Ventiltreiberplatine trennen (A)
- $\blacksquare$  nach dem Buskoppler weniger als vier Ventilplätze montieren (B)
- mehr als 64 Ventile (128 Magnetspulen) montieren
- mehr als 8 AV-EPs verbauen
- W mehr als 32 elektrische Komponenten einsetzen.

<span id="page-47-1"></span>Einige konfigurierte Komponenten haben mehrere Funktionen und zählen daher wie mehrere elektrische Komponenten.

## Tabelle 26: Anzahl elektrischer Komponenten pro Bauteil

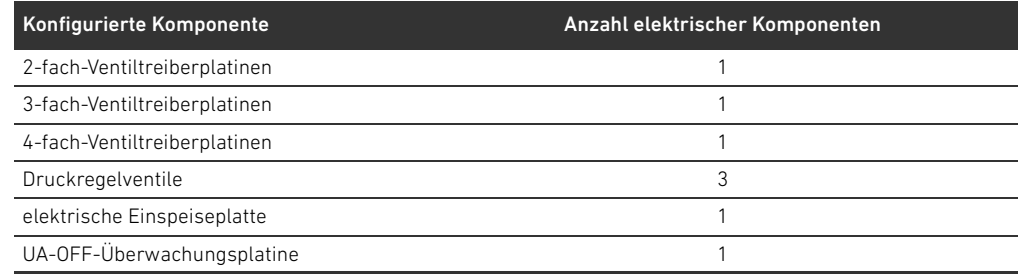

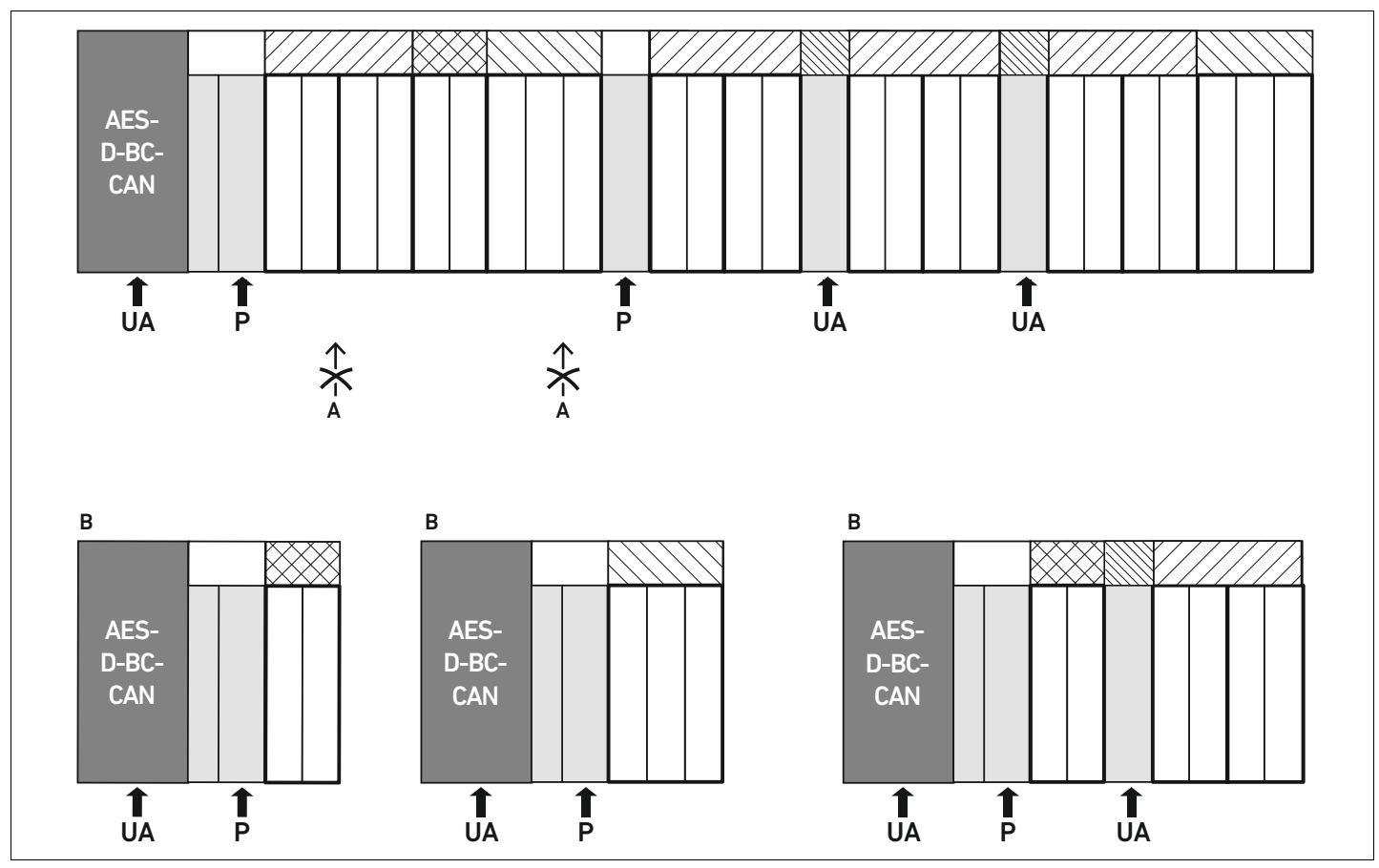

<span id="page-49-0"></span>Abb. 19: Beispiele für nicht zulässige Konfigurationen

#### <span id="page-49-1"></span>12.5.4 Umbau des Ventilbereichs überprüfen

- ▶ Überprüfen Sie nach dem Umbau der Ventileinheit anhand der folgenden Checkliste, ob Sie alle Regeln eingehalten haben.
- Haben Sie mindestens 4 Ventilplätze nach der ersten pneumatischen Einspeiseplatte montiert?
- Haben Sie höchstens 64 Ventilplätze montiert?
- Haben Sie nicht mehr als 32 elektrische Komponenten verwendet? Beachten Sie, dass ein AV-EP-Druckregelventil drei elektrischen Komponenten entspricht.
- Haben Sie nach einer pneumatischen oder elektrischen Einspeiseplatte, die eine neue Sektion bildet, mindestens zwei Ventile montiert?
- Haben Sie die Ventiltreiberplatinen immer passend zu den Grundplattengrenzen verbaut, d. h.
	- eine 2-fach-Grundplatte wurde mit einer 2-fach-Ventiltreiberplatine verbaut,
	- zwei 2-fach-Grundplatten wurden mit einer 4-fach-Ventiltreiberplatine verbaut,
	- eine 3-fach-Grundplatte wurde mit einer 3-fach-Ventiltreiberplatine verbaut?
- □ Haben Sie nicht mehr als 8 AV-EPs verbaut?

Wenn Sie alle Fragen mit "Ja" beantwortet haben, können Sie mit der Dokumentation und Konfiguration des Ventilsystems fortfahren.

# <span id="page-50-2"></span><span id="page-50-0"></span>12.5.5 Dokumentation des Umbaus

SPS-Konfigurationsschlüssel Nach einem Umbau ist der auf der rechten Endplatte aufgedruckte SPS-Konfigurationsschlüssel nicht mehr gültig.

- O Ergänzen Sie den SPS-Konfigurationsschlüssel oder überkleben Sie den SPS-Konfigurationsschlüssel und beschriften Sie die Endplatte neu.
- ▶ Dokumentieren Sie stets alle Änderungen an Ihrer Konfiguration.

Materialnummer Nach einem Umbau ist die auf der rechten Endplatte angebrachte Materialnummer (MNR) nicht mehr gültig.

> O Markieren Sie die Materialnummer, so dass ersichtlich wird, dass die Einheit nicht mehr dem ursprünglichen Auslieferungszustand entspricht.

## <span id="page-50-3"></span>12.6 Umbau des E/A-Bereichs

# <span id="page-50-4"></span>12.6.1 Zulässige Konfigurationen

Am Buskoppler dürfen maximal zehn E/A-Module angeschlossen werden. Weitere Informationen zum Umbau des E/A-Bereichs finden Sie in den Systembeschreibungen der jeweiligen E/A-Module.

Wir empfehlen Ihnen, die E/A-Module am linken Ende des Ventilsystems zu erweitern.

## 12.6.2 Positionierung der Prozessdaten für digitale und analoge E/A-Module

Prozessdaten (Ein- und Ausgangsdaten) der digitalen und analogen E/A-Module werden im Objekt Manufacturer-specific Profile Area (ab Objekt 0x2000) abgelegt. Prozessdaten der digitalen Eingänge werden zusätzlich im Geräteprofil-spezifischen Bereich (Objekt 0x6000) abgelegt.

# 12.6.3 Positionierung der Status- und Parameterdaten für digitale und analoge E/A-Module

Status- und Parameterdaten der digitalen und analogen E/A-Module werden im Objekt Manufacturer-specific Profile Area (ab Objekt 0x2000) abgelegt. Digitale Eingänge besitzen keine Parameter wie "Interrupt-Maske" oder "Polarität".

## <span id="page-50-1"></span>12.6.4 Dokumentation des Umbaus

Der SPS-Konfigurationsschlüssel ist auf der Oberseite der E/A-Module aufgedruckt.

**Dokumentieren Sie stets alle Änderungen an Ihrer Konfiguration.** 

# 12.7 Erneute SPS-Konfiguration des Ventilsystems

# *ACHTUNG*

# Konfigurationsfehler!

Ein fehlerhaft konfiguriertes Ventilsystem kann zu Fehlfunktionen im Gesamtsystem führen und dieses beschädigen.

- ▶ Die Konfiguration darf daher nur von einer Elektrofachkraft durchgeführt werden!
- ▶ Beachten Sie die Vorgaben des Anlagenbetreibers sowie ggf. Einschränkungen, die sich aus dem Gesamtsystem ergeben.
- **Beachten Sie die Dokumentation Ihres Konfigurationsprogramms.**

Nach dem Umbau des Ventilsystems müssen Sie die neu hinzugekommenen Komponenten konfigurieren. Dazu müssen sie eine neue EDS-Datei erzeugen, die dem jetzt vorhandenen Ventilsystem entspricht.

Wenn Sie Komponenten ausgetauscht haben, ohne deren Reihenfolge zu verändern, muss das Ventilsystem nicht neu konfiguriert werden. Alle Komponenten werden dann von der Steuerung erkannt.

▶ Gehen Sie bei der SPS-Konfiguration vor, wie in Kapitel [5](#page-17-0) "SPS-Konfiguration des Ventilsystems [AV](#page-17-0)" auf Seite [18](#page-17-0) beschrieben.

Fehlersuche und Fehlerbehebung

# <span id="page-52-1"></span>13 Fehlersuche und Fehlerbehebung

# 13.1 So gehen Sie bei der Fehlersuche vor

- ▶ Gehen Sie auch unter Zeitdruck systematisch und gezielt vor.
- O Wahlloses, unüberlegtes Demontieren und Verstellen von Einstellwerten können schlimmstenfalls dazu führen, dass die ursprüngliche Fehlerursache nicht mehr ermittelt werden kann.
- O Verschaffen Sie sich einen Überblick über die Funktion des Produkts im Zusammenhang mit der Gesamtanlage.
- O Versuchen Sie zu klären, ob das Produkt vor Auftreten des Fehlers die geforderte Funktion in der Gesamtanlage erbracht hat.
- ▶ Versuchen Sie, Veränderungen der Gesamtanlage, in welche das Produkt eingebaut ist, zu erfassen:
	- Wurden die Einsatzbedingungen oder der Einsatzbereich des Produkts verändert?
	- Wurden Veränderungen (z. B. Umrüstungen) oder Reparaturen am Gesamtsystem (Maschine/Anlage, Elektrik, Steuerung) oder am Produkt ausgeführt? Wenn ja: Welche?
	- Wurde das Produkt bzw. die Maschine bestimmungsgemäß betrieben?
	- Wie zeigt sich die Störung?
- ▶ Bilden Sie sich eine klare Vorstellung über die Fehlerursache. Befragen Sie ggf. den unmittelbaren Bediener oder Maschinenführer.

# 13.2 Störungstabelle

In Tabelle [27](#page-52-0) finden Sie eine Übersicht über Störungen, mögliche Ursachen und deren Abhilfe.

Falls Sie den aufgetretenen Fehler nicht beheben konnten, wenden Sie sich an die AVENTICS GmbH. Die Adresse finden Sie auf der Rückseite der Anleitung.

<span id="page-52-0"></span>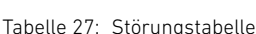

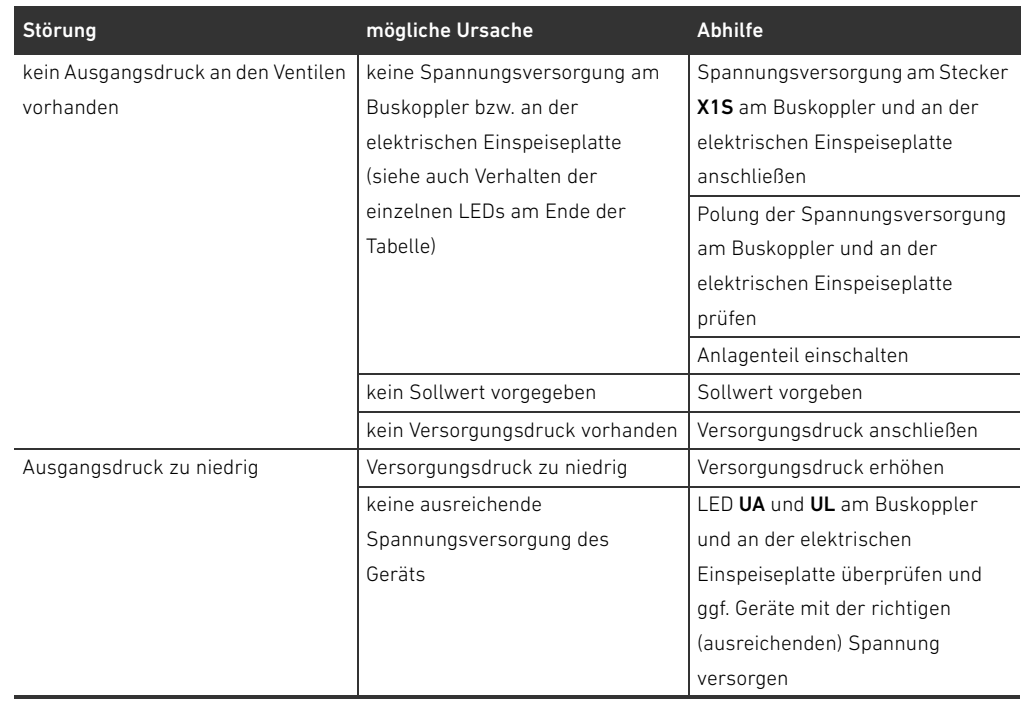

Fehlersuche und Fehlerbehebung

# Tabelle 27: Störungstabelle

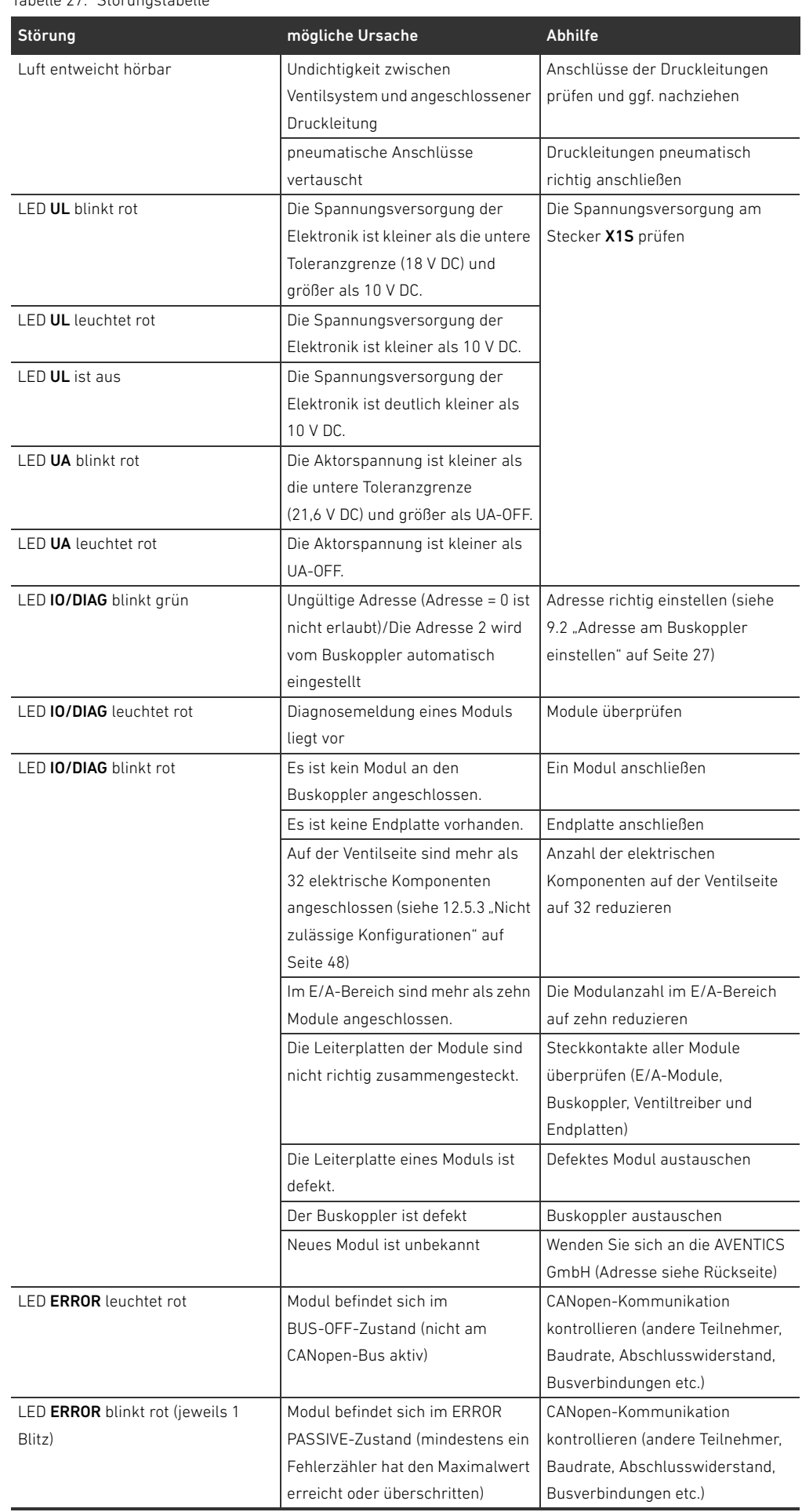

Fehlersuche und Fehlerbehebung

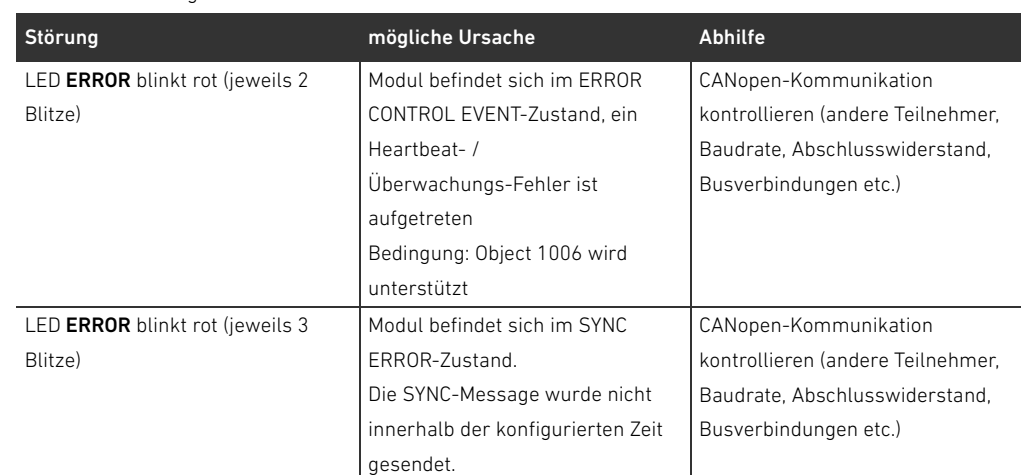

Tabelle 27: Störungstabelle

#### Technische Daten

# 14 Technische Daten

## Tabelle 28: Technische Daten

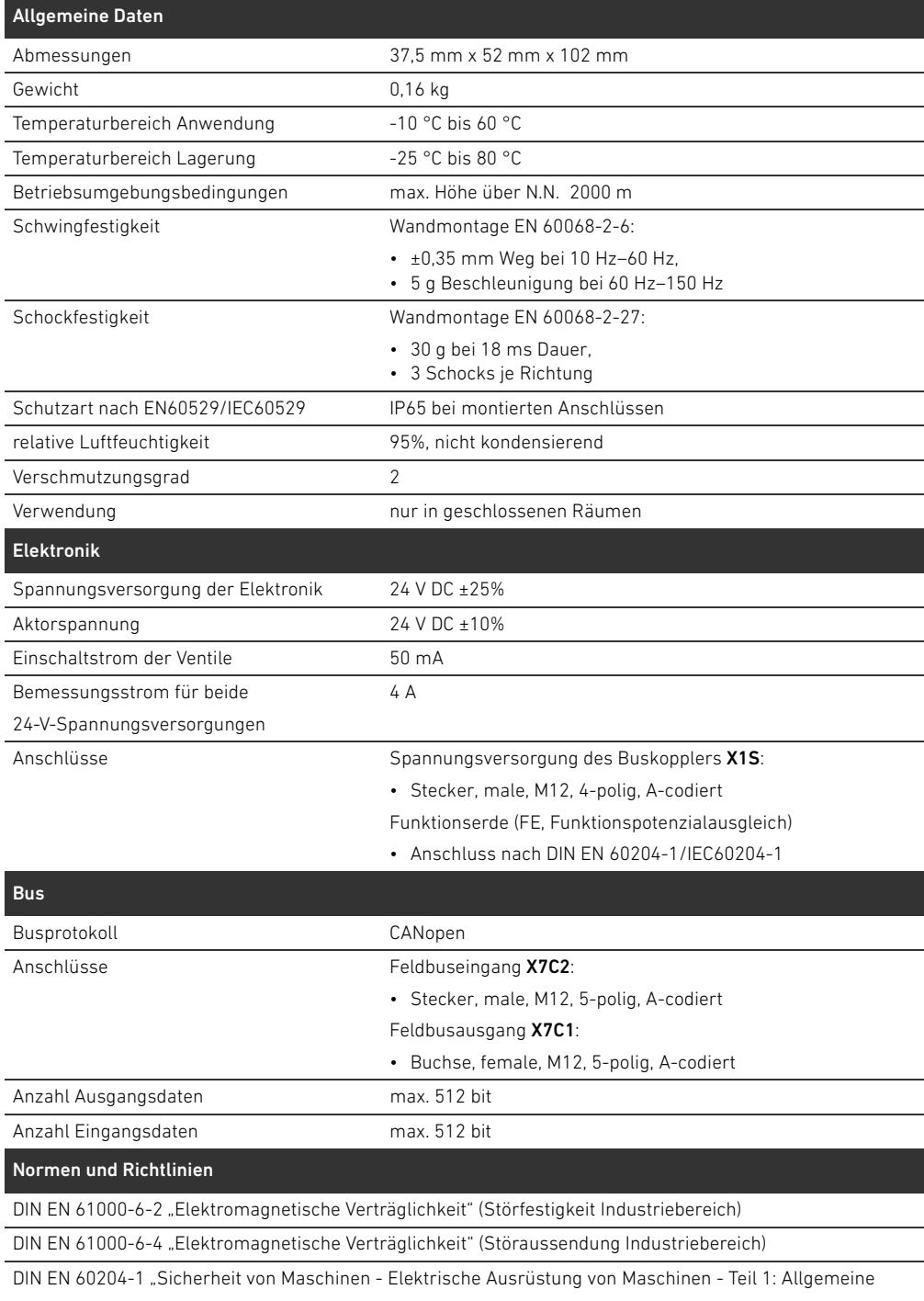

Anforderungen"

# <span id="page-56-0"></span>15.1 Zubehör

Tabelle 29: Zubehör

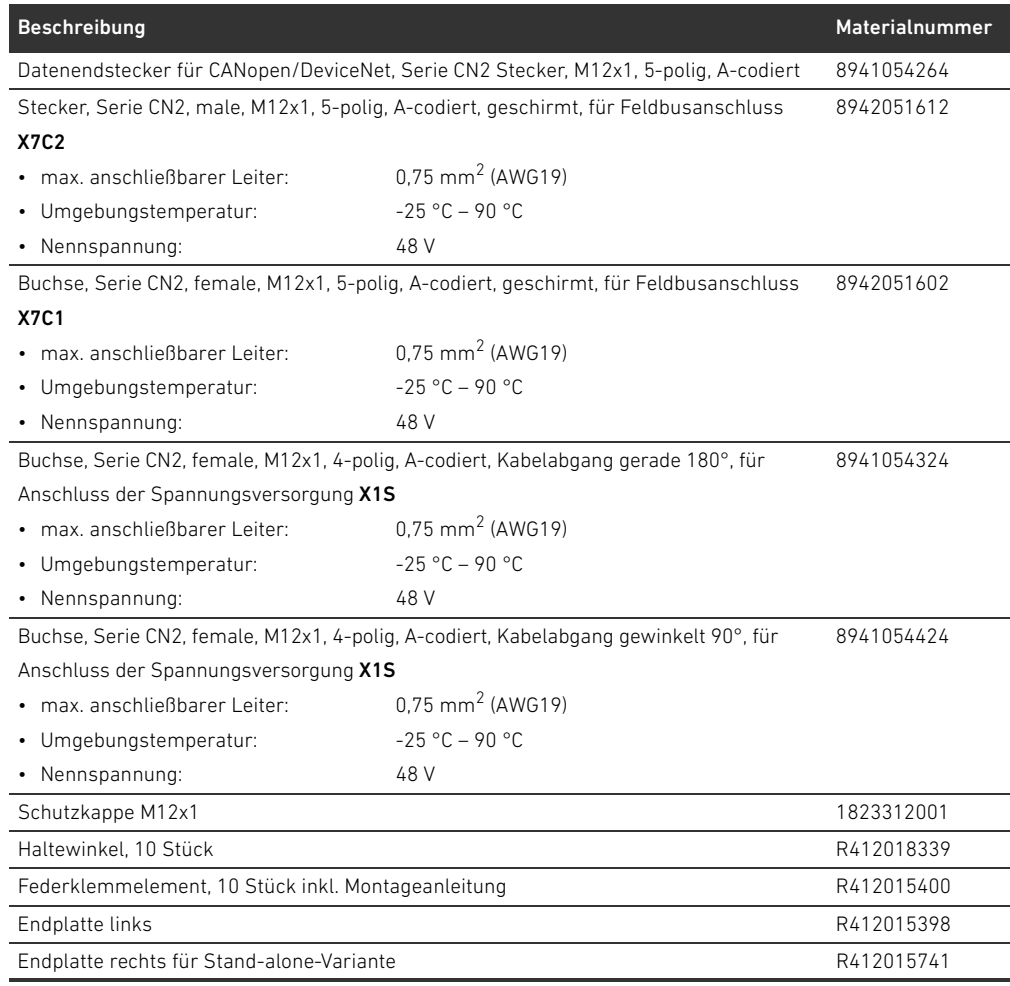

# 15.2 Unterstützte CANopen-Features

- CANopen Slave Funktionalität
- 1 Server SDO (expedited, non-expedited, block transfer)
- 22 TPDOs, Mapping abhängig von angeschlossenen Modulen
- 22 RPDOs, Mapping abhängig von angeschlossenen Modulen
- Event- und time-triggered TPDOs
- **Dynamisches PDO-Mapping**
- Emergency message (producer)
- **Heartbeat producer und consumer**
- **NMT-Slave**
- Synchronized operations (SYNC consumer)
- $\blacksquare$  Node guarding

# 15.3 Objektverzeichnis

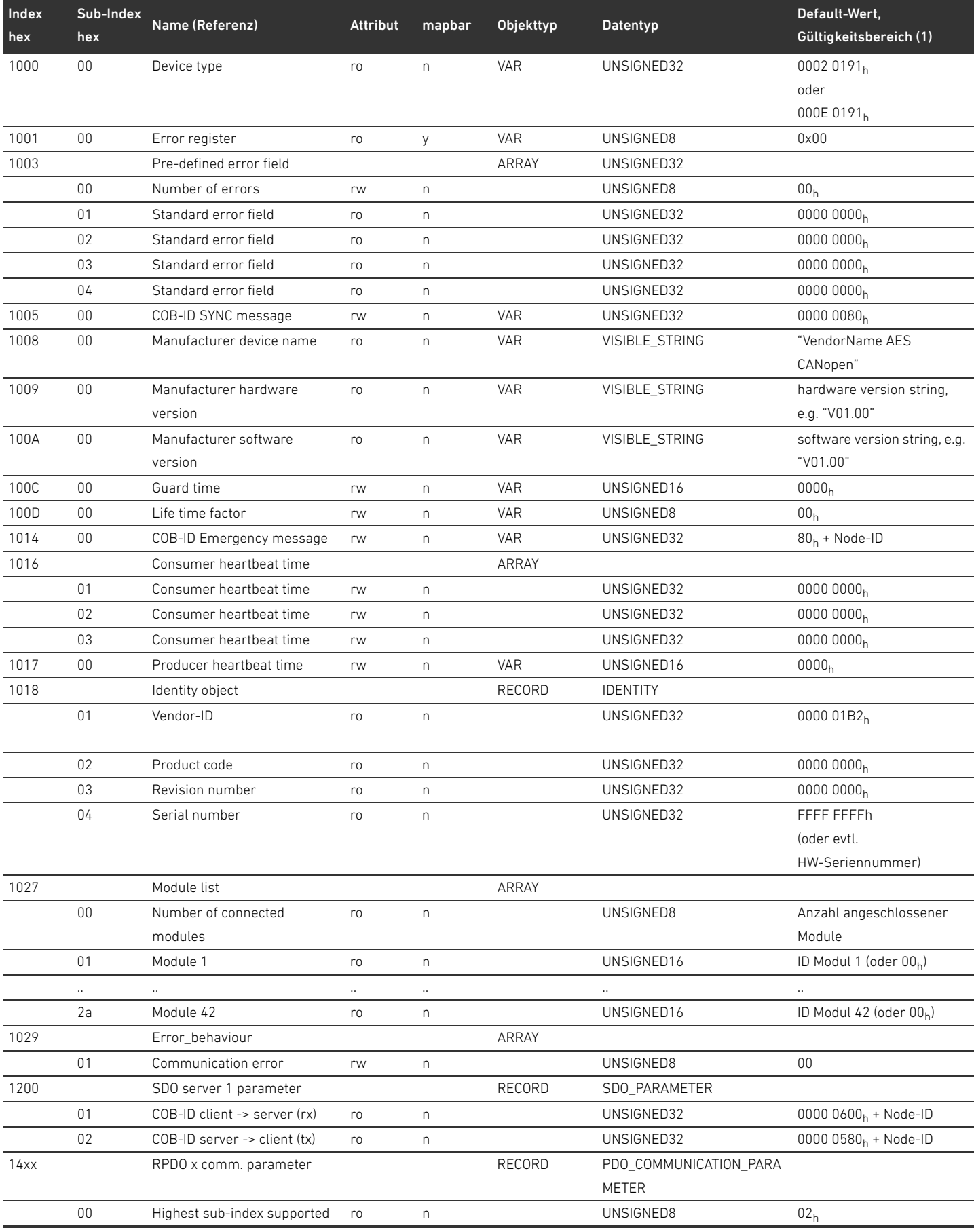

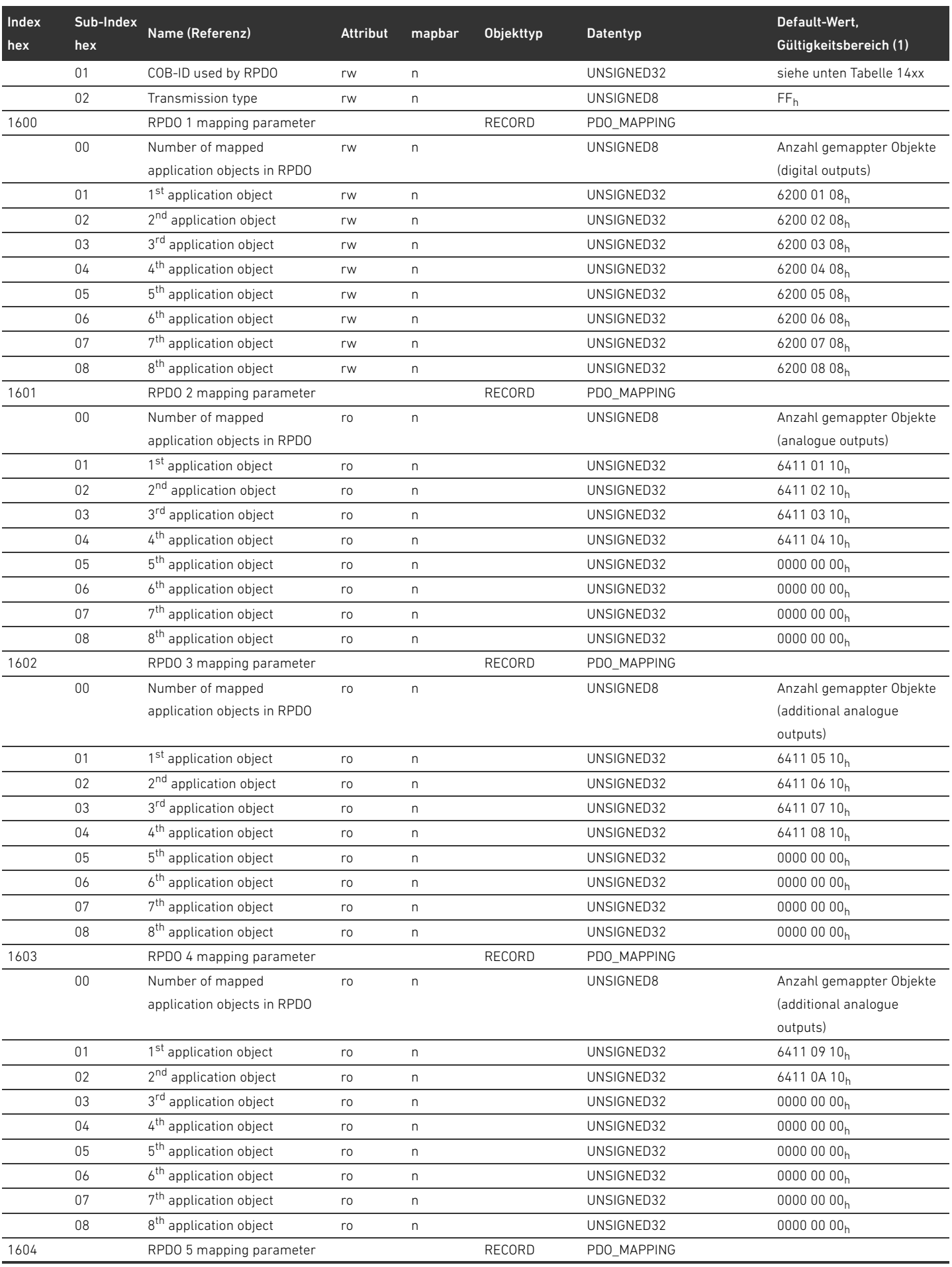

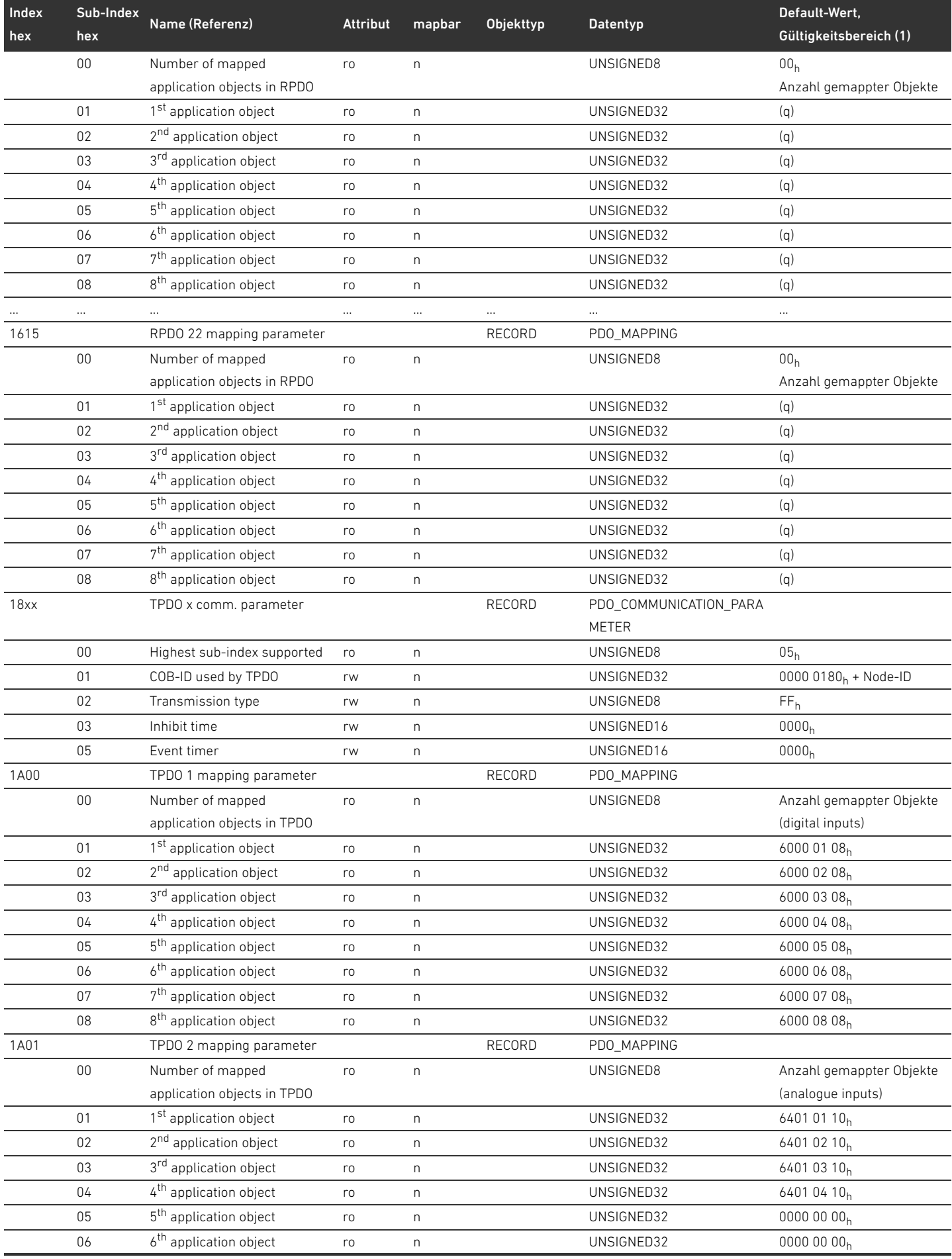

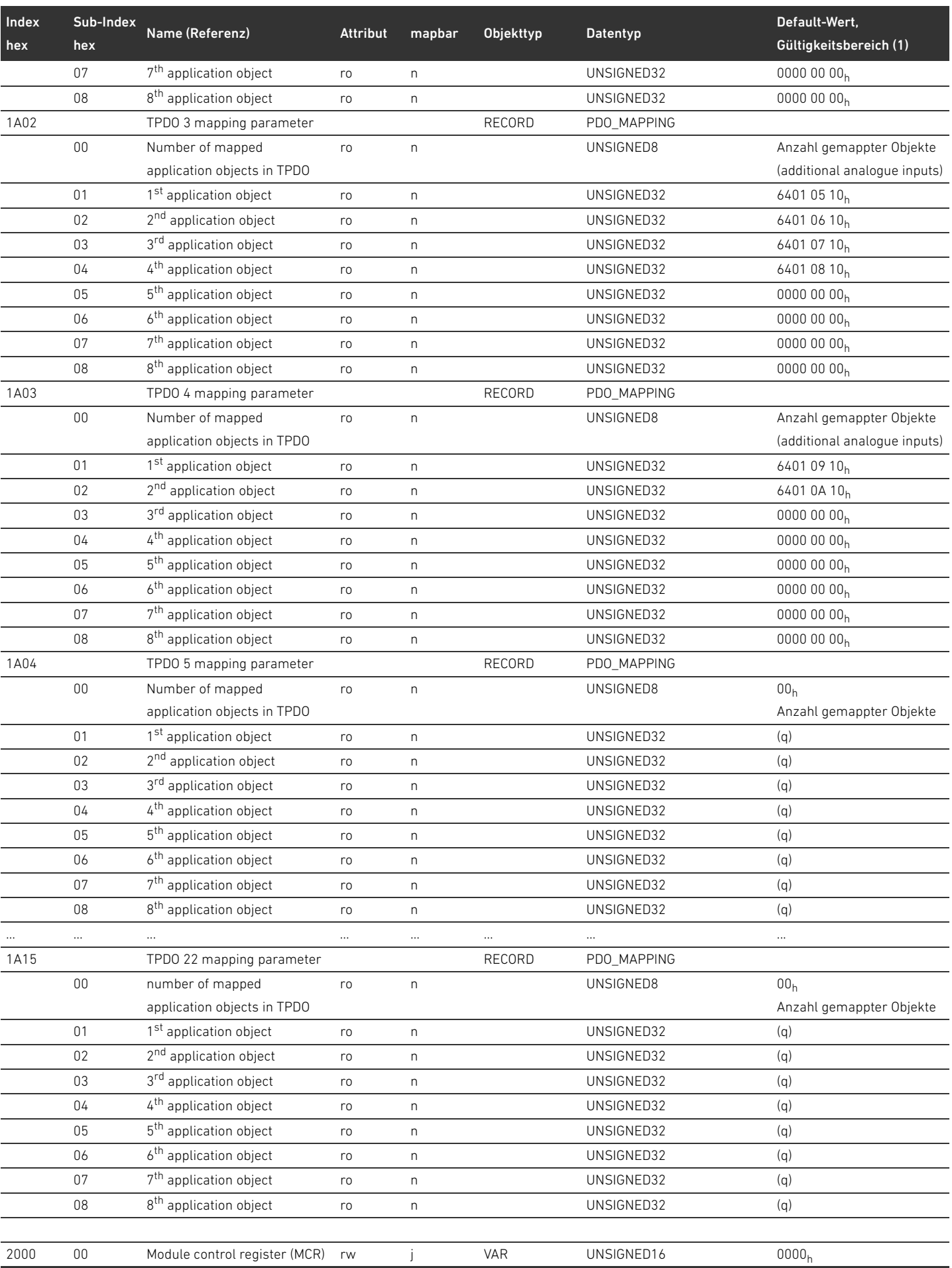

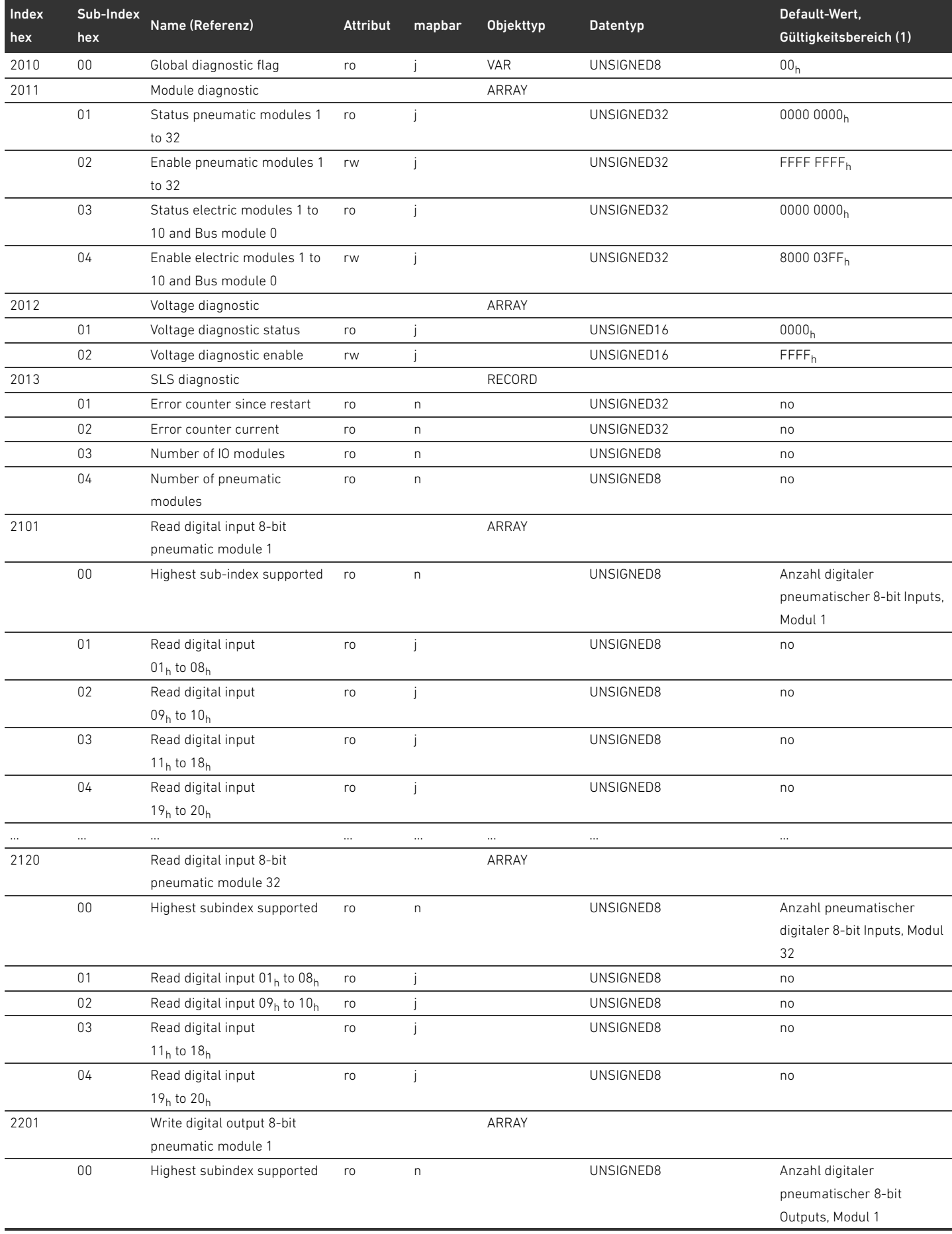

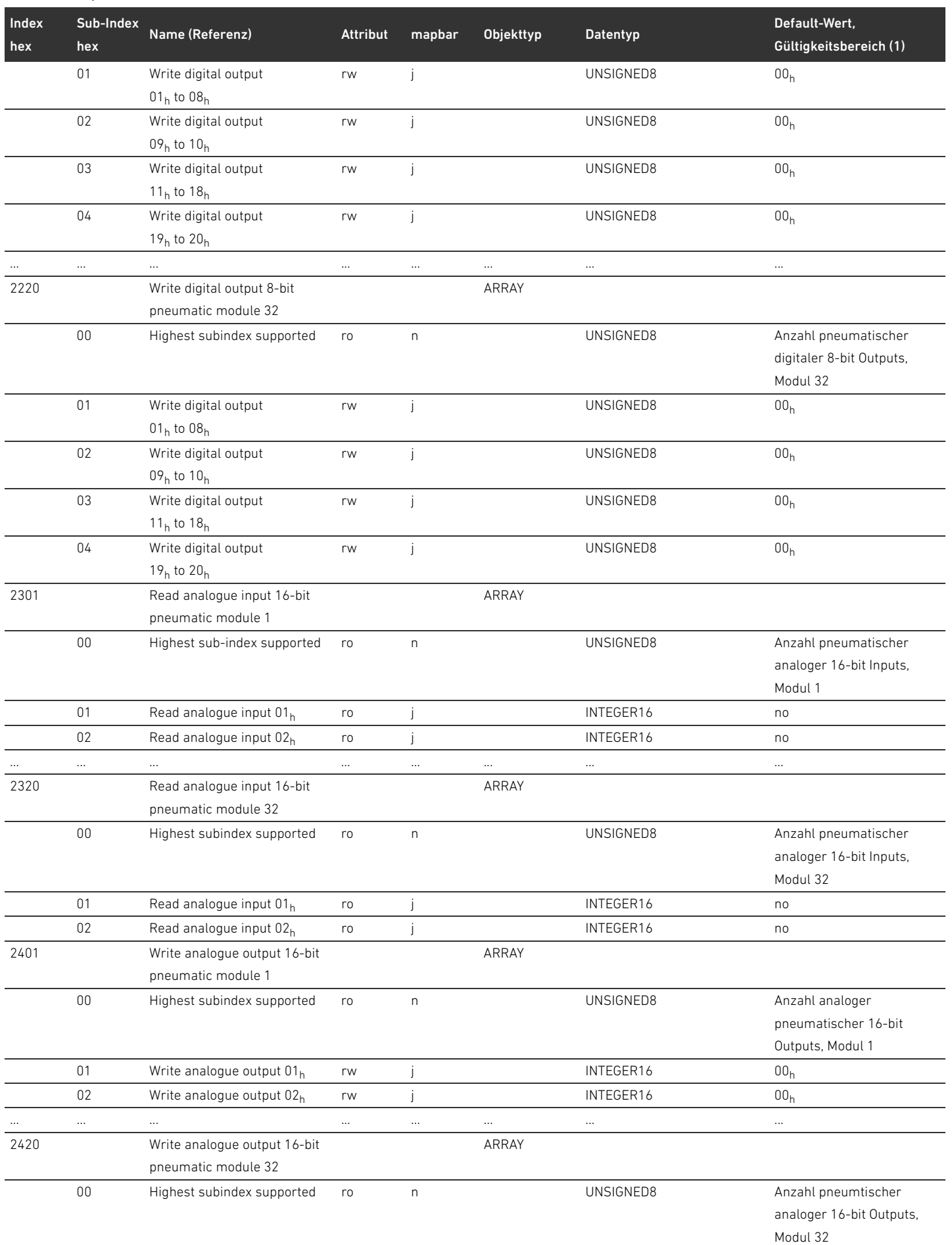

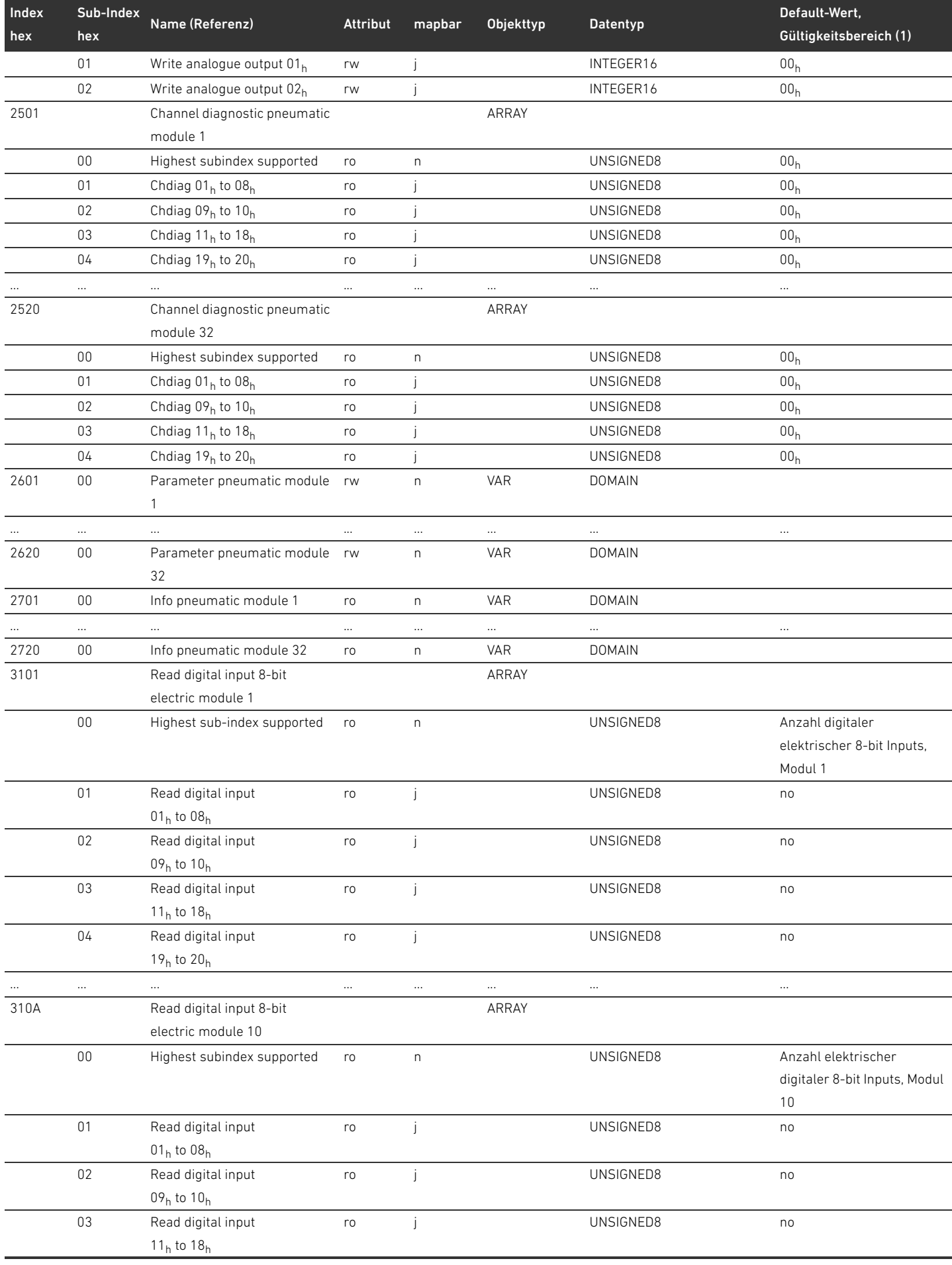

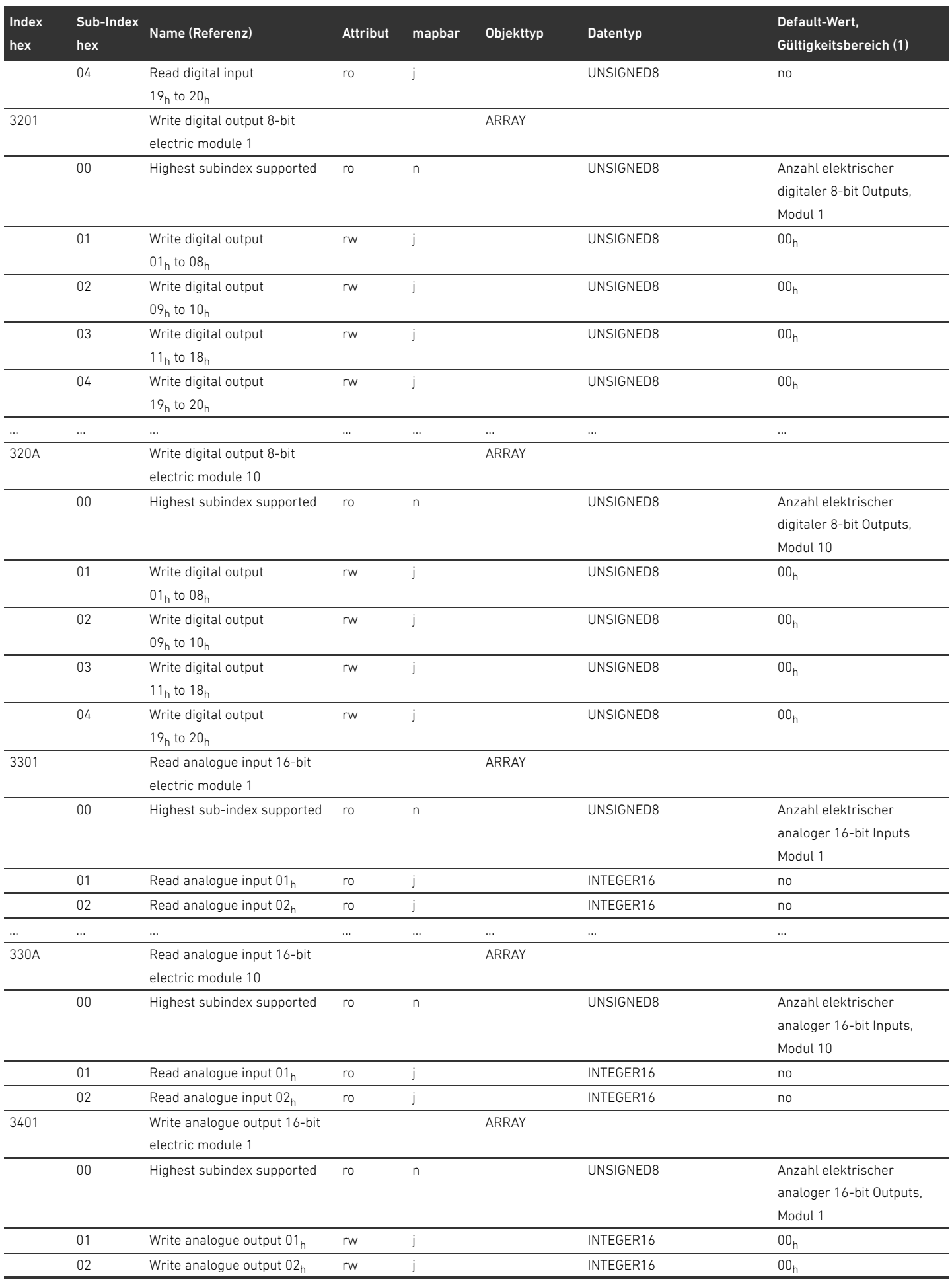

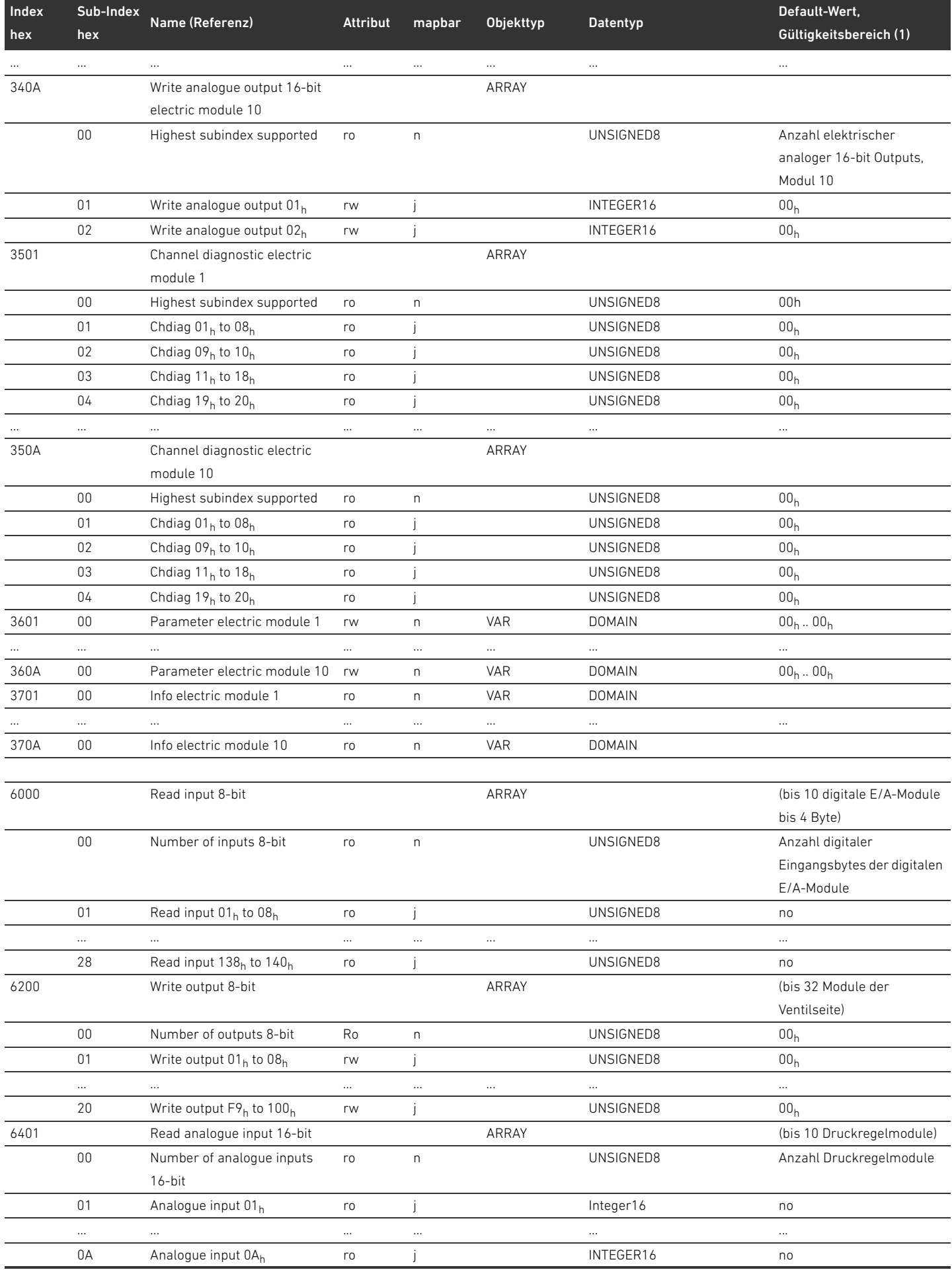

## Tabelle 30: Objektverzeichnis

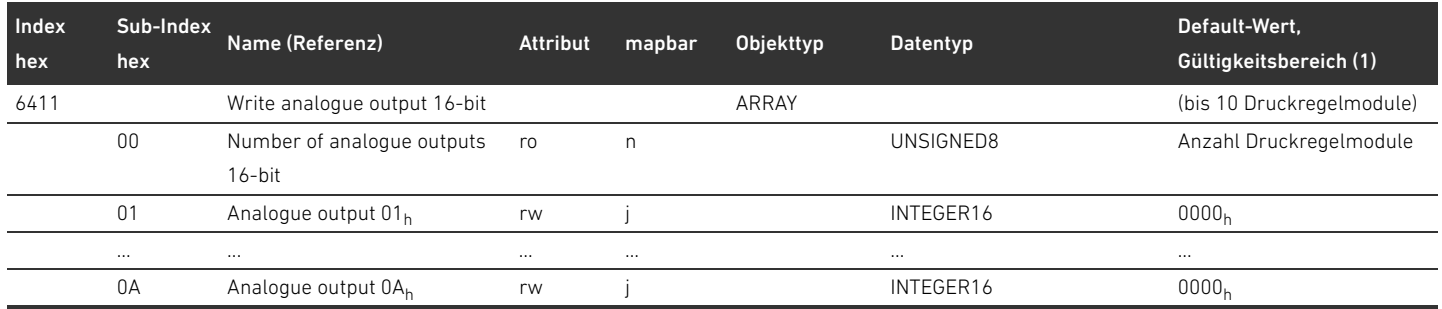

# 15.3.1 COB-ID

Tabelle 31:

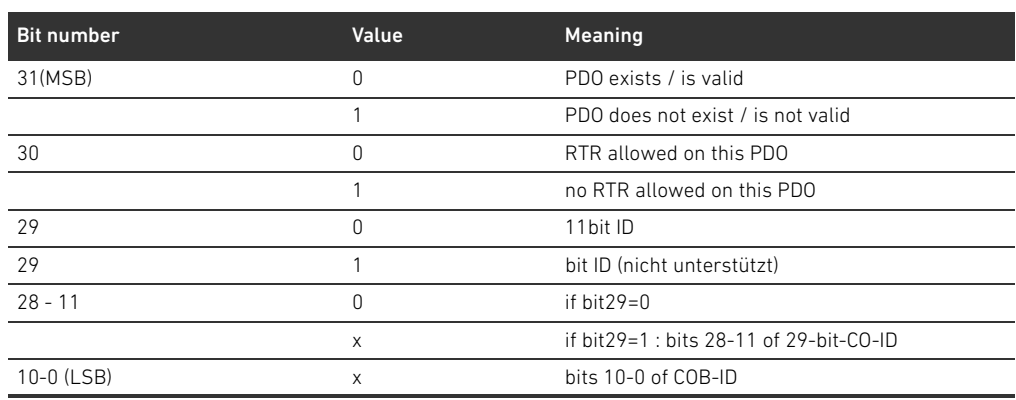

## 15.3.1.1 Sub 01: COB-ID used by RPDO

Tabelle 32:

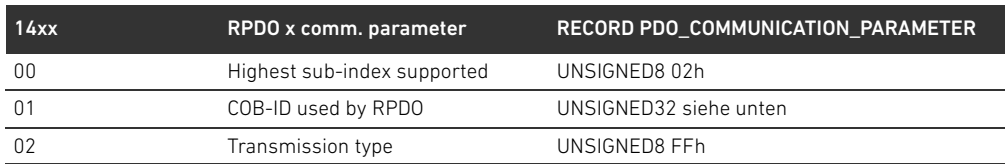

## Tabelle 33:

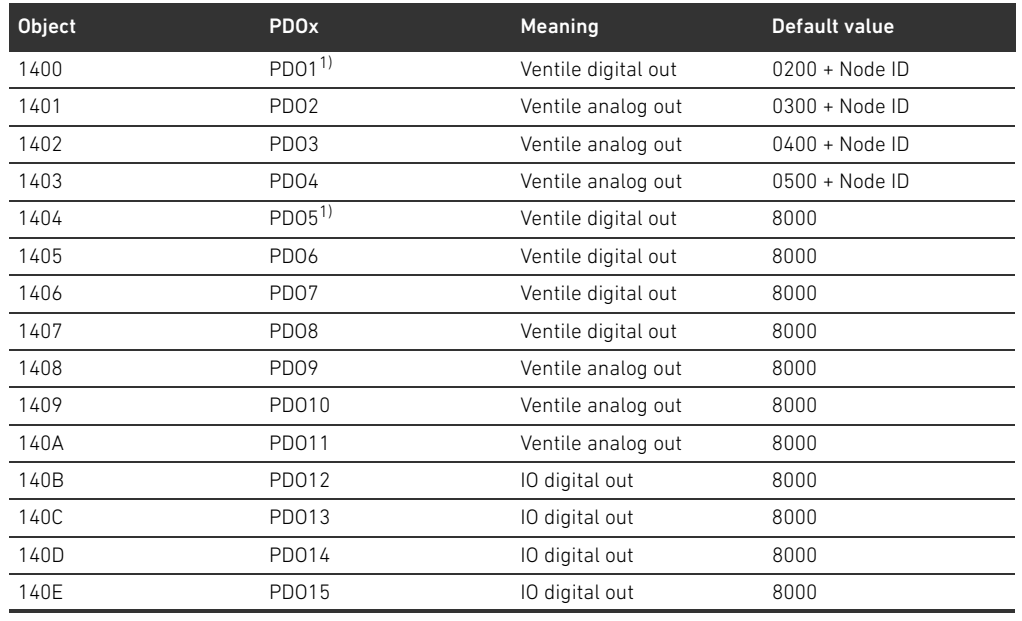

Tabelle 33:

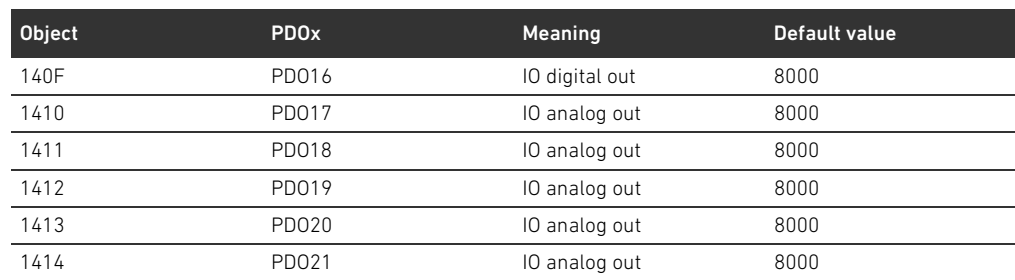

 $1)$  PDOs manage the same data, only one is allowed to be valid

# 15.3.1.2 Sub 01: COB-ID used byTPDO

Tabelle 34:

Tabelle 35:

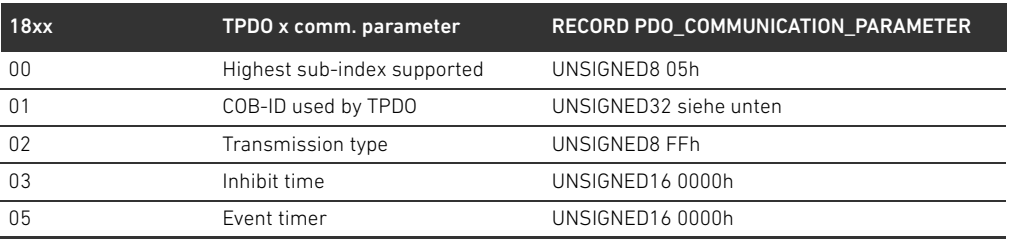

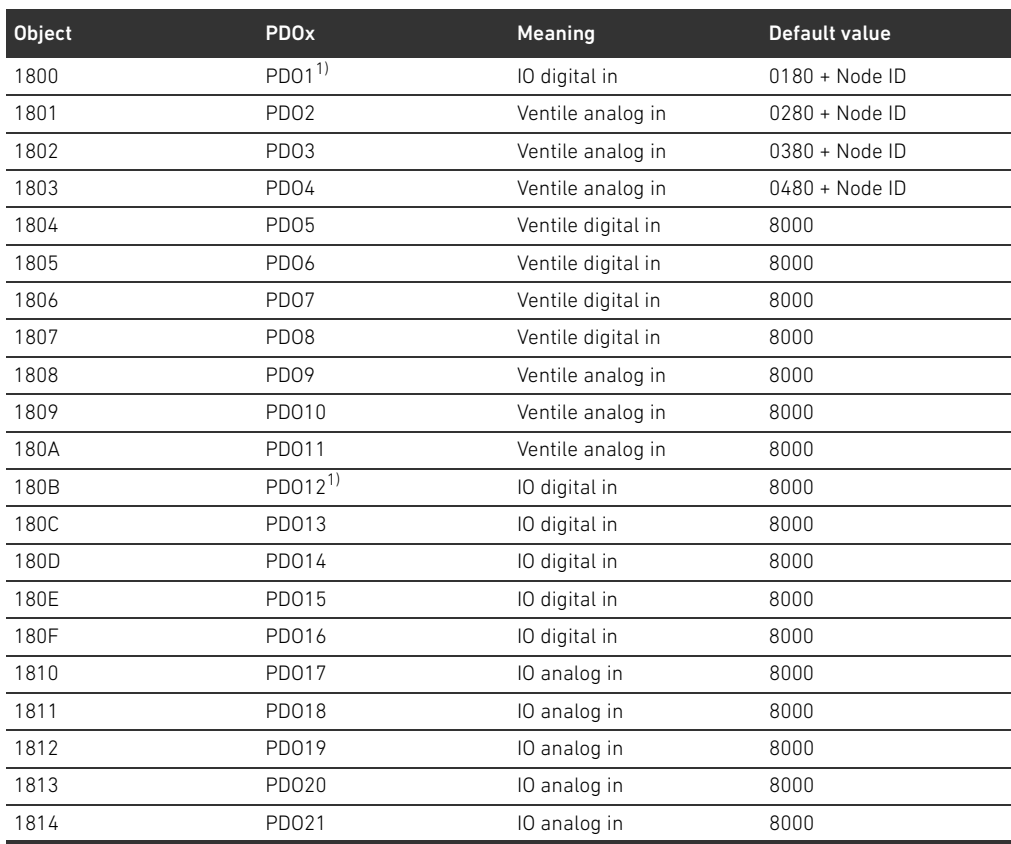

1) PDOs manage the same data, use only one

# 15.3.2 Bedeutung des Objekts MCR (Objekt 0x2000)

Die einzelnen Bits des Module Control Registers (MCR) haben folgende Bedeutung und Funktionalität:

Tabelle 36: Einstellungen im Objekt MCR (Objekt 2000h)

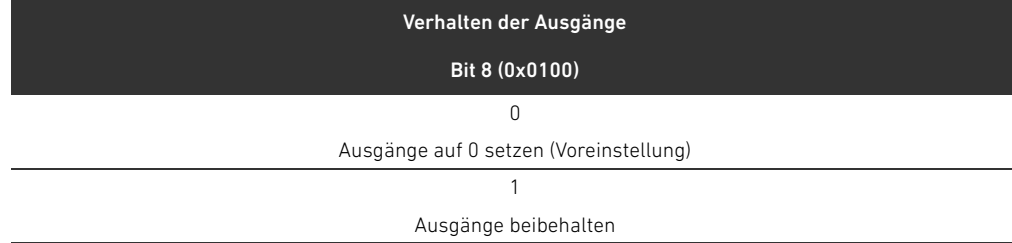

## Tabelle 37: Einstellungen im Objekt MCR (Objekt 2000h)

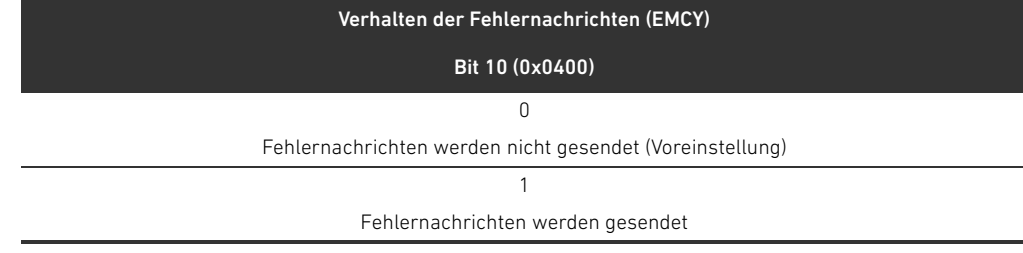

## Tabelle 38: Einstellungen im Objekt MCR (Objekt 2000h)

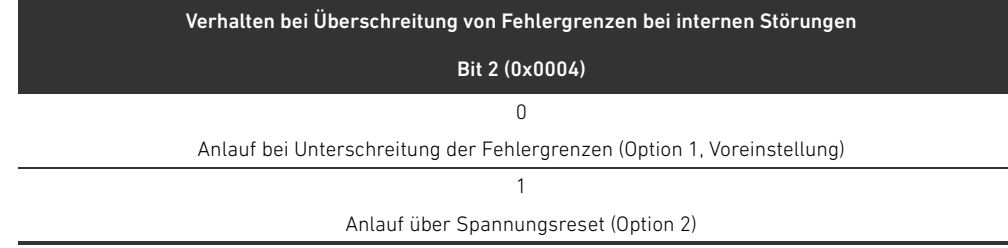

# 15.3.3 Bedeutung des Objektes Global Diagnostic Flag (Objekt 0x2010)

Bit 0 des Objekts Global Diagnostic Flag hat folgende Bedeutung: Tabelle 39: Einstellungen im Objekt Global Diagnostic Flag

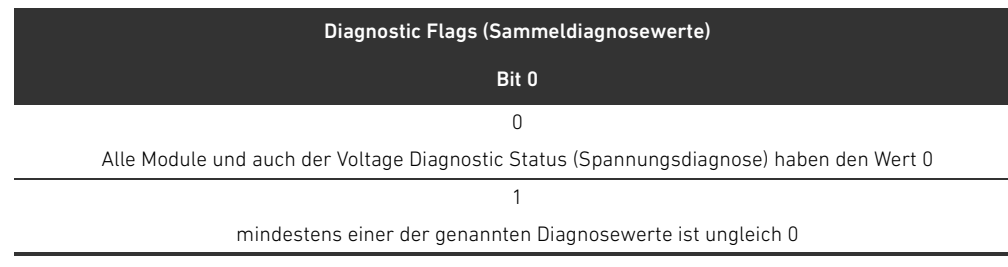

# 15.4 EMCY Error Codes

Beim Auftreten eines Fehlers sendet der Buskoppler ein Emergency-Telegramm (EMCY). Der Aufbau des EMCY-Telegramms entspricht den Vorgaben des CANopen-Kommunikationsprofils nach CiA DS-301.

O Entnehmen Sie die Codierung der einzelnen Fehlerzustände der Tabelle [40](#page-69-0):

<span id="page-69-0"></span>Tabelle 40: Codierung des EMCY-Telegramms

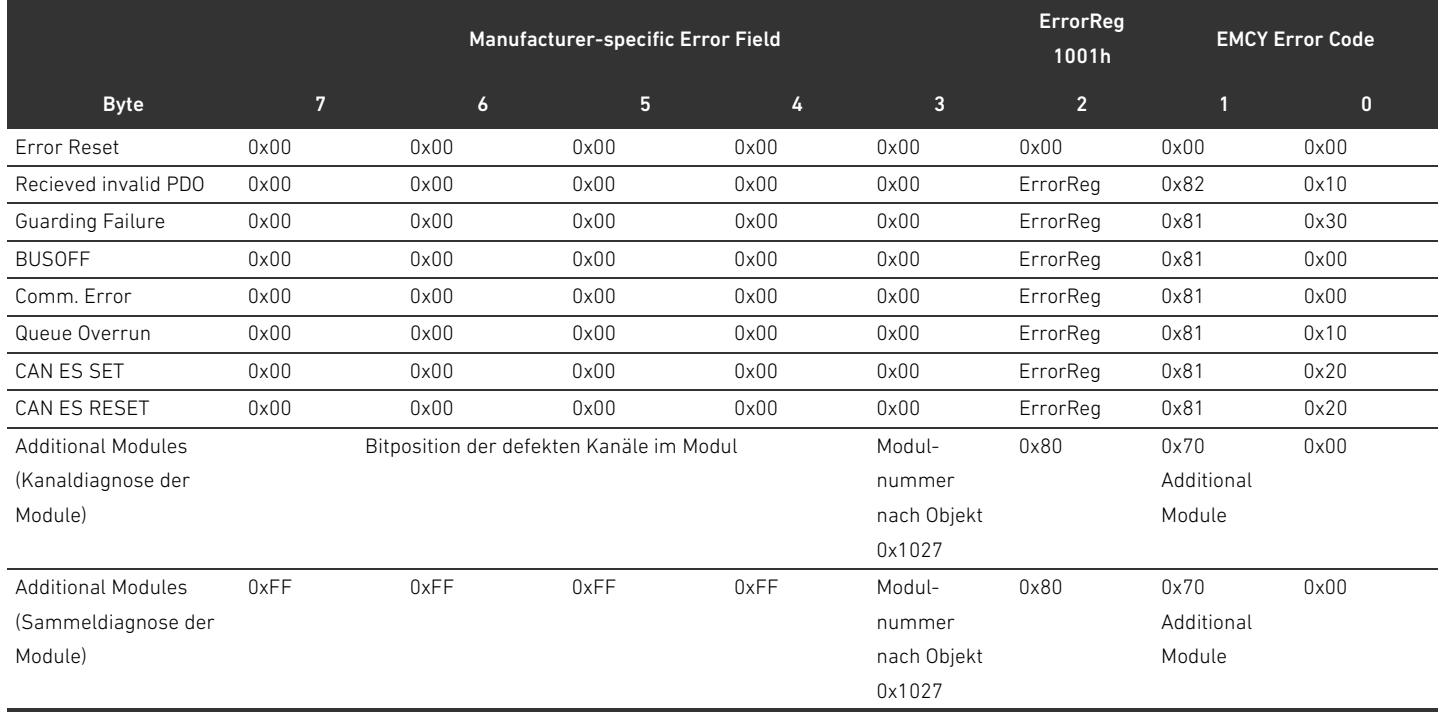

# 15.5 Diagnosedaten

## 15.5.1 Spannungsdiagnose

Der Buskoppler überwacht die Spannungen der Elektronik und die Aktorspannung. Wenn ein Fehler vorliegt, sendet der Buskoppler folgende Meldung

## Tabelle 41: Spannungsdiagnose

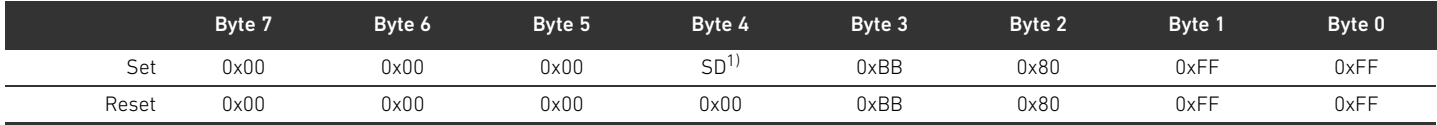

 $\overline{1)}$  SD = Spannungsdiagnose (siehe Tabelle [42\)](#page-69-1)

Wenn ein Fehler in der Spannungsversorgung vorliegt, wird ein entsprechendes Bit in Byte 4 auf den Wert 1 gesetzt.

Die Bits 0 bis 3 in Byte 4 haben in der Set-Meldung folgende Bedeutung:

<span id="page-69-1"></span>Tabelle 42: Meldung der Spannungsdiagnose in Byte 4

| Byte 4 | Bit 3     | Bit 2     | Bit 1          | Bit 0     |
|--------|-----------|-----------|----------------|-----------|
| Set    |           |           |                |           |
|        | UL < 10 V | UL < 18 V | $UA < UA$ -OFF | UA < 21.6 |

# 15.5.2 Falsche Adresse

Die folgende Meldung sendet der Buskoppler an die Steuerung, wenn eine falsche Adresse eingestellt wurde (siehe Kapitel [9.2](#page-26-0) "[Adresse am Buskoppler einstellen"](#page-26-0) auf Seite [27\)](#page-26-0). Tabelle 43: Falsche Adresse

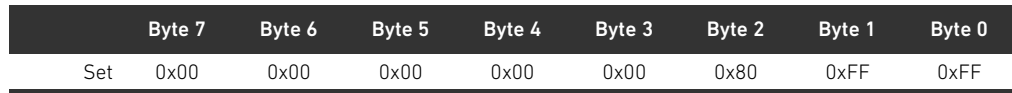

## 15.5.3 Meldungen bei einer Störung der Backplane

Die folgende Meldung sendet der Buskoppler bei einer Störung der Backplane an die Steuerung (siehe "[Verhalten bei Störung der Backplane](#page-21-0)" auf Seite [22](#page-21-0)).

#### Tabelle 44: Warnung bei einer Störung der Backplane

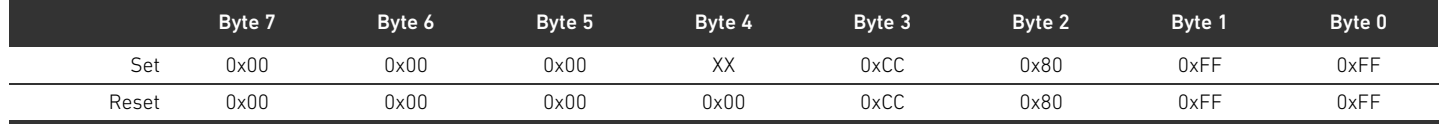

## Bedeutung der Set-Meldung in Byte 4 (XX)

- 0x10: Warnung: kurzzeitige Störung in der Backplane des E/A-Bereichs
- 0x20: Fehlermeldung: Backplane-Initialisierungsproblem im E/A-Bereich
- 0x40: Meldung: Busmodul versucht sich zu reinitialisieren (Option 1)
- 0x01: Warnung: kurzzeitige Störung in der Backplane des Ventilbereichs
- 0x02: Fehlermeldung: Backplane-Initialisierungsproblem im Ventilbereich
- 0x04: Meldung: Busmodul versucht sich zu reinitialisieren (Option 1)

## 15.5.4 Keine Teilnehmer vorhanden

Die folgende Meldung sendet der Buskoppler an die Steuerung, wenn Teilnehmer nicht gefunden werden können. Diese Meldungen kommen auch, wenn die Emergency Telegramme im Objekt MCR deaktiviert sind.

Tabelle 45: Keine Teilnehmer vorhanden (Ventile und E/A-Module)

|              | Byte 7 | Byte 6 | Byte 5 | Byte 4 | Byte 3 | Byte 2 | Byte 1 | Byte 0 |
|--------------|--------|--------|--------|--------|--------|--------|--------|--------|
| Set<br>$  -$ | 0xFF   | 0xFF   | 0xFF   | 0xFF   | 0xFF   | 0x80   | 0xFF   | 0xFF   |

## Tabelle 46: Keine Ventile vorhanden

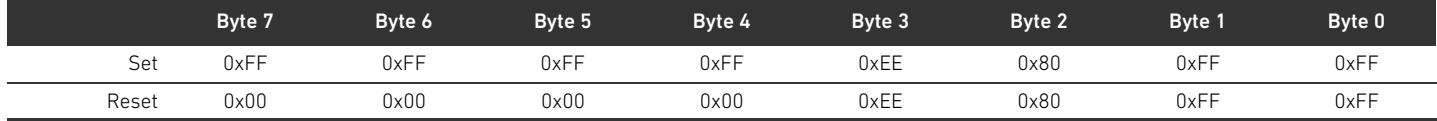

## Tabelle 47: Keine E/A-Module vorhanden

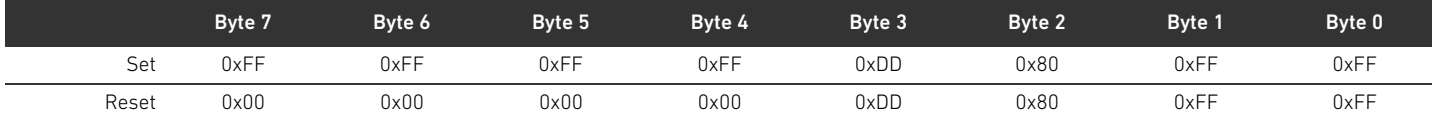

## Stichwortverzeichnis

# 16 Stichwortverzeichnis

### $\Delta$

[Abkürzungen 7](#page-6-0) [Adapterplatte 37](#page-36-0) Adresse [am Buskoppler einstellen 27](#page-26-1) [ändern 28](#page-27-0) [Adressschalter 17](#page-16-0) Anschluss [Feldbus 14](#page-13-0) [Funktionserde 16](#page-15-0) [Spannungsversorgung 15](#page-14-0) [ATEX-Kennzeichnung 9](#page-8-0) Aufbau der Daten [elektrische Einspeiseplatte 25](#page-24-0) [pneumatische Einspeiseplatte mit UA-OFF-](#page-25-0)Überwachungsplatine 26 [Ventiltreiber 23](#page-22-0)

# $\overline{R}$

[Backplane 7,](#page-6-1) [38](#page-37-1) [Störung 22](#page-21-1) [Baudrate 29](#page-28-0) [ändern 29](#page-28-1) [Voreinstellung 17](#page-16-1) [Bestimmungsgemäße Verwendung 8](#page-7-0) [Betriebsmittelkennzeichnung des Buskopplers 43](#page-42-0) [Bezeichnungen 7](#page-6-2) [Busabschluss herstellen 30](#page-29-0) Buskoppler [Adresse einstellen 27](#page-26-1) [Betriebsmittelkennzeichnung 43](#page-42-0) [Gerätebeschreibung 13](#page-12-0) [Identifikationsschlüssel 42](#page-41-0) [konfigurieren 19](#page-18-0) [Materialnummer 42](#page-41-1) [Parameter 21](#page-20-0) [Typenschild 44](#page-43-0) [Voreinstellungen 27](#page-26-2)

# $\mathbf{c}$

[Checkliste für den Umbau des Ventilbereichs 50](#page-49-1)

## $\overline{D}$

[Datenendstecker 30](#page-29-1) [Diagnoseanzeige ablesen 33](#page-32-0) Diagnosedaten [elektrische Einspeiseplatte 25](#page-24-1) [pneumatische Einspeiseplatte mit UA-OFF-](#page-25-1)Überwachungsplatte 26 [Ventiltreiber 24](#page-23-0) [Diagnosemeldungen, Parameter 21](#page-20-1) Dokumentation [erforderliche und ergänzende 5](#page-4-0) [Gültigkeit 5](#page-4-1) [Umbau des E/A-Bereichs 51](#page-50-1) [Umbau des Ventilbereichs 51](#page-50-2)

# W E

E/A-Bereich [Dokumentation des Umbaus 51](#page-50-1) [SPS-Konfigurationsschlüssel 45](#page-44-0) [Umbau 51](#page-50-3) [zulässige Konfigurationen 51](#page-50-4) [Elektrische Anschlüsse 14](#page-13-1) [Elektrische Einspeiseplatte 38](#page-37-2) [Diagnosedaten 25](#page-24-1) [Parameterdaten 25](#page-24-2) [Pinbelegung des M12-Steckers 38](#page-37-3) [Prozessdaten 25](#page-24-3) [Elektrische Komponenten 48](#page-47-1) [explosionsfähige Atmosphäre, Einsatzbereich 9](#page-8-1)

 $\mathsf{F}$ 

[Fehlersuche und Fehlerbehebung 53](#page-52-1) [Feldbusanschluss 14](#page-13-0)

# $\blacksquare$  G

Gerätebeschreibung [Buskoppler 13](#page-12-0) [Ventilsystem 35](#page-34-0) [Ventiltreiber 17](#page-16-2) [Gerätestammdaten laden 19](#page-18-1) [Grundplatten 36](#page-35-1)

# $\blacksquare$

[Identifikation der Module 42](#page-41-2) [Identifikationsschlüssel des Buskopplers 42](#page-41-0) [Inbetriebnahme des Ventilsystems 31](#page-30-0)

# W K

[Kombinationen von Platten und Platinen 41](#page-40-1) Konfiguration [des Buskopplers 19](#page-18-0) [des Ventilsystems 18,](#page-17-1) [19](#page-18-2) [nicht zulässige im Ventilbereich 48](#page-47-2) [zulässige im E/A-Bereich 51](#page-50-4) [zulässige im Ventilbereich 48](#page-47-3) [zur Steuerung übertragen 22](#page-21-2)

# $\blacksquare$

LED

[Bedeutung der LED-Diagnose 33](#page-32-1) [Bedeutung im Normalbetrieb 16](#page-15-1) [Zustände bei der Inbetriebnahme 32](#page-31-0)

# W M

[Materialnummer des Buskopplers 42](#page-41-1) Module [Reihenfolge 19](#page-18-3)

## W N

[Nicht bestimmungsgemäße Verwendung 9](#page-8-2) [Nicht zulässige Konfigurationen im Ventilbereich 48](#page-47-2)
**Stichwortverzeichnis** 

#### $P$

Parameter [des Buskopplers 21](#page-20-0) [für das Verhalten im Fehlerfall 21](#page-20-1) [für Diagnosemeldungen 21](#page-20-2) Parameterdaten [elektrische Einspeiseplatte 25](#page-24-0) [pneumatische Einspeiseplatte mit UA-OFF-](#page-25-0)Überwachungsplatte 26 [Ventiltreiber 24](#page-23-0) [Pflichten des Betreibers 11](#page-10-0) Pinbelegung [des M12-Steckers der Einspeiseplatte 38](#page-37-0) [Feldbusanschlüsse 14](#page-13-0) [Spannungsversorgung 15](#page-14-0) [Pneumatische Einspeiseplatte 37](#page-36-0) Pneumatische Einspeiseplatte mit UA-OFF-Überwachungsplatte [Diagnosedaten 26](#page-25-1) [Prozessdaten 26](#page-25-2) [pneumatische Einspeiseplatte mit UA-OFF-](#page-25-0)Überwachungsplatte 26 [Produktschäden 12](#page-11-0) Prozessdaten [elektrische Einspeiseplatte 25](#page-24-1) [pneumatische Einspeiseplatte mit UA-OFF-](#page-25-2)Überwachungsplatte 26 [Ventiltreiber 23](#page-22-0)

 $\Omega$ 

[Qualifikation des Personals 9](#page-8-0)

#### W R

[Reihenfolge der Module 19](#page-18-0)

#### W S

[Sachschäden 12](#page-11-1) [Sektionen 47](#page-46-0) [Sicherheitshinweise 8](#page-7-0) [allgemeine 10](#page-9-0) [Darstellung 5](#page-4-0) [produkt- und technologieabhängige 10](#page-9-1) [Sichtfenster öffnen und schließen 27](#page-26-0) [Spannungsversorgung 15](#page-14-1) [SPS-Konfigurationsschlüssel 44](#page-43-0) [E/A-Bereich 45](#page-44-0) [Ventilbereich 44](#page-43-1) [Stand-alone-System 35](#page-34-0) [Störungstabelle 53](#page-52-0) [Symbole 6](#page-5-0)

#### $\blacksquare$

[Technische Daten 56](#page-55-0) [Typenschild des Buskopplers 44](#page-43-2)

#### W U

[UA-OFF-Überwachungsplatine 41](#page-40-0) [Überbrückungsplatinen 41](#page-40-1)

Umbau [des E/A-Bereichs 51](#page-50-0) [des Ventilbereichs 46](#page-45-0) [des Ventilsystems 35](#page-34-1) [Unterbrechung der CANopen-Kommunikation 22](#page-21-0)

#### $\blacksquare$  V

[Ventilbereich 36](#page-35-0) [Adapterplatte 37](#page-36-1) [Checkliste für Umbau 50](#page-49-0) [Dokumentation des Umbaus 51](#page-50-1) [elektrische Einspeiseplatte 38](#page-37-1) [elektrische Komponenten 48](#page-47-0) [Grundplatten 36](#page-35-1) [nicht zulässige Konfigurationen 48](#page-47-1) [pneumatische Einspeiseplatte 37](#page-36-0) [Sektionen 47](#page-46-0) [SPS-Konfigurationsschlüssel 44](#page-43-1) [Überbrückungsplatinen 41](#page-40-1) [Umbau 46](#page-45-0) [Ventiltreiberplatinen 38](#page-37-2) [zulässige Konfigurationen 48](#page-47-2) Ventilsystem [Gerätebeschreibung 35](#page-34-2) [in Betrieb nehmen 31](#page-30-0) [konfigurieren 19](#page-18-1) [Umbau 35](#page-34-1) Ventiltreiber [Diagnosedaten 24](#page-23-1) [Gerätebeschreibung 17](#page-16-0) [Parameterdaten 24](#page-23-0) [Prozessdaten 23](#page-22-0) [Ventiltreiberplatinen 38](#page-37-2) [Verblockung der Grundplatten 38](#page-37-3) [Voreinstellungen am Buskoppler 27](#page-26-1)

#### $\blacksquare$

[Zubehör 57](#page-56-0) Zulässige Konfigurationen [im E/A-Bereich 51](#page-50-2) [im Ventilbereich 48](#page-47-2)

# **Contents**

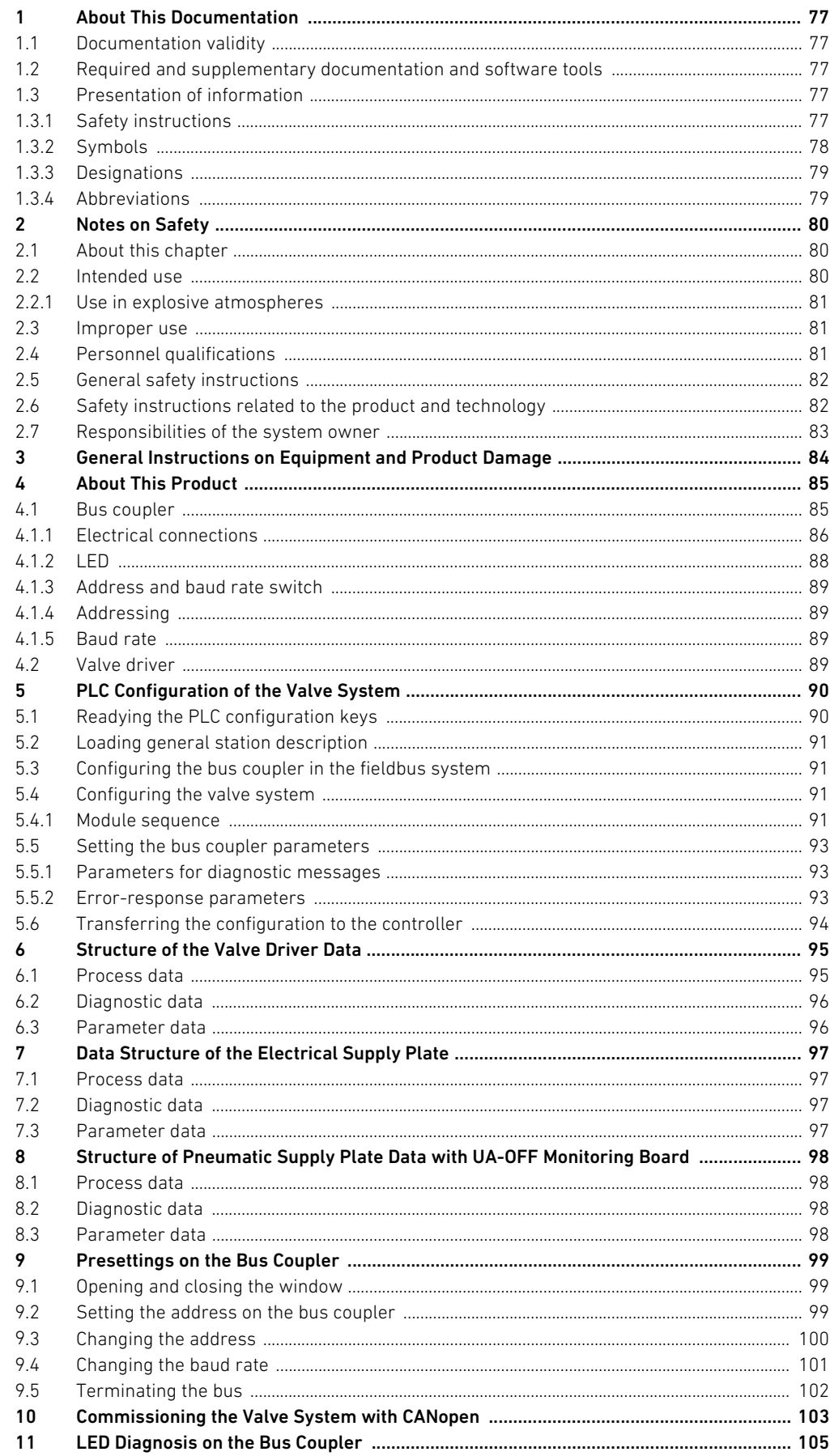

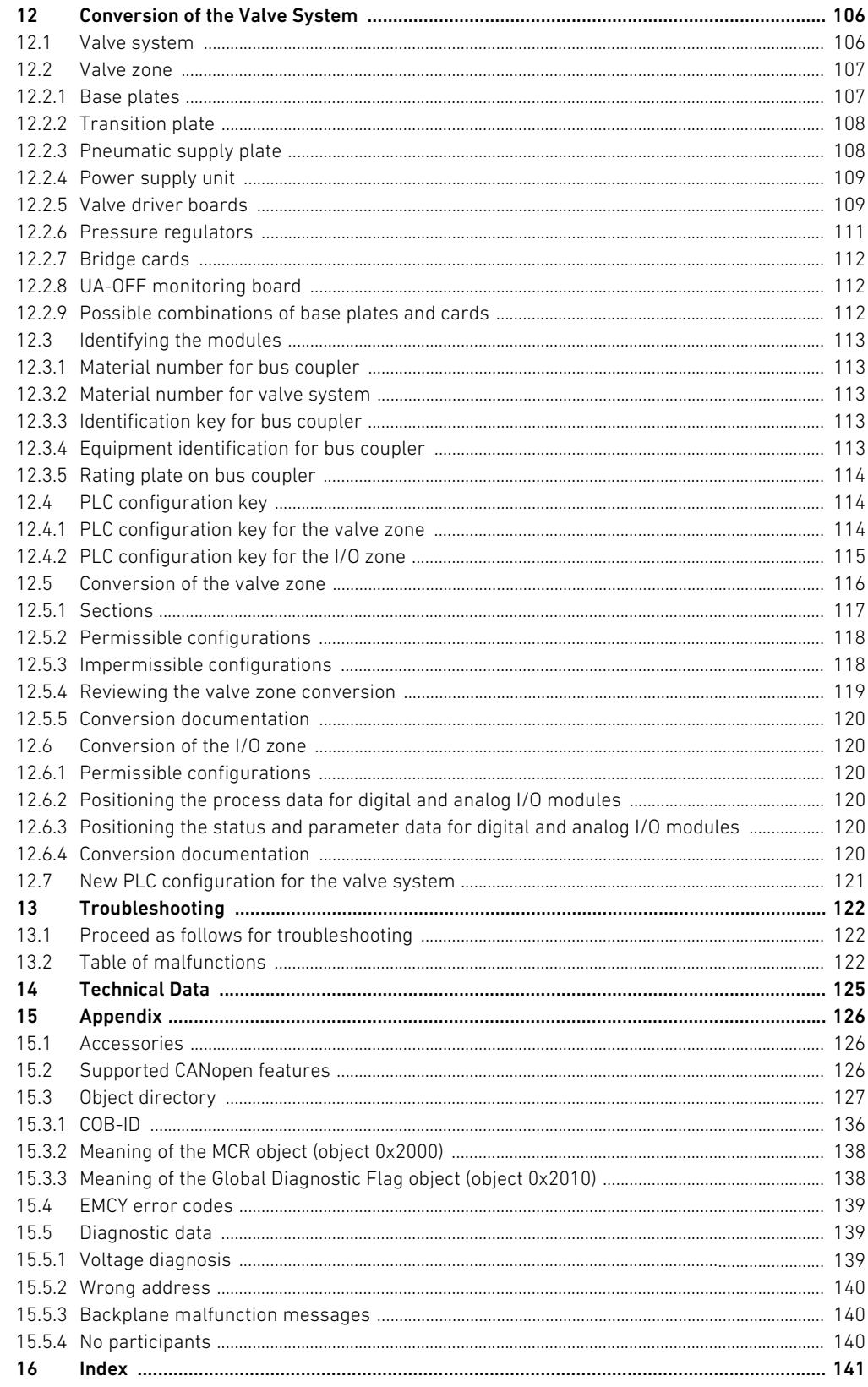

About This Documentation

# <span id="page-76-0"></span>1 About This Documentation

### <span id="page-76-1"></span>1.1 Documentation validity

This documentation is valid for the AES series bus coupler for CANopen, with material number R412018220. The documentation is geared toward programmers, electrical engineers, service personnel, and system owners.

This documentation contains important information on the safe and proper commissioning and operation of the product and how to remedy simple malfunctions yourself. In addition to a description of the bus coupler, it also contains information on the PLC configuration of the bus coupler, valve drivers, and I/O modules.

### <span id="page-76-2"></span>1.2 Required and supplementary documentation and software tools

 $\triangleright$  Only commission the product once you have obtained the following documentation and understood and complied with its contents.

Table 1: Required and supplementary documentation and software tools

| Documentation/software tool                      | Document type                         | Comment                           |
|--------------------------------------------------|---------------------------------------|-----------------------------------|
| System documentation                             | Operating instructions                | To be created by system owner     |
| Documentation of the PLC configuration program   | Software manual                       | Included with software            |
| Assembly instructions for all current components | Assembly instructions                 | Printed documentation             |
| and the entire AV valve system                   |                                       |                                   |
| System descriptions for connecting               | System description                    | PDF file on CD                    |
| the I/O modules and bus couplers electrically    |                                       |                                   |
| Operating instructions for AV-EP pressure        | Operating instructions PDF file on CD |                                   |
| regulators                                       |                                       |                                   |
| "AES CANopen EDS Creator" software tool          |                                       | Windows program on CD,            |
|                                                  |                                       | for the creation of EDS files for |
|                                                  |                                       | the AES bus coupler, CANopen      |

All assembly instructions and system descriptions for the AES and AV series, as well as the "AES CANopen EDS Creator" software tool, can be found on the CD R412018133.

# <span id="page-76-3"></span>1.3 Presentation of information

To allow you to begin working with the product quickly and safely, uniform safety instructions, symbols, terms, and abbreviations are used in this documentation. For better understanding, these are explained in the following sections.

#### <span id="page-76-4"></span>1.3.1 Safety instructions

In this documentation, there are safety instructions before the steps whenever there is a risk of personal injury or damage to equipment. The measures described to avoid these hazards must be followed.

#### About This Documentation

Safety instructions are set out as follows:

# SIGNAL WORD  $\boldsymbol{0}$ Hazard type and source Consequences  $\blacktriangleright$  Precautions  $\blacktriangleright$  < List>

- Safety sign: draws attention to the risk
- Signal word: identifies the degree of hazard
- Hazard type and source: identifies the hazard type and source
- **Consequences:** describes what occurs when the safety instructions are not complied with
- **Precautions:** states how the hazard can be avoided

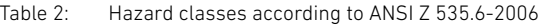

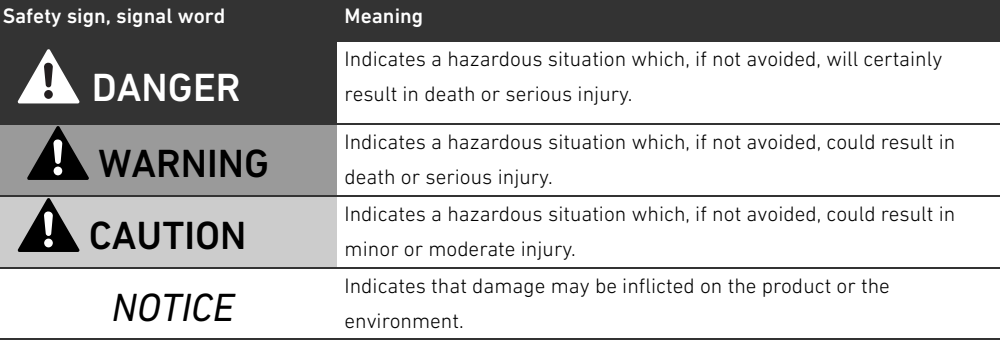

#### <span id="page-77-0"></span>1.3.2 Symbols

The following symbols indicate information that is not relevant for safety but that helps in comprehending the documentation.

Table 3: Meaning of the symbols

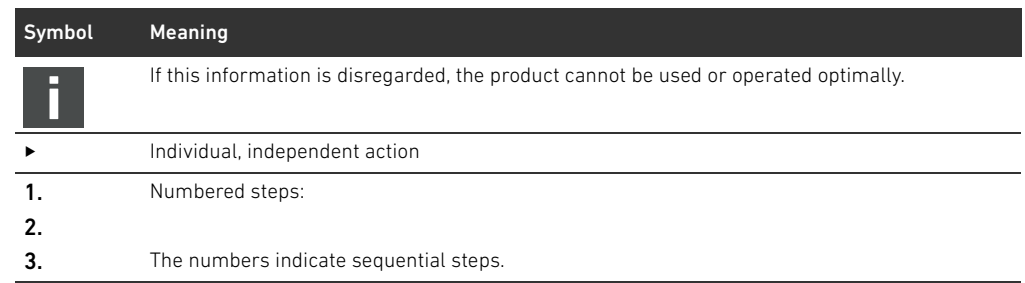

About This Documentation

# <span id="page-78-0"></span>1.3.3 Designations

The following designations are used in this documentation:

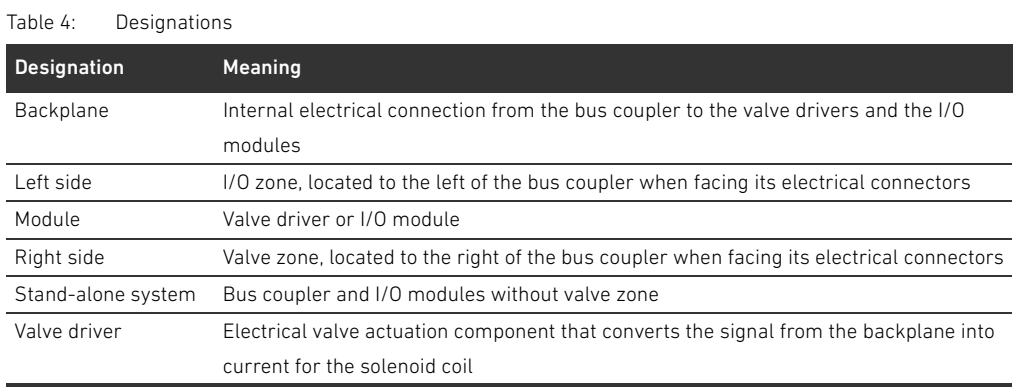

### <span id="page-78-1"></span>1.3.4 Abbreviations

This documentation uses the following abbreviations:

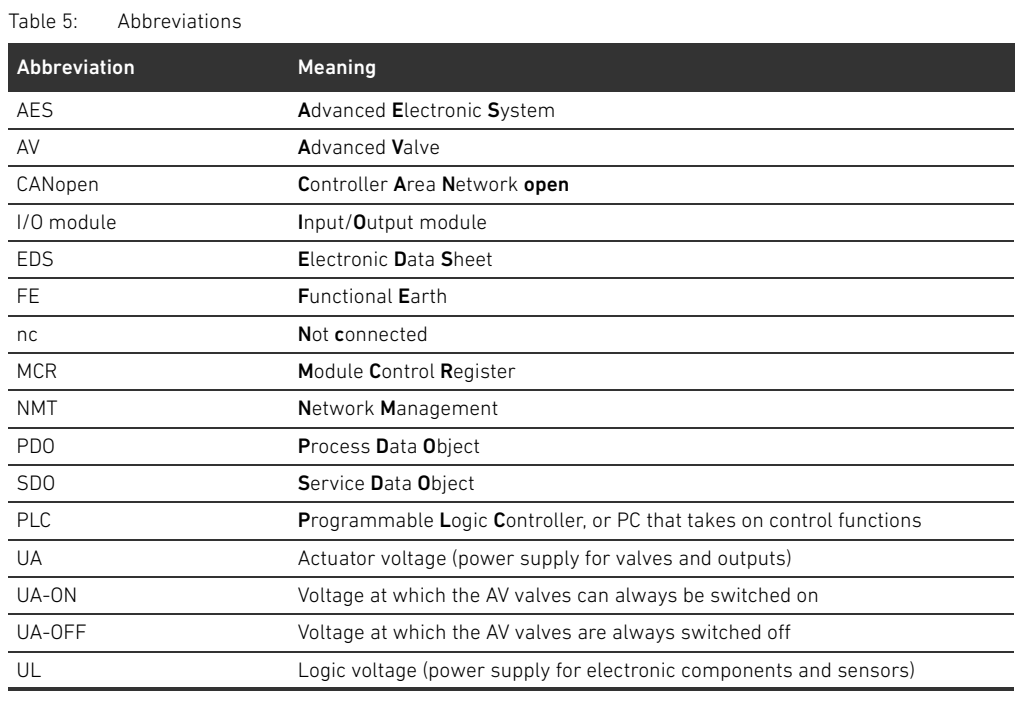

# <span id="page-79-0"></span>2 Notes on Safety

### <span id="page-79-1"></span>2.1 About this chapter

The product has been manufactured according to the accepted rules of current technology. Even so, there is risk of injury and damage to equipment if the following chapter and safety instructions of this documentation are not followed.

- Read these instructions completely before working with the product.
- Keep this documentation in a location where it is accessible to all users at all times.
- $\blacktriangleright$  Always include the documentation when you pass the product on to third parties.

#### <span id="page-79-2"></span>2.2 Intended use

The AES series bus coupler and AV series valve drivers are electronic components developed for use in the area of industrial automation technology.

The bus coupler connects I/O modules and valves to the CANopen fieldbus system. The bus coupler may only be connected to valve drivers from AVENTICS and I/O modules from the AES series. The valve system may also be used without pneumatic components as a stand-alone system. The bus coupler may only be actuated via a programmable logic controller (PLC), a numerical controller, an industrial PC, or comparable controllers in conjunction with a bus master interface with the fieldbus protocol CANopen.

AV series valve drivers are the connecting link between the bus coupler and the valves. The valve drivers receive electrical information from the bus coupler, which they forward to the valves in the form of actuation voltage.

Bus couplers and valve drivers are for professional applications and not intended for private use. Bus couplers and valve drivers may only be used in the industrial sector (class A). An individual license must be obtained from the authorities or an inspection center for systems that are to be used in a residential area (residential, business, and commercial areas). In Germany, these individual licenses are issued by the Regulating Agency for Telecommunications and Post (Regulierungsbehörde für Telekommunikation und Post, Reg TP).

Bus couplers and valve drivers may be used in safety-related control chains if the entire system is geared toward this purpose.

O Observe the documentation R412018148 if you use the valve system in safety-related control chains.

### <span id="page-80-0"></span>2.2.1 Use in explosive atmospheres

Neither the bus coupler nor the valve drivers are ATEX-certified. ATEX certification can only be granted to complete valve systems. Valve systems may only be operated in explosive atmospheres if the valve system has an ATEX identification!

 $\blacktriangleright$  Always observe the technical data and limits indicated on the rating plate for the complete unit, particularly the data from the ATEX identification.

Conversion of the valve system for use in explosive atmospheres is permissible within the scope described in the following documents:

- $\blacksquare$  Assembly instructions for the bus couplers and I/O modules
- $\blacksquare$  Assembly instructions for the AV valve system
- **M** Assembly instructions for pneumatic components

### <span id="page-80-1"></span>2.3 Improper use

Any use other than that described under Intended use is improper and is not permitted. Improper use of the bus coupler and the valve drivers includes:

- Use as a safety component
- Use in explosive areas in a valve system without ATEX certification

The installation or use of unsuitable products in safety-relevant applications can result in unanticipated operating states in the application that can lead to personal injury or damage to equipment. Therefore, only use a product in safety-relevant applications if such use is specifically stated and permitted in the product documentation. For example, in areas with explosion protection or in safety-related components of control systems (functional safety).

AVENTICS GmbH is not liable for any damages resulting from improper use. The user alone bears the risks of improper use of the product.

# <span id="page-80-2"></span>2.4 Personnel qualifications

The work described in this documentation requires basic electrical and pneumatic knowledge, as well as knowledge of the appropriate technical terms. In order to ensure safe use, these activities may therefore only be carried out by qualified technical personnel or an instructed person under the direction and supervision of qualified personnel.

Qualified personnel are those who can recognize possible hazards and institute the appropriate safety measures, due to their professional training, knowledge, and experience, as well as their understanding of the relevant regulations pertaining to the work to be done. Qualified personnel must observe the rules relevant to the subject area.

Notes on Safety

# <span id="page-81-0"></span>2.5 General safety instructions

- Observe the regulations for accident prevention and environmental protection.
- $\blacksquare$  Observe the national regulations for explosive areas.
- W Observe the safety instructions and regulations of the country in which the product is used or operated.
- Only use AVENTICS products that are in perfect working order.
- $\blacksquare$  Follow all the instructions on the product.
- Persons who assemble, operate, disassemble, or maintain AVENTICS products must not consume any alcohol, drugs, or pharmaceuticals that may affect their ability to respond.
- To avoid injuries due to unsuitable spare parts, only use accessories and spare parts approved by the manufacturer.
- Comply with the technical data and ambient conditions listed in the product documentation.
- W You may only commission the product if you have determined that the end product (such as a machine or system) in which the AVENTICS products are installed meets the country-specific provisions, safety regulations, and standards for the specific application.

# <span id="page-81-1"></span>2.6 Safety instructions related to the product and technology

# DANGER

#### Danger of explosion if incorrect devices are used!

There is a danger of explosion if valve systems without ATEX identification are used in an explosive atmosphere.

When working in explosive atmospheres, only use valve systems with an ATEX identification on the rating plate.

#### Danger of explosion due to disconnection of electrical connections in an explosive atmosphere!

Disconnecting the electrical connections under voltage leads to extreme differences in electrical potential.

- Never disconnect electrical connections in an explosive atmosphere.
- $\triangleright$  Only work on the valve system in non-explosive atmospheres.

### Danger of explosion caused by defective valve system in an explosive atmosphere!

Malfunctions may occur after the configuration or conversion of the valve system.

 $\blacktriangleright$  After configuring or converting a system, always perform a function test in a non-explosive atmosphere before recommissioning.

# **A** CAUTION

### Risk of uncontrolled movements when switching on the system!

There is a danger of personal injury if the system is in an undefined state.

- Put the system in a safe state before switching it on.
- Make sure that no personnel are within the hazardous zone when the valve system is switched on.

### Danger of burns caused by hot surfaces!

Touching the surfaces of the unit and adjacent components during operation could cause burns.

- $\blacktriangleright$  Let the relevant system component cool down before working on the unit.
- Do not touch the relevant system component during operation.

# <span id="page-82-0"></span>2.7 Responsibilities of the system owner

As the owner of a system that will be equipped with an AV series valve system, you are responsible for

- $\blacksquare$  ensuring intended use,
- $\blacksquare$  ensuring that operating employees receive regular instruction,
- W ensuring that the operating conditions are in line with the requirements for the safe use of the product,
- W ensuring that cleaning intervals are determined and complied with according to environmental stress factors at the operating site,
- W ensuring that, in the presence of an explosive atmosphere, ignition hazards that develop due to the installation of system equipment are observed,
- W ensuring that no unauthorized repairs are attempted if there is a malfunction.

General Instructions on Equipment and Product Damage

# <span id="page-83-0"></span>3 General Instructions on Equipment and Product Damage

# *NOTICE*

Disconnecting connections while under voltage will destroy the electronic components of the valve system!

Large differences in potential occur when disconnecting connections under voltage, which can destroy the valve system.

Make sure the relevant system component is not under voltage before assembling the valve system or when connecting and disconnecting it electrically.

#### An address or baud rate change will not be effective during operation!

The bus coupler will continue to work with the previous address and the previous baud rate.

- Never change the address or baud rate during operation.
- Disconnect the bus coupler from the power supply UL before changing the positions of switches S1, S2, and S3.

#### Malfunctions in the fieldbus communication due to incorrect or insufficient grounding!

Connected components receive incorrect or no signals. Make sure that the ground connections of all valve system components are linked

- to each other
- and to ground
- with electrically conductive connections.
- Verify proper contact between the valve system and ground.

#### Malfunctions in the fieldbus communication due improperly laid communication lines!

Connected components receive incorrect or no signals.

O Lay the communication lines within buildings. If you lay the communication lines outside of buildings, the lines laid outside must not exceed 42 m.

### The valve system contains electronic components that are sensitive to electrostatic discharge (ESD)!

If the electrical components are touched by persons or objects, this may lead to an electrostatic discharge that could damage or destroy the components of the valve system.

- $\blacktriangleright$  Ground the components to prevent electrostatic charging of the valve system.
- Use wrist and shoe grounding straps, if necessary, when working on the valve system.

# <span id="page-84-0"></span>4 About This Product

# <span id="page-84-1"></span>4.1 Bus coupler

The AES series bus coupler for CANopen establishes communication between the superior controller and connected valves and I/O modules. It is designed for use as a slave only on a CANopen bus system in accordance with EN 50325-4. The bus coupler therefore requires a separate address and configuration. To create the EDS file you need for configuration, the CD R412018133 provided contains the "AES CANopen EDS Creator" software tool (see section [5.2](#page-90-0) "[Loading general station](#page-90-0)  [description](#page-90-0)" on page [91](#page-90-0)).

During cyclical data transfer, the bus coupler can send up to 512 bits of input data to the controller and receive up to 512 bits of output data from the controller. To communicate with the valves, an electronic interface for the valve driver connection is located on the right side of the bus coupler. The left side of the device contains an electronic interface which establishes communication with the I/O modules. The two interfaces function independently.

The bus coupler can actuate a maximum of 64 single or double solenoid valves (128 solenoid coils) and up to ten I/O modules. It supports baud rates up to 1 Mbaud.

All electrical connections are located on the front side, and all status displays on the top.

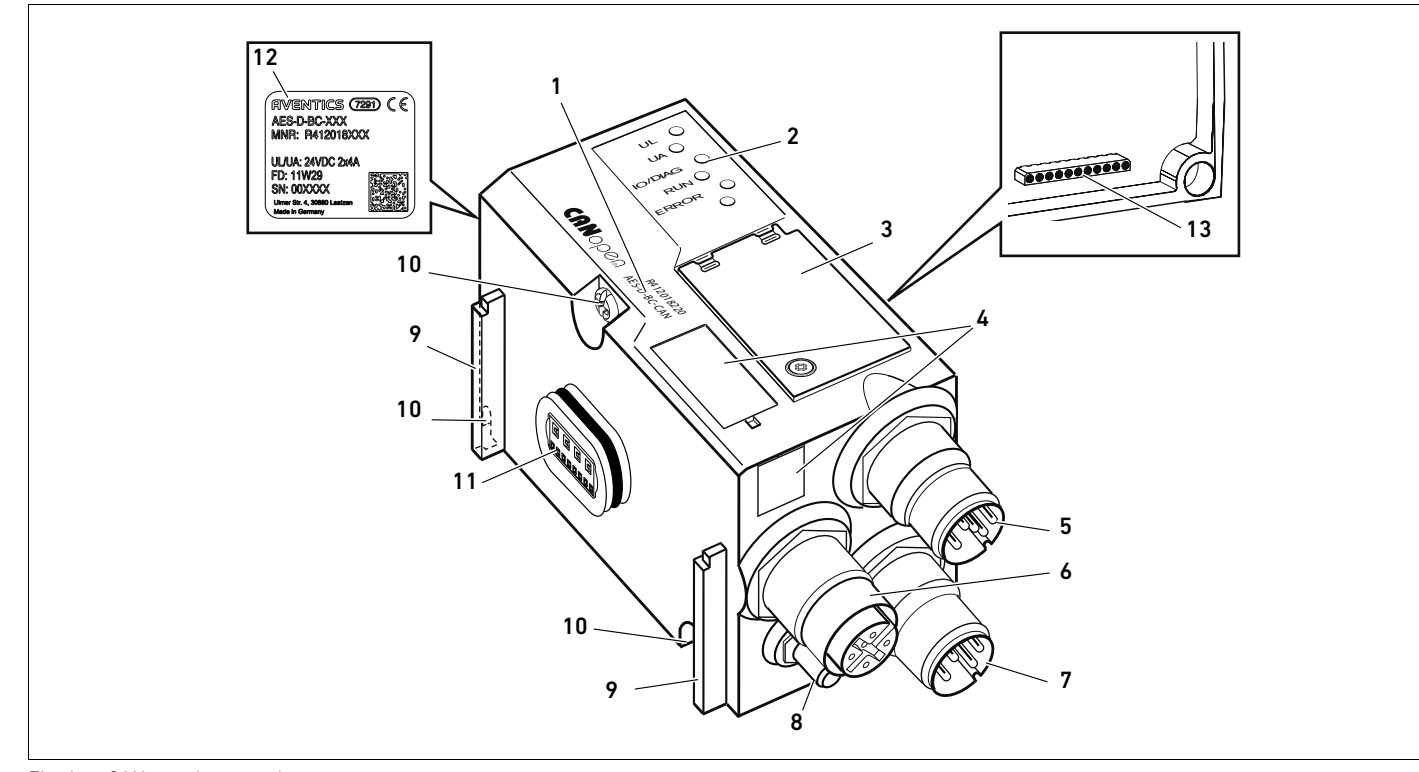

Fig. 1: CANopen bus coupler

- 1 Identification key
- 2 LEDs
- 3 Window
- 4 Field for equipment ID
- 5 X7C2 fieldbus connection
- **6 X7C1** fieldbus connection
- **7 X1S** power supply connection
- 8 Ground
- 9 Base for spring clamp element mounting
- 10 Mounting screws for mounting on transition plate
- 11 Electrical connection for AES modules
- 12 Rating plate
- 13 Electrical connection for AV modules

# <span id="page-85-0"></span>4.1.1 Electrical connections

# *NOTICE*

Unconnected plugs do not comply with protection class IP65! Water may enter the device.

To maintain the protection class IP65, assemble blanking plugs on all unconnected plugs.

The bus coupler has the following electrical connections:

- X7C2 plug (5): fieldbus input
- X7C1 socket (6): fieldbus output
- X1S plug (7): 24 V DC power supply for bus coupler
- Ground screw  $(8)$ : functional earth

The tightening torque for the connection plugs and sockets is 1.5 Nm +0.5. The tightening torque for the M4x0.7 nut (SW7) on the ground screw is 1.25 Nm +0.25.

Fieldbus connection The fieldbus input X7C2 (5) is an M12 plug, male, 5-pin, A-coded.

The fieldbus output X7C1 (6) is an M12 socket, female, 5-pin, A-coded.

 $\triangleright$  See Table 6 for the pin assignments of the fieldbus connection. The view shown displays the device connections.

#### Table 6: Pin assignments of the fieldbus connections

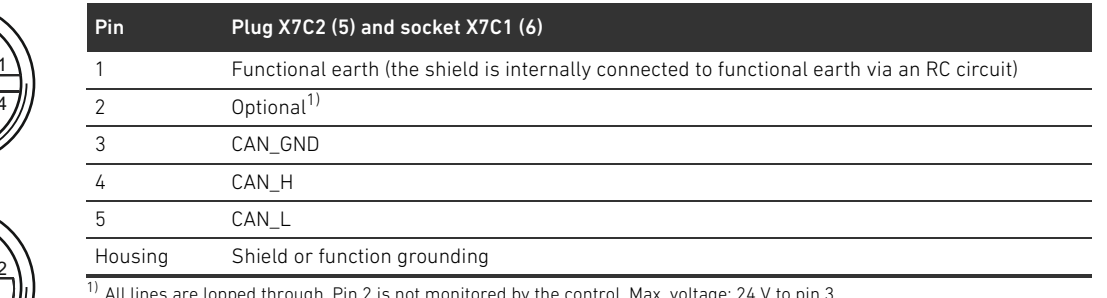

 $^{1)}$  All lines are lopped through. Pin 2 is not monitored by the control. Max. voltage: 24 V to pin 3

Fieldbus cable

# *NOTICE*

### Danger caused by incorrectly assembled or damaged cables!

The bus coupler may be damaged.

• Only use shielded and tested cables.

#### Faulty wiring!

Faulty wiring can lead to malfunctions as well as damage to the network.

- Comply with the CANopen specifications.
- $\triangleright$  Only a cable that meets the fieldbus specifications as well as the connection speed and length requirements should be used.
- $\blacktriangleright$  In order to assure both the protection class and the required strain relief, the cable and plug assembly must be done professionally and in accordance with the assembly instructions.

If you use a cable with stranded drain wire, you can also connect it to pin 1 on the bus plug (X7C1/X7C2).

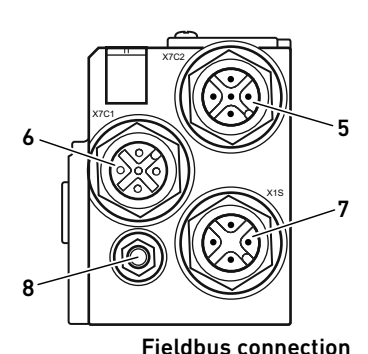

5

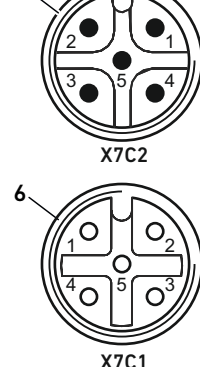

### Connecting the bus coupler as an intermediate station

- 1. If you are not using an assembled line, correctly assign your the pins for your electrical connections (see Table 6 on page 86).
- 2. Connect the incoming bus line to fieldbus input X7C2 (5).
- 3. Connect the outgoing bus line to the next module via fieldbus output X7C1 (6).
- 4. Ensure that the plug housing is securely fitted to the bus coupler housing.

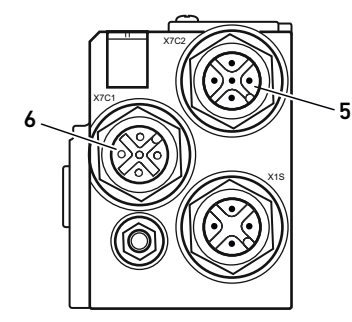

#### Power supply

# DANGER

### Electric shock due to incorrect power pack!

Danger of injury!

- The units are permitted to be supplied by the following voltages only:
	- 24 V DC SELV or PELV circuits, whereby each of the 24 V DC supply circuits must be provided with a DC-rated fuse which is capable of opening at a current of 6.67 A in 120 s or less, or
	- 24 V DC circuits which fulfill the requirements of limited-energy circuits according to clause 9.4 of standard UL 61010-1, 3rd edition, or
	- 24 V DC circuits which fulfill the requirements of limited power sources according to clause 2.5 of standard UL 60950-1, 2nd edition, or
	- 24 V DC circuits which fulfill the requirements of NEC Class II according to standard UL 1310.
- $\blacktriangleright$  Make sure that the power supply of the power pack is always less than 300 V AC (outer conductor – neutral wire).

The X1S power supply connection (7) is an M12 plug, male, 4-pin, A-coded.

 $\triangleright$  See Table [7](#page-86-0) for the pin assignments of the power supply. The view shown displays the device connections.

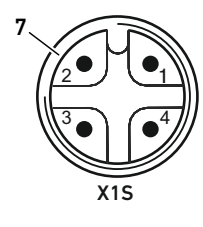

#### <span id="page-86-0"></span>Table 7: Power supply pin assignments

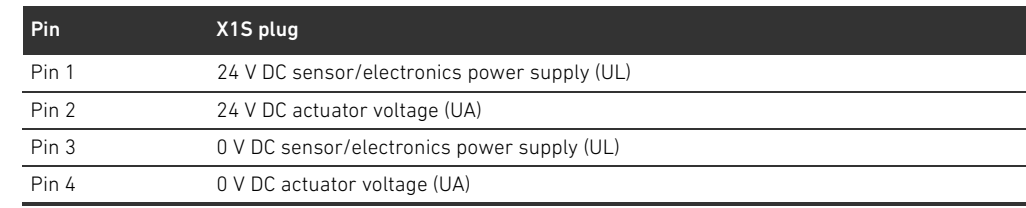

- $\blacksquare$  The voltage tolerance for the electronic components is 24 V DC  $\pm 25\%$ .
- $\blacksquare$  The voltage tolerance for the actuator voltage is 24 V DC  $\pm 10\%$ .
- The maximum current for both power supplies is 4 A.
- $\blacksquare$  The power supplies are equipped with internal electrical isolation.

#### 88 AVENTICS | Bus Coupler AES/Valve Driver AV, CANopen | R412018137-BAL-001-AE

#### About This Product

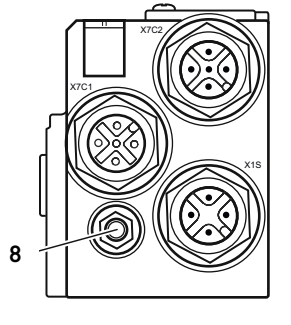

- Functional earth connection  $\longrightarrow$  To discharge the EMC interferences, connect the FE connection  $(8)$  on the bus coupler via a low-impedance line to functional earth.
	- The line cross-section must be selected according to the application.

To prevent compensating currents via the bus coupler shield, a sufficient potential compensating line shall be provided between the devices.

# <span id="page-87-0"></span>4.1.2 LED

The bus coupler has 6 LEDs. Functions are assigned to the first five; the sixth does not have a function.

The table below describes the functions of the LEDs. For a comprehensive description of the LEDs, see section [11](#page-104-0) "[LED Diagnosis on the Bus Coupler"](#page-104-0) on page [105.](#page-104-0)

Table 8: Meaning of the LEDs in normal mode

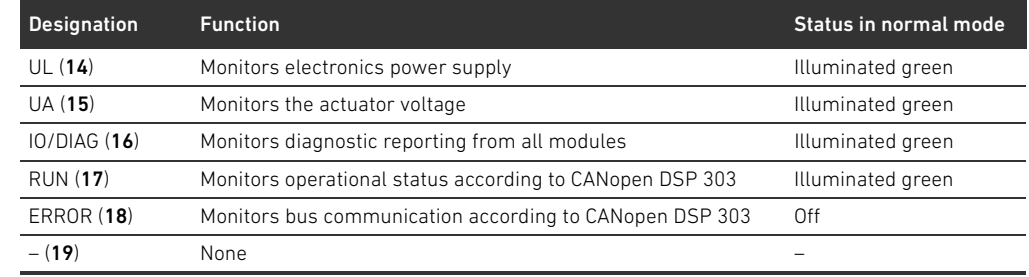

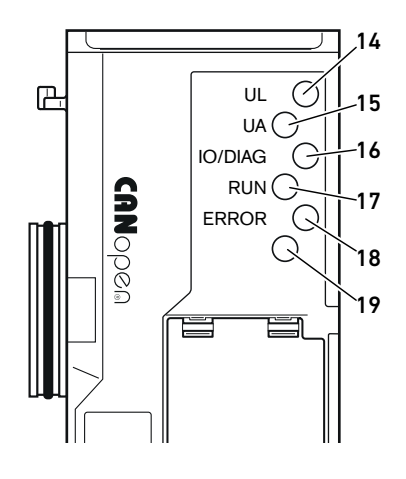

# <span id="page-88-0"></span>4.1.3 Address and baud rate switch

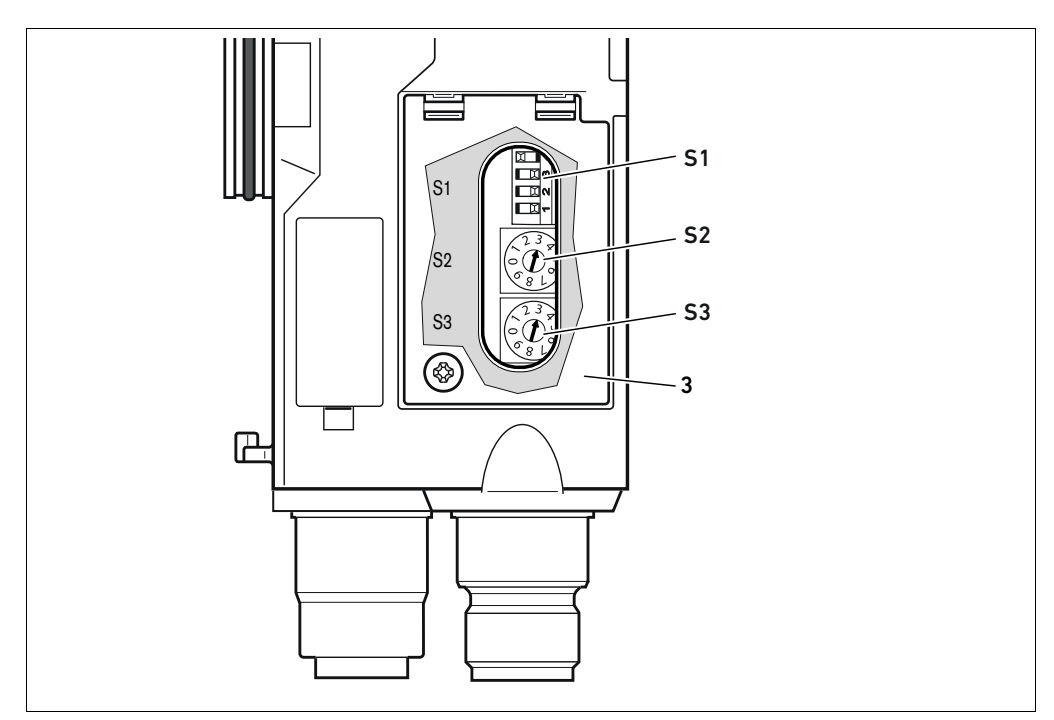

Fig. 2: Location of address switches S2 and S3 and the baud rate switch S1

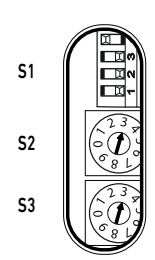

- The DIP switch S1 for the baud rate and the two rotary switches S2 and S3 for the station address of the valve system in CANopen are located underneath the window (3).
- Switch S1: On the DIP switch S1, the baud rate is set on the first three switches. The fourth switch is not assigned.
- Switch S2: The tens digit of the address is set on switch S2. Switch S2 is labeled using the decimal system from 0 to 9.
- Switch S3: The units digit of the address is set on switch S3. Switch S3 is labeled using the decimal system from 0 to 9.

### <span id="page-88-1"></span>4.1.4 Addressing

A comprehensive description of addressing can be found in section [9](#page-98-0) "[Presettings on the Bus](#page-98-0)  [Coupler](#page-98-0)" on page [99](#page-98-0).

### <span id="page-88-2"></span>4.1.5 Baud rate

The baud rate is set to 1 MBit/s by default. Section [9.4](#page-100-0) "[Changing the baud rate"](#page-100-0) on page [101](#page-100-0)  contains a description of how you can change the baud rate.

#### <span id="page-88-3"></span>4.2 Valve driver

The valve drivers are described in section [12.2](#page-106-0) "[Valve zone](#page-106-0)" on page [107](#page-106-0).

# <span id="page-89-0"></span>5 PLC Configuration of the Valve System

This section requires you to have correctly set the address and baud rate for the bus coupler and for the bus to be connected to a data termination plug. For a detailed description, see section [9](#page-98-0) "[Presettings on the Bus Coupler](#page-98-0)" on page [99](#page-98-0).

For the bus coupler to exchange data from the modular valve system with the PLC, the PLC must be able to detect the valve system structure. In order to represent the actual configuration of the valve system's electrical components in the PLC, you can use the configuration software of the PLC programming system. This process is known as PLC configuration.

# *NOTICE*

#### Configuration error!

An incorrect valve system configuration can cause malfunctions in and damage to the overall system.

- The configuration may therefore only be carried out by qualified personnel (see section 2.4 ["Personnel qualifications"](#page-80-2) on page [81\)](#page-80-2).
- O Observe the specifications of the system owner as well as any restrictions resulting from the overall system.
- Observe the documentation of your configuration program.

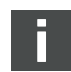

You may configure the valve system on your computer without the need to connect the unit. The data can be transferred to the system at a later time on site.

# <span id="page-89-1"></span>5.1 Readying the PLC configuration keys

Because the electrical components in the valve zone are situated in the base plate and cannot be identified directly, the PLC configuration keys for the valve zone and the I/O zone are required to carry out the configuration.

You also need the PLC configuration key when the configuration is carried out in a different location than that of the valve system.

- Note down the PLC configuration key for the individual components in the following order:
	- Valve side: The PLC configuration key is printed on the name plate on the right side of the valve system.
	- I/O modules: The PLC configuration key is printed on the top of the modules.

A detailed description of the PLC configuration key can be found in section [12.4](#page-113-1) "[PLC](#page-113-1)  [configuration key"](#page-113-1) on page [114.](#page-113-1)

### <span id="page-90-0"></span>5.2 Loading general station description

You have to create the EDS files with English texts for the AES series bus coupler for CANopen with the "AES CANopen EDS Creator" software tool. The CD R412018133, included on delivery, contains the software tool. The files can also be downloaded online from the AVENTICS Media Center. You can name the EDS file however you would like.

Each valve system is equipped with a bus coupler; some contain valves and/or I/O modules, depending on your order. The EDS file contains the data of all modules connected to the bus coupler. The EDS file with the parameter data of the modules is loaded in a configuration program, which allows the user to conveniently assign data to the individual modules and set the parameters.

- Create the EDS files with the software tool "AES CANopen EDS Creator" on the PC that contains the PLC configuration program.
	- Insert the installed electrical and pneumatic modules in the right order on the corresponding side.
	- Before saving, enter a product name to identify the device. If the field is left empty, the default name "AES-D-BC-CAN" is used.

You can use configuration software from various manufacturers for the PLC configuration. The descriptions in the following sections therefore focus on the basic procedure for configuring the PLC.

# <span id="page-90-1"></span>5.3 Configuring the bus coupler in the fieldbus system

Before you can configure the individual components of the valve system, you need to configure the bus coupler as a slave in the fieldbus system using your PLC configuration software.

- 1. Make sure the bus coupler is assigned a valida address (see section [9.2](#page-98-2) ?"[Setting the address on](#page-98-2)  [the bus coupler"](#page-98-2) on page [99](#page-98-2)).
- 2. Configure the bus coupler as a slave module.

# <span id="page-90-2"></span>5.4 Configuring the valve system

#### <span id="page-90-3"></span>5.4.1 Module sequence

The components installed in the unit are addressed via the object directory in the bus coupler that is generated based on the installed components after startup (see section [15.3](#page-126-0) ["Object directory](#page-126-0)" on page [127\)](#page-126-0). The corresponding PDOs are prepared according to communication profile CiA DS-401 V3.0.0. You have to activate all further PDOs (max. 22 PDOs per transmission direction) manually via SDO (see CANopen communication profile CiA DS-301 V4.2.0).

If the RPDO 5 is activated, then RPDO 1 must be deactivated, since RPDO 1 and RPDO 5 are mirrored. This only applies to the default mapping. If TPDO5 is activated, then TPDO1 and TPDO5 represent the same input data.

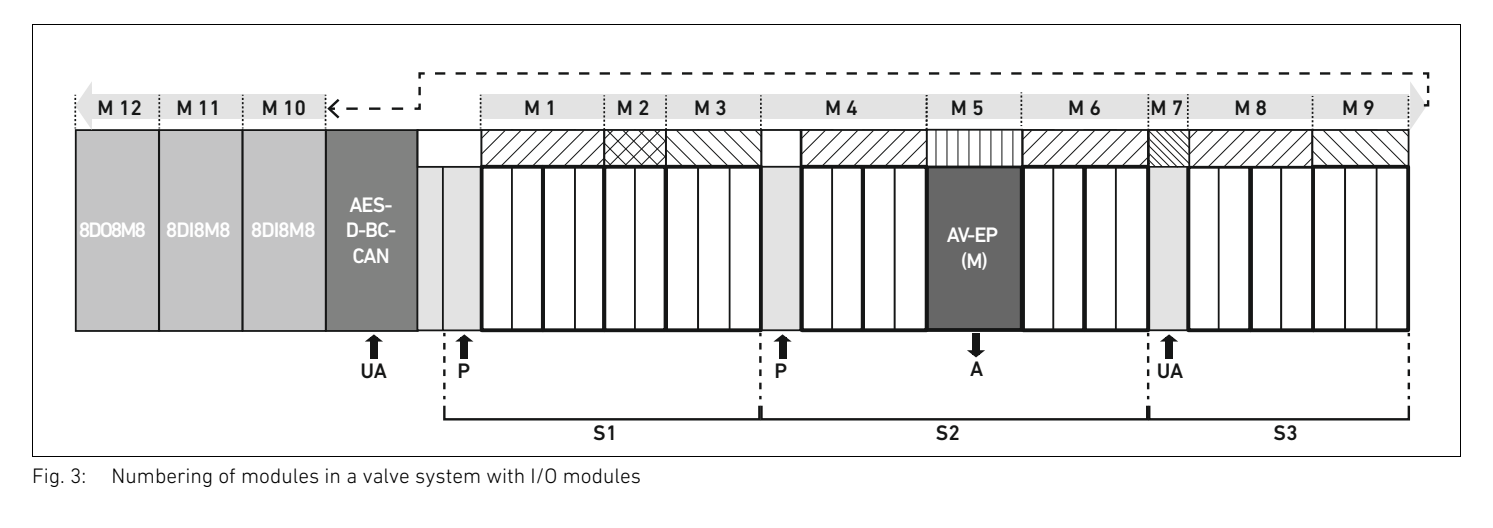

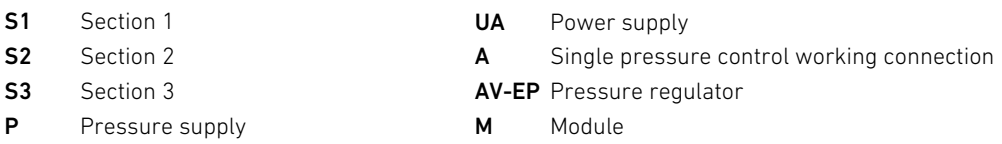

<span id="page-91-0"></span>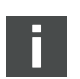

The symbols for the valve zone components are explained in section [12.2 "Valve zone"](#page-106-0) on page [107](#page-106-0).

**Example** Fig. [3](#page-91-0) shows a valve system with the following characteristics:

**Bus coupler** 

 $S<sub>1</sub>$ 

 $S<sub>3</sub>$ 

- Section 1 (S1) with 9 valves
	- Valve driver board, 4x
	- Valve driver board, 2x
	- Valve driver board, 3x
- Section 2 (S2) with 8 valves
	- Valve driver board, 4x
	- Pressure regulator
	- Valve driver board, 4x
- Section 3 (S3) with 7 valves
	- Supply board
	- Valve driver board, 4x
	- Valve driver board, 3x
- **Input module**
- $\blacksquare$  Input module
- Output module

The PLC configuration key for the entire unit is thus:

423–4M4U43 8DI8M8 8DI8M8 8DO8M8

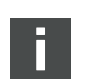

You need this PLC configuration key to create the EDS file with the software tool "AES CANopen EDS Creator".

### <span id="page-92-0"></span>5.5 Setting the bus coupler parameters

The characteristics of the valve system are influenced by the different parameters that you set in the controller. You can use these parameters to determine the responses of the bus coupler and the I/O modules.

This section only describes the parameters for the bus coupler. The parameters of the I/O zone and the pressure regulators are explained in the system description of the individual I/O modules or in the operating instructions for the AV-EP pressure regulators. The system description of the bus coupler explains the parameters for the valve driver boards.

The following parameters can be set for the bus coupler:

- via the MCR object (object 0x2000)
	- Error message behavior
	- Behavior of outputs in case of error
	- Response to a backplane malfunction
- via the Error Behavior object (object 0x1029)
	- Response to an interruption in CANopen communication
- $\blacktriangleright$  Enter the corresponding parameters via SDO telegrams.

The parameters and configuration data are not saved locally by the bus coupler. They are sent from the PLC to the bus coupler and the installed modules on startup.

### <span id="page-92-1"></span>5.5.1 Parameters for diagnostic messages

With the settings in bit 3 of the MCR object (object 0x2000) you can set on the control whether the bus coupler is to send diagnostic data (see section [15.4 "EMCY error codes](#page-138-0)" on page [139](#page-138-0)).

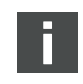

You can find a description of the diagnostic data for the valve zone in section [6](#page-94-0) ["Structure of the](#page-94-0)  [Valve Driver Data"](#page-94-0) on page [95](#page-94-0). A description of the diagnostic data for AV-EP pressure regulators can be found in the operating instructions for AV-EP pressure regulators. The diagnostic data for the I/O zone is described in the system descriptions of the individual I/O modules.

### <span id="page-92-2"></span>5.5.2 Error-response parameters

Error message and output behavior This parameter describes the response of the bus coupler in the absence of CANopen communication. You can set the following responses in the module control register (MCR) object (object 0x2000):

Table 9: Settings in the MCR object (object 2000h)

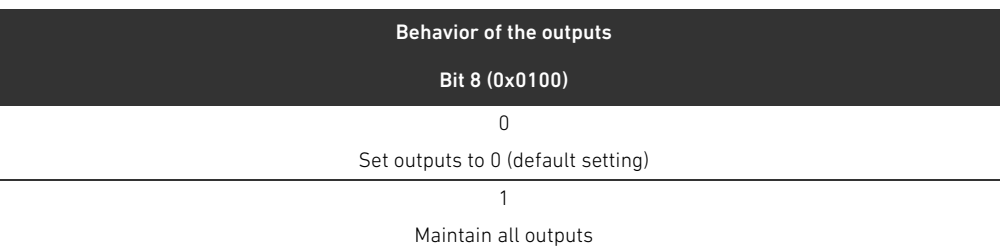

#### Table 10: Settings in the MCR object (object 2000h)

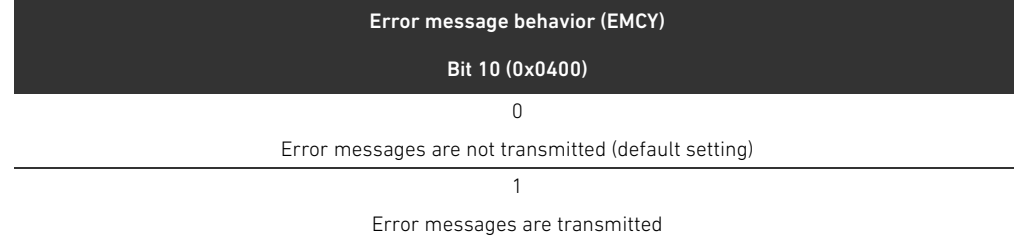

#### Response to a backplane malfunction

This parameter describes the response of the bus coupler in the event of a backplane malfunction. You can set the following responses in the MCR object (object 0x2000):

Table 11: Settings in the MCR object (object 2000h)

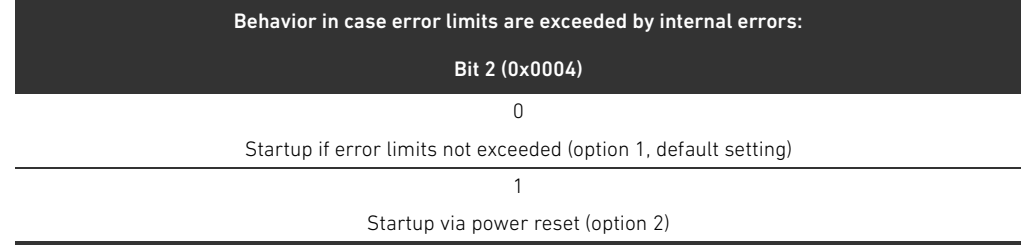

Option 1 (default setting):

- If there is a temporary backplane malfunction (triggered, e.g., by a spike in the power supply), the **IO/DIAG** LED flashes red and the bus coupler sends a warning to the controller. As soon as the communication via the backplane is reinstated, the bus coupler returns to normal mode and the warnings are canceled.
- In the event of a sustained backplane malfunction (e.g. due to the removal of an end plate), the IO/DIAG LED flashes red and the bus coupler sends an error message to the controller. The bus coupler simultaneously resets all valves and outputs. The bus coupler tries to re-initialize the system. If the initialization is successful, the bus coupler resumes its normal operation. The error message is canceled and the IO/DIAG LED is illuminated in green.

#### Option 2

- For temporary backplane malfunctions, the response is identical to option 1.
- In the event of a sustained backplane malfunction, the bus coupler sends an error message to the controller and the IO/DIAG LED flashes red. The bus coupler simultaneously resets all valves and outputs. An initialization of the system is not started. The bus coupler must be restarted manually (power reset) in order to return it to normal mode.

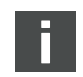

The warnings and error messages are only transmitted if this is activated in the MCR object.

### Response to an interruption in CANopen communication

If CANopen communication is interrupted, the bus coupler automatically enters its PRE-OPERATIONAL state (default setting). However, object 1029 can be configured to keep the bus coupler in the OPERATIONAL state.

# <span id="page-93-0"></span>5.6 Transferring the configuration to the controller

Data may be transferred to the controller once the system is completely and correctly configured.

- 1. Make sure that the controller parameter settings are compatible with those of the valve system.
- 2. Establish a connection to the controller.
- 3. Transfer the valve system data to the controller. The precise process depends on the PLC configuration program. Observe the respective documentation.

Structure of the Valve Driver Data

# <span id="page-94-0"></span>6 Structure of the Valve Driver Data

# <span id="page-94-1"></span>6.1 Process data

# **A** WARNING

#### Incorrect data assignment!

Danger caused by uncontrolled movement of the system.

 $\blacktriangleright$  Always set the unused bits to the value "0".

The valve driver board receives output data from the controller with nominal values for the position of the valve solenoid coils. The valve driver translates this data into the voltage required to actuate the valves. The length of the output data is 8 bits. Of these, 4 bits are used with a 2x valve driver board, 6 bits with a 3x valve driver board, and 8 bits with a 4x valve driver board. Fig. 4 shows how valve positions are assigned on 2x, 3x, and 4x valve driver boards:

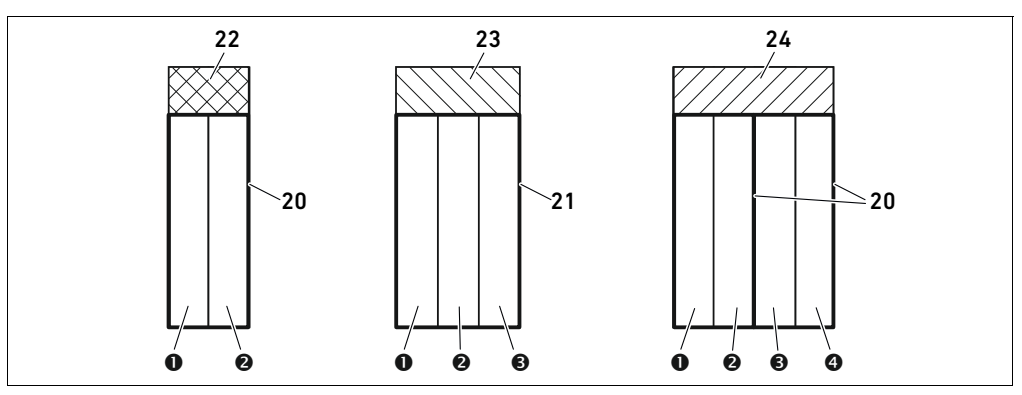

Fig. 4: Valve position assignment

- **O** Valve position 1
- $\odot$  Valve position 2
- $\Theta$  Valve position 3
- **O** Valve position 4
- 20 Base plate, 2x
- 21 Base plate, 3x
- 22 Valve driver board, 2x
- 23 Valve driver board, 3x
- 24 Valve driver board, 4x

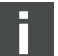

The symbols for the valve zone components are explained in section [12.2 "Valve zone"](#page-106-0) on page [107](#page-106-0).

### 96 AVENTICS | Bus Coupler AES/Valve Driver AV, CANopen | R412018137-BAL-001-AE

#### Structure of the Valve Driver Data

#### The assignment of valve solenoid coils to bits is as follows:

#### <span id="page-95-2"></span>Table 12: Valve driver board,  $2x^{1}$

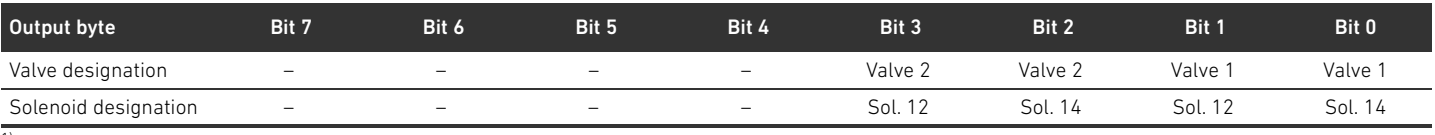

 $1)$  Bits that are marked with a "-" may not be used and are assigned the value "0".

#### Table 13: Valve driver board,  $3x^{1}$

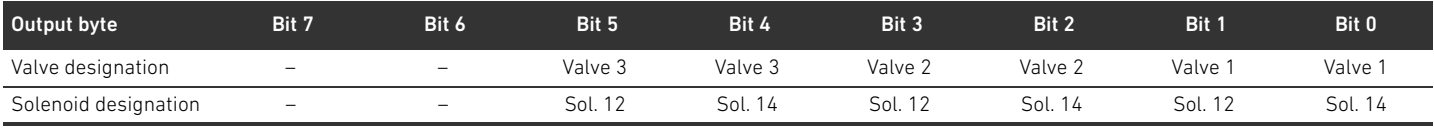

 $\frac{1}{1}$  Bits that are marked with a "-" may not be used and are assigned the value "0".

#### <span id="page-95-3"></span>Table 14: Valve driver board, 4x

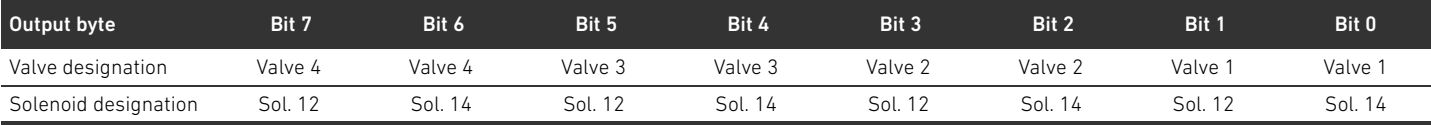

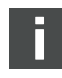

Tables [12](#page-95-2)–[14](#page-95-3) refer to double solenoid valves. With a single solenoid valve, only solenoid 14 is used (bits 0, 2, 4, and 6).

Positioning the process data for the modules on the valve side

Process data (output data for controlling the coils) of the modules on the valve side is stored in Standardized Profile Area object (from object 0x6000) (corresponds to digital outputs, object 0x6200) as well as in the Manufacturer-specific Profile Area (from object 0x2000). Data types for process data Digital data is stored in 8-bit data types (UNSIGNED8). Analog data is stored in 16-bit data types (INTEGER16).

### <span id="page-95-0"></span>6.2 Diagnostic data

The valve driver sends the diagnostic message as emergency telegrams to the bus coupler. It shows the number of the module where the error occurred. The diagnostic message consists of a diagnostic bit, which is set in the event of a short circuit of an output (group diagnostics). The diagnostic bit can be read as follows:

- $B$  Bit = 1: An error has occurred.
- $Bit = 0$ : No error has occurred.

# <span id="page-95-1"></span>6.3 Parameter data

The valve driver board does not contain any parameters. The status and parameter data of the modules on the valve side is stored in the Manufacturer-Specific Profile Area object (from object 0x2000). Modules on the valve side do not have the parameter "Polarity."

Positioning the status and parameter data for modules on the valve side

Data Structure of the Electrical Supply Plate

# <span id="page-96-0"></span>7 Data Structure of the Electrical Supply Plate

The electrical supply plate interrupts the UA voltage coming from the left and transfers the voltage supplied by the additional M12 plug to the right. All other signals are directly passed on.

# <span id="page-96-1"></span>7.1 Process data

The electrical supply plate does not have any process data.

# <span id="page-96-2"></span>7.2 Diagnostic data

The electrical supply plate sends the diagnostic message as emergency telegrams to the bus coupler. It shows the number of the module where the error occurred. The diagnostic message consists of a diagnostic bit that is set when the actuator voltage falls below 21.6 V (24 V DC -10% = UA-ON).

The diagnostic bit can be read as follows:

- Bit = 1: An error has occurred (UA < UA-ON).
- $Bit = 0$ : No error has occurred (UA > UA-ON).

# <span id="page-96-3"></span>7.3 Parameter data

The electrical supply plate does not have any parameters.

Structure of Pneumatic Supply Plate Data with UA-OFF Monitoring Board

# <span id="page-97-0"></span>8 Structure of Pneumatic Supply Plate Data with UA-OFF Monitoring Board

The electrical UA-OFF monitoring board transfers all signals including the supply voltages. The UA-OFF monitoring board recognizes whether the UA voltage falls below the UA-OFF value.

# <span id="page-97-1"></span>8.1 Process data

The electrical UA-OFF monitoring board does not have process data.

# <span id="page-97-2"></span>8.2 Diagnostic data

The UA-OFF monitoring board sends the diagnostic message as an emergency telegram to the bus coupler, which signalizes that the actuator voltage (UA) has fallen below the minimum (UA < UA-OFF). It shows the number of the module where the error occurred. The diagnostic message consists of one diagnostic bit.

The diagnostic bit can be read as follows:

- $Bit = 1$ : An error has occurred (UA < UA-OFF).
- $Bit = 0$ : No error has occurred (UA > UA-OFF).

# <span id="page-97-3"></span>8.3 Parameter data

The electrical UA-OFF monitoring board does not have parameters.

# <span id="page-98-0"></span>9 Presettings on the Bus Coupler

The following presettings have to be made:

- Setting the address on the bus coupler (see section [9.2](#page-98-2) ["Setting the address on the bus coupler](#page-98-2)" on page [99\)](#page-98-2)
- Setting the baud rate (see section [9.4](#page-100-0) "[Changing the baud rate"](#page-100-0) on page [101\)](#page-100-0)
- W Setting diagnosis messages (see section [5.5 "Setting the bus coupler parameters](#page-92-0)" on page [93](#page-92-0))

The address is set via the switches **S2** and **S3** below the window.

The baud rate is set via the DIP switch **S1** below the window.

Diagnostic data reports are activated and deactivated with parameters (see section [5.5 "Setting the](#page-92-0)  [bus coupler parameters](#page-92-0)" on page [93\)](#page-92-0).

# <span id="page-98-1"></span>9.1 Opening and closing the window

# *NOTICE*

#### Defective or improperly positioned seal!

Water may enter the device. The protection class IP65 is no longer guaranteed.

- $\blacktriangleright$  Make sure that the seal below the window (3) is intact and properly positioned.
- Make sure that the screw  $(25)$  has been securely tightened with the correct torque  $(0.2 \text{ Nm})$ .
- 1. Loosen the screw (25) on the window (3).
- 2. Lift up the window.
- **3.** Carry out the settings as described in the next steps.
- 4. Close the window. Ensure that the seal is positioned correctly.
- 5. Tighten the screw. Tightening torque: 0.2 Nm

### <span id="page-98-2"></span>9.2 Setting the address on the bus coupler

Because the bus coupler operates exclusively as a slave module, it must be assigned an address in the fieldbus system.

Addresses from 1-99 can be set on the bus coupler. If the address is set to 0, the bus coupler automatically sets the address to 2 and the LED **IO/DIAG** flashes in green. In addition, the bus coupler sends the following error message (EMCY) (see section [15.4](#page-138-0) "[EMCY error codes"](#page-138-0) on page [139\)](#page-138-0):

Table 15: Coding of the EMCY telegram

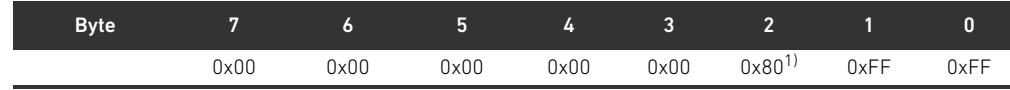

 $1)$  The bus coupler also sends this message if the diagnosis messages are deactivated.

Each address must be unique within the network. It is not possible to assign addresses twice within the CANopen system.

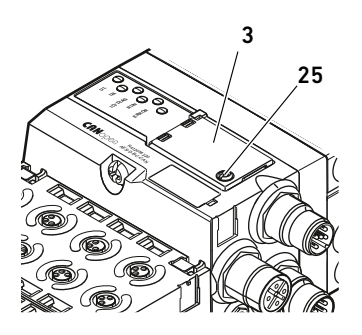

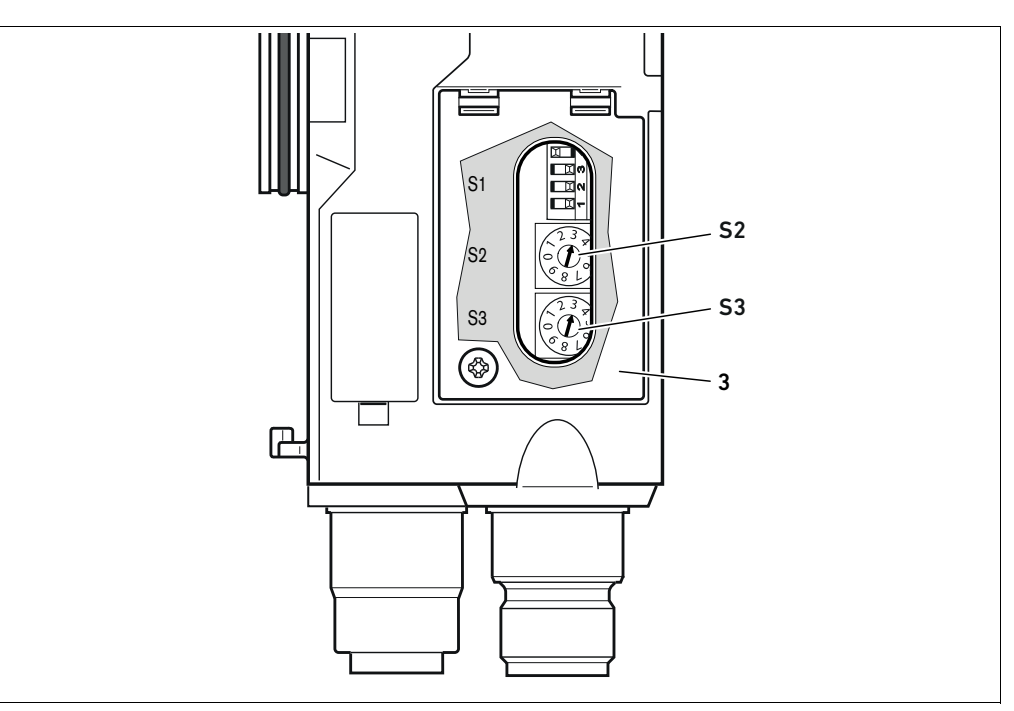

<span id="page-99-1"></span>Fig. 5: Address switches S2 and S3 on the bus coupler

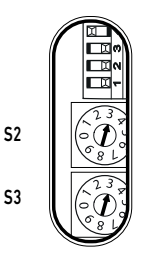

The two rotary switches S2 and S3 for the station address of the valve system in CANopen are located underneath the window (3).

- Switch S2: The tens digit of the address is set on switch S2. Switch S2 is labeled using the decimal system from 0 to 9.
- Switch S3: The units digit of the address is set at switch S3. Switch S3 is labeled using the decimal system from 0 to 9.

Proceed as follows during addressing.

- 1. Disconnect the bus coupler from the power supply UL.
- 2. Set the station address at the switches S2 and S3 (see Fig. [5\)](#page-99-1):
	- S2: tens digit from 0 to 9
	- S3: units digit from 0 to 9
- 3. Reconnect the power supply UL. The system will be initialized using the address defined on the bus coupler.

### <span id="page-99-0"></span>9.3 Changing the address

# *NOTICE*

### An address change will not be effective during operation!

The bus coupler will continue to work with the previous address.

- $\blacktriangleright$  Never change the address during operation.
- $\blacktriangleright$  Disconnect the bus coupler from the power supply UL before changing the positions of switches S2 and S3.

# <span id="page-100-0"></span>9.4 Changing the baud rate

# *NOTICE*

# A baud rate change will not be effective during operation!

The bus coupler will continue to work with the previous baud rate.

- $\blacktriangleright$  Never change the baud rate during operation.
- Disconnect the bus coupler from the power supply UL before changing the positions of switch S1.

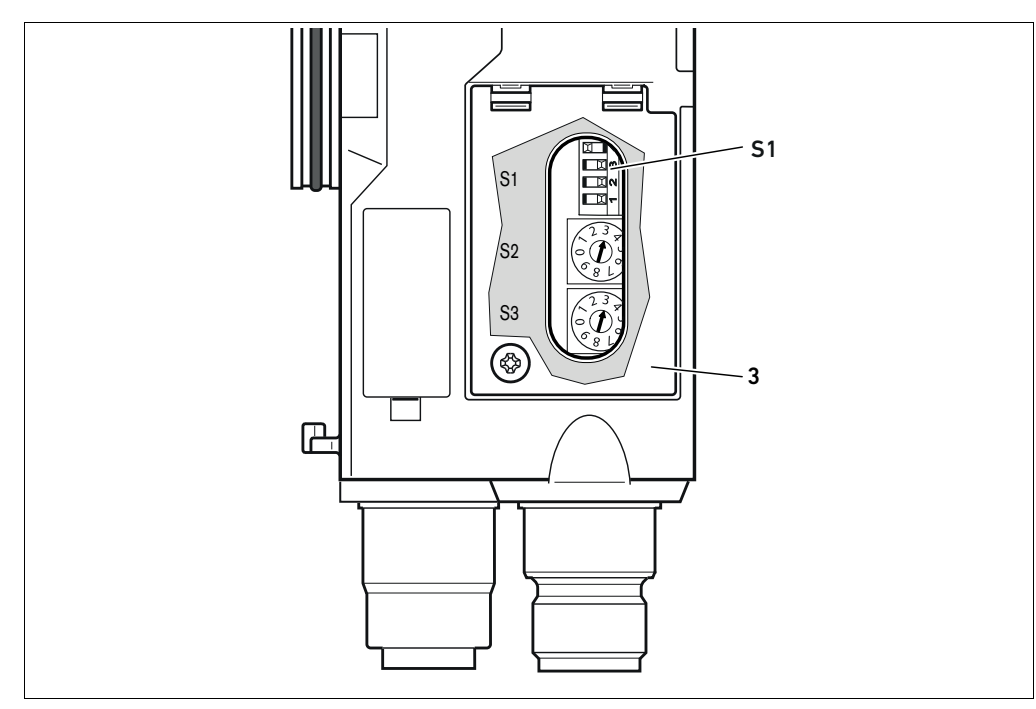

Fig. 6: Baud rate switch S1 on the bus coupler

The DIP switch S1 for the baud rate is located below the window (3).

■ Switch S1: On the DIP switch S1, the baud rate is set on the first three switches.

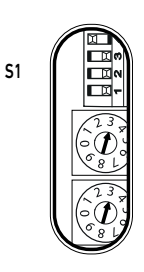

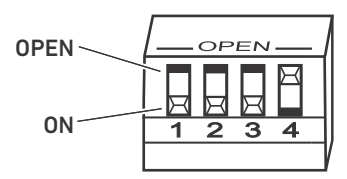

Two switch positions are possible on DIP switch S1: the switch position "OPEN" and the switch position "ON".

Depending on the design of the DIP switch, the "OPEN" or "ON" position is labeled. The adjacent figure shows a DIP switch with a labeled "OPEN" switch position.

- Pay attention to the labeling of the  $S1$  DIP switch.
- $\triangleright$  Set the baud rate as shown in Table 16.

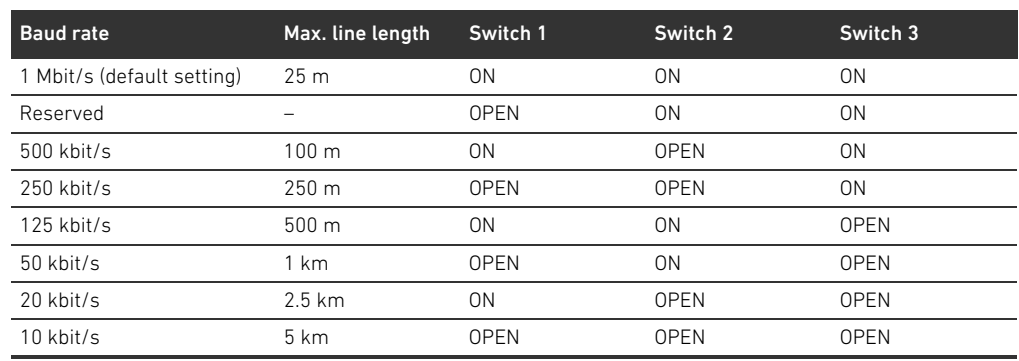

#### Table 16: Switch assignments for baud rate setting

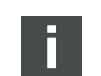

Switch 4 is reserved and has to stay on OPEN.

# <span id="page-101-0"></span>9.5 Terminating the bus

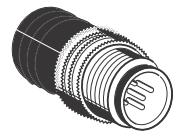

If the device is the last participant in the CANopen chain, you must connect a CN2 series data termination plug (male, M12x1, 5-pin, A-coded). The material number is 8941054264. The data termination plug creates a defined line termination and prevents line reflections. It also ensures compliance with the protection class IP65.

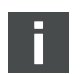

The assembly instructions for the complete unit describe how to fit the data termination plug.

Commissioning the Valve System with CANopen

# <span id="page-102-0"></span>10 Commissioning the Valve System with **CANopen**

Before commissioning the system, the following steps must have been carried out and be complete:

- Vou have assembled the valve system with bus coupler (see the assembly instructions for the bus couplers and I/O modules, as well as the valve system).
- W You have made the presettings and configured the system (see section [9](#page-98-0) "[Presettings on the Bus](#page-98-0)  [Coupler](#page-98-0)" on page [99](#page-98-0) and section "[5 "PLC Configuration of the Valve System"](#page-89-0) on page [90](#page-89-0)).
- You have connected the bus coupler to the controller (see AV valve system assembly instructions).
- You have configured the controller so that it actuates the valves and the I/O modules correctly.

Commissioning and operation may only be carried out by qualified electrical or pneumatics personnel or an instructed person under the direction and supervision of qualified personnel (see section [2.4](#page-80-2) "[Personnel qualifications](#page-80-2)" on page [81\)](#page-80-2).

# DANGER

#### Danger of explosion with no impact protection!

Mechanical damage, e.g. strain on the pneumatic or electrical connectors, will lead to non-compliance with the IP65 protection class.

In explosive environments, make sure that the equipment is installed in a manner that protects it from all types of mechanical damage.

#### Danger of explosion due to damaged housings!

Damaged housings can lead to an explosion in explosive areas.

 $\blacktriangleright$  Make sure that the valve system components are only operated with completely assembled and intact housing.

#### Danger of explosion due to missing seals and plugs!

Liquids and foreign objects could penetrate and destroy the device.

- $\blacktriangleright$  Make sure that the seals are integrated in the plug and not damaged.
- Make sure that all plugs are mounted before starting the system.

# CAUTION

#### Risk of uncontrolled movements when switching on the system!

There is a danger of personal injury if the system is in an undefined state.

- Put the system in a safe state before switching it on.
- Make sure that no personnel are within the hazardous zone when the compressed air supply is switched on.

Commissioning the Valve System with CANopen

1. Switch on the operating voltage.

The controller sends parameters and configuration data to the bus coupler, electronic components in the valve zone, and I/O modules during startup.

On startup or after a hardware reset, the connected modules on the valve side and the digital and analog I/O modules are scanned and the structure for the variable object directory entries of the object directory are then defined. This structure remains unchanged until a restart or hardware reset.

2. After the initialization phase, check the LED statuses on all modules (see section [11](#page-104-0) "LED [Diagnosis on the Bus Coupler](#page-104-0)" on page [105](#page-104-0) as well as the system description of the I/O modules).

Before applying the working pressure, the diagnostic LEDs may only be illuminated as described in Table [17](#page-103-0):

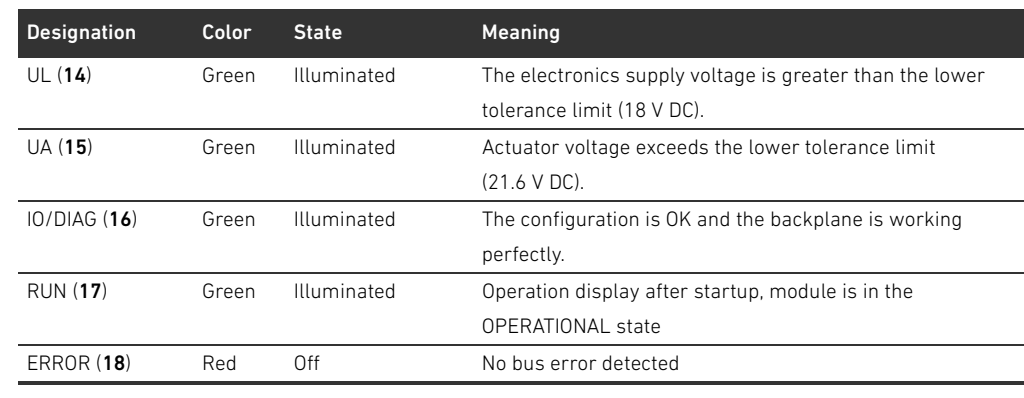

<span id="page-103-0"></span>Table 17: Status of the LEDs on commissioning

If the diagnostic run is successful, you may commission the valve system. Otherwise, the errors must be remedied (see section [13](#page-121-0) "[Troubleshooting](#page-121-0)" on page [122](#page-121-0)).

3. Switch on the compressed air supply.

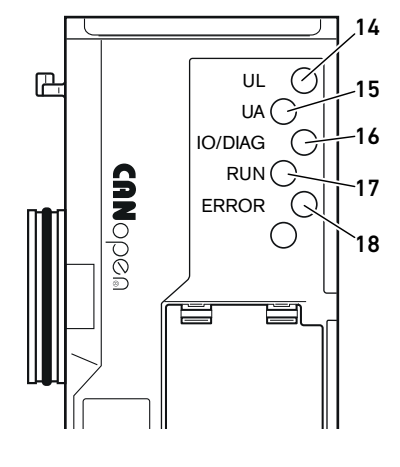

LED Diagnosis on the Bus Coupler

# <span id="page-104-0"></span>11 LED Diagnosis on the Bus Coupler

The bus coupler monitors the power supplies for the electronic components and actuator control. If they exceed or fall below a set threshold, an error signal will be generated and reported to the controller. In addition, the status is displayed by the diagnostic LEDs.

The LEDs on the top of the bus coupler report the messages listed in Table [18.](#page-104-1)

 $\blacktriangleright$  Before commissioning and during operation, regularly check the bus coupler functions by reading the LEDs.

### Reading the diagnostic display on the bus coupler

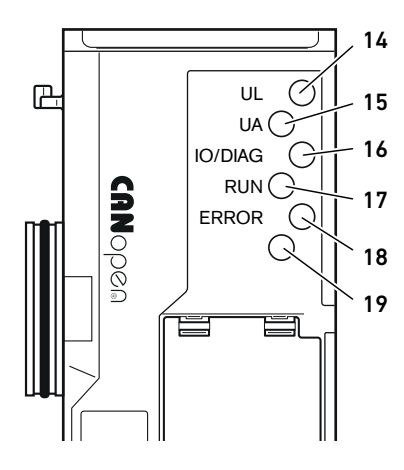

<span id="page-104-1"></span>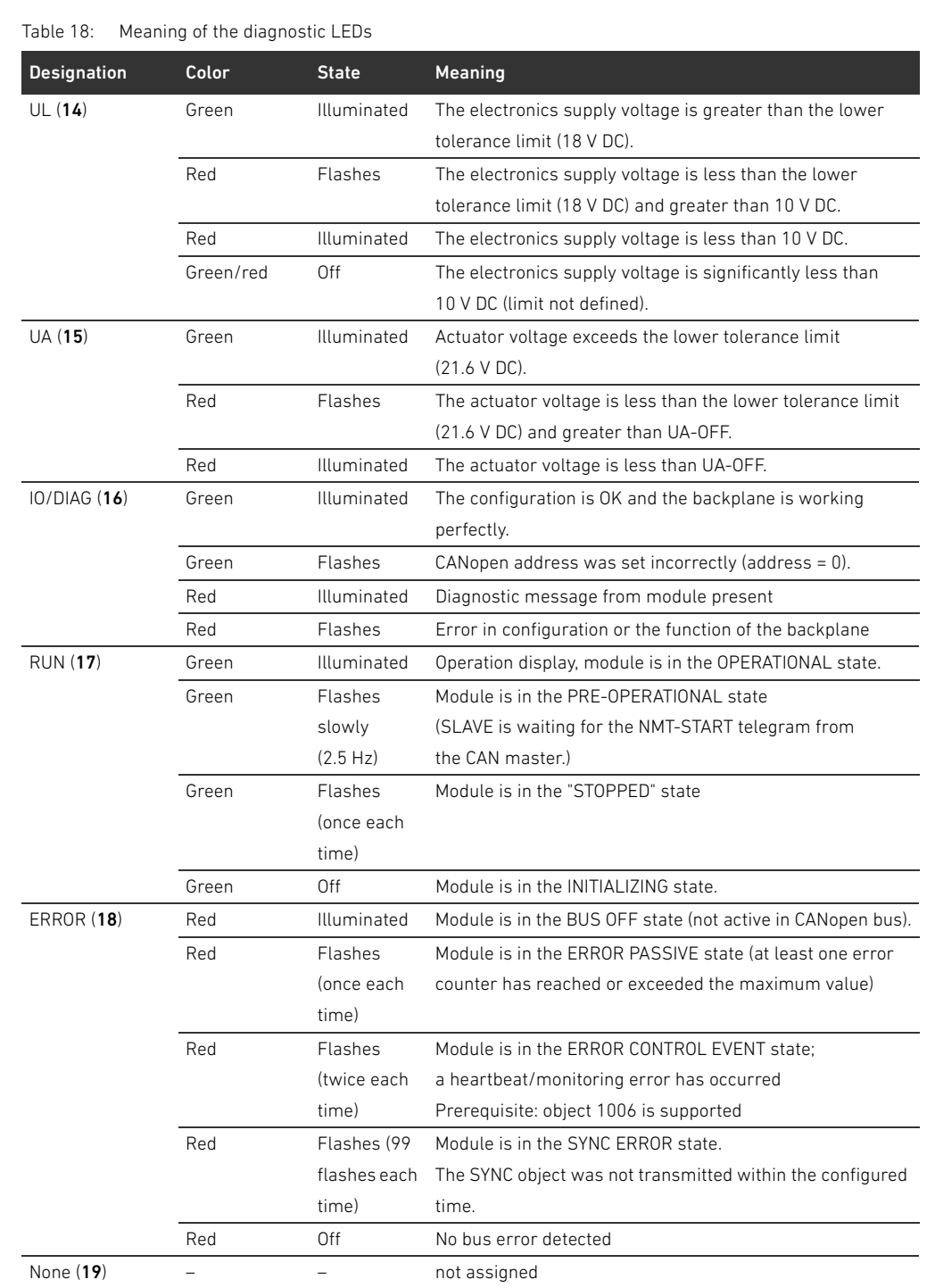

# English

Conversion of the Valve System

# <span id="page-105-0"></span>12 Conversion of the Valve System

# DANGER

Danger of explosion caused by defective valve system in an explosive atmosphere!

Malfunctions may occur after the configuration or conversion of the valve system.

 $\blacktriangleright$  After configuring or converting a system, always perform a function test in a non-explosive atmosphere before recommissioning.

This chapter describes the structure of the complete valve system, the rules for converting the valve system, the documentation of the conversion, as well as the re-configuration of the valve system.

The assembly of the components and the complete unit is described in the respective assembly instructions. All necessary assembly instructions are included as printed documentation on delivery and can also be found on the CD R412018133.

# <span id="page-105-1"></span>12.1 Valve system

The AV series valve system consists of a central bus coupler that can be extended towards the right to up to 64 valves and up to 32 associated electrical components (see section [12.5.3](#page-117-1) "[Impermissible](#page-117-1)  [configurations](#page-117-1)" on page [118\)](#page-117-1). Up to 10 input and output modules can be connected on the left side. The unit can also be operated without pneumatic components, i.e. with only a bus coupler and I/O modules, as a stand-alone system.

Fig. 7 shows an example configuration with valves and I/O modules. Depending on the configuration, your valve system may contain additional components, such as pneumatic supply plates, electrical supply plates, or pressure regulators (see section [12.2](#page-106-0) "[Valve zone"](#page-106-0) on page [107\)](#page-106-0).

Conversion of the Valve System

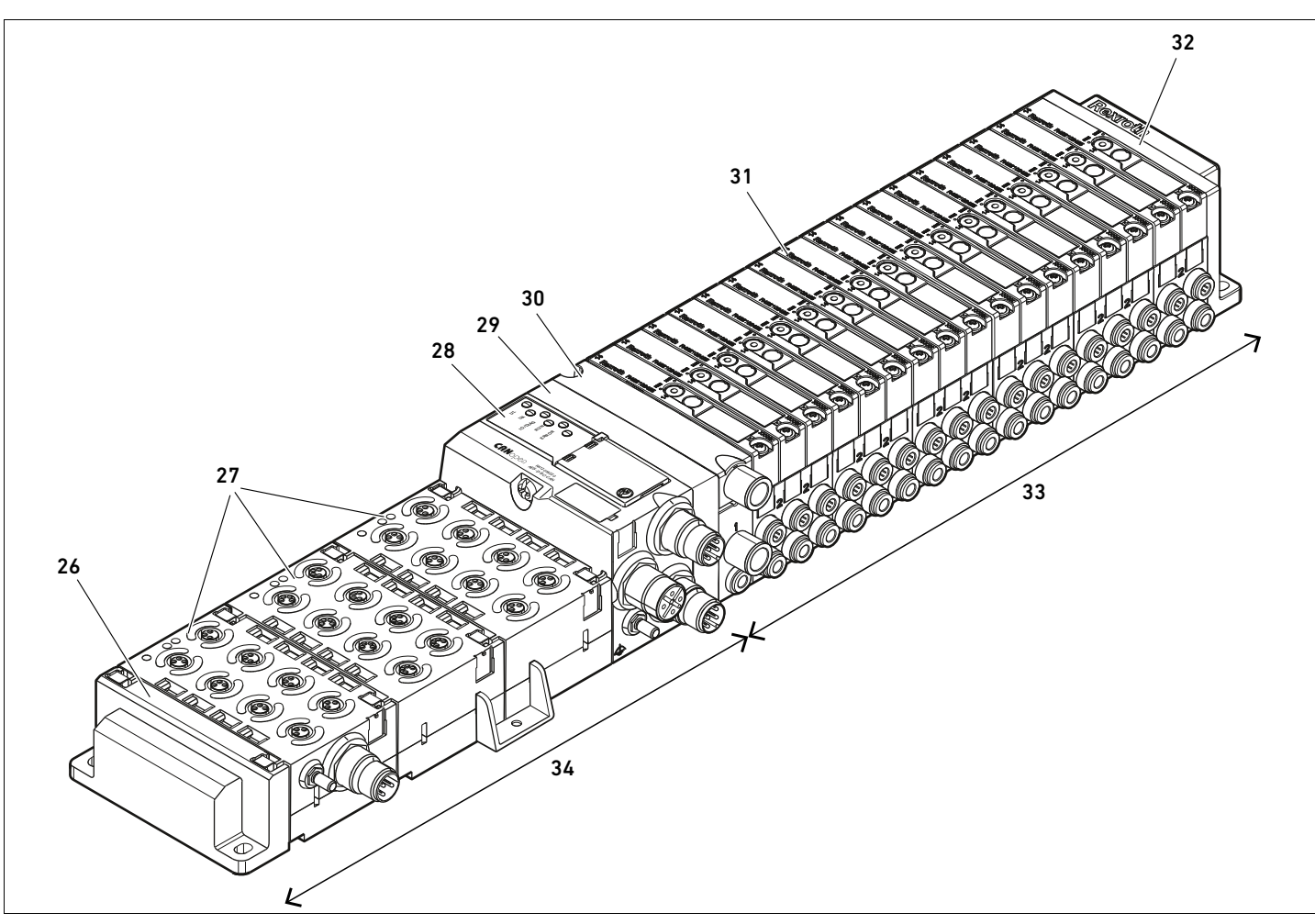

Fig. 7: Example configuration: unit consisting of AES series bus coupler and I/O modules, and AV series valves

- 26 Left end plate
- 27 I/O modules
- 28 Bus coupler
- 29 Transition plate
- 30 Pneumatic supply plate
- 31 Valve driver (concealed)
- 32 Right end plate
- 33 Pneumatic unit, AV series
- 34 Electrical unit, AES series

#### <span id="page-106-0"></span>12.2 Valve zone

The following figures show the components as illustrations and symbols. The symbol representations are used in section [12.5](#page-115-0) "[Conversion of the valve zone](#page-115-0)" on page [116](#page-115-0).

### <span id="page-106-1"></span>12.2.1 Base plates

The valves from the AV series are always mounted on base plates that are assembled into blocks so that the supply pressure is applied to all valves.

The base plates are always 2x or 3x base plates for two or three single or double solenoid valves.

Conversion of the Valve System

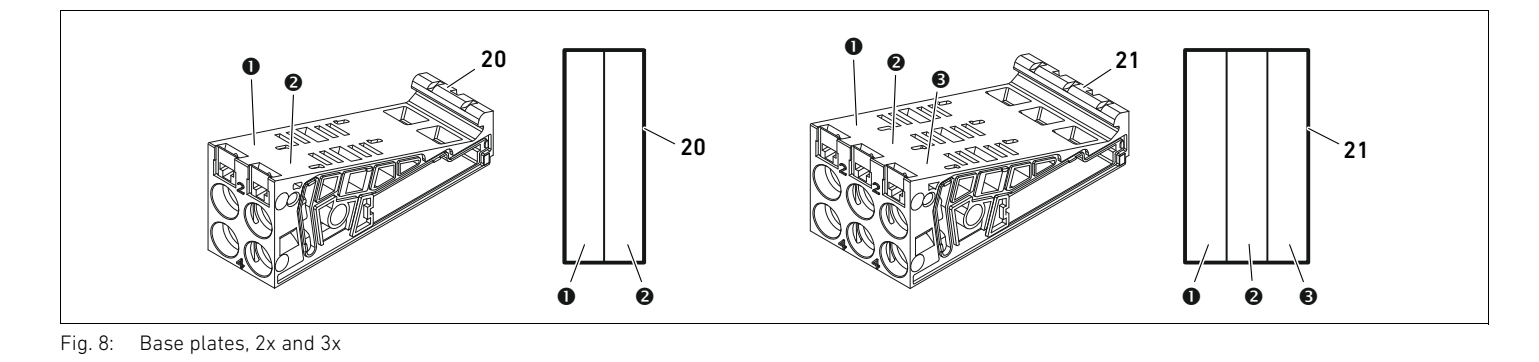

**O** Valve position 1

- **2** Valve position 2
- $\Theta$  Valve position 3

20 Base plate, 2x 21 Base plate, 3x

# <span id="page-107-0"></span>12.2.2 Transition plate

The transition plate (29) has the sole function of mechanically connecting the bus coupler to the valve zone. It is always located between the bus coupler and the first pneumatic supply plate.

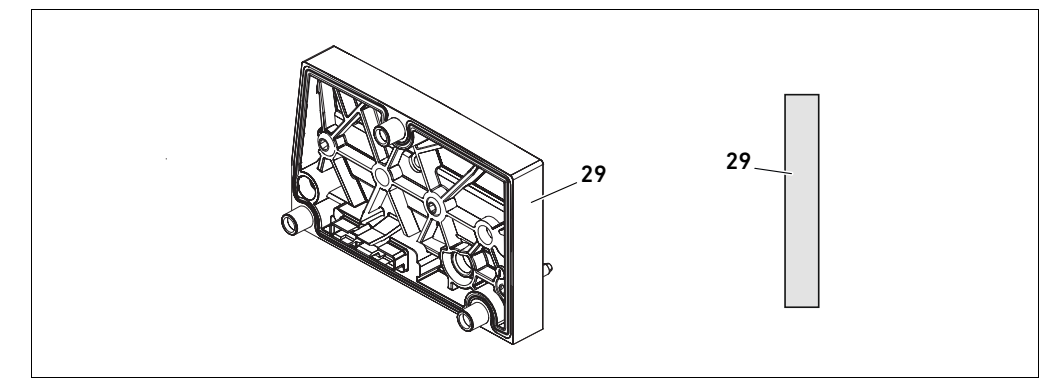

Fig. 9: Transition plate

### <span id="page-107-1"></span>12.2.3 Pneumatic supply plate

Pneumatic supply plates (30) can be used to divide the valve system into sections with different pressure zones (see section [12.5 "Conversion of the valve zone](#page-115-0)" on page [116](#page-115-0)).

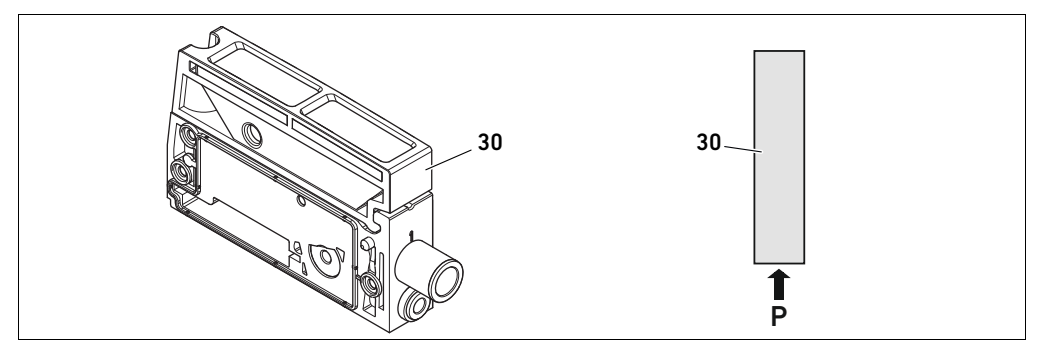

Fig. 10: Pneumatic supply plate
# <span id="page-108-3"></span>12.2.4 Power supply unit

The electrical supply plate (35) is connected to a supply board. It can feed in an extra 24 V power supply for all valves located to the right of the electrical supply plate via an integrated 4-pin M12 connection. The electrical supply plate monitors the additional power supply (UA) for low voltage (24 V DC -10%).

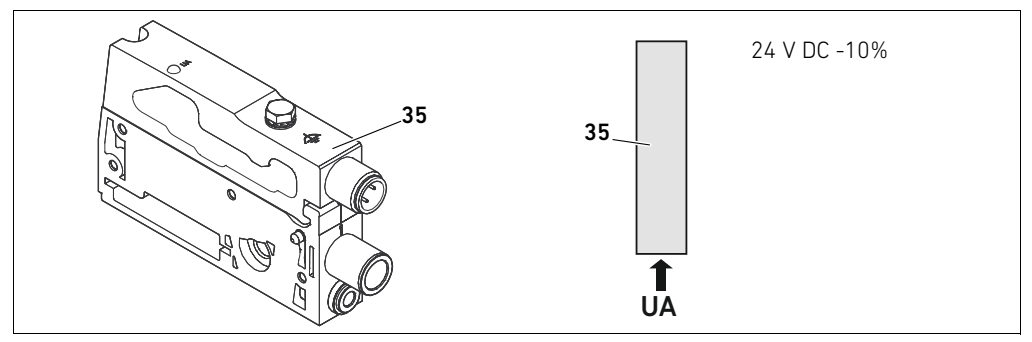

Fig. 11: Electrical supply plate

The tightening torque of the M4x0.7 ground screw (WS 7) is 1.25 Nm +0.25.

- <span id="page-108-4"></span>Pin assignments of the M12 plug The connection for the actuator voltage is an M12 plug, male, 4-pin, A-coded.
	- Please see Table [19](#page-108-0) for the pin assignments of the M12 plug on the electrical supply plate.

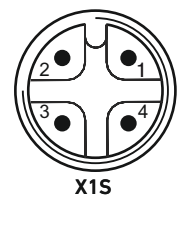

#### <span id="page-108-0"></span>Table 19: Pin assignments of M12 plug on electrical supply plate

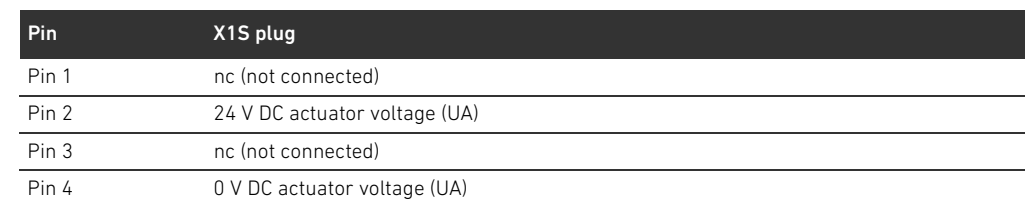

- $\blacksquare$  The voltage tolerance for the actuator voltage is 24 V DC  $\pm 10\%$ .
- $\blacksquare$  The maximum current is 2 A.
- The voltage is internally isolated from UL.

# <span id="page-108-5"></span>12.2.5 Valve driver boards

Valve drivers, which establish an electrical connection between the valves and the bus coupler, are built into the bottom reverse side of the base plates.

<span id="page-108-2"></span><span id="page-108-1"></span>The base plates' block assembly also ensures that the valve driver boards are connected via electrical plug connections. They come together to form the "backplane", which the bus coupler uses to control the valves.

#### 110 AVENTICS | Bus Coupler AES/Valve Driver AV, CANopen | R412018137–BAL–001–AE

Conversion of the Valve System

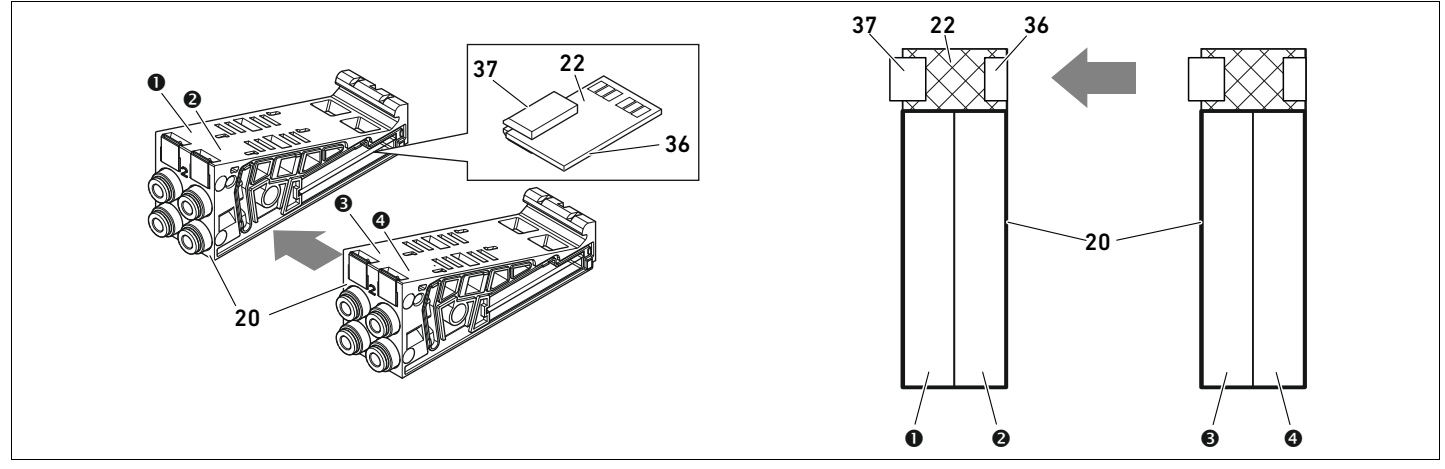

Fig. 12: Blocking of base plates and valve driver boards

- **O** Valve position 1
- **2** Valve position 2
- $\Theta$  Valve position 3
- **O** Valve position 4
- 20 Base plate, 2x
- 22 Valve driver board, 2x
- 36 Right plug
- 37 Left plug

The following valve driver and supply boards are present:

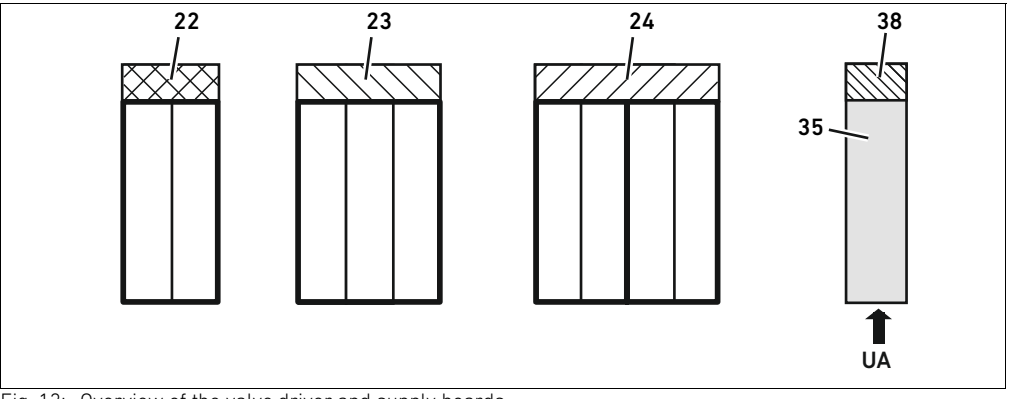

Fig. 13: Overview of the valve driver and supply boards

- 22 Valve driver board, 2x
- 23 Valve driver board, 3x
- 24 Valve driver board, 4x
- 35 Electrical supply plate
- 38 Electrical supply board

Electrical supply plates can be used to separate the valve system into sections with different voltage zones. For this purpose, the supply board interrupts the 24 V and the 0 V lines from UA voltage in the backplane. A maximum of ten voltage zones are permitted.

The power supply to the electrical supply plate must be taken into account during PLC configuration.

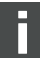

# 12.2.6 Pressure regulators

You can use electronically operated pressure regulators as a pressure zone control or single pressure control depending on the selected base plate.

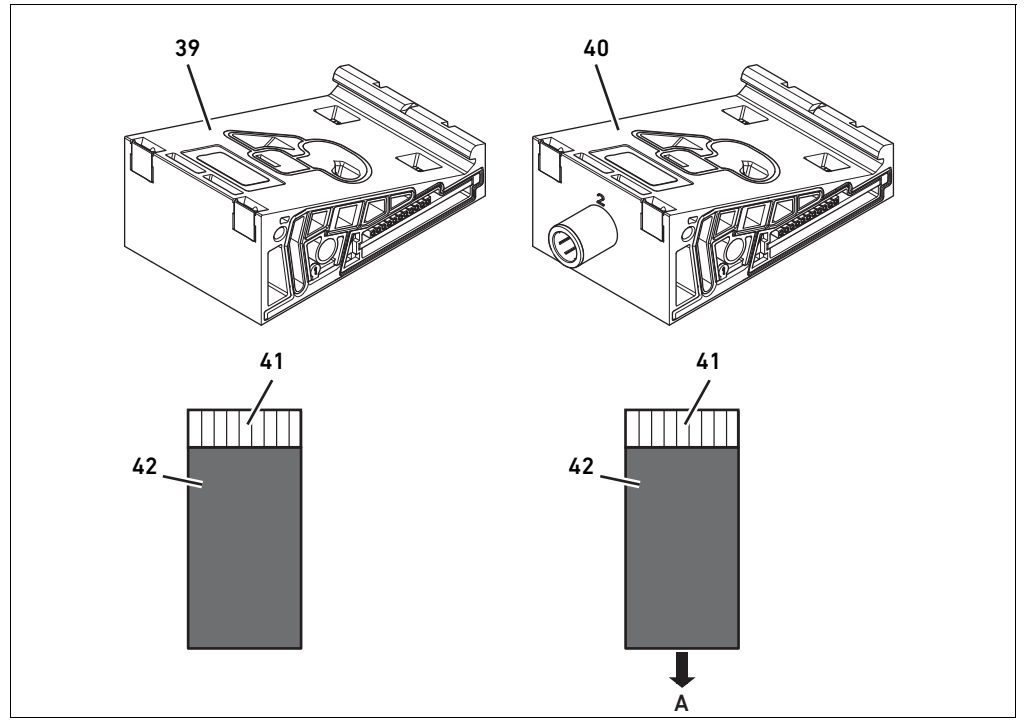

Fig. 14: Base plate for pressure regulators for pressure zone control (left) and single pressure control (right)

39 AV-EP base plate for pressure zone control 41 Integrated AV-EP circuit board 40 AV-EP base plate for single pressure control 42 Valve position for pressure regulator

Pressure regulators for pressure zone control and single pressure control do not differ in terms of electronic control. This is why the differences between the two AV-EP pressure regulators are not discussed in further detail here. The pneumatic functions are described in the operating instructions for AV-EP pressure regulators, which can be found on CD R 412018133.

#### <span id="page-111-1"></span>12.2.7 Bridge cards

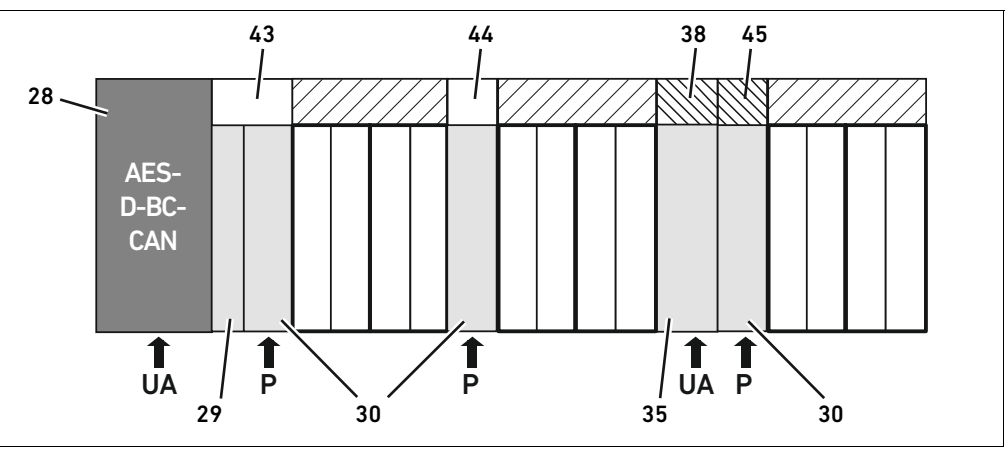

<span id="page-111-0"></span>Fig. 15: Bridge cards and UA-OFF monitoring board

- 28 Bus coupler
- 29 Transition plate
- 30 Pneumatic supply plate
- 35 Electrical supply plate
- 38 Electrical supply board
- 43 Long bridge card
- 44 Short bridge card
- 45 UA-OFF monitoring board

Bridge cards have the sole function of bridging the pressure supply areas. They are therefore not taken into account during PLC configuration.

Bridge cards are available in long and short versions:

The long bridge card is always located directly on the bus coupler. It bridges the transition plate and the first pneumatic supply plate.

The short bridge card is used to bridge additional pneumatic supply plates.

# <span id="page-111-3"></span>12.2.8 UA-OFF monitoring board

The UA-OFF monitoring board is an alternative to the short bridge card in the pneumatic supply plate (see Fig. [15](#page-111-0) on page [112](#page-111-0)).

The electrical UA-OFF monitoring board monitors the actuator voltage UA for status UA < UA-OFF. All voltages are directly passed through. The UA-OFF monitoring board must therefore always be installed after an electrical supply plate to be monitored.

In contrast to the bridge card, the UA-OFF monitoring board has to be taken into account when configuring the control.

#### <span id="page-111-2"></span>12.2.9 Possible combinations of base plates and cards

Valve driver boards, 4x, are always combined with two 2x base plates. Table 20 shows the possible combinations of base plates, pneumatic supply plates, electrical supply plates, and transition plates with various valve driver boards, bridge cards, and supply boards.

Table 20: Possible combinations of plates and cards

| <b>Base plate</b>                           | <b>Circuit boards</b>                        |
|---------------------------------------------|----------------------------------------------|
| Base plate, 2x                              | Valve driver board, 2x                       |
| Base plate, 3x                              | Valve driver board, 3x                       |
| Two base plates, 2x                         | Valve driver board, 4x <sup>1)</sup>         |
| Pneumatic supply plate                      | Short bridge card or UA-OFF monitoring board |
| Transition plate and pneumatic supply plate | Long bridge card                             |
| Electrical supply plate                     | Supply board                                 |

1) Two base plates are linked with a valve driver board.

The boards in the AV-EP base plates are installed permanently and can therefore not be combined with other base plates.

# <span id="page-112-3"></span>12.3 Identifying the modules

# <span id="page-112-2"></span>12.3.1 Material number for bus coupler

The bus coupler can be clearly identified using its material number. When exchanging the bus coupler, you can use the material number to reorder the same unit.

The material number is printed on the rating plate (12) on the back of the device and on the top below the identification key. The material number for the AES series bus coupler for CANopen is R412018220.

# 12.3.2 Material number for valve system

The material number for the complete valve system  $(46)$  is printed on the right end plate. You can use this material number to reorder an identically configured valve system.

 $\triangleright$  Note that, after a valve system conversion, the material number still refers to the original configuration (see section [12.5.5](#page-119-0) "[Conversion documentation"](#page-119-0) on page [120\)](#page-119-0).

# <span id="page-112-1"></span>12.3.3 Identification key for bus coupler

The identification key (1) on the top of the AES series bus coupler for CANopen is "AES-D-BC-CAN" and describes the unit's main characteristics:

Table 21: Meaning of the identification key

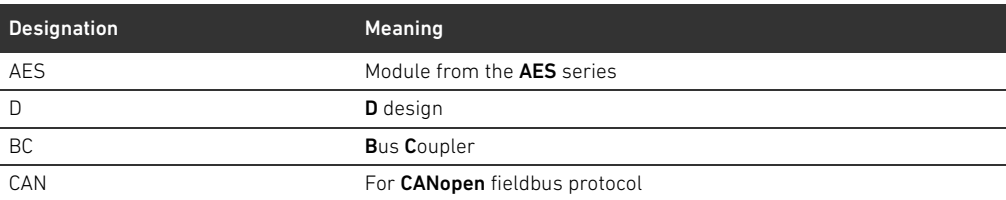

# <span id="page-112-0"></span>12.3.4 Equipment identification for bus coupler

The bus coupler requires a unique ID to enable the clear identification of the unit within the system. The two equipment identification fields  $(4)$  on the top and front of the bus coupler are available for this purpose.

Label the two fields as shown in your system diagram.

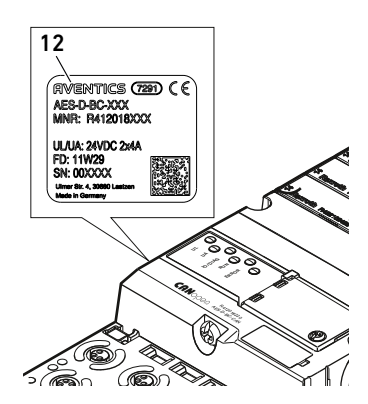

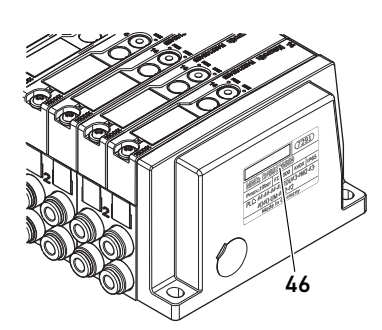

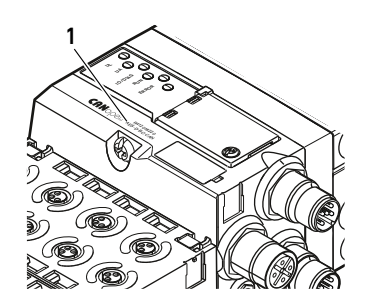

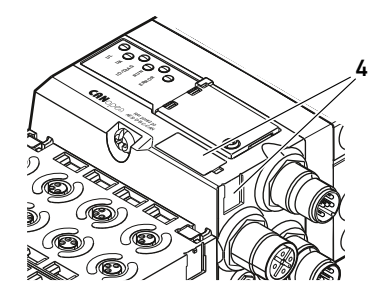

### <span id="page-113-0"></span>12.3.5 Rating plate on bus coupler

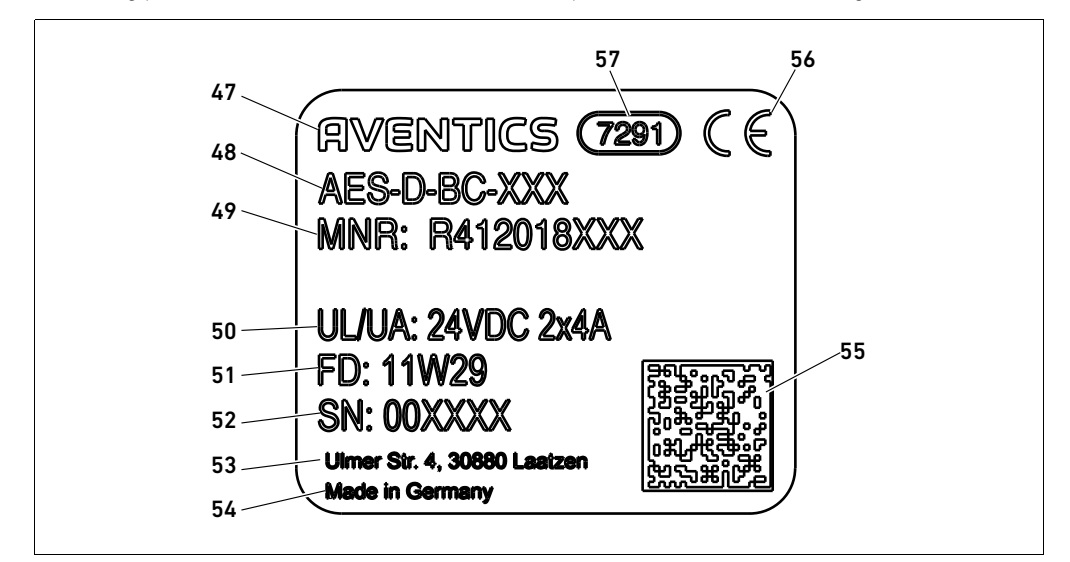

The rating plate is located on the back of the bus coupler. It contains the following information:

Fig. 16: Bus coupler rating plate

- **47 Logo**
- 48 Series
- 49 Mat. no.
- 50 Power supply
- 51 Manufacture date (FD) with format "FD: <YY>W<WW>"
- 52 Serial number
- 53 Manufacturer's address
- **54** Country of manufacture
- 55 Data Matrix code
- 56 CE mark
- 57 Internal plant ID

# <span id="page-113-1"></span>12.4 PLC configuration key

#### <span id="page-113-2"></span>12.4.1 PLC configuration key for the valve zone

The PLC configuration key for the valve zone (58) is printed on the right end plate. The PLC configuration key specifies the sequence and type of electrical components based on a numerical/alphabetical code. The PLC configuration key consists solely of numbers, letters, and dashes. There are no spaces between the values.

- In general:
	- Numbers and letters refer to the electrical components.
	- Each digit corresponds to one valve driver board. The number's value refers to the number of valve positions for a valve driver board.
	- Letters refer to special modules that are relevant to the PLC configuration.
	- "-" visualizes a pneumatic supply plate without UA-OFF monitoring board; not relevant to the PLC configuration

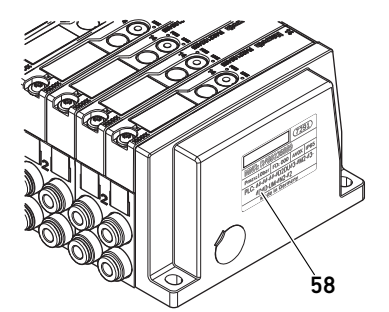

The sequence begins on the right side of the bus coupler and ends at the right end of the valve system.

The elements that can be represented in a PLC configuration key are shown in Table 22.

Table 22: Elements of the PLC configuration key for the valve zone

| Abbreviation | Meaning                                  |
|--------------|------------------------------------------|
| 2            | Valve driver board, 2x                   |
| 3            | Valve driver board, 3x                   |
| 4            | Valve driver board, 4x                   |
|              | Pneumatic supply plate                   |
| K            | Pressure regulator, 8 bit, configurable  |
|              | Pressure regulator, 8 bit                |
| M            | Pressure regulator, 16 bit, configurable |
| N            | Pressure regulator, 16 bit               |
| U            | Electrical supply plate                  |
| W            | UA-OFF monitoring board                  |

Example of a PLC configuration key: 423–4M4U43.

The transition plate and the pneumatic supply plate at the start of the valve system, as well as the right end plate, are not included in the PLC configuration key.

### <span id="page-114-0"></span>12.4.2 PLC configuration key for the I/O zone

The PLC configuration key for the I/O zone (59) is module-related. It is printed on the top of the device.

The sequence of I/O modules starts on the left side of the bus coupler and ends at the left end of the I/O zone.

The PLC configuration key encodes the following data:

- Number of channels
- Function
- Connector

Table 23: Abbreviations for the PLC configuration key in the I/O zone

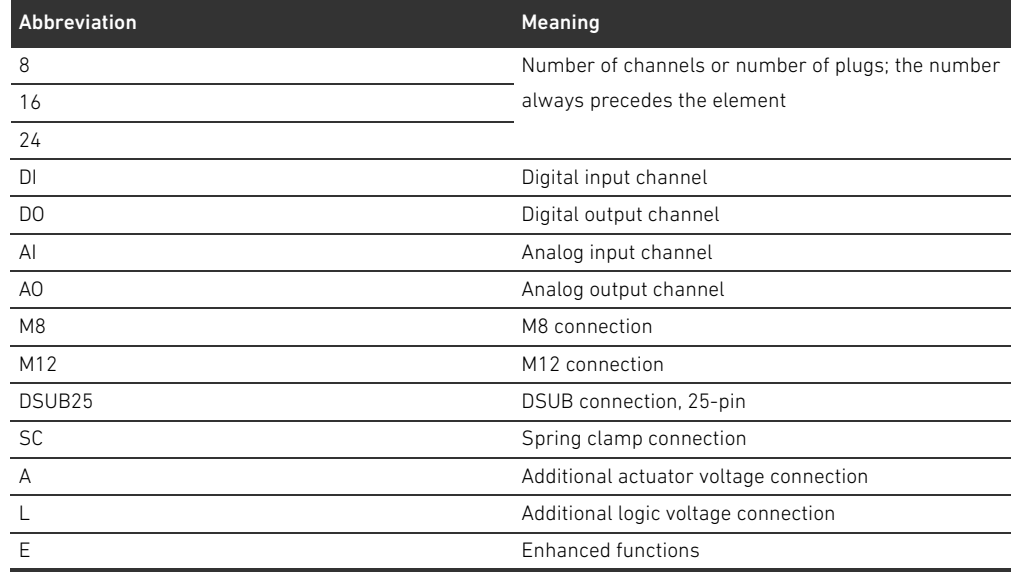

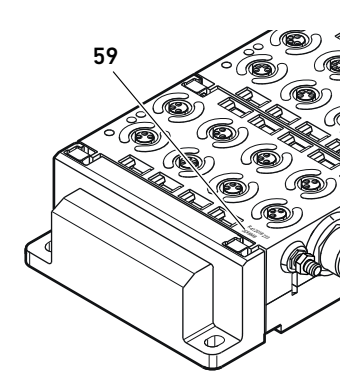

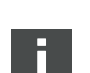

#### Example:

The I/O zone consists of three different modules with the following PLC configuration keys: Table 24: Example of a PLC configuration key for the I/O zone

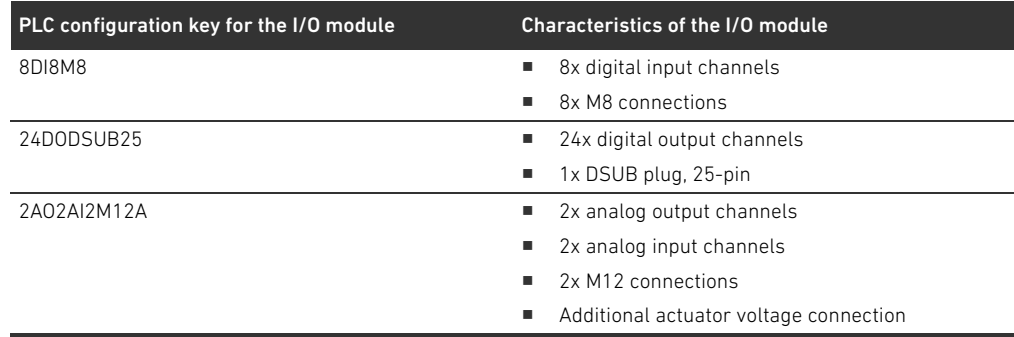

The left end plate is not reflected in the PLC configuration key.

# <span id="page-115-0"></span>12.5 Conversion of the valve zone

The symbols for the valve zone components are explained in ["12.2 Valve zone](#page-106-0)" on page [107](#page-106-0).

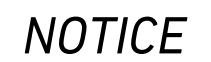

#### Impermissible, non-compliant expansion!

Any expansions or reductions not described in these instructions interfere with the basic configuration settings. This will prevent a reliable system configuration.

- $\triangleright$  Observe the rules for the expansion of the valve zone.
- Observe the specifications of the system owner as well as any restrictions resulting from the overall system.

You may use the following components for the expansion or conversion of the system:

- $\blacksquare$  Valve driver with base plates
- **Pressure regulators with base plates**
- **P** Pneumatic supply plates with bridge card
- **Electrical supply plates with supply board**
- Pneumatic supply plates with UA-OFF monitoring board

With valve drivers, combinations of several of the following components are possible (see Fig. [17](#page-116-0)  on page [117](#page-116-0)):

- $\blacksquare$  Valve driver, 4x, with two base plates, 2x
- $\blacksquare$  Valve driver, 3x, with one base plate, 3x
- $\blacksquare$  Valve driver, 2x, with one base plate, 2x

If you would like to operate the valve system as a stand-alone system, a special right end plate is required (see section [15.1](#page-125-0) "[Accessories"](#page-125-0) on page [126\)](#page-125-0).

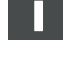

# <span id="page-116-1"></span>12.5.1 Sections

The valve zone of a valve system can consist of multiple sections. A section always starts with a supply plate that marks the beginning of a new pressure or voltage zone.

An UA-OFF monitoring board should only be installed after an electrical supply plate, otherwise the actuator voltage UA is monitored before supply.

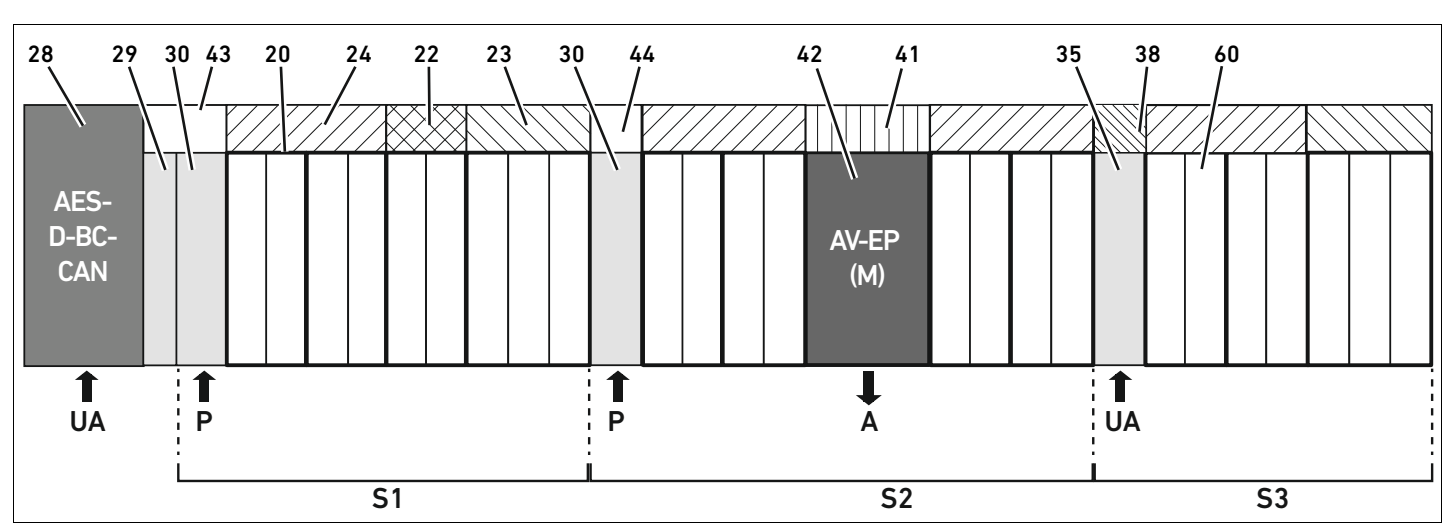

<span id="page-116-0"></span>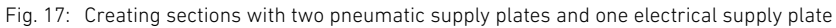

# 28 Bus coupler

- 29 Transition plate
- 30 Pneumatic supply plate
- 43 Long bridge card
- 20 Base plate, 2x
- 21 Base plate, 3x
- 24 Valve driver board, 4x
- 22 Valve driver board, 2x
- 23 Valve driver board, 3x
- 44 Short bridge card
- 42 Valve position for pressure regulator
- 41 Integrated AV-EP circuit board
- 35 Electrical supply plate
- 38 Electrical supply board
- 60 Valve
- S1 Section 1
- S2 Section 2
- S3 Section 3
- P Pressure supply
- A Single pressure control working connection
- UA Power supply

# The valve system in Fig. [17](#page-116-0) consists of three sections:

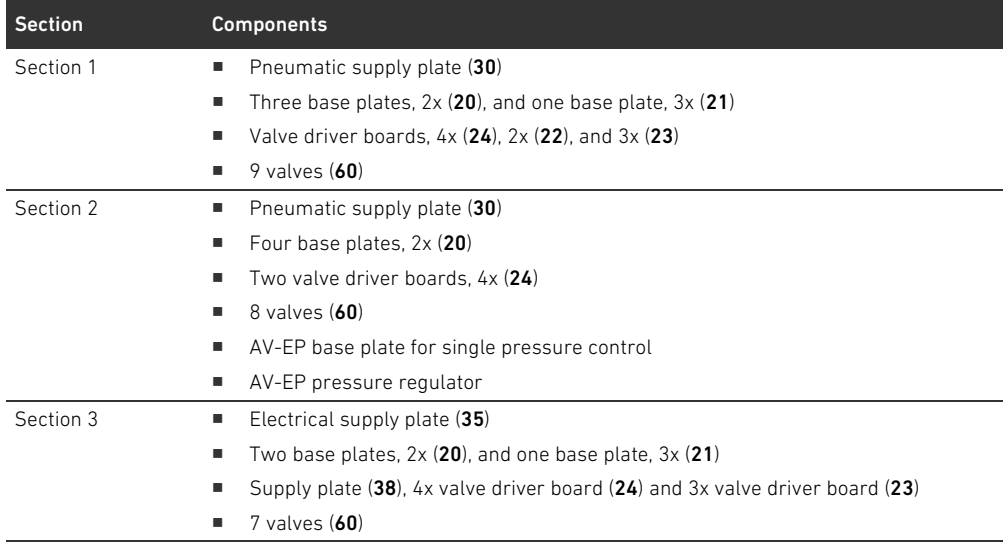

# Table 25: Example valve system, consisting of three sections

# <span id="page-117-2"></span>12.5.2 Permissible configurations

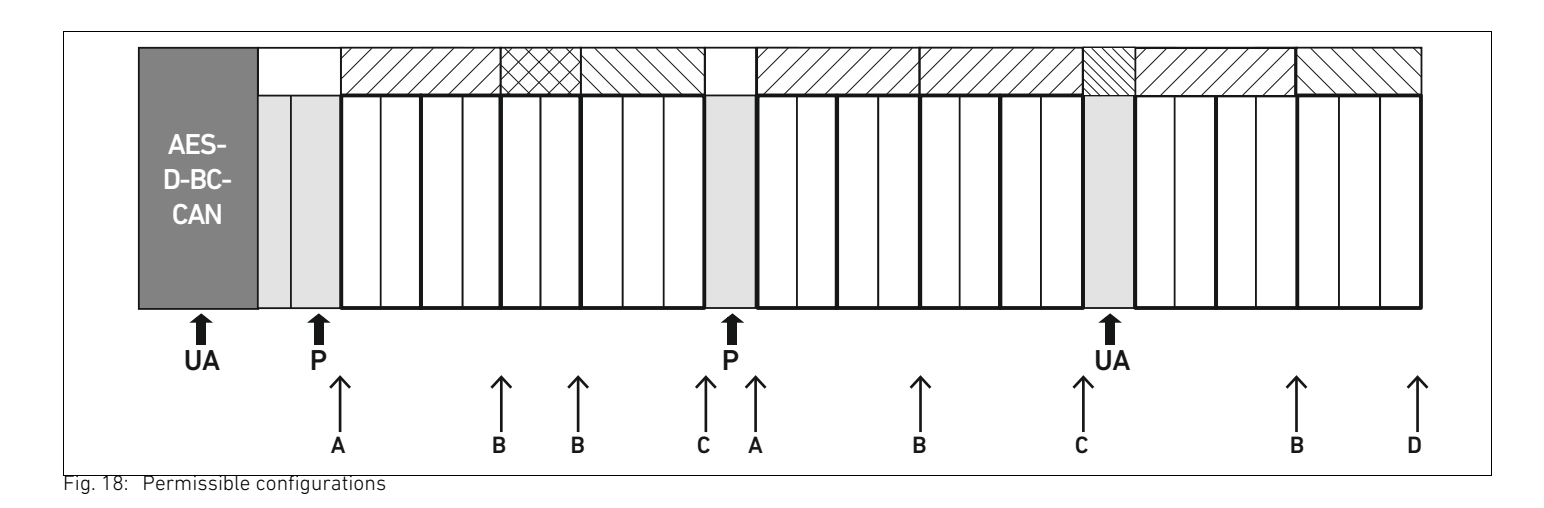

You can expand the valve system at all points designated with an arrow:

- $\blacksquare$  After a pneumatic supply plate (A)
- $\blacksquare$  After a valve driver board (B)
- $\blacksquare$  At the end of a section  $(C)$
- $\blacksquare$  At the end of the valve system (D)

To simplify your documentation and configuration, we recommend that you expand the valve system on the right end (D).

#### <span id="page-117-1"></span><span id="page-117-0"></span>12.5.3 Impermissible configurations

Figure [19](#page-118-0) displays the configurations that are not permissible. You may not:

- $\blacksquare$  Split a 4x or 3x valve driver board (A)
- $\blacksquare$  Mount fewer than four valve positions after the bus coupler (B)
- Mount more than 64 valves (128 solenoid coils)
- $\blacksquare$  Integrate more than 8 AV-EPs
- Integrate more than 32 electrical components.

<span id="page-117-3"></span>Some configured components have multiple functions and therefore count as multiple electrical components.

Table 26: Number of electrical components per component

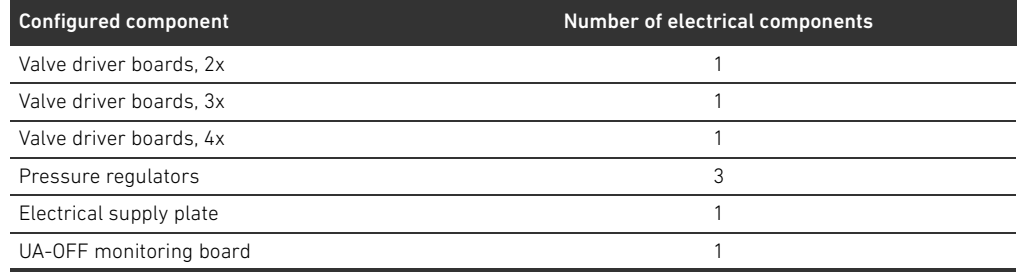

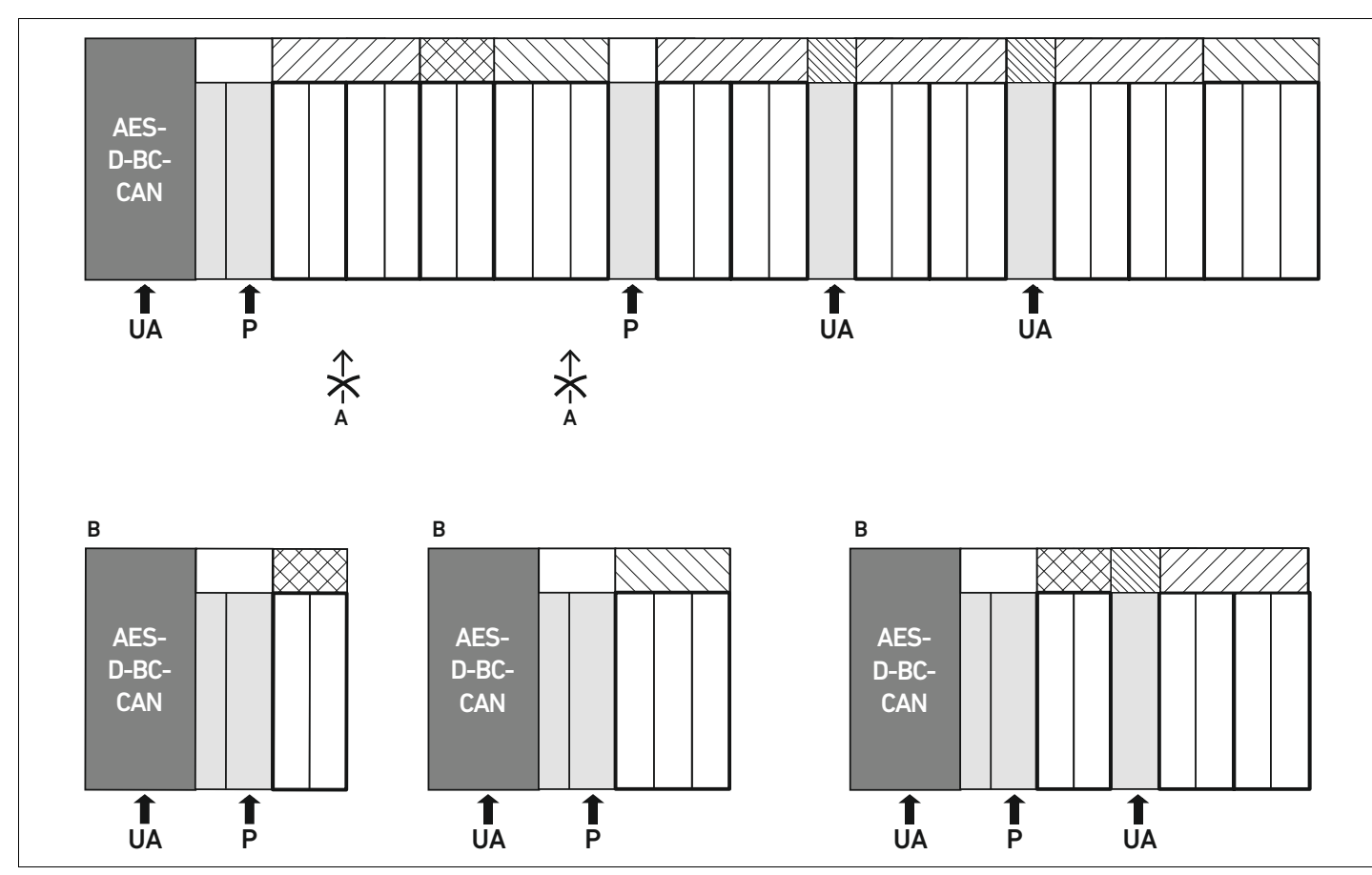

<span id="page-118-0"></span>Fig. 19: Examples for impermissible configurations

#### <span id="page-118-1"></span>12.5.4 Reviewing the valve zone conversion

- $\blacktriangleright$  Following the conversion of the valve zone, use the following checklist to determine whether you have complied with all rules.
- $\Box$  Have you mounted at least 4 valve positions after the first pneumatic supply plate?
- $\Box$  Have you mounted a maximum of 64 valve positions?
- $\Box$  Have you integrated no more than 32 electrical components? Note that an AV-EP pressure regulator corresponds to three electrical components.
- $\Box$  Have you mounted at least two valves after every pneumatic or electrical supply plate that marks the start of a new section?
- $\Box$  Have you always installed the valve driver boards to be in line with the base plate limits, i.e.
	- One base plate, 2x, is installed with one valve driver board, 2x,
	- Two base plates, 2x, are installed with one valve driver board, 4x,
	- One base plate, 3x, is installed with one valve driver board, 3x,
- $\Box$  Have you integrated no more than 8 AV-EPs?

If you have answered "Yes" to all these questions, you may proceed with the documentation and configuration of the valve system.

#### <span id="page-119-4"></span><span id="page-119-0"></span>12.5.5 Conversion documentation

PLC configuration key After a conversion, the PLC configuration key printed on the right end plate is no longer valid.

 $\blacktriangleright$  Correct the PLC configuration key or cover it with a new label and write the new PLC configuration key on the end plate.

- $\blacktriangleright$  Always document all changes to your configuration.
- Mat. no. After a conversion, the material number (MNR) on the right end plate is no longer valid.
	- $\blacktriangleright$  Mark the material number so that it is clearly visible that the unit no longer corresponds to its original condition on delivery.

# <span id="page-119-2"></span>12.6 Conversion of the I/O zone

#### <span id="page-119-1"></span>12.6.1 Permissible configurations

No more than ten I/O modules may be connected to the bus coupler. For further information on converting the I/O zone, see the system descriptions of the individual I/O modules.

We recommend an expansion of the I/O modules starting from the left end of the valve system.

# 12.6.2 Positioning the process data for digital and analog I/O modules

Process data (input an output data) of the digital and analog I/O modules is stored in the Manufacturer-Specific Profile Area object (from object 0x2000). Process data of the digital inputs is also stored in the device-specific profile area (object 0x6000).

#### 12.6.3 Positioning the status and parameter data for digital and analog I/O modules

The status and parameter data of the digital and analog I/O modules is stored in the Manufacturer-Specific Profile Area object (from object 0x2000). Digital inputs do not have parameters such as "Interrupt mask" or "polarity".

# <span id="page-119-3"></span>12.6.4 Conversion documentation

The PLC configuration key is printed on the top of the I/O modules.

 $\blacktriangleright$  Always document all changes to your configuration.

# 12.7 New PLC configuration for the valve system

# *NOTICE*

#### Configuration error!

An incorrect valve system configuration can cause malfunctions in and damage to the overall system.

- $\blacktriangleright$  The configuration may therefore only be carried out by an electrical specialist!
- $\triangleright$  Observe the specifications of the system owner as well as any restrictions resulting from the overall system.
- Observe the documentation of your configuration program.

After converting the valve system, you need to configure the newly added components. To do so, you have to generate a new EDS file corresponding to the present valve system.

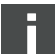

If you have exchanged components without changing their order, you do not need to reconfigure the valve system. All components will be recognized by the controller.

▶ For the PLC configuration, proceed as described in section [5](#page-89-0) "PLC Configuration of the Valve [System](#page-89-0)" on page [90.](#page-89-0)

#### Troubleshooting

# <span id="page-121-2"></span>13 Troubleshooting

# 13.1 Proceed as follows for troubleshooting

- $\blacktriangleright$  Even if you are in a rush, proceed systematically and in a targeted manner.
- $\blacktriangleright$  In the worst case, arbitrary, indiscriminate disassembly and modifications to the settings may mean that you are no longer able to determine the original cause of the error.
- $\triangleright$  Get an overview of the function of the product as related to the overall system.
- $\blacktriangleright$  Try to clarify whether the product fulfilled the required function in the overall system before the error occurred.
- $\blacktriangleright$  Try to detect all changes to the overall system in which the product is installed:
	- Have the conditions or application for the product changed?
	- Have changes (e.g. conversions) or repairs been made to the overall system (machine/system, electrical, controller) or the product? If yes, which ones?
	- Has the product or machine been operated as intended?
	- What kind of malfunction has occurred?
- $\blacktriangleright$  Try to get a clear picture of the cause of the error. If necessary, ask the immediate machine operator or foreman.

# <span id="page-121-1"></span>13.2 Table of malfunctions

Table [27](#page-121-0) contains an overview of malfunctions, possible causes, and remedies.

If you cannot remedy a malfunction, please contact AVENTICS GmbH. The address is printed on the back cover of these instructions.

<span id="page-121-0"></span>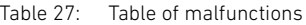

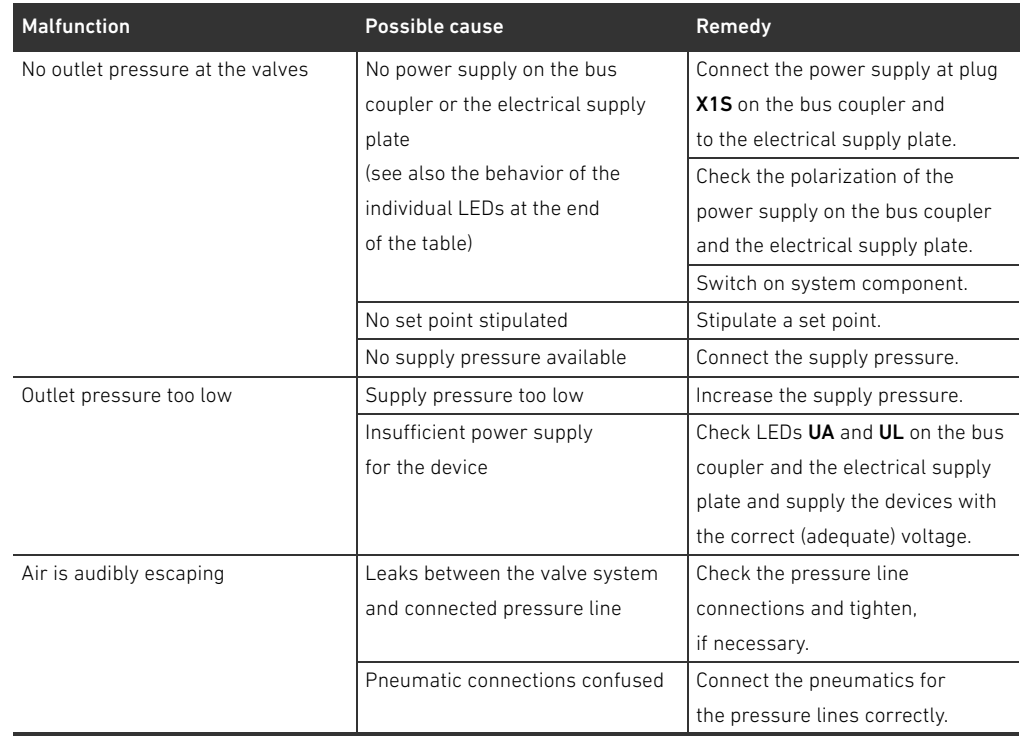

Troubleshooting

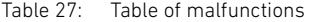

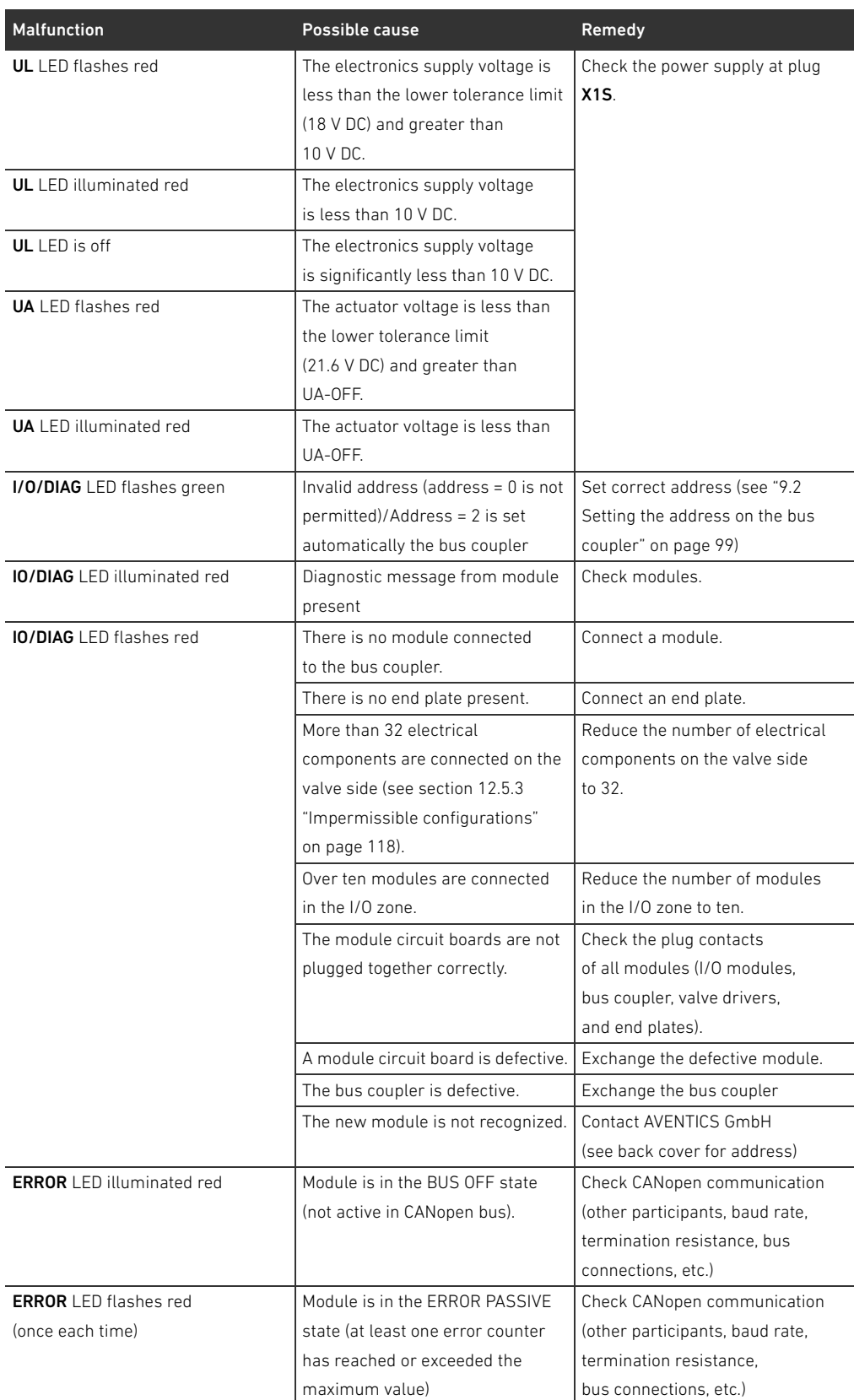

# Troubleshooting

# Table 27: Table of malfunctions

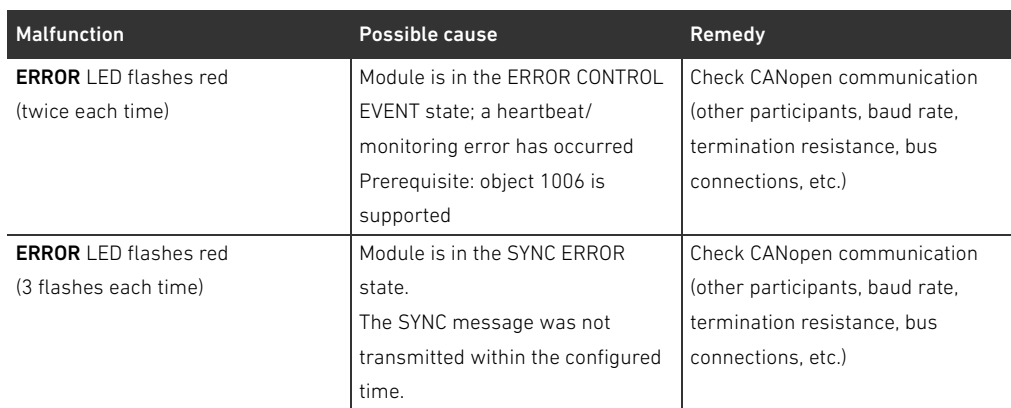

Technical Data

# <span id="page-124-0"></span>14 Technical Data

#### Table 28: Technical data

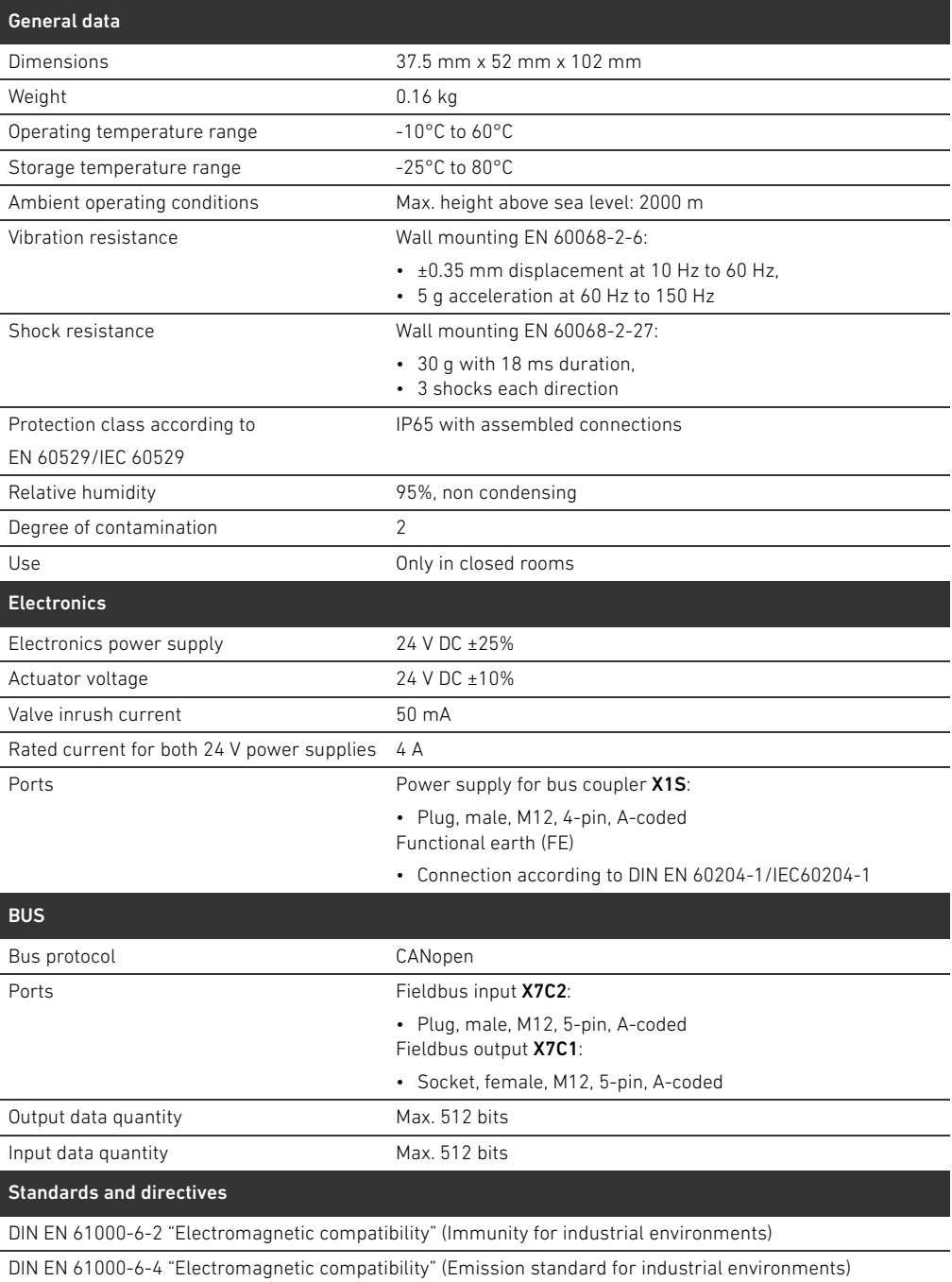

DIN EN 60204-1 "Safety of machinery – Electrical equipment of machines – Part 1: General requirements"

# <span id="page-125-1"></span><span id="page-125-0"></span>15.1 Accessories

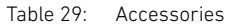

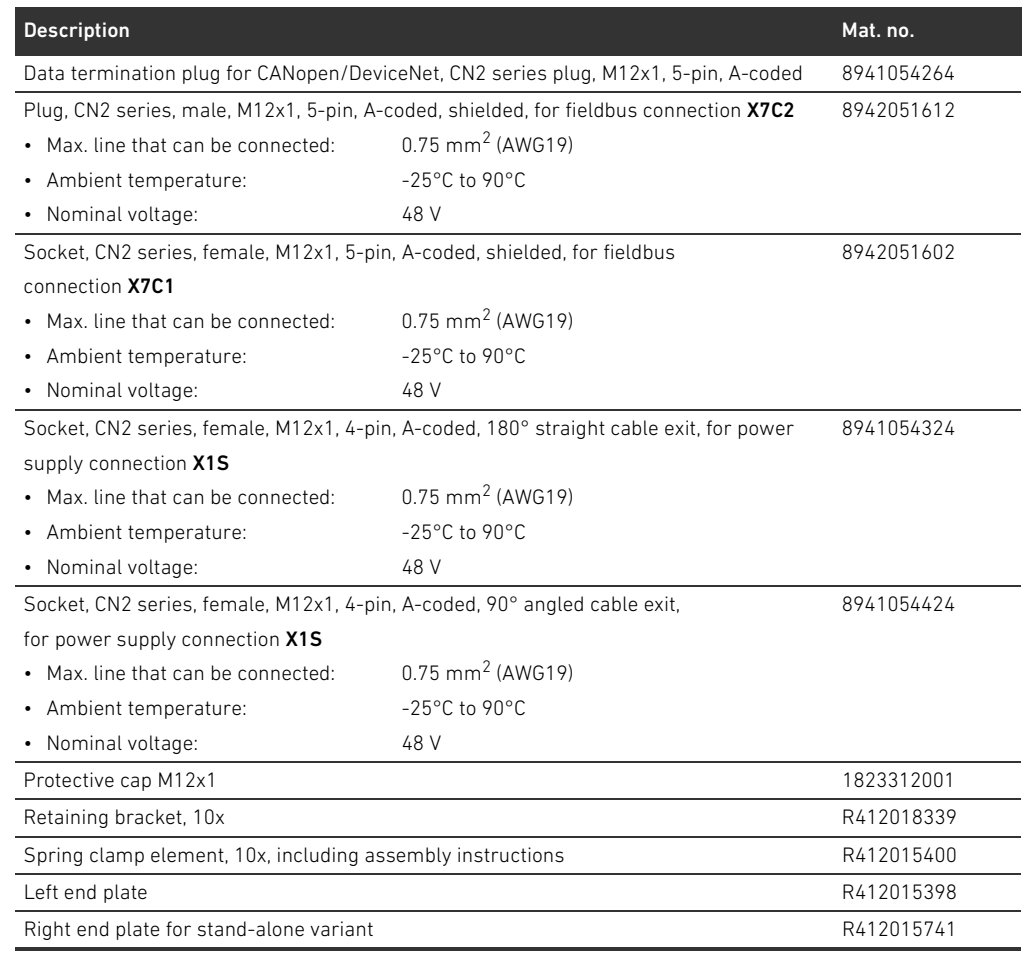

# 15.2 Supported CANopen features

- CANopen slave functionality
- 1 SDO server (expedited, non-expedited, block transfer)
- 22 TPDOs, mapping dependent on the connected modules
- 22 RPDOs, mapping dependent on the connected modules
- Event- and time-triggered TPDOs
- Dynamic PDO mapping
- Emergency message (producer)
- **Heartbeat producer and consumer**
- **NMT** slave
- Synchronized operations (SYNC consumer)
- $\blacksquare$  Node guarding

# 15.3 Object directory

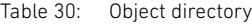

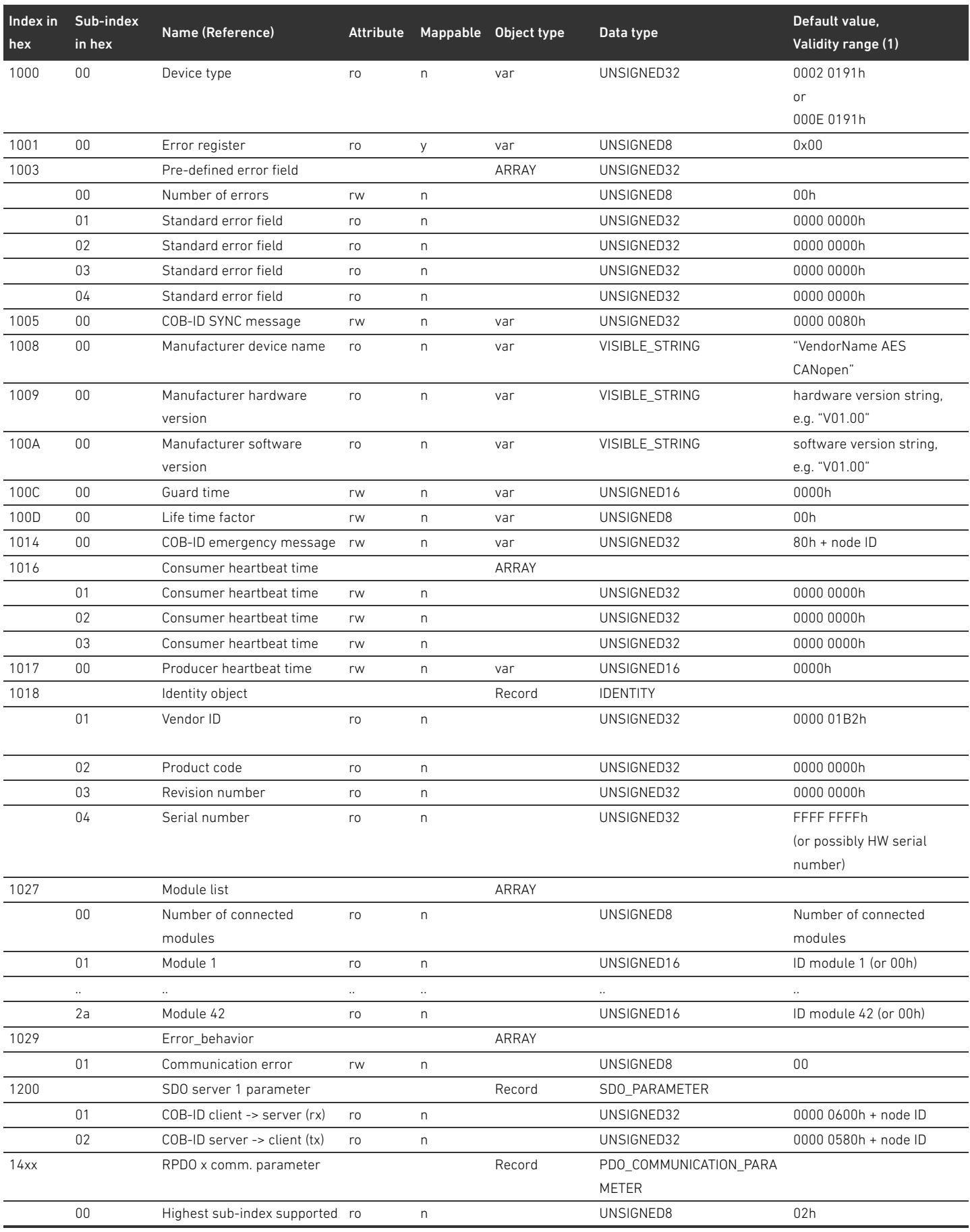

Table 30: Object directory

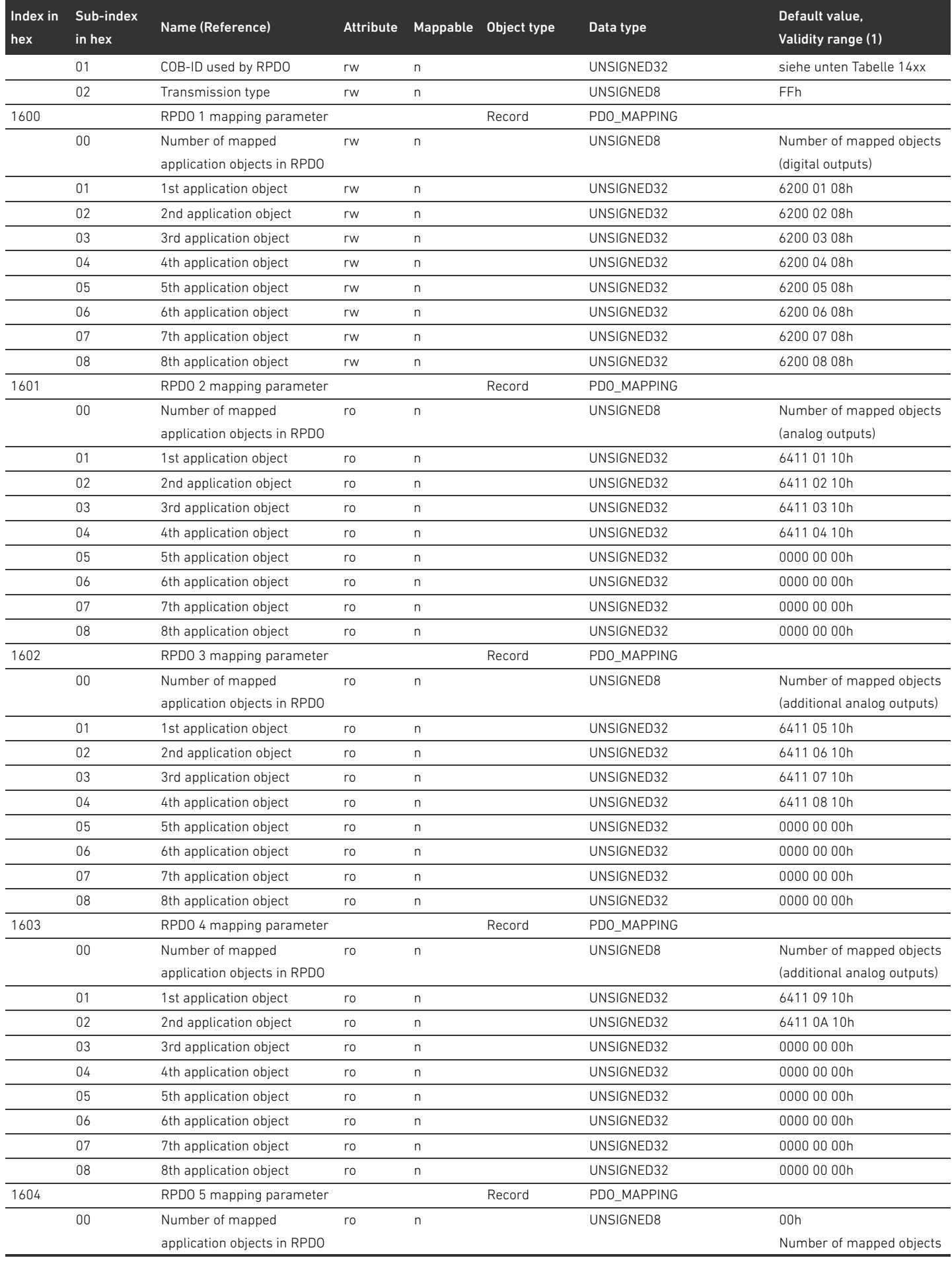

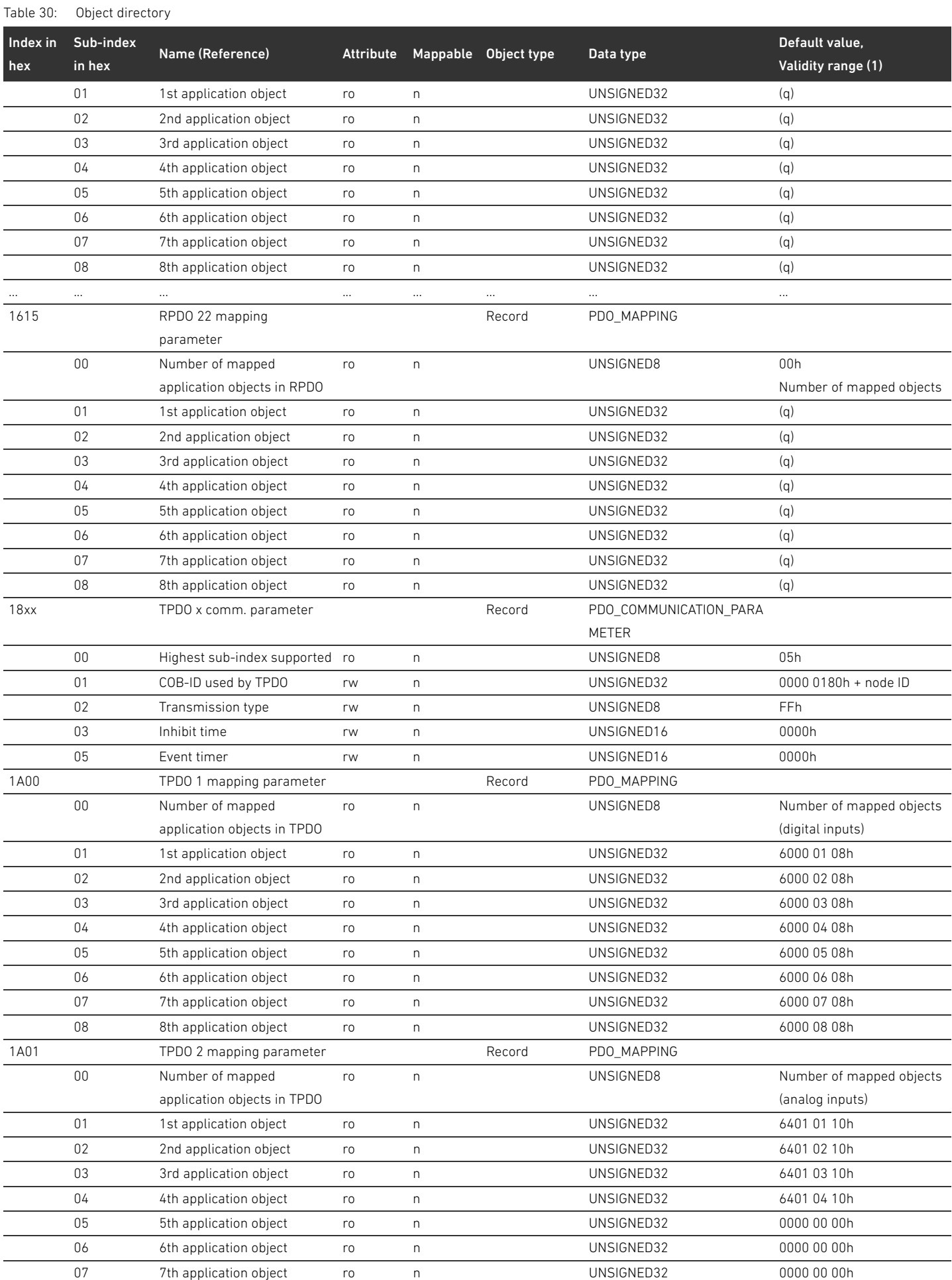

# Table 30: Object directory

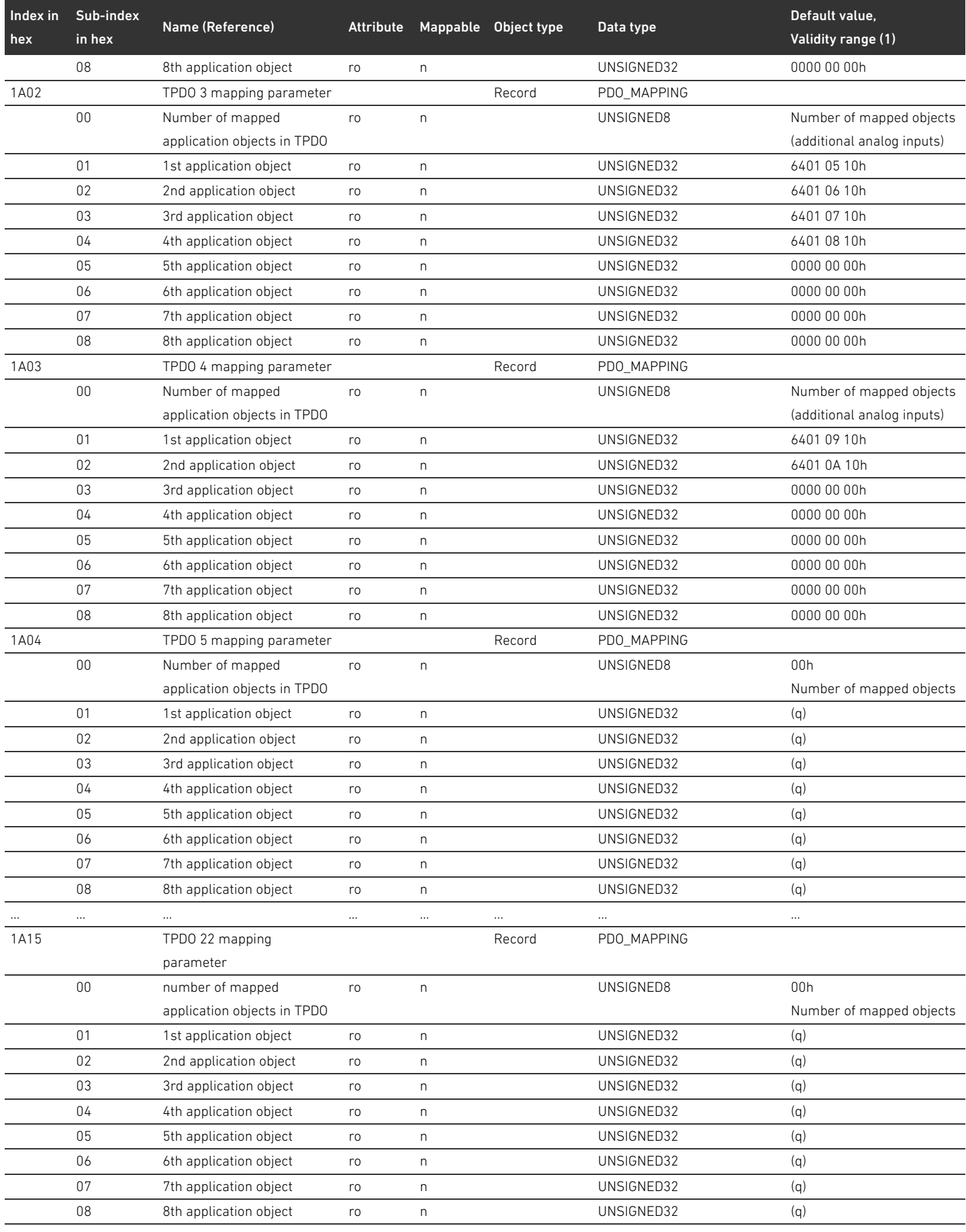

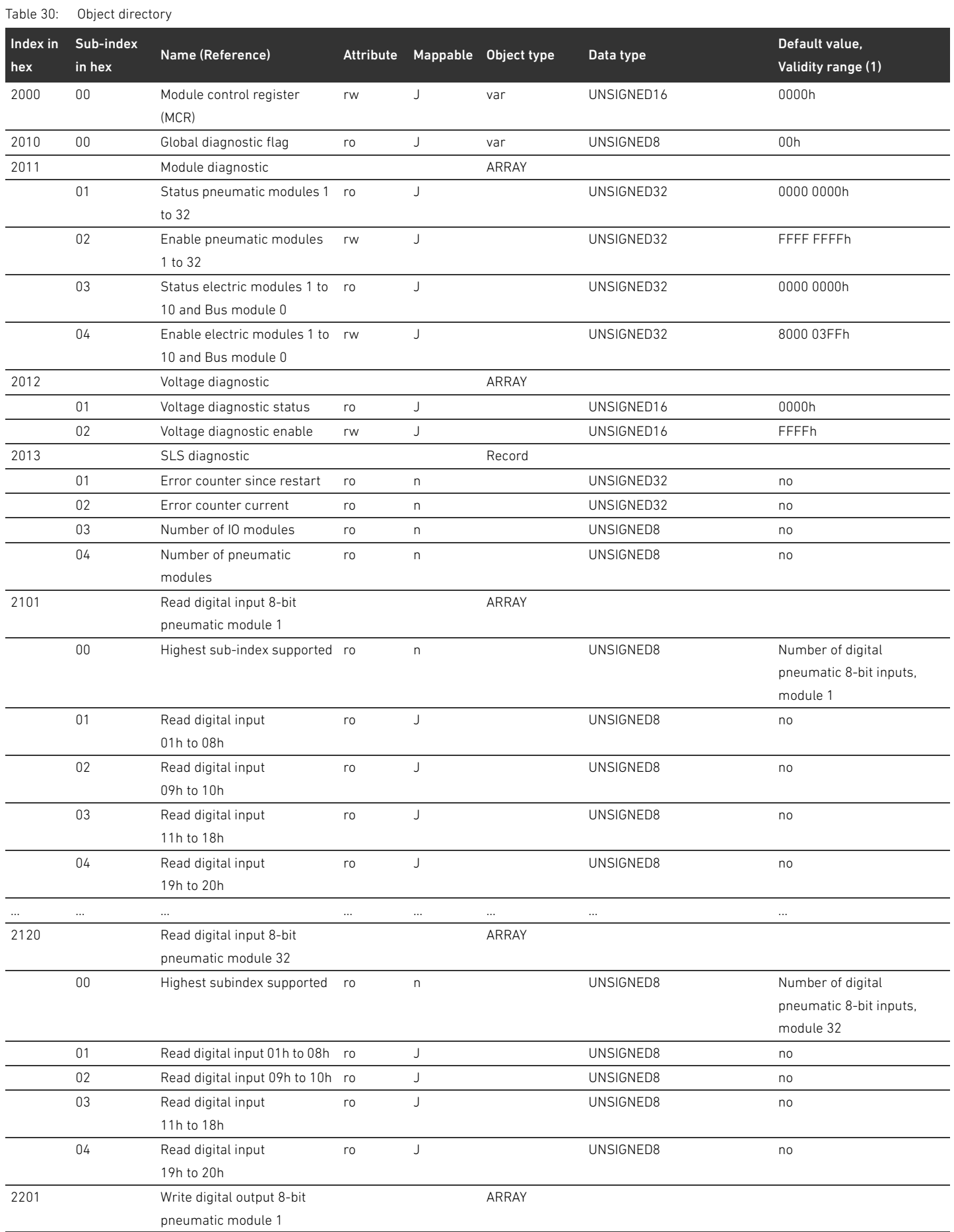

# 132 AVENTICS | Bus Coupler AES/Valve Driver AV, CANopen | R412018137–BAL–001–AE

# Appendix

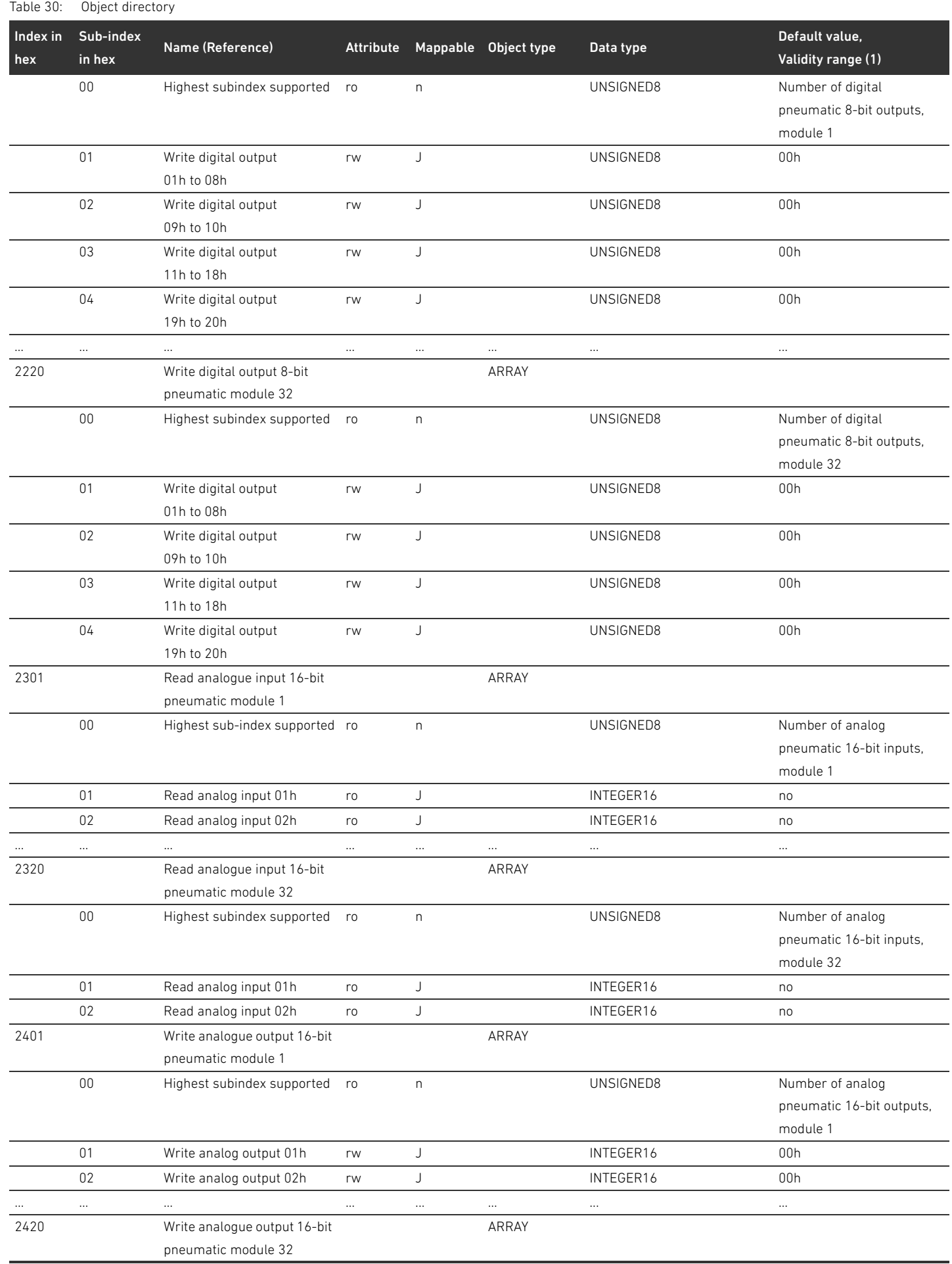

Appendix

| Table 30:       | Object directory    |                                                |          |              |                                |               |                                                            |  |
|-----------------|---------------------|------------------------------------------------|----------|--------------|--------------------------------|---------------|------------------------------------------------------------|--|
| Index in<br>hex | Sub-index<br>in hex | Name (Reference)                               |          |              | Attribute Mappable Object type | Data type     | Default value,<br>Validity range (1)                       |  |
|                 | $00\,$              | Highest subindex supported                     | ro       | $\mathsf{n}$ |                                | UNSIGNED8     | Number of analog<br>pneumatic 16 bit outputs,<br>module 32 |  |
|                 | 01                  | Write analog output 01h                        | rw       | J            |                                | INTEGER16     | 00h                                                        |  |
|                 | 02                  | Write analog output 02h                        | rw       | J            |                                | INTEGER16     | 00h                                                        |  |
| 2501            |                     | Channel diagnostic                             |          |              | ARRAY                          |               |                                                            |  |
|                 |                     | pneumatic module 1                             |          |              |                                |               |                                                            |  |
|                 | 00                  | Highest subindex supported                     | ro       | n            |                                | UNSIGNED8     | 00h                                                        |  |
|                 | 01                  | Chdiag 01h to 08h                              | ro       | J            |                                | UNSIGNED8     | 00h                                                        |  |
|                 | 02                  | Chdiag 09h to 10h                              | ro       | J            |                                | UNSIGNED8     | 00h                                                        |  |
|                 | 03                  | Chdiag 11h to 18h                              | ro       | J            |                                | UNSIGNED8     | 00h                                                        |  |
|                 | 04                  | Chdiag 19h to 20h                              | ro       | J            |                                | UNSIGNED8     | 00h                                                        |  |
|                 | $\cdots$            | $\ldots$                                       |          | $\cdots$     | $\cdots$                       | $\cdots$      | $\cdots$                                                   |  |
| 2520            |                     | Channel diagnostic                             |          |              | ARRAY                          |               |                                                            |  |
|                 |                     | pneumatic module 32                            |          |              |                                |               |                                                            |  |
|                 | $00\,$              | Highest subindex supported                     | ro       | n            |                                | UNSIGNED8     | 00h                                                        |  |
|                 | 01                  | Chdiag 01h to 08h                              | ro       | J            |                                | UNSIGNED8     | 00h                                                        |  |
|                 | 02                  | Chdiag 09h to 10h                              | ro       | J            |                                | UNSIGNED8     | 00h                                                        |  |
|                 | 03                  | Chdiag 11h to 18h                              | ro       | J            |                                | UNSIGNED8     | 00h                                                        |  |
|                 | 04                  | Chdiag 19h to 20h                              | ro       | J            |                                | UNSIGNED8     | 00h                                                        |  |
| 2601            | 00                  | Parameter pneumatic<br>module 1                | rw       | n            | var                            | <b>DOMAIN</b> |                                                            |  |
|                 | $\cdots$            | $\cdots$                                       |          |              | $\ldots$                       | $\cdots$      | $\cdots$                                                   |  |
| 2620            | 00                  | Parameter pneumatic<br>module 32               | rw       | n            | var                            | <b>DOMAIN</b> |                                                            |  |
| 2701            | 00                  | Info pneumatic module 1                        | ro       | n            | var                            | <b>DOMAIN</b> |                                                            |  |
|                 | $\ldots$            | $\cdots$                                       | $\cdots$ | $\cdots$     | $\ldots$                       | $\cdots$      | $\cdots$                                                   |  |
| 2720            | 00                  | Info pneumatic module 32                       | ro       | n            | var                            | <b>DOMAIN</b> |                                                            |  |
| 3101            |                     | Read digital input 8-bit<br>electric module 1  |          |              | ARRAY                          |               |                                                            |  |
|                 | $00\,$              | Highest sub-index supported ro                 |          | n            |                                | UNSIGNED8     | Number of digital electrical<br>8-bit inputs, module 1     |  |
|                 | 01                  | Read digital input<br>01h to 08h               | ro       | J            |                                | UNSIGNED8     | no                                                         |  |
|                 | 02                  | Read digital input<br>09h to 10h               | ro       | J            |                                | UNSIGNED8     | no                                                         |  |
|                 | 03                  | Read digital input<br>11h to 18h               | ro       | J            |                                | UNSIGNED8     | no                                                         |  |
|                 | 04                  | Read digital input<br>19h to 20h               | ro       | J            |                                | UNSIGNED8     | no                                                         |  |
|                 | $\cdots$            | $\cdots$                                       | $\cdots$ | $\cdots$     | $\cdots$                       | $\cdots$      | $\cdots$                                                   |  |
| 310A            |                     | Read digital input 8-bit<br>electric module 10 |          |              | ARRAY                          |               |                                                            |  |
|                 | $00\,$              | Highest subindex supported                     | ro       | n            |                                | UNSIGNED8     | Number of digital electrical<br>8-bit inputs, module 10    |  |
|                 | 01                  | Read digital input<br>01h to 08h               | ro       | J            |                                | UNSIGNED8     | no                                                         |  |
|                 | 02                  | Read digital input<br>09h to 10h               | ro       | J            |                                | UNSIGNED8     | no                                                         |  |

Table 30: Object directory

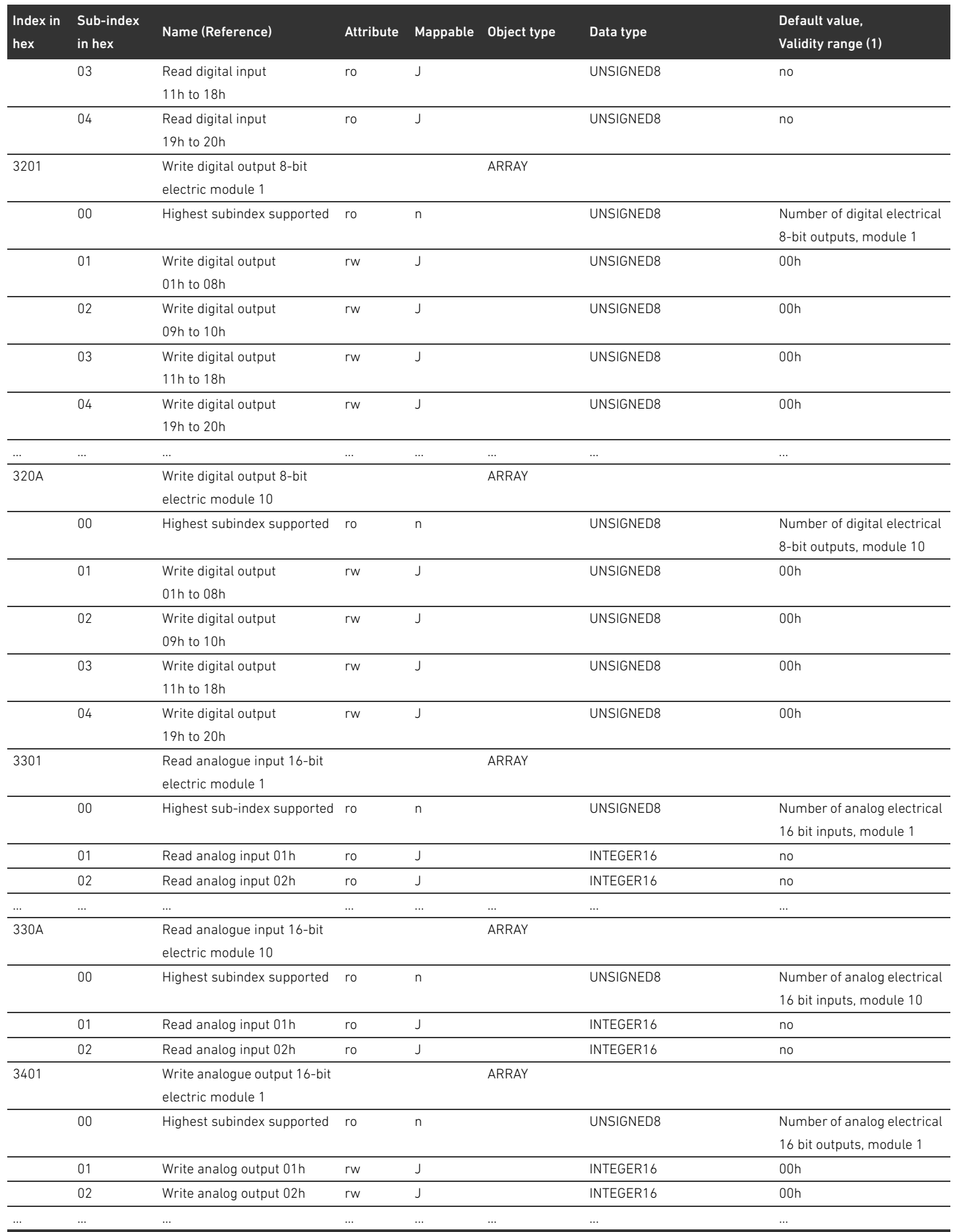

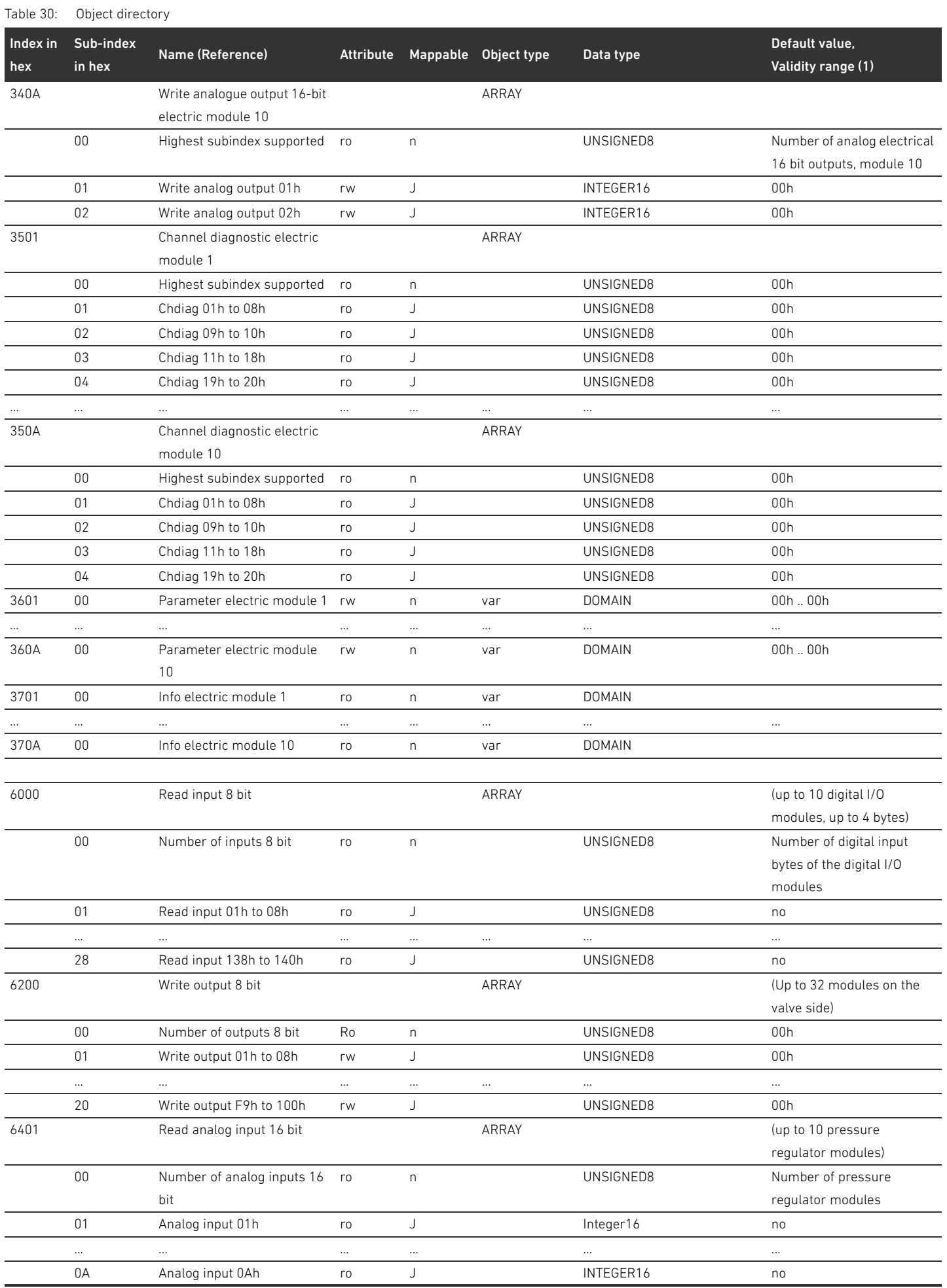

# Table 30: Object directory

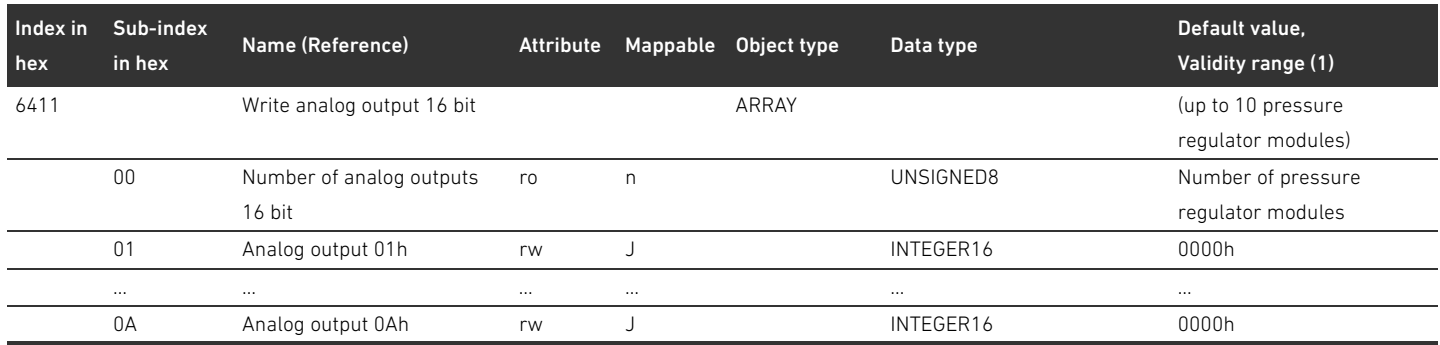

# 15.3.1 COB-ID

Table 31:

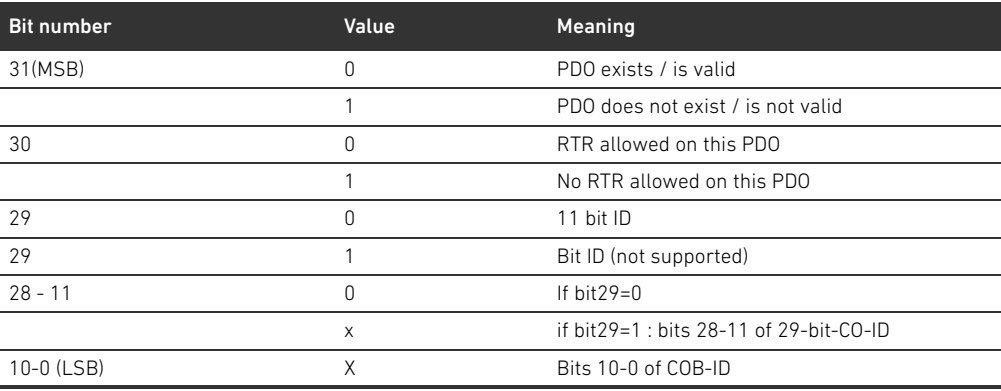

# 15.3.1.1 Sub 01: COB-ID used by RPDO

Table 32:

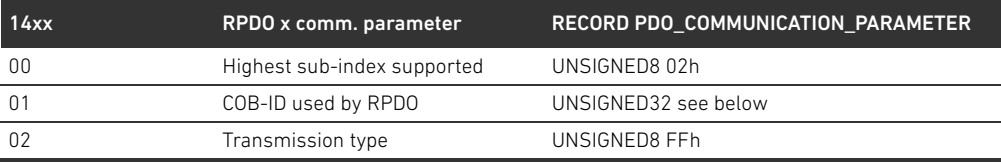

# Table 33:

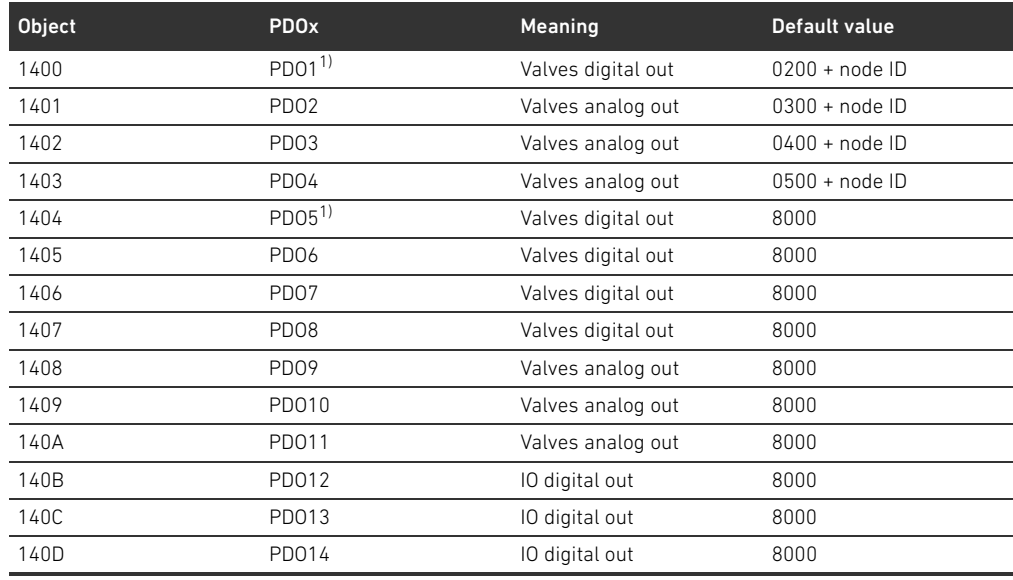

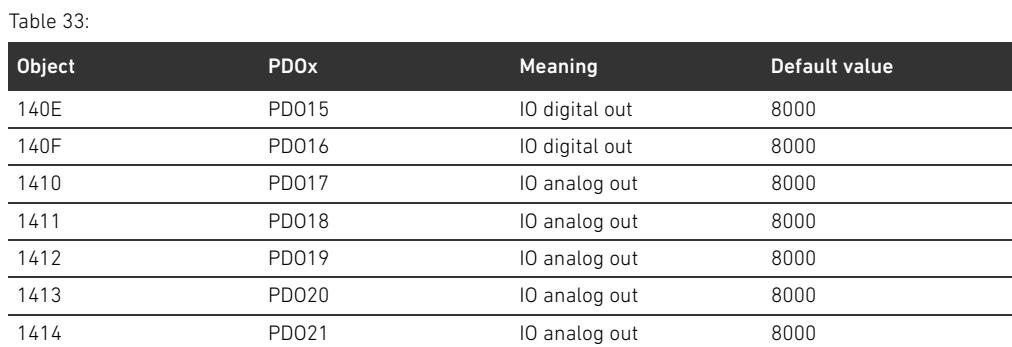

1) PDOs manage the same data, only one is allowed to be valid

# 15.3.1.2 Sub 01: COB-ID used by TPDO

Table 34:

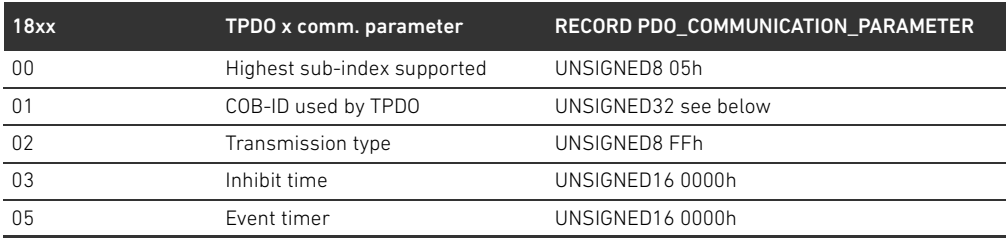

#### Table 35:

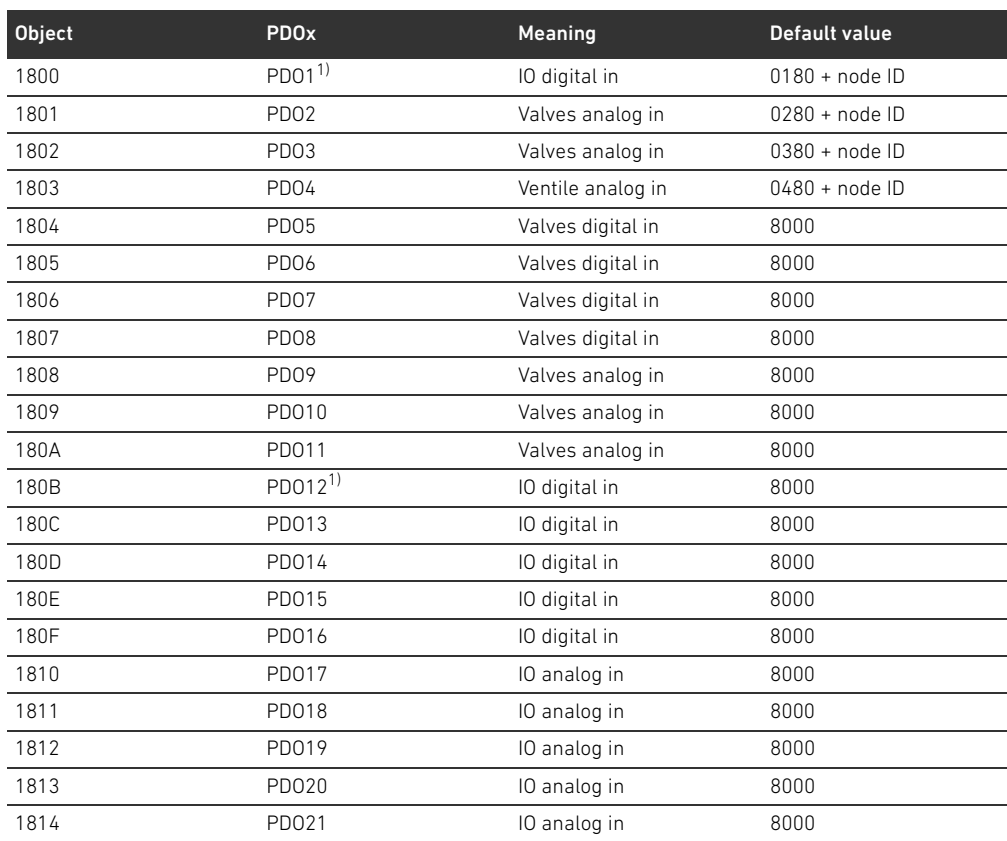

1) PDOs manage the same data, use only one

# 15.3.2 Meaning of the MCR object (object 0x2000)

The individual bits of the module control register (MCR) have the following meaning and function: Table 36: Settings in the MCR object (object 2000h)

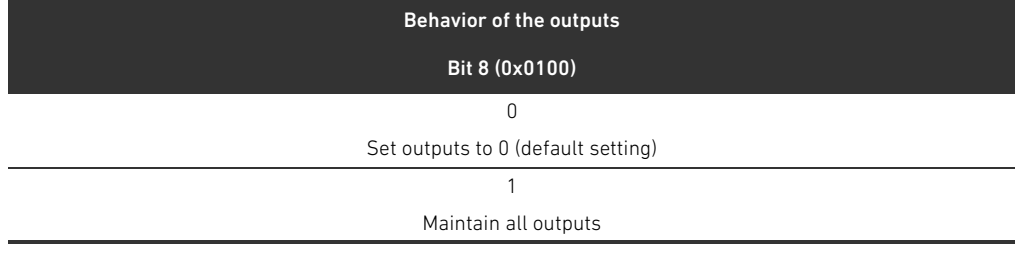

#### Table 37: Settings in the MCR object (object 2000h)

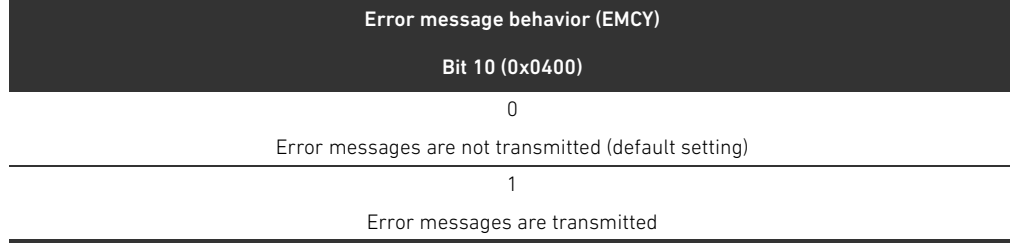

Table 38: Settings in the MCR object (object 2000h)

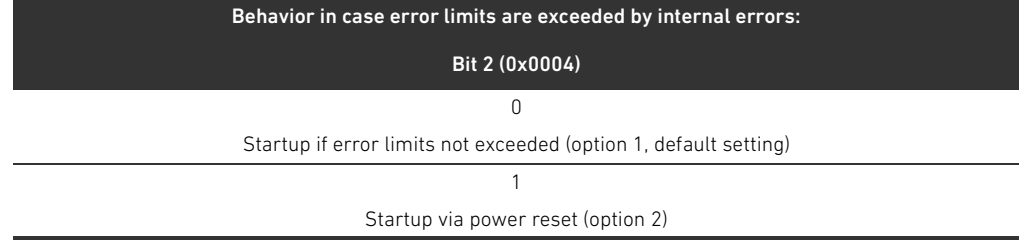

# 15.3.3 Meaning of the Global Diagnostic Flag object (object 0x2010)

Bit 0 of the Global Diagnostic Flag object has the following meaning: Table 39: Settings in the Global Diagnostic Flag object

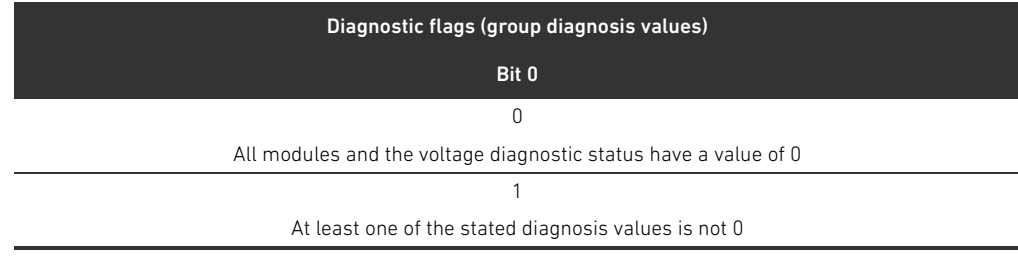

# 15.4 EMCY error codes

The bus coupler transmits an emergency telegram (EMCY) when there is an error. The structure of the EMCY telegram is consistent with the definitions of the CANopen communication profile according to CiA DS-301.

 $\blacktriangleright$  Refer to Table [40](#page-138-1) for the coding of the individual error states:

#### <span id="page-138-1"></span>Table 40: Coding of the EMCY telegram

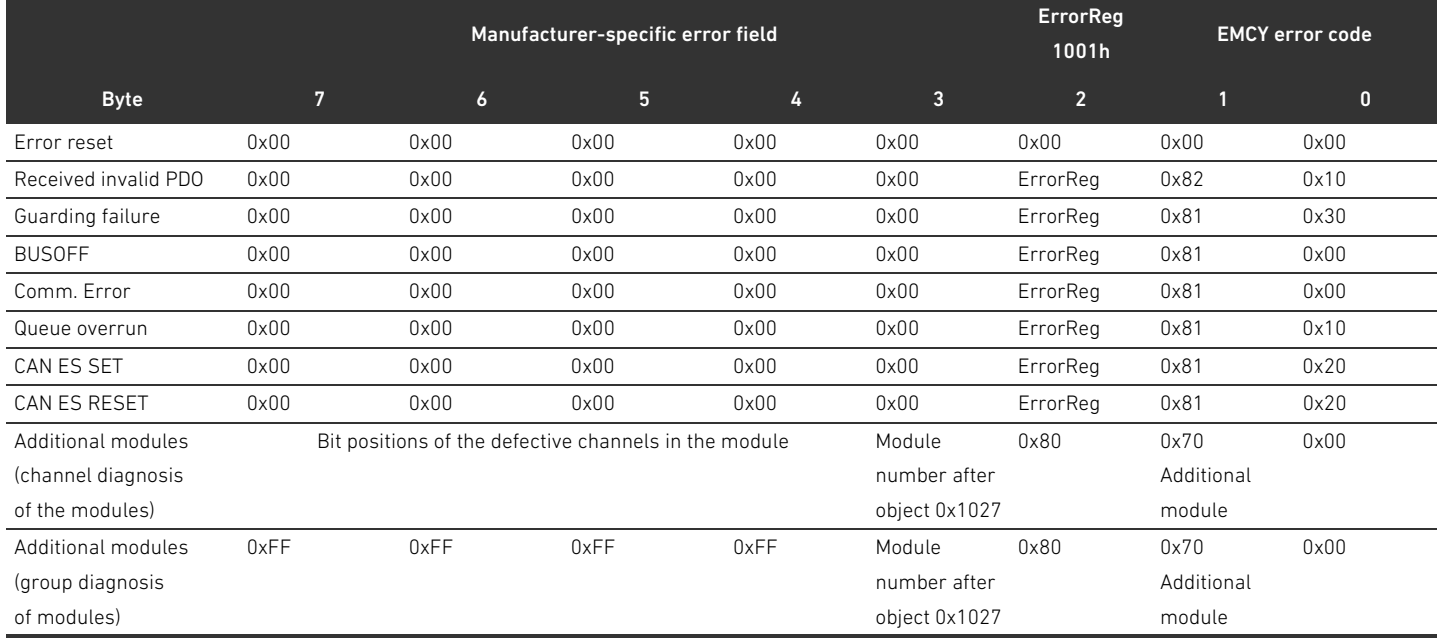

# 15.5 Diagnostic data

#### 15.5.1 Voltage diagnosis

The bus coupler monitors the voltage of the electronics and the actuator. In the event of an error, the bus coupler sends the following message

#### Table 41: Voltage diagnosis

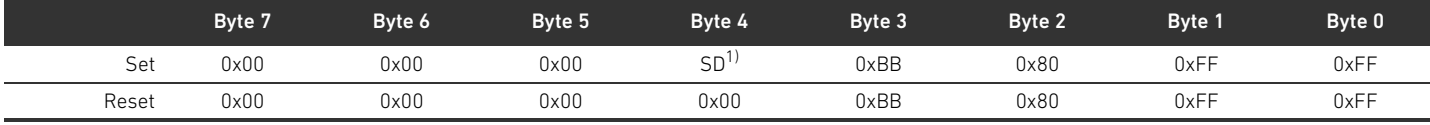

1) SD = Voltage diagnosis (see Table [42\)](#page-138-0)

If there is a malfunction in the power supply, a corresponding bit in byte 4 is set to 1. Bits 0 to 3 in byte 4 have the following meaning in the Set message:

#### <span id="page-138-0"></span>Table 42: Voltage diagnosis message in byte 4

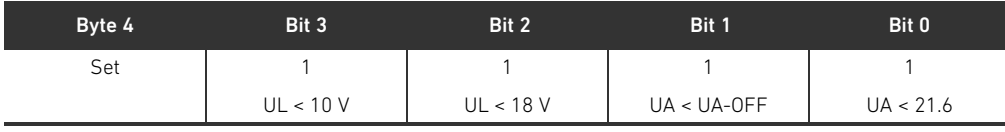

#### 15.5.2 Wrong address

The bus coupler sends the following message to the control if an incorrect status was set (see section [9.2](#page-98-0) "[Setting the address on the bus coupler"](#page-98-0) on page [99](#page-98-0)).

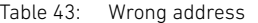

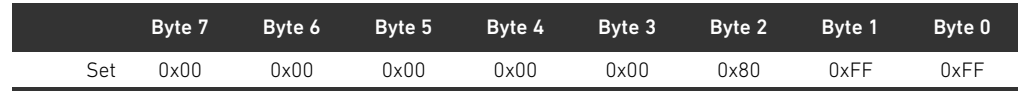

#### 15.5.3 Backplane malfunction messages

The bus coupler transmits the following message to the controller if there is a backplane malfunction (see ["Response to a backplane malfunction"](#page-93-0) on page [94\)](#page-93-0).

#### Table 44: Backplane malfunction warning

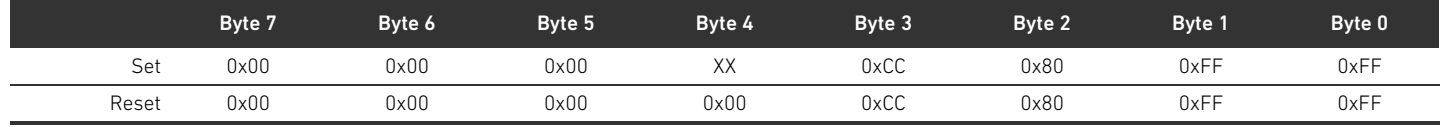

#### Meaning of the Set message in byte 4 (XX)

- 0x10: Warning: Short-term malfunction in the backplane of the I/O zone
- 0x20: Error message: Backplane initialization problem in the I/O zone
- 0x40: message: Bus module attempting to reinitialize (option 1)
- 0x01: Warning: Short-term malfunction in the backplane of the valve zone
- 0x02: Error message: Backplane initialization problem in the valve zone
- 0x04: message: Bus module attempting to reinitialize (option 1)

#### 15.5.4 No participants

The bus coupler transmits the following message to the controller if no participants are found. These messages are also transmitted if the emergency telegrams in the MCR object are deactivated.

#### Table 45: No participants (valves and I/O modules)

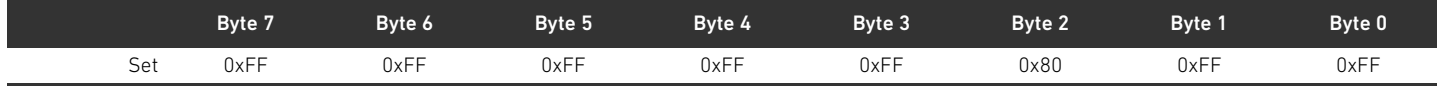

#### Table 46: No valves

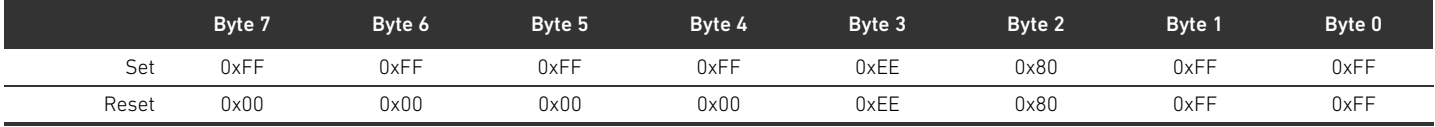

#### Table 47: No I/O modules

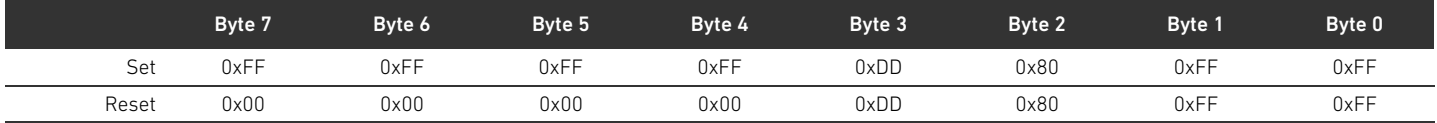

# 16 Index

#### $\Delta$

[Abbreviations 79](#page-78-0) [Accessories 126](#page-125-1) Address [Change 100](#page-99-0) [Setting on bus coupler 99](#page-98-1) [Address switch 89](#page-88-0) [ATEX identification 81](#page-80-0)

#### $\blacksquare$

[Backplane 79,](#page-78-1) [109](#page-108-1) [Malfunction 94](#page-93-1) [Base plates 107](#page-106-1) [Baud rate 101](#page-100-0) [Changing 101](#page-100-1) [Presetting 89](#page-88-1) [Blocking of base plates 109](#page-108-2) [Bridge cards 112](#page-111-1) Bus coupler [Configuration 91](#page-90-0) [Device description 85](#page-84-0) [Equipment identification 113](#page-112-0) [Identification key 113](#page-112-1) [Material number 113](#page-112-2) [Parameters 93](#page-92-0) [Presettings 99](#page-98-2) [Rating plate 114](#page-113-0) [Setting address 99](#page-98-1)

# $\mathbf c$

[Checklist for valve zone conversion 119](#page-118-1) [Combinations of plates and cards 112](#page-111-2) [Commissioning the valve system 103](#page-102-0) Configuration [Bus coupler 91](#page-90-0) [Impermissible in valve zone 118](#page-117-1) [Permissible in I/O zone 120](#page-119-1) [Permissible in valve zone 118](#page-117-2) [Transfer to controller 94](#page-93-2) [Valve system 90,](#page-89-1) [91](#page-90-1) Connection [Fieldbus 86](#page-85-0) [Functional earth 88](#page-87-0) [Power supply 87](#page-86-0) Conversion [Of I/O zone 120](#page-119-2) [Valve system 106](#page-105-0) [Valve zone 116](#page-115-0)

# $\blacksquare$

Data structure [Electrical supply plate 97](#page-96-0) [Valve driver 95](#page-94-0) [Data termination plug 102](#page-101-0) [Designations 79](#page-78-2) Device description [Bus coupler 85](#page-84-0) [Valve driver 89](#page-88-2) [Valve system 106](#page-105-1) Diagnostic data [Electrical supply plate 97](#page-96-1) [Pneumatic supply plate with UA-OFF monitoring board 98](#page-97-0) [Valve driver 96](#page-95-0) [Diagnostic messages, parameters 93](#page-92-1) Documentation [Conversion of I/O zone 120](#page-119-3) [Conversion of valve zone 120](#page-119-4) [Required and supplementary 77](#page-76-0) [Validity 77](#page-76-1)

#### W E

[Electrical components 118](#page-117-3) [Electrical connections 86](#page-85-1) [Electrical supply plate 109](#page-108-3) [Diagnostic data 97](#page-96-1) [Parameter data 97](#page-96-2) [Pin assignments of M12 plug 109](#page-108-4) [Process data 97](#page-96-3) [Equipment damage 84](#page-83-0) [Equipment identification of bus coupler 113](#page-112-0) [Explosive atmosphere, application 81](#page-80-1)

# $\mathbf{F}$

[Fieldbus connection 86](#page-85-0)

# $\blacksquare$

I/O zone [Conversion 120](#page-119-2) [Conversion documentation 120](#page-119-3) [Permissible configurations 120](#page-119-1) [PLC configuration key 115](#page-114-0) [Identification key of bus coupler 113](#page-112-1) [Identifying the modules 113](#page-112-3) [Impermissible configurations in valve zone 118](#page-117-1) [Improper use 81](#page-80-2) [Intended use 80](#page-79-0) [Interruption in CANopen communication 94](#page-93-3)

Index

#### 142 AVENTICS | Bus Coupler AES/Valve Driver AV, CANopen | R412018137–BAL–001–AE

#### Index

#### $\blacksquare$

LEDs [Meaning in normal mode 88](#page-87-1) [Meaning of LED diagnosis 105](#page-104-0) [Statuses during commissioning 104](#page-103-0) [Loading device master data 91](#page-90-2)

#### $M$

[Material number of bus coupler 113](#page-112-2) Modules [Sequence 91](#page-90-3)

# $\blacksquare$  0

[Obligations of the system owner 83](#page-82-0) [Opening and closing the window 99](#page-98-3)

#### $P$

Parameter data [Electrical supply plate 97](#page-96-2) [Pneumatic supply plate with UA-OFF monitoring board 98](#page-97-1) [Valve driver 96](#page-95-1) Parameters [Bus coupler 93](#page-92-0) [Diagnostic messages 93](#page-92-2) [Error-response 93](#page-92-3) Permissible configurations [I/O zone 120](#page-119-1) [Valve zone 118](#page-117-2) [Personnel qualifications 81](#page-80-3) Pin assignments [Fieldbus connections 86](#page-85-2) [Of M12 plug on supply plate 109](#page-108-4) [Power supply 87](#page-86-1) [PLC configuration key 114](#page-113-1) [I/O zone 115](#page-114-0) [Valve zone 114](#page-113-2) [Pneumatic supply plate 108](#page-107-0) [Pneumatic supply plate with UA-OFF monitoring board 98](#page-97-1) [Diagnostic data 98](#page-97-0) [Process data 98](#page-97-2) [Power supply 87](#page-86-0) [Presettings on bus coupler 99](#page-98-2) Process data [Electrical supply plate 97](#page-96-3) [Pneumatic supply plate with UA-OFF monitoring board 98](#page-97-2) [Valve driver 95](#page-94-1) [Product damage 84](#page-83-1)

#### W R

[Rating plate on bus coupler 114](#page-113-0) [Reading the diagnostic display 105](#page-104-1)

#### $\blacksquare$

[Safety instructions 80](#page-79-1) [General 82](#page-81-0) [Presentation 77](#page-76-2) [Product and technology-dependent 82](#page-81-1) [Sections 117](#page-116-1) [Sequence of modules 91](#page-90-3) [Stand-alone system 106](#page-105-2) Structure of data [Pneumatic supply plate with UA-OFF monitoring board 98](#page-97-3) [Symbols 78](#page-77-0)

#### $\blacksquare$

[Table of malfunctions 122](#page-121-1) [Technical data 125](#page-124-0) [Terminating the bus 102](#page-101-1) [Transition plate 108](#page-107-1) [Troubleshooting 122](#page-121-2)

#### $\blacksquare$

[UA-OFF monitoring board 112](#page-111-3)

# $\blacksquare$  V

Valve driver [Device description 89](#page-88-2) [Diagnostic data 96](#page-95-0) [Parameter data 96](#page-95-1) [Process data 95](#page-94-1) [Valve driver boards 109](#page-108-5) Valve system [Commissioning 103](#page-102-0) [Configuration 91](#page-90-1) [Conversion 106](#page-105-0) [Device description 106](#page-105-1) [Valve zone 107](#page-106-2) [Base plates 107](#page-106-1) [Bridge cards 112](#page-111-1) [Conversion 116](#page-115-0) [Conversion checklist 119](#page-118-1) [Conversion documentation 120](#page-119-4) [Electrical components 118](#page-117-3) [Electrical supply plate 109](#page-108-3) [Impermissible configurations 118](#page-117-1) [Permissible configurations 118](#page-117-2) [PLC configuration key 114](#page-113-2) [Pneumatic supply plate 108](#page-107-0) [Sections 117](#page-116-1) [Transition plate 108](#page-107-1) [Valve driver boards 109](#page-108-5)

# **Sommaire**

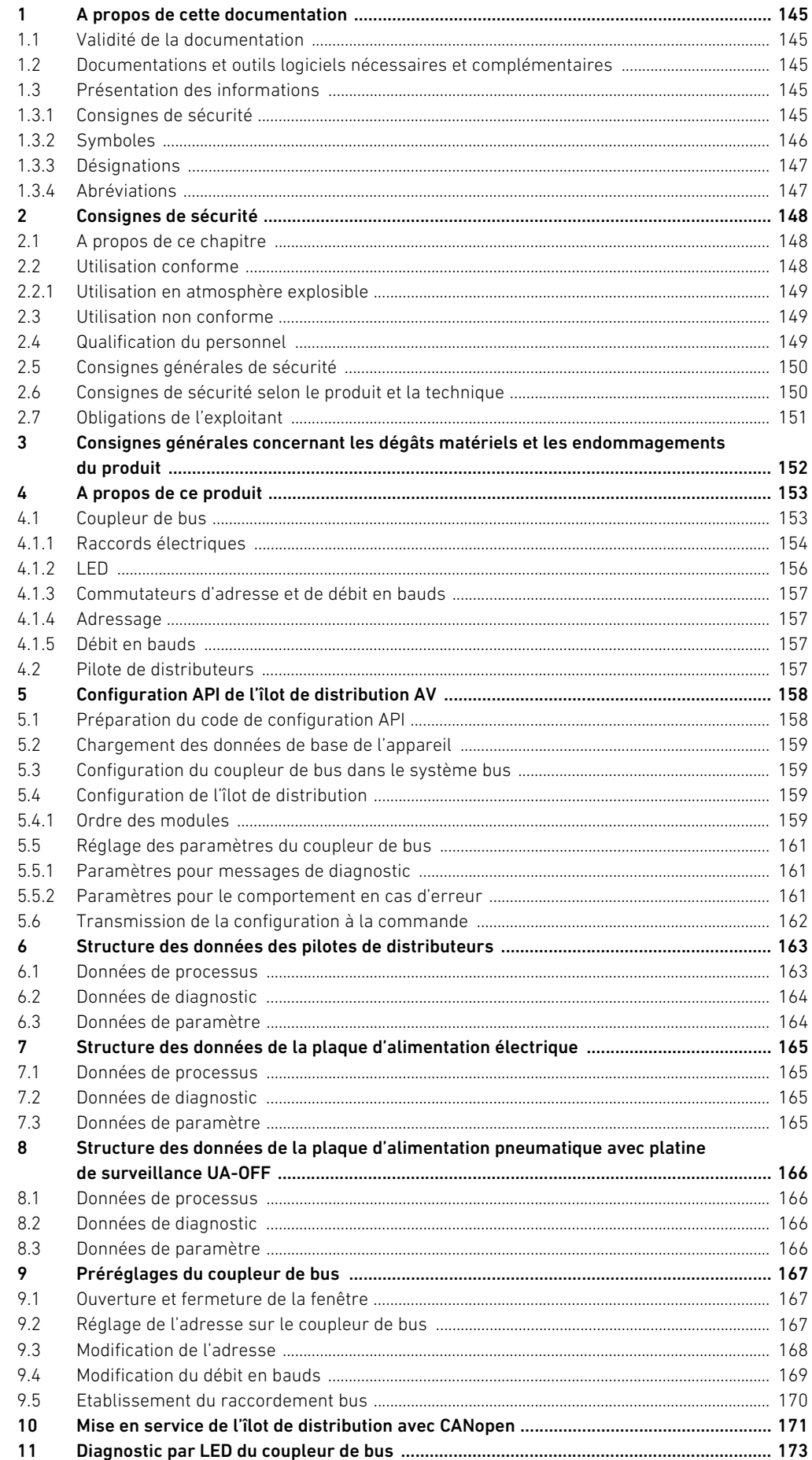

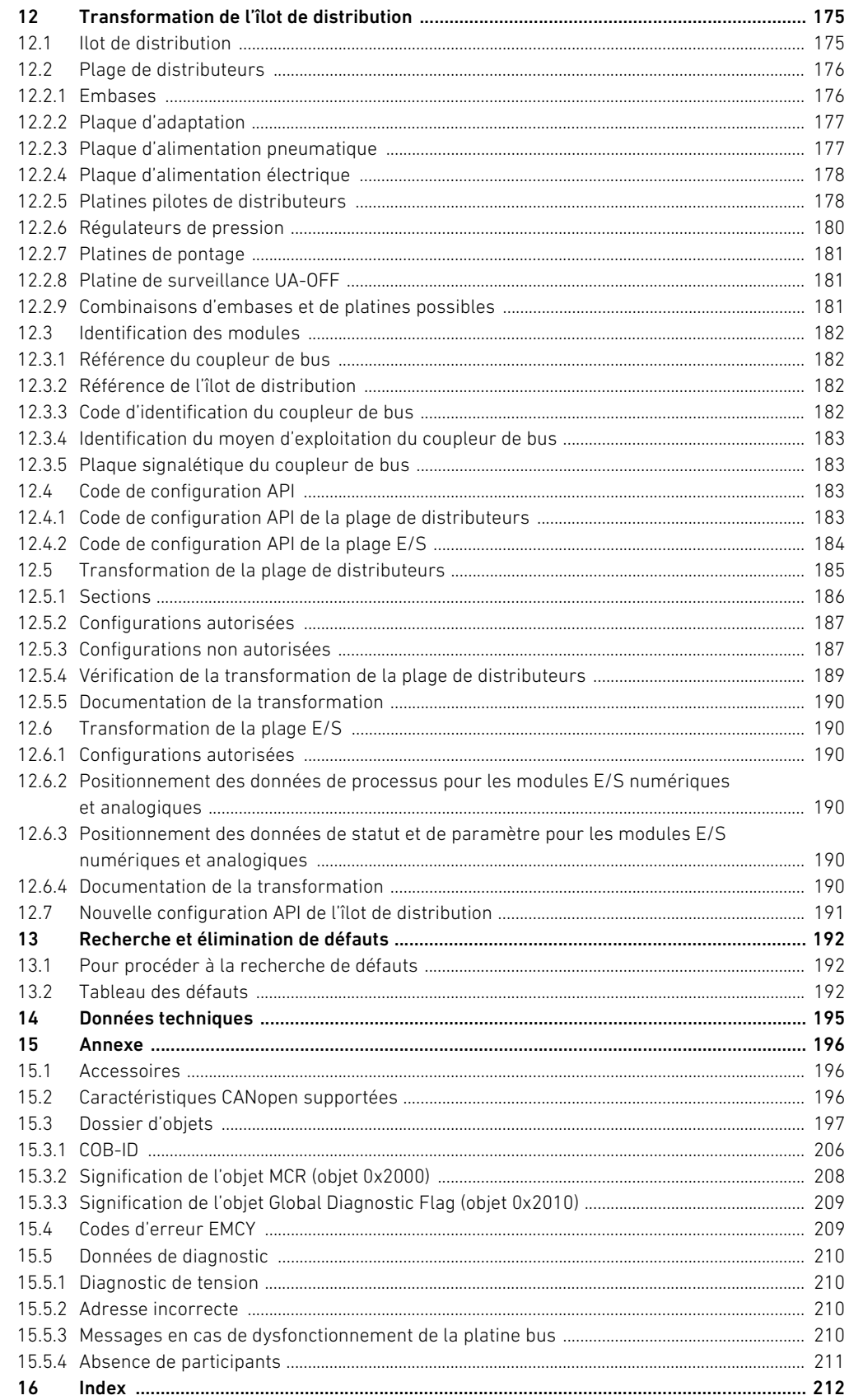
A propos de cette documentation

# 1 A propos de cette documentation

# 1.1 Validité de la documentation

Cette documentation s'applique au coupleur de bus de la série AES pour CANopen avec la référence R412018220. Cette documentation s'adresse aux programmateurs, aux planificateurs-électriciens, au personnel de maintenance et aux exploitants de l'installation.

Cette documentation contient des informations importantes pour mettre en service et utiliser le produit de manière sûre et conforme, ainsi que pour pouvoir éliminer soi-même de simples interférences. Outre la description du coupleur de bus, elle contient des informations sur la configuration API du coupleur de bus, des pilotes de distributeurs et des modules E/S.

#### 1.2 Documentations et outils logiciels nécessaires et complémentaires

 $\blacktriangleright$  Ne mettre le produit en service qu'en possession des documentations suivantes et qu'après les avoir comprises et observées.

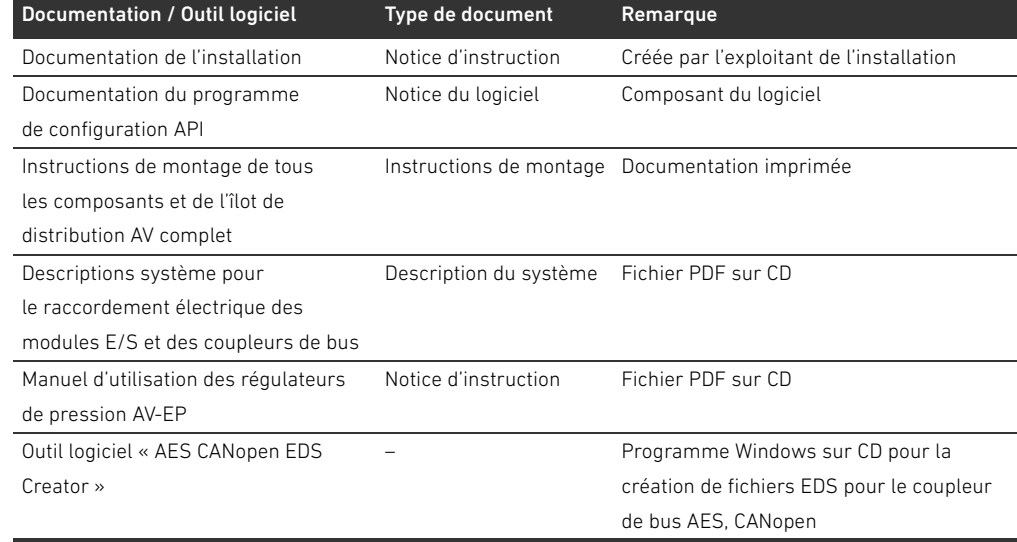

Tableau 1 : Documentations et outils logiciels nécessaires et complémentaires

Toutes les instructions de montage et descriptions système des séries AES et AV, ainsi que l'outil logiciel « AES CANopen EDS Creator » sont disponibles sur le CD R412018133.

# 1.3 Présentation des informations

Afin de pouvoir travailler rapidement et en toute sécurité avec ce produit, cette documentation contient des consignes de sécurité, symboles, termes et abréviations standardisés. Ces derniers sont expliqués dans les paragraphes suivants.

#### 1.3.1 Consignes de sécurité

Dans la présente documentation, des consignes de sécurité figurent devant les instructions dont l'exécution recèle un risque de dommages corporels ou matériels. Les mesures décrites pour éviter des dangers doivent être respectées.

A propos de cette documentation

Les consignes de sécurité sont structurées comme suit :

#### MOT-CLE Ţ

### Type et source de danger

Conséquences en cas de non-respect

- $\blacktriangleright$  Mesure préventive contre le danger
- **E**numération>
- Signal de danger : attire l'attention sur un danger
- Mot-clé : précise la gravité du danger
- Type et source de danger : désigne le type et la source du danger
- **Conséquences :** décrit les conséquences en cas de non-respect
	- Remède : indique comment contourner le danger

Tableau 2 : Classes de dangers selon la norme ANSI Z535.6-2006

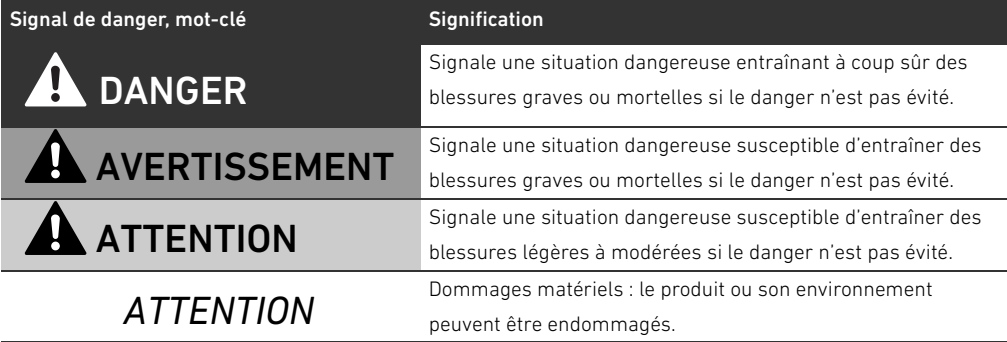

#### 1.3.2 Symboles

Les symboles suivants signalent des consignes qui ne relèvent pas de la sécurité mais améliorent néanmoins l'intelligibilité de la documentation.

Tableau 3 : Signification des symboles

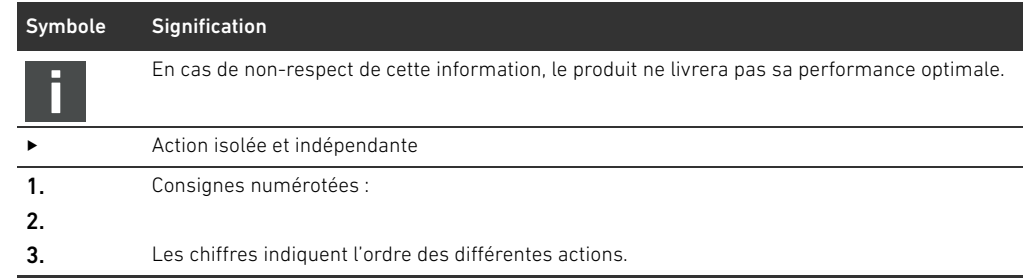

A propos de cette documentation

### 1.3.3 Désignations

Cette documentation emploie les désignations suivantes :

Tableau 4 : Désignations

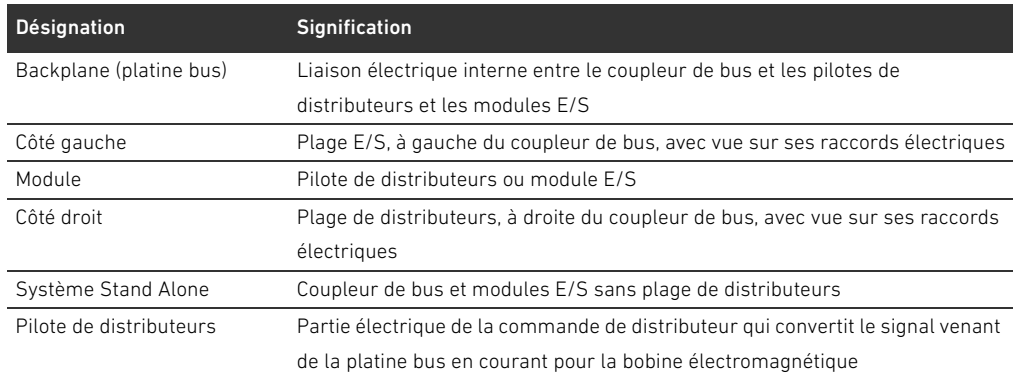

# 1.3.4 Abréviations

Tableau 5 : Abréviations

Cette documentation emploie les abréviations suivantes :

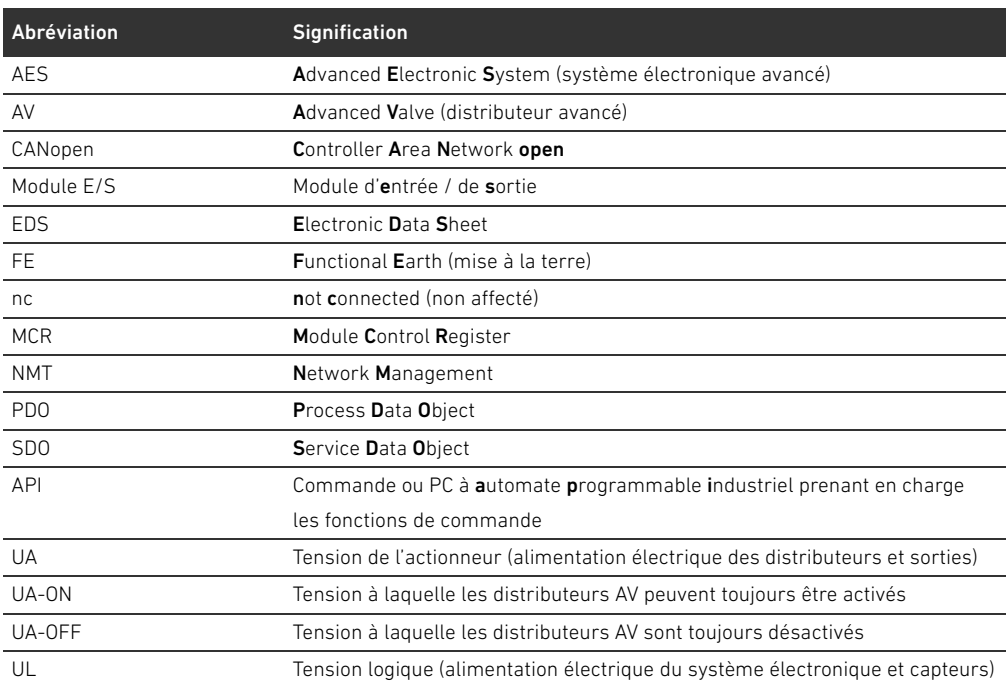

Consignes de sécurité

# 2 Consignes de sécurité

### 2.1 A propos de ce chapitre

Le produit a été fabriqué selon les règles techniques généralement reconnues. Des dommages matériels et corporels peuvent néanmoins survenir si ce chapitre de même que les consignes de sécurité ne sont pas respectés.

- Lire la présente documentation attentivement et complètement avant d'utiliser le produit.
- Conserver cette documentation de sorte que tous les utilisateurs puissent y accéder à tout moment.
- Toujours transmettre le produit à de tierces personnes accompagné des documentations nécessaires.

# 2.2 Utilisation conforme

Le coupleur de bus de la série AES et les pilotes de distributeurs de la série AV sont des composants électroniques conçus pour être utilisés dans la technique d'automatisation industrielle.

Le coupleur de bus permet le raccordement de modules E/S et de distributeurs au système bus CANopen. Le coupleur de bus doit exclusivement être raccordé à des pilotes de distributeurs de la société AVENTICS et à des modules E/S de la série AES. L'îlot de distribution peut également être utilisé sans composant pneumatique en tant que système Stand Alone.

Le coupleur de bus ne peut être commandé que par un automate programmable industriel (API), une commande numérique, un PC industriel ou des commandes comparables en liaison avec une connexion bus maître avec le protocole bus de terrain CANopen.

Les pilotes de distributeurs de la série AV relient le coupleur de bus et les distributeurs. Les pilotes de distributeurs reçoivent du coupleur de bus des informations électriques qu'ils transmettent sous forme de tension aux distributeurs pour la commande.

Les coupleurs de bus et pilotes de distributeurs sont destinés à un usage professionnel et non privé. Utiliser les coupleurs de bus et pilotes de distributeurs uniquement dans le domaine industriel (classe A). Pour les installations devant être utilisées dans les espaces de séjour (habitations, bureaux et sites de production), demander une autorisation individuelle auprès d'une administration ou d'un office de contrôle. En Allemagne, de telles régulations sont délivrées par la Regulierungsbehörde für Telekommunikation und Post (administration de régulation des Postes et

Télécommunications, RegTP). Les coupleurs de bus et pilotes de distributeurs ne doivent être utilisés dans des chaînes de

commande destinées à la sécurité que si l'installation complète est conçue à cet effet.

O Si l'îlot de distribution est utilisé dans des chaînes de commande destinées à la sécurité, respecter la documentation R412018148.

### 2.2.1 Utilisation en atmosphère explosible

Ni les coupleurs de bus, ni les pilotes de distributeurs ne sont certifiés ATEX. Seuls des îlots de distribution complets peuvent être certifiés ATEX. Les îlots de distribution ne peuvent être utilisés dans une atmosphère explosible que s'ils possèdent un marquage ATEX !

 $\triangleright$  Toujours tenir compte des données techniques et respecter les valeurs limites figurant sur la plaque signalétique de l'unité complète, notamment les données résultant du marquage ATEX.

La transformation de l'îlot de distribution en cas d'utilisation en atmosphère explosible est autorisée telle que décrite dans les documents suivants :

- Instructions de montage des coupleurs de bus et des modules E/S
- Instructions de montage de l'îlot de distribution AV
- **N** Instructions de montage des composants pneumatiques

#### 2.3 Utilisation non conforme

Toute autre utilisation que celle décrite au chapitre « Utilisation conforme » est non conforme et par conséquent interdite.

Comptent parmi les utilisations non conformes du coupleur de bus et des pilotes de distributeurs :

- W L'utilisation en tant que composant de sécurité
- W L'utilisation dans un îlot de distribution sans certification ATEX dans des zones à risque d'explosion

En cas de pose ou d'utilisation de produits inadaptés dans des applications qui relèvent de la sécurité, des états d'exploitation incontrôlés peuvent survenir dans ces applications et entraîner des dommages corporels et/ou matériels. Par conséquent, utiliser des produits dans des applications qui relèvent de la sécurité uniquement lorsque ces applications sont expressément spécifiées et autorisées dans la documentation. Par exemple, dans les zones de protection contre les explosions ou dans les pièces de sécurité d'une commande (sécurité fonctionnelle).

AVENTICS GmbH décline toute responsabilité en cas de dommages résultant d'une utilisation non conforme. Toute utilisation non conforme est aux risques et périls de l'utilisateur.

#### <span id="page-148-0"></span>2.4 Qualification du personnel

Les opérations décrites dans cette documentation exigent des connaissances électriques et pneumatiques de base, ainsi que la connaissance des termes techniques qui y sont liés. Afin d'assurer une utilisation en toute sécurité, ces travaux ne doivent par conséquent être effectués que par des professionnels spécialement formés ou par une personne instruite et sous la direction d'un spécialiste.

Une personne spécialisée est capable de juger des travaux qui lui sont confiés, de reconnaître d'éventuels dangers et de prendre les mesures de sécurité adéquates grâce à sa formation spécialisée, ses connaissances et expériences, ainsi qu'à ses connaissances des directives correspondantes. Elle doit respecter les règles spécifiques correspondantes.

Consignes de sécurité

### 2.5 Consignes générales de sécurité

- W Respecter les consignes de prévention d'accidents et de protection de l'environnement applicables.
- W Observer la réglementation en vigueur pour les zones à risque d'explosion dans le pays d'utilisation.
- Respecter les prescriptions et dispositions de sécurité en vigueur dans le pays d'utilisation / d'application du produit.
- Utiliser les produits AVENTICS exclusivement lorsque leur état technique est irréprochable.
- Respecter toutes les consignes concernant le produit.
- Les personnes montant, commandant, démontant ou entretenant des produits AVENTICS, ne doivent pas être sous l'emprise d'alcool, de drogues ou de médicaments divers pouvant altérer leur temps de réaction.
- W Utiliser exclusivement les accessoires et pièces de rechange agréés par le constructeur afin de ne pas mettre en danger les personnes du fait de pièces de rechange non appropriées.
- W Respecter les données techniques ainsi que les conditions ambiantes spécifiées dans la documentation du produit.
- $\blacksquare$  Il n'est admis de mettre le produit en service que lorsqu'il a été constaté que le produit final (par exemple une machine ou une installation) dans lequel les produits AVENTICS sont utilisés satisfait bien aux dispositions du pays d'utilisation, prescriptions de sécurité et normes de l'application.

# 2.6 Consignes de sécurité selon le produit et la technique

# DANGER

#### Risque d'explosion dû à l'utilisation d'appareils inadéquats !

L'utilisation d'îlots de distribution non certifiés ATEX en atmosphère explosible engendre un risque d'explosion.

En atmosphère explosible, utiliser exclusivement des îlots de distribution possédant un marquage ATEX sur leur plaque signalétique.

#### Risque d'explosion dû au débranchement de raccords électriques dans une atmosphère explosible !

Le débranchement de raccords électriques sous tension provoque d'importantes différences de potentiel.

- O Ne jamais débrancher des raccords électriques dans une atmosphère explosible.
- Travailler sur l'îlot de distribution exclusivement dans une atmosphère non explosible.

#### Risque d'explosion dû à un îlot de distribution défaillant en atmosphère explosible !

Des dysfonctionnements peuvent survenir suite à une configuration ou une transformation de l'îlot de distribution.

**Physis Après chaque configuration ou transformation, toujours effectuer un test de fonctionnement** hors zone explosible avant toute remise en service de l'appareil.

Consignes de sécurité

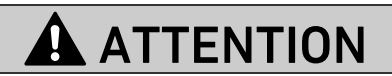

#### Mouvements incontrôlés lors de la mise en marche !

Un risque de blessure est présent si le système se trouve dans un état indéfini.

- $\blacktriangleright$  Mettre le système dans un état sécurisé avant de le mettre en marche.
- S'assurer que personne ne se trouve dans la zone de danger lors de la mise sous tension de l'îlot de distribution.

#### Risque de brûlure dû à des surfaces chaudes !

Tout contact avec les surfaces de l'unité et des pièces avoisinantes en cours de fonctionnement peut provoquer des brûlures.

- O Laisser la partie de l'installation concernée refroidir avant de travailler sur l'unité.
- Eviter tout contact avec la partie de l'installation concernée pendant son fonctionnement.

# 2.7 Obligations de l'exploitant

En tant qu'exploitant de l'installation devant être équipée d'un îlot de distribution de série AV, il faut :

- Garantir une utilisation conforme
- W Assurer l'initiation technique régulière du personnel
- W Faire en sorte que les conditions d'utilisation satisfassent aux exigences réglementant une utilisation sûre du produit
- W Fixer et respecter les intervalles de nettoyage conformément aux conditions environnementales sur place
- Tenir compte des risques d'inflammation survenant en raison du montage de moyens d'exploitation sur l'installation dans une atmosphère explosible
- W Veiller à ce qu'aucune tentative de réparation ne soit faite par le personnel en cas de dysfonctionnement

Consignes générales concernant les dégâts matériels et les endommagements du produit

# 3 Consignes générales concernant les dégâts matériels et les endommagements du produit

# *ATTENTION*

#### Débranchement de raccords sous tension susceptible de détruire les composants électroniques de l'îlot de distribution !

Le débranchement de raccords sous tension engendre d'importantes différences de potentiel susceptibles de détruire l'îlot de distribution.

 $\triangleright$  Toujours mettre la partie concernée de l'installation hors tension avant de procéder au montage ou au raccordement électrique / débranchement de l'îlot de distribution.

#### Aucune modification d'adresse et du débit en bauds n'est appliquée en cours de fonctionnement !

Le coupleur de bus continue de fonctionner aussi bien avec l'ancienne adresse qu'avec l'ancien débit en bauds.

- O Ne jamais changer l'adresse ou le débit en bauds en cours de fonctionnement.
- Séparer le coupleur de bus de l'alimentation électrique UL avant de modifier la position des commutateurs S1, S2 et S3.

#### Perturbations de la communication du bus par une mise à la terre erronée ou insuffisante !

Certains composants raccordés reçoivent des signaux erronés ou n'en reçoivent aucun. S'assurer que les mises à la terre de tous les composants de l'îlot de distribution

- soient bien reliées entre elles
- et mises à la terre
- de manière correcte.
- Assurer un contact sans défaut entre l'îlot de distribution et la terre.

#### Dysfonctionnement de la communication du bus de terrain dû à des câbles de communication posés de manière incorrecte !

Certains composants raccordés reçoivent des signaux erronés ou n'en reçoivent aucun.

Poser les câbles de communication à l'intérieur des bâtiments. En cas de pose des câbles de communication en dehors des bâtiments, la longueur posée à l'extérieur ne doit pas dépasser 42 m.

### L'îlot de distribution contient des composants électroniques sensibles aux décharges électrostatiques (ESD) !

Tout contact avec les composants électriques par des personnes ou des objets peut provoquer une décharge électrostatique endommageant ou détruisant les composants de l'îlot de distribution.

- Eviter toute charge électrostatique de l'îlot de distribution en raccordant les composants à la terre.
- Le cas échéant, utiliser un appareil de mise à la terre pour poignets et chaussures.

# 4 A propos de ce produit

### 4.1 Coupleur de bus

Le coupleur de bus de la série AES pour CANopen établit la communication entre la commande maître et les distributeurs et modules E/S raccordés. Il est exclusivement destiné à fonctionner en tant qu'esclave dans un système bus CANopen selon la norme EN 50325-4. Le coupleur de bus doit par conséquent avoir sa propre adresse et être configuré. Pour créer le fichier EDS nécessaire à la configuration, l'outil logiciel « AES CANopen EDS Creator » figure sur le CD fourni R412018133 (voir chapitre [5.2](#page-158-0) « [Chargement des données de base de l'appareil](#page-158-0) », page [159](#page-158-0)). Lors du transfert cyclique de données, le coupleur de bus peut envoyer jusqu'à 512 bits de données d'entrée à la commande et recevoir jusqu'à 512 bits de données de sortie de la commande. Pour communiquer avec les distributeurs, une interface électronique est installée à droite du coupleur de bus pour le raccordement des pilotes de distributeurs. Sur le côté gauche, une interface électronique permet d'établir la communication avec les modules E/S. Les deux interfaces sont indépendantes l'une de l'autre.

Le coupleur de bus peut commander max. 64 distributeurs monostables ou bistables (128 bobines magnétiques) et jusqu'à dix modules E/S. Il supporte des débits allant jusqu'à 1 Mbauds. Tous les raccords électriques sont situés à l'avant de l'appareil, tandis que tous les statuts s'affichent sur la partie supérieure.

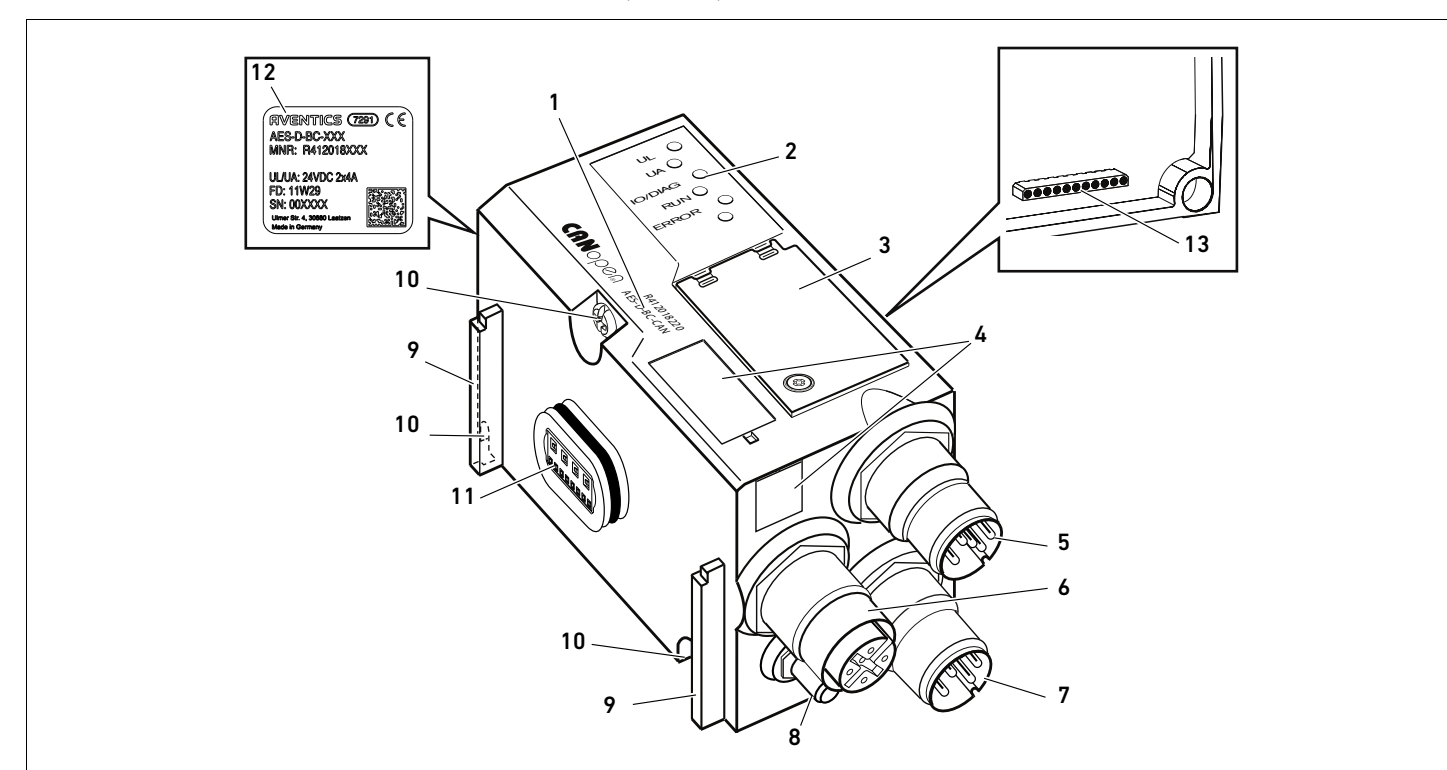

Fig. 1: Coupleur de bus CANopen

- 1 Code d'identification
- $2$  LED
- 3 Fenêtre
- 4 Champ pour marquage du moyen d'exploitation
- 5 Raccordement bus de terrain X7C2
- 6 Raccordement bus de terrain X7C1
- 7 Raccord de l'alimentation électrique X1S
- 8 Mise à la terre
- 9 Barrette pour montage de l'élément de serrage élastique
- 10 Vis de fixation pour fixation à la plaque d'adaptation
- 11 Raccordement électrique pour modules AES
- 12 Plaque signalétique
- 13 Raccordement électrique pour modules AV

#### 4.1.1 Raccords électriques

# *ATTENTION*

# Perte de l'indice de protection IP65 due à des connecteurs non raccordés !

De l'eau est susceptible de pénétrer dans l'appareil.

▶ Afin de conserver l'indice de protection IP65, poser des bouchons d'obturation sur tous les connecteurs non raccordés.

Le coupleur de bus dispose des raccordements électriques suivants :

- Connecteur X7C2 (5) : entrée du bus de terrain
- Douille X7C1 (6) : sortie du bus de terrain
- Connecteur  $X1S$  (7) : alimentation électrique du coupleur de bus avec 24 V CC
- Vis de mise à la terre (8) : mise à la terre

Le couple de serrage des connecteurs et douilles de raccordement s'élève à 1,5 Nm +0,5. Le couple de serrage de l'écrou M4x0,7 (ouverture de clé 7) sur la vis de mise à la terre s'élève à 1,25 Nm +0,25.

Raccordement bus de terrain L'entrée du bus de terrain X7C2 (5) est un connecteur M12, mâle, à 5 pôles, codage A. La sortie du bus de terrain X7C1 (6) est une douille M12, femelle, à 5 pôles, codage A.

> $\blacktriangleright$  L'affectation des broches pour le raccordement bus de terrain est disponible dans le tableau 6. Il présente la vue sur les raccords de l'appareil.

#### Tableau 6 : Affectation des broches pour les raccords bus de terrain

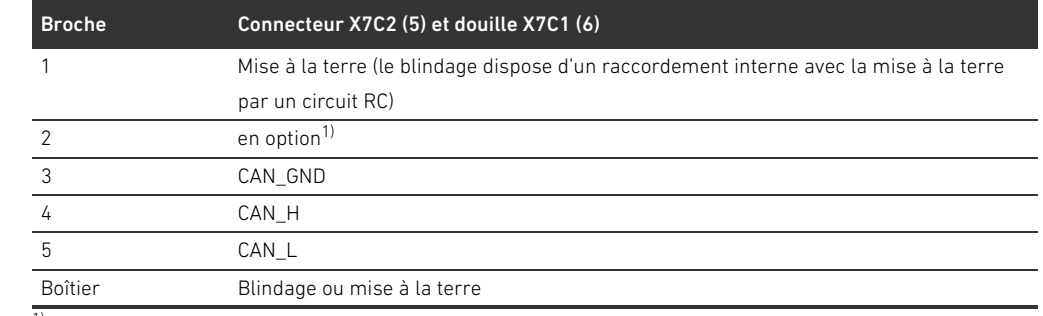

1) Toutes les conduites sont bouclées. La broche 2 n'est pas surveillée par la commande. Tension maximale : 24 V sur la broche 3

# Câble bus de terrain

X7C2

 $1$   $\vee$   $\vee$ <sub>2</sub> 4 - 3 5 - 3

 $X7C$ 

 $2$  )  $\vee$  1  $3 - 5 - 4$ 

# *ATTENTION*

### Danger dû à des câbles mal confectionnés ou endommagés !

Le coupleur de bus peut être endommagé.

 $\blacktriangleright$  Utiliser uniquement des câbles blindés et contrôlés.

#### Câblage erroné !

Un câblage erroné ou défectueux provoque des dysfonctionnements ou des dommages au réseau.

- Respecter les spécifications CANopen.
- O Veiller à utiliser uniquement des câbles correspondant aux spécifications bus et répondant aux exigences de vitesse et de longueur de la connexion.
- $\triangleright$  Monter les câbles et connecteurs selon les instructions de montage, afin d'assurer l'indice de protection et la décharge de traction.

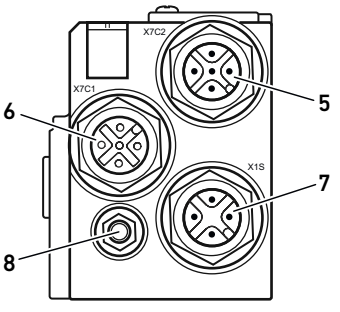

6

5

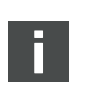

En cas d'utilisation d'un câble avec un conducteur de repère, celui-ci peut aussi être raccordé à la broche 1 du connecteur bus (X7C1 / X7C2).

- 1. En cas de non-utilisation de câbles confectionnés, effectuer l'affectation correcte des broches (voir tableau 6 à la page 154) des raccords électriques.
- 2. Raccorder le câble bus entrant à l'entrée du bus de terrain X7C2 (5).
- 3. Relier au module suivant le câble bus sortant via la sortie du bus de terrain X7C1 (6).
- 4. S'assurer que le boîtier du connecteur est solidement connecté au boîtier du coupleur de bus.

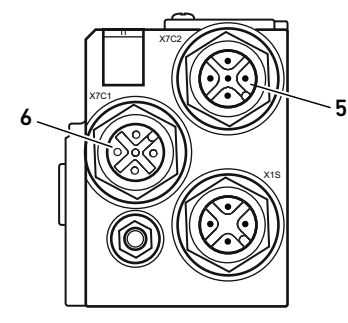

Raccordement du coupleur bus en tant que station intermédiaire

#### Alimentation électrique

# DANGER

# Risque d'électrocution dû à une alimentation électrique du réseau non conforme !

Risque de blessure !

- ▶ Pour les coupleurs de bus, utiliser exclusivement les alimentations électriques suivantes :
	- Circuits électriques 24 V CC SELV ou PELV, chacun avec un fusible CC, pouvant interrompre un courant de 6,67 A en l'espace de max. 120 s, ou
	- Circuits électriques 24 V CC correspondant aux exigences posées aux circuits électriques limités en énergie conformément au paragraphe 9.4 de la norme UL 61010-1, troisième édition, ou
	- Circuits électriques 24 V CC conformément aux exigences posées aux sources électriques limitées en puissance conformément au paragraphe 2.5 de la norme UL 60950-1, deuxième édition, ou
	- Circuits électriques 24 V CC conformément aux exigences de la classe II de la NEC selon la norme UL 1310.
- S'assurer que l'alimentation électrique du bloc d'alimentation est toujours inférieure à 300 V CA (conducteur extérieur – conducteur neutre).

Le raccordement pour l'alimentation électrique X1S (7) est un connecteur M12, mâle, à 4 pôles, codage A.

Pour l'affectation des broches de l'alimentation électrique, consulter le tableau [7](#page-154-0). Il présente la vue sur les raccords de l'appareil.

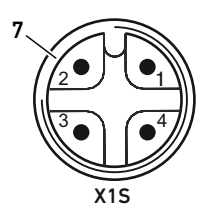

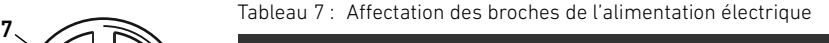

<span id="page-154-0"></span>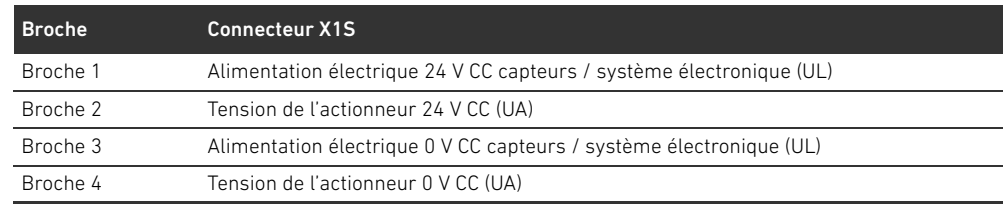

- La tension tolérée pour la tension électronique est de 24 V CC  $\pm$  25 %.
- La tolérance de tension pour la tension de l'actionneur est de 24 V CC  $± 10$  %.
- W L'intensité maximale pour les deux tensions s'élève à 4 A.
- Les tensions disposent d'une séparation galvanique interne.

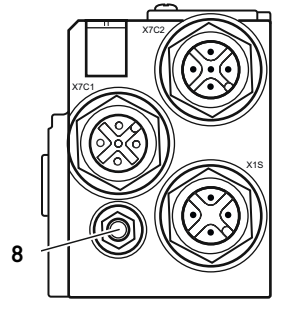

- Raccordement de mise à la terre  $\rightarrow$  Pour dissiper les interférences CEM, relier le raccord FE (8) du coupleur de bus à la mise à la terre à l'aide d'un câble à basse impédance.
	- La section de câble doit être conçue conformément à l'application.

Pour éviter que des courants compensateurs passent via le coupleur de bus, un câble de compensation des potentiels suffisant est nécessaire.

# 4.1.2 LED

Le coupleur de bus dispose de 6 LED. Les cinq premières LED ont une fonction, la sixième n'en a pas. La fonction des LED est décrite dans le tableau suivant. La description des LED est détaillée au chapitre [11](#page-172-0) « [Diagnostic par LED du coupleur de bus](#page-172-0) », page [173.](#page-172-0)

Tableau 8 : Signification de la LED en service normal

| <b>Désignation</b> | <b>Fonction</b>                                 | Etat en service normal |  |
|--------------------|-------------------------------------------------|------------------------|--|
| UL (14)            | Surveillance de l'alimentation électrique du    | Allumée en vert        |  |
|                    | système électronique                            |                        |  |
| UA (15)            | Surveillance de la tension de l'actionneur      | Allumée en vert        |  |
| 10/DIAG(16)        | Surveillance des messages de diagnostic de tous | Allumée en vert        |  |
|                    | les modules                                     |                        |  |
| <b>RUN (17)</b>    | Surveillance des conditions de fonctionnement   | Allumée en vert        |  |
|                    | après CANopen DSP 303                           |                        |  |
| <b>ERROR (18)</b>  | Surveillance de la communication bus après      | Eteinte                |  |
|                    | CANopen DSP 303                                 |                        |  |
| $- (19)$           | Aucune                                          |                        |  |

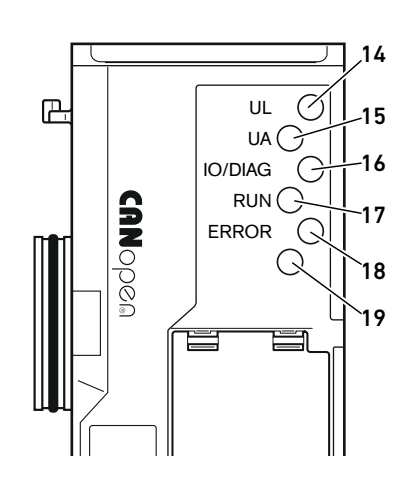

#### 4.1.3 Commutateurs d'adresse et de débit en bauds

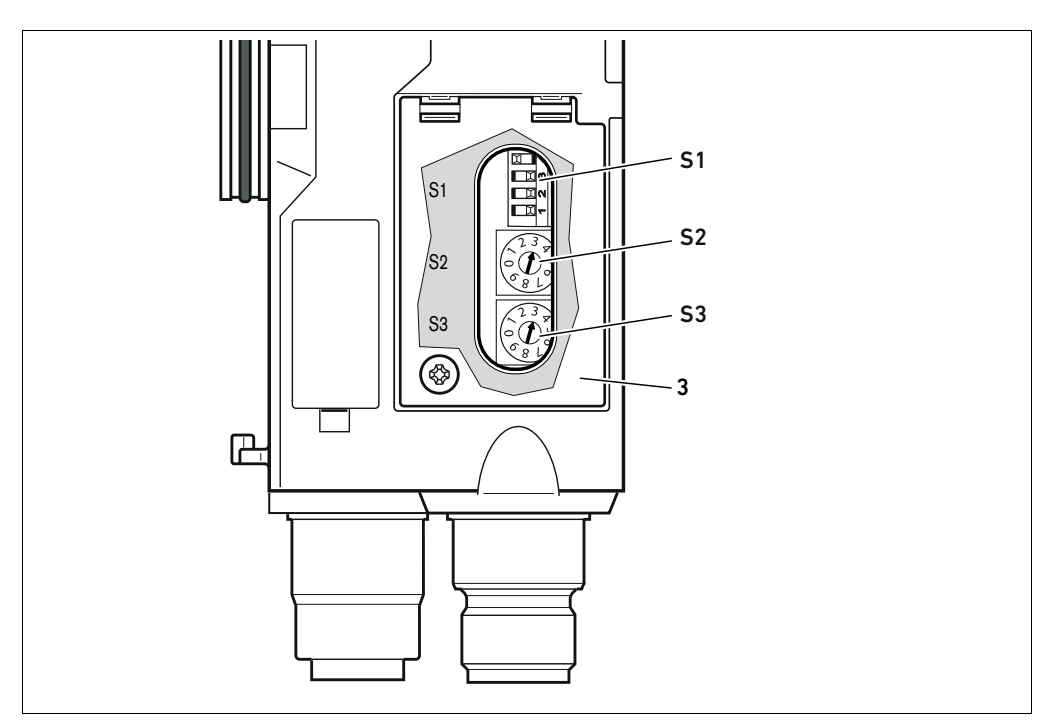

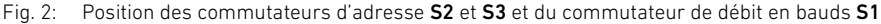

Le commutateur DIP S1 pour le débit en bauds ainsi que les deux commutateurs rotatifs S2 et S3 pour l'adresse de station du système de distributeurs dans CANopen se trouvent sous la fenêtre (3).

- Commutateur S1 : le commutateur DIP S1 permet de régler le débit en bauds des trois premiers commutateurs. Le quatrième commutateur n'est pas occupé.
	- Commutateur S2 : le commutateur S2 permet de régler la dizaine de l'adresse. Le commutateur **S2** contient une numérotation décimale de 0 à 9.
	- Commutateur S3 : le commutateur S3 permet de régler l'unité de l'adresse. Le commutateur S3 contient une numérotation décimale de 0 à 9.

#### 4.1.4 Adressage

Pour une description détaillée de l'adressage, se reporter au chapitre [9](#page-166-0) « [Préréglages du coupleur](#page-166-0)  [de bus](#page-166-0) », page [167](#page-166-0).

#### 4.1.5 Débit en bauds

Le débit en bauds est préréglé à 1 Mbit/s. Pour savoir comment modifier le débit en bauds, se reporter au chapitre « [9.4](#page-168-0) [Modification du débit en bauds](#page-168-0) », page [169](#page-168-0).

#### 4.2 Pilote de distributeurs

Pour la description des pilotes de distributeurs, se reporter au chapitre [12.2](#page-175-0) « [Plage de](#page-175-0)  [distributeurs](#page-175-0) », page [176.](#page-175-0)

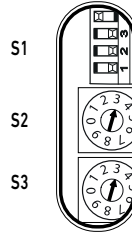

# <span id="page-157-0"></span>5 Configuration API de l'îlot de distribution AV

Ce chapitre présuppose un réglage correct de l'adresse et du débit en bauds du coupleur de bus ainsi que l'établissement de la terminaison du bus par un connecteur terminal de données. Pour une description détaillée à ce sujet, se reporter au chapitre [9](#page-166-0) « [Préréglages du coupleur de](#page-166-0)  [bus](#page-166-0) », page [167](#page-166-0).

Afin que le coupleur de bus transfère correctement les données de l'îlot de distribution modulaire à la commande API, cette dernière doit connaître la structure de l'îlot de distribution. Pour cela, il est impératif de représenter la disposition réelle des composants électriques au sein de l'îlot de distribution dans la commande API à l'aide du logiciel de configuration du système de programmation API. Cette procédure est appelée configuration API.

# *ATTENTION*

#### Erreur de configuration !

Une configuration erronée de l'îlot de distribution peut entraîner des dysfonctionnements dans le système complet et l'endommager.

- C'est pourquoi la configuration doit exclusivement être réalisée par un professionnel (voir chapitre [2.4](#page-148-0) « [Qualification du personnel](#page-148-0) », page [149\)](#page-148-0).
- O Respecter les spécifications de l'exploitant de l'installation et, le cas échéant, les restrictions imposées par le système complet.
- Respecter la documentation du programme de configuration.

L'îlot de distribution peut être configuré sur ordinateur sans que l'unité ne soit raccordée. Les données peuvent ensuite être saisies sur place dans le système.

# 5.1 Préparation du code de configuration API

Les composants électriques dans la plage de distributeurs étant situés dans l'embase et ne pouvant être identifiés directement, le programmateur de la configuration nécessite le code de configuration API de la plage de distributeurs et de la plage E/S.

Le code de configuration API est également nécessaire en cas de programmation sur un lieu différent de l'îlot de distribution.

- Noter le code de configuration API de chaque composant dans l'ordre suivant :
	- Face distributeur : le code de configuration API figure sur la plaque signalétique sur le côté de l'îlot de distribution.
	- Modules E/S : le code de configuration API figure sur la partie supérieure des modules.

Pour une description détaillée du code de configuration API, se reporter au chapitre [12.4](#page-182-0) « [Code](#page-182-0)  [de configuration API](#page-182-0) », page [183](#page-182-0).

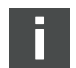

#### <span id="page-158-0"></span>5.2 Chargement des données de base de l'appareil

Les fichiers EDS en anglais pour le coupleur de bus, série AES pour CANopen, doivent être créés à l'aide de l'outil logiciel « AES CANopen EDS Creator ». L'outil logiciel figure sur le CD fourni R412018133. Il peut aussi être téléchargé via Internet, dans le Media Centre d'AVENTICS. Le nom du fichier EDS peut être choisi librement.

Chaque îlot de distribution est équipé, selon la commande, d'un coupleur de bus et, le cas échéant, de distributeurs ou de modules E/S. Le fichier EDS contient les données de tous les modules raccordés au coupleur de bus. Pour cela, le fichier EDS contenant les paramètres des modules doit être chargé dans un programme de configuration, de sorte que l'utilisateur puisse aisément affecter les données de chaque module et régler les paramètres.

- Créer les fichiers EDS à l'aide de l'outil logiciel « AES CANopen EDS Creator » sur l'ordinateur contenant le programme de configuration.
	- Pour cela, ajouter les modules électriques et pneumatiques montés sur la page correspondante dans l'ordre approprié.
	- Avant d'enregistrer, définir un nom de produit permettant d'identifier le dispositif. Si ce champ n'est pas renseigné, le nom standard « AES-D-BC-CAN » est utilisé.

Pour la configuration API, les programmes de configuration de différents fabricants peuvent être utilisés. Par conséquent, les chapitres suivants décrivent uniquement la procédure de principe concernant la configuration API.

# 5.3 Configuration du coupleur de bus dans le système bus

Avant de configurer les différents composants de l'îlot de distribution, le coupleur de bus doit être configuré dans le programme de configuration API en tant qu'esclave dans le système bus.

- 1. S'assurer que le coupleur de bus est affecté à une adresse valide (voir chapitre [9.2](#page-166-1) « [Réglage de](#page-166-1)  [l'adresse sur le coupleur de bus](#page-166-1) », page [167](#page-166-1)).
- 2. Configurer le coupleur de bus en tant que module esclave.

#### 5.4 Configuration de l'îlot de distribution

#### 5.4.1 Ordre des modules

Les composants installés dans cette unité sont sollicités à partir du dossier d'objets dans le coupleur de bus, qui s'est créé après la mise en marche à partir des composants installés (voir chapitre [15.3](#page-196-0) « [Dossier d'objets](#page-196-0) », page [197\)](#page-196-0). Les PDO correspondants sont préparés selon le profil de communication CiA DS-401 V3.0.0. Tous les PDO supplémentaires (max. 22 PDO par sens d'émission) doivent alors être activés manuellement par SDO (voir profil de communication CANopen CiA DS-301 V4.2.0).

Lors de l'activation du RPDO 5, le RPDO 1 doit être désactivé étant donné que RPDO 1 et RPDO 5 sont des miroirs. Cela est uniquement valable pour la mise en correspondance par défaut. En cas d'activation du TPDO5, TPDO1 et TPDO5 constituent les mêmes données d'entrée.

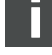

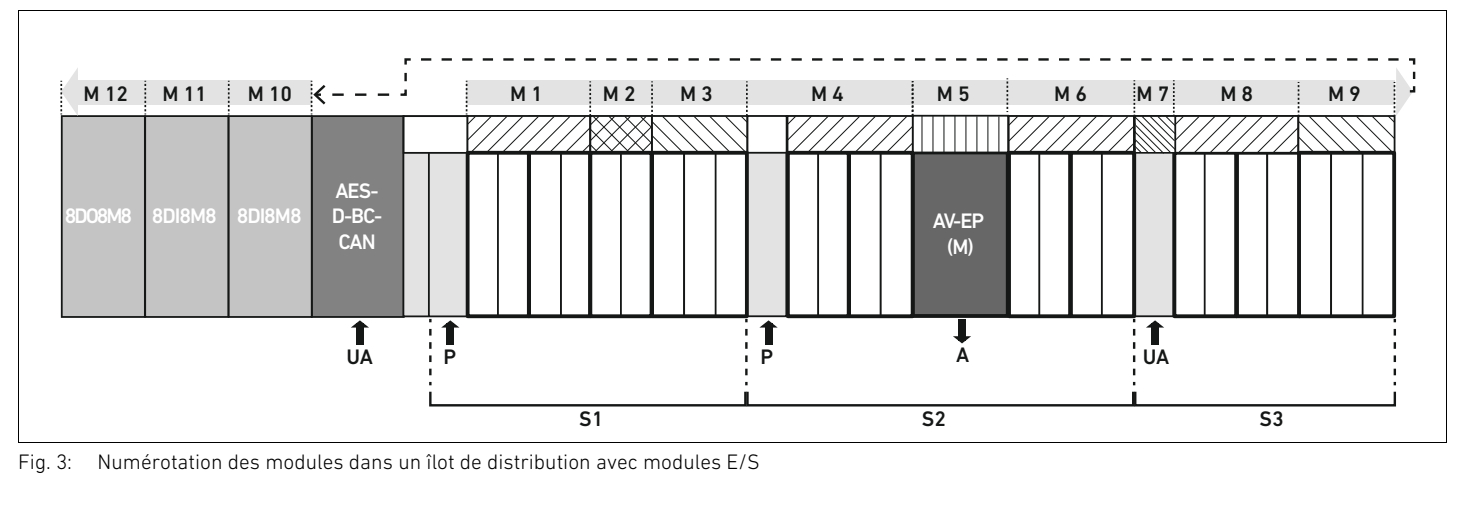

<span id="page-159-0"></span>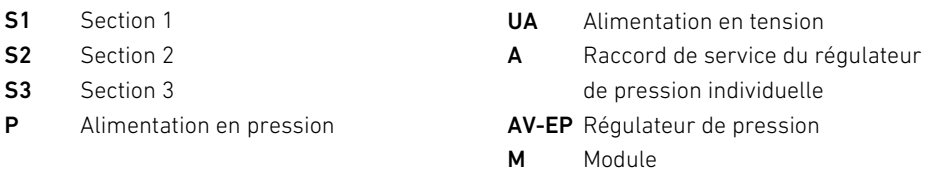

L'illustration schématique des composants de la plage de distributeurs est expliquée au chapitre [12.2](#page-175-0) « [Plage de distributeurs](#page-175-0) », page [176.](#page-175-0)

Exemple La fig. [3](#page-159-0) présente un îlot de distribution doté des propriétés suivantes :

- Coupleur de bus
- Section 1 (S1) avec 9 distributeurs
	- Quadruple platine pilote de distributeurs
	- Double platine pilote de distributeurs
	- Triple platine pilote de distributeurs
- Section 2 (S2) avec 8 distributeurs
	- Quadruple platine pilote de distributeurs
	- Régulateur de pression
	- Quadruple platine pilote de distributeurs
- Section 3 (S3) avec 7 distributeurs
	- Platine d'alimentation
	- Quadruple platine pilote de distributeurs
	- Triple platine pilote de distributeurs
- $\blacksquare$  Module d'entrée
- Module d'entrée
- Module de sortie

Le code de configuration API de l'unité complète s'intitule alors :

423–4M4U43 8DI8M8 8DI8M8 8DO8M8

Ce code de configuration API est nécessaire pour créer le fichier EDS avec l'outil logiciel « AES CANopen EDS Creator ».

#### <span id="page-160-0"></span>5.5 Réglage des paramètres du coupleur de bus

Les propriétés de l'îlot de distribution dépendent de différents paramètres réglables dans la commande. Ces paramètres permettent de définir le comportement du coupleur de bus et des modules E/S.

Ce chapitre ne décrit que les paramètres réservés au coupleur de bus. Les paramètres de la plage E/S et des régulateurs de pression sont expliqués dans la description système des modules E/S respectifs et/ou dans la notice d'instruction des régulateurs de pression AV-EP. Les paramètres pour platines pilotes de distributeurs sont expliqués dans la description système du coupleur de bus. Pour le coupleur de bus, les paramètres suivants peuvent être réglés :

- A partir de l'objet MCR (objet 0x2000)
	- Comportement des messages d'erreur
	- Comportement des sorties en cas d'erreur
	- Comportement en cas de dysfonctionnement de la platine bus
- A partir de l'objet Error Behavior (objet 0x1029)
	- Comportement en cas d'interruption de la communication CANopen
- O Régler les paramètres correspondants à l'aide de télégrammes SDO.

Les paramètres et données de configuration ne sont pas enregistrés localement par le coupleur de bus. Ils sont envoyés au coupleur de bus et aux modules installés au démarrage de l'API.

#### 5.5.1 Paramètres pour messages de diagnostic

Les réglages dans le bit 3 de l'objet MCR (objet 0x2000) permettent de régler au niveau de la commande si le coupleur de bus doit émettre des données de diagnostic (voir chapitre [15.4](#page-208-0) « [Codes](#page-208-0)  [d'erreur EMCY](#page-208-0) », page [209](#page-208-0)).

Pour une description détaillée des données de diagnostic pour la plage de distributeurs, se reporter au chapitre [6](#page-162-0) « [Structure des données des pilotes de distributeurs](#page-162-0) », page [163](#page-162-0). La description des données de diagnostic des régulateurs de pression AV-EP est disponible dans la notice d'instruction des régulateurs de pression AV-EP. La description des données de diagnostic de la plage E/S est expliquée dans les descriptions système des modules E/S concernés.

#### 5.5.2 Paramètres pour le comportement en cas d'erreur

# Comportement des messages d'erreur et des sorties

Ce paramètre décrit la réaction du coupleur de bus en l'absence de communication CANopen. Les comportements suivants peuvent être réglés dans l'objet Module Control Register (MCR) (objet 0x2000) :

Tableau 9 : Réglages dans l'objet MCR (objet 2000h)

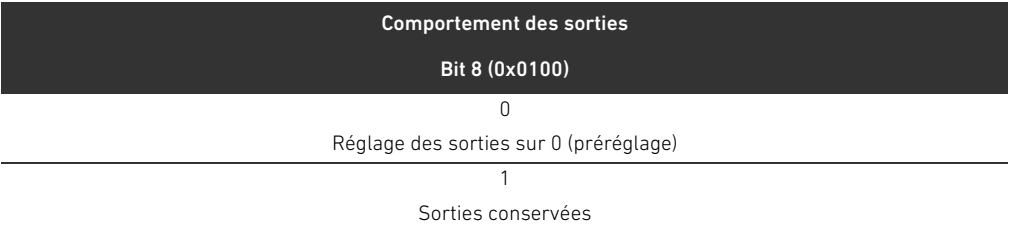

Tableau 10 :Réglages dans l'objet MCR (objet 2000h)

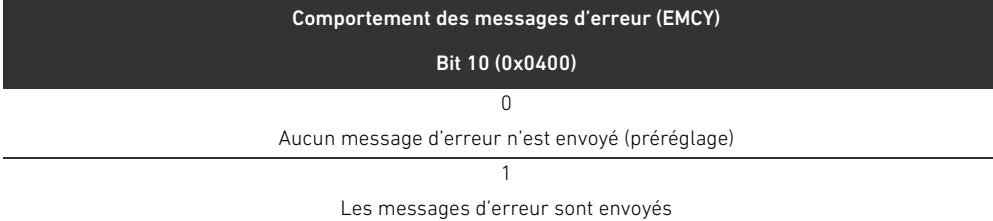

### Comportement en cas de dysfonctionnement de la platine bus

Ce paramètre décrit la réaction du coupleur de bus en cas de dysfonctionnement de la platine bus. Les comportements suivants peuvent être réglés dans l'objet MCR (objet 0x2000) : Tableau 11 :Réglages dans l'objet MCR (objet 2000h)

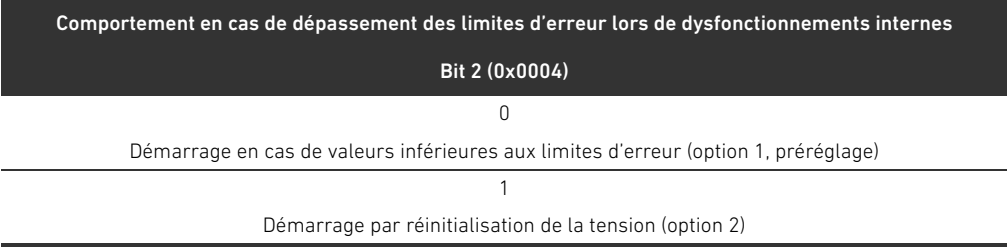

Option 1 (préréglage) :

- En cas de bref dysfonctionnement de la platine bus (déclenché par exemple par une impulsion sur l'alimentation électrique), la LED **IO / DIAG** clignote au rouge et le coupleur de bus envoie un avertissement à la commande. Dès que la communication est restaurée via la platine bus, le coupleur de bus reprend un fonctionnement normal et les avertissements disparaissent.
- W En cas de dysfonctionnement prolongé de la platine bus (par le retrait d'une embase terminale par exemple), la LED **IO / DIAG** clignote au rouge et le coupleur de bus envoie un message d'erreur à la commande. Parallèlement, le coupleur de bus réinitialise tous les distributeurs et toutes les sorties. Le coupleur de bus tente alors de réinitialiser le système. Si la réinitialisation réussit, le coupleur de bus reprend un fonctionnement normal. Le message d'erreur disparaît et la LED IO / DIAG s'allume en vert.

Option 2

- En cas de bref dysfonctionnement de la platine bus, la réaction est identique à l'option 1.
- W En cas de dysfonctionnement prolongé de la platine bus, le coupleur de bus envoie un message d'erreur à la commande et la LED **IO / DIAG** clignote au rouge. Parallèlement, le coupleur de bus réinitialise tous les distributeurs et toutes les sorties. Aucune réinitialisation du système n'est lancée. Pour reprendre un fonctionnement normal, le coupleur de bus doit être redémarré manuellement (Power Reset).

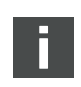

Les avertissements et les messages d'erreur sont uniquement émis lorsque ceci est également activé dans l'objet MCR.

### Comportement en cas d'interruption de la communication CANopen

En cas d'interruption de la communication CANopen, le coupleur de bus se met par défaut à l'état PRE-OPERATIONAL (préréglage). A partir de l'objet 1029, il est également possible de le configurer de façon à ce que le coupleur de bus reste à l'état OPERATIONAL.

# 5.6 Transmission de la configuration à la commande

Lorsque l'îlot de distribution est entièrement et correctement configuré, les données peuvent être transférées à la commande.

- 1. Vérifier que les paramètres réglés pour la commande sont compatibles avec ceux de l'îlot de distribution.
- 2. Etablir la connexion à la commande.
- 3. Transférer les données de l'îlot de distribution vers la commande. La procédure exacte dépend du programme de configuration API. Respecter les consignes de la documentation correspondante.

Structure des données des pilotes de distributeurs

# <span id="page-162-0"></span>6 Structure des données des pilotes de distributeurs

# 6.1 Données de processus

# AVERTISSEMENT

### Affectation incorrecte des données !

- Danger dû à un comportement incontrôlé de l'installation.
- Toujours paramétrer la valeur 0 pour les bits non utilisés.

La platine pilote de distributeurs reçoit de la commande des données de sortie avec valeurs consigne pour la position des bobines magnétiques des distributeurs. Le pilote de distributeurs convertit ces données dans la tension requise pour le pilotage des distributeurs. La longueur des données de sortie est de huit bits. Quatre d'entre eux seront utilisés pour une double platine pilote de distributeurs, six bits pour une triple platine pilote de distributeurs et huit bits pour une quadruple platine pilote de distributeurs.

La fig. 4 illustre la disposition des emplacements de distributeurs d'une platine pilote de distributeurs double, triple et quadruple :

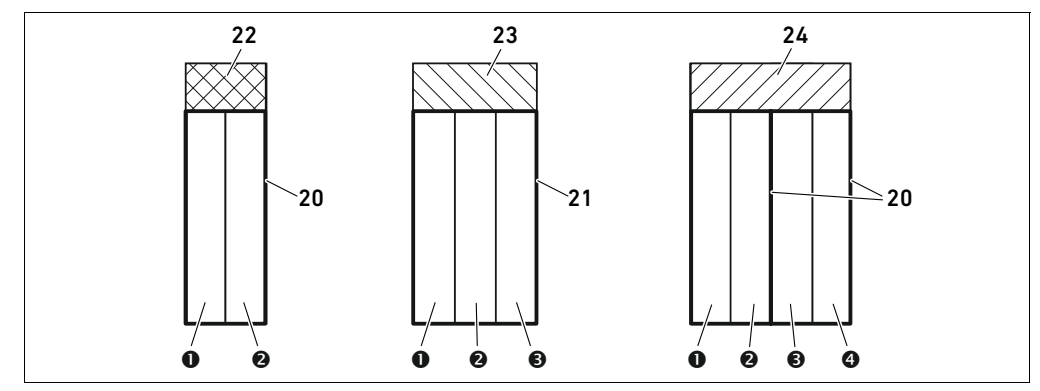

Fig. 4: Disposition des emplacements de distributeurs

- **O** Emplacement de distributeur 1
- $\bullet$  Emplacement de distributeur 2
- $\Theta$  Emplacement de distributeur 3
- **O** Emplacement de distributeur 4
- 20 Double embase
- 21 Triple embase
- 22 Double platine pilote de distributeurs
- 23 Triple platine pilote de distributeurs
- 24 Quadruple platine pilote de distributeurs

L'illustration schématique des composants de la plage de distributeurs est expliquée au chapitre [12.2](#page-175-0) « [Plage de distributeurs](#page-175-0) », page [176.](#page-175-0)

#### 164 AVENTICS | Coupleur de bus AES / Pilote de distributeurs AV, CANopen | R412018137–BAL–001–AE

#### Structure des données des pilotes de distributeurs

#### L'affectation des bobines magnétiques des distributeurs aux bits est la suivante :

#### <span id="page-163-0"></span>Tableau 12 : Double platine pilote de distributeurs<sup>1)</sup>

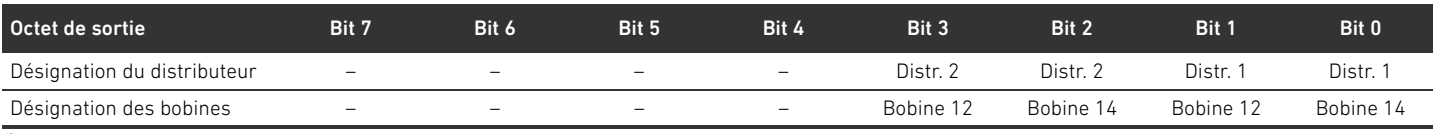

 $1)$  Les bits signalés par un «  $-$  » ne peuvent pas être utilisés et reçoivent la valeur 0.

#### Tableau 13 : Triple platine pilote de distributeurs<sup>1)</sup>

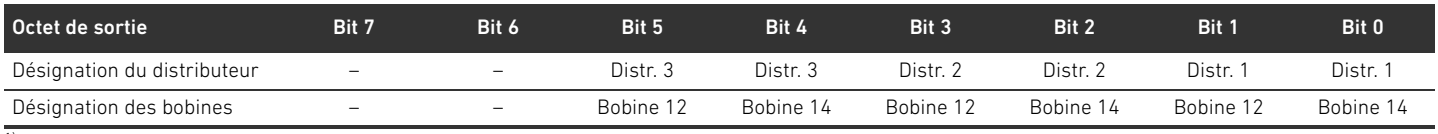

 $1)$  Les bits signalés par un «  $-$  » ne peuvent pas être utilisés et reçoivent la valeur 0.

#### <span id="page-163-1"></span>Tableau 14 :Quadruple platine pilote de distributeurs

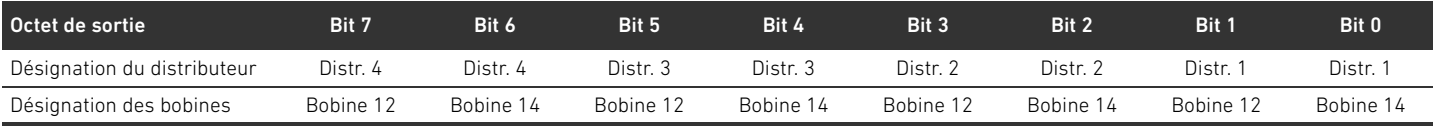

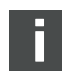

Les tableaux [12](#page-163-0) – [14](#page-163-1) présentent des distributeurs bistables. En cas de distributeur monostable, seule la bobine 14 est utilisée (bits 0, 2, 4 et 6).

Positionnement des données de processus pour les modules de la face distributeur

Types de données pour les données de processus

Les données de processus (données de sortie pour la commande des bobines) des modules de la face distributeur sont stockées dans l'objet Standardized Profile Area (à partir de l'objet 0x6000) (correspondant aux sorties numériques, objet 0x6200) et aussi également dans l'objet Manufacturer-specific Profile Area (à partir de l'objet 0x2000).

Les données numériques sont stockées aux types de données 8 bits (UNSIGNED8). Les données analogiques sont stockées aux types de données 16 bits (INTEGER16).

### 6.2 Données de diagnostic

Le pilote de distributeurs envoie le message de diagnostic au coupleur de bus en tant que télégramme d'urgence. Il affiche le numéro du module où est survenue l'erreur. Le message de diagnostic est composé d'un bit de diagnostic s'activant en cas de court-circuit d'une sortie (diagnostic de concentration).

La signification du bit de diagnostic est la suivante :

- $Bit = 1$  : présence d'une erreur
- $Bit = 0$  : absence d'erreur

### 6.3 Données de paramètre

La platine pilote de distributeurs n'a aucun paramètre.

Les données de statut et de paramètre des modules de la face distributeur sont stockées dans l'objet Manufacturer-specific Profile Area (à partir de l'objet 0x2000). Les modules de la face distributeur n'ont pas de paramètres « Polarité ».

Positionnement des données de statut et de paramètre pour les modules de la face distributeur

Structure des données de la plaque d'alimentation électrique

# 7 Structure des données de la plaque d'alimentation électrique

La plaque d'alimentation électrique interrompt la tension UA provenant de gauche et transmet la tension alimentée par le connecteur M12 supplémentaire vers la droite. Tous les autres signaux sont directement transmis.

### 7.1 Données de processus

La plaque d'alimentation électrique n'a aucune donnée de processus.

# 7.2 Données de diagnostic

La plaque d'alimentation électrique envoie le message de diagnostic au coupleur de bus en tant que télégramme d'urgence. Elle affiche le numéro du module sur lequel est survenue l'erreur. Le message de diagnostic est composé d'un bit de diagnostic s'activant lorsque la tension de l'actionneur chute en dessous de 21,6 V (24 V CC -10 % = UA-ON). La signification du bit de diagnostic est la suivante :

- Bit = 1 : présence d'une erreur (UA < UA-ON)
- $Bit = 0$ : absence d'erreur (UA > UA-ON)

### 7.3 Données de paramètre

La plaque d'alimentation électrique n'a aucun paramètre.

Structure des données de la plaque d'alimentation pneumatique avec platine de surveillance UA-OFF

# 8 Structure des données de la plaque d'alimentation pneumatique avec platine de surveillance UA-OFF

La platine de surveillance UA-OFF électrique transfère tous les signaux, y compris ceux des tensions d'alimentation. La platine de surveillance UA-OFF détecte si la tension UA est inférieure à la valeur UA-OFF limite.

### 8.1 Données de processus

La platine de surveillance UA-OFF électrique ne dispose d'aucune donnée de processus.

### 8.2 Données de diagnostic

La platine de surveillance UA-OFF électrique envoie un message de diagnostic en tant que télégramme d'urgence au coupleur de bus, signalant le passage sous la limite inférieure de la tension d'actionneur (UA) (UA < UA-OFF). Il affiche le numéro du module où est survenue l'erreur. Le message de diagnostic est composé d'un bit de diagnostic. La signification du bit de diagnostic est la suivante :

- $Bit = 1$ : présence d'une erreur (UA < UA-OFF)
- $Bit = 0$  : absence d'erreur (UA > UA-OFF)

# 8.3 Données de paramètre

La platine de surveillance UA-OFF électrique ne dispose d'aucun paramètre.

# <span id="page-166-0"></span>9 Préréglages du coupleur de bus

Effectuer les paramétrages préalables suivants :

- W Réglage de l'adresse sur le coupleur de bus (voir chapitre [9.2](#page-166-1) « [Réglage de l'adresse sur le](#page-166-1)  [coupleur de bus](#page-166-1) », page [167](#page-166-1))
- Réglage du débit en bauds (voir chapitre [9.4](#page-168-0) « [Modification du débit en bauds](#page-168-0) », page [169](#page-168-0))
- W Réglage des messages de diagnostic (voir chapitre [5.5](#page-160-0) « [Réglage des paramètres du coupleur](#page-160-0)  [de bus](#page-160-0) », page [161](#page-160-0))

L'adresse se règle à l'aide des commutateurs S2 et S3 situés sous la fenêtre.

Le débit en bauds se règle à l'aide du commutateur DIP S1 situé sous la fenêtre.

La signalisation des données de diagnostic s'active et se désactive à l'aide des paramètres (voir chapitre [5.5](#page-160-0) « [Réglage des paramètres du coupleur de bus](#page-160-0) », page [161](#page-160-0)).

# 9.1 Ouverture et fermeture de la fenêtre

# *ATTENTION*

#### Joint défectueux ou mal positionné !

De l'eau est susceptible de pénétrer dans l'appareil. L'indice de protection IP65 n'est plus garanti. S'assurer que le joint situé sous la fenêtre (3) est intact et correctement positionné.

- S'assurer que la vis (25) est fixée à l'aide du couple de serrage correct (0,2 Nm).
- 1. Desserrer la vis (25) de la fenêtre (3).
- 2. Ouvrir la fenêtre.
- 3. Procéder aux réglages comme décrit dans les prochaines sections.
- 4. Refermer la fenêtre. Veiller ce faisant au bon positionnement du joint.
- 5. Resserrer la vis.
	- Couple de serrage : 0,2 Nm

# <span id="page-166-1"></span>9.2 Réglage de l'adresse sur le coupleur de bus

Comme le coupleur de bus fonctionne exclusivement en tant que module esclave, une adresse doit lui être attribuée dans le système bus.

Les adresses 1 à 99 peuvent être réglées sur le coupleur de bus. Si une adresse 0 est réglée, le coupleur de bus règle automatiquement l'adresse sur 2 et la LED **IO / DIAG** clignote au vert. De plus, le coupleur de bus émet le message d'erreur suivant (EMCY) (voir chapitre [15.4](#page-208-0) « [Codes](#page-208-0)  [d'erreur EMCY](#page-208-0) », page [209](#page-208-0)) :

Tableau 15 :Codage du télégramme EMCY

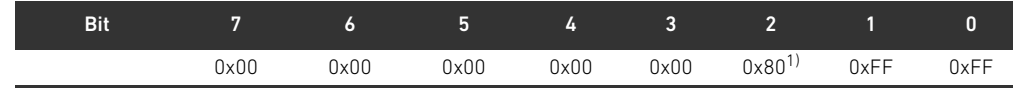

1) Ce message est émis par le coupleur de bus également lorsque les notifications de diagnostic sont désactivées.

Chaque adresse ne doit être utilisée qu'une seule fois dans le réseau. Les affectations doubles ne sont pas autorisées à l'intérieur d'un système CANopen.

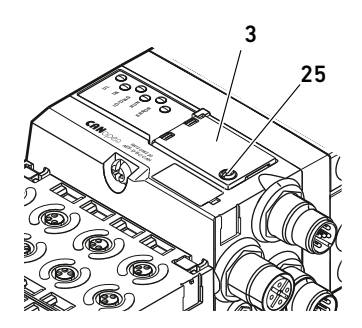

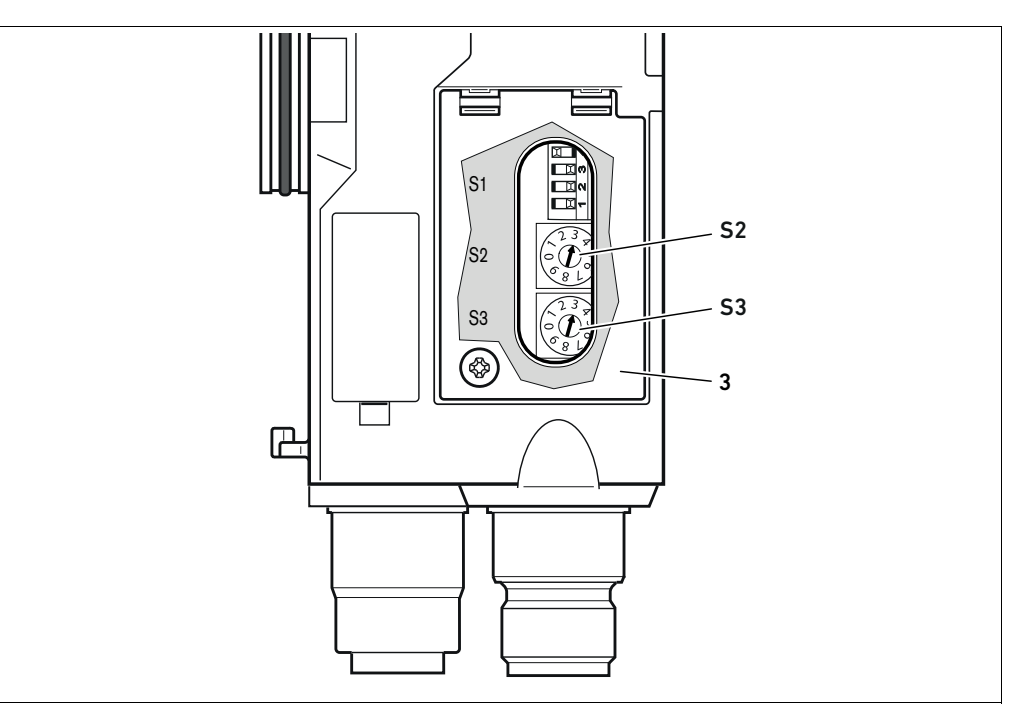

<span id="page-167-0"></span>Fig. 5: Commutateurs d'adresse S2 et S3 du coupleur de bus

Les deux commutateurs rotatifs S2 et S3 pour l'adresse de station du système de distributeurs dans le CANopen se trouvent sous la fenêtre (3).

- Commutateur S2 : le commutateur S2 permet de régler la dizaine de l'adresse. Le commutateur **S2** contient une numérotation décimale de 0 à 9.
- Commutateur S3 : le commutateur S3 permet de régler l'unité de l'adresse. Le commutateur S3 contient une numérotation décimale de 0 à 9.

Pour l'adressage, procéder comme suit :

- 1. Séparer le coupleur de bus de l'alimentation électrique UL.
- 2. Régler l'adresse de station sur les commutateurs S2 et S3 (voir fig. [5](#page-167-0)) :
	- S2 : dizaine de 0 à 9
	- S3 : unité de 0 à 9
- 3. Rallumer l'alimentation électrique UL. Le système s'initialise et l'adresse du coupleur de bus est appliquée.

#### 9.3 Modification de l'adresse

# *ATTENTION*

#### Aucune modification d'adresse n'est appliquée en cours de fonctionnement !

Le coupleur de bus continue de fonctionner avec l'ancienne adresse.

- O Ne jamais changer l'adresse en cours de fonctionnement.
- O Séparer le coupleur de bus de l'alimentation électrique UL avant de modifier la position des commutateurs S2 et S3.

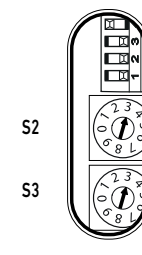

### <span id="page-168-0"></span>9.4 Modification du débit en bauds

# *ATTENTION*

Aucune modification du débit en bauds n'est appliquée en cours de fonctionnement !

Le coupleur de bus continue de fonctionner avec l'ancien débit en bauds.

- $\blacktriangleright$  Ne jamais changer le débit en bauds en cours de fonctionnement.
- Séparer le coupleur de bus de l'alimentation électrique UL avant de modifier la position du commutateur S1.

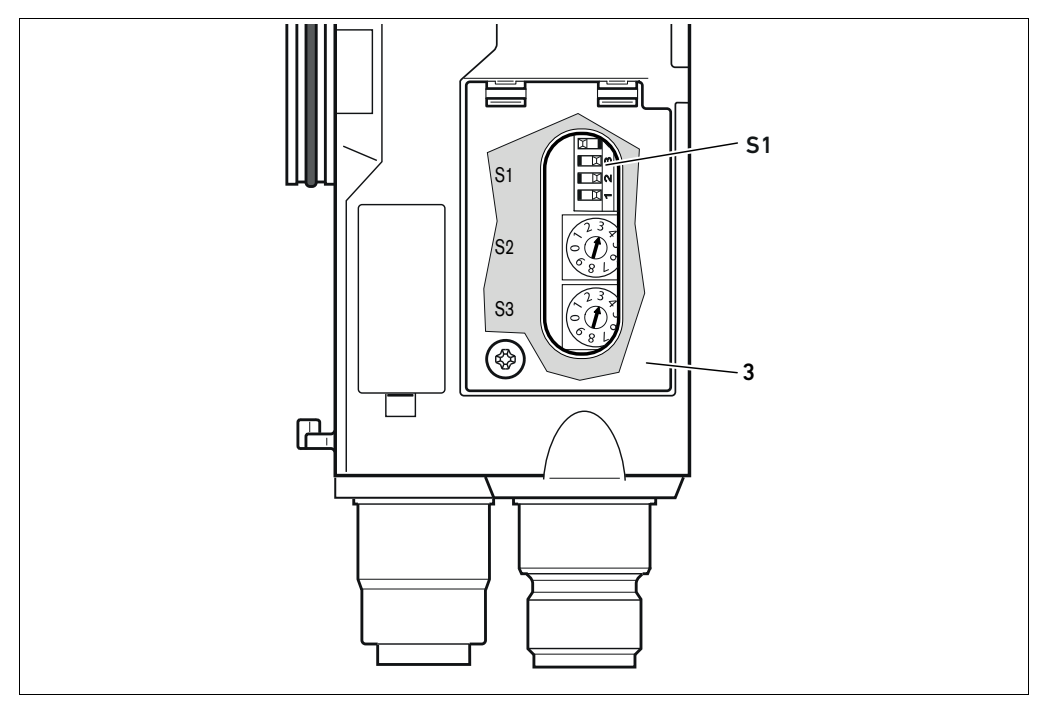

Fig. 6: Commutateur de débit en bauds S1 au coupleur de bus

Le commutateur DIP S1 pour le débit en bauds est situé sous la fenêtre (3).

■ Commutateur S1 : le commutateur DIP S1 permet de régler le débit en bauds des trois premiers commutateurs.

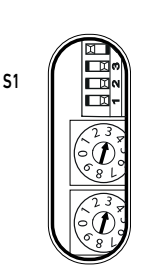

OPEN **ON**  $\mathbf{z}$  $\overline{\mathbf{3}}$  Sur le commutateur DIP S1, deux positions sont possibles, d'une part la position « OPEN » et d'autre part la position « ON ».

En fonction de la construction du commutateur DIP, la position « OPEN » ou « ON » est inscrite. La figure ci-contre illustre un commutateur DIP sur lequel la position « OPEN » est inscrite.

- ▶ Veiller à l'inscription du commutateur DIP S1.
- Régler le débit en bauds comme illustré dans le tableau 16.

Tableau 16 :Affectation des commutateurs pour le paramétrage du débit en bauds

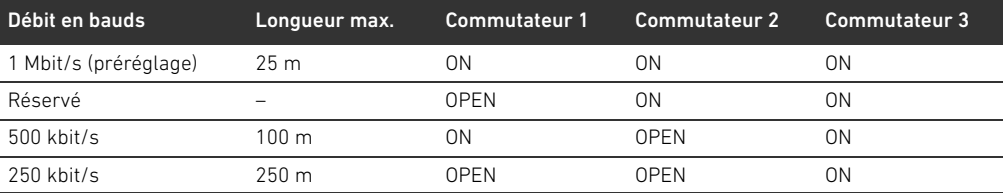

Tableau 16 :Affectation des commutateurs pour le paramétrage du débit en bauds

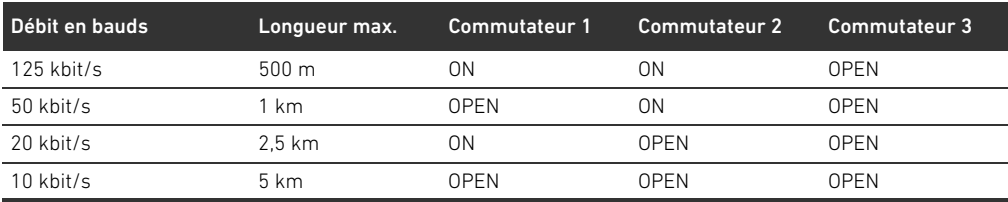

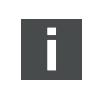

Le commutateur 4 est réservé et doit rester sur OPEN.

# 9.5 Etablissement du raccordement bus

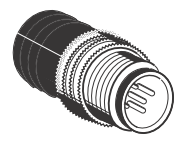

Si l'appareil constitue le dernier participant dans la séquence CANopen, un connecteur terminal de données de série CN2, mâle, M12x1, à 5 pôles, codage A, doit être raccordé. La référence est 8941054264.

Le connecteur terminal de données établit une terminaison de ligne définie et empêche toute réflexion de ligne. De plus, il garantit que l'indice de protection IP 65 soit satisfait.

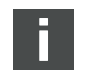

Le montage du connecteur terminal de données est décrit dans les instructions de montage de l'unité complète.

Mise en service de l'îlot de distribution avec CANopen

# 10 Mise en service de l'îlot de distribution avec **CANopen**

Avant de mettre le système en service, effectuer et clôturer les travaux suivants :

- W L'îlot de distribution avec coupleur de bus (voir instructions de montage des coupleurs de bus et modules E/S et instructions de montage de l'îlot de distribution) a été monté.
- Les préréglages et la configuration (voir chapitre [9](#page-166-0) « [Préréglages du coupleur de bus](#page-166-0) », page [167](#page-166-0) et chapitre [5](#page-157-0) « [Configuration API de l'îlot de distribution AV](#page-157-0) », page [158\)](#page-157-0) ont été effectués.
- W Le coupleur de bus a été raccordé à la commande (voir instructions de montage de l'îlot de distribution AV).
- La commande a été configurée de sorte que les distributeurs et les modules E/S soient correctement pilotés.

La mise en service et l'utilisation ne peuvent être effectuées que par un personnel spécialisé en électronique ou pneumatique ou par une personne instruite et sous la direction et surveillance d'une personne qualifiée (voir chapitre [2.4](#page-148-0) « [Qualification du personnel](#page-148-0) », page [149](#page-148-0)).

#### DANGER Ţ

#### Risque d'explosion en cas de protection antichoc manquante !

Les dégâts mécaniques, par exemple occasionnés par une charge des raccordements pneumatiques ou électriques, entraînent la perte de l'indice de protection IP65.

O S'assurer que le moyen d'exploitation, lorsque posé dans une atmosphère explosible, est protégé de tout endommagement mécanique.

#### Risque d'explosion dû à des boîtiers endommagés !

Dans les zones à risque d'explosion, les boîtiers endommagés peuvent provoquer une explosion.

▶ Veiller à ce que les composants de l'îlot de distribution soient uniquement exploités lorsque leurs boîtiers sont entièrement montés et dans un état irréprochable.

#### Risque d'explosion dû à des joints et verrouillages manquants !

- Des liquides et corps étrangers peuvent s'infiltrer dans l'appareil et le détruire.
- O S'assurer que les joints sont présents dans le connecteur et qu'ils ne sont pas endommagés.
- Avant la mise en service, s'assurer que tous les connecteurs sont montés.

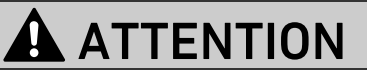

### Mouvements incontrôlés lors de la mise en marche !

Un risque de blessure est présent si le système se trouve dans un état indéfini.

- Mettre le système dans un état sécurisé avant de le mettre en marche.
- S'assurer que personne ne se trouve dans la zone à risques lors de la mise en marche de l'alimentation en air comprimé.

#### 172 **AVENTICS** | Coupleur de bus AES / Pilote de distributeurs AV, CANopen | R412018137-BAL-001-AE

Mise en service de l'îlot de distribution avec CANopen

1. Brancher la tension de service.

Au démarrage, la commande envoie les paramètres et données de configuration au coupleur de bus, au système électronique de la plage de distributeurs et aux modules E/S.

Lors de la mise en marche ou après une réinitialisation du matériel informatique, les modules de la face distributeur connectés et les modules E/S numériques et analogiques sont scannés, puis la structure pour les entrées modifiables du dossier d'objets est fixée. Cette structure reste inchangée jusqu'à une nouvelle mise en marche ou une réinitialisation du matériel informatique.

2. Après la phase d'initialisation, vérifier les affichages par LED sur tous les modules (voir chapitre [11](#page-172-0) « [Diagnostic par LED du coupleur de bus](#page-172-0) », page [173](#page-172-0) ainsi que la description système des modules E/S).

Avant d'enclencher la pression de service, les LED de diagnostic doivent exclusivement être allumées comme décrit au tableau [17.](#page-171-0)

| Désignation       | Couleur Statut |         | <b>Signification</b>                                       |
|-------------------|----------------|---------|------------------------------------------------------------|
| UL (14)           | Verte          | Allumée | L'alimentation électrique du système électronique est      |
|                   |                |         | supérieure à la limite inférieure tolérée (18 V CC).       |
| UA (15)           | Verte          | Allumée | La tension de l'actionneur est supérieure à la limite      |
|                   |                |         | inférieure tolérée (21.6 V CC)                             |
| 10/DIAG(16)       | Verte          | Allumée | La configuration est correcte et la platine bus fonctionne |
|                   |                |         | normalement.                                               |
| <b>RUN (17)</b>   | Verte          | Allumée | Affichage de fonctionnement après le démarrage,            |
|                   |                |         | le module se trouve à l'état OPERATIONAL                   |
| <b>ERROR (18)</b> | Rouge          | Eteinte | Aucune erreur bus détectée                                 |
|                   |                |         |                                                            |

<span id="page-171-0"></span>Tableau 17 :Etats de la LED lors de la mise en service

Si le diagnostic s'est déroulé avec succès, l'îlot de distribution peut être mis en service. Dans le cas contraire, l'erreur doit être corrigée (voir chapitre [13](#page-191-0) « [Recherche et élimination de défauts](#page-191-0) », page [192\)](#page-191-0).

3. Mettre l'alimentation en air comprimé en marche.

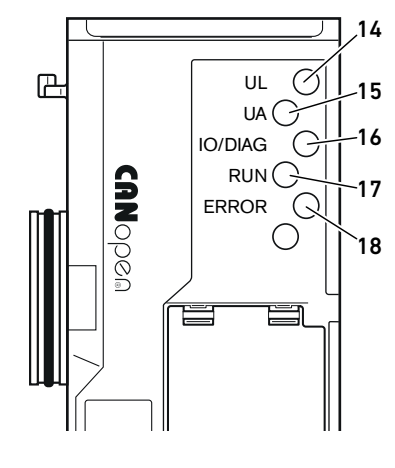

Diagnostic par LED du coupleur de bus

# <span id="page-172-0"></span>11 Diagnostic par LED du coupleur de bus

Le coupleur de bus surveille les alimentations en tension pour le système électronique et la commande de l'actionneur. Si le seuil dépasse la limite supérieure ou inférieure, un signal d'erreur est généré puis envoyé à la commande. Par ailleurs, les LED de diagnostic affichent l'état en cours. Les LED placées sur la partie supérieure du coupleur de bus restituent les messages indiqués dans le tableau [18.](#page-172-1)

O Avant la mise en service et en cours de fonctionnement, vérifier régulièrement les fonctions du coupleur de bus en lisant les LED.

<span id="page-172-1"></span>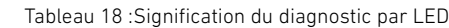

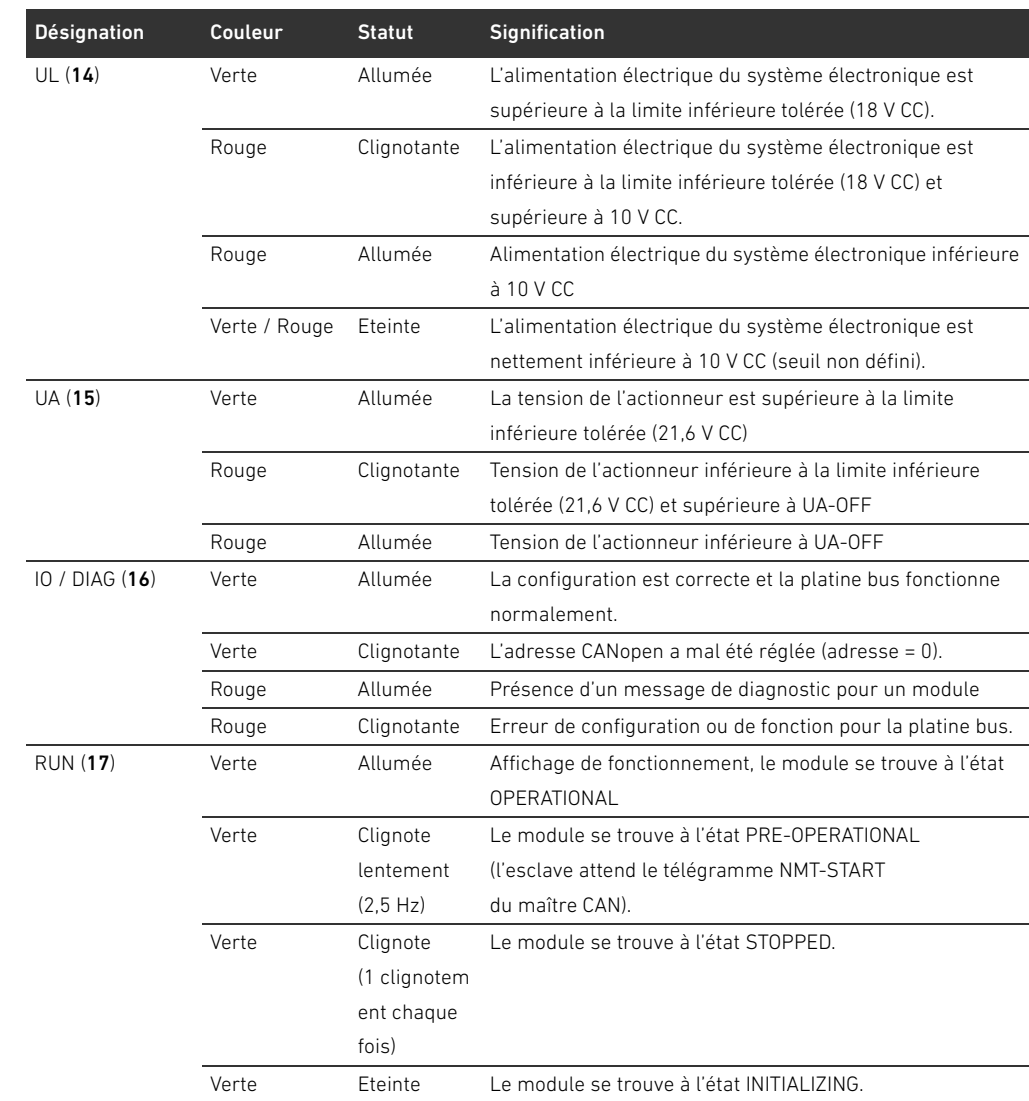

# Lecture de l'affichage de diagnostic sur le coupleur de bus

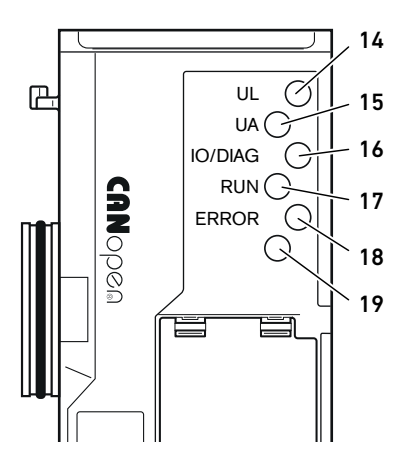

Diagnostic par LED du coupleur de bus

| Désignation       | Couleur | <b>Statut</b> | <b>Signification</b>                                       |
|-------------------|---------|---------------|------------------------------------------------------------|
| <b>ERROR</b> (18) | Rouge   | Allumée       | Le module se trouve à l'état BUS OFF (non actif sur le bus |
|                   |         |               | CANopen)                                                   |
|                   | Rouge   | Clignote      | Module se trouve à l'état ERROR PASSIVE (au moins          |
|                   |         | (1 clignotem  | un compteur d'erreurs a atteint ou dépassé la valeur       |
|                   |         | ent chaque    | maximale)                                                  |
|                   |         | fois)         |                                                            |
|                   | Rouge   | Clignote      | Le module se trouve à l'état ERROR CONTROL EVENT.          |
|                   |         | (2 clignotem  | une erreur Heartbeat / de surveillance est survenue.       |
|                   |         | ents chaque   | Condition : objet 1006 supporté                            |
|                   |         | fois)         |                                                            |
|                   | Rouge   | Clignote      | Le module se trouve à l'état SYNC ERROR.                   |
|                   |         | (3 clignotem  | L'objet SYNC n'a pas été envoyé pendant le temps           |
|                   |         | ents chaque   | configuré.                                                 |
|                   |         | fois)         |                                                            |
|                   | Rouge   | Eteinte       | Aucune erreur bus détectée                                 |
| Aucune (19)       |         |               | Non affecté                                                |

Tableau 18 :Signification du diagnostic par LED

# 12 Transformation de l'îlot de distribution

# DANGER

#### Risque d'explosion dû à un îlot de distribution défaillant en atmosphère explosible !

Des dysfonctionnements peuvent survenir suite à une configuration ou une transformation de l'îlot de distribution.

**P** Après chaque configuration ou transformation, toujours effectuer un test de fonctionnement hors zone explosible avant toute remise en service de l'appareil.

Ce chapitre décrit la structure de l'îlot de distribution complet, les règles à respecter pour transformer l'îlot de distribution, la documentation concernant la transformation et la nouvelle configuration de l'îlot de distribution.

Le montage des composants et de l'unité complète est décrit dans les instructions de montage correspondantes. Toutes les instructions de montage requises sont fournies sur support papier ainsi que sur le CD R412018133.

### 12.1 Ilot de distribution

L'îlot de distribution de la série AV est composé d'un coupleur de bus central extensible à droite de 64 distributeurs maximum et de 32 composants électriques correspondants maximum (voir chapitre [12.5.3](#page-186-0) « [Configurations non autorisées](#page-186-0) », page [187](#page-186-0)). Sur le côté gauche, jusqu'à dix modules d'entrée et de sortie peuvent être raccordés. L'unité peut également être exploitée sans composant pneumatique, c'est-à-dire seulement avec coupleur de bus et modules E/S en tant que système Stand Alone.

La fig. 7 représente un exemple de configuration avec distributeurs et modules E/S. En fonction de la configuration, l'îlot de distribution peut contenir d'autres composants tels que des plaques d'alimentation pneumatiques, des plaques d'alimentation électriques ou des régulateurs de pression (voir chapitre [12.2](#page-175-0) « [Plage de distributeurs](#page-175-0) », page [176\)](#page-175-0).

#### 176 AVENTICS | Coupleur de bus AES / Pilote de distributeurs AV, CANopen | R412018137–BAL–001–AE

Transformation de l'îlot de distribution

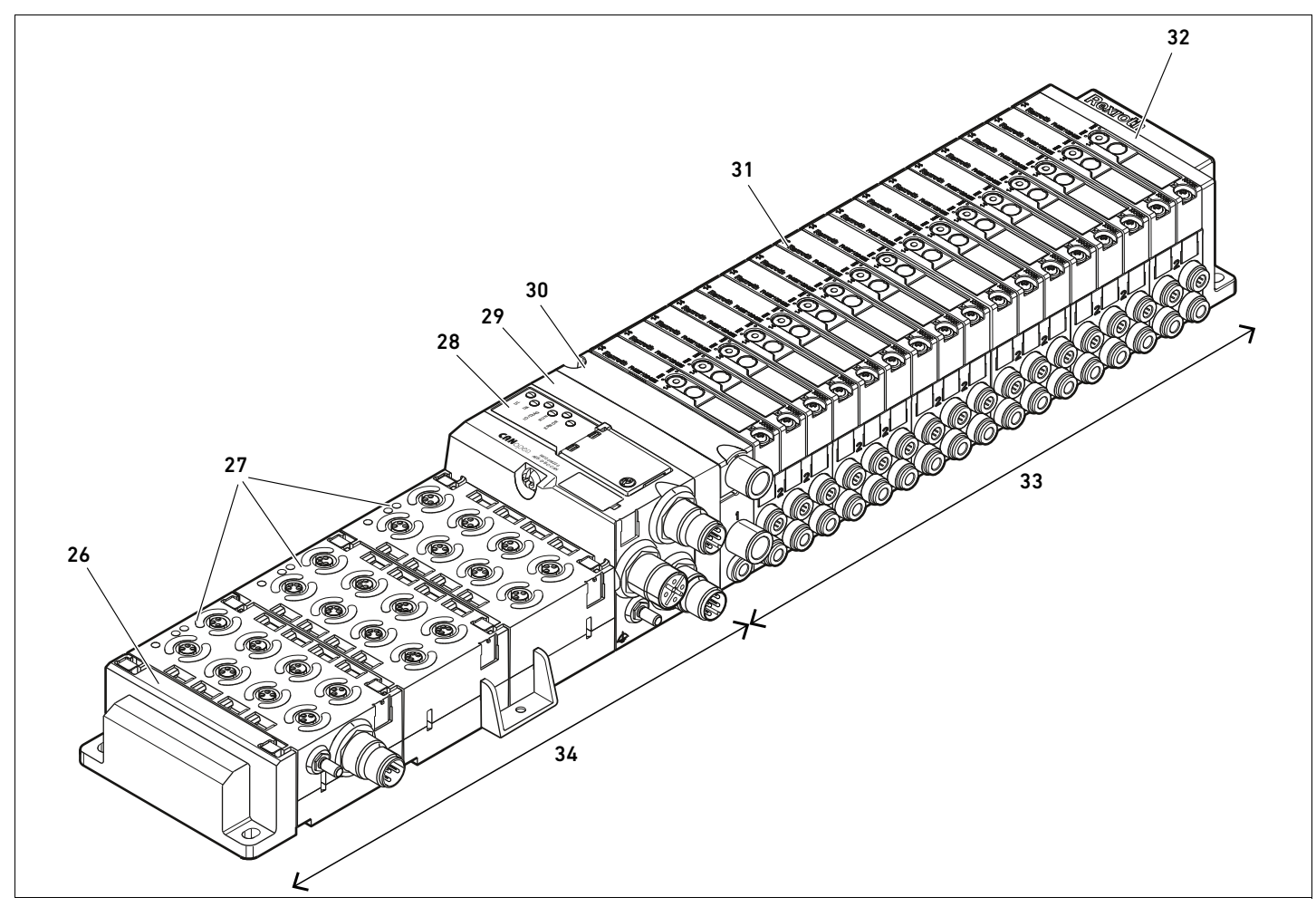

Fig. 7: Exemple de configuration : unité composée d'un coupleur de bus et de modules E/S de série AES et de distributeurs de série AV

- 26 Embase terminale gauche
- 27 Module E/S
- 28 Coupleur de bus
- 29 Plaque d'adaptation
- 30 Plaque d'alimentation pneumatique
- 31 Pilote de distributeurs (non visible)
- 32 Embase terminale droite
- 33 Unité pneumatique de série AV
- 34 Unité électrique de série AES

#### <span id="page-175-0"></span>12.2 Plage de distributeurs

Les figures suivantes décrivent les composants en tant qu'illustrations et pictogrammes. L'illustration schématique est utilisée au chapitre [12.5](#page-184-0) « [Transformation de la plage de](#page-184-0)  [distributeurs](#page-184-0) », page [185.](#page-184-0)

#### 12.2.1 Embases

Les distributeurs de série AV doivent toujours être montés sur des embases montées en batterie afin que la pression d'alimentation soit présente sur tous les distributeurs. Les embases sont toujours exécutées en version à doubles ou triples embases pour deux ou trois distributeurs monostables ou bistables.

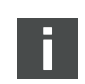

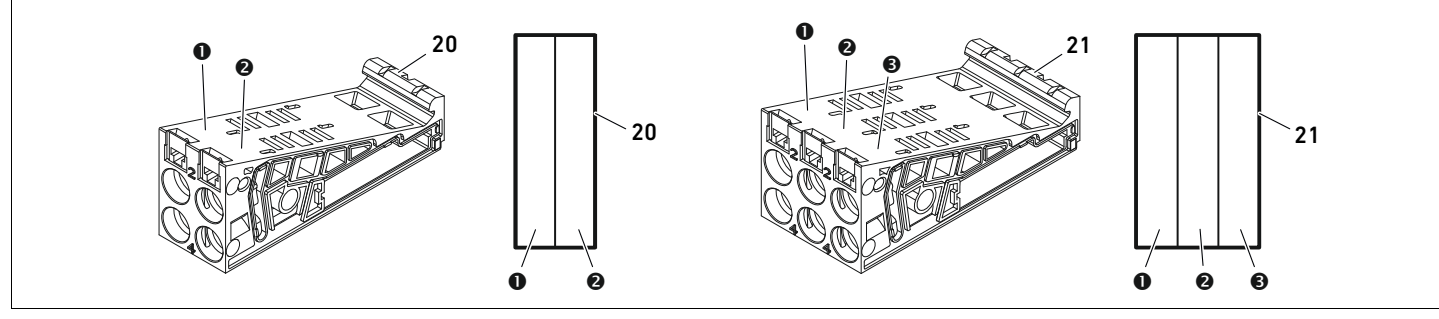

Fig. 8: Doubles et triples embases

- **O** Emplacement de distributeur 1
- 20 Double embase
- $\Theta$  Emplacement de distributeur 2  $\bullet$  Emplacement de distributeur 3
- 21 Triple embase

#### 12.2.2 Plaque d'adaptation

La plaque d'adaptation (29) a exclusivement pour fonction de relier mécaniquement la plage de distributeurs au coupleur de bus. Elle est toujours située entre le coupleur de bus et la première plaque d'alimentation pneumatique.

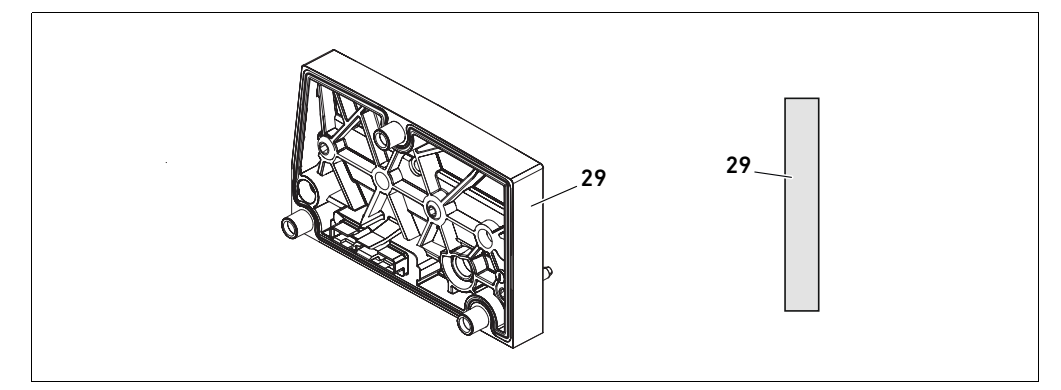

Fig. 9: Plaque d'adaptation

#### 12.2.3 Plaque d'alimentation pneumatique

Les plaques d'alimentation pneumatiques (30) permettent de diviser l'îlot de distribution en sections dotées de différentes zones de pression (voir chapitre [12.5](#page-184-0) « [Transformation de la plage de](#page-184-0)  [distributeurs](#page-184-0) », page [185\)](#page-184-0).

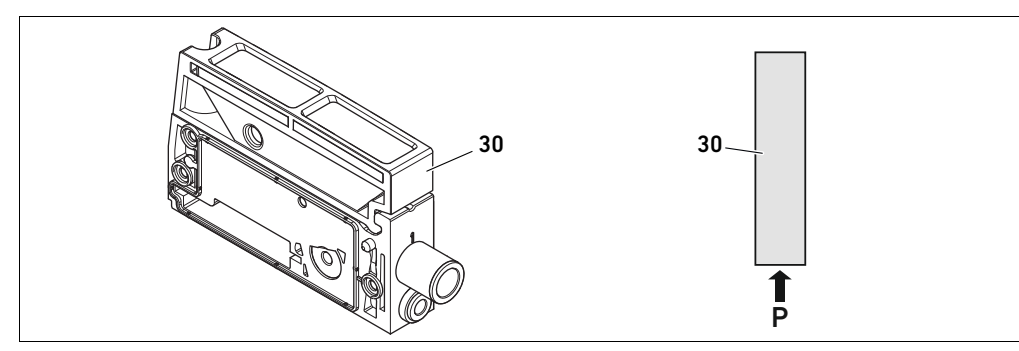

Fig. 10: Plaque d'alimentation pneumatique

#### 12.2.4 Plaque d'alimentation électrique

La plaque d'alimentation électrique (35) est reliée à une platine d'alimentation. Par son propre connecteur M12 à 4 pôles, elle peut fournir une alimentation électrique complémentaire de 24 V pour tous les distributeurs placés à droite de la plaque d'alimentation électrique. La plaque d'alimentation électrique surveille cette tension supplémentaire (UA) quant aux sous-tensions (24 V CC -10 %).

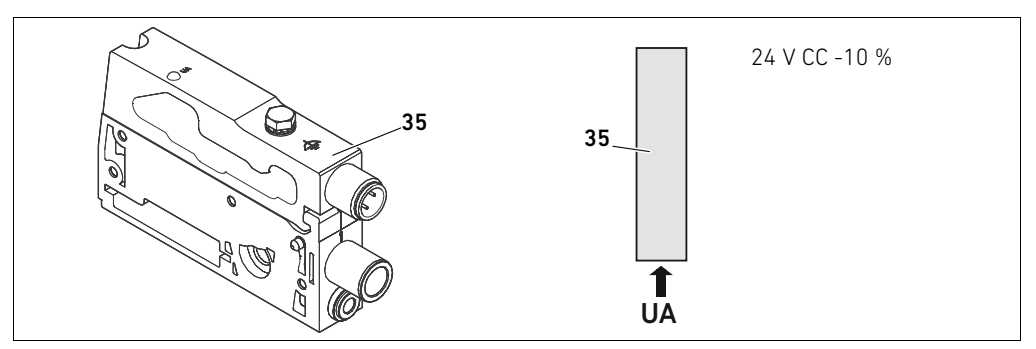

Fig. 11: Plaque d'alimentation électrique

consulter le tableau [19](#page-177-0).

Le couple de serrage de la vis de mise à la terre M4x0,7 (ouverture de clé 7) s'élève à 1,25 Nm +0,25. Le raccordement pour la tension de l'actionneur est un connecteur M12, mâle, à 4 pôles, codage A.

▶ Pour l'affectation des broches du connecteur M12 de la plaque d'alimentation électrique,

### Affectation des broches du connecteur M12

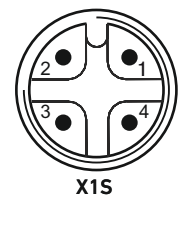

# <span id="page-177-0"></span>Tableau 19 :Affectation des broches du connecteur M12 de la plaque d'alimentation électrique

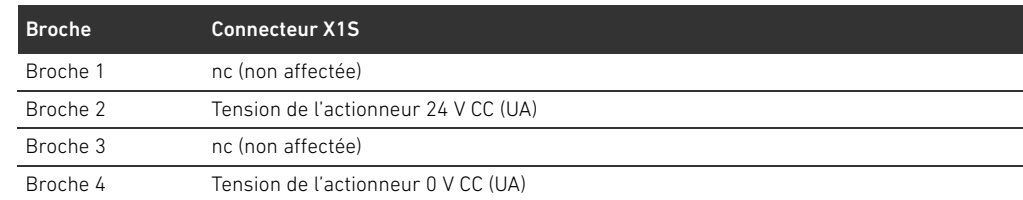

- $\blacksquare$  La tolérance de tension pour la tension de l'actionneur est de 24 V CC  $\pm$  10 %.
- Le courant maximum s'élève à 2 A.
- La tension dispose d'une séparation de UL galvanique interne.

#### 12.2.5 Platines pilotes de distributeurs

Des pilotes de distributeurs reliant de manière électrique les distributeurs au coupleur de bus sont montés en bas au dos des embases.

Par le blocage des embases, les platines pilotes de distributeurs sont également reliées de manière électrique par des connecteurs, formant ensemble la platine bus permettant au coupleur de bus de piloter les distributeurs.

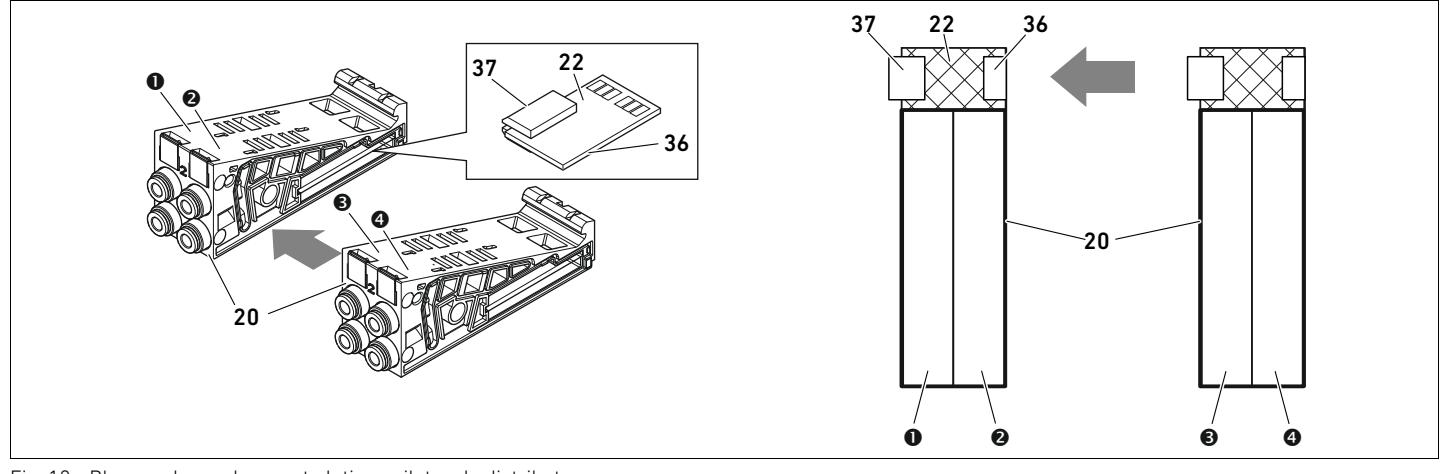

Fig. 12: Blocage des embases et platines pilotes de distributeurs

- **O** Emplacement de distributeur 1
- **O** Emplacement de distributeur 2
- $\Theta$  Emplacement de distributeur 3
- **O** Emplacement de distributeur 4
- 20 Double embase
- 22 Double platine pilote de distributeurs
- 36 Connecteur droit
- 37 Connecteur gauche

Les platines pilotes de distributeurs et platines d'alimentation sont disponibles dans les versions suivantes :

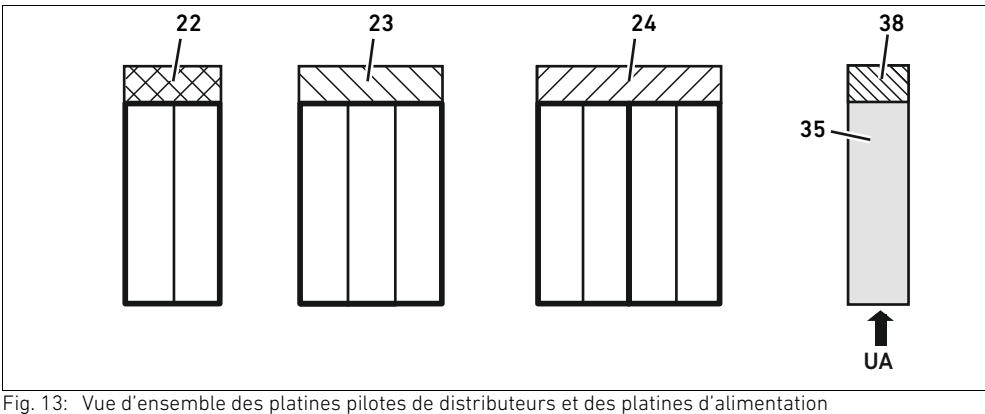

- 22 Double platine pilote de distributeurs 23 Triple platine pilote de distributeurs
- 35 Plaque d'alimentation électrique
- 38 Platine d'alimentation
- 24 Quadruple platine pilote de distributeurs

Français

Les plaques d'alimentation électriques permettent de diviser l'îlot de distribution en sections dotées de différentes zones de tension. Pour cela, la platine d'alimentation interrompt les câbles 24 V et 0 V de la tension UA dans la platine bus. Dix zones de tension maximum sont autorisées.

L'alimentation en tension de la plaque d'alimentation électrique doit être prise en compte lors de la configuration API.

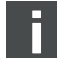

#### 12.2.6 Régulateurs de pression

Les régulateurs de pression à pilotage électronique peuvent être utilisés en fonction de l'embase choisie en tant que régulateur de zones de pression ou régulateur de pression individuelle.

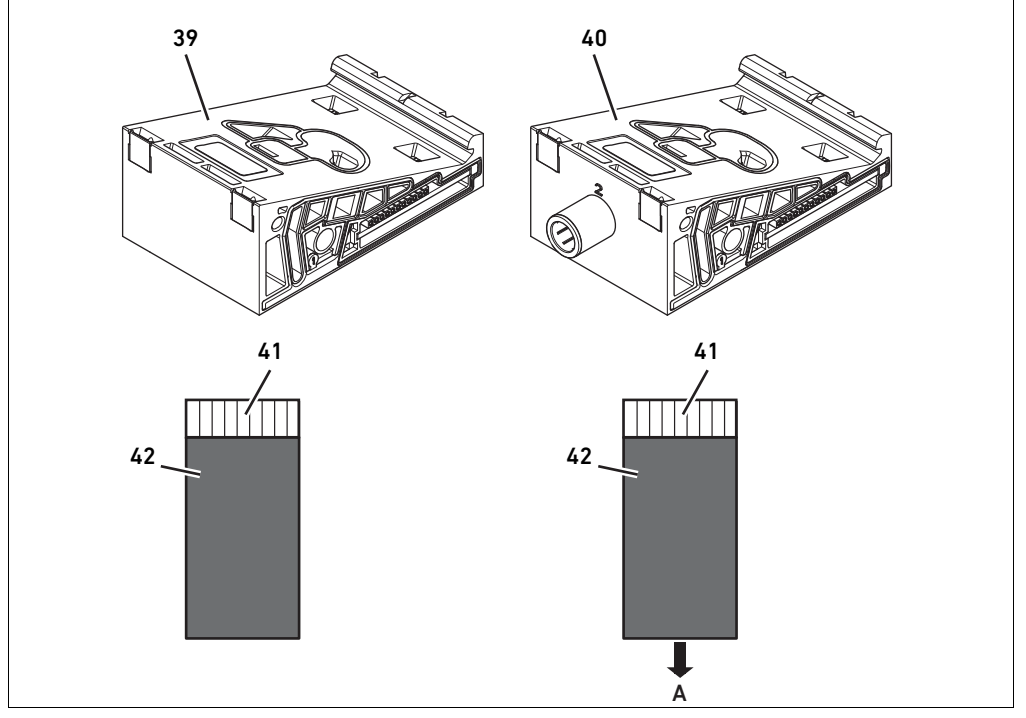

Fig. 14: Les embases pour régulateurs de pression en vue de la régulation des zones de pression (à gauche) et de la régulation de pression individuelle (à droite)

- 39 Embase AV-EP pour régulation des zones de pression
- 40 Embase AV-EP pour régulation de pression individuelle
- 41 Circuit imprimé AV-EP intégré
- 42 Emplacement de distributeur pour régulateur de pression

Les régulateurs de pression pour la régulation des zones de pression et ceux pour la régulation de pression individuelle sont similaires du point de vue du pilotage électronique. C'est pourquoi les différences entre les deux régulateurs de pression AV-EP ne sont pas plus développées dans cette section. Les fonctions pneumatiques sont décrites dans le manuel d'utilisation des régulateurs de pression AV-EP disponible sur le CD R412018133.
### <span id="page-180-2"></span>12.2.7 Platines de pontage

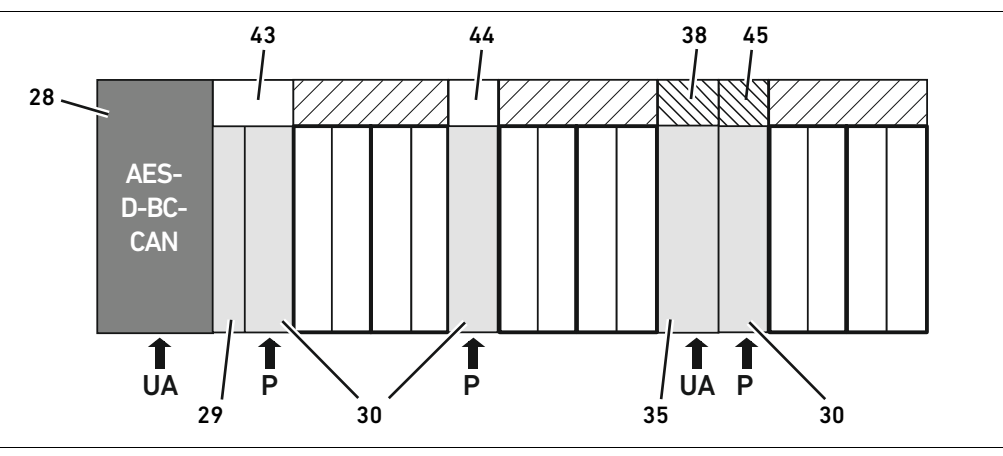

<span id="page-180-0"></span>Fig. 15: Platines de pontage et platine de surveillance UA-OFF

- 28 Coupleur de bus
- 29 Plaque d'adaptation
- 30 Plaque d'alimentation pneumatique
- 35 Plaque d'alimentation électrique 44 Platine de pontage courte
	- 45 Platine de surveillance UA-OFF

38 Platine d'alimentation 43 Platine de pontage longue

Des platines de pontage pontent les secteurs de l'alimentation en pression et n'ont pas d'autre fonction. C'est pourquoi elles ne sont pas prises en compte lors de la configuration API. Les platines de pontage sont disponibles en versions courte et longue :

La platine de pontage longue est toujours située directement sur le coupleur de bus. Elle ponte la plaque d'adaptation et la première plaque d'alimentation pneumatique.

La platine de pontage courte est utilisée afin de ponter d'autres plaques d'alimentation pneumatiques.

#### <span id="page-180-3"></span>12.2.8 Platine de surveillance UA-OFF

La platine de surveillance UA-OFF constitue une alternative à la platine de pontage courte dans la plaque d'alimentation pneumatique (voir fig. [15](#page-180-0), page [181](#page-180-0)).

La platine de surveillance UA-OFF électrique surveille la tension d'actionneur UA à l'état UA < UA-OFF. Toutes les tensions sont automatiquement conduites. Par conséquent, la platine de surveillance UA-OFF doit toujours être montée après une plaque d'alimentation électrique à surveiller.

A l'inverse de la platine de pontage, la platine de surveillance UA-OFF doit être prise en compte lors de la configuration de la commande.

#### <span id="page-180-1"></span>12.2.9 Combinaisons d'embases et de platines possibles

Les quadruples platines pilotes de distributeurs sont toujours combinées à deux doubles embases. Le tableau 20 montre comment combiner les embases, plaques d'alimentation pneumatiques, plaques d'alimentation électriques et plaques d'adaptation à différentes platines pilotes de distributeurs, de pontage et d'alimentation.

#### Tableau 20 :Combinaisons de plaques et de platines possibles

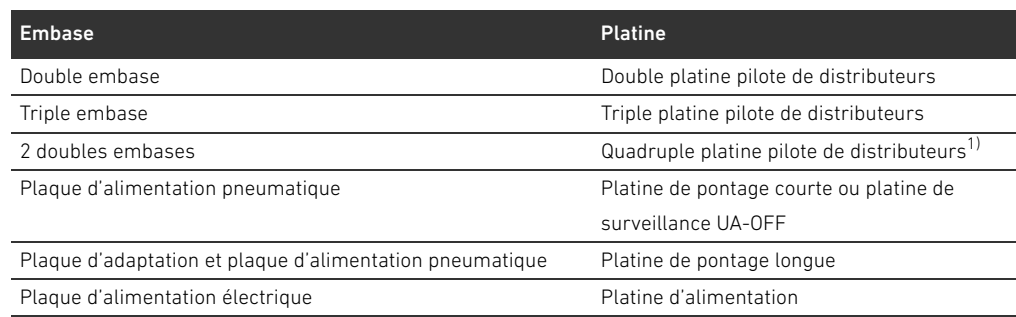

 $\overline{1)}$  Deux embases sont associées à une platine pilote de distributeurs.

Les platines comprises dans les embases AV-EP sont montées de manière fixe et ne peuvent par conséquent pas être combinées à d'autres embases.

#### <span id="page-181-2"></span>12.3 Identification des modules

#### <span id="page-181-1"></span>12.3.1 Référence du coupleur de bus

La référence permet d'identifier le coupleur de bus sans ambiguïté. Pour remplacer le coupleur de bus, utiliser la référence pour commander le même appareil.

La référence est disposée au dos de l'appareil, sur la plaque signalétique (12) et sur la partie supérieure, sous le code d'identification. Pour le coupleur de bus de série AES pour CANopen, la référence est R412018220.

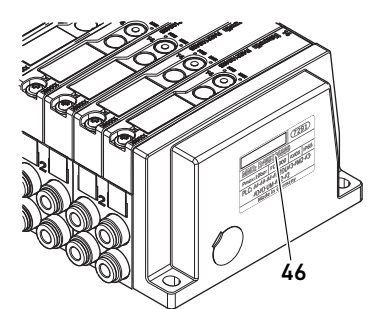

#### 12.3.2 Référence de l'îlot de distribution

La référence de l'îlot de distribution complet (46) est imprimée sur l'embase terminale de droite. Cette référence permet de commander un système de distributeurs configuré à l'identique.

Après une transformation de l'îlot de distribution, noter que la référence se rapporte toujours à la configuration d'origine (voir chapitre [12.5.5](#page-189-0) « [Documentation de la transformation](#page-189-0) », page [190\)](#page-189-0).

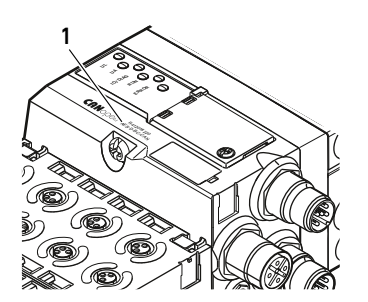

### <span id="page-181-0"></span>12.3.3 Code d'identification du coupleur de bus

Le code d'identification (1) situé sur la partie supérieure du coupleur de bus de série AES pour CANopen est AES-D-BC-CAN et décrit ses principales propriétés :

Tableau 21 :Signification du code d'identification

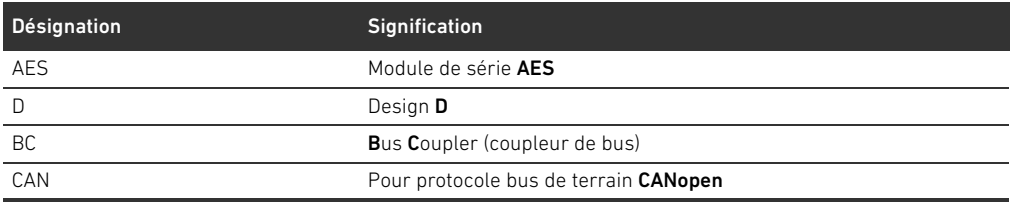

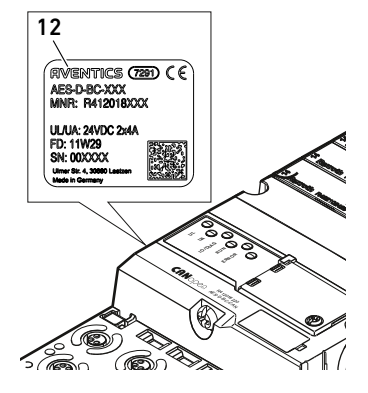

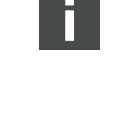

#### <span id="page-182-2"></span>12.3.4 Identification du moyen d'exploitation du coupleur de bus

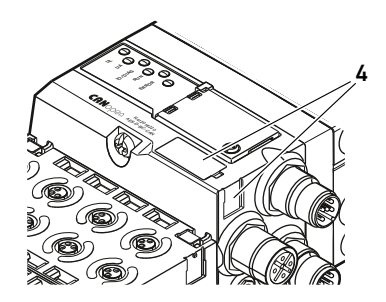

Pour identifier le coupleur de bus sans ambiguïté dans l'installation, une identification univoque doit lui être attribuée. Pour cela, des deux champs réservés à l'identification du moyen d'exploitation (4), placés respectivement sur la partie supérieure et à l'avant du coupleur de bus, sont disponibles. Inscrire les données dans les deux champs comme prévu dans le schéma de l'installation.

#### <span id="page-182-3"></span>12.3.5 Plaque signalétique du coupleur de bus

La plaque signalétique est située à l'arrière du coupleur de bus. Elle contient les indications suivantes :

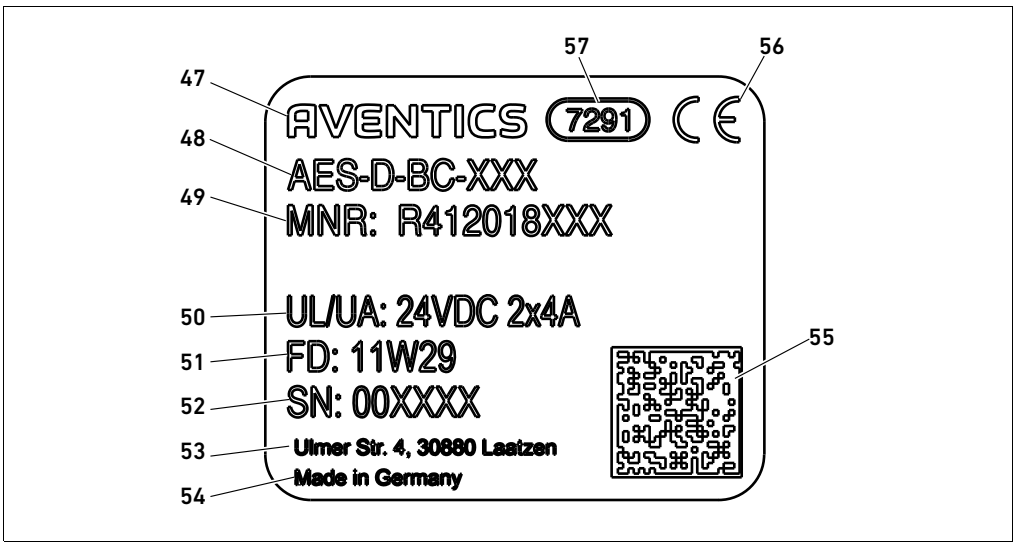

Fig. 16: Plaque signalétique du coupleur de bus

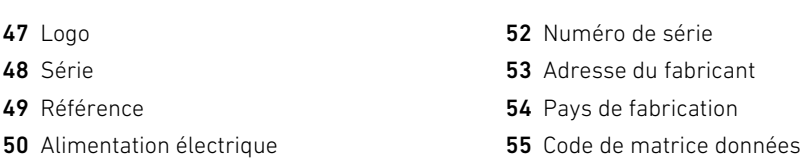

- 56 Marquage CE
	- 57 Référence interne de l'usine

# Français

#### <span id="page-182-0"></span>12.4 Code de configuration API

51 Date de fabrication au format FD :

<YY>W<WW>

#### <span id="page-182-1"></span>12.4.1 Code de configuration API de la plage de distributeurs

Le code de configuration API pour la plage de distributeurs (58) est imprimé sur l'embase terminale de droite.

Le code de configuration API indique l'ordre et le type de composants électriques à l'aide d'un code à base de chiffres et de lettres. Le code de configuration API ne contient que des chiffres, lettres et tirets. Aucune espace n'est utilisée entre les caractères.

De manière générale :

47 Logo 48 Série

- Les chiffres et lettres indiquent les composants électriques
- Chaque chiffre correspond à une platine pilote de distributeurs. La valeur des chiffres correspond au nombre d'emplacements distributeurs pour une platine pilote de distributeurs
- Les lettres correspondent aux modules spéciaux importants pour la configuration API
- Un « » indique une plaque d'alimentation pneumatique sans platine de surveillance UA-OFF ; peu importante pour la configuration API

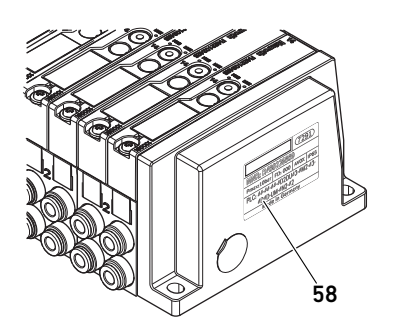

L'ordre commence sur le côté droit du coupleur de bus et finit à l'extrémité droite de l'îlot de distribution.

Les éléments pouvant être représentés dans le code de configuration API sont illustrés dans le tableau 22.

Tableau 22 :Eléments du code de configuration API pour la plage de distributeurs

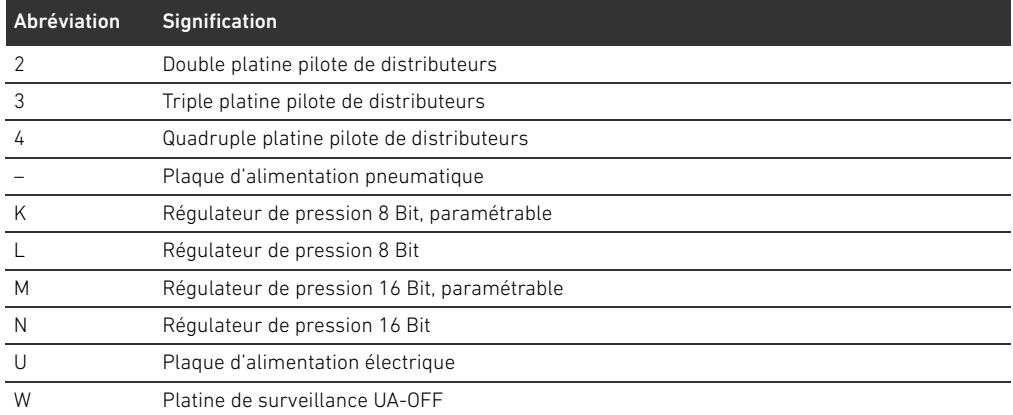

Exemple de code de configuration API : 423–4M4U43.

La plaque d'adaptation et la plaque d'alimentation pneumatique situées au début de l'îlot de distribution, ainsi que l'embase terminale droite, ne sont pas prises en compte dans le code de configuration API.

#### <span id="page-183-0"></span>12.4.2 Code de configuration API de la plage E/S

Le code de configuration API de la plage E/S (59) dépend du module. Il est imprimé sur la partie supérieure de l'appareil.

L'ordre des modules E/S commence sur le coupleur de bus côté gauche et se termine à l'extrémité gauche de la plage E/S.

Le code de configuration API contient les données codées suivantes :

- Nombre de canaux
- Fonction
- Type de connecteur

Tableau 23 :Abréviations pour le code de configuration API dans la plage E/S

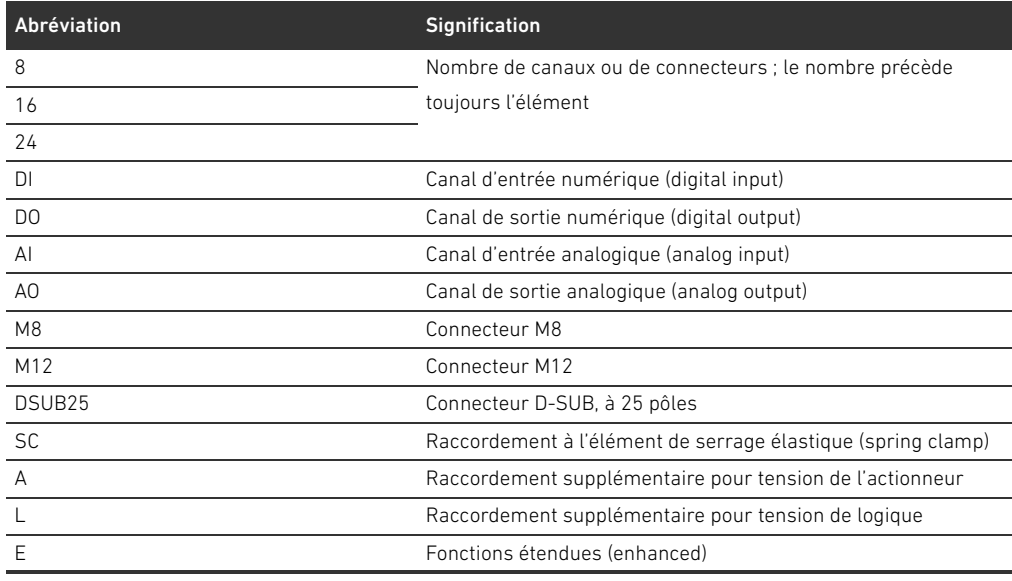

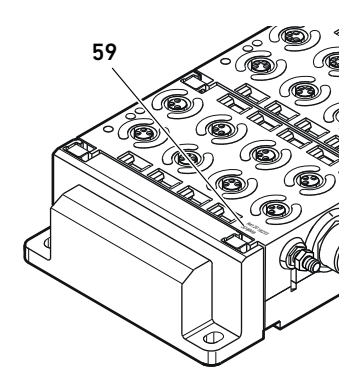

#### Exemple :

La plage E/S est composée de trois modules différents avec les codes de configuration API suivants :

Tableau 24 :Exemple de code de configuration API dans la plage E/S

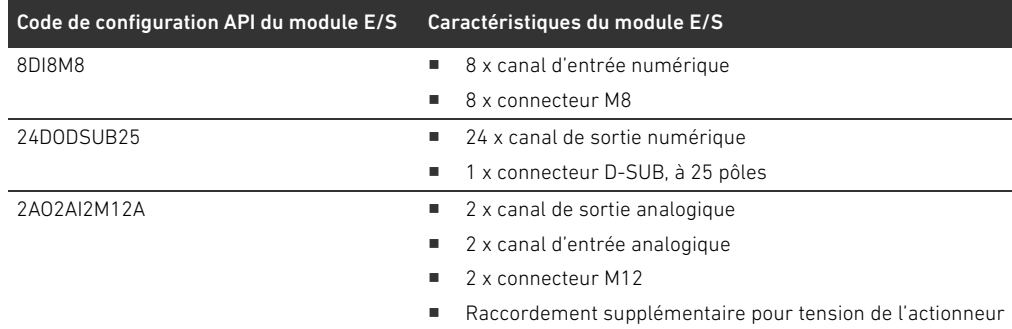

L'embase terminale gauche n'est pas prise en compte dans le code de configuration API.

#### <span id="page-184-0"></span>12.5 Transformation de la plage de distributeurs

L'illustration schématique des composants de la plage de distributeurs est expliquée au chapitre « [12.2 Plage de distributeurs](#page-175-0) », page [176.](#page-175-0)

# *ATTENTION*

#### Extension non autorisée et non conforme aux règles !

Les extensions ou réductions non décrites dans cette notice altèrent les réglages de la configuration de base. Le système ne peut pas être configuré avec fiabilité.

- Respecter les règles d'extension de la plage de distributeurs.
- O Respecter les spécifications de l'exploitant de l'installation et, le cas échéant, les restrictions imposées par le système complet.

Pour l'extension ou la transformation, les composants ci-après peuvent être utilisés :

- Pilotes de distributeurs avec embases
- Régulateurs de pression avec embases
- Plaques d'alimentation pneumatiques avec platine de pontage
- Plaques d'alimentation électriques avec platine d'alimentation
- Plaques d'alimentation pneumatiques avec platine de surveillance UA-OFF

Pour les pilotes de distributeurs, plusieurs composants peuvent être utilisés parmi les suivants (voir fig. [17](#page-185-0), page [186](#page-185-0)) :

- Quadruple pilote de distributeurs avec deux doubles embases
- $\blacksquare$  Triple pilote de distributeurs avec une triple embase
- Double pilote de distributeurs avec une double embase

Pour utiliser l'îlot de distribution en tant que système Stand Alone, une plaque terminale spéciale est nécessaire à droite (voir chapitre [15.1](#page-195-0) « [Accessoires](#page-195-0) », page [196\)](#page-195-0).

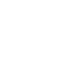

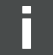

#### <span id="page-185-1"></span>12.5.1 Sections

La plage de distributeurs d'un îlot de distribution peut se composer de plusieurs sections. Une section commence toujours avec une plaque d'alimentation marquant le début d'une nouvelle plage de pression ou de tension.

Une platine de surveillance UA-OFF ne doit être montée qu'après une plaque d'alimentation électrique. Dans le cas contraire, la tension d'actionneur UA sera surveillée avant l'alimentation.

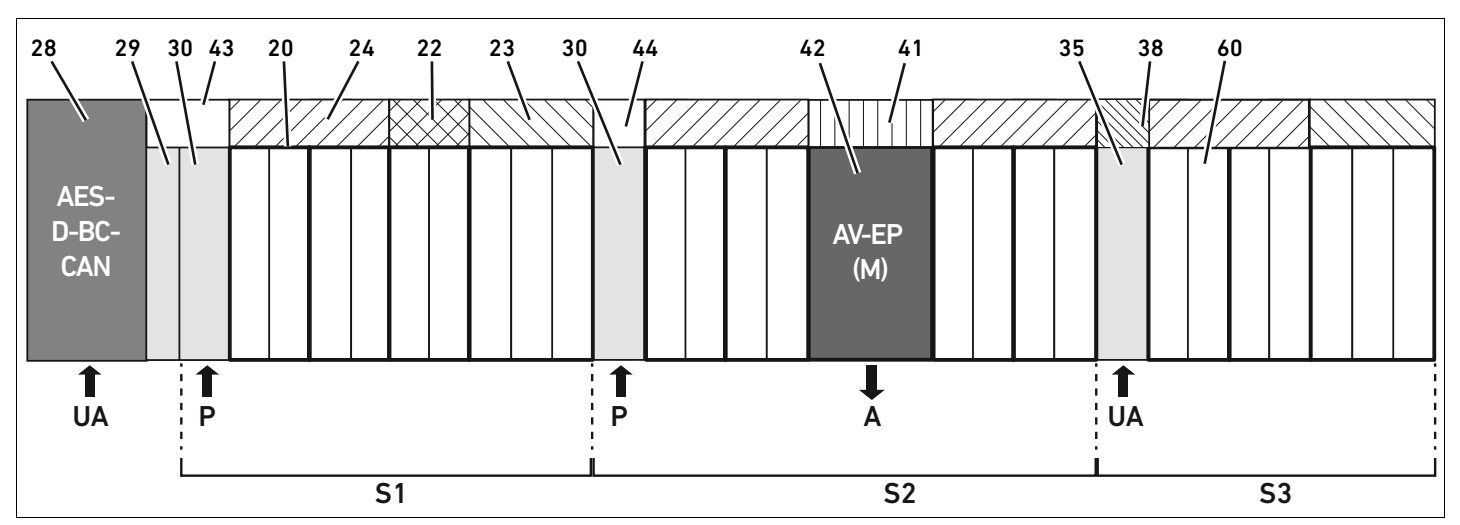

<span id="page-185-0"></span>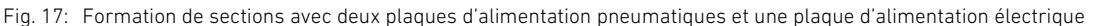

#### 28 Coupleur de bus

- 29 Plaque d'adaptation
- 30 Plaque d'alimentation pneumatique
- 43 Platine de pontage longue
- 20 Double embase
- 21 Triple embase
- 24 Quadruple platine pilote de distributeurs
- 22 Double platine pilote de distributeurs
- 23 Triple platine pilote de distributeurs
- 44 Platine de pontage courte
- 42 Emplacement de distributeur pour régulateur de pression
- 41 Circuit imprimé AV-EP intégré
- 35 Plaque d'alimentation électrique
- 38 Platine d'alimentation
- 60 Distributeur
- S1 Section 1
- S2 Section 2
- S3 Section 3
- P Alimentation en pression
- A Raccord de service du régulateur de pression individuelle
- UA Alimentation en tension

L'îlot de distribution illustré à la fig. [17](#page-185-0) est composé de trois sections :

Tableau 25 :Exemple d'îlot de distribution composé de trois sections

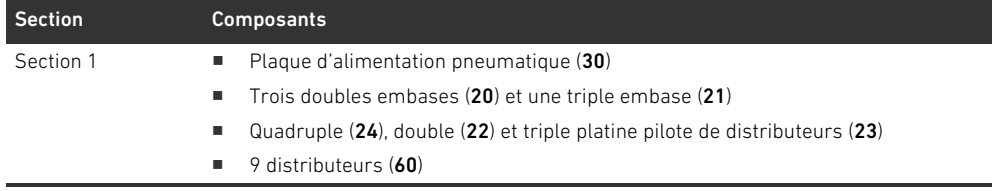

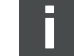

Tableau 25 :Exemple d'îlot de distribution composé de trois sections

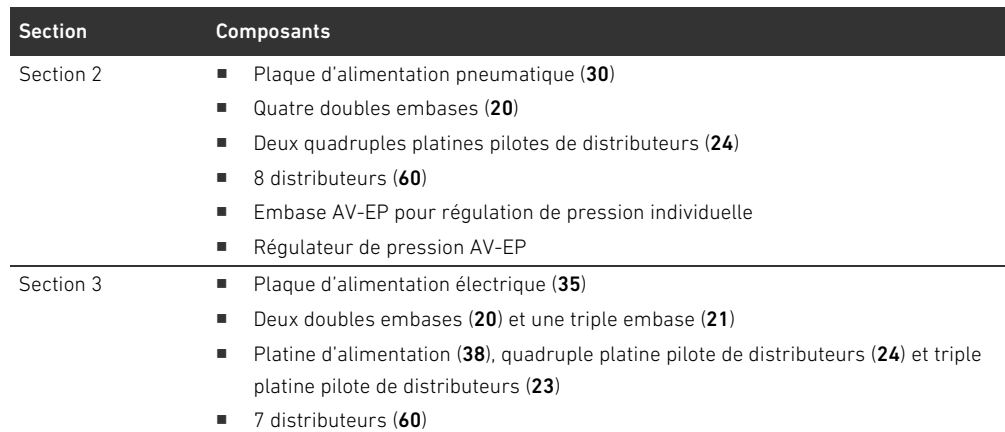

#### <span id="page-186-2"></span>12.5.2 Configurations autorisées

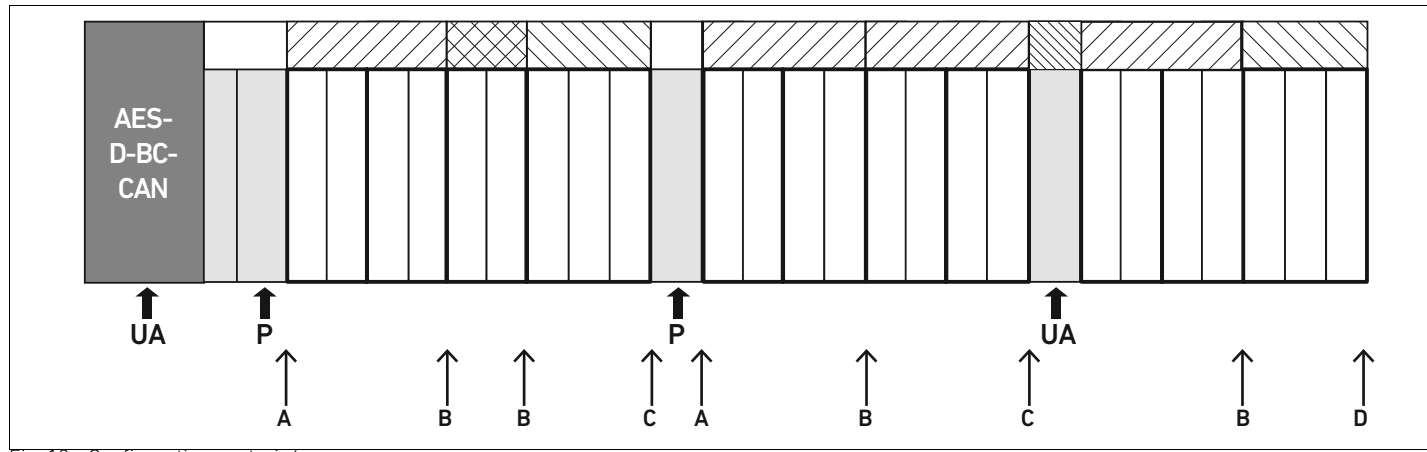

Fig. 18: Configurations autorisées

L'îlot de distribution peut être étendu à chaque point désigné par une flèche :

- $\blacksquare$  Après une plaque d'alimentation pneumatique (A)
- Après une platine pilote de distributeurs  $(B)$
- $\blacksquare$  A la fin d'une section  $(C)$
- $\blacksquare$  A la fin de l'îlot de distribution (D)

Pour simplifier la documentation et la configuration, nous recommandons l'extension de l'îlot de distribution vers l'extrémité droite (D).

#### <span id="page-186-3"></span><span id="page-186-0"></span>12.5.3 Configurations non autorisées

La figure [19](#page-188-0) illustre les configurations non autorisées. Il est interdit de :

- Séparer une quadruple ou triple platine pilote de distributeurs  $(A)$
- $\blacksquare$  Monter moins de quatre emplacements distributeurs après le coupleur de bus (B)
- Monter plus de 64 distributeurs (128 bobines magnétiques)
- Poser plus de 8 AV-EP
- Utiliser plus de 32 composants électriques.

<span id="page-186-1"></span>Quelques composants configurés ont plusieurs fonctions et sont par conséquent considérés comme plusieurs composants électriques.

#### Tableau 26 :Nombre de composants électriques par composant

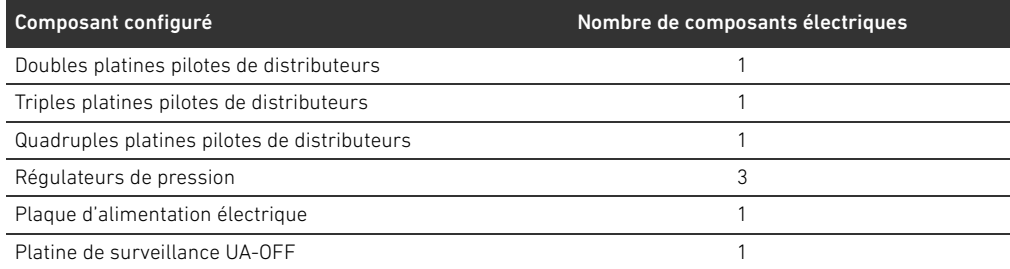

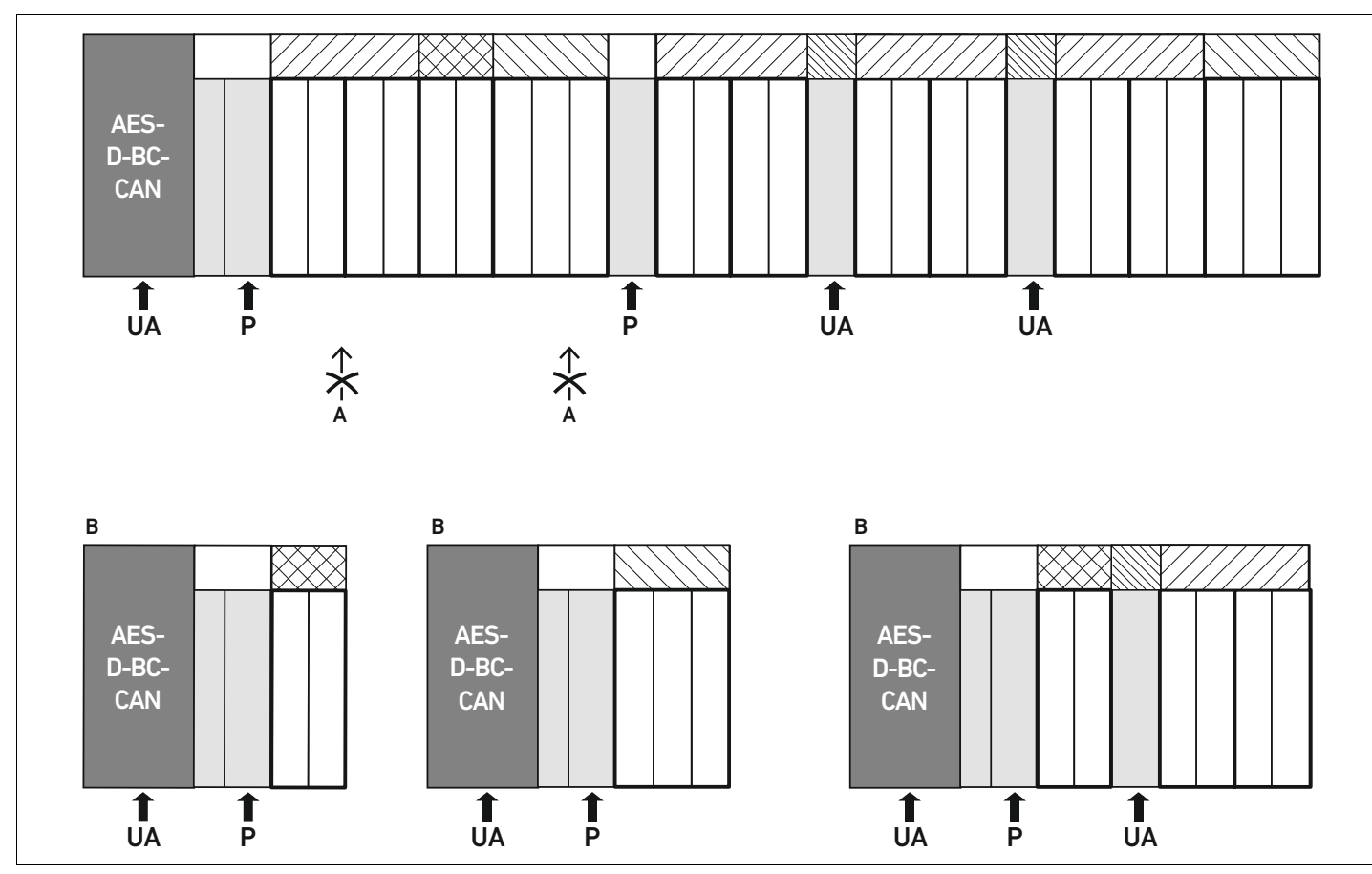

<span id="page-188-0"></span>Fig. 19: Exemples de configurations non autorisées

#### 12.5.4 Vérification de la transformation de la plage de distributeurs

- <span id="page-188-1"></span>O Après transformation de l'unité distributeur, vérifier que toutes les règles ont été observées à l'aide de la liste de contrôle suivante.
- $\square$  Les 4 emplacements distributeurs minimum ont-ils été montés après la première plaque d'alimentation pneumatique ?
- Un maximum de 64 emplacements distributeurs a-t-il été respecté ?
- Un maximum de 32 composants électriques a-t-il été respecté ? Noter qu'un régulateur de pression AV-EP correspond à trois composants électriques.
- Un minimum de deux distributeurs a-t-il été monté après une plaque d'alimentation pneumatique ou électrique formant une nouvelle section ?
- Des platines pilotes de distributeurs ne dépassant jamais le nombre limite d'embases ont-elles été montées, c'est-à-dire :
	- Une double embase a-t-elle été montée avec une double platine pilote de distributeurs,
	- Deux doubles embases ont-elles été montées avec une quadruple platine pilote de distributeurs,
	- Une triple embase a-t-elle été montée avec une triple platine pilote de distributeurs ?
- □ Plus de 8 AV-EP ont-ils été montés ?

Si toutes les questions ont été cochées, il est à présent possible de poursuivre avec la documentation et configuration de l'îlot de distribution.

#### <span id="page-189-2"></span><span id="page-189-0"></span>12.5.5 Documentation de la transformation

Code de configuration API Après une transformation, le code de configuration API imprimé sur l'embase terminale de droite n'est plus valable.

- $\triangleright$  Compléter le code de configuration API ou recouvrir ce dernier d'une étiquette et y inscrire le nouveau code sur l'embase terminale.
- $\triangleright$  Toujours consigner toute modification réalisée sur la configuration.

- Référence Après une transformation, la référence située sur l'embase terminale de droite n'est plus valable.
	- Marquer la référence de sorte à signaler que l'unité ne correspond plus à l'état de livraison initial.

#### <span id="page-189-4"></span>12.6 Transformation de la plage E/S

#### <span id="page-189-1"></span>12.6.1 Configurations autorisées

Un nombre maximal de dix modules E/S peut être raccordé au coupleur de bus. Pour de plus amples informations sur la transformation de la plage E/S, se reporter aux descriptions système des modules E/S correspondants.

Nous recommandons l'extension des modules E/S vers l'extrémité gauche de l'îlot de distribution.

### 12.6.2 Positionnement des données de processus pour les modules E/S numériques et analogiques

Les données de processus (données d'entrée et de sortie) des modules E/S numériques et analogiques sont stockées dans l'objet Manufacturer-specific Profile Area (à partir de l'objet 0x2000). Les données de processus des entrées numériques sont en plus stockées dans la plage spécifique au profil de l'appareil (objet 0x6000).

### 12.6.3 Positionnement des données de statut et de paramètre pour les modules E/S numériques et analogiques

Les données de statut et de paramètre des modules E/S numériques et analogiques sont stockées dans l'objet Manufacturer-specific Profile Area (à partir de l'objet 0x2000). Les entrées numériques n'ont pas de paramètres tels que « Masque d'interruption » ou « Polarité ».

#### <span id="page-189-3"></span>12.6.4 Documentation de la transformation

Le code de configuration API est apposé sur la partie supérieure du module E/S.

 $\triangleright$  Toujours consigner toute modification réalisée sur la configuration.

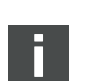

# 12.7 Nouvelle configuration API de l'îlot de distribution

# *ATTENTION*

#### Erreur de configuration !

Une configuration erronée de l'îlot de distribution peut entraîner des dysfonctionnements dans le système complet et l'endommager.

- O La configuration ne doit par conséquent être réalisée que par un personnel spécialisé en électronique !
- O Respecter les spécifications de l'exploitant de l'installation et, le cas échéant, les restrictions imposées par le système complet.
- **P** Respecter la documentation du programme de configuration.

Après transformation de l'îlot de distribution, les composants ajoutés doivent être configurés. Pour cela, créer un nouveau fichier EDS correspondant à l'îlot de distribution désormais disponible.

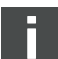

Si des composants ont été remplacés sans modification de leur ordre, il n'est pas nécessaire de reconfigurer l'îlot de distribution. Les composants seront tous reconnus par la commande.

▶ Pour la configuration API, procéder comme décrit au chapitre [5](#page-157-0) « Configuration API de l'îlot de [distribution AV](#page-157-0) », page [158](#page-157-0).

Recherche et élimination de défauts

# <span id="page-191-1"></span>13 Recherche et élimination de défauts

### 13.1 Pour procéder à la recherche de défauts

- $\blacktriangleright$  Même dans l'urgence, procéder de manière systématique et ciblée.
- O Procéder à des démontages irréfléchis et arbitraires ainsi qu'à des modifications de valeurs de réglage peut, dans le pire des cas, empêcher la détermination de la cause initiale du défaut.
- O Se faire une idée d'ensemble du fonctionnement du produit par rapport à l'installation complète.
- Tenter de déterminer si le produit remplissait la fonction attendue dans l'installation complète avant le défaut.
- O Tenter de déterminer si des modifications de l'installation complète, dans laquelle le produit est intégré, ont eu lieu :
	- Les conditions d'utilisation ou le domaine d'application du produit ont-ils été modifiés ?
	- Des transformations (par exemple adaptations) ou réparations sur le système complet (machine / installation, électricité, commande) ou sur le produit ont-elles été effectuées ? Si oui, lesquelles ?
	- Le produit ou la machine ont-ils été utilisés conformément aux directives ?
	- Quels sont les symptômes du dysfonctionnement ?
- O Se faire une idée précise de la cause du dysfonctionnement. Le cas échéant, interroger l'opérateur ou le machiniste directement concerné.

# <span id="page-191-2"></span>13.2 Tableau des défauts

Le tableau [27](#page-191-0) propose un récapitulatif des défauts, des causes possibles et des remèdes.

Au cas où le défaut survenu s'avérerait insoluble, s'adresser à AVENTICS GmbH. L'adresse est indiquée au dos de ce mode d'emploi.

<span id="page-191-0"></span>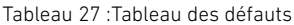

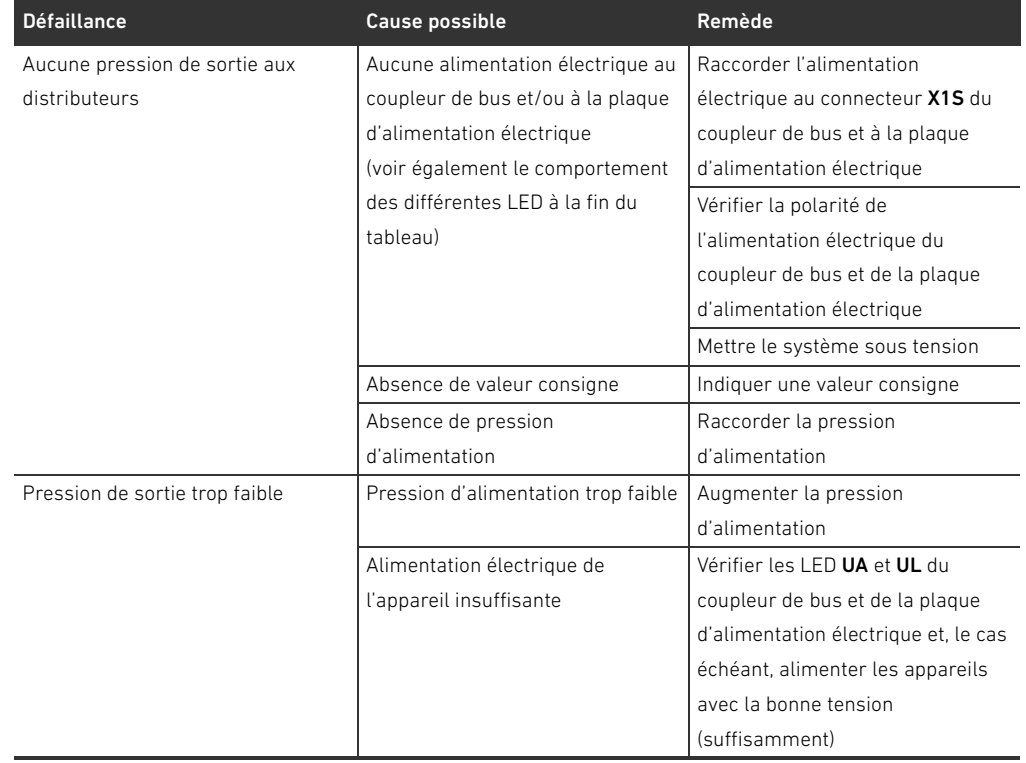

Recherche et élimination de défauts

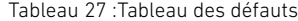

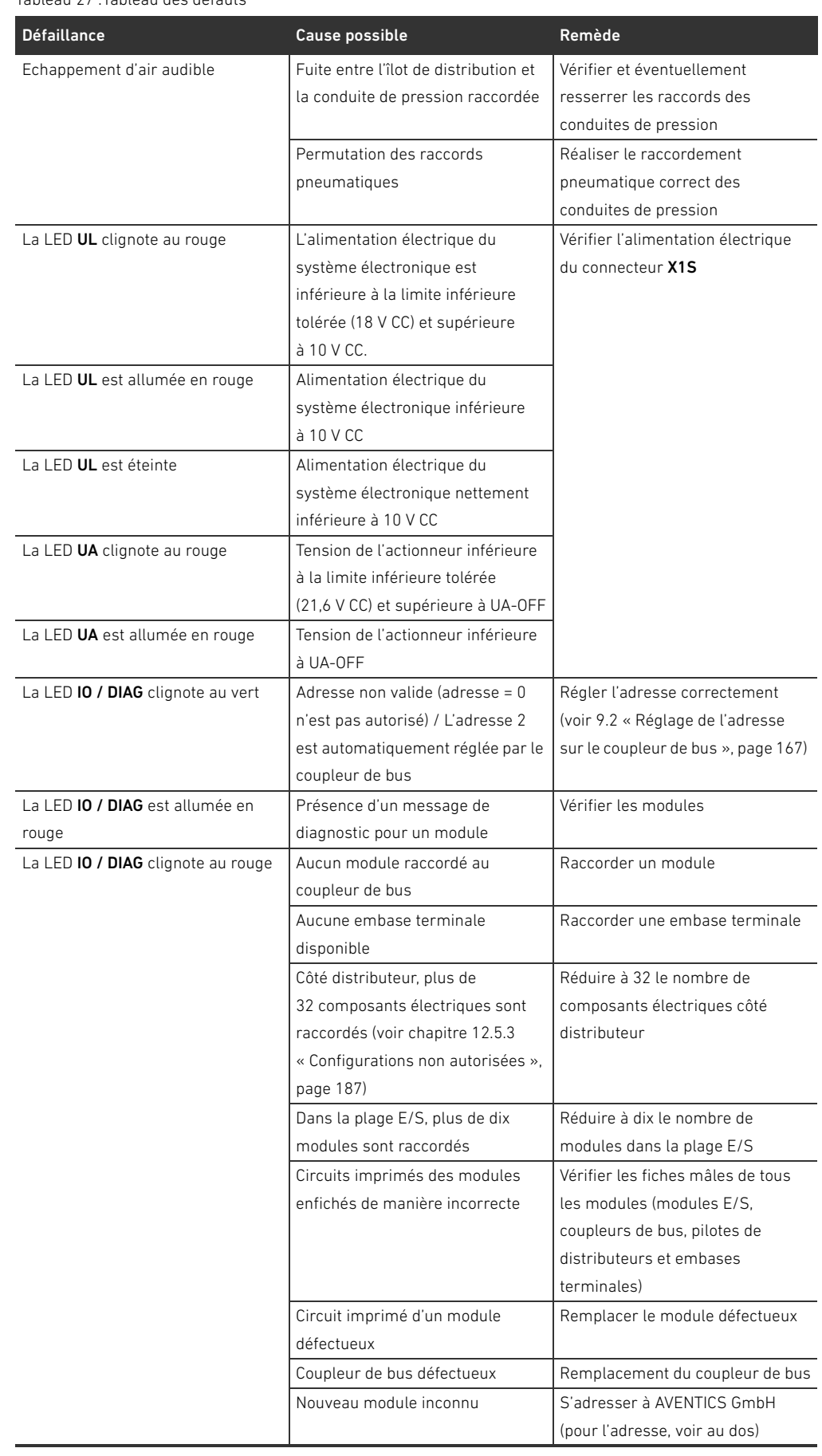

Recherche et élimination de défauts

Tableau 27 :Tableau des défauts

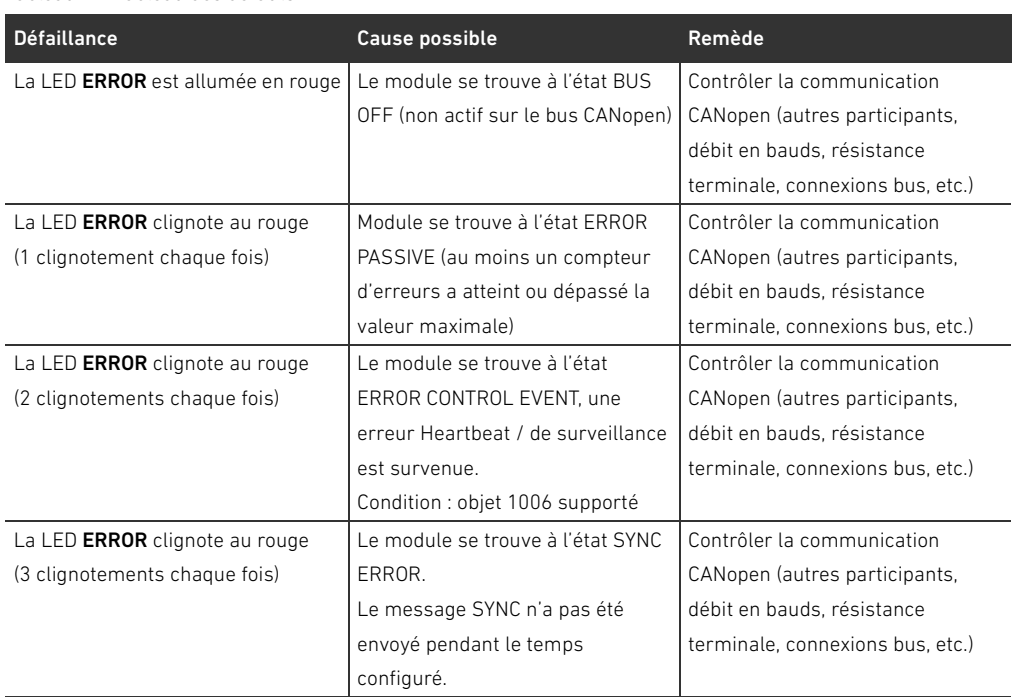

Données techniques

# <span id="page-194-0"></span>14 Données techniques

#### Tableau 28 :Données techniques

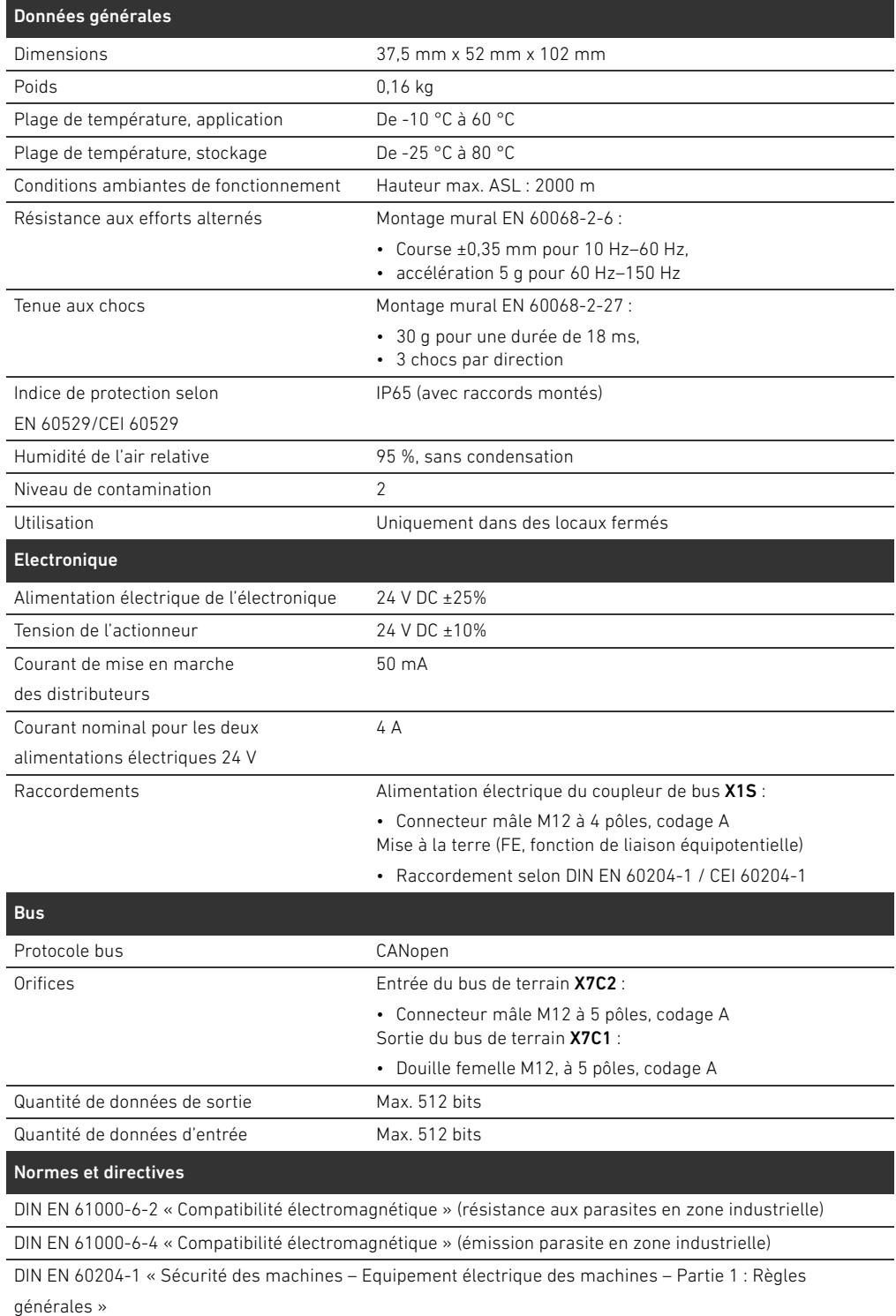

# <span id="page-195-1"></span><span id="page-195-0"></span>15.1 Accessoires

Tableau 29 :Accessoires

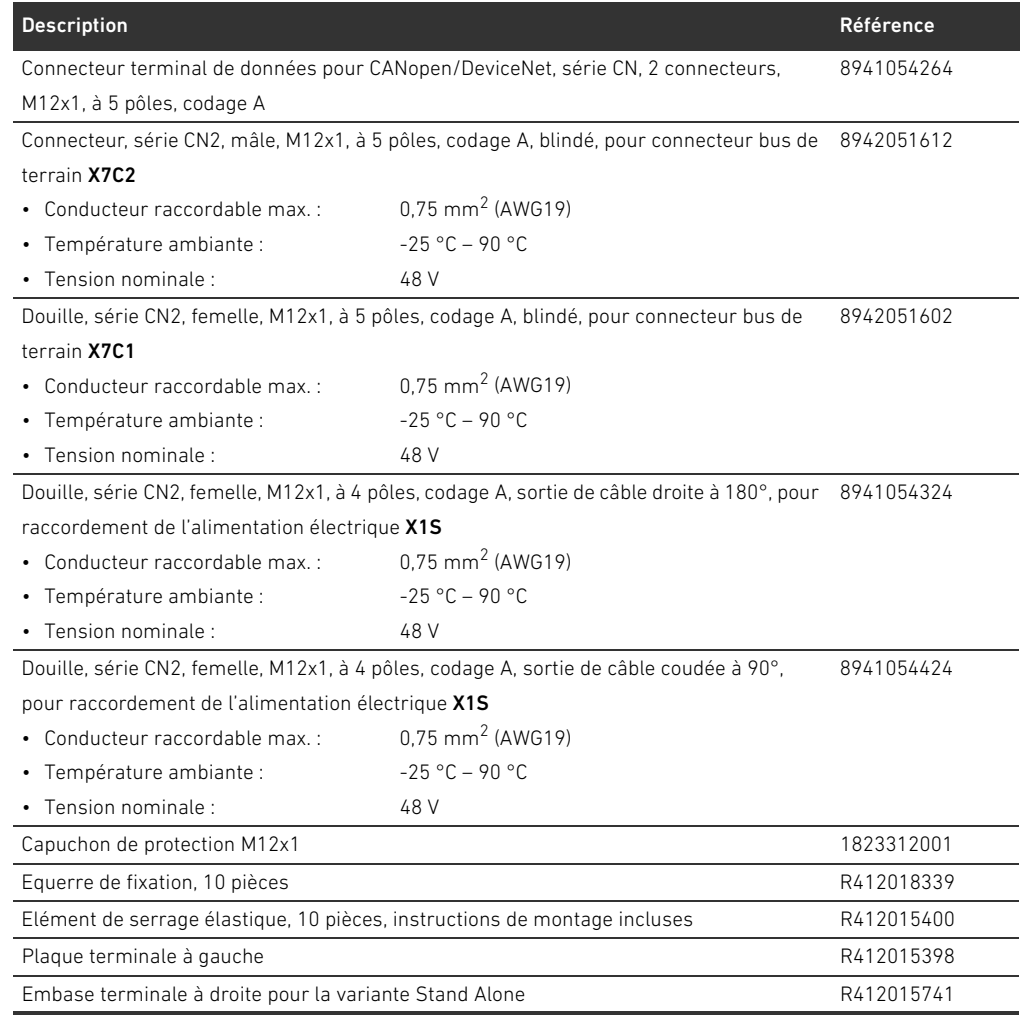

# 15.2 Caractéristiques CANopen supportées

- W Fonctionnalité esclave CANopen
- 1 serveur SDO (expedited, non-expedited, block transfer)
- 22 TPDO, mise en correspondance en fonction des modules raccordés
- 22 RPDO, mise en correspondance en fonction des modules raccordés
- TPDO, event-triggered et time-triggered
- **PDO Mapping dynamique**
- Emergency message (producer)
- Heartbeat producer et consumer
- Esclave NMT
- Synchronized operations (SYNC consumer)
- $\blacksquare$  Node guarding

# 15.3 Dossier d'objets

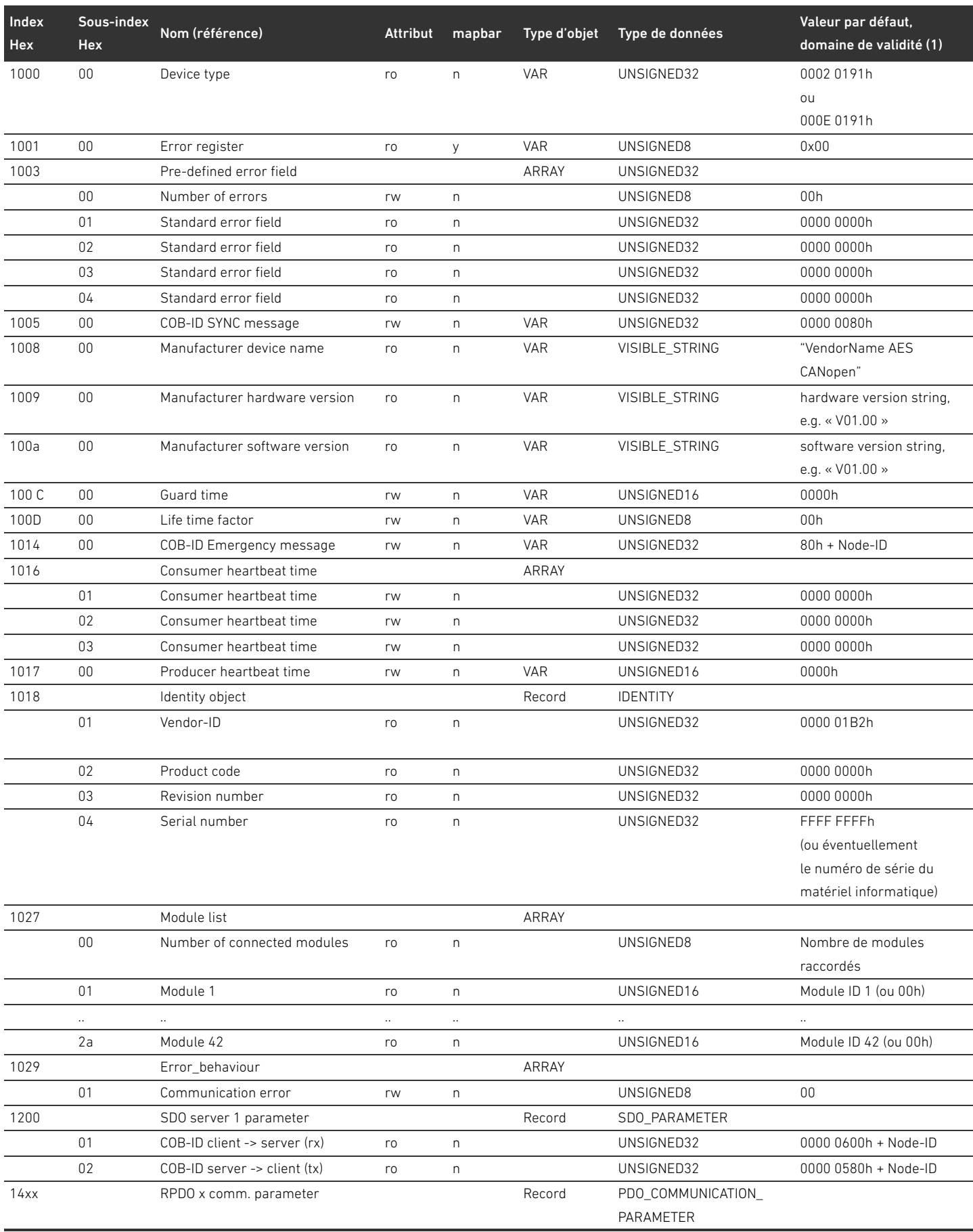

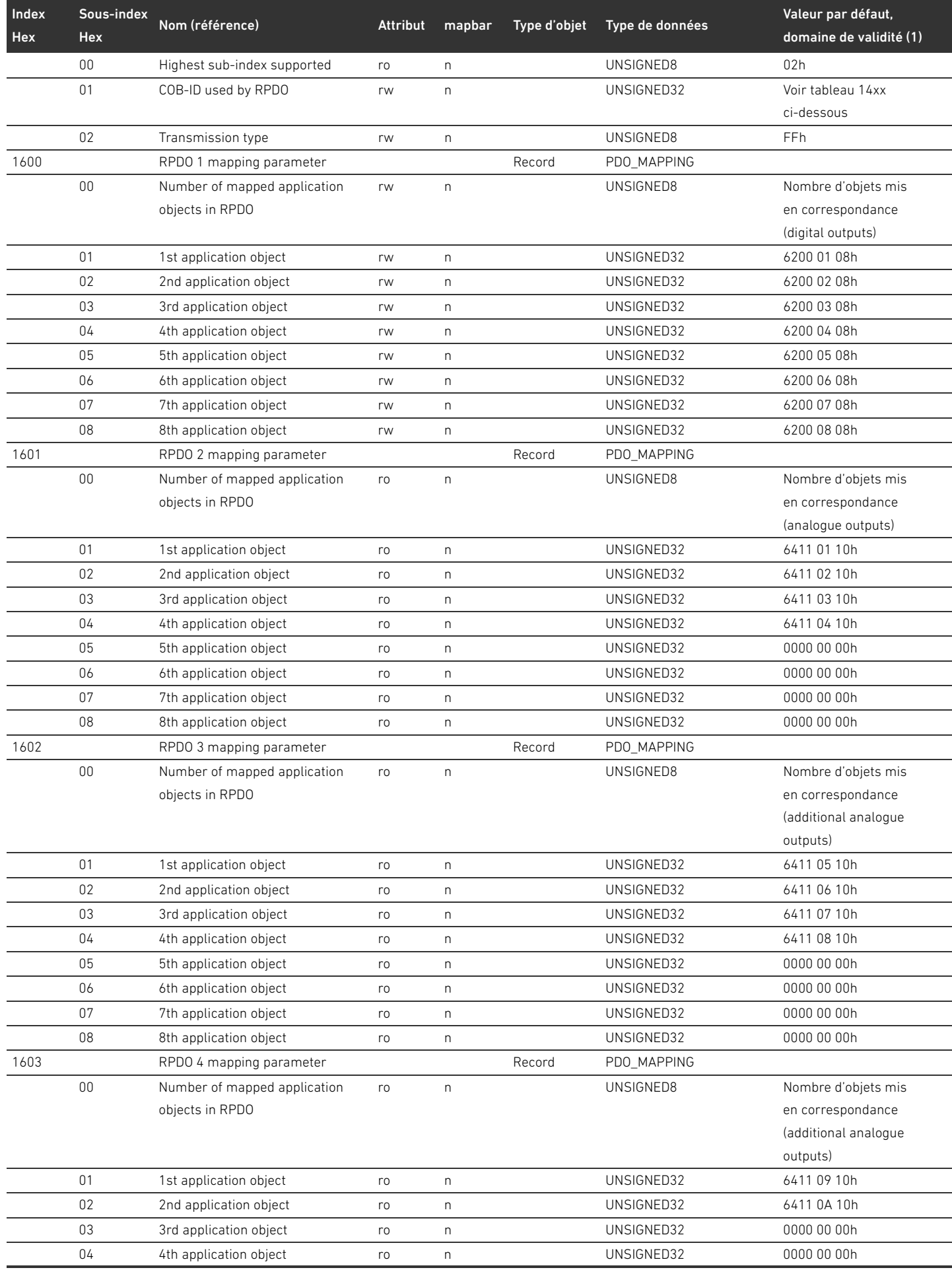

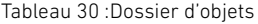

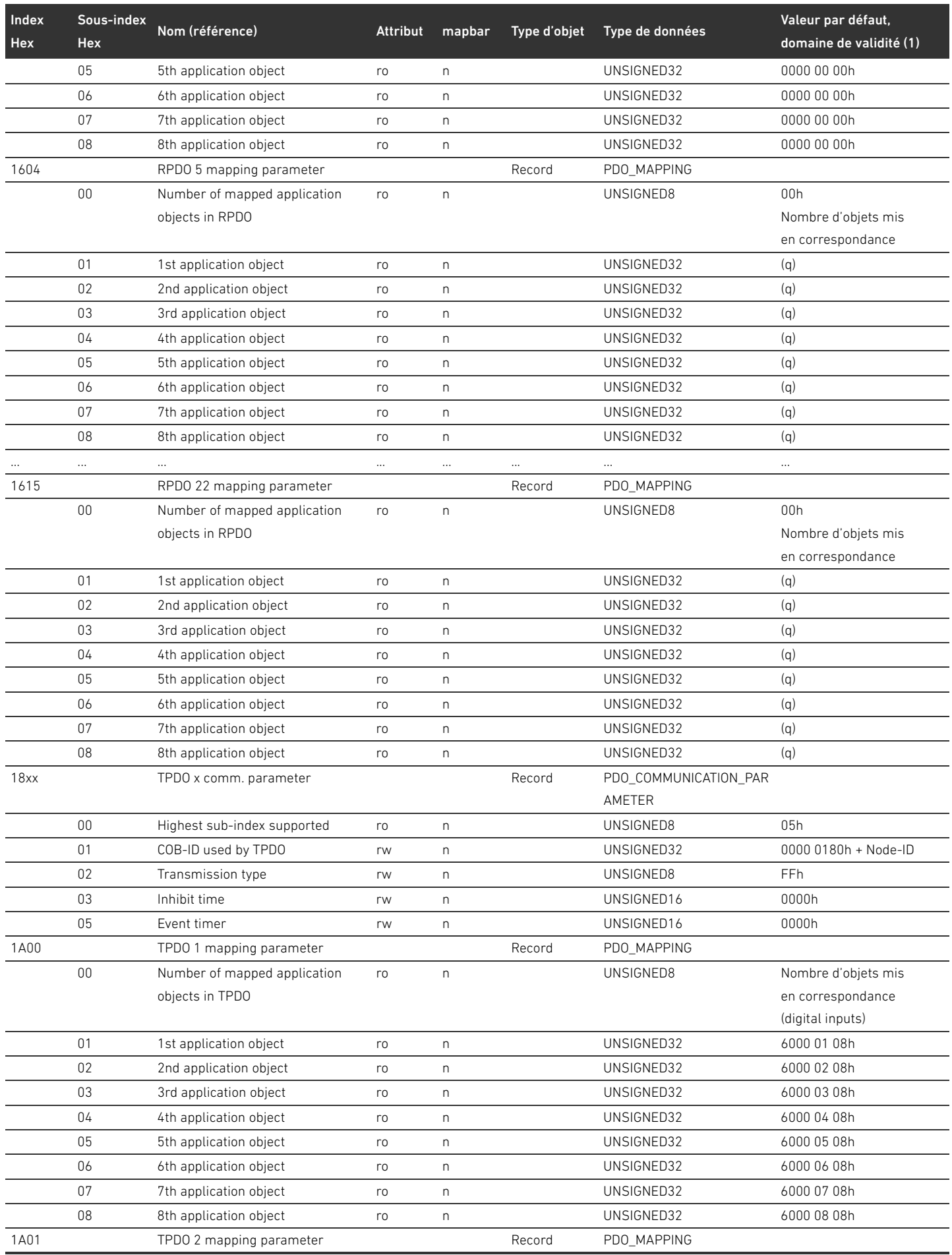

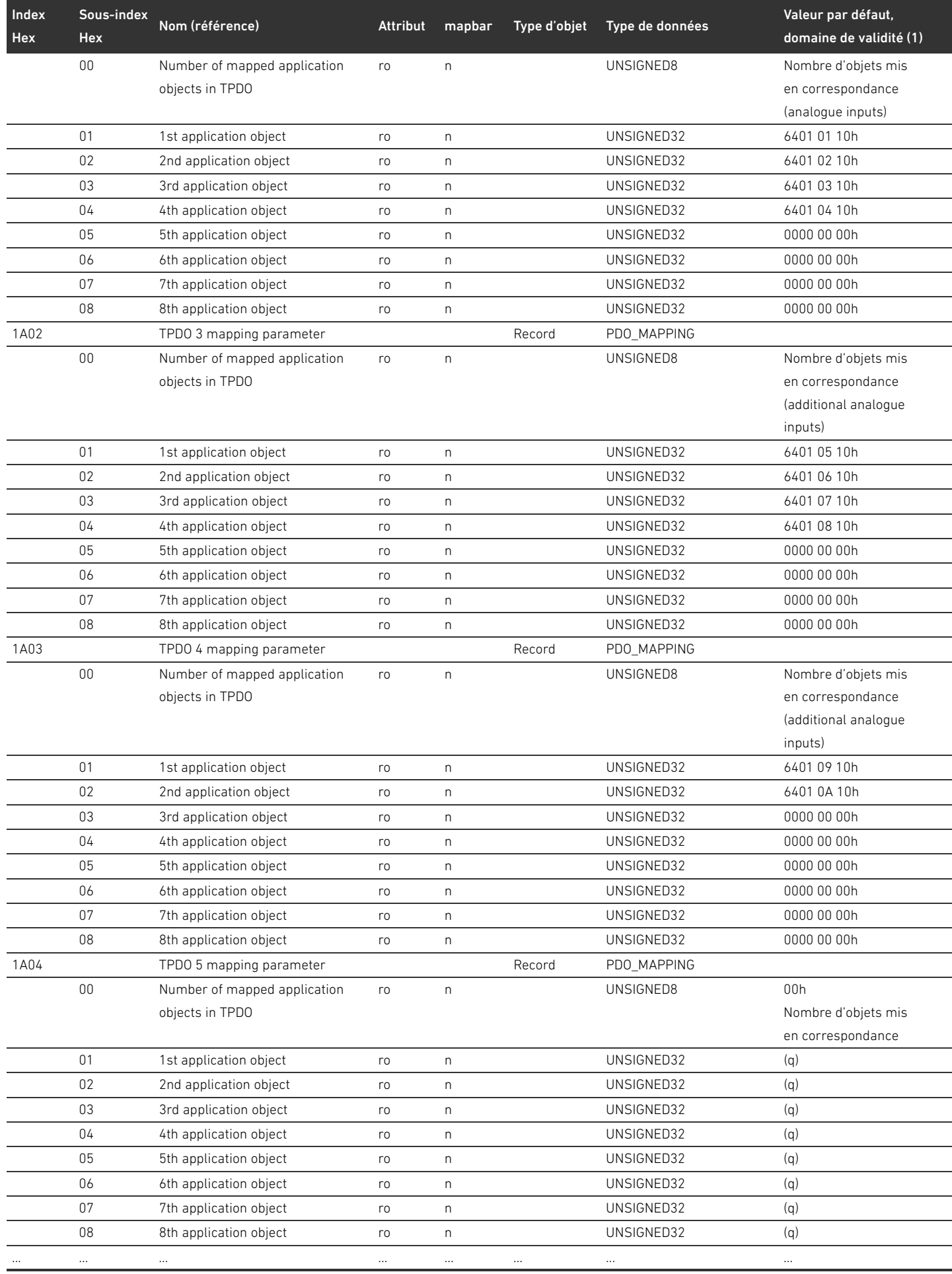

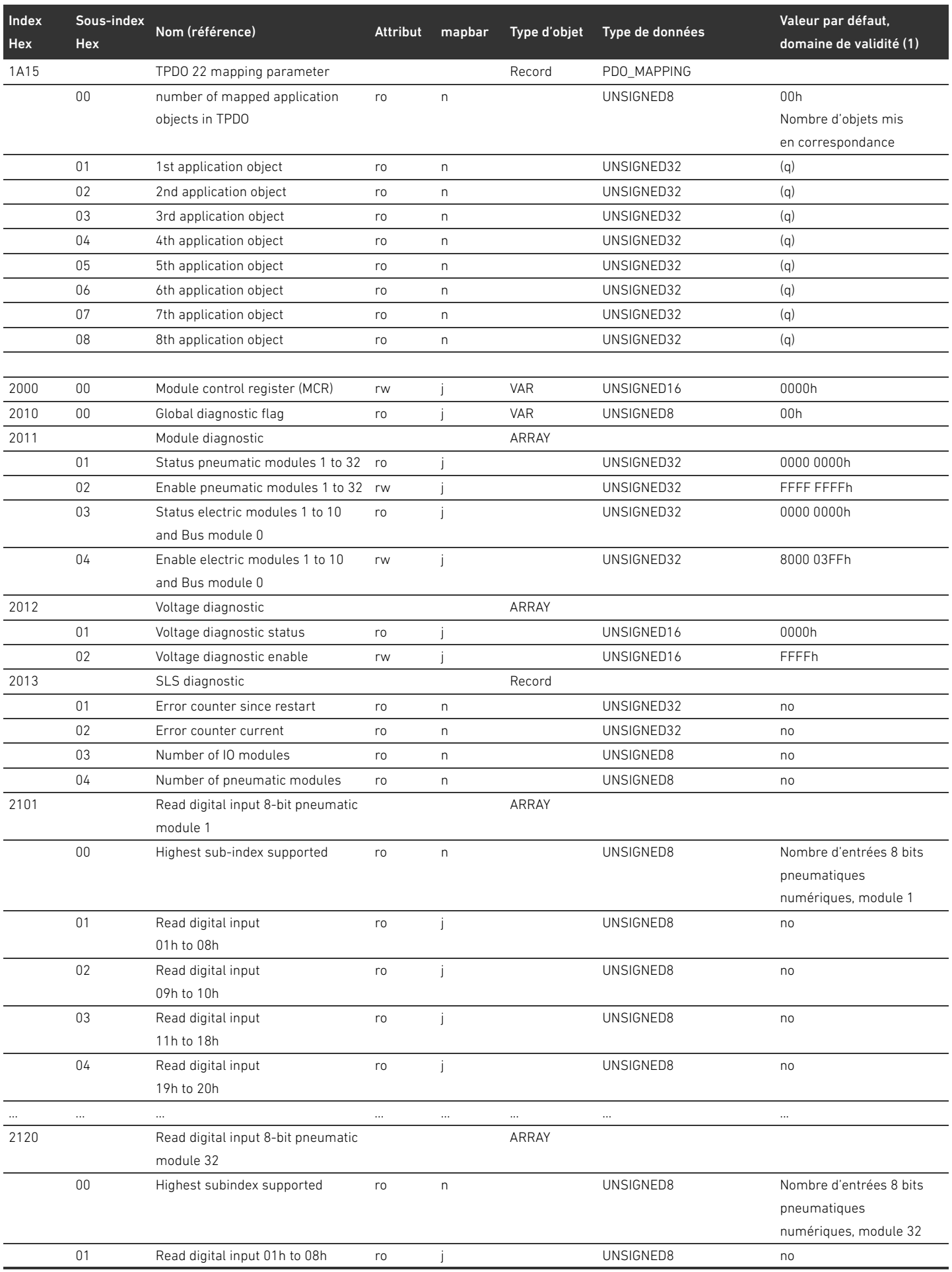

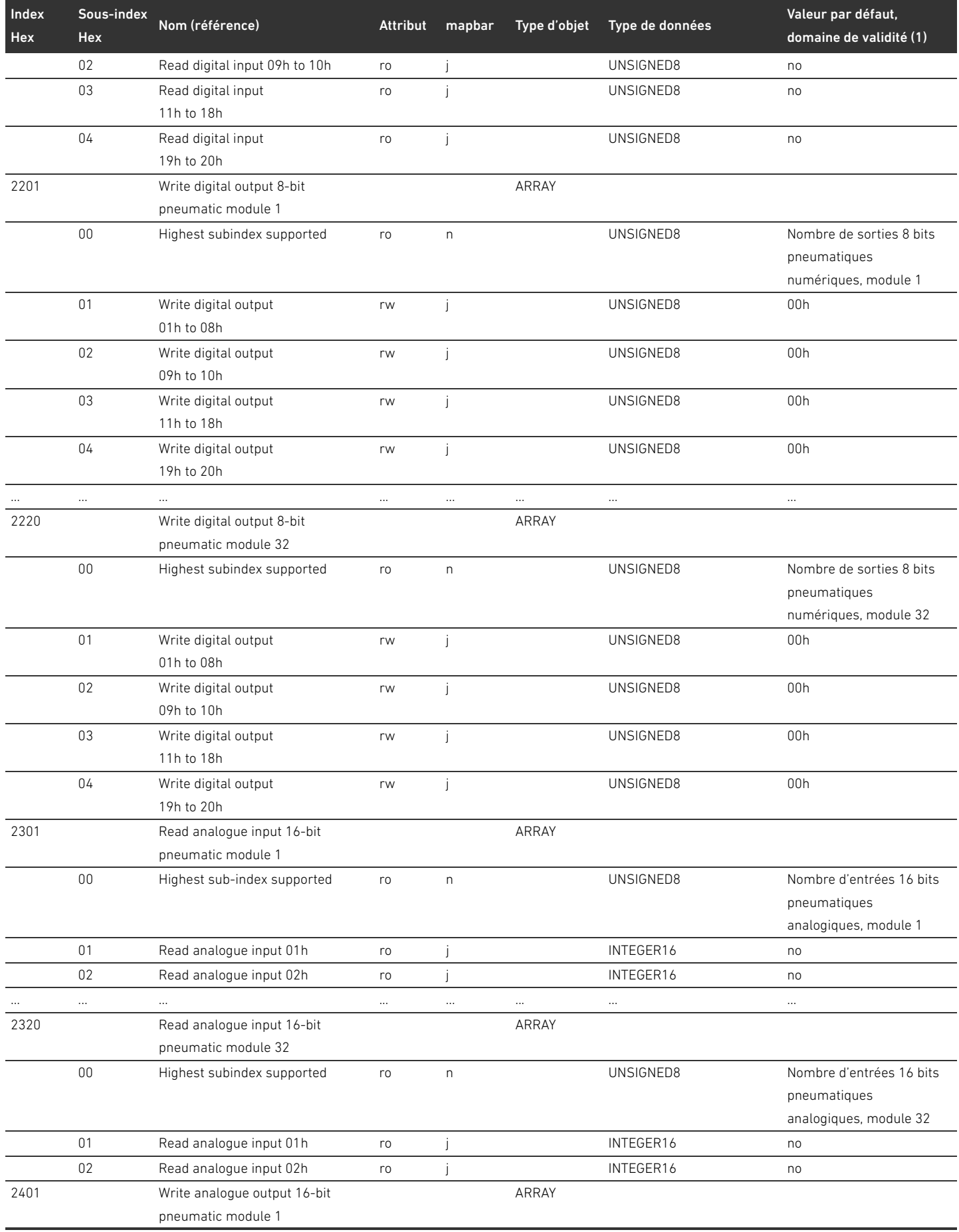

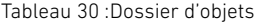

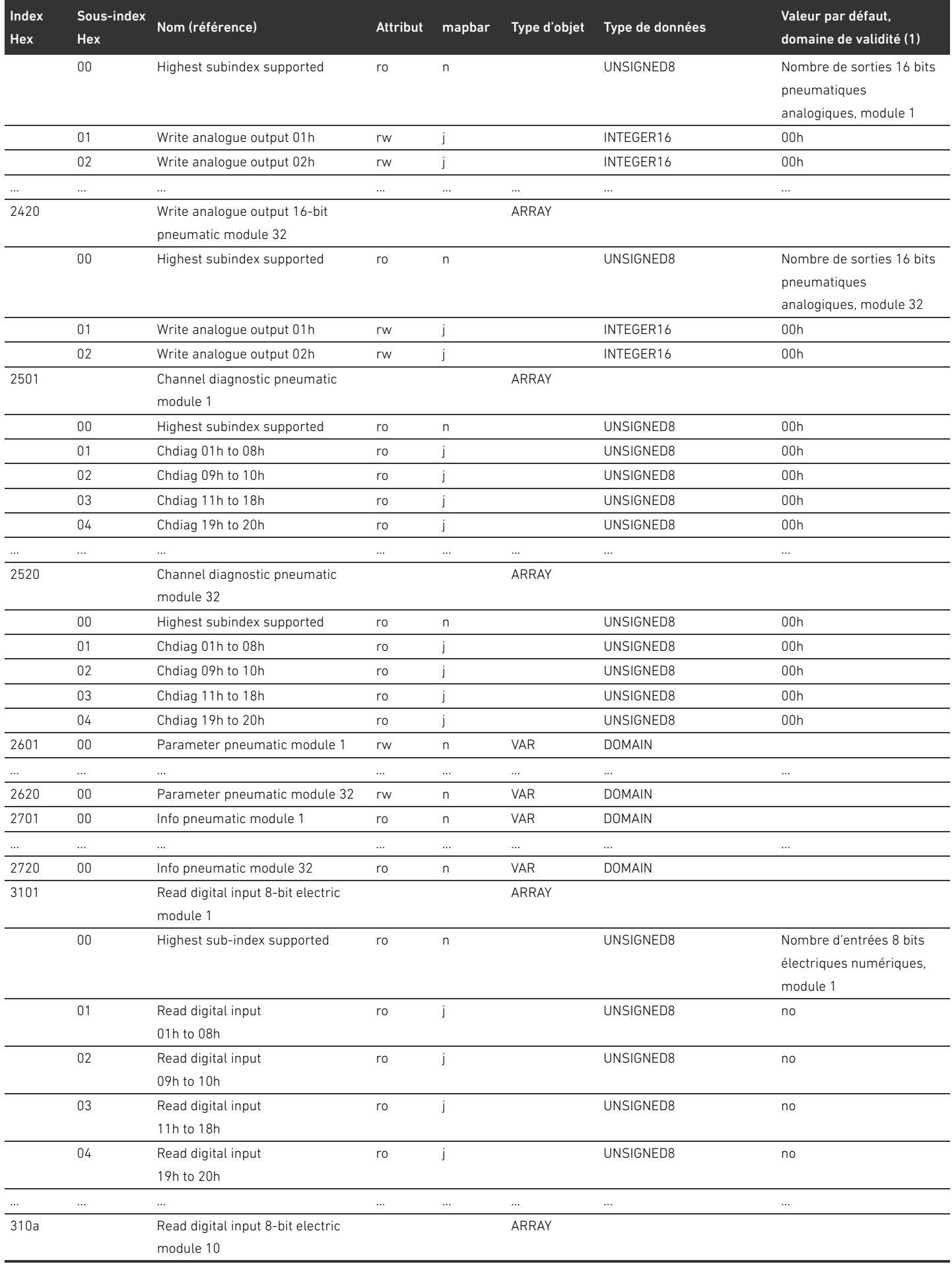

# 204 AVENTICS | Coupleur de bus AES / Pilote de distributeurs AV, CANopen | R412018137-BAL-001-AE

#### Annexe

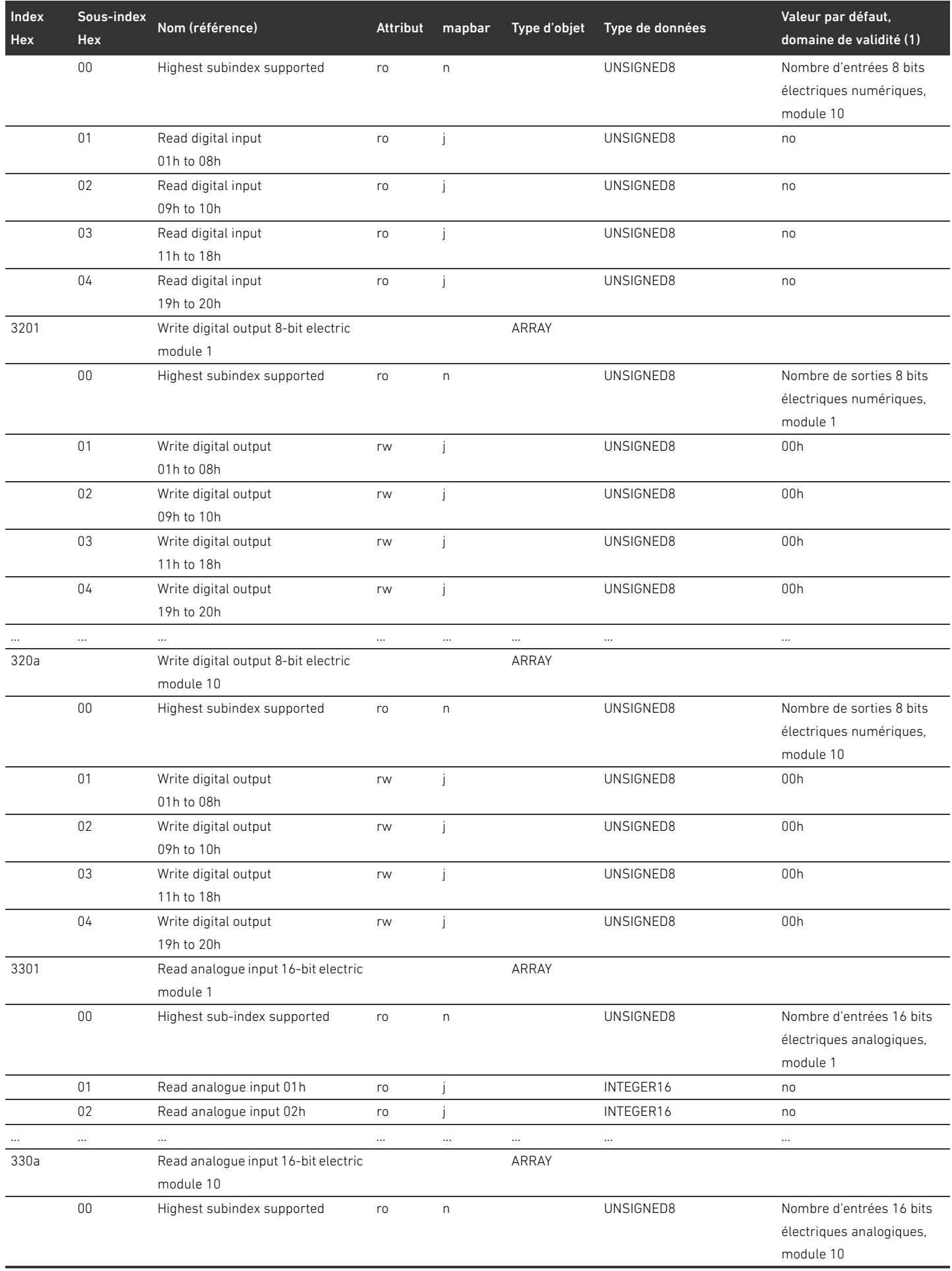

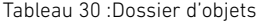

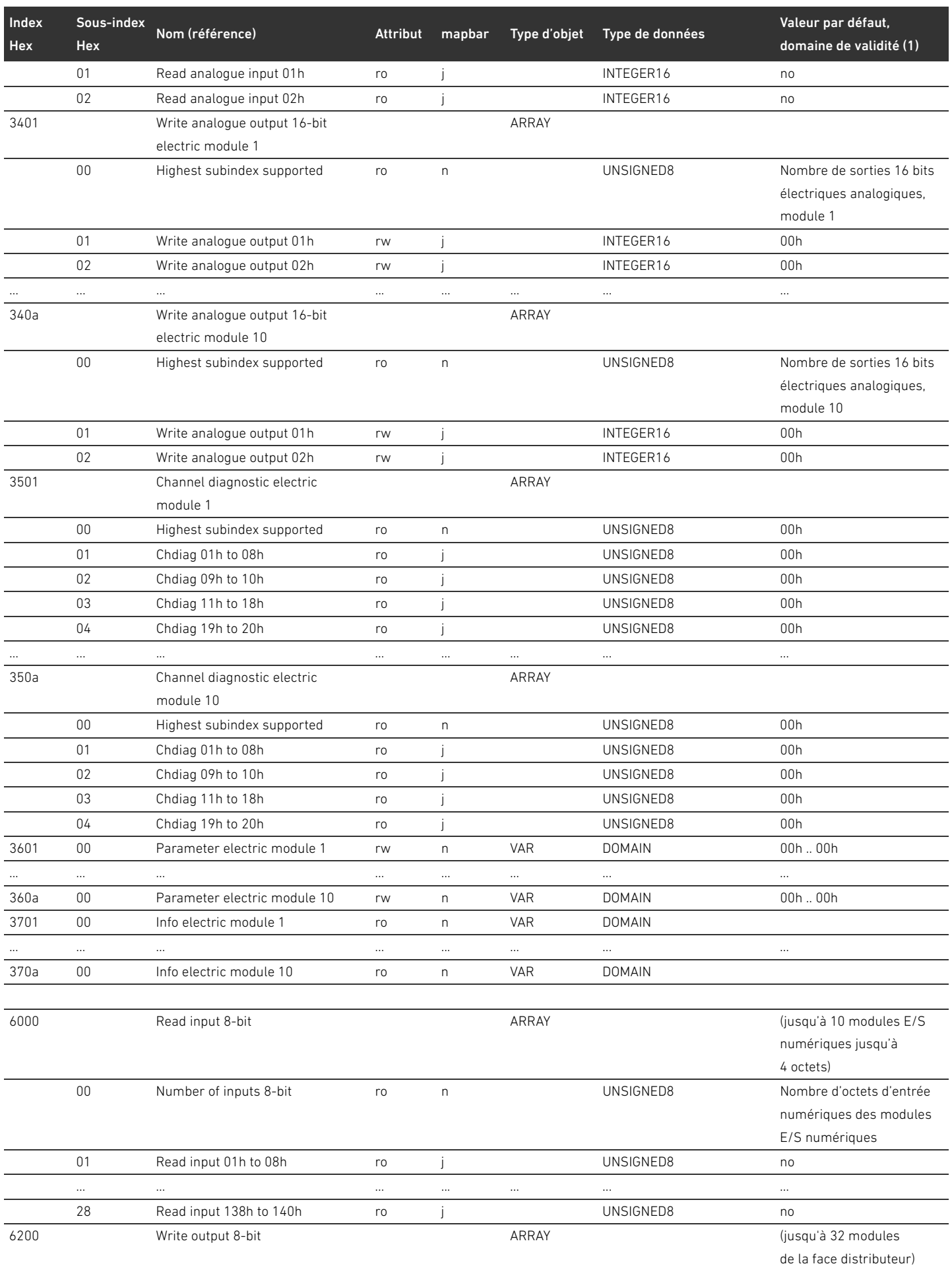

# Tableau 30 :Dossier d'objets

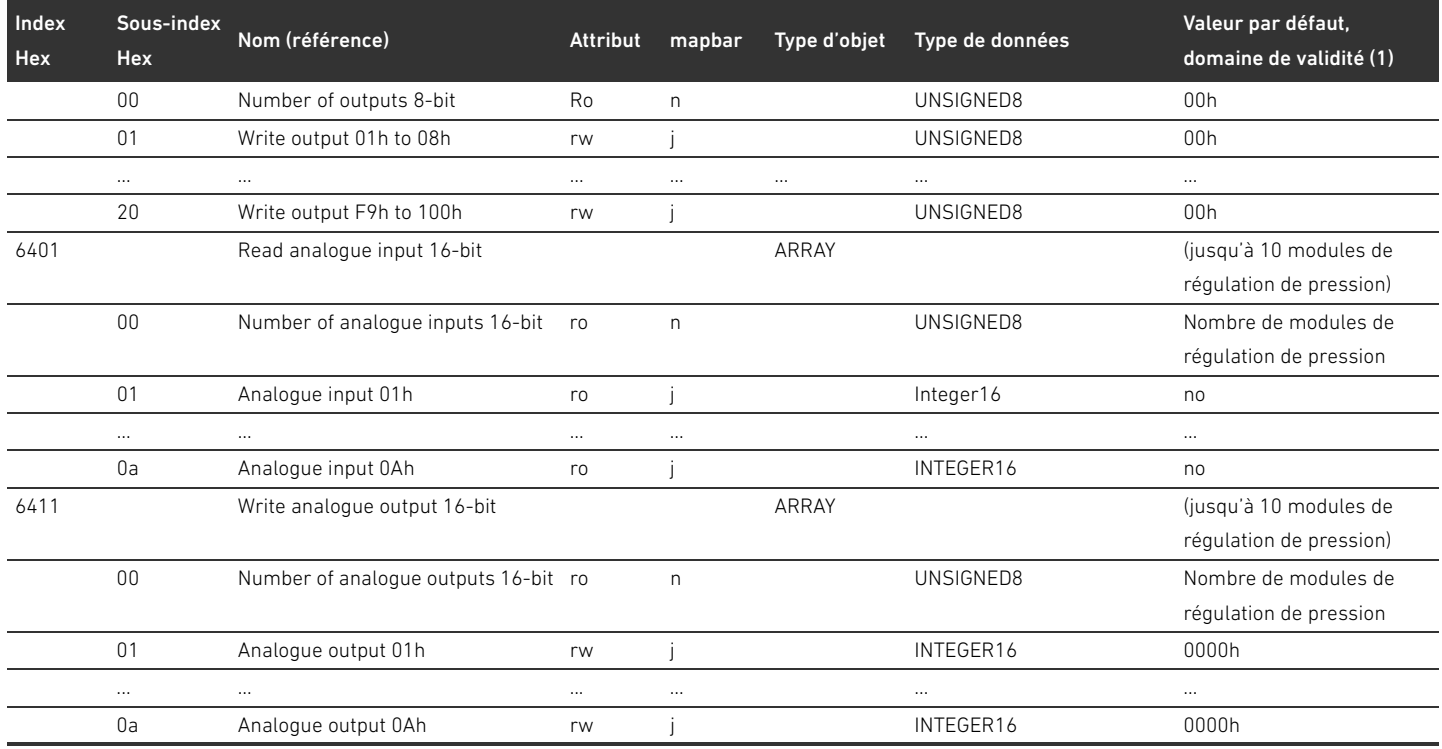

# 15.3.1 COB-ID

Tableau 31 :

J. l. l.

 $\overline{a}$ 

l.

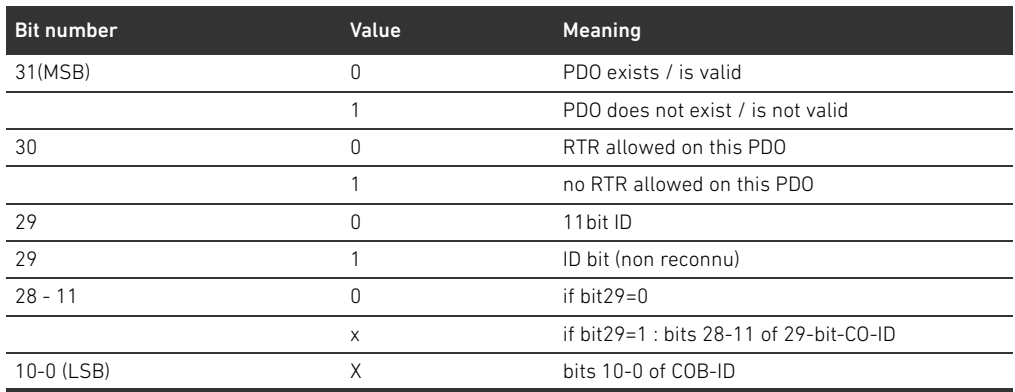

### 15.3.1.1 Sub 01: COB-ID used by RPDO

Tableau 32 :

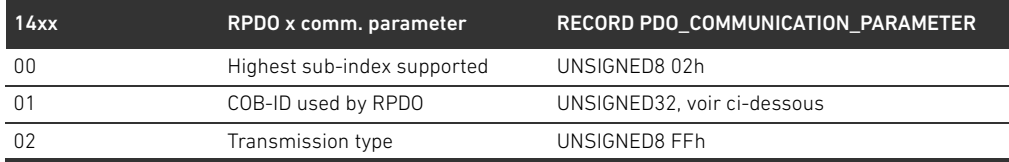

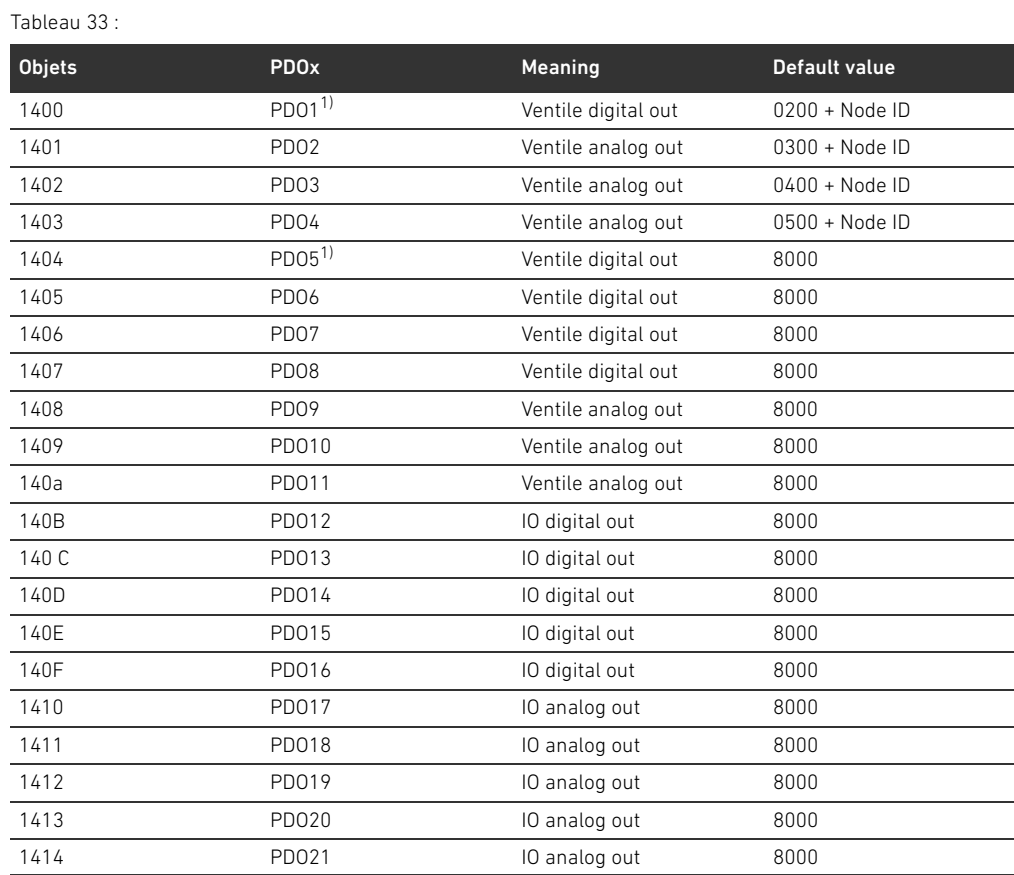

1) PDOs manage the same data, only one is allowed to be valid

### 15.3.1.2 Sub 01: COB-ID used byTPDO

#### Tableau 34 :

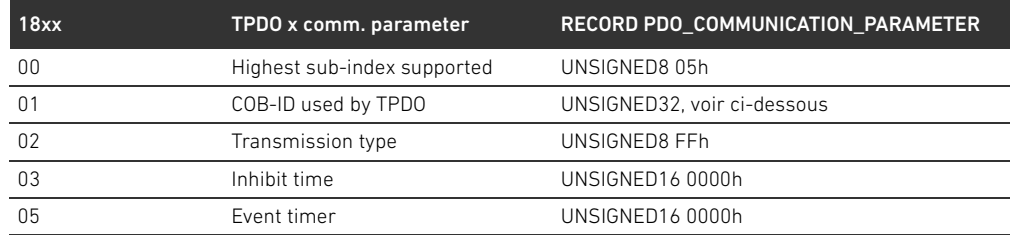

#### Tableau 35 :

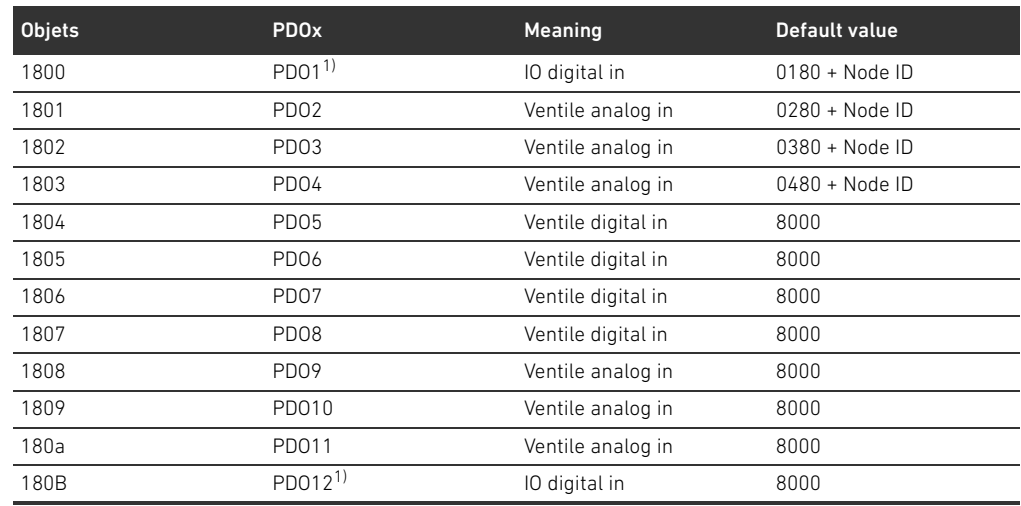

Tableau 35 :

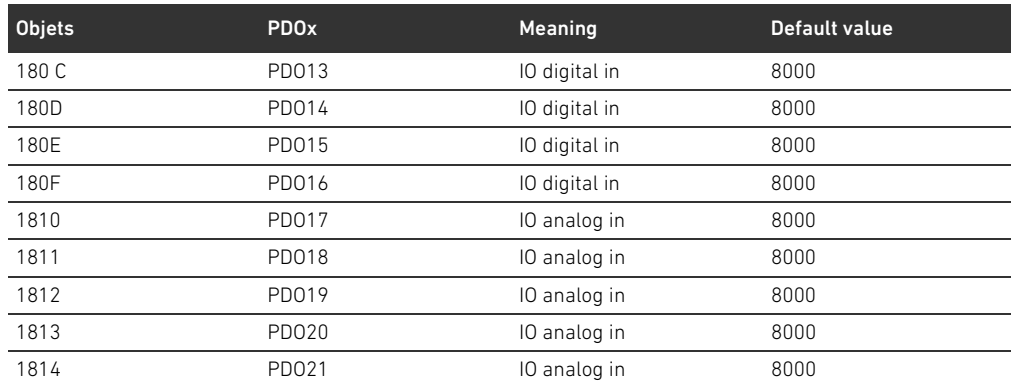

1) PDOs manage the same data, use only one

### 15.3.2 Signification de l'objet MCR (objet 0x2000)

Les différents bits du Module Control Registers (MCR) ont les significations et fonctionnalités suivantes :

Tableau 36 :Réglages dans l'objet MCR (objet 2000h)

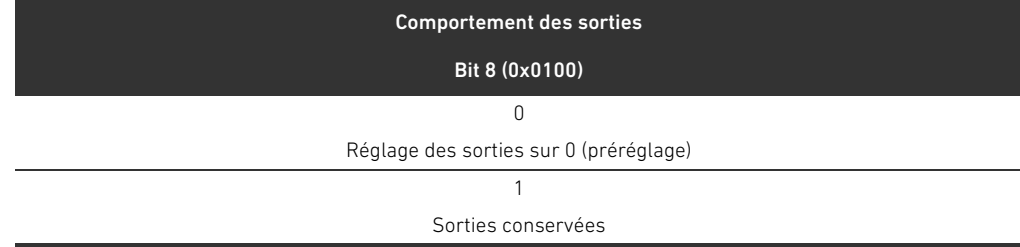

#### Tableau 37 :Réglages dans l'objet MCR (objet 2000h)

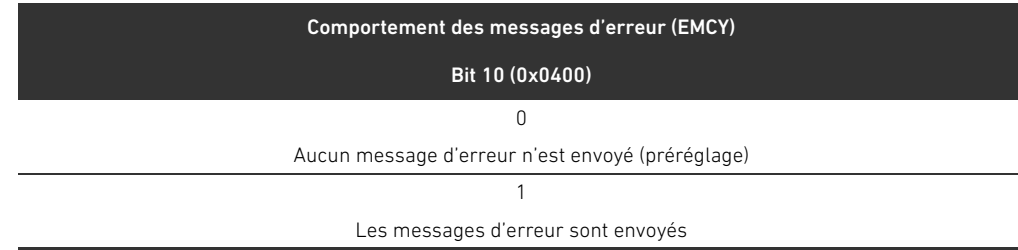

Tableau 38 :Réglages dans l'objet MCR (objet 2000h)

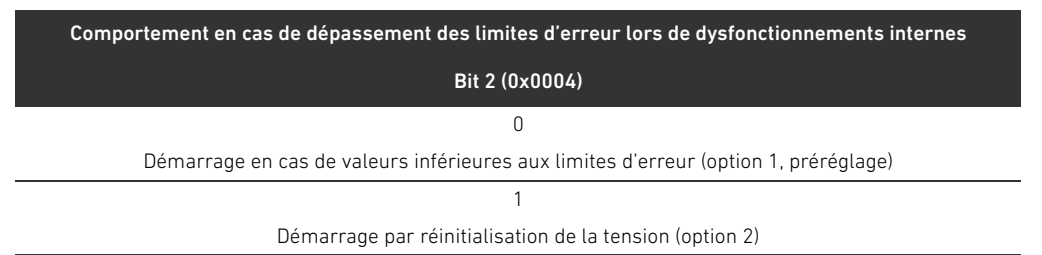

#### 15.3.3 Signification de l'objet Global Diagnostic Flag (objet 0x2010)

Le bit 0 de l'objet Global Diagnostic Flag a la signification suivante : Tableau 39 :Réglages dans l'objet Global Diagnostic Flag

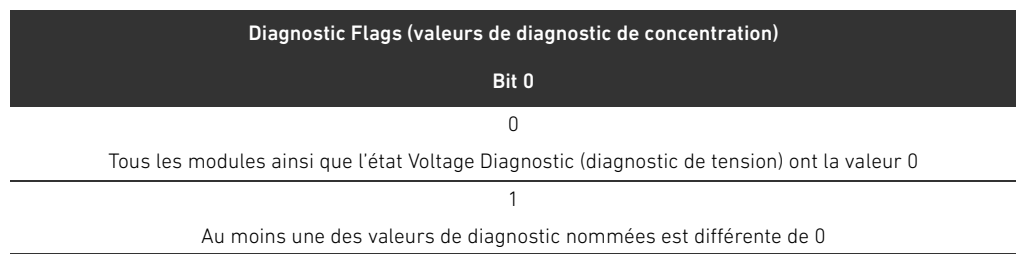

# 15.4 Codes d'erreur EMCY

En cas d'erreur, le coupleur de bus envoie un télégramme d'urgence (EMCY). La structure du télégramme EMCY correspond aux indications du profil de communication CANopen selon CiA DS-301.

▶ Le codage de chaque état d'erreur apparaît dans le tableau [40](#page-208-0) :

<span id="page-208-0"></span>Tableau 40 :Codage du télégramme EMCY

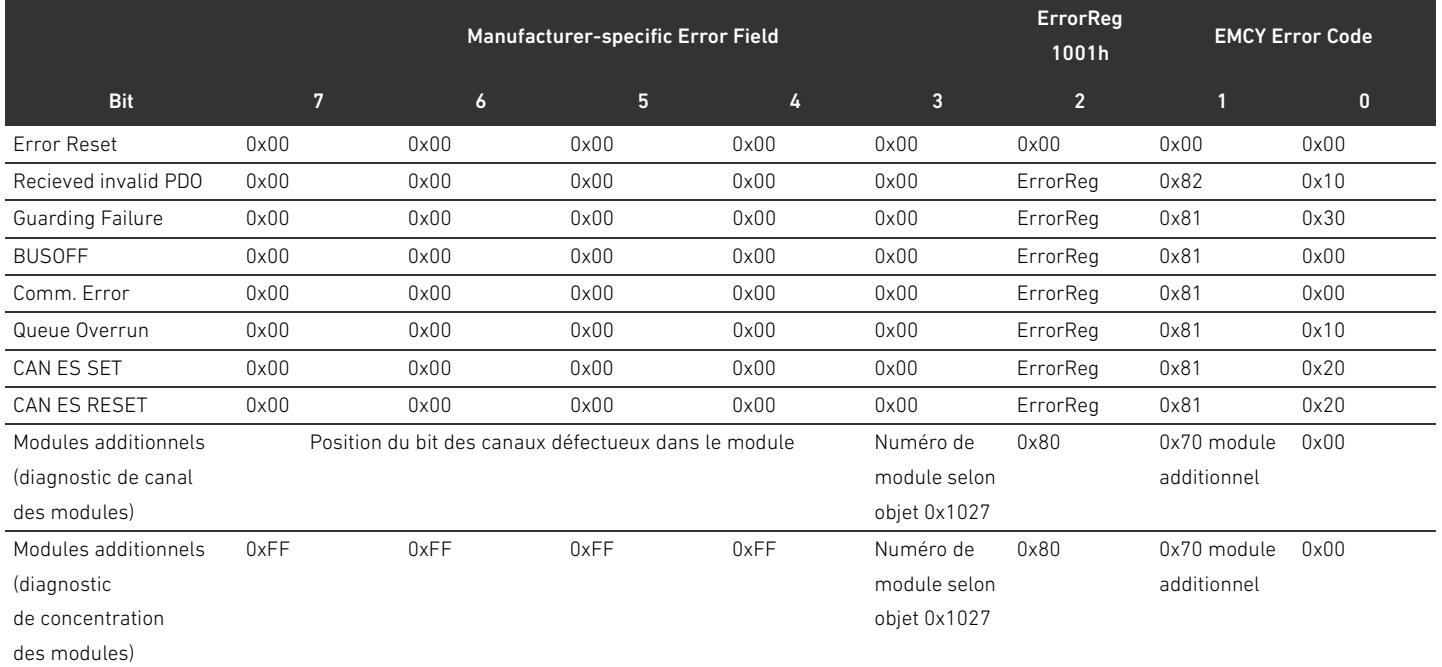

#### 15.5 Données de diagnostic

#### 15.5.1 Diagnostic de tension

Le coupleur de bus surveille les tensions de l'électronique et la tension de l'actionneur. En présence d'une erreur, le coupleur de bus émet le message suivant.

#### Tableau 41 :Diagnostic de tension

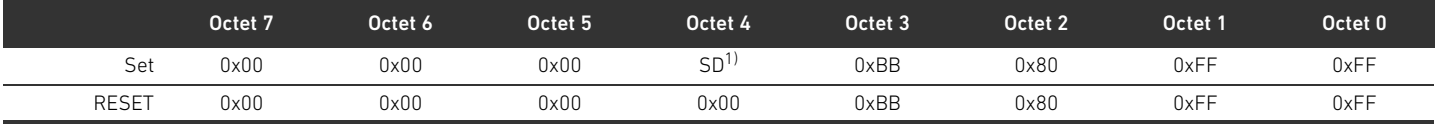

 $\overline{1)}$  SD = diagnostic de tension (voir le tableau [42](#page-209-0))

En présence d'une erreur au niveau de l'alimentation électrique, un bit correspondant dans l'octet 4 est réglé sur la valeur 1.

Dans le message de set, les bits 0 à 3 dans l'octet 4 ont la significations suivante :

<span id="page-209-0"></span>Tableau 42 :Message du diagnostic de tension dans l'octet 4

| Octet 4 | Bit 3     | Bit 2            | Bit 1       | Bit 0     |
|---------|-----------|------------------|-------------|-----------|
| Set     |           |                  |             |           |
|         | UL < 10 V | $L < 18$ V<br>UL | UA < UA-OFF | UA < 21.6 |

#### 15.5.2 Adresse incorrecte

Le coupleur de bus envoie le message suivant à la commande lorsqu'une adresse incorrecte a été réglée (voir chapitre [9.2](#page-166-0) « [Réglage de l'adresse sur le coupleur de bus](#page-166-0) », page [167](#page-166-0)).

Tableau 43 :Adresse incorrecte

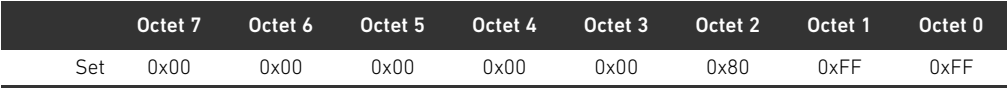

#### 15.5.3 Messages en cas de dysfonctionnement de la platine bus

Le coupleur de bus envoie le message suivant à la commande en cas de dysfonctionnement de la platine bus (voir « [Comportement en cas de dysfonctionnement de la platine bus](#page-161-0) », page [162\)](#page-161-0).

#### Tableau 44 :Avertissement en cas de dysfonctionnement de la platine bus

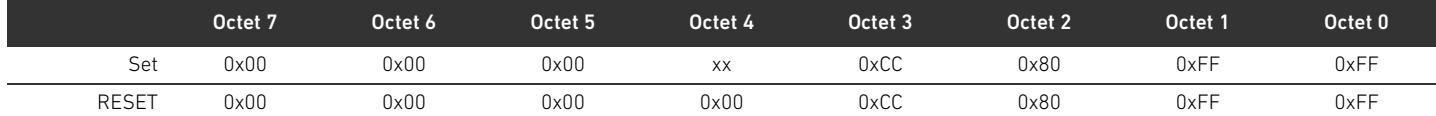

#### Signification du message de set dans l'octet 4 (XX)

- 0x10 : Avertissement : bref dysfonctionnement dans la platine bus de la plage E/S
- 0x20 : Message d'erreur : problème d'initialisation de la platine bus dans la plage E/S
	- 0x40 : Message : le module de bus essaie de se réinitialiser (option 1)
	- 0x01 : Avertissement : bref dysfonctionnement dans la platine bus de la plage de distributeurs
	- 0x02 : Message d'erreur : problème d'initialisation de la platine bus dans la plage de distributeurs
	- 0x04 : Message : le module de bus essaie de se réinitialiser (option 1)

# 15.5.4 Absence de participants

Le coupleur de bus envoie le message suivant à la commande lorsque des participants ne peuvent pas être détectés. Ces messages apparaissent également lorsque les télégrammes d'urgence sont désactivés dans l'objet MCR.

Tableau 45 :Absence de participants (distributeurs et modules E/S)

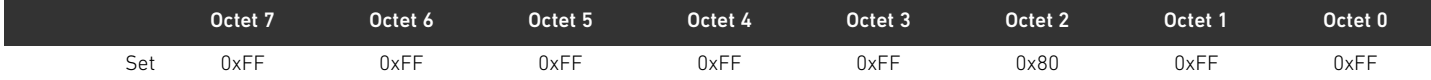

Tableau 46 :Absence de distributeurs

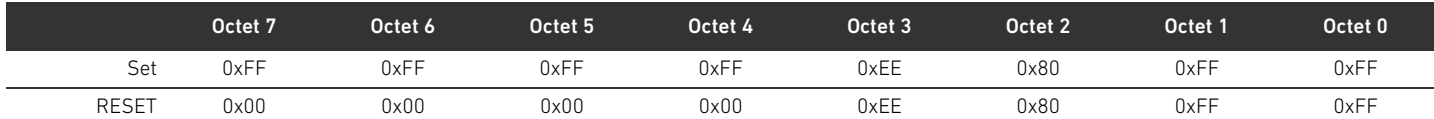

#### Tableau 47 :Absence de modules E/S

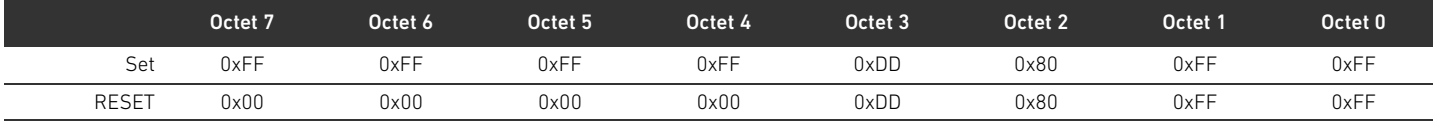

#### Index

# 16 Index

#### $\Delta$

[Abréviations 147](#page-146-0) [Accessoires 196](#page-195-1) Adresse [Modifier 168](#page-167-0) [Réglage sur le coupleur de bus 167](#page-166-1) Affectation des broches [Alimentation électrique 155](#page-154-0) [Connecteurs bus de terrain 154](#page-153-0) [Du connecteur M12 de la plaque d'alimentation 178](#page-177-0) [Alimentation électrique 155](#page-154-1) [Atmosphère explosible, domaine d'utilisation 149](#page-148-0)

#### W B

[Blocage des embases 178](#page-177-1)

#### $\blacksquare$  C

[Chargement des données de base de l'appareil 159](#page-158-0) [Code d'identification du coupleur de bus 182](#page-181-0) [Code de configuration API 183](#page-182-0) [Plage de distributeurs 183](#page-182-1) [Plage E/S 184](#page-183-0) [Combinaisons de plaques et de platines 181](#page-180-1) [Commutateurs d'adresse 157](#page-156-0) [Composants électriques 187](#page-186-1) Configuration [Autorisée dans la plage de distributeurs 187](#page-186-2) [Autorisée dans la plage E/S 190](#page-189-1) [De l'îlot de distribution 158,](#page-157-1) [159](#page-158-1) [Du coupleur de bus 159](#page-158-2) [Non autorisée dans la plage de distributeurs 187](#page-186-3) [Transmission à la commande 162](#page-161-1) Configurations autorisées [Dans la plage de distributeurs 187](#page-186-2) [Dans la plage E/S 190](#page-189-1) [Configurations non autorisées dans la plage de](#page-186-3)  distributeurs 187 [Connecteur bus de terrain 154](#page-153-1) [Connecteur terminal de données 170](#page-169-0) [Consignes de sécurité 148](#page-147-0) [Générales 150](#page-149-0) [Présentation 145](#page-144-0) [Selon le produit et la technique 150](#page-149-1) Coupleur de bus [Code d'identification 182](#page-181-0) [Configurer 159](#page-158-2) [Description de l'appareil 153](#page-152-0) [Identification du moyen d'exploitation 183](#page-182-2) [Paramètres 161](#page-160-0) [Plaque signalétique 183](#page-182-3) [préréglages 167](#page-166-2) [Référence 182](#page-181-1) [Réglage de l'adresse 167](#page-166-1)

#### $\blacksquare$

[Débit en bauds 169](#page-168-0) [Modification 169](#page-168-1) [Préréglages 157](#page-156-1) [Dégâts matériels 152](#page-151-0) Description de l'appareil [Coupleur de bus 153](#page-152-0) [Ilot de distribution 175](#page-174-0) [Pilote de distributeurs 157](#page-156-2) [Désignations 147](#page-146-1) Documentation [Nécessaire et complémentaire 145](#page-144-1) [Transformation de la plage de distributeurs 190](#page-189-2) [Transformation de la plage E/S 190](#page-189-3) [Validité 145](#page-144-2) Données de diagnostic [Pilote de distributeurs 164](#page-163-0) [Plaque d'alimentation électrique 165](#page-164-0) [Plaque d'alimentation pneumatique avec plaque de](#page-165-0)  surveillance UA-OFF 166 Données de paramètre [Pilote de distributeurs 164](#page-163-1) [Plaque d'alimentation électrique 165](#page-164-1) Données de paramètres [Plaque d'alimentation pneumatique avec plaque de](#page-165-1)  surveillance UA-OFF 166 Données de processus [Pilote de distributeurs 163](#page-162-0) [Plaque d'alimentation électrique 165](#page-164-2) [Plaque d'alimentation pneumatique avec plaque de](#page-165-2)  surveillance UA-OFF 166 [Données techniques 195](#page-194-0)

# W E

[Embases 176](#page-175-1) [Endommagements du produit 152](#page-151-1) [Etablissement du raccordement bus 170](#page-169-1)

#### $\blacksquare$

[Identification des modules 182](#page-181-2) [Identification du moyen d'exploitation du coupleur de bus 183](#page-182-2) Ilot de distribution [Description de l'appareil 175](#page-174-0) [Mise en service 171](#page-170-0) [Transformation 175](#page-174-1) [Interruption de la communication CANopen 162](#page-161-2)

#### $\blacksquare$

[Lecture de l'affichage de diagnostic 173](#page-172-0) LED [Etat lors de la mise en service 172](#page-171-0) [Signification du diagnostic par LED 173](#page-172-1) [Signification en service normal 156](#page-155-0)

Index

lIlot de distribution [Configurer 159](#page-158-1) [Liste de contrôle pour la transformation de la plage de](#page-188-1)  distributeurs 189

#### $M$

[Marquage ATEX 149](#page-148-1) [Messages de diagnostic, paramètres 161](#page-160-1) Mise en service [Ilot de distribution 171](#page-170-0) Modules [Ordre 159](#page-158-3)

#### $\blacksquare$  0

[Obligations de l'exploitant 151](#page-150-0) [Ordre des modules 159](#page-158-3) [Ouverture et fermeture de la fenêtre 167](#page-166-3)

#### W P

Paramètres [Du coupleur de bus 161](#page-160-0) [Pour le comportement en cas d'erreur 161](#page-160-2) [Pour messages de diagnostic 161](#page-160-3) Pilote de distributeurs [Description de l'appareil 157](#page-156-2) [Données de diagnostic 164](#page-163-0) [Données de paramètre 164](#page-163-1) Pilotes de distributeurs [Données de processus 163](#page-162-0) [Plage de distributeurs 176](#page-175-2) [Code de configuration API 183](#page-182-1) [Composants électriques 187](#page-186-1) [Configurations autorisées 187](#page-186-2) [Configurations non autorisées 187](#page-186-3) [Documentation de la transformation 190](#page-189-2) [Embases 176](#page-175-1) [Liste de contrôle pour transformation 189](#page-188-1) [Plaque d'adaptation 177](#page-176-0) [Plaque d'alimentation électrique 178](#page-177-2) [Plaque d'alimentation pneumatique 177](#page-176-1) [Platines de pontage 181](#page-180-2) [Platines pilotes de distributeurs 178](#page-177-3) [Sections 186](#page-185-1) [Transformation 185](#page-184-0) Plage E/S [Code de configuration API 184](#page-183-0) [Configurations autorisées 190](#page-189-1) [Documentation de la transformation 190](#page-189-3) [Transformation 190](#page-189-4) [Plaque d'adaptation 177](#page-176-0) [Plaque d'alimentation électrique 178](#page-177-2) [Affectation des broches du connecteur M12 178](#page-177-0) [Données de diagnostic 165](#page-164-0) [Données de paramètre 165](#page-164-1) [Données de processus 165](#page-164-2) [Plaque d'alimentation pneumatique 177](#page-176-1)

[Plaque d'alimentation pneumatique avec plaque de surveillance](#page-165-1)  UA-OFF 166 [Données de diagnostic 166](#page-165-0) [Données de processus 166](#page-165-2) [Plaque signalétique du coupleur de bus 183](#page-182-3) [Platine bus 147,](#page-146-2) [178](#page-177-4) [Dysfonctionnement 162](#page-161-3) [Platine de surveillance UA-OFF 181](#page-180-3) [Platines de pontage 181](#page-180-2) [Platines pilotes de distributeurs 178](#page-177-3) [Préréglages du coupleur de bus 167](#page-166-2)

#### $\blacksquare$

[Qualification du personnel 149](#page-148-2)

#### W R

Raccord [Alimentation électrique 155](#page-154-1) Raccordement [Bus de terrain 154](#page-153-1) [Mise à la terre 156](#page-155-1) [Raccordements électriques 154](#page-153-2) [Recherche et élimination de défauts 192](#page-191-1) [Référence du coupleur de bus 182](#page-181-1)

#### $\blacksquare$

[Sections 186](#page-185-1) Structure des données [Pilote de distributeurs 163](#page-162-1) [Plaque d'alimentation électrique 165](#page-164-3) [plaque d'alimentation pneumatique avec platine de](#page-165-3)  surveillance UA-OFF 166 [Symboles 146](#page-145-0) [Système Stand Alone 175](#page-174-2)

#### T<sub>1</sub>

[Tableau des défauts 192](#page-191-2) Transformation [De l'îlot de distribution 175](#page-174-1) [Plage de distributeurs 185](#page-184-0) [Plage E/S 190](#page-189-4)

#### $\mathbf{U}$

[Utilisation conforme 148](#page-147-1) [Utilisation non conforme 149](#page-148-3)

# Indice

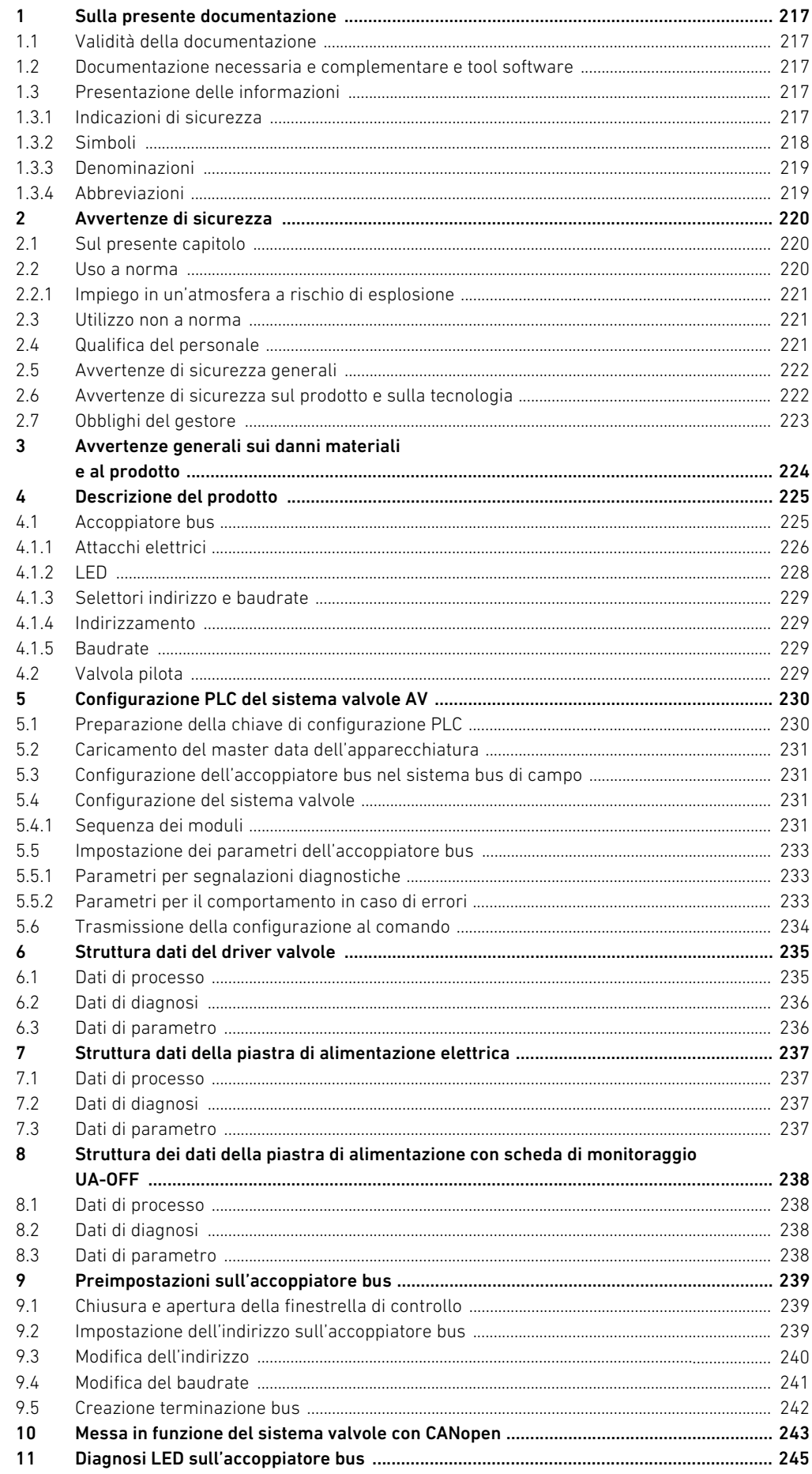

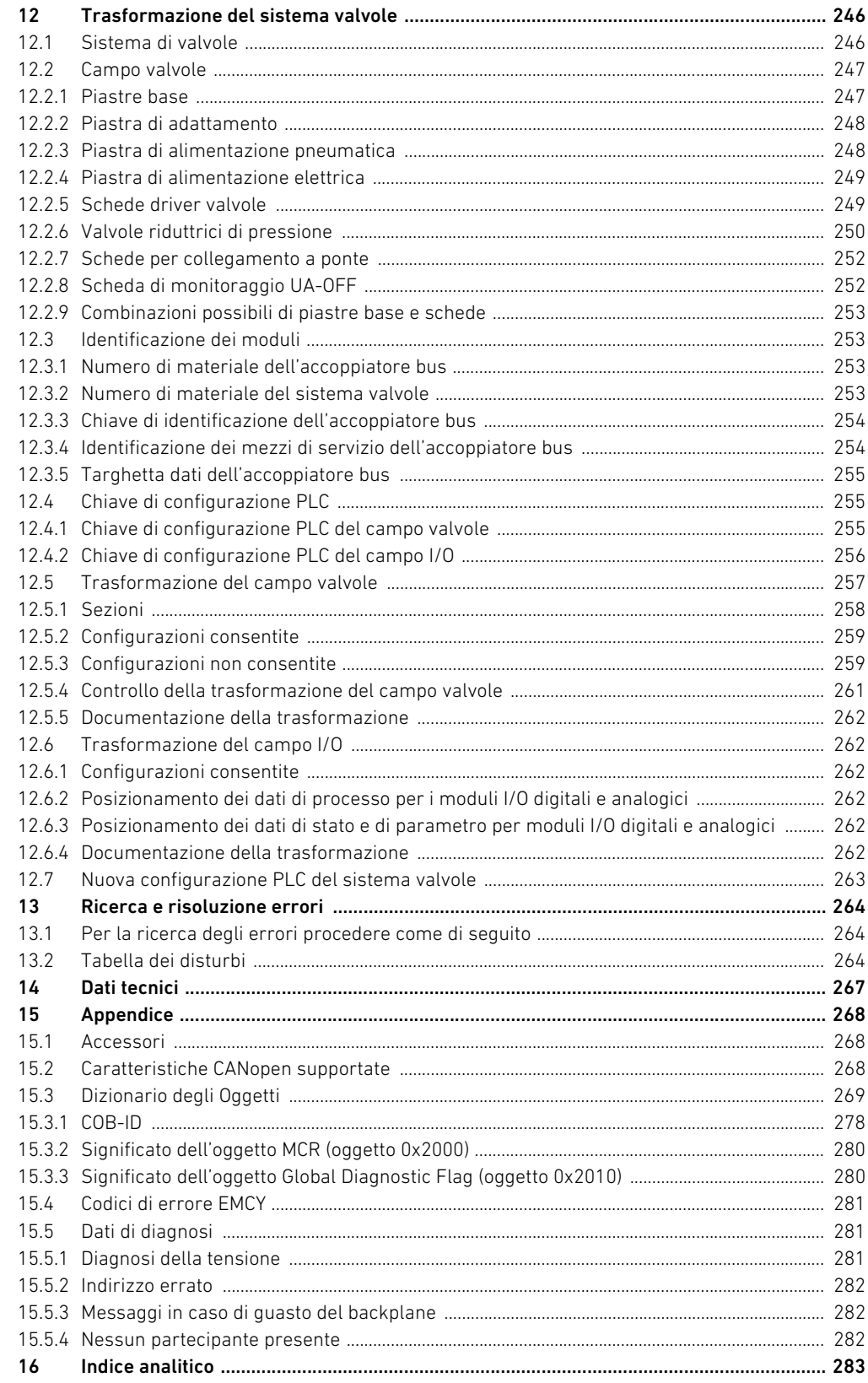
Sulla presente documentazione

# 1 Sulla presente documentazione

# 1.1 Validità della documentazione

Questa documentazione vale per l'accoppiatore bus della serie AES per CANopen con il numero di materiale R412018220. Questa documentazione è indirizzata a programmatori, progettisti elettrotecnici, personale del Servizio Assistenza e gestori di impianti.

La presente documentazione contiene importanti informazioni per mettere in funzione ed azionare il prodotto, nel rispetto delle norme e della sicurezza. Oltre alla descrizione dell'accoppiatore, contiene informazioni per la configurazione PLC dell'accoppiatore bus, del driver valvole e dei moduli I/O.

#### 1.2 Documentazione necessaria e complementare e tool software

▶ Mettere in funzione il prodotto soltanto se si dispone della seguente documentazione e dopo aver compreso e seguito le indicazioni.

| Tipo di documentazione  | <b>Nota</b>                             |
|-------------------------|-----------------------------------------|
| Istruzioni di montaggio | Viene redatta dal gestore dell'impianto |
| Istruzioni software     | Parte integrante del software           |
|                         |                                         |
| Istruzioni di montaggio | Documentazione cartacea                 |
|                         |                                         |
|                         |                                         |
| Descrizione del sistema | File PDF su CD                          |
|                         |                                         |
|                         |                                         |
| Istruzioni di montaggio | File PDF su CD                          |
|                         |                                         |
|                         | Programma Windows su CD, per creare     |
|                         | file EDS per l'accoppiatore bus AES,    |
|                         | CANopen                                 |
|                         |                                         |

Tabella 1: Documentazione necessaria e complementare e tool software

Tutte le istruzioni di montaggio, le descrizioni del sistema delle serie AES e AV e il tool software "AES CANopen EDS Creator" si trovano nel CD R412018133.

# 1.3 Presentazione delle informazioni

Per consentire un impiego rapido e sicuro del prodotto, all'interno della presente documentazione vengono utilizzati avvertenze di sicurezza, simboli, termini e abbreviazioni unitari. Per una migliore comprensione questi sono illustrati nei seguenti paragrafi.

#### 1.3.1 Indicazioni di sicurezza

Nella presente documentazione determinate sequenze operative sono contrassegnate da avvertenze di sicurezza, indicanti un rischio di lesioni a persone o danni a cose. Le misure descritte per la prevenzione di pericoli devono essere rispettate.

#### Sulla presente documentazione

#### Le avvertenze di sicurezza sono strutturate come segue:

# PAROLA DI SEGNALAZIONE

### Natura e fonte del pericolo

Conseguenze della non osservanza

- $\blacktriangleright$  Misure di prevenzione dei pericoli
- $\blacktriangleright$  <Elenco>
- Simbolo di avvertenza: richiama l'attenzione sul pericolo
- Parola di segnalazione: indica la gravità del pericolo
- Tipo e fonte del pericolo: indica il tipo e la fonte di pericolo
- Conseguenze: descrive le conseguenze della non osservanza
- Protezione: indica come evitare il pericolo

#### Tabella 2: Classi di pericolo secondo ANSI Z535.6–2006

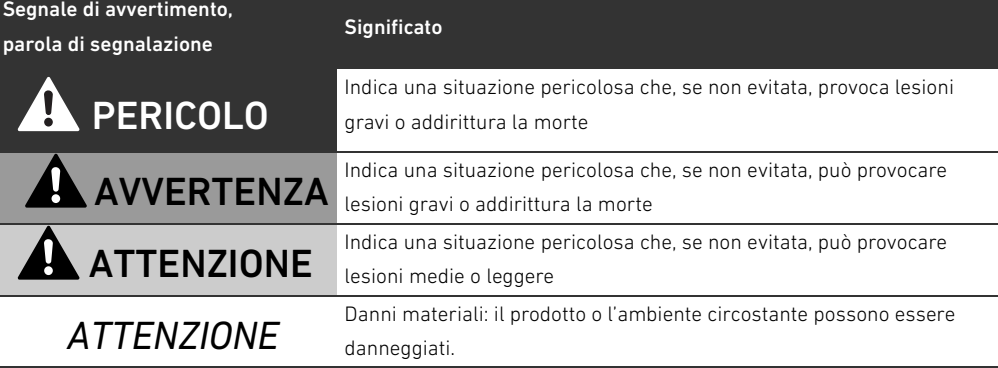

### 1.3.2 Simboli

I seguenti simboli indicano note non rilevanti per la sicurezza, ma che aumentano comunque la comprensione della documentazione.

Tabella 3: Significato dei simboli

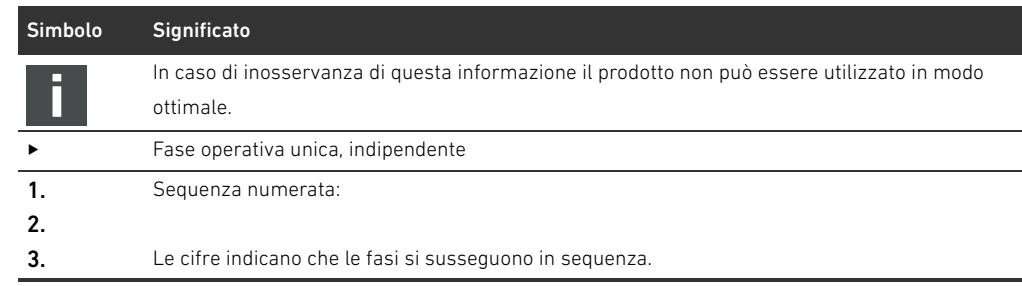

Sulla presente documentazione

## 1.3.3 Denominazioni

In questa documentazione vengono utilizzate le seguenti denominazioni:

Tabella 4: Denominazioni

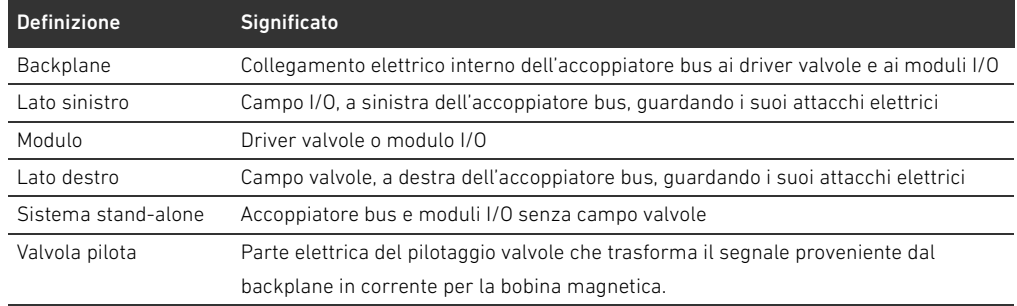

### 1.3.4 Abbreviazioni

In questa documentazione vengono utilizzate le seguenti abbreviazioni:

Tabella 5: Abbreviazioni

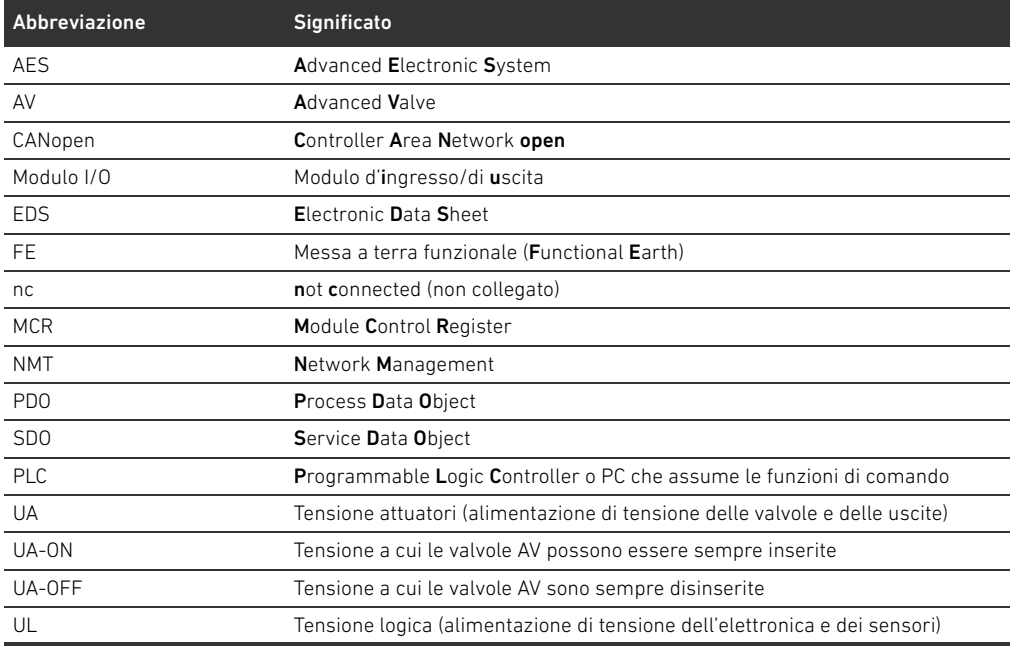

Avvertenze di sicurezza

# 2 Avvertenze di sicurezza

### 2.1 Sul presente capitolo

Il prodotto è stato realizzato in base alle regole della tecnica generalmente riconosciute. Ciononostante sussiste il pericolo di lesioni personali e danni materiali, qualora non vengano rispettate le indicazioni di questo capitolo e le indicazioni di sicurezza contenute nella presente documentazione.

- Leggere la presente documentazione attentamente e completamente prima di utilizzare il prodotto.
- $\triangleright$  Conservare la documentazione in modo che sia sempre accessibile a tutti gli utenti.
- O Cedere il prodotto a terzi sempre unitamente alle documentazioni necessarie.

# 2.2 Uso a norma

L'accoppiatore bus della serie AES e i driver valvole della serie AV sono componenti elettronici sviluppati per l'impiego industriale nel settore della tecnica di automazione.

L'accoppiatore bus serve a collegare moduli I/O e valvole al sistema bus di campo CANopen. L'accoppiatore bus deve essere collegato esclusivamente a driver valvole AVENTICS e a moduli I/O della serie AES. Il sistema valvole può essere utilizzato come sistema stand-alone anche senza componenti pneumatici.

L'accoppiatore bus deve essere pilotato esclusivamente tramite un controllore logico programmabile (PLC), un comando numerico, un PC industriale o comandi simili con bus mastering collegato al protocollo bus di campo CANopen.

I driver valvole della serie AV sono l'elemento di collegamento tra l'accoppiatore bus e le valvole. I driver valvole ricevono informazioni elettriche dall'accoppiatore bus, che trasmettono alle valvole come tensione per il pilotaggio.

Accoppiatore bus e driver valvole sono studiati per un uso professionale e non per un uso privato. Impiegare l'accoppiatore e i driver esclusivamente in ambiente industriale (classe A). Per l'impiego in zone residenziali (abitazioni, negozi e uffici), è necessario richiedere un permesso individuale presso un'autorità od un ente di sorveglianza tecnica. In Germania questo tipo di permesso individuale viene rilasciato dall'autorità di regolamentazione per telecomunicazioni e posta (RegTP). Accoppiatore bus e driver valvole possono essere utilizzati in catene di comandi orientate alla sicurezza, se l'intero impianto è predisposto di conseguenza.

O Osservare la documentazione R412018148, se il sistema valvole viene impiegato in catene di comandi orientate alla sicurezza.

#### 2.2.1 Impiego in un'atmosfera a rischio di esplosione

Né l'accoppiatore bus, né i driver valvole sono certificati ATEX. Solo sistemi valvole completi possono avere la certificazione ATEX. I sistemi valvole possono quindi essere impiegati in settori con atmosfera a rischio di esplosione, solo se riportano la marcatura ATEX!

O Rispettare sempre i dati tecnici ed i valori limite riportati sulla targhetta dati dell'intera unità, in particolare le indicazioni che derivano dalla marcatura ATEX.

La trasformazione del sistema valvole per l'impiego in atmosfera a rischio di esplosione è consentita nella misura descritta nei seguenti documenti:

- Istruzioni di montaggio degli accoppiatori bus e dei moduli I/O
- Istruzioni di montaggio del sistema valvole AV
- W Istruzioni di montaggio dei componenti pneumatici

# 2.3 Utilizzo non a norma

Non è consentito ogni altro uso diverso dall'uso a norma descritto.

Per uso non a norma dell'accoppiatore bus e dei driver valvole si intende:

- l'impiego come componente di sicurezza
- l'impiego in un sistema di valvole senza certificato ATEX in zone a rischio di esplosione

Se nelle applicazioni rilevanti per la sicurezza vengono installati o impiegati prodotti non adatti, possono attivarsi stati d'esercizio involontari che possono provocare danni a persone e/o cose. Attivare un prodotto rilevante per la sicurezza solo se questo impiego è specificato e autorizzato espressamente nella documentazione del prodotto. Per esempio nelle zone a protezione antideflagrante o nelle parti correlate alla sicurezza di una centralina di comando (sicurezza funzionale).

In caso di danni per utilizzo non a norma decade qualsiasi responsabilità di AVENTICS GmbH. I rischi in caso di utilizzo non a norma sono interamente a carico dell'utente.

# <span id="page-220-0"></span>2.4 Qualifica del personale

Le attività descritte nella presente documentazione richiedono conoscenze di base in ambito elettrico e pneumatico e conoscenze dei termini specifici appartenenti a questi campi. Per garantire la sicurezza operativa, queste attività devono essere eseguite esclusivamente da personale specializzato o da persone istruite sotto la guida di personale specializzato.

Per personale specializzato si intendono coloro i quali, grazie alla propria formazione professionale, alle proprie conoscenze ed esperienze e alle conoscenze delle disposizioni vigenti, sono in grado di valutare i lavori commissionati, individuare i possibili pericoli e adottare le misure di sicurezza adeguate. Il personale specializzato deve rispettare le norme in vigore specifiche del settore.

Avvertenze di sicurezza

# 2.5 Avvertenze di sicurezza generali

- Osservare le prescrizioni antinfortunistiche e di protezione ambientale in vigore.
- W Osservare le norme vigenti nel paese di utilizzo relative alle zone a rischio di esplosione.
	- W Osservare le disposizioni e prescrizioni di sicurezza del paese in cui viene utilizzato il prodotto.
	- Utilizzare i prodotti AVENTICS esclusivamente in condizioni tecniche perfette.
	- Osservare tutte le note sul prodotto.
	- W Le persone che si occupano del montaggio, del funzionamento, dello smontaggio o della manutenzione dei prodotti AVENTICS non devono essere sotto effetto di alcool, droga o farmaci che alterano la capacità di reazione.
	- W Utilizzare solo accessori e ricambi autorizzati dal produttore per escludere pericoli per le persone derivanti dall'impiego di ricambi non adatti.
	- W Rispettare i dati tecnici e le condizioni ambientali riportati nella documentazione del prodotto.
	- W Mettere in funzione il prodotto solo dopo aver stabilito che il prodotto finale (per esempio una macchina o un impianto) in cui i prodotti AVENTICS sono installati corrisponde alle disposizioni nazionali vigenti, alle disposizioni sulla sicurezza e alle norme dell'applicazione.

# 2.6 Avvertenze di sicurezza sul prodotto e sulla tecnologia

# PERICOLO

#### Pericolo di esplosione con l'impiego di apparecchi errati!

Se in un'atmosfera potenzialmente esplosiva vengono impiegati sistemi valvole che non hanno una marcatura ATEX, esiste il rischio di esplosione.

In atmosfera a rischio di esplosione impiegare esclusivamente sistemi valvola che riportano sulla targhetta di identificazione il contrassegno ATEX.

### Pericolo di esplosione dovuto alla separazione di collegamenti elettrici in un'atmosfera a rischio di esplosione!

La separazione di collegamenti elettrici sotto tensione porta a grosse differenze di potenziale.

- O Non separare mai collegamenti elettrici in un'atmosfera a rischio di esplosione.
- O Utilizzare il sistema valvole esclusivamente in un'atmosfera non a rischio di esplosione.

### Pericolo di esplosione dovuto a sistema di valvole difettoso in atmosfera a rischio di esplosione!

Dopo una configurazione o una trasformazione del sistema di valvole possono verificarsi malfunzionamenti.

O Dopo una configurazione o una trasformazione eseguire sempre un controllo delle funzioni in atmosfera non a rischio di esplosione prima di rimettere in funzione l'apparecchio.

# **ACAUTELA**

#### Movimenti incontrollati all'azionamento!

Se il sistema si trova in uno stato non definito esiste pericolo di lesioni.

- Prima di azionare il sistema portarlo in uno stato sicuro!
- Assicurarsi che nessuno si trovi nella zona di pericolo al momento del collegamento del sistema di valvole.

#### Pericolo di ustioni dovuto a superfici surriscaldate!

Toccando le superfici dell'unità e delle parti adiacenti durante il funzionamento si rischiano ustioni.

- O Lasciare raffreddare la parte rilevante dell'impianto prima di lavorare all'unità.
- Non toccare la parte rilevante dell'impianto durante il funzionamento.

Avvertenze di sicurezza

# 2.7 Obblighi del gestore

È responsabilità del gestore dell'impianto nel quale viene utilizzato un sistema di valvole della serie AV:

- assicurare l'utilizzo a norma,
- addestrare regolarmente il personale di servizio,
- W assicurare che le condizioni d'utilizzo rispettino i requisiti per un uso sicuro del prodotto,
- W stabilire e rispettare gli intervalli di pulizia in funzione delle sollecitazioni ambientali presenti nel luogo di utilizzo,
- W in presenza di atmosfera a rischio di esplosione, tenere conto dei pericoli di accensione derivanti dall'installazione di mezzi di servizio nell'impianto,
- W impedire tentativi di riparazione da parte di personale non qualificato in caso di anomalia.

Avvertenze generali sui danni materiali e al prodotto

# 3 Avvertenze generali sui danni materiali e al prodotto

# *ATTENZIONE*

Separando i collegamenti sotto tensione si distruggono i componenti elettronici del sistema valvole!

Separando i collegamenti sotto tensione si verificano grandi differenze di potenziale che possono distruggere il sistema valvole.

O Togliere l'alimentazione elettrica della parte rilevante dell'impianto prima di montare il sistema valvole oppure di collegarlo o scollegarlo elettricamente.

#### Una modifica di indirizzo e di baudrate durante il funzionamento non viene applicata!

L'accoppiatore bus continua a lavorare con il vecchio indirizzo e con il vecchio baudrate.

- O Non modificare mai l'indirizzo o il baudrate durante il funzionamento.
- Separare l'accoppiatore bus dall'alimentazione di tensione UL prima di modificare le impostazioni sugli interruttori S1, S2 e S3.

#### Disturbi della comunicazione bus di campo dovuti a messa a terra errata o insufficiente!

I componenti collegati non ricevono alcun segnale o solo segnali errati. Assicurarsi che le messe a terra di tutti i componenti del sistema di valvole siano ben collegate elettricamente

- gli uni con gli altri
- e con la massa
- in modo conduttivo.
- Assicurarsi che il contatto tra il sistema valvole e la massa sia in perfetto ordine.

#### Disturbi della comunicazione del bus di campo dovuti a linee di comunicazione non posate correttamente!

I componenti collegati non ricevono alcun segnale o solo segnali errati.

Posare le linee di comunicazione all'interno di edifici. Se si posano all'esterno, la lunghezza fuori dagli edifici non deve superare i 42 m.

#### Il sistema valvole contiene componenti elettronici sensibili alle scariche elettrostatiche (ESD)! Dal contatto di persone o cose con componenti elettrici può scaturire una scarica elettrostatica

che può danneggiare o distruggere i componenti del sistema valvole.

- O Mettere a terra i componenti per evitare una scarica elettrostatica del sistema valvole.
- O Utilizzare eventualmente polsini antistatici e calzature di sicurezza quando si lavora al sistema valvole.

# 4 Descrizione del prodotto

# 4.1 Accoppiatore bus

L'accoppiatore bus della serie AES per CANopen crea la comunicazione tra il comando sovraordinato, le valvole collegate e i moduli I/O. È indicato esclusivamente per il funzionamento come slave in un sistema bus CANopen, secondo la norma EN 50325-4. L'accoppiatore bus deve quindi ottenere un indirizzo proprio ed essere configurato. Il tool software "AES CANopen EDS Creator" per la creazione del file EDS necessario per la configurazione si trova sul CD in dotazione R412018133 (ved. capitolo [5.2](#page-230-0) "[Caricamento del master data dell'apparecchiatura"](#page-230-0) a pagina [231](#page-230-0)). Nella trasmissione dati ciclica fino a 512 bit, l'accoppiatore bus può inviare e ricevere dal comando rispettivamente fino a 512 bit. Per comunicare con le valvole, sul lato destro dell'accoppiatore bus si trova un'interfaccia elettronica per il collegamento al driver valvole. Sul lato sinistro si trova un'interfaccia elettronica che stabilisce la comunicazione con i moduli I/O. Entrambe le interfacce sono indipendenti l'una dall'altra.

L'accoppiatore bus può pilotare max. 64 valvole monostabili o bistabili (128 bobine magnetiche) e fino a dieci moduli I/O. Supporta baudrate fino a 1 MBaud.

Tutti gli attacchi elettrici si trovano sul lato anteriore, tutti gli indicatori di stato sul lato superiore.

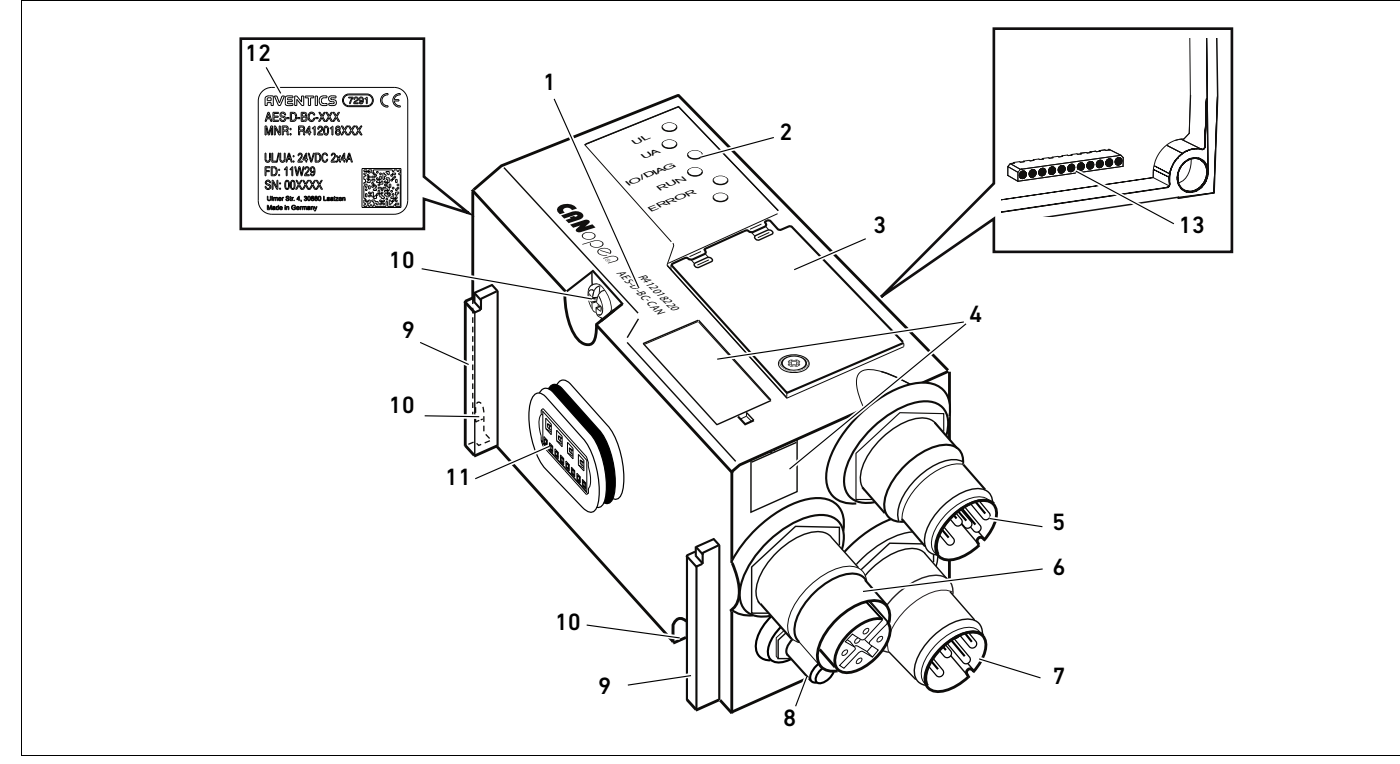

Fig. 1: Accoppiatore bus CANopen

- 1 Chiave di identificazione
- $2$  LED
- 3 Finestrella di controllo
- 4 Campo per identificazione apparecchiatura
- 5 Attacco bus di campo X7C2
- 6 Attacco bus di campo X7C1
- 7 Attacco alimentazione di tensione X1S
- 8 Messa a terra
- 9 Staffa per montaggio dell'elemento di fissaggio a molla
- 10 Viti di fissaggio per il fissaggio alla piastra di adattamento
- 11 Attacco elettrico per moduli AES
- 12 Targhetta dati
- 13 Attacco elettrico per moduli AV

### 4.1.1 Attacchi elettrici

# *ATTENZIONE*

I connettori non collegati non raggiungono il tipo di protezione IP65!

L'acqua può penetrare nell'apparecchio.

 $\triangleright$  Montare tappi ciechi su tutti i connettori non collegati per poter mantenere il tipo di protezione IP65.

L'accoppiatore bus presenta le seguenti connessioni elettriche:

- Connettore X7C2 (5): ingresso bus di campo
- Presa X7C1 (6): uscita bus di campo
- Connettore X1S (7): alimentazione di tensione dell'accoppiatore bus con 24 V DC
- Vite di messa a terra (8): messa a terra funzionale

La coppia di serraggio dei connettori a spina e delle prese è di 1,5 Nm +0,5. La coppia di serraggio dei dadi M4x0,7 (apertura 7) sulla vite di messa a terra corrisponde a 1,25 Nm +0,25.

Attacco bus di campo L'ingresso bus di campo X7C2 (5) è un connettore M12, maschio, a 5 poli, codifica A. L'uscita bus di campo X7C1 (6) è una presa M12, femmina, a 5 poli, codifica A.

> O Per l'occupazione pin dell'attacco bus di campo consultare la tabella 6. In figura è rappresentata la vista degli attacchi dell'apparecchio.

#### Tabella 6: Occupazione pin degli attacchi bus di campo

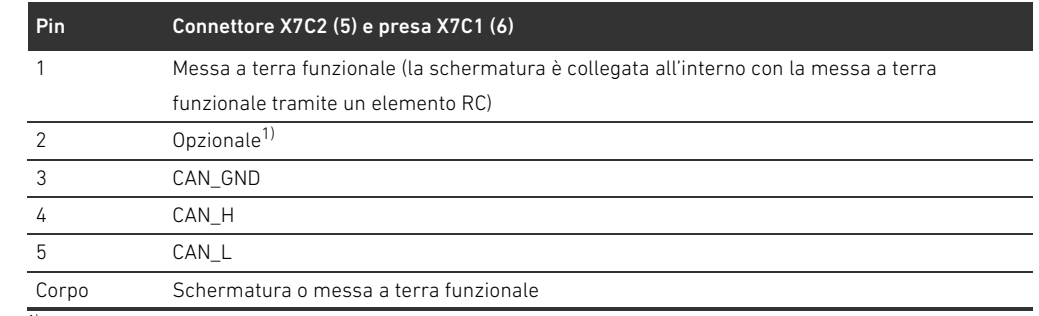

1) Tutti i cavi sono collegati internamente. Il pin 2 non viene sorvegliato dal comando. Tensione max.: 24 V contro il pin 3

### Cavo bus di campo

 $X7C$ 

X7C2

 $1$   $\vee$   $\vee$ <sub>2</sub> 4 - 3 5 - 3

6

5

 $2$  )  $\vee$  1  $3 - 5 - 4$ 

# *ATTENZIONE*

#### Pericolo dovuto a cavi non correttamente confezioni o danneggiati!

L'accoppiatore bus può venire danneggiato.

 $\blacktriangleright$  Utilizzare esclusivamente cavi schermati e omologati.

#### Cablaggio errato!

Un cablaggio errato o incorretto provoca malfunzionamento o danni alla rete.

- Attenersi alle specifiche CANopen.
- Utilizzare solo cavi conformi alle specifiche del bus di campo nonché ai requisiti in materia di velocità e lunghezza del collegamento.
- Montare i cavi e i connettori in rispetto delle istruzioni di montaggio, per garantire l'osservanza del tipo di protezione e dello scarico della trazione.

Se si utilizza un cavo con cavetto parallelo, è possibile collegare quest'ultimo anche al Pin 1 del connettore bus (X7C1/X7C2).

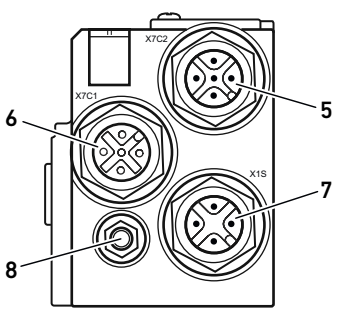

Collegamento dell'accoppiatore bus come stazione intermedia

- 1. Impostare l'occupazione corretta dei pin degli attacchi elettrici (ved. tabella 6 a pagina 226) se non si utilizzano cavi confezionati.
- 2. Collegare il cavo bus in entrata all'ingresso del bus di campo X7C2 (5).
- 3. Collegare il cavo bus in uscita al modulo successivo tramite l'uscita del bus di campo X7C1 (6).
	- 4. Assicurarsi che il corpo del connettore sia collegato in modo fisso a quello dell'accoppiatore bus.

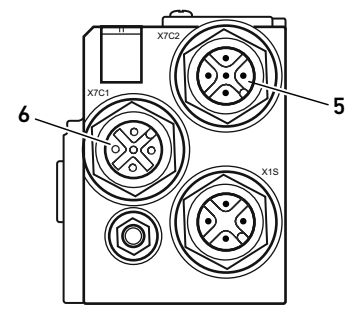

#### Alimentazione di tensione

#### <u>[</u> PERICOLO

### Folgorazione in seguito ad alimentatore errato!

Pericolo di ferimento!

- O Per l'accoppiatore bus utilizzare esclusivamente le seguenti alimentazioni di tensione:
	- Circuiti elettrici SELV o PELV a 24 V DC, rispettivamente con un fusibile DC in grado di interrompere una corrente di 6,67 A entro max. 120 s o
	- Circuiti elettrici a 24 V DC rispondenti ai requisiti richiesti ai circuiti a corrente limitata in base al paragrafo 9.4 della norma UL 61010-1, terza edizione, o
	- Circuiti elettrici a 24 V DC rispondenti ai requisiti richiesti a fonti di energia elettrica a potenza limitata in base al paragrafo 2.5 della norma UL 60950-1, seconda edizione oppure
- Circuiti elettrici a 24 V DC in conformità a NEC Class II secondo la norma UL 1310.
- **EXECUTARS** Assicurarsi che la tensione dell'alimentatore sia sempre inferiore a 300 V AC (conduttore esterno - conduttore neutro).

L'attacco per l'alimentazione di tensione X1S (7) è un connettore M12, maschio, a 4 poli, codifica A.

▶ Per l'occupazione pin dell'alimentazione di tensione consultare la tabella [7.](#page-226-0) In figura è rappresentata la vista degli attacchi dell'apparecchio.

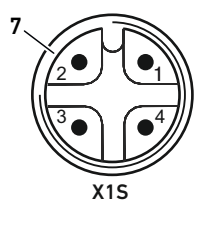

#### <span id="page-226-0"></span><sup>7</sup> Tabella 7: Occupazione pin dell'alimentazione di tensione

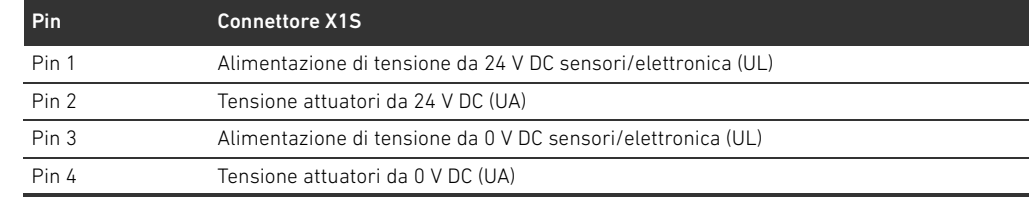

- La tolleranza di tensione per dell'elettronica è di 24 V DC ±25%.
- La tolleranza per la tensione degli attuatori è di 24 V DC ±10%.
- La corrente massima per le due tensioni è di 4 A.
- W Le tensioni sono separate galvanicamente all'interno.

#### 228 AVENTICS | Accoppiatore bus AES/driver valvole AV, CANopen | R412018137-BAL-001-AE

#### Descrizione del prodotto

- X7C2 X7C1 X1S 8
- Attacco messa a terra funzionale  $\rightarrow$  Per disperdere disturbi EMC, collegare l'attacco FE (8) sull'accoppiatore bus ad una messa a terra funzionale tramite una conduttura a bassa impedenza. La sezione cavo deve essere posata in base all'applicazione.

Per evitare correnti di compensazione attraverso lo schermo dell'accoppiatore bus, è necessario predisporre un cavo equipotenziale di dimensioni sufficienti tra gli apparecchi.

# 4.1.2 LED

L'accoppiatore bus dispone di 6 LED. I primi cinque sono occupati da una funzione, il sesto non ha funzione.

Le funzioni dei LED sono descritte nella tabella seguente. Una descrizione dettagliata dei LED è riportata al capitolo [11](#page-244-0) "[Diagnosi LED sull'accoppiatore bus"](#page-244-0) a pagina [245.](#page-244-0)

Tabella 8: Significato dei LED nel funzionamento normale

| <b>Definizione</b> | <b>Funzione</b>                               | Stato in funzionamento normale |
|--------------------|-----------------------------------------------|--------------------------------|
| UL (14)            | Sorveglianza dell'alimentazione di tensione   | Si illumina in verde           |
|                    | dell'elettronica                              |                                |
| UA (15)            | Sorveglianza della tensione attuatori         | Si illumina in verde           |
| IO/DIAG(16)        | Sorveglianza delle segnalazioni diagnostiche  | Si illumina in verde           |
|                    | di tutti i moduli                             |                                |
| <b>RUN (17)</b>    | Sorveglianza dello stato di esercizio secondo | Si illumina in verde           |
|                    | CANopen DSP 303                               |                                |
| <b>ERROR (18)</b>  | Sorveglianza della comunicazione bus secondo  | Spento                         |
|                    | CANopen DSP 303                               |                                |
| $- (19)$           | nessuno                                       |                                |

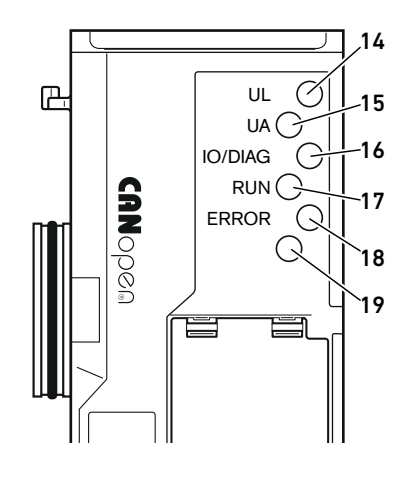

# 4.1.3 Selettori indirizzo e baudrate

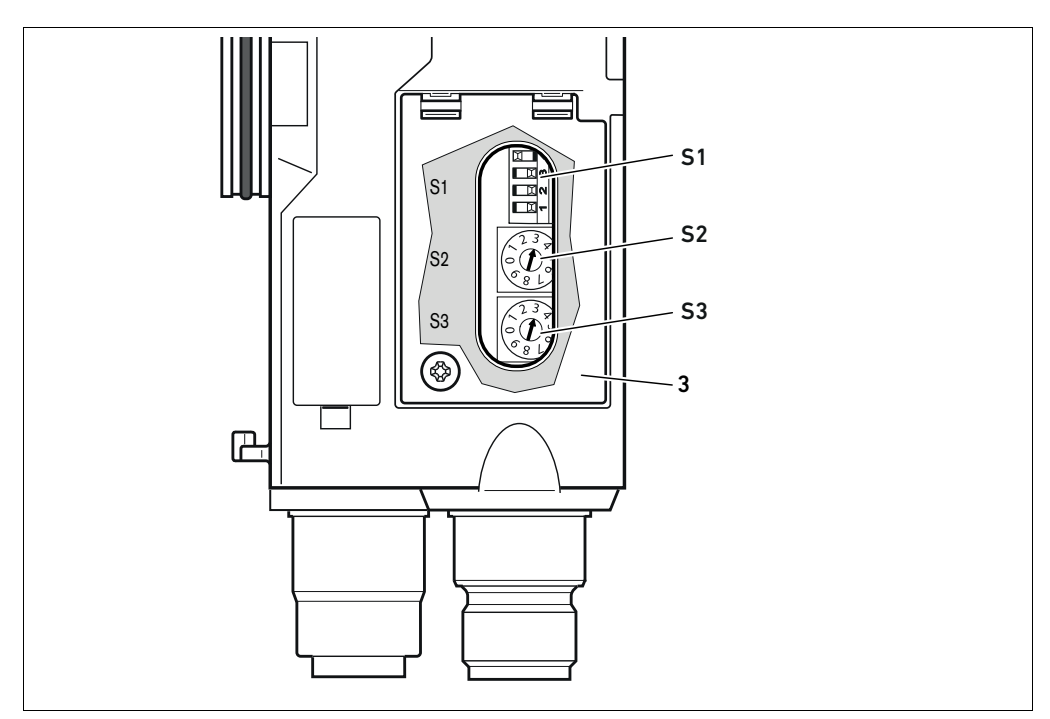

Fig. 2: Posizione dei selettori indirizzo S2 e S3 e del selettore baudrate S1

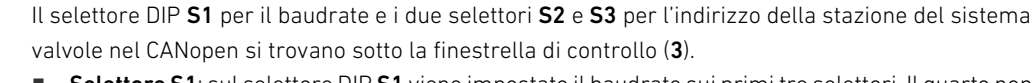

- Selettore S1: sul selettore DIP S1 viene impostato il baudrate sui primi tre selettori. Il quarto non è occupato.
- Selettore S2: sul selettore S2 vengono impostate le decine dell'indirizzo. Il selettore S2 riporta la dicitura da 0 a 9 nel sistema decimale.
- Selettore S3: sul selettore S3 vengono impostate le unità dell'indirizzo. Il selettore S3 riporta la dicitura da 0 a 9 nel sistema decimale.

### 4.1.4 Indirizzamento

Una descrizione dettagliata dell'indirizzamento è riportata al capitolo [9](#page-238-0) "[Preimpostazioni](#page-238-0)  [sull'accoppiatore bus"](#page-238-0) a pagina [239](#page-238-0).

#### 4.1.5 Baudrate

Il baudrate è preimpostato a 1 MBit/s. Per modificare il baudrate, consultare il capitolo [9.4](#page-240-0) "[Modifica](#page-240-0)  [del baudrate"](#page-240-0) a pagina [241](#page-240-0).

#### 4.2 Valvola pilota

La descrizione dei driver valvole è riportata al capitolo [12.2](#page-246-0) ["Campo valvole](#page-246-0)" a pagina [247](#page-246-0).

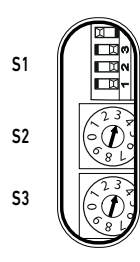

# <span id="page-229-0"></span>5 Configurazione PLC del sistema valvole AV

In questo capitolo si parte dal presupposto che l'indirizzo e il baudrate dell'accoppiatore bus siano impostati correttamente e che l'attacco bus sia stato eseguito con un connettore dati. Una descrizione dettagliata in proposito è riportata al capitolo [9](#page-238-0) ["Preimpostazioni sull'accoppiatore](#page-238-0) 

Affinché l'accoppiatore bus possa scambiare correttamente i dati del sistema valvole modulare con il PLC, è necessario che il PLC conosca la struttura del sistema valvole. Con l'ausilio del software di configurazione del sistema di programmazione PLC è quindi necessario riprodurre nel PLC la disposizione reale dei componenti elettrici all'interno di un sistema valvole. Questo procedimento viene definito configurazione PLC.

# *ATTENZIONE*

#### Errore di configurazione

[bus](#page-238-0)" a pagina [239](#page-238-0).

Un sistema valvole configurato in modo errato può provocare malfunzionamenti nell'intero sistema e danneggiarlo.

- Perciò la configurazione deve essere eseguita esclusivamente da personale qualificato (ved. capitolo [2.4](#page-220-0) "[Qualifica del personale"](#page-220-0) a pagina [221](#page-220-0)).
- O Osservare le disposizioni del gestore dell'impianto ed eventualmente le limitazioni risultanti dall'intero sistema.
- Rispettare la documentazione del proprio programma di configurazione.

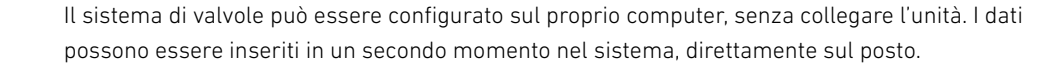

# 5.1 Preparazione della chiave di configurazione PLC

Dato che nel campo valvole i componenti elettrici si trovano nella piastra base e non possono essere identificati direttamente, il creatore della configurazione necessita della chiave di configurazione PLC del campo valvole e del campo I/O.

La chiave di configurazione PLC è necessaria anche quando la configurazione viene effettuata localmente, separatamente dal sistema valvole.

- $\blacktriangleright$  Annotare la chiave di configurazione PLC dei singoli componenti nella sequente sequenza:
	- Lato valvola: la chiave di configurazione PLC è stampata sulla targhetta di identificazione sul lato destro del sistema valvole.
	- Moduli I/O: la chiave di configurazione PLC è stampata sul lato superiore del modulo.

Una descrizione dettagliata della chiave di configurazione PLC è riportata al capitolo [12.4](#page-254-0) ["Chiave di configurazione PLC"](#page-254-0) a pagina [255](#page-254-0).

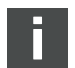

### <span id="page-230-0"></span>5.2 Caricamento del master data dell'apparecchiatura

I file EDS con i testi in inglese per l'accoppiatore bus, serie AES per CANopen devono essere creati con il tool software "AES CANopen EDS Creator". Il tool si trova sul CD R412018133 in dotazione. Il file si può anche scaricare dal Media Centre AVENTICS in Internet. Il nome del file EDS può essere scelto a piacere.

Ogni sistema valvole è dotato di un accoppiatore bus ed eventualmente di valvole o moduli I/O, in base all'ordinazione. Il file EDS contiene i dati di tutti i moduli collegati all'accoppiatore bus. A questo proposito il file EDS con i dati di parametro dei moduli viene caricato in un programma di configurazione, cosicché l'utente possa assegnare in modo confortevole i dati dei singoli moduli ed impostare i parametri.

- I file EDS devono essere creati con il tool software "AES CANopen EDS Creator" sul computer su cui si trova il programma di configurazione PLC.
	- Inserire i moduli elettrici e pneumatici installati sul lato di volta in volta opportuno e seguendo l'ordine corretto.
	- Prima di salvare, inserire eventualmente un nome di prodotto che consenta di identificare l'apparecchio. Se il campo rimane vuoto, verrà utilizzato il nome standard "AES-D-BC-CAN".

Per la configurazione PLC possono essere impiegati programmi di configurazione di diversi produttori. Nei paragrafi seguenti viene quindi descritta solo la procedura principale per la configurazione PLC.

### 5.3 Configurazione dell'accoppiatore bus nel sistema bus di campo

Prima di poter configurare i singoli componenti del sistema valvole, è necessario configurare l'accoppiatore bus come slave nel sistema bus di campo, servendosi del proprio programma di configurazione PLC.

- 1. Assicurarsi che all'accoppiatore bus sia stato assegnato un indirizzo valido (ved. capitolo [9.2](#page-238-1) "[Impostazione dell'indirizzo sull'accoppiatore bus"](#page-238-1) a pagina [239](#page-238-1)).
- 2. Configurare l'accoppiatore bus come modulo slave.

### 5.4 Configurazione del sistema valvole

#### 5.4.1 Sequenza dei moduli

I componenti montati nell'unità vengono interrogati dal Dizionario degli Oggetti presente nell'accoppiatore bus, generatosi dopo l'azionamento sulla base dei componenti montati (ved. capitolo ["15.3 Dizionario degli Oggetti"](#page-268-0) a pagina [269](#page-268-0)). Vengono preparati i rispettivi PDO in funzione del profilo di comunicazione CiA DS-401 V3.0.0. Tutti i PDO inoltre (max. 22 PDO per ogni direzione di invio) devono essere attivati manualmente tramite SDO (vedere il profilo di comunicazione CANopen CiA DS-301 V4.2.0).

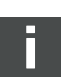

Se è attivato il RPDO 5 deve essere disattivato RPDO 1, dato che RPDO 1 e RPDO 5 sono speculari. Questo vale solo per il default mapping. Se è attivato TPDO5, TPDO1 e TPDO5 rappresentano gli stessi dati d'ingresso.

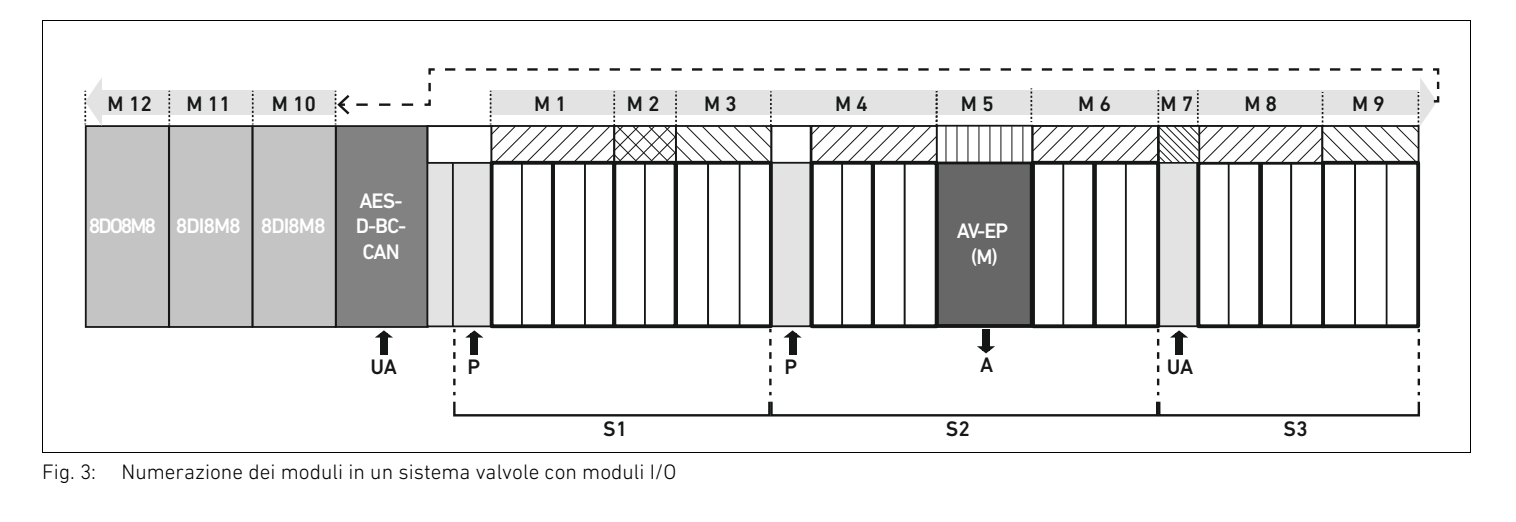

- <span id="page-231-0"></span>S1 Sezione 1
- S2 Sezione 2
- S3 Sezione 3
- P Alimentazione di pressione
- UA Alimentazione di tensione
- A Attacco di utilizzo del regolatore di pressioni singole
- AV-EP Valvola riduttrice di pressione
- M Modulo

La rappresentazione simbolica dei componenti del campo valvole è spiegata nel capitolo [12.2](#page-246-0)  ["Campo valvole"](#page-246-0) a pagina [247](#page-246-0).

**Esempio** Nella Fig. [3](#page-231-0) è rappresentato un sistema valvole con le seguenti caratteristiche:

- $\blacksquare$  Accoppiatore bus
- Sezione 1 (S1) con 9 valvole
	- Scheda driver per 4 valvole
	- Scheda driver per 2 valvole
	- Scheda driver per 3 valvole
- Sezione 2 (S2) con 8 valvole
	- Scheda driver per 4 valvole
	- Valvola riduttrice di pressione
	- Scheda driver per 4 valvole
- Sezione 3 (S3) con 7 valvole
	- Scheda di alimentazione
	- Scheda driver per 4 valvole
	- Scheda driver per 3 valvole
- $\blacksquare$  modulo d'ingresso
- $\blacksquare$  modulo d'ingresso
- Modulo di uscita

La chiave di configurazione PLC dell'intera unità è quindi:

423–4M4U43 8DI8M8 8DI8M8 8DO8M8

Questa chiave di configurazione PLC è necessaria per creare il file EDS con il tool software "AES CANopen EDS Creator".

### <span id="page-232-0"></span>5.5 Impostazione dei parametri dell'accoppiatore bus

Le caratteristiche del sistema valvole vengono influenzate da diversi parametri impostati nel comando. Con i parametri è possibile definire il comportamento dell'accoppiatore bus e dei moduli I/O.

In questo capitolo vengono descritti solo i parametri per l'accoppiatore bus. I parametri del campo I/O e delle valvole riduttrici di pressione sono spiegati nella descrizione del sistema dei rispettivi moduli I/O o nelle istruzioni di montaggio delle valvole AV-EP. I parametri per le schede driver valvole sono spiegati nella descrizione del sistema dell'accoppiatore bus.

Per l'accoppiatore bus possono essere impostati i seguenti parametri:

- tramite l'oggetto MCR (oggetto 0x2000)
	- comportamento dei messaggi d'errore
	- comportamento delle uscite in caso di errore
	- comportamento in caso di guasto del backplane
- tramite l'oggetto Error Behavior (oggetto 0x1029)
	- comportamento in caso di interruzione della comunicazione CANopen
- Impostare i parametri corrispondenti tramite i telegrammi SDO.

I parametri e i dati di configurazione non vengono salvati localmente dall'accoppiatore bus, bensì inviati a quest'ultimo e ai moduli installati all'a vvio del PLC.

### 5.5.1 Parametri per segnalazioni diagnostiche

Con le impostazioni nel bit 3 dell'oggetto MCR (oggetto 0x2000) è possibile impostare nel comando se l'accoppiatore bus debba inviare dati di diagnosi (ved. capitolo [15.4 "Codici di errore EMCY](#page-280-0)" a pagina [281\)](#page-280-0).

La descrizione dei dati di diagnosi per il campo valvole è riportata al capitolo [6](#page-234-0) "[Struttura dati](#page-234-0)  [del driver valvole"](#page-234-0) a pagina [235.](#page-234-0) La descrizione dei dati di diagnosi delle valvole riduttrici di pressione AV-EP è riportata nelle rispettive istruzioni di montaggio. I dati di diagnosi del campo I/O sono spiegati nelle descrizioni del sistema dei rispettivi moduli I/O.

# 5.5.2 Parametri per il comportamento in caso di errori

Questo parametro descrive la reazione dell'accoppiatore bus, quando non è più disponibile una comunicazione CANopen. È possibile impostare il seguente comportamento nell'oggetto Module Control Register (MCR) (oggetto 0x2000):

Tabella 9: Impostazioni nell'oggetto MCR (oggetto 2000h)

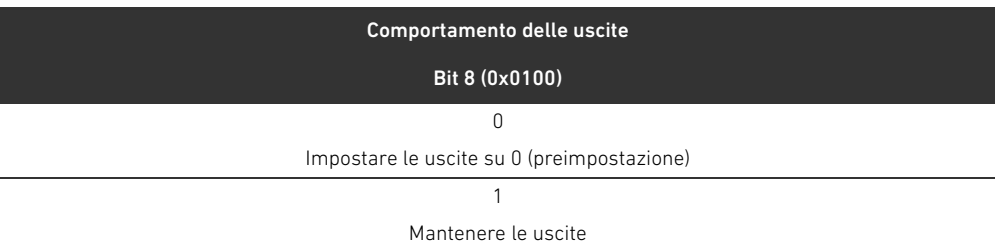

Tabella 10: Impostazioni nell'oggetto MCR (oggetto 2000h)

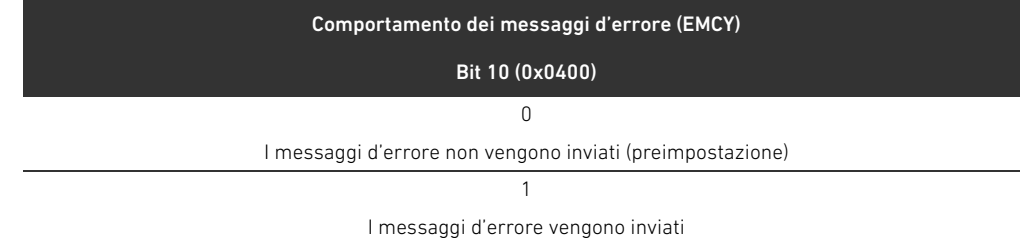

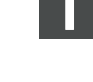

Comportamento dei messaggi d'errore e delle uscite

### Comportamento in caso di guasto del backplane

Questo parametro descrive la reazione dell'accoppiatore bus in caso di guasto del backplane. È possibile impostare il seguente comportamento nell'oggetto MCR (oggetto 0x2000): Tabella 11: Impostazioni nell'oggetto MCR (oggetto 2000h)

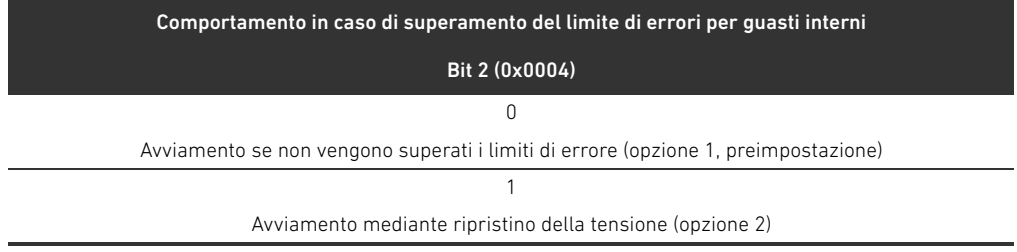

Opzione 1 (preimpostazione):

- W In caso di guasto breve al backplane (dovuto p. es. ad un impulso nell'alimentazione di tensione) il LED IO/DIAG lampeggia di rosso e l'accoppiatore bus invia un avviso al comando. Non appena la comunicazione tramite backplane funziona di nuovo, l'accoppiatore bus ritorna al funzionamento normale e gli avvisi vengono ritirati.
- W In caso di guasto al backplane più prolungato (dovuto p. es. alla rimozione di una piastra terminale) il LED IO/DIAG lampeggia di rosso e l'accoppiatore bus invia un segnale di errore al comando. Contemporaneamente l'accoppiatore bus resetta tutte le valvole e le uscite. L'accoppiatore bus cerca di reinizializzare il sistema. Se l'inizializzazione è conclusa, l'accoppiatore bus riprende il suo funzionamento normale. Il messaggio di errore viene ritirato ed il LED IO/DIAG si illumina di verde.

Opzione 2

- W In caso di guasto breve al backplane la reazione è identica all'opzione 1.
- In caso di guasto al backplane più prolungato, l'accoppiatore bus invia un segnale di errore al comando ed il LED IO/DIAG lampeggia di rosso. Contemporaneamente l'accoppiatore bus resetta tutte le valvole e le uscite. Non viene avviata nessuna inizializzazione del sistema. L'accoppiatore bus deve essere riavviato manualmente (Power Reset) per poter ritornare al funzionamento normale.

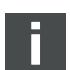

Gli avvisi e i messaggi d'errore vengono inviati solo se sono attivati anche nell'oggetto MCR.

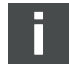

Comportamento in caso di interruzione della comunicazione CANopen In caso di interruzione della comunicazione CANopen l'accoppiatore bus passa di default allo stato PRE-OPERATIONAL (preimpostazione). Tramite l'oggetto 1029 è tuttavia possibile configurare l'accoppiatore bus in modo tale che rimanga nello stato OPERATIONAL.

# 5.6 Trasmissione della configurazione al comando

Se il sistema valvole è configurato completamente ed esattamente, è possibile inviare i dati al comando.

- 1. Controllare se le impostazioni dei parametri del comando sono compatibili con quelle del sistema valvole.
- 2. Creare un collegamento al comando.
- 3. Trasmettere i dati del sistema valvole al comando. La procedura adatta dipende dal programma di configurazione PLC. Osservare la relativa documentazione.

Struttura dati del driver valvole

# <span id="page-234-0"></span>6 Struttura dati del driver valvole

# 6.1 Dati di processo

# **A** AVVISO

#### Assegnazione errata dei dati!

Pericolo dovuto ad un comportamento incontrollato dell'impianto.

 $\blacktriangleright$  Impostare sempre i bit non utilizzati sul valore "0".

La scheda driver valvole riceve dal comando dati in uscita con valori nominali per il posizionamento delle bobine magnetiche delle valvole. Il driver valvole traduce questi dati in tensione, che è necessaria per il pilotaggio delle valvole. La lunghezza dei dati in uscita è di otto bit. Per una scheda driver per 2 valvole vengono utilizzati quattro bit, per una scheda driver per 3 valvole sei bit e per una scheda driver per 4 valvole otto bit.

Nella Fig. 4 è rappresentata l'assegnazione dei posti valvola in una scheda driver per 2, 3 e 4 valvole:

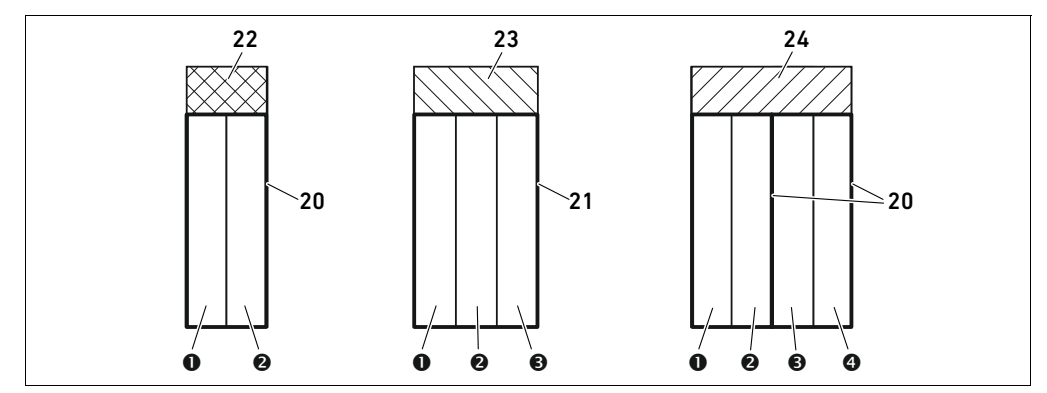

Fig. 4: Assegnazione dei posti valvola

- **O** Posto valvola 1
- **@** Posto valvola 2
- **<sup>O</sup>** Posto valvola 3
- **O** Posto valvola 4
- 20 Piastra base a 2 vie
- 21 Piastra base a 3 vie
- 22 Scheda driver per 2 valvole
- 23 Scheda driver per 3 valvole
- 24 Scheda driver per 4 valvole

Italiano

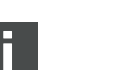

La rappresentazione simbolica dei componenti del campo valvole è spiegata nel capitolo [12.2](#page-246-0)  ["Campo valvole"](#page-246-0) a pagina [247](#page-246-0).

#### 236 AVENTICS | Accoppiatore bus AES/driver valvole AV, CANopen | R412018137-BAL-001-AE

#### Struttura dati del driver valvole

#### L'assegnazione delle bobine magnetiche delle valvole ai bit è la seguente:

#### <span id="page-235-0"></span>Tabella 12: Scheda driver per 2 valvole<sup>1)</sup>

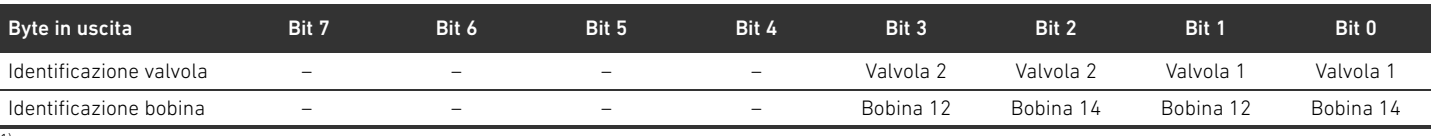

1) I bit marcati con un "–" non devono essere utilizzati e ottengono il valore "0".

#### Tabella 13: Scheda driver per 3 valvole<sup>1)</sup>

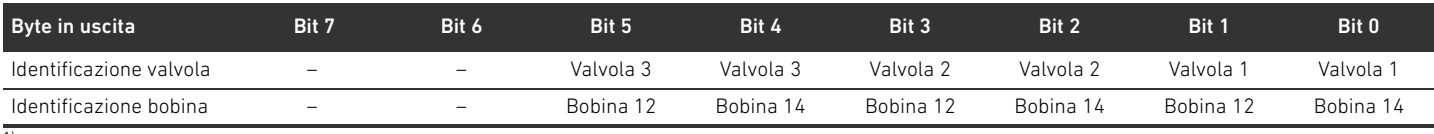

 $1)$  I bit marcati con un "-" non devono essere utilizzati e ottengono il valore "0".

#### <span id="page-235-1"></span>Tabella 14: Scheda driver per 4 valvole

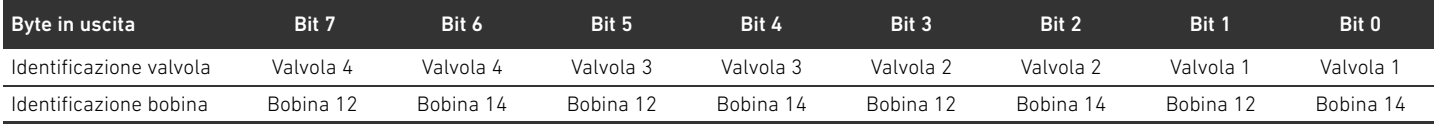

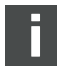

Le tabelle [12](#page-235-0)–[14](#page-235-1) mostrano valvole bistabili. Per una valvola monostabile viene utilizzata solo la bobina 14 (bit 0, 2, 4 e 6).

Posizionamento dei dati di processo per i moduli del lato valvole

I dati di processo (dati di uscita per il pilotaggio delle bobine) dei moduli sul lato valvola vengono salvati nell'oggetto Standardized Profile Area (a partire dall'oggetto 0x6000) (corrisponde a uscite digitali, oggetto 0x6200) e in aggiunta anche nell'oggetto Manufacturer-specific Profile Area (a partire dall'oggetto 0x2000).

Tipi di dati per i dati di processo lati digitali vengono archiviati in tipi di dati a 8 bit (UNSIGNED8). I dati analogici in tipi di dati a 16 bit (INTEGER16).

# 6.2 Dati di diagnosi

Il driver valvole invia la segnalazione diagnostica all'accoppiatore bus in forma di telegramma di emergenza. Questa mostra il numero del modulo nel quale si è presentato l'errore. La segnalazione diagnostica è composta da un bit di diagnosi che viene applicato in caso di cortocircuito di un'uscita (diagnosi collettiva).

Il significato del bit di diagnosi è il seguente:

- $\blacksquare$  Bit = 1: è presente un errore
- $\blacksquare$  Bit = 0: non è presente alcun errore

### 6.3 Dati di parametro

La scheda driver valvole non ha alcun parametro.

I dati di stato e di parametro dei moduli sul lato valvola vengono archiviati nell'oggetto Manufacturer-specific Profile Area (a partire dall'oggetto 0x2000). I moduli sul lato valvola non hanno il parametro "polarità".

Posizionamento dei dati di stato e di parametro per i moduli sul lato valvola

Struttura dati della piastra di alimentazione elettrica

# 7 Struttura dati della piastra di alimentazione elettrica

La piastra di alimentazione elettrica interrompe la tensione UA proveniente da sinistra e inoltra a destra la tensione che viene alimentata dal connettore supplementare M12. Tutti gli altri segnali vengono inoltrati direttamente.

# 7.1 Dati di processo

La piastra di alimentazione elettrica non ha dati di processo.

# 7.2 Dati di diagnosi

La piastra di alimentazione elettrica invia la segnalazione diagnostica all'accoppiatore bus in forma di telegramma di emergenza. Questa mostra il numero del modulo nel quale si è presentato l'errore. La segnalazione diagnostica è composta da un bit di diagnosi che viene impostato se la tensione degli attuatori scende sotto i 21,6 V (24 V DC -10% = UA-ON). Il significato del bit di diagnosi è il seguente:

- Bit = 1: è presente un errore (UA < UA-ON)
- $Bit = 0:$  non sono presenti errori (UA > UA-ON)

## 7.3 Dati di parametro

La piastra di alimentazione elettrica non ha nessun parametro.

Struttura dei dati della piastra di alimentazione con scheda di monitoraggio UA-OFF

# 8 Struttura dei dati della piastra di alimentazione con scheda di monitoraggio UA-OFF

La scheda elettrica di monitoraggio UA-OFF inoltra tutti i segnali incluse le tensioni di alimentazione. La scheda di monitoraggio UA-OFF riconosce se la tensione UA non raggiunge il valore UA-OFF.

### 8.1 Dati di processo

La scheda elettrica di monitoraggio UA-OFF non ha dati di processo.

### 8.2 Dati di diagnosi

La scheda di monitoraggio UA-OFF invia la segnalazione diagnostica in forma di telegrammi di tipo Emergency all'accoppiatore bus, che segnala il mancato raggiungimento della tensione degli attuatori (UA) (UA < UA-OFF). Questa mostra il numero del modulo nel quale si è presentato l'errore. La segnalazione diagnostica è composta da un bit di diagnosi.

Il significato del bit di diagnosi è il seguente:

- Bit = 1: è presente un errore (UA < UA-OFF)
- $Bit = 0:$  non sono presenti errori (UA > UA-OFF)

# 8.3 Dati di parametro

La scheda elettrica di monitoraggio UA-OFF non ha parametri.

# <span id="page-238-0"></span>9 Preimpostazioni sull'accoppiatore bus

Eseguire le seguenti preimpostazioni:

- W Impostare l'indirizzo sull'accoppiatore bus (ved. capitolo [9.2](#page-238-1) ["Impostazione dell'indirizzo](#page-238-1)  [sull'accoppiatore bus"](#page-238-1) a pagina [239](#page-238-1))
- Impostare il baudrate (ved. capitolo [9.4](#page-240-0) ["Modifica del baudrate](#page-240-0)" a pagina [241](#page-240-0))
- Impostare le segnalazioni diagnostiche (ved. capitolo [5.5](#page-232-0) "Impostazione dei parametri [dell'accoppiatore bus](#page-232-0)" a pagina [233](#page-232-0))

L'indirizzo viene impostato tramite i due selettori S2 e S3 sotto la finestrella di controllo. Il baudrate viene impostato tramite il selettore DIP S1 sotto la finestrella di controllo. La segnalazione dei dati di diagnosi viene attivata e disattivata con i parametri (ved. capitolo [5.5](#page-232-0)  "[Impostazione dei parametri dell'accoppiatore bus](#page-232-0)" a pagina [233\)](#page-232-0).

# 9.1 Chiusura e apertura della finestrella di controllo

# *ATTENZIONE*

#### Guarnizione difettosa o mal posizionata!

L'acqua può penetrare nell'apparecchio. Il tipo di protezione IP65 non è più garantito.

- $\triangleright$  Assicurarsi che la quarnizione sotto la finestrella di controllo (3) sia intatta e posizionata correttamente.
	- Assicurarsi che la vite (25) sia stata fissata con la coppia di serraggio (0,2 Nm) corretta.
- 1. Svitare la vite (25) sulla finestrella di controllo (3).
- 2. Ribaltare la finestrella di controllo.
- 3. Eseguire le relative impostazioni come descritto nei paragrafi seguenti.
- 4. Chiudere di nuovo la finestrella di controllo. Accertarsi che la guarnizione sia posizionata correttamente.
- 5. Avvitare di nuovo saldamente la vite. Coppia di serraggio: 0,2 Nm

### <span id="page-238-1"></span>9.2 Impostazione dell'indirizzo sull'accoppiatore bus

Dato che l'accoppiatore bus lavora esclusivamente come modulo slave, è necessario assegnargli un indirizzo nel sistema bus di campo.

Sull'accoppiatore bus possono essere impostati indirizzi da 1a 99. Se l'indirizzo è impostato su 0, l'accoppiatore bus imposta automaticamente l'indirizzo su 2 ed il LED IO/DIAG lampeggia di verde. Inoltre l'accoppiatore bus invia il seguente messaggio di errore (EMCY) (ved. capitolo [15.4](#page-280-0) "[Codici di](#page-280-0)  [errore EMCY](#page-280-0)" a pagina [281\)](#page-280-0):

Tabella 15: Codifica del telegramma EMCY

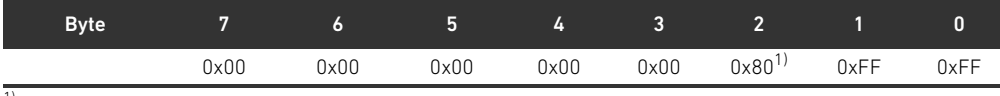

 $1)$  L'accoppiatore bus invia questo messaggio anche se le segnalazioni diagnostiche sono disattivate.

Ogni indirizzo deve essere presente in rete solo una volta. Nell'ambito di un sistema CANopen non sono consentite occupazioni doppie.

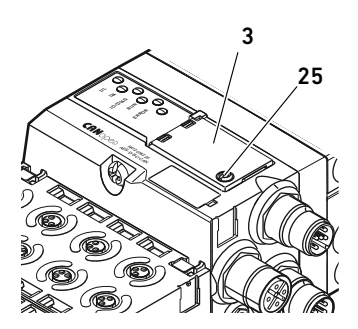

S3

S2

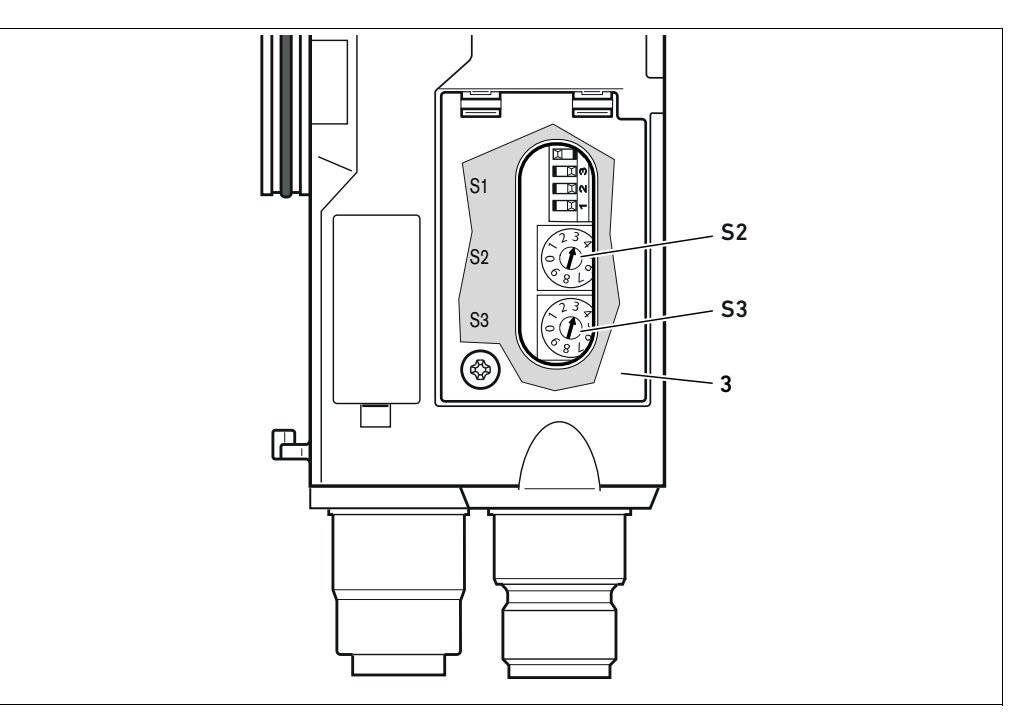

<span id="page-239-0"></span>Fig. 5: Selettori indirizzo S2 e S3 sull'accoppiatore bus

I due selettori S2 e S3 per l'indirizzo della stazione del sistema valvole nel CANopen si trovano sotto la finestrella di controllo (3).

- Selettore S2: sul selettore S2 vengono impostate le decine dell'indirizzo. Il selettore S2 riporta la dicitura da 0 a 9 nel sistema decimale.
- Selettore S3: sul selettore S3 vengono impostate le unità dell'indirizzo. Il selettore S3 riporta la dicitura da 0 a 9 nel sistema decimale.

Durante l'indirizzamento procedere nel modo seguente:

- 1. Staccare l'accoppiatore bus dall'alimentazione di tensione UL.
- 2. Impostare nei selettori S2 e S3 (vedere Fig. [5\)](#page-239-0) l'indirizzo della stazione:
	- S2: decine da 0 a 9
	- S3: unità da 0 a 9
- 3. Ricollegare l'alimentazione di tensione UL. Il sistema viene inizializzato e l'indirizzo applicato all'accoppiatore bus.

### 9.3 Modifica dell'indirizzo

# *ATTENZIONE*

### Una modifica di indirizzo durante il funzionamento non viene applicata!

L'accoppiatore bus continua a lavorare con il vecchio indirizzo.

- O Non modificare mai l'indirizzo durante il funzionamento.
- O Separare l'accoppiatore bus dall'alimentazione di tensione UL, prima di modificare le impostazioni sugli interruttori S2 e S3.

# <span id="page-240-0"></span>9.4 Modifica del baudrate

# *ATTENZIONE*

Una modifica del baudrate durante il funzionamento non viene applicata!

L'accoppiatore bus continua a lavorare con il vecchio baudrate.

- $\blacktriangleright$  Non modificare mai il baudrate durante il funzionamento.
- O Separare l'accoppiatore bus dall'alimentazione di tensione UL prima di modificare le impostazioni sul selettore S1.

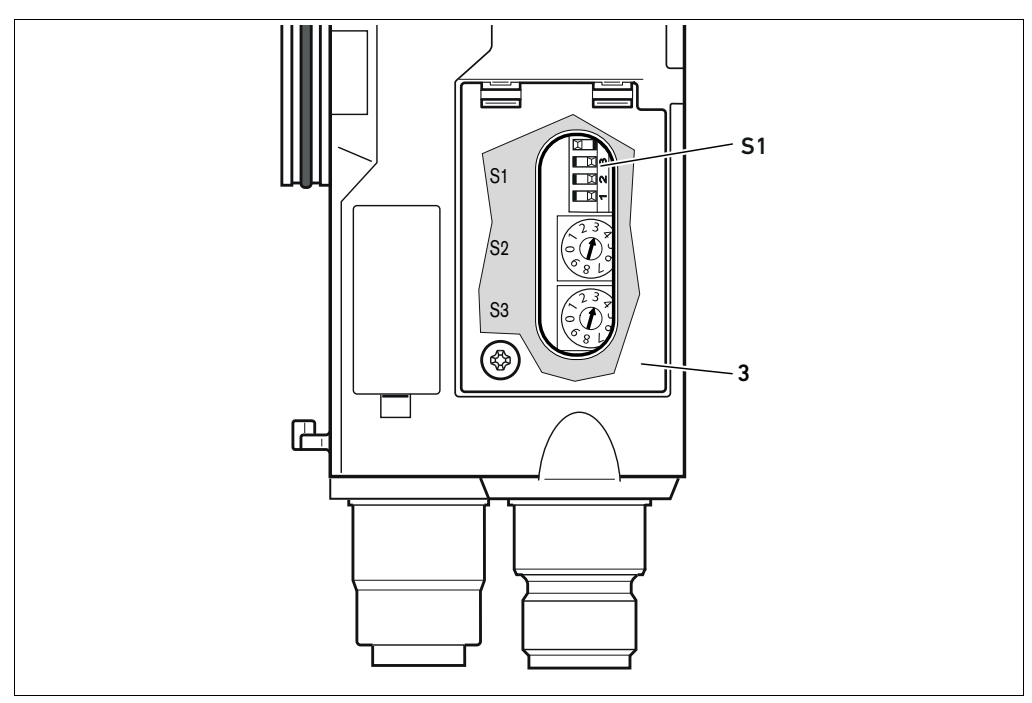

Fig. 6: Selettore baudrate S1 sull'accoppiatore bus

Il selettore DIP S1 per il baudrate si trova sotto la finestrella di controllo (3).

■ Selettore S1: sul selettore DIP S1 viene impostato il baudrate sui primi tre selettori.

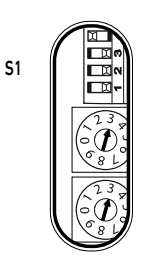

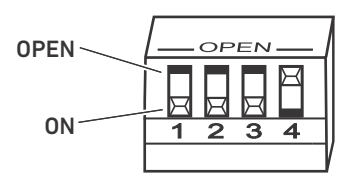

Sul selettore DIP S1 sono possibili due posizioni: "OPEN" e "ON".

In base al tipo di selettore DIP è riportata la dicitura "OPEN" o "ON". La figura qui a fianco mostra un selettore DIP su cui è riportata la dicitura "OPEN".

- ▶ Prestare attenzione alla dicitura del selettore DIP S1.
- $\blacktriangleright$  Impostare il baudrate come indicato nella tabella 16.

#### Tabella 16: Occupazione selettori per l'impostazione del baudrate

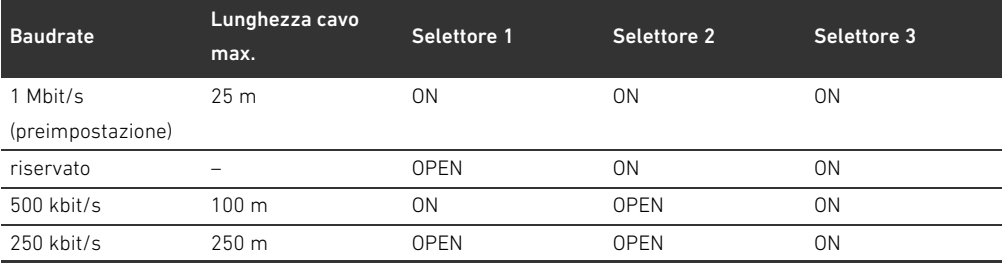

Tabella 16: Occupazione selettori per l'impostazione del baudrate

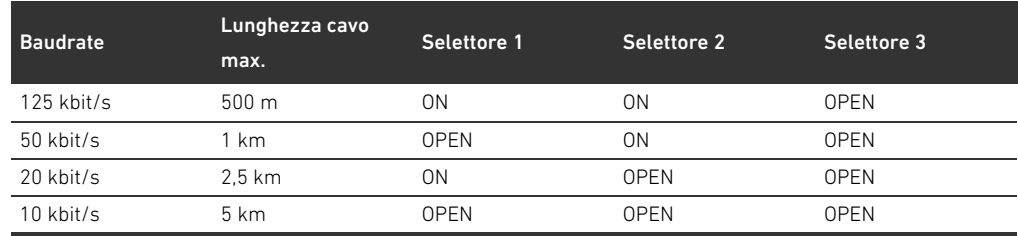

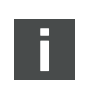

L'interruttore 4 è riservato e deve restare su OPEN.

# 9.5 Creazione terminazione bus

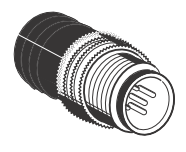

Se l'apparecchio è l'ultimo partecipante della linea CANopen, è necessario collegare un connettore terminale dati della serie CN2, maschio, M12x1, a 5 poli, codifica A. Il numero di materiale è 8941054264.

Il connettore terminale dati crea una terminazione di linea definita ed evita riflessioni di linea. Inoltre assicura l'adempimento del tipo di protezione IP65.

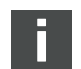

Il montaggio del connettore terminale dati è descritto nelle istruzioni di montaggio dell'unità completa.

Messa in funzione del sistema valvole con CANopen

# 10 Messa in funzione del sistema valvole con **CANopen**

Prima di mettere in funzione il sistema, intraprendere e portare a termine i seguenti lavori:

- Montaggio del sistema valvole con l'accoppiatore bus (ved. le istruzioni di montaggio degli accoppiatori bus e dei moduli I/O e quelle del sistema valvole).
- Definizione delle preimpostazioni e della configurazione (ved. capitolo [9](#page-238-0) "Preimpostazioni [sull'accoppiatore bus"](#page-238-0) a pagina [239](#page-238-0) e capitolo [5](#page-229-0) "[Configurazione PLC del sistema valvole AV"](#page-229-0) a pagina [230\)](#page-229-0).
- W Collegamento dell'accoppiatore bus al comando (ved. le istruzioni di montaggio per il sistema valvole AV).
- W Configurazione del comando tale da poter pilotare correttamente le valvole e i moduli I/O.

La messa in funzione e il comando devono essere eseguiti solo da parte di personale specializzato in materia elettrica e pneumatica o da una persona istruita sotto la guida e la sorveglianza di personale qualificato (ved. capitolo [2.4 "Qualifica del personale](#page-220-0)" a pagina [221\)](#page-220-0).

# PERICOLO

#### Pericolo di esplosione per mancanza di protezione antiurto!

Danni meccanici, dovuti ad es. al carico dei collegamenti pneumatici o elettrici, portano alla perdita del tipo di protezione IP65.

**EXECUTATE:** Assicurarsi che il mezzo di servizio sia montato protetto da ogni danneggiamento meccanico nelle zone a rischio di esplosione.

#### Pericolo di esplosione dovuto ad alloggiamento danneggiato!

In zone a rischio di esplosione alloggiamenti danneggiati possono provocare esplosione.

O Assicurarsi che i componenti del sistema di valvole vengano azionati solo con alloggiamenti completamente montati e intatti.

#### Pericolo di esplosione dovuto a guarnizioni e tappi mancanti!

Fluidi e corpi estranei potrebbero penetrare nell'apparecchio distruggendolo.

- O Assicurarsi che nel connettore siano presenti le guarnizioni e che non siano danneggiate.
- Prima della messa in funzione assicurarsi che tutti i connettori siano montati.

# **ACAUTELA**

#### Movimenti incontrollati all'azionamento!

Se il sistema si trova in uno stato non definito esiste pericolo di lesioni.

- Prima di azionare il sistema portarlo in uno stato sicuro!
- Assicurarsi che nessuna persona si trovi nell'area di pericolo quando si accende l'alimentazione pneumatica!

#### 244 AVENTICS | Accoppiatore bus AES/driver valvole AV, CANopen | R412018137–BAL–001–AE

Messa in funzione del sistema valvole con CANopen

1. Collegare la tensione di esercizio.

Al suo avvio, il comando invia parametri e dati di configurazione all'accoppiatore bus, all'elettronica nel campo valvole e ai moduli I/O.

All'attivazione oppure dopo il reset dell'hardware i moduli sul lato valvole collegati e i moduli I/O digitali e analogici vengono scansionati e successivamente viene stabilita la struttura delle registrazioni variabili del Dizionario degli Oggetti. Questa struttura rimane invariata fino al successivo azionamento o reset dell'hardware.

2. Dopo la fase di inizializzazione controllare gli indicatori LED su tutti i moduli (ved. capitolo [11](#page-244-0) "[Diagnosi LED sull'accoppiatore bus"](#page-244-0) a pagina [245](#page-244-0) e la descrizione del sistema dei moduli I/O).

Prima dell'attivazione della pressione d'esercizio, i LED di diagnosi devono illuminarsi esclusivamente, come descritto nella tabella [17](#page-243-0):

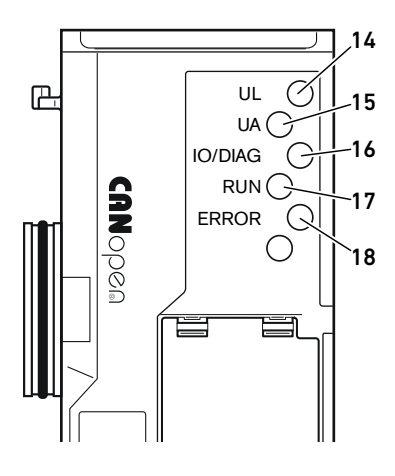

<span id="page-243-0"></span>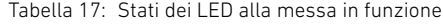

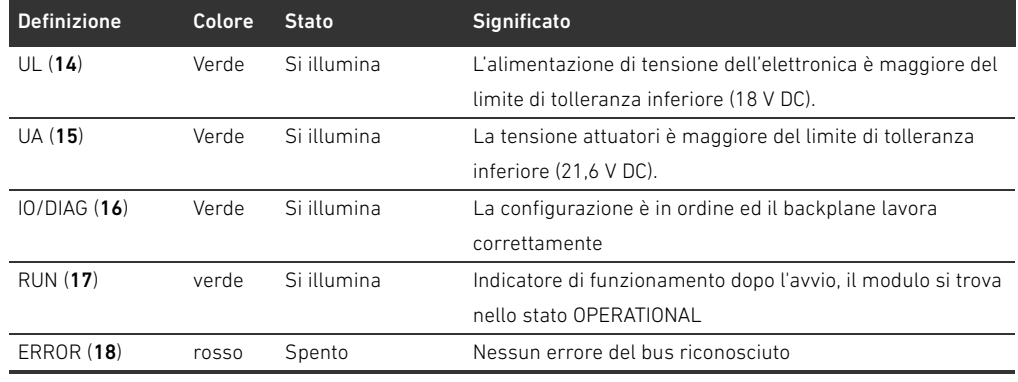

Se la diagnosi è conclusa con successo, il sistema valvole può essere messo in funzione. In caso contrario è necessario eliminare l'errore (ved. capitolo [13](#page-263-0) "[Ricerca e risoluzione errori"](#page-263-0) a pagina [264\)](#page-263-0).

3. Collegare l'alimentazione pneumatica.

Diagnosi LED sull'accoppiatore bus

# <span id="page-244-0"></span>11 Diagnosi LED sull'accoppiatore bus

L'accoppiatore bus sorveglia le alimentazioni di tensione per l'elettronica e il comando degli attuatori. Se la soglia impostata non viene raggiunta o viene superata, viene generato un segnale di errore e inviato al comando. Inoltre i LED di diagnosi mostrano lo stato.

I LED sulla parte superiore dell'accoppiatore bus riproducono le segnalazioni riportate nella tabella [18](#page-244-1).

- O Prima della messa in funzione e durante il funzionamento, controllare ad intervalli regolari le funzioni dell'accoppiatore bus, leggendo i LED di diagnosi.
- <span id="page-244-1"></span>Tabella 18: Significato della diagnosi LED

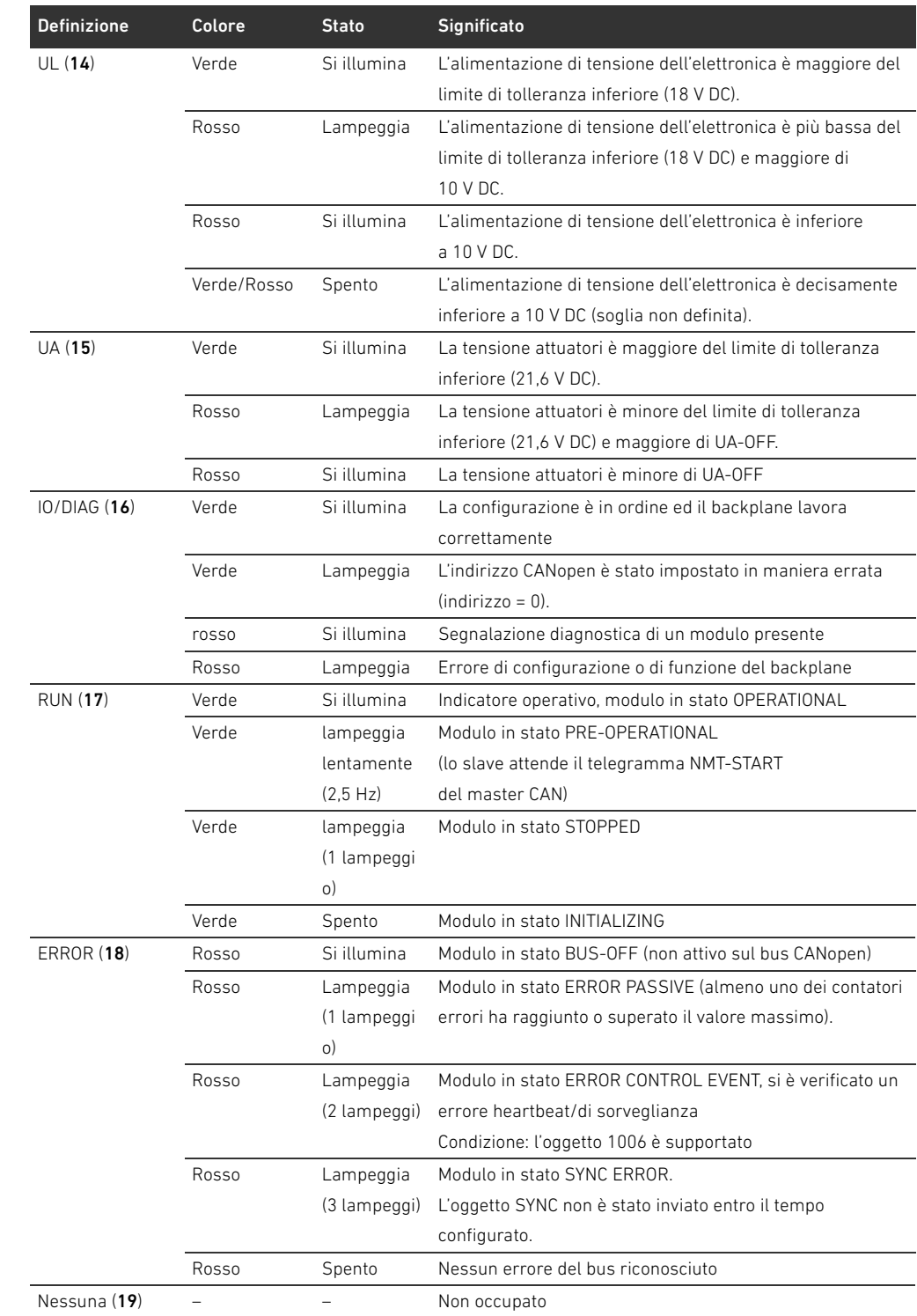

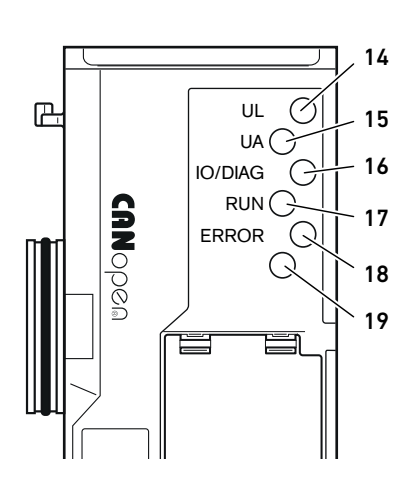

Lettura dell'indicatore di diagnosi

sull'accoppiatore bus

# 12 Trasformazione del sistema valvole

# PERICOL<sub>O</sub>

Pericolo di esplosione dovuto a sistema di valvole difettoso in atmosfera a rischio di esplosione!

Dopo una configurazione o una trasformazione del sistema di valvole possono verificarsi malfunzionamenti.

**Dopo una configurazione o una trasformazione eseguire sempre un controllo delle funzioni in** atmosfera non a rischio di esplosione prima di rimettere in funzione l'apparecchio.

Questo capitolo descrive il montaggio del sistema di valvole completo, le regole in base alle quali è possibile trasformare il sistema di valvole, la documentazione della sua trasformazione e la nuova configurazione.

Il montaggio dei componenti e dell'unità completa è descritto nelle rispettive istruzioni di montaggio. Tutte le istruzioni di montaggio necessarie sono allegate in forma cartacea alla fornitura e si trovano inoltre nel CD R412018133.

# 12.1 Sistema di valvole

Il sistema valvole della serie AV è composto da un accoppiatore bus centrale, che può essere ampliato verso destra fino a 64 valvole e 32 relativi componenti elettrici (ved. capitolo [12.5.3](#page-258-0) "[Configurazioni non consentite](#page-258-0)" a pagina [259](#page-258-0)). Sul lato sinistro possono essere collegati fino a dieci moduli d'ingresso e di uscita. L'unità può essere azionata anche come sistema stand-alone, ossia senza componenti pneumatici, solo con accoppiatore bus e moduli I/O.

La Fig. 7 rappresenta un esempio di configurazione con valvole e moduli I/O. In base alla configurazione possono essere presenti nel sistema valvole altri componenti, come piastre di alimentazione pneumatiche ed elettriche o valvole riduttrici di pressione (ved. capitolo [12.2](#page-246-0) "[Campo](#page-246-0)  [valvole](#page-246-0)" a pagina [247\)](#page-246-0).

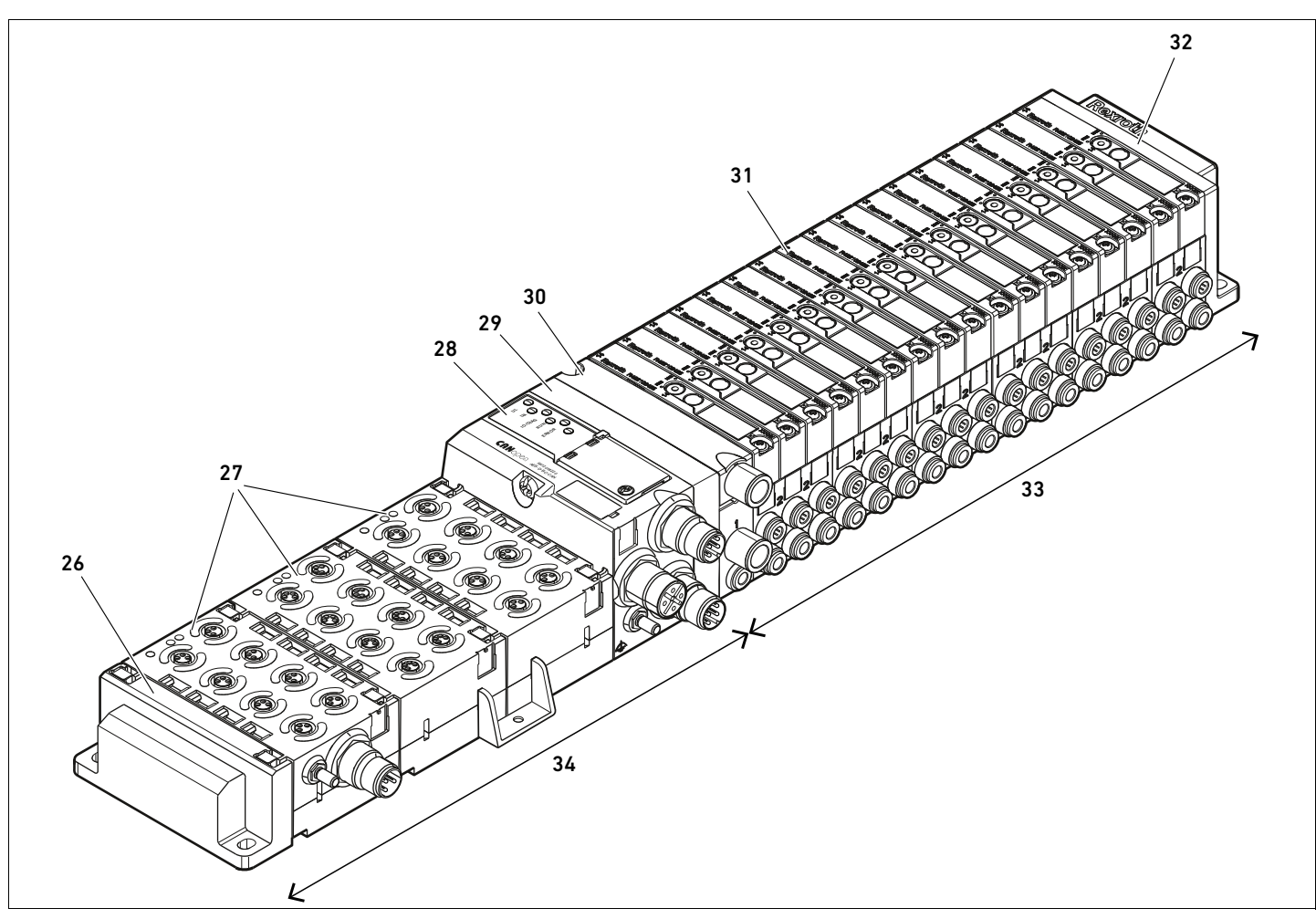

Fig. 7: Esempio di configurazione: unità composta da accoppiatore bus e moduli I/O della serie AES e valvole della serie AV

- 26 Piastra terminale sinistra
- 27 Moduli I/O
- 28 Accoppiatore bus
- 29 Piastra di adattamento

<span id="page-246-0"></span>12.2 Campo valvole

- 30 Piastra di alimentazione pneumatica
- 31 Driver valvole (non visibile)
- 32 Piastra terminale destra
- 33 Unità pneumatica della serie AV
- 34 Unità elettrica della serie AES

Nelle seguenti figure i componenti sono rappresentati sia come illustrazione che come simbolo. La rappresentazione dei simboli viene utilizzata nel capitolo [12.5](#page-256-0) ["Trasformazione del campo](#page-256-0)  [valvole"](#page-256-0) a pagina [257](#page-256-0).

#### 12.2.1 Piastre base

Le valvole della serie AV vengono montate sempre su piastre base collegate in batteria, in modo tale che la pressione di alimentazione sia inviata a tutte le valvole.

Le piastre base sono sempre a 2 o a 3 vie per due o tre valvole monostabili o bistabili.

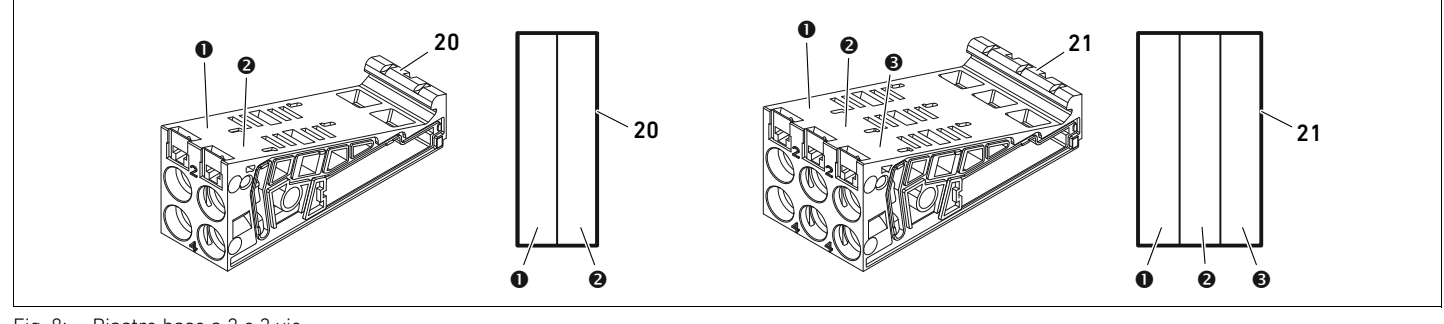

Fig. 8: Piastre base a 2 e 3 vie

- **O** Posto valvola 1
- **@** Posto valvola 2
- **O** Posto valvola 3
- 20 Piastra base a 2 vie
- 21 Piastra base a 3 vie

### 12.2.2 Piastra di adattamento

La piastra di adattamento (29) ha esclusivamente la funzione di collegare meccanicamente il campo valvole con l'accoppiatore bus. Si trova sempre tra l'accoppiatore bus e la prima piastra di alimentazione pneumatica.

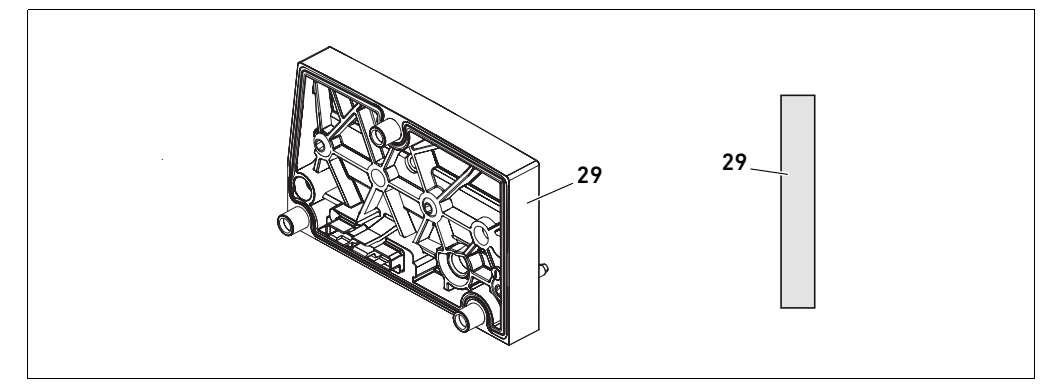

Fig. 9: Piastra di adattamento

#### 12.2.3 Piastra di alimentazione pneumatica

Con le piastre di alimentazione pneumatiche (30) si può suddividere il sistema di valvole in sezioni con diverse zone di pressione (ved. capitolo [12.5](#page-256-0) ["Trasformazione del campo valvole](#page-256-0)" a pagina [257](#page-256-0)).

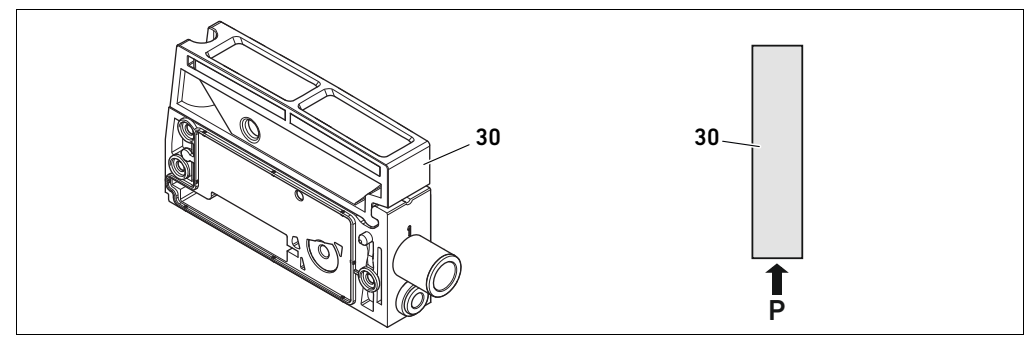

Fig. 10: Piastra di alimentazione pneumatica

### 12.2.4 Piastra di alimentazione elettrica

La piastra di alimentazione elettrica (35) è collegata con una scheda di alimentazione. Con un proprio collegamento M12 a 4 poli può fornire un'ulteriore alimentazione di tensione da 24 V a tutte le valvole che si trovano a destra della piastra di alimentazione. La piastra di alimentazione elettrica sorveglia questa tensione supplementare (UA) per rilevare la presenza di sottotensione (24 V DC -10%).

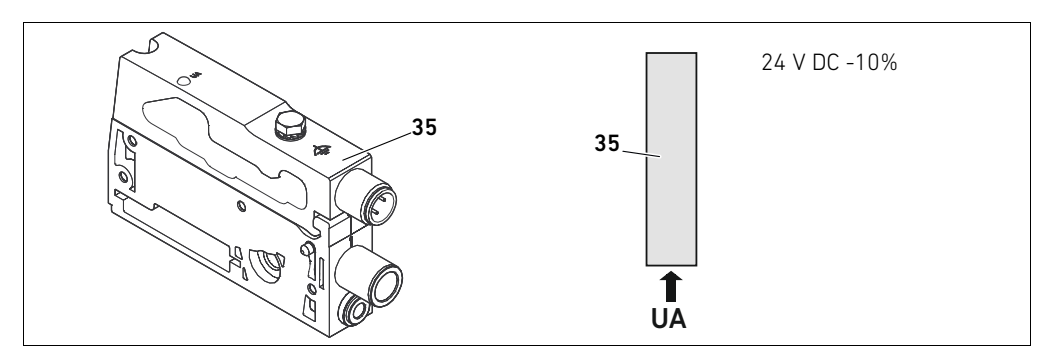

Fig. 11: Piastra di alimentazione elettrica

La coppia di serraggio della vite di messa a terra M4x0,7 (apertura 7) corrisponde a 1,25 Nm +0,25. L'attacco per la tensione degli attuatori è un attacco M12, maschio, a 4 poli, codifica A.

▶ Per l'occupazione pin del connettore M12 della piastra di alimentazione elettrica vedere la tabella [19](#page-248-0).

# Occupazione pin del connettore M12

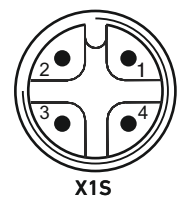

#### <span id="page-248-0"></span>Tabella 19: Occupazione pin del connettore M12 della piastra di alimentazione elettrica

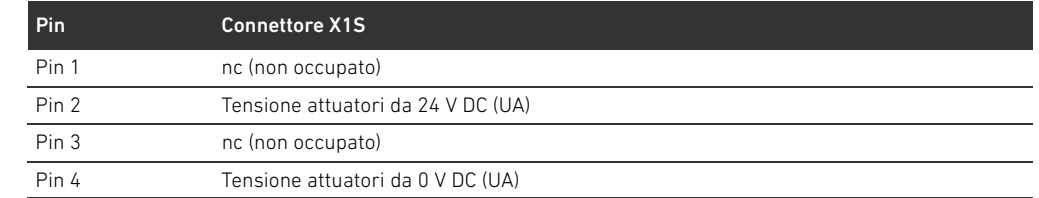

- La tolleranza per la tensione degli attuatori è di 24 V DC ±10%.
- La corrente massima ammonta a 2 A.
- La tensione è separata galvanicamente da UL al suo interno.

#### 12.2.5 Schede driver valvole

Sul lato posteriore delle piastre base, sono montati driver valvole che collegano elettricamente le valvole con l'accoppiatore bus.

Grazie al montaggio in batteria delle piastre base, anche le schede driver valvole vengono collegate elettricamente tramite connettori e formano assieme il cosiddetto backplane, tramite il quale l'accoppiatore bus pilota le valvole.

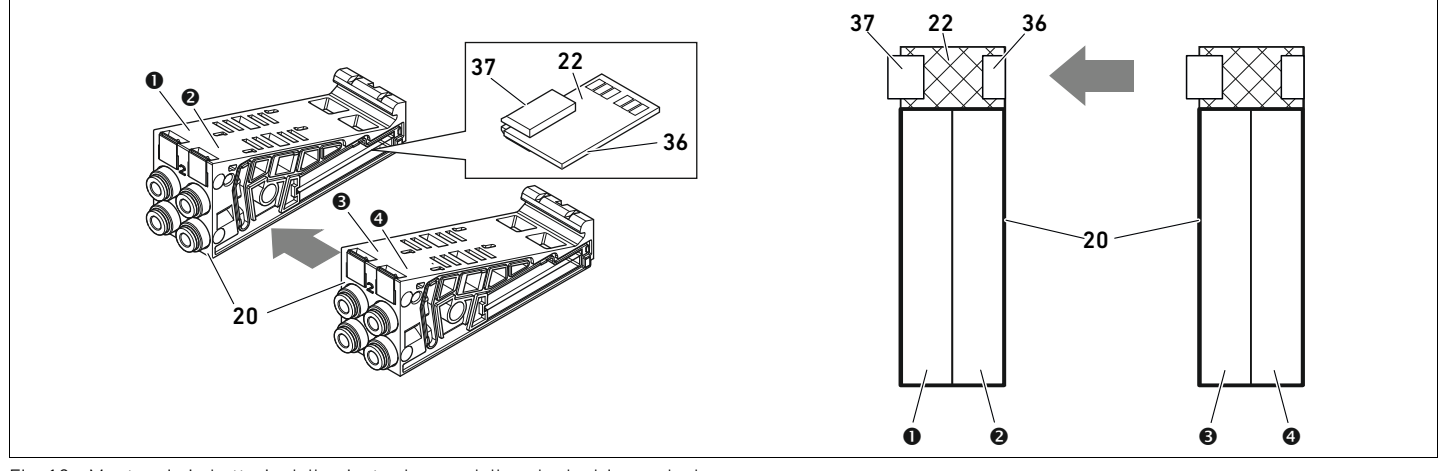

Fig. 12: Montaggio in batteria delle piastre base e delle schede driver valvole

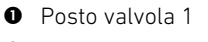

- **2** Posto valvola 2
- **8** Posto valvola 3
- **O** Posto valvola 4
- 20 Piastra base a 2 vie
- 22 Scheda driver per 2 valvole
- 36 Connettore a destra
- 37 Connettore a sinistra

Le schede driver valvole e le schede di alimentazione sono disponibili nelle seguenti esecuzioni:

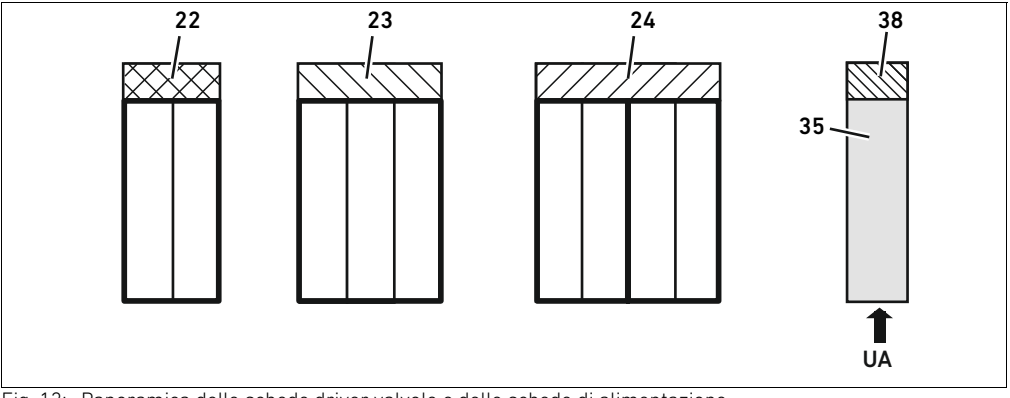

Fig. 13: Panoramica delle schede driver valvole e delle schede di alimentazione

- 22 Scheda driver per 2 valvole
- 23 Scheda driver per 3 valvole
- 24 Scheda driver per 4 valvole
- 35 Piastra di alimentazione elettrica
- 38 Scheda di alimentazione

Con le piastre di alimentazione elettrica il sistema valvole può essere suddiviso in sezioni con diverse zone di tensione. La scheda driver valvole interrompe la linea da 24 V e da 0 V della tensione UA nel backplane. Sono consentite massimo dieci zone di tensione.

L'alimentazione della tensione alla piastra di alimentazione elettrica deve essere tenuta in considerazione per la configurazione PLC.

### 12.2.6 Valvole riduttrici di pressione

Le valvole riduttrici di pressione ad azionamento elettrico possono essere impiegate per regolare zone di pressione o pressioni singole, in base alla piastra base selezionata.

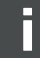

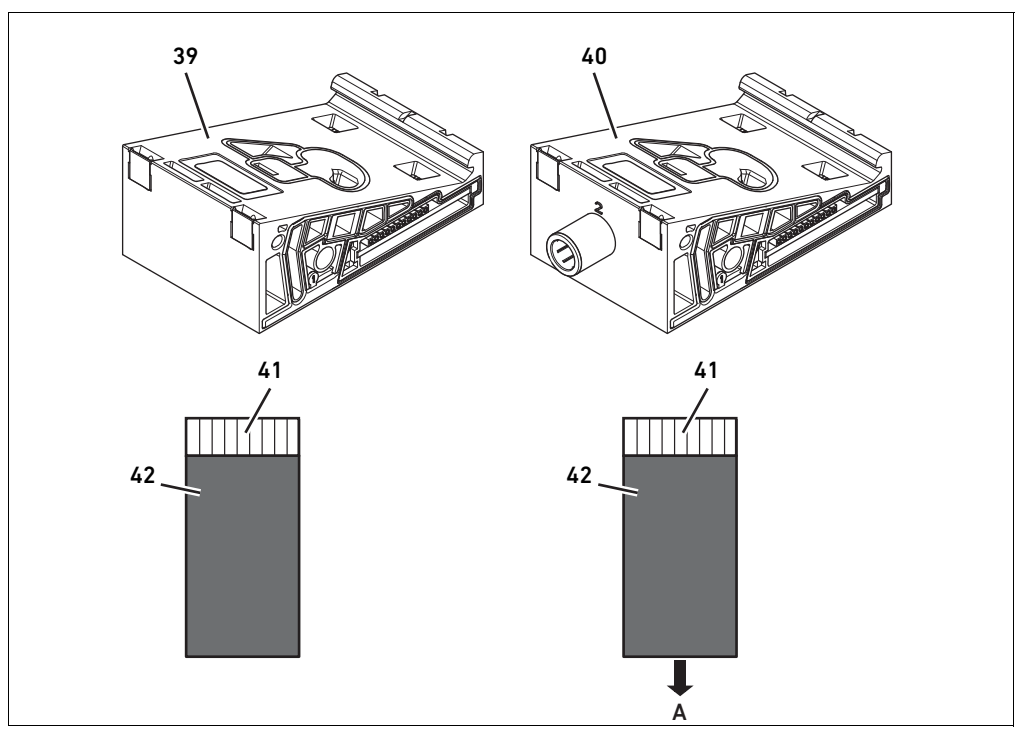

Fig. 14: Piastre base per valvole riduttrici di pressione per la regolazione di zone di pressione (a sinistra) e di pressioni singole (a destra)

- 39 Piastra base AV-EP per la regolazione di zone 41 Scheda di circuito stampato AV-EP integrata di pressione 42 Posto valvola per valvola riduttrice di
- 40 Piastra base AV-EP per regolazione di singole pressioni pressione

Le valvole riduttrici di pressione per la regolazione di zone di pressione e di pressioni singole non si differenziano dal comando elettronico. Per questo motivo il capitolo non si occupa delle differenze delle due valvole riduttrici AV-EP. Le funzioni pneumatiche sono descritte nelle istruzioni di montaggio delle valvole riduttrici di pressione AV-EP. Queste ultime si trovano sul CD R412018133.

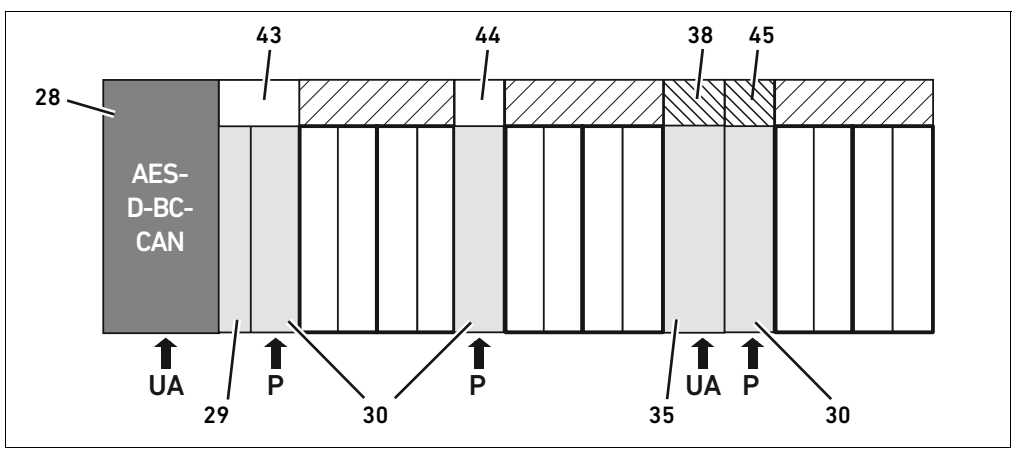

#### 12.2.7 Schede per collegamento a ponte

<span id="page-251-0"></span>Fig. 15: Schede di collegamento a ponte e scheda di collegamento a ponte UA-OFF

- 28 Accoppiatore bus
- 29 Piastra di adattamento
- 30 Piastra di alimentazione pneumatica 35 Piastra di alimentazione elettrica
- 38 Scheda di alimentazione 43 Scheda per collegamento a ponte lunga
- 44 Scheda per collegamento a ponte corta
- 45 Scheda di monitoraggio UA-OFF

Le schede per collegamento a ponte collegano le zone di alimentazione della pressione e non hanno alcuna funzione. Non vengono quindi prese in considerazione per la configurazione PLC. Le schede per collegamento a ponte sono disponibili in esecuzione lunga e corta: La scheda di collegamento a ponte lunga si trova sempre direttamente sull'accoppiatore bus. Essa collega la piastra di adattamento e la prima piastra di alimentazione pneumatica. La scheda di collegamento a ponte corta viene utilizzata per collegare ulteriori piastre di alimentazione pneumatica.

#### 12.2.8 Scheda di monitoraggio UA-OFF

La scheda di monitoraggio UA-OFF è l'alternativa alla scheda di collegamento a ponte corta nella piastra di alimentazione pneumatica (ved. Fig. [15](#page-251-0) a pagina [252\)](#page-251-0).

La scheda di monitoraggio elettrica UA-OFF sorveglia lo stato UA < UA-OFF della tensione degli attuatori UA. Tutte le tensioni vengono trasmesse direttamente. Perciò la scheda di monitoraggio UA-OFF deve sempre essere installata a valle della piastra di alimentazione elettrica da sorvegliare. A differenza della scheda di collegamento a ponte, la scheda di monitoraggio UA-OFF deve essere tenuta in considerazione nella configurazione del comando.
#### <span id="page-252-1"></span>12.2.9 Combinazioni possibili di piastre base e schede

Schede driver per 4 valvole vengono combinate sempre con piastre base a 2 vie. La tabella20 mostra come possono essere combinate piastre base, piastre di alimentazione pneumatica ed elettrica e piastre di adattamento con diverse schede valvole pilota, di collegamento a ponte e schede di alimentazione.

Tabella 20: Combinazioni possibili di piastre e schede

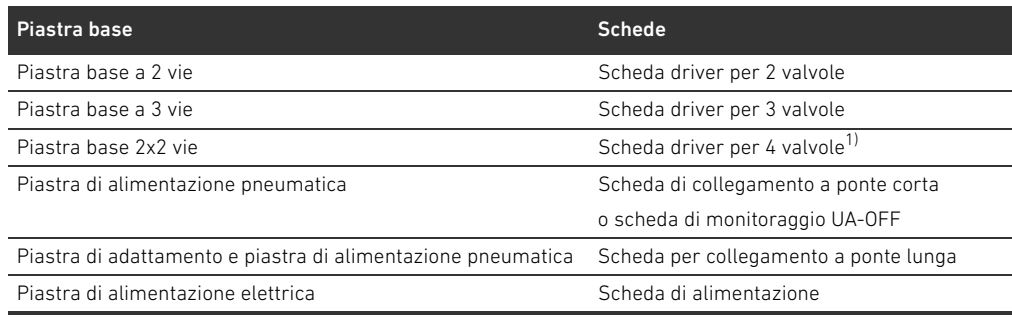

1) Due piastre base vengono collegate con una scheda driver valvole.

Le schede nelle piastre base AV-EP sono fisse e non possono quindi essere combinate con altre piastre base.

#### <span id="page-252-2"></span>12.3 Identificazione dei moduli

#### <span id="page-252-0"></span>12.3.1 Numero di materiale dell'accoppiatore bus

In base al numero di materiale è possibile identificare in modo chiaro l'accoppiatore bus. Se si sostituisce l'accoppiatore bus, è possibile riordinare lo stesso apparecchio con l'ausilio del numero di materiale.

Il numero di materiale è riportato sulla targhetta dati, sul lato posteriore dell'apparecchio (12) e stampato sul lato superiore, sotto la chiave di identificazione. Per l'accoppiatore bus della serie AES per CANopen il numero di materiale è R412018220.

#### 12.3.2 Numero di materiale del sistema valvole

Il numero di materiale del sistema valvole completo (46) è stampato sul lato destro della piastra terminale. Con questo numero di materiale è possibile riordinare un sistema di valvole configurato in modo identico.

O Osservare che il numero di materiale dopo una trasformazione del sistema valvole si riferisce sempre alla configurazione di origine (ved. capitolo [12.5.5](#page-261-0) "[Documentazione della](#page-261-0)  [trasformazione](#page-261-0)" a pagina [262\)](#page-261-0).

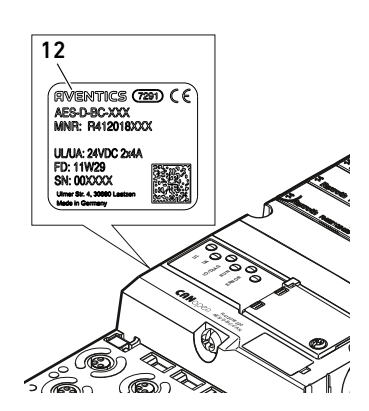

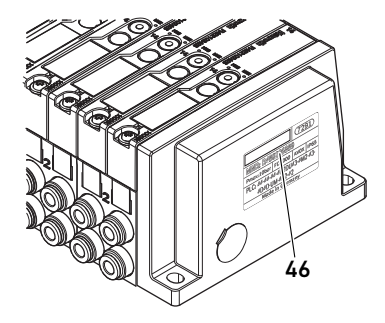

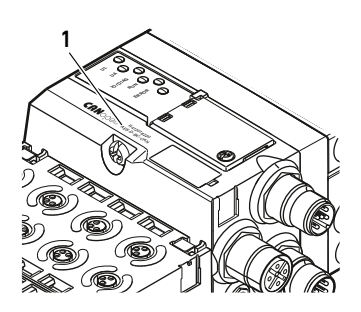

#### <span id="page-253-0"></span>12.3.3 Chiave di identificazione dell'accoppiatore bus

La chiave di identificazione (1) sulla parte superiore dell'accoppiatore bus della serie AES per CANopen è AES-D-BC-CAN e ne descrive le caratteristiche essenziali:

Tabella 21: Significato della chiave di identificazione

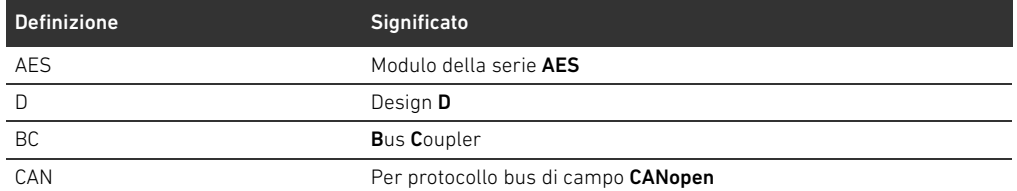

#### <span id="page-253-1"></span>12.3.4 Identificazione dei mezzi di servizio dell'accoppiatore bus

Per poter identificare chiaramente l'accoppiatore bus nell'impianto, è necessario assegnargli una chiara marcatura. A questo proposito sono a disposizione i due campi per l'identificazione dei mezzi di servizio (4) sul lato superiore e sul fronte dell'accoppiatore bus.

O Riportare la dicitura in entrambi i campi come previsto dal progetto dell'impianto.

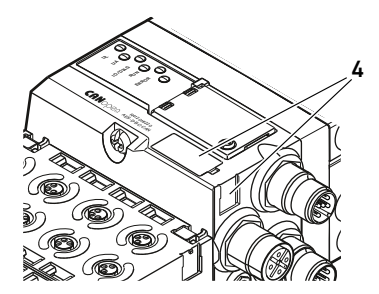

## <span id="page-254-0"></span>12.3.5 Targhetta dati dell'accoppiatore bus

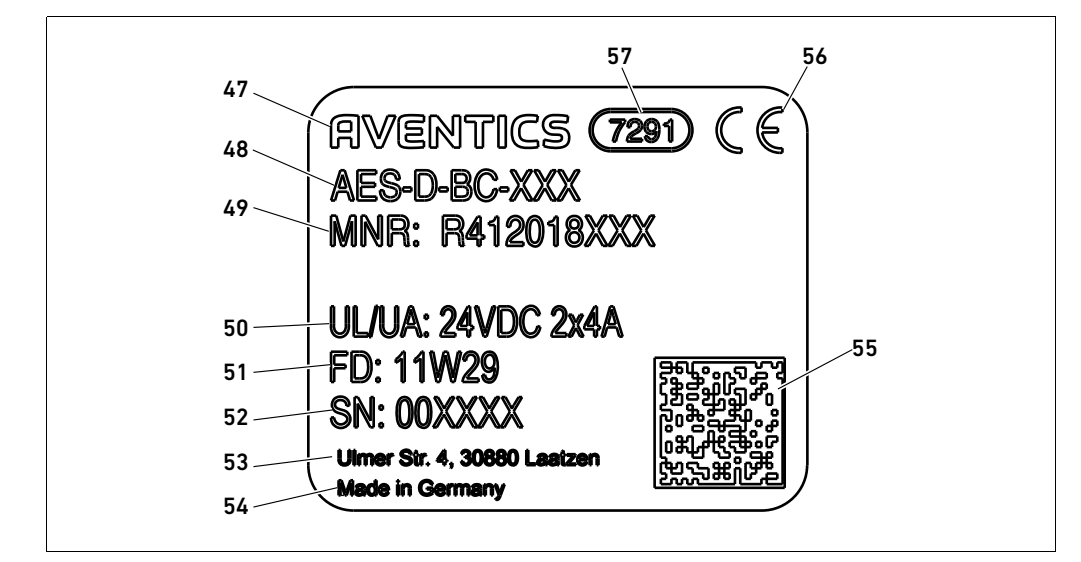

La targhetta dati si trova sul lato posteriore dell'accoppiatore bus e contiene i seguenti dati:

Fig. 16: Targhetta dati dell'accoppiatore bus

- **47 Logo**
- 48 Serie
- 49 Codice
- 50 Alimentazione di tensione
- 51 Data di produzione in formato FD: <YY>W<WW>
- 52 Numero di serie
- 53 Indirizzo del produttore
- 54 Paese del produttore
- 55 Codice matrice dati
- 56 Marchio CE
- 57 Denominazione di fabbrica interna

## <span id="page-254-2"></span>12.4 Chiave di configurazione PLC

#### <span id="page-254-1"></span>12.4.1 Chiave di configurazione PLC del campo valvole

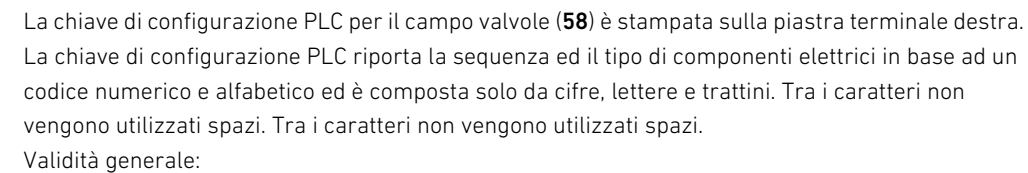

- Cifre e lettere rappresentano i componenti elettrici
- W Ogni cifra corrisponde ad una scheda driver valvole. Il valore delle cifre rappresenta il numero di posti valvola per una scheda driver valvole
- Le lettere rappresentano i moduli speciali, rilevanti per la configurazione PLC
- "-" indica una piastra di alimentazione pneumatica senza scheda di monitoraggio UA-OFF; non rilevante per la configurazione PLC

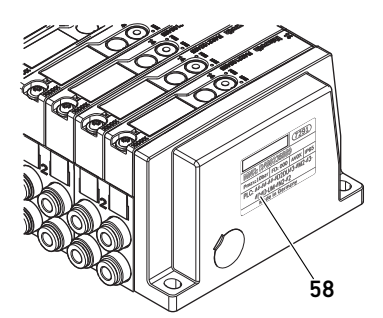

La sequenza comincia dal lato destro dell'accoppiatore bus e finisce all'estremità destra del sistema valvole.

Gli elementi che possono essere rappresentati nella chiave di configurazione PLC sono mostrati nella tabella 22.

Tabella 22: Elementi della chiave di configurazione PLC per il campo valvole

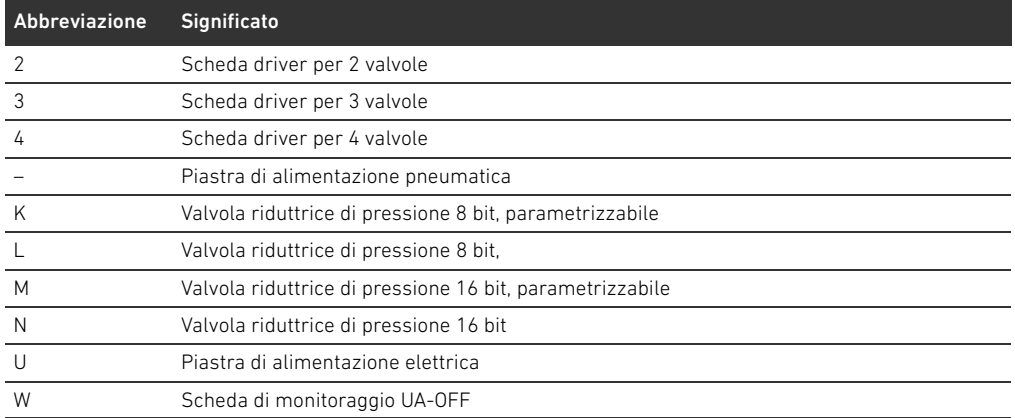

Esempio di una chiave di configurazione PLC: 423–4M4U43.

La piastra di adattamento e la piastra di alimentazione pneumatica all'inizio del sistema valvole nonché la piastra terminale destra non vengono tenute in considerazione nella chiave di identificazione PLC.

#### <span id="page-255-0"></span>12.4.2 Chiave di configurazione PLC del campo I/O

La chiave di configurazione PLC del campo I/O (59) si riferisce al modulo. È stampata rispettivamente sul lato superiore dell'apparecchio.

La sequenza dei moduli I/O inizia dal lato sinistro dell'accoppiatore bus e termina all'estremità sinistra del campo I/O.

Nella chiave di configurazione PLC sono codificati i seguenti dati:

- Numero di canali
- Funzione
- Tipo di connettore

Tabella 23: Abbreviazioni per la chiave di configurazione PLC nel campo I/O

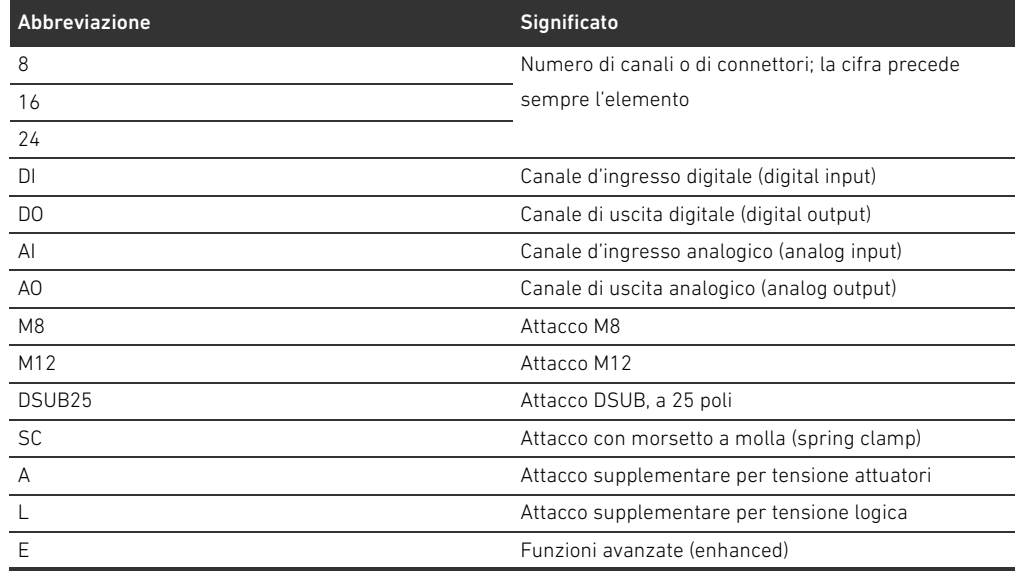

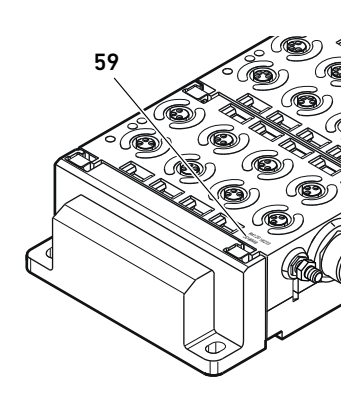

#### Esempio:

Il campo I/O è composto da tre moduli diversi con le seguenti chiavi di configurazione PLC: Tabella 24: Esempio di una chiave di configurazione PLC nel campo I/O

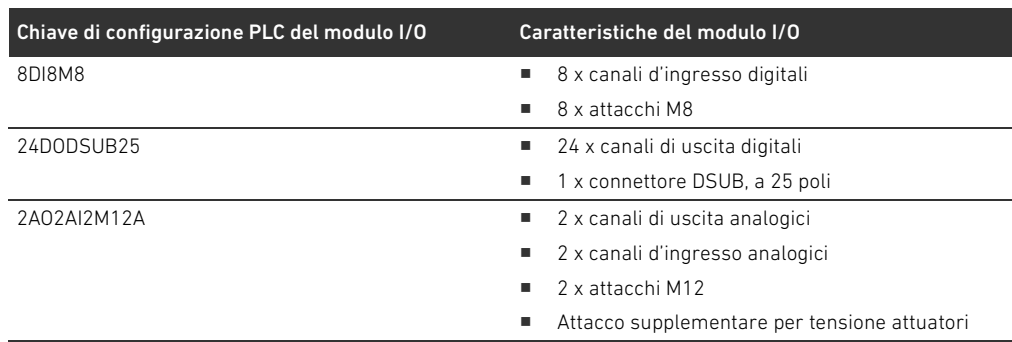

La piastra terminale sinistra non viene tenuta in considerazione nella chiave di configurazione PLC.

#### <span id="page-256-0"></span>12.5 Trasformazione del campo valvole

La rappresentazione simbolica dei componenti del campo valvole è spiegata nel capitolo ["12.2 Campo valvole](#page-246-0)" a pagina [247.](#page-246-0)

## *ATTENZIONE*

#### Ampliamento non consentito e non conforme alle regole!

Ampliamenti o accorciamenti non descritti in queste istruzioni disturbano le impostazioni di configurazione base ed il sistema non può quindi essere configurato in modo affidabile.

- Osservare le regole per l'ampliamento del campo valvole.
- O Osservare le disposizioni del gestore dell'impianto ed eventualmente le limitazioni risultanti dall'intero sistema.

Per l'ampliamento o la trasformazione possono essere impiegati i seguenti componenti:

- **Driver valvole con piastre base**
- Valvole riduttrici di pressione con piastre base
- Piastre di alimentazione pneumatica con scheda di collegamento a ponte
- Piastre di alimentazione elettrica con scheda di alimentazione
- Piastre di alimentazione con scheda di monitoraggio UA-OFF

Con i driver valvole sono possibili combinazioni di più dei seguenti componenti (ved. Fig. [17](#page-257-0) a pagina [258\)](#page-257-0):

- Driver per 4 valvole con piastre base a 2 vie
- Driver per 3 valvole con piastre base a 3 vie
- Driver per 2 valvole con piastre base a 2 vie

Se si desidera azionare il sistema valvole come sistema stand-alone è necessaria una piastra terminale destra speciale (ved. capitolo [15.1](#page-267-0) ["Accessori"](#page-267-0) a pagina [268\)](#page-267-0).

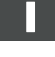

#### <span id="page-257-1"></span>12.5.1 Sezioni

Il campo valvole di un sistema valvole può essere composto da più sezioni. Una sezione comincia sempre con una piastra di alimentazione che contrassegna l'inizio di un nuovo campo di pressione o di tensione.

Una scheda di monitoraggio UA-OFF andrebbe montata soltanto a valle di una piastra di alimentazione poiché altrimenti la tensione degli attuatori UA viene sorvegliata prima dell'alimentazione.

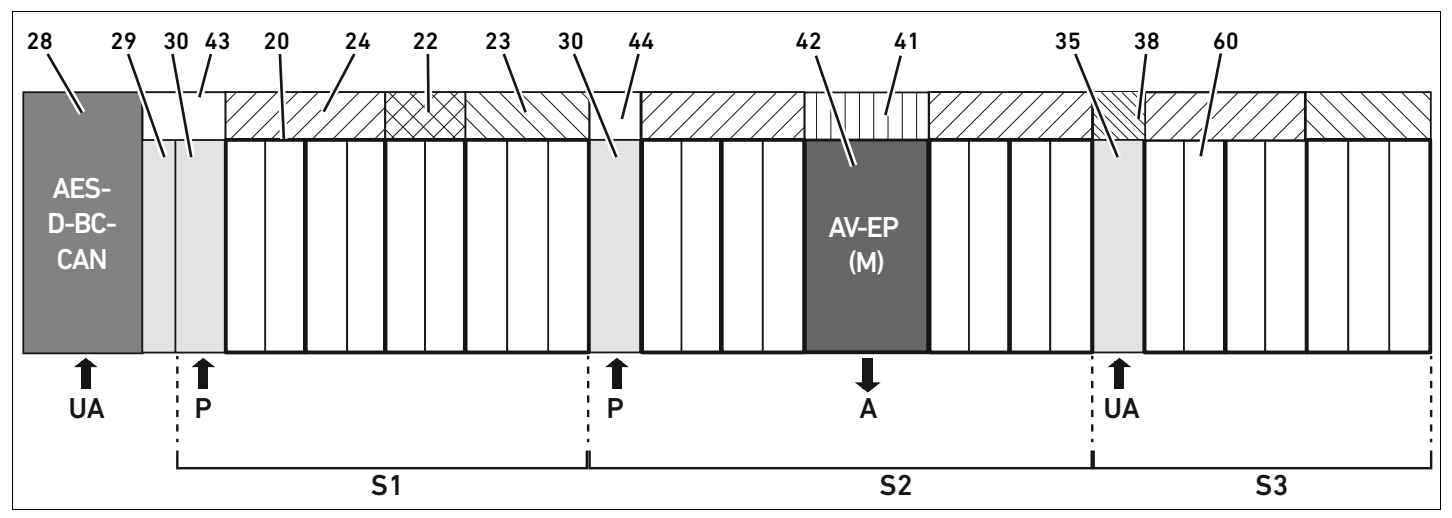

<span id="page-257-0"></span>Fig. 17: Formazione di sezioni con due piastre di alimentazione pneumatica e una piastra di alimentazione elettrica

- 28 Accoppiatore bus
- 29 Piastra di adattamento
- 30 Piastra di alimentazione pneumatica
- 43 Scheda per collegamento a ponte lunga
- 20 Piastra base a 2 vie
- 21 Piastra base a 3 vie
- 24 Scheda driver per 4 valvole
- 22 Scheda driver per 2 valvole
- 23 Scheda driver per 3 valvole
- 44 Scheda per collegamento a ponte corta
- 42 Posto valvola per valvola riduttrice di pressione
- 41 Scheda di circuito stampato AV-EP integrata
- 35 Piastra di alimentazione elettrica
- 38 Scheda di alimentazione
- 60 Valvola
- S1 Sezione 1
- S<sub>2</sub> Sezione 2
- S3 Sezione 3
- P Alimentazione di pressione
- A Attacco di utilizzo del regolatore di pressioni singole
- UA Alimentazione di tensione

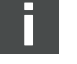

Il sistema di valvole in Fig. [17](#page-257-0) è composto da tre sezioni:

Tabella 25: Esempio di un sistema di valvole, composto da tre sezioni

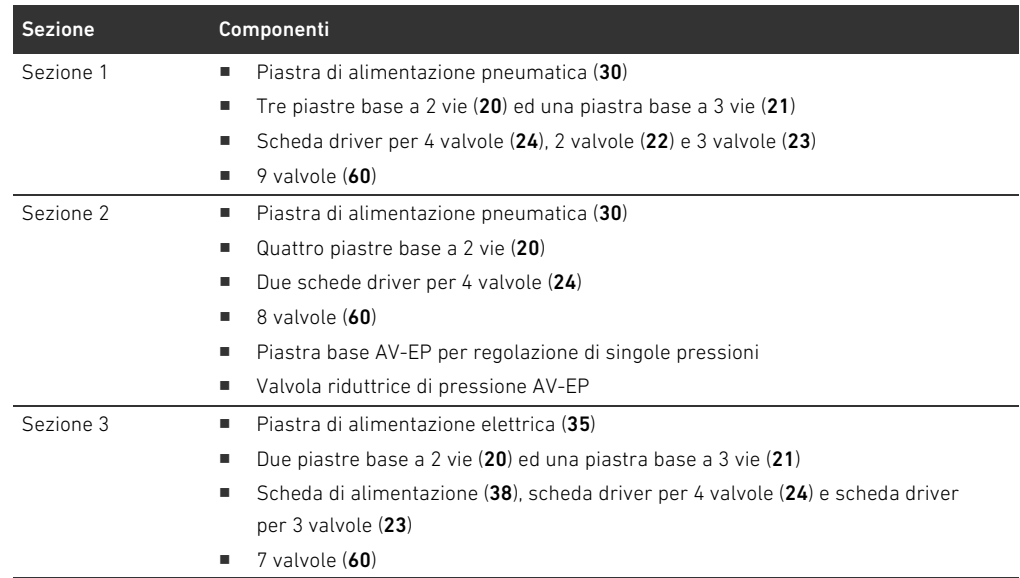

#### <span id="page-258-1"></span>12.5.2 Configurazioni consentite

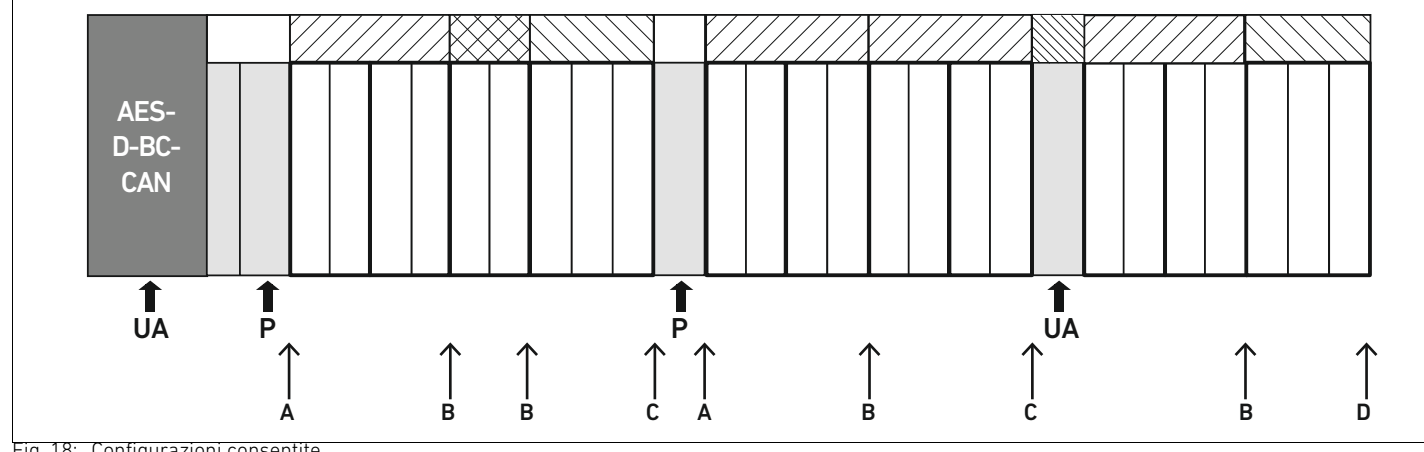

Fig. 18: Configurazioni consentite

Il sistema valvole può essere ampliato in tutti i punti segnalati da una freccia:

- Dopo una piastra di alimentazione pneumatica  $(A)$
- Dopo una scheda driver valvole  $(B)$
- $\blacksquare$  Alla fine di una sezione (C)
- Alla fine del sistema valvole  $(D)$

Per semplificare la documentazione e la configurazione, consigliamo di ampliare il sistema valvole all'estremità destra (D).

## <span id="page-258-2"></span><span id="page-258-0"></span>12.5.3 Configurazioni non consentite

Nella Fig. [19](#page-260-0) sono rappresentate le configurazioni non consentite. Non è consentito:

- Separare all'interno di una scheda driver per 4 valvole o per 3 valvole  $(A)$
- Montare meno di quattro posti valvola dopo l'accoppiatore bus  $(B)$
- Montare più di 64 valvole (128 bobine magnetiche)
- Montare più di 8 AV-EP
- Impiegare più di 32 componenti elettrici.

<span id="page-259-0"></span>Alcuni componenti configurati hanno diverse funzioni e contano quindi come più componenti elettrici.

Tabella 26: Numero di componenti elettrici per modulo

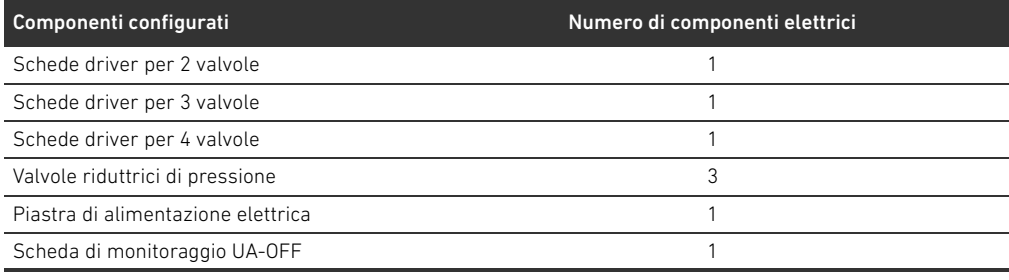

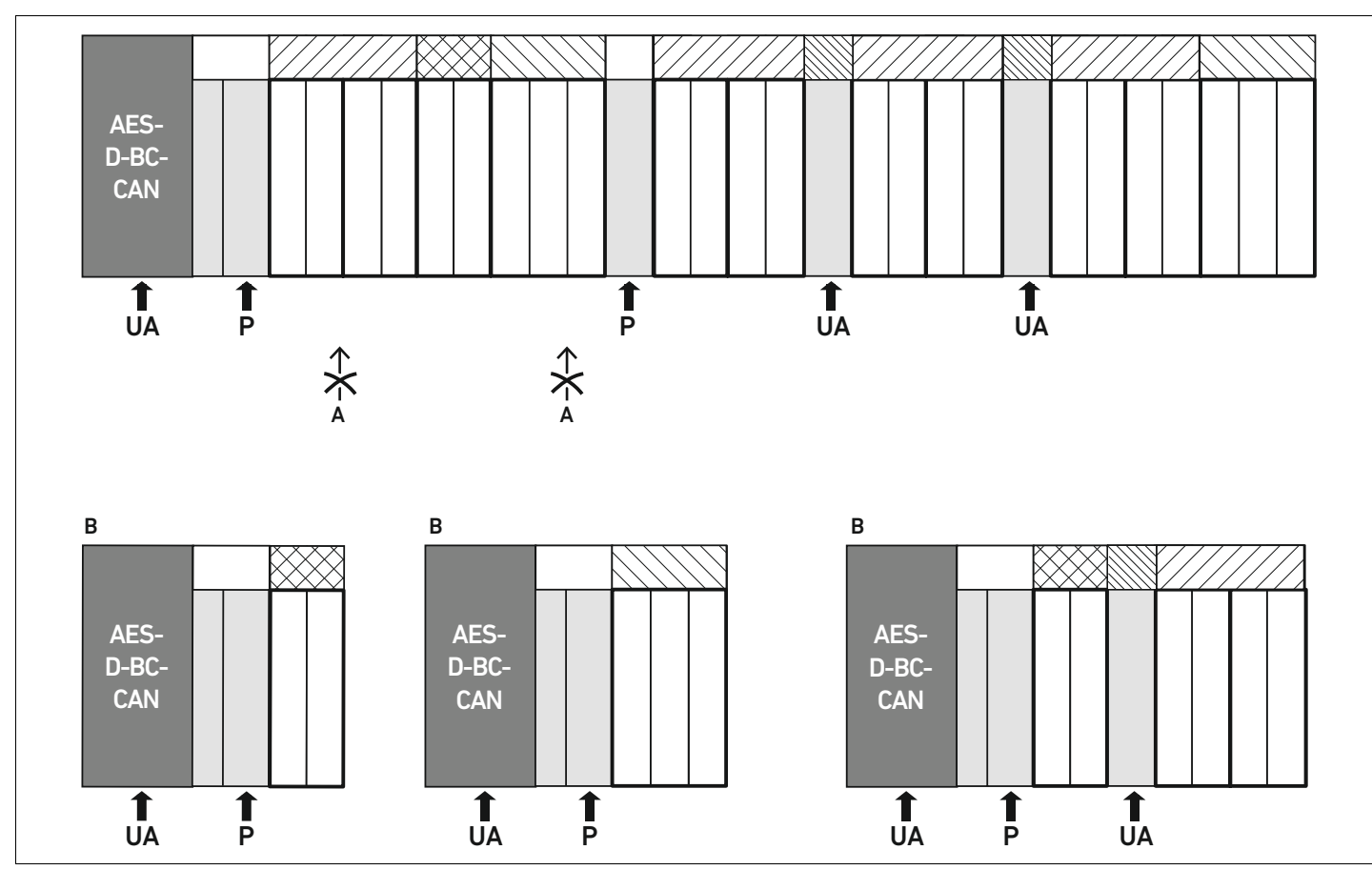

<span id="page-260-0"></span>Fig. 19: Esempi di configurazioni non consentite

#### 12.5.4 Controllo della trasformazione del campo valvole

- <span id="page-260-1"></span> $\triangleright$  Dopo la trasformazione dell'unità valvole controllare se sono state rispettate tutte le regole, utilizzando la seguente check list.
- $\square$  Sono stati montati almeno 4 posti valvola dopo la prima piastra di alimentazione pneumatica?
- $\square$  Sono stati montati al massimo 64 posti valvola?
- Non sono stati utilizzati più di 32 componenti elettrici? Osservare che una valvola riduttrice di pressione AV-EP corrisponde a tre componenti elettrici.
- $\square$  Sono state montate minimo due valvole dopo una piastra di alimentazione pneumatica ed elettrica che forma una nuova sezione?
- $\Box$  Le schede driver valvole sono state montate sempre nel rispetto dei limiti delle piastre base, ossia
	- su una piastra base a 2 vie è stata montata una scheda driver per 2 valvole,
	- su due piastre base a 2 vie è stata montata una scheda driver per 4 valvole,
	- su una piastra base a 3 vie è stata montata una scheda driver per 3 valvole?
- □ Non sono state montate più di 8 piastre AV-EP?

Se la risposta a tutte le domande è "Sì" si può proseguire con la documentazione e la configurazione del sistema valvole.

### <span id="page-261-4"></span><span id="page-261-0"></span>12.5.5 Documentazione della trasformazione

Chiave di configurazione PLC Dopo una trasformazione la chiave di configurazione PLC stampata sulla piastra terminale destra non è più valida.

- $\triangleright$  Completare la chiave di configurazione PLC oppure incollare un'etichetta sopra la chiave ed aggiungere la nuova dicitura sulla piastra terminale.
- Documentare sempre tutte le modifiche alla configurazione.

Codice Dopo una trasformazione il numero di materiale (MNR) applicato sulla piastra terminale destra non è più valido.

> Evidenziare il numero di materiale per sottolineare che l'unità non corrisponde più allo stato di consegna originario.

#### <span id="page-261-3"></span>12.6 Trasformazione del campo I/O

#### <span id="page-261-1"></span>12.6.1 Configurazioni consentite

All'accoppiatore bus possono essere collegati massimo dieci moduli I/O. Ulteriori informazioni per la trasformazione del campo I/O sono riportate nelle descrizioni del sistema dei rispettivi moduli I/O.

Si consiglia di ampliare i moduli I/O all'estremità sinistra del sistema valvole.

#### 12.6.2 Posizionamento dei dati di processo per i moduli I/O digitali e analogici

I dati di processo (dati d'ingresso e di uscita) dei moduli I/O digitali e analogici vengono salvati nell'oggetto Manufacturer-specific Profile Area (a partire dall'oggetto 0x2000). I dati di processo degli ingressi digitali vengono inoltre salvati nell'area specifica del profilo apparecchio (oggetto 0x6000).

## 12.6.3 Posizionamento dei dati di stato e di parametro per moduli I/O digitali e analogici

I dati di stato e dei parametri dei moduli I/O digitali e analogici vengono salvati nell'oggetto Manufacturer-specific Profile Area (a partire dall'oggetto 0x2000). Gli ingressi digitali non possiedono nessun parametro del tipo "maschera di interruzione" o "polarità".

#### <span id="page-261-2"></span>12.6.4 Documentazione della trasformazione

La chiave di configurazione PLC è stampata sul lato superiore dei moduli I/O.

**Documentare sempre tutte le modifiche alla configurazione.** 

## 12.7 Nuova configurazione PLC del sistema valvole

## *ATTENZIONE*

#### Errore di configurazione

Un sistema valvole configurato in modo errato può provocare malfunzionamenti nell'intero sistema e danneggiarlo.

- O Perciò la configurazione deve essere eseguita esclusivamente da un elettricista specializzato!
- O Osservare le disposizioni del gestore dell'impianto ed eventualmente le limitazioni risultanti dall'intero sistema.
- $\blacktriangleright$  Rispettare la documentazione del proprio programma di configurazione.

Dopo la trasformazione del sistema valvole devono essere configurati i componenti aggiunti. Generare un nuovo file EDS che corrisponda al sistema valvole ora presente.

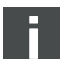

Se sono stati sostituiti componenti senza cambiarne la sequenza, non è necessario configurare nuovamente il sistema valvole. Tutti i componenti vengono quindi riconosciuti dal comando.

▶ Per la configurazione PLC procedere come descritto nel capitolo [5](#page-229-0) "Configurazione PLC del [sistema valvole AV"](#page-229-0) a pagina [230](#page-229-0).

Ricerca e risoluzione errori

## <span id="page-263-1"></span>13 Ricerca e risoluzione errori

## 13.1 Per la ricerca degli errori procedere come di seguito

- Anche se il tempo stringe procedere in modo sistematico e mirato.
- $\blacktriangleright$  Uno smontaggio e una modifica dei valori di regolazione indiscriminati ed arbitrari possono portare nel peggiore dei casi all'impossibilità di individuare la causa originaria del guasto.
- $\triangleright$  Orientarsi tra le funzioni dei prodotti in relazione all'intero impianto.
- O Cercare di chiarire se il prodotto garantiva la funzione richiesta nell'intero impianto prima del presentarsi dell'errore.
- O Cercare di riassumere le modifiche apportate all'intero impianto nel quale è montato il prodotto:
	- Sono state modificate le condizioni o il campo d'impiego del prodotto?
	- Sono state apportate modifiche (p. es. riequipaggiamenti) o riparazioni all'intero sistema (macchina/impianto, componenti elettrici, comando) o al prodotto? Se sì: quali?
	- Il prodotto o il macchinario è stato azionato a norma?
	- Come appare il disturbo?
- O Farsi un'idea chiara sulla causa dell'errore. Consultare eventualmente l'operatore o il macchinista nelle immediate vicinanze.

## <span id="page-263-2"></span>13.2 Tabella dei disturbi

Nella tabella [27](#page-263-0) è riportata una panoramica dei disturbi, le possibili cause e le soluzioni.

Se non è possibile eliminare l'errore verificatosi rivolgersi ad AVENTICS GmbH. L'indirizzo è riportato sul retro delle istruzioni.

<span id="page-263-0"></span>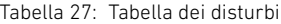

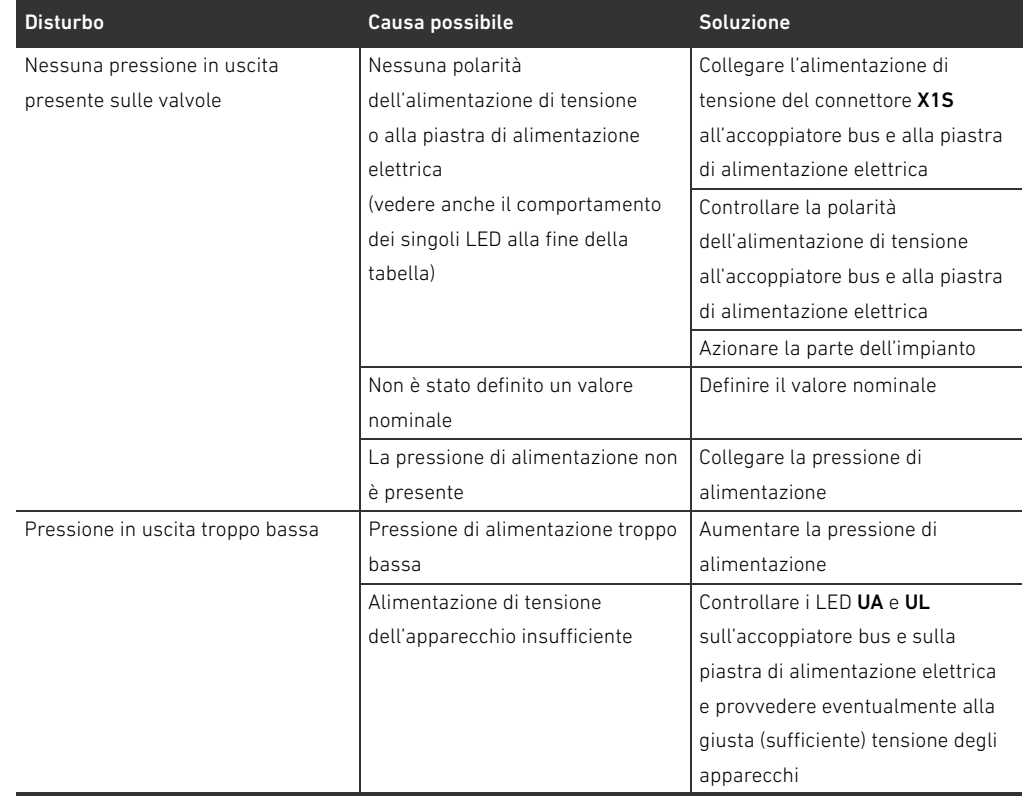

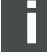

## AVENTICS | Accoppiatore bus AES/driver valvole AV, CANopen | R412018137–BAL–001–AE 265

#### Ricerca e risoluzione errori

Tabella 27: Tabella dei disturbi

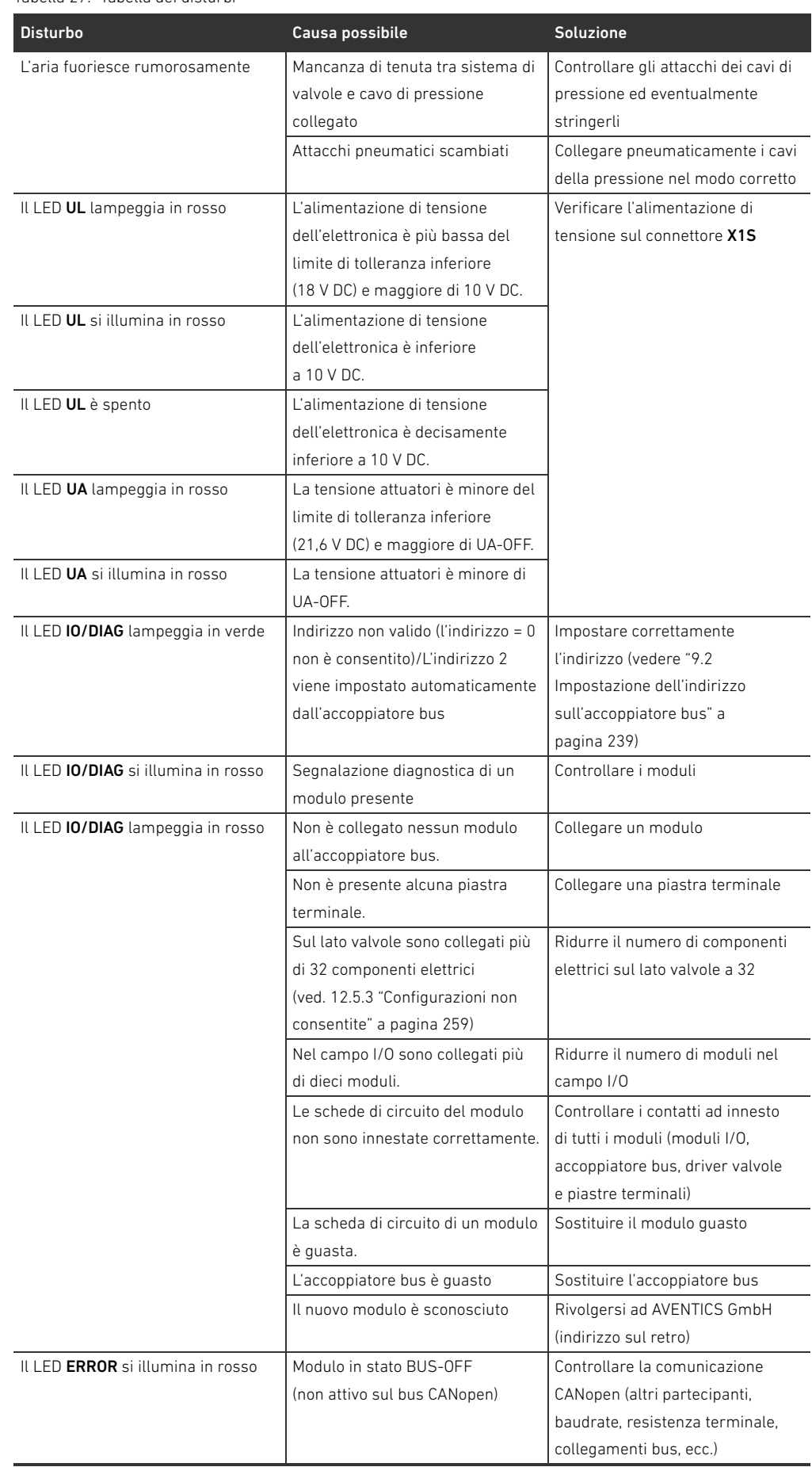

## 266 AVENTICS | Accoppiatore bus AES/driver valvole AV, CANopen | R412018137–BAL–001–AE

#### Ricerca e risoluzione errori

Tabella 27: Tabella dei disturbi

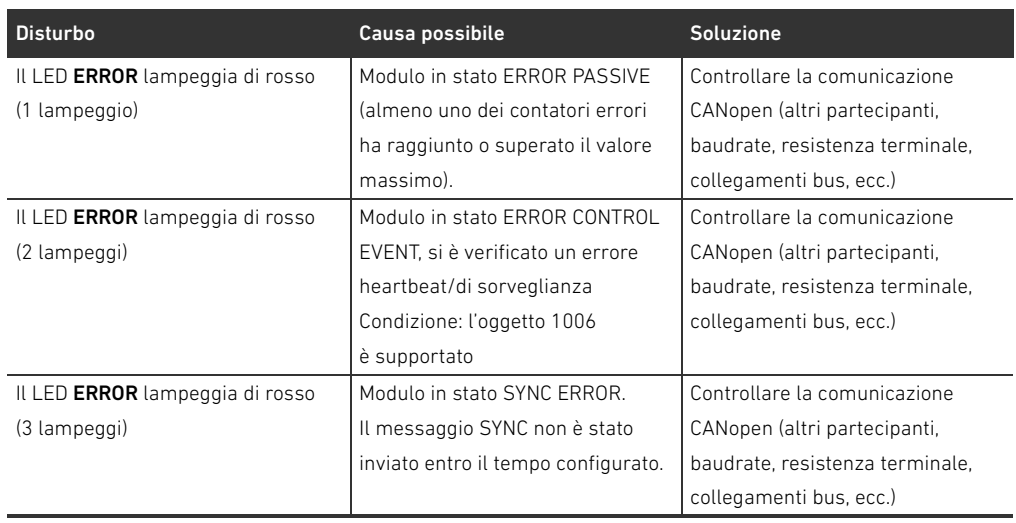

Dati tecnici

## <span id="page-266-0"></span>14 Dati tecnici

#### Tabella 28: Dati tecnici

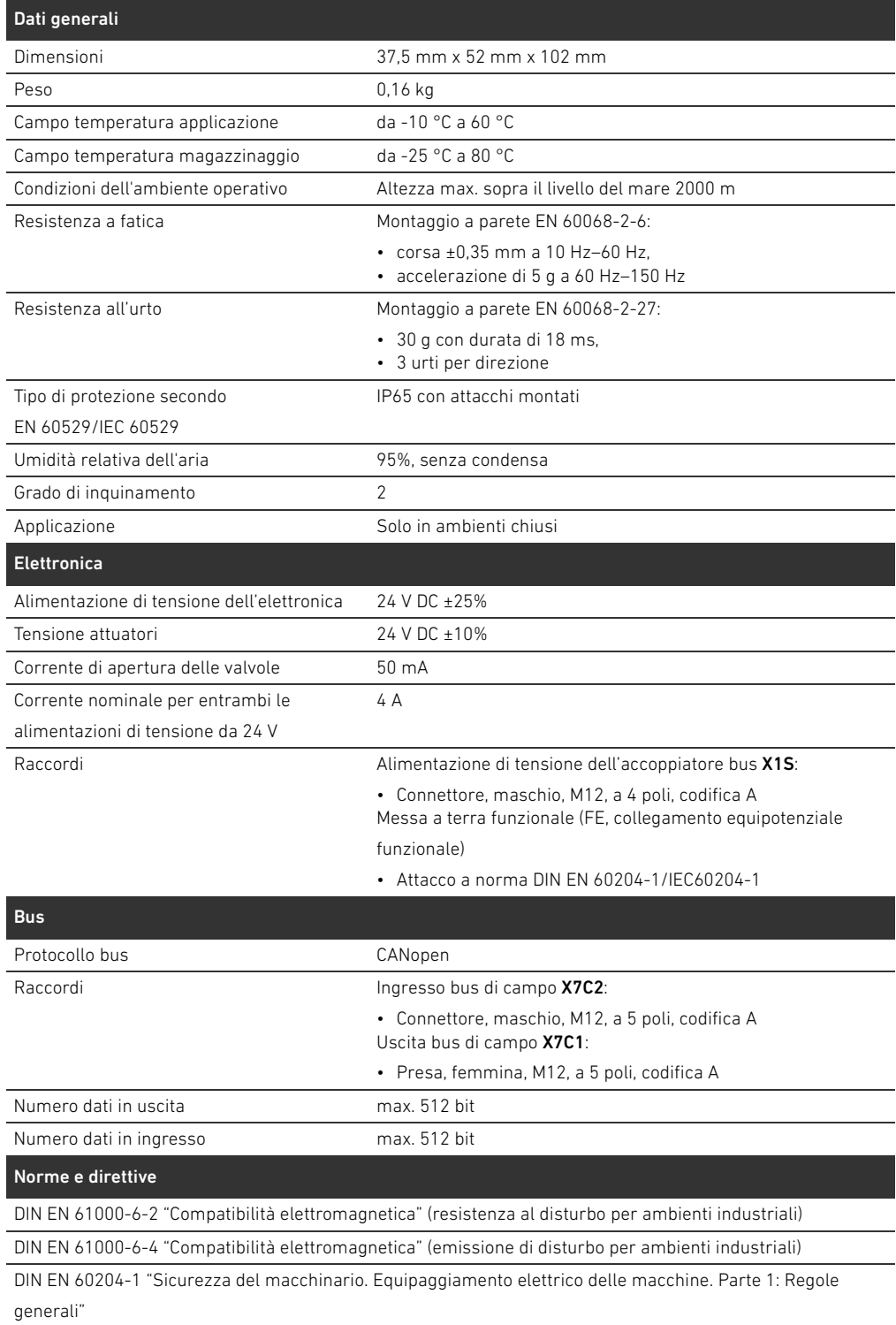

## <span id="page-267-1"></span><span id="page-267-0"></span>15.1 Accessori

Tabella 29: Accessori

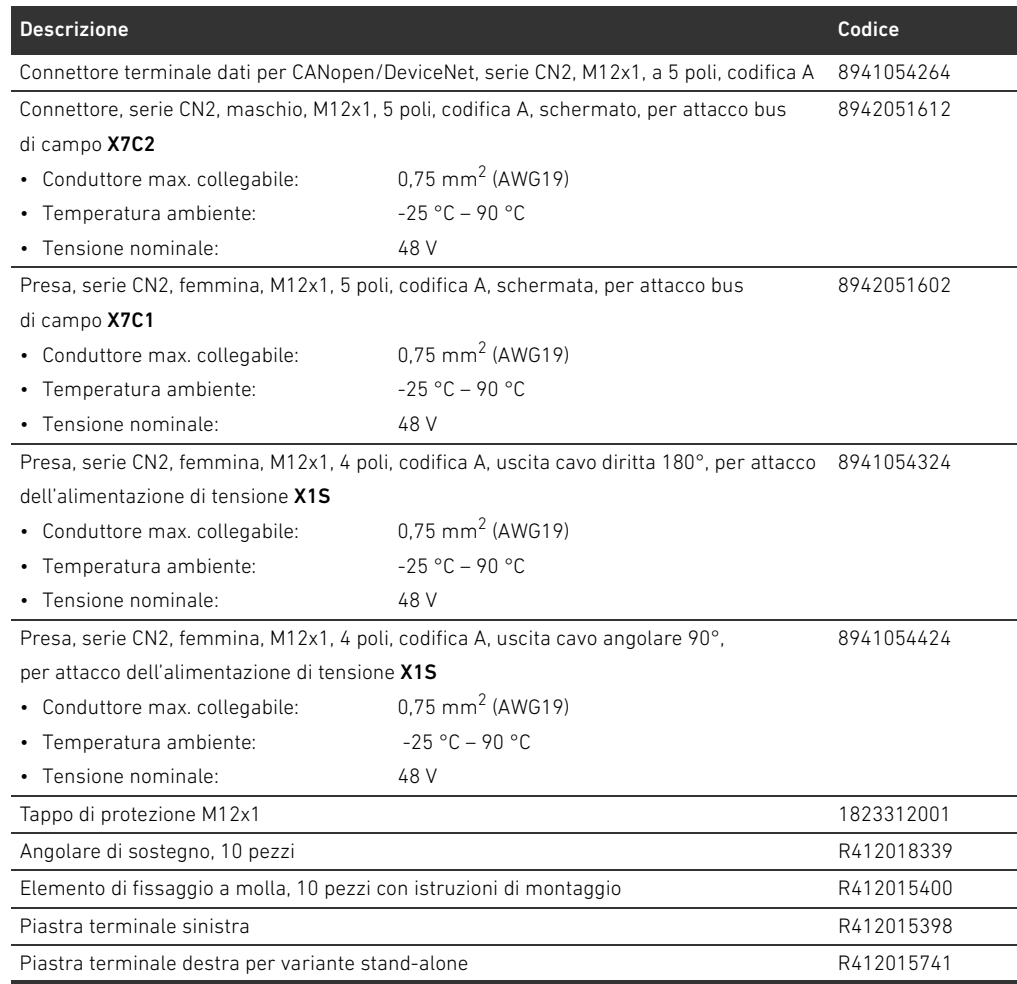

## 15.2 Caratteristiche CANopen supportate

- W Funzionalità Slave CANopen
- 1 server SDO (expedited, non-expedited, block transfer)
- 22 TPDO, mapping in funzione dei moduli collegati
- 22 RPDO, mapping in funzione dei moduli collegati
- TPDO event e time-triggered
- Mapping PDO dinamico
- Emergency message (producer)
- Heartbeat producer e consumer
- **NMT-Slave**
- Synchronized operations (SYNC consumer)
- $\blacksquare$  Node guarding

Italiano

## 15.3 Dizionario degli Oggetti

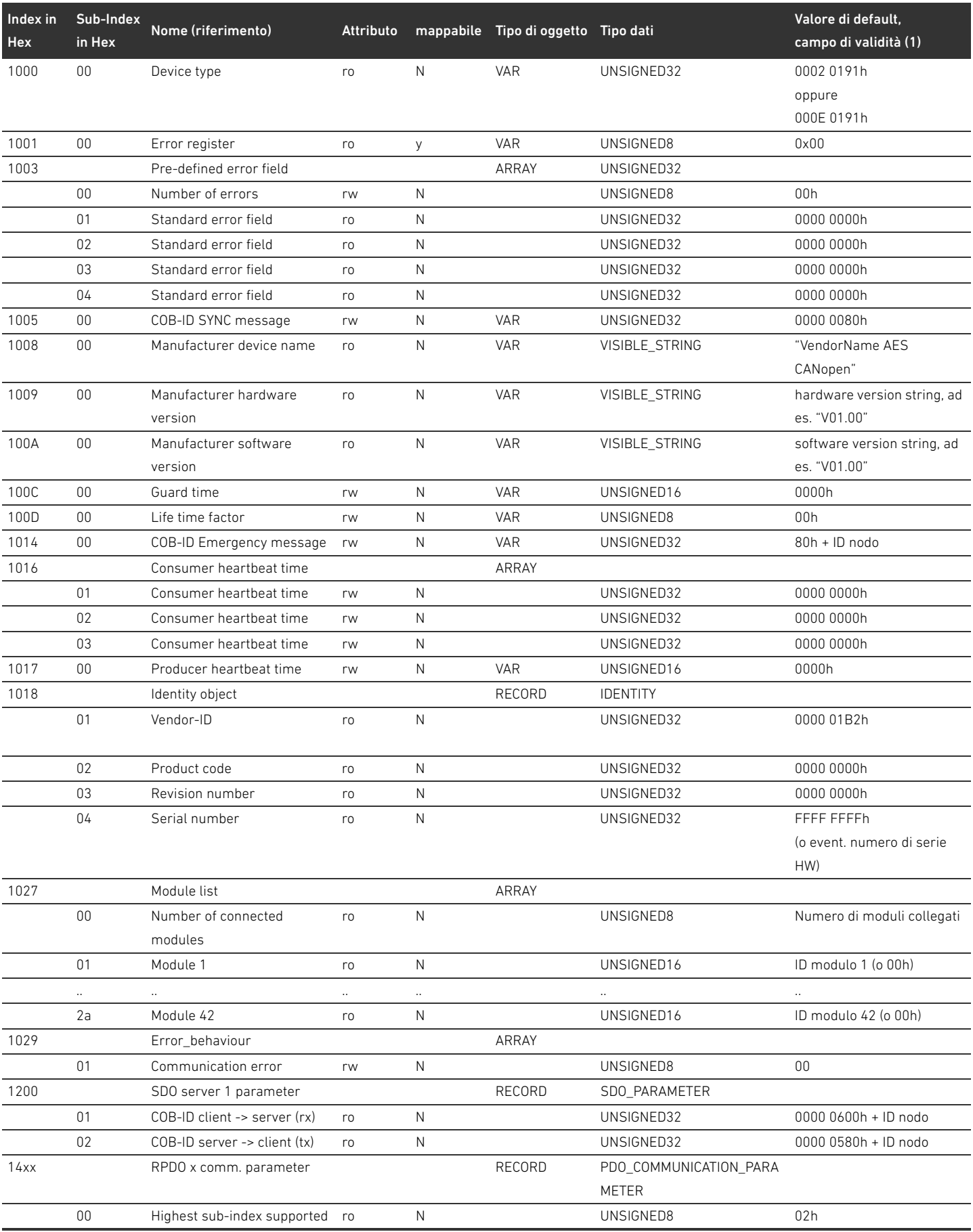

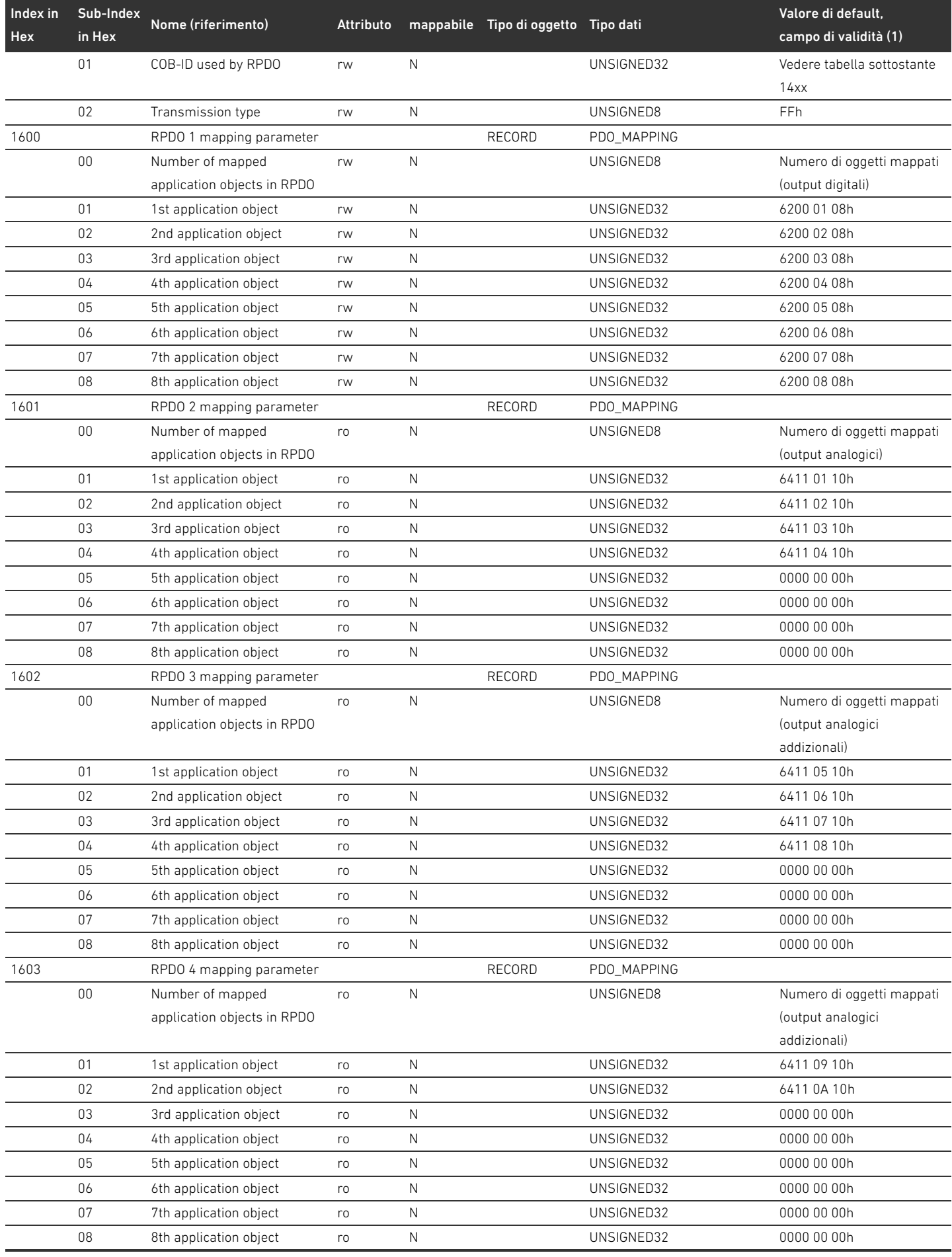

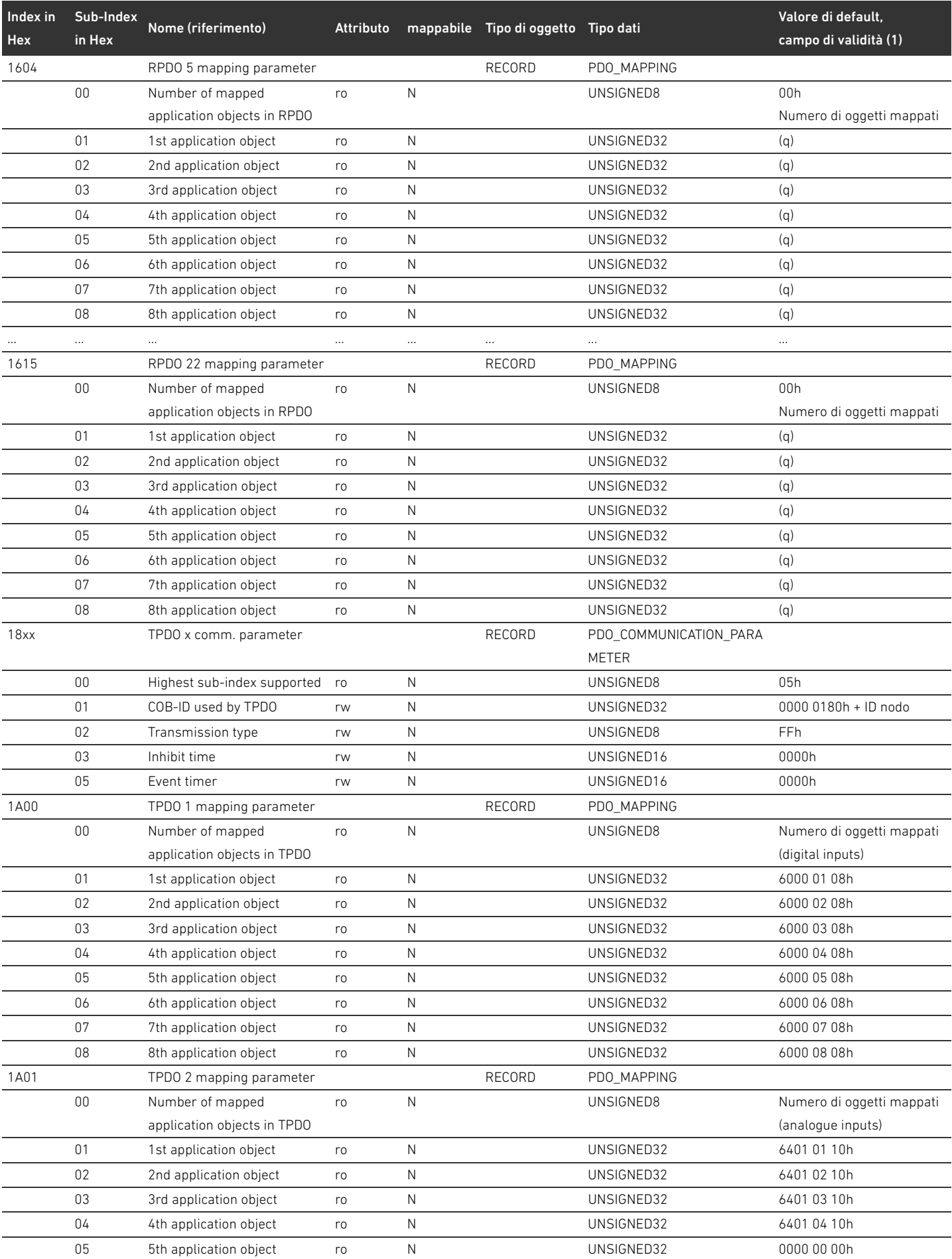

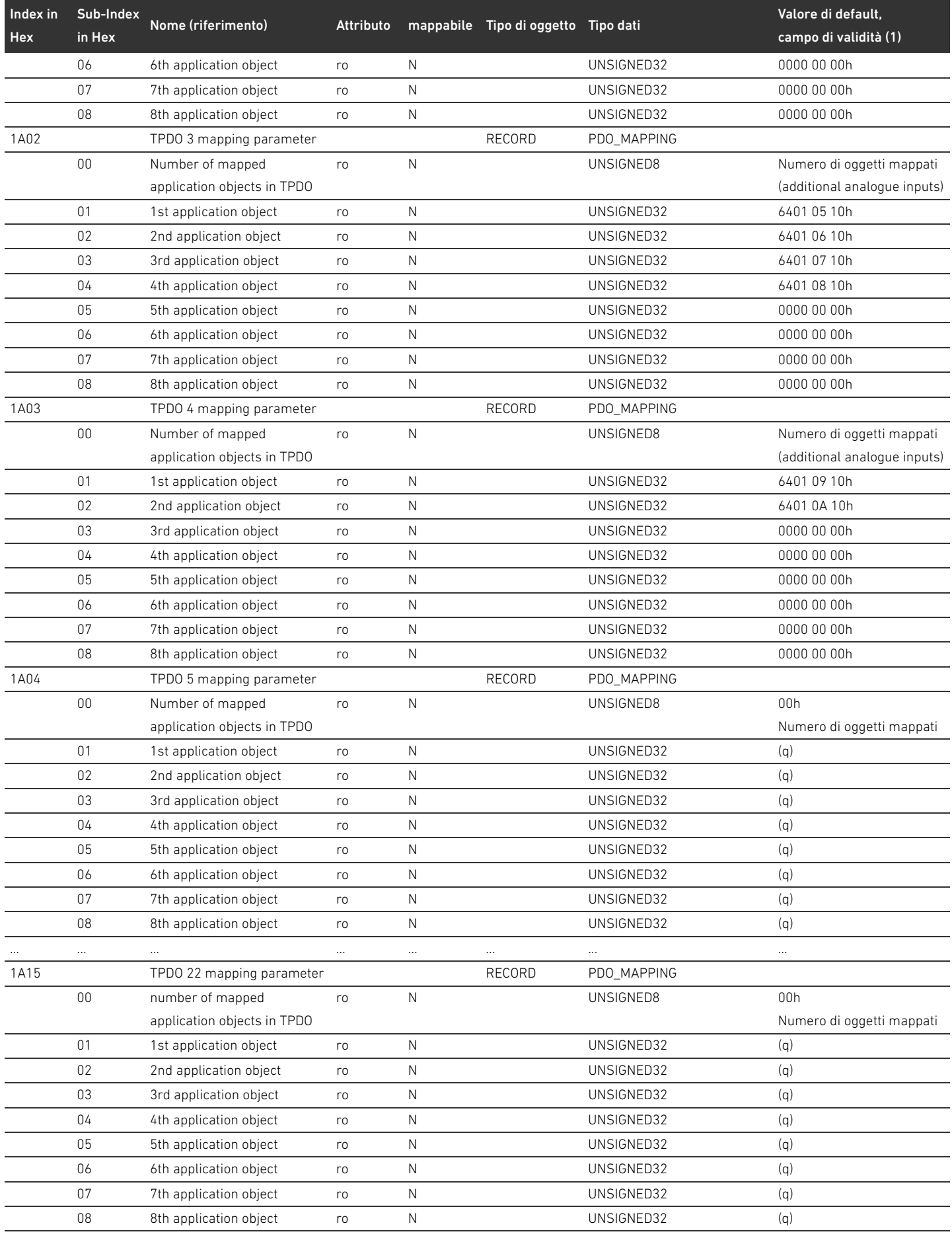

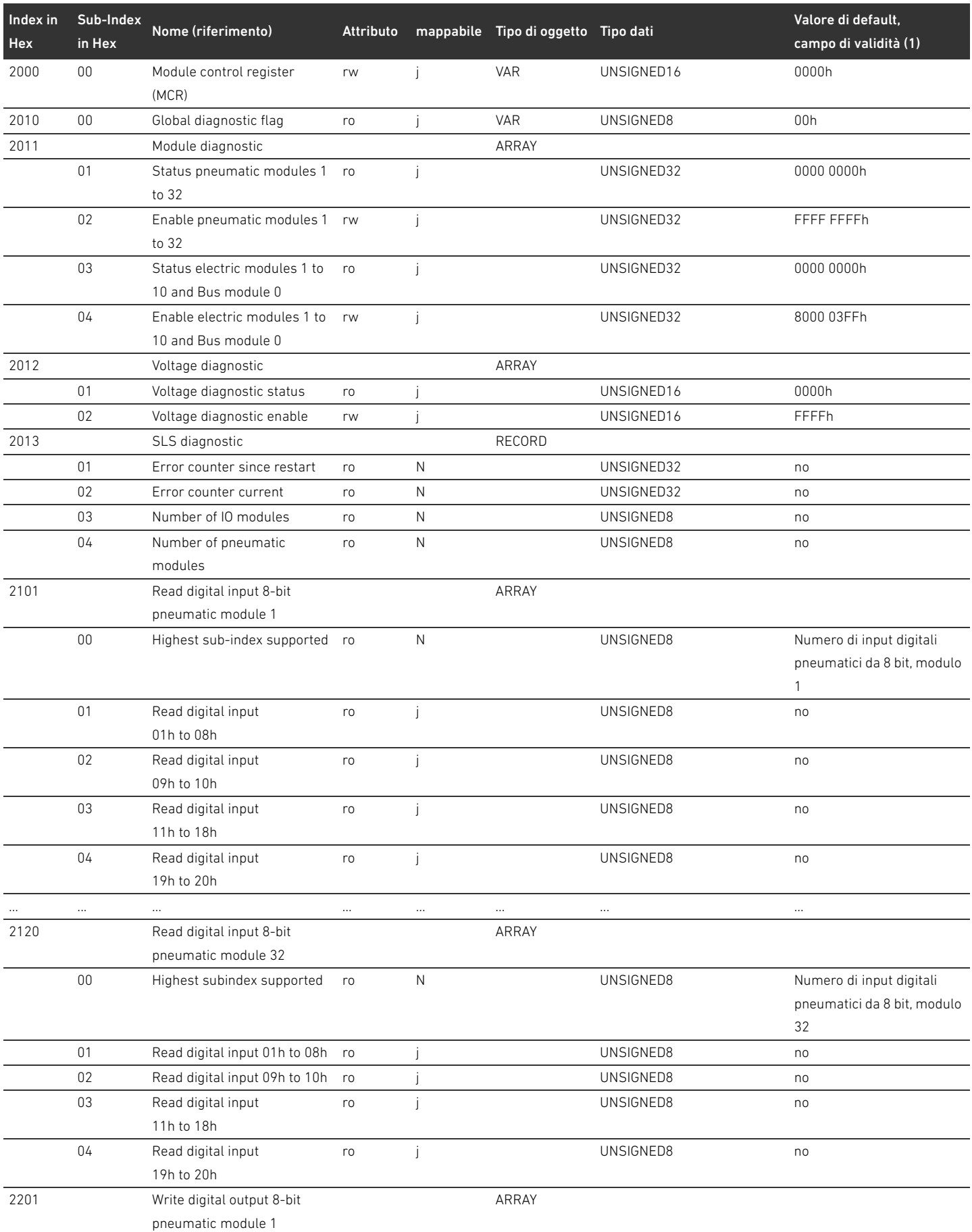

## 274 AVENTICS | Accoppiatore bus AES/driver valvole AV, CANopen | R412018137-BAL-001-AE

## Appendice

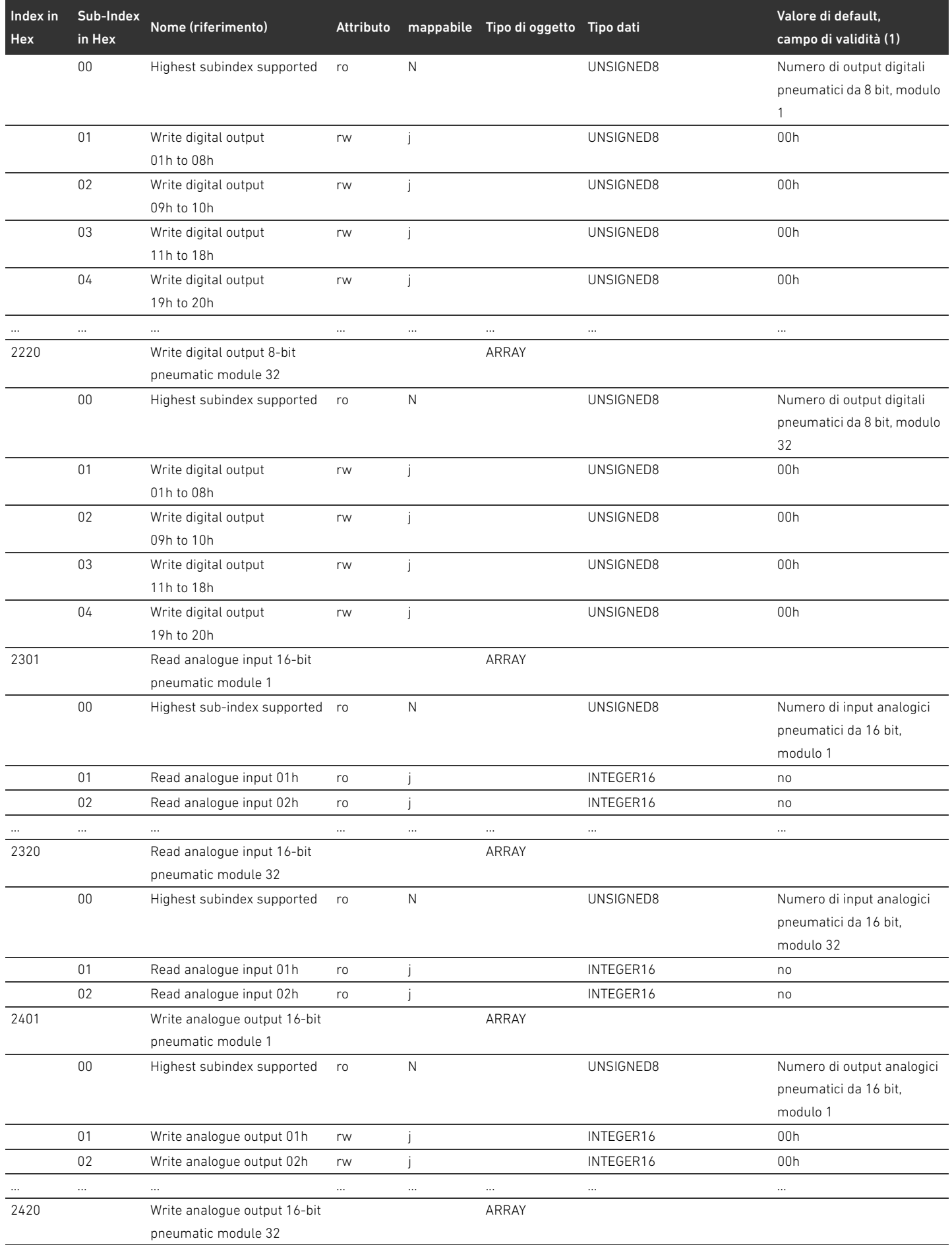

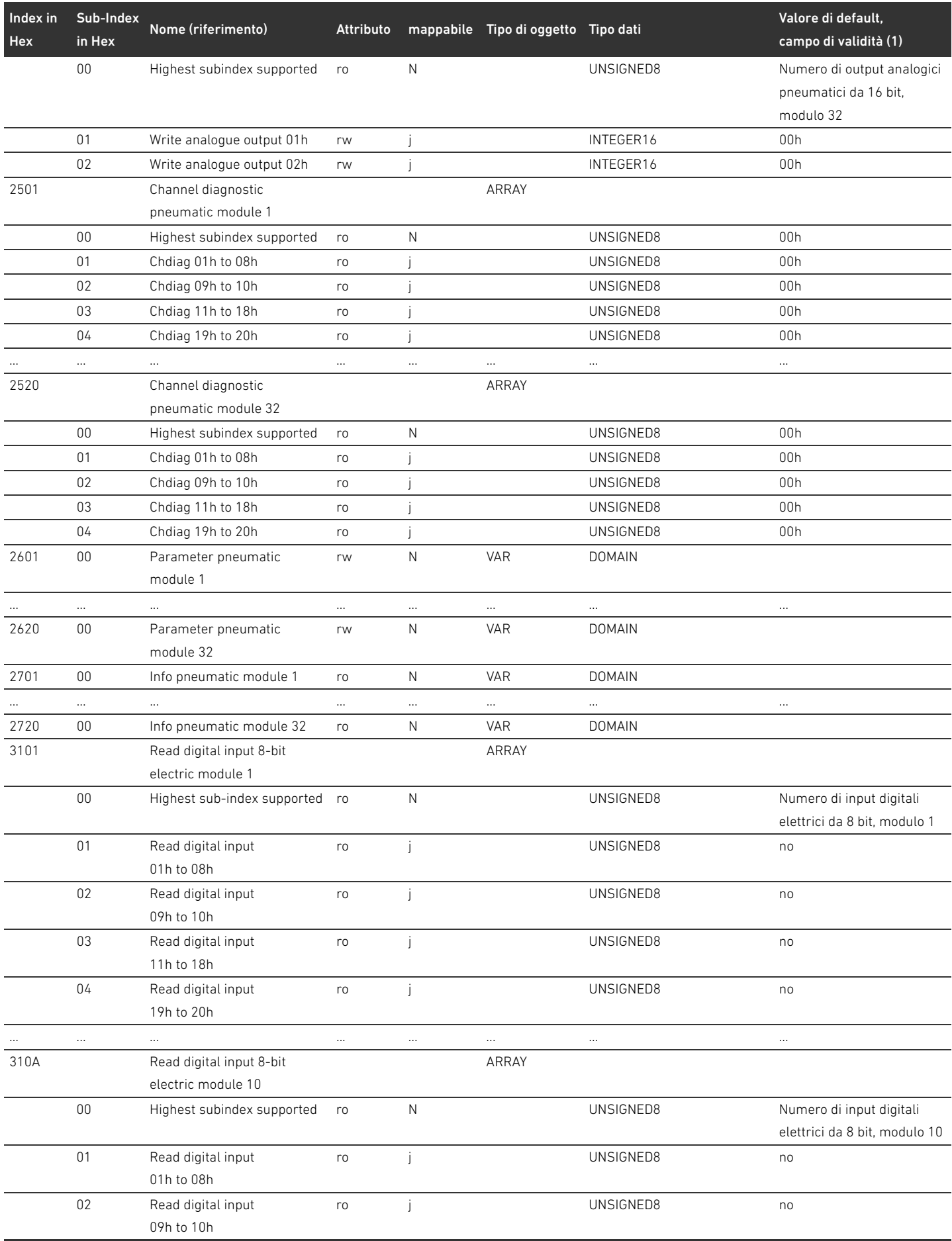

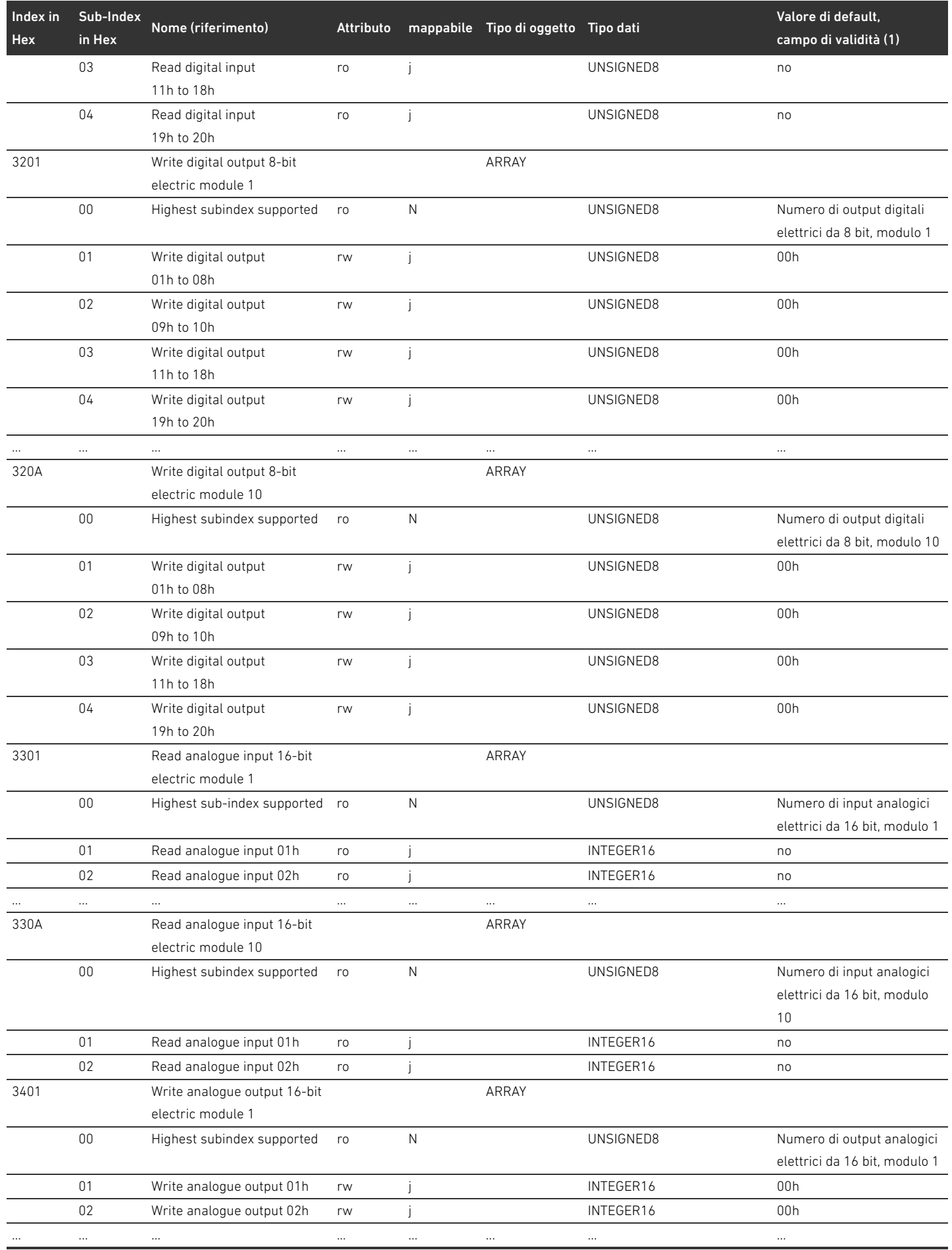

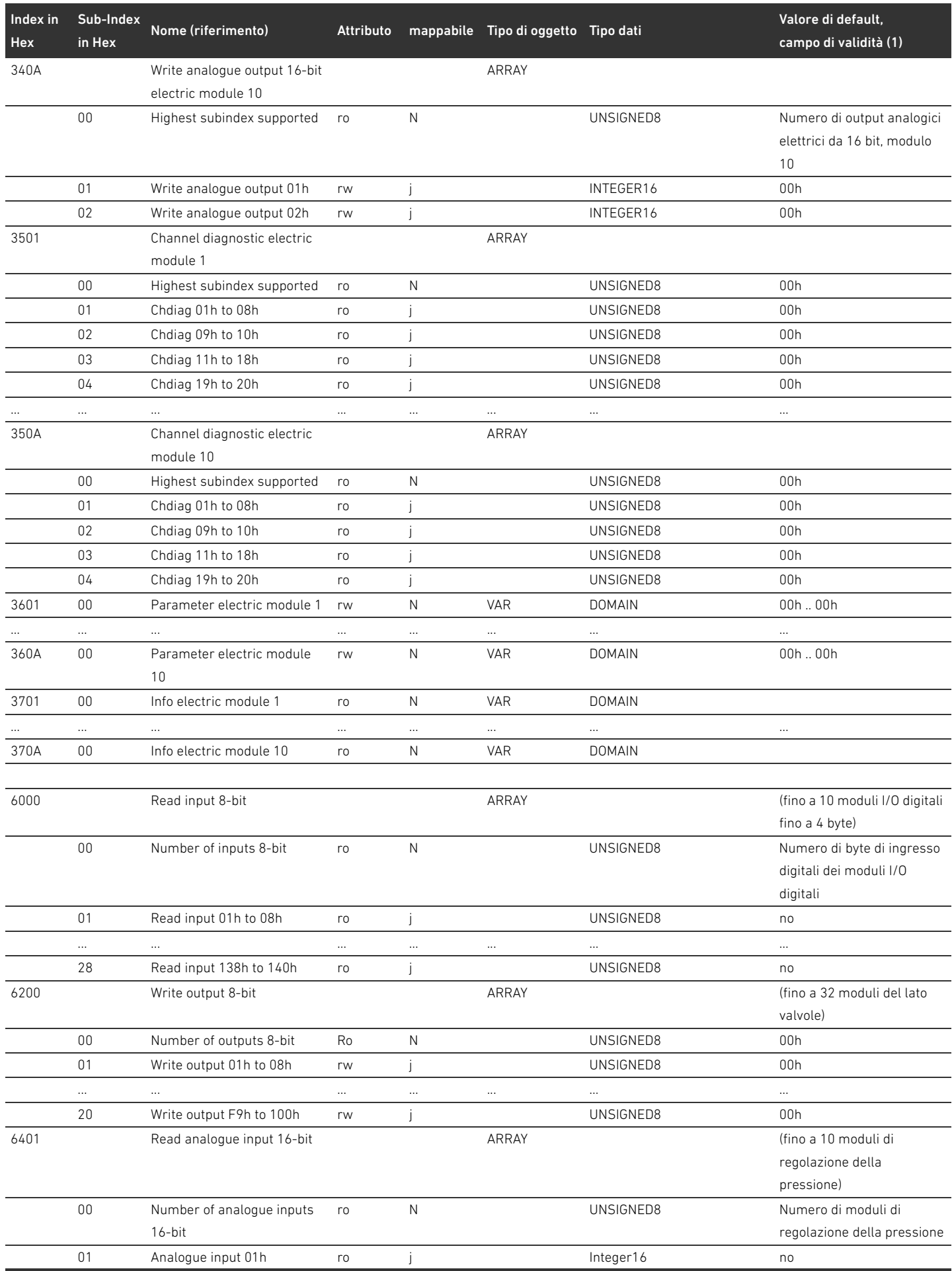

## Tabella 30: Dizionario degli Oggetti

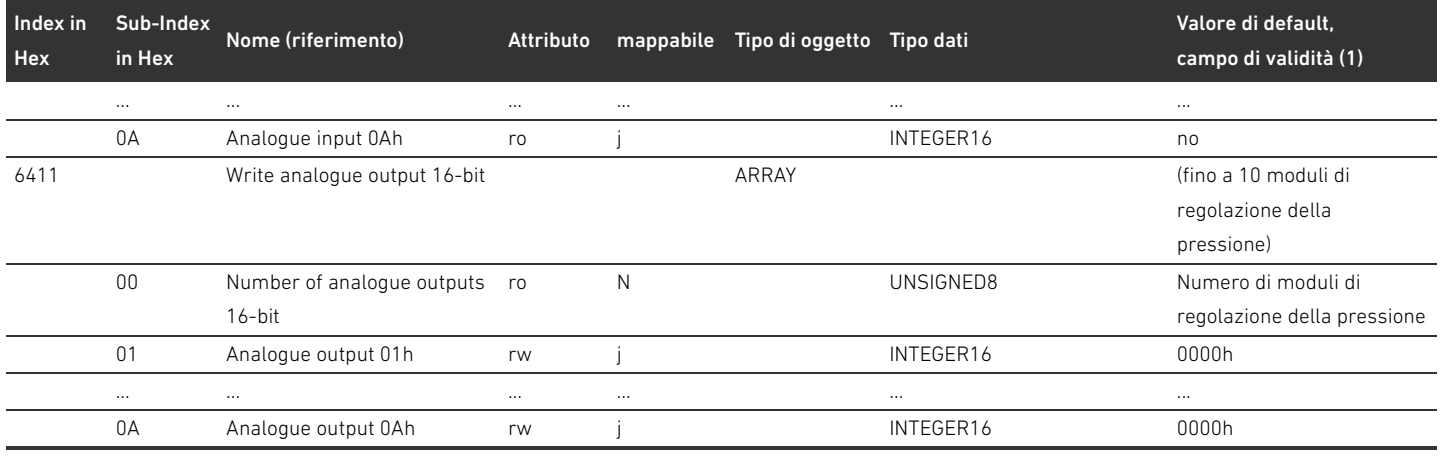

#### 15.3.1 COB-ID

Tabella 31:

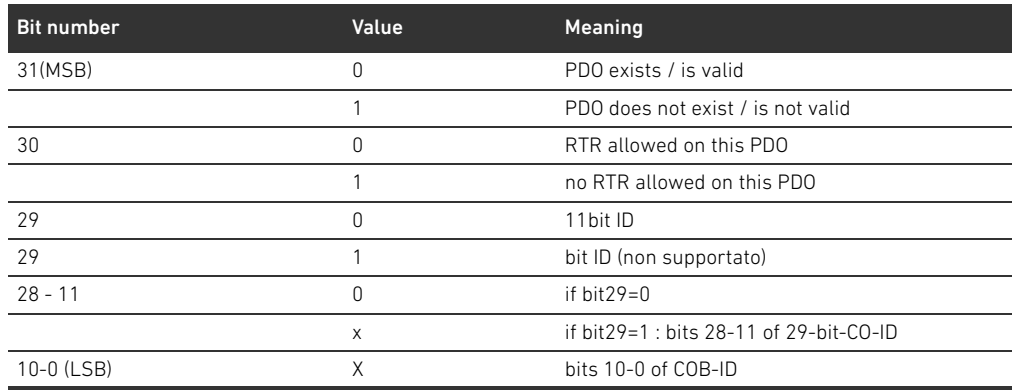

#### 15.3.1.1 Sub 01: COB-ID used by RPDO

Tabella 32:

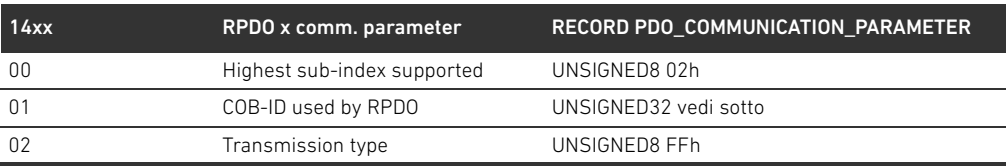

#### Tabella 33:

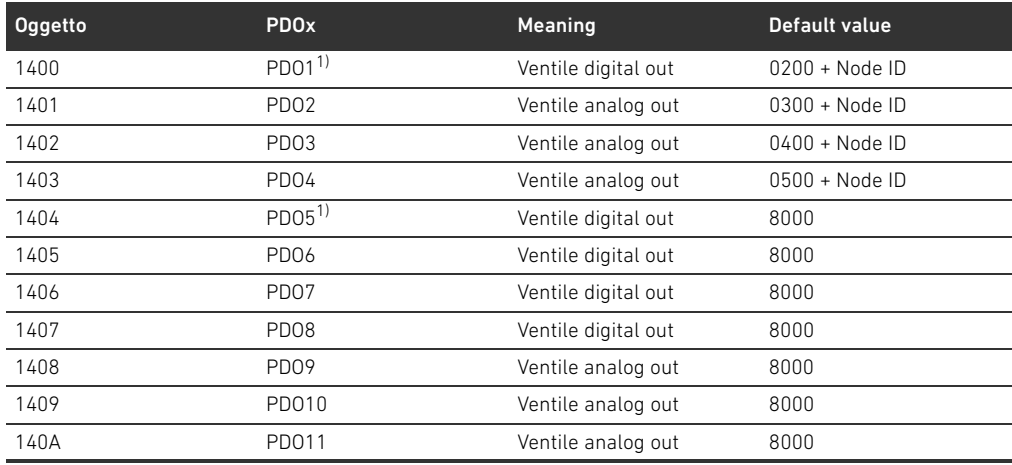

## Tabella 33:

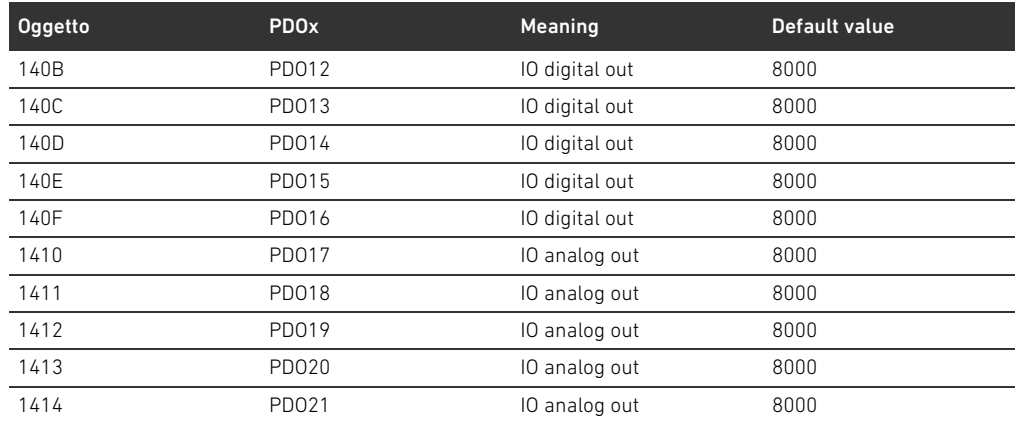

1) PDOs manage the same data, only one is allowed to be valid

## 15.3.1.2 Sub 01: COB-ID used byTPDO

Tabella 34:

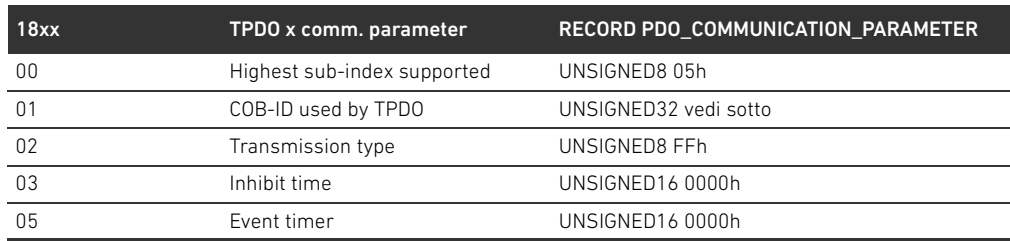

#### Tabella 35:

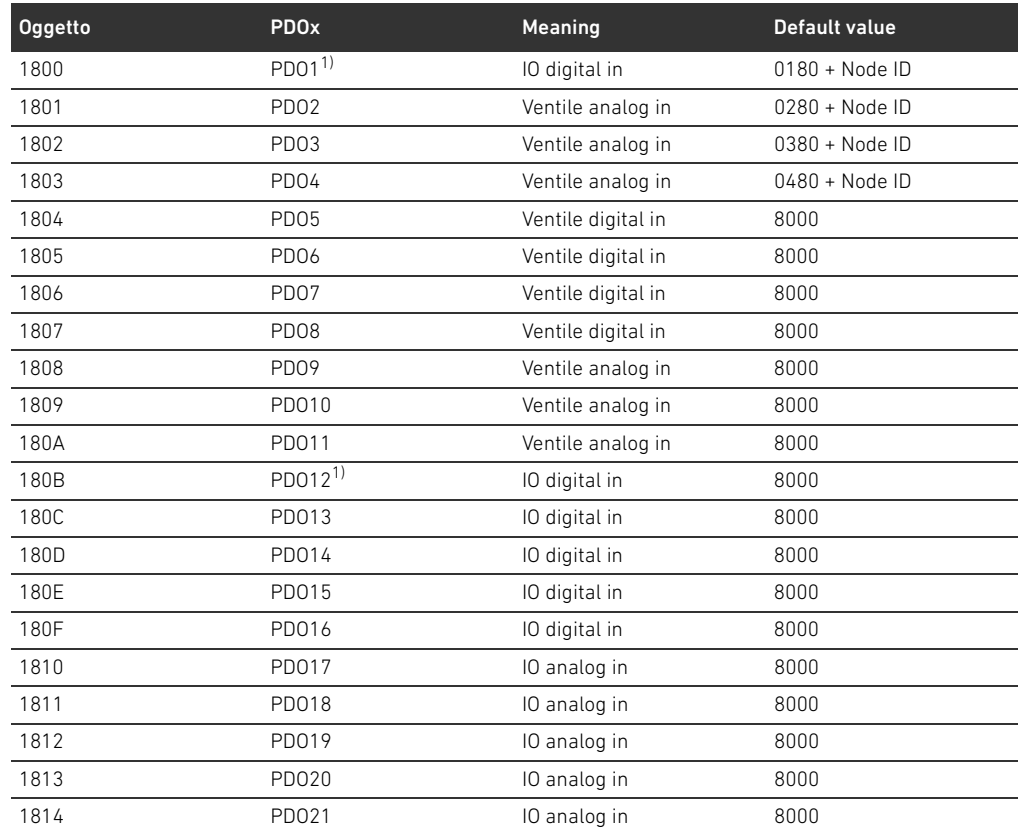

1) PDOs manage the same data, use only one

## 15.3.2 Significato dell'oggetto MCR (oggetto 0x2000)

I singoli bit del Module Control Register (MCR) hanno il seguente significato e le seguenti funzioni: Tabella 36: Impostazioni nell'oggetto MCR (oggetto 2000h)

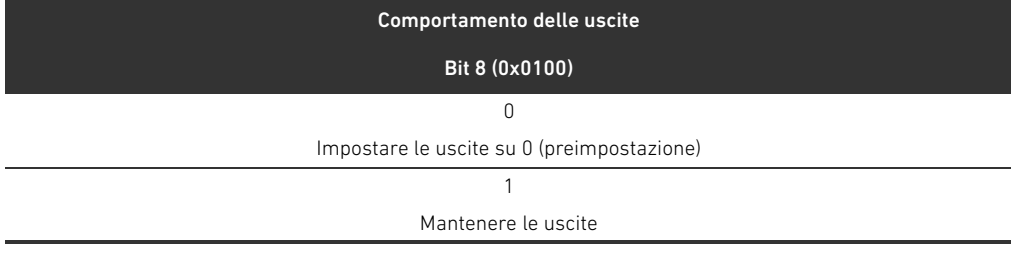

#### Tabella 37: Impostazioni nell'oggetto MCR (oggetto 2000h)

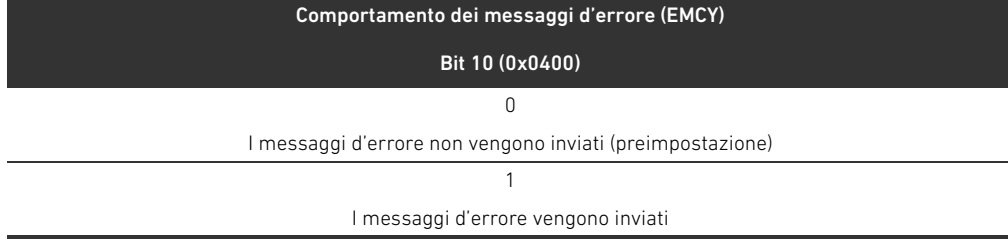

Tabella 38: Impostazioni nell'oggetto MCR (oggetto 2000h)

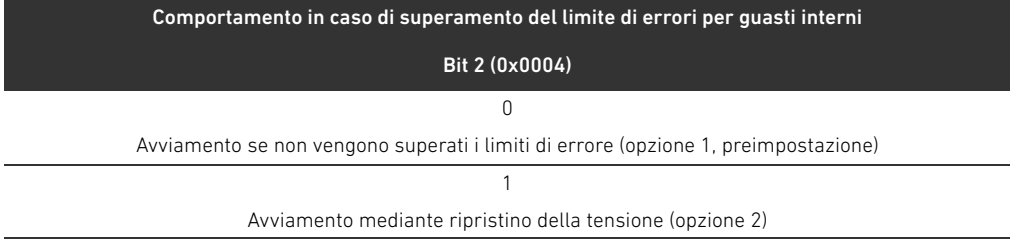

#### 15.3.3 Significato dell'oggetto Global Diagnostic Flag (oggetto 0x2010)

Il bit 0 dell'oggetto Global Diagnostic Flag ha il seguente significato: Tabella 39: Impostazioni nell'oggetto Global Diagnostic Flag

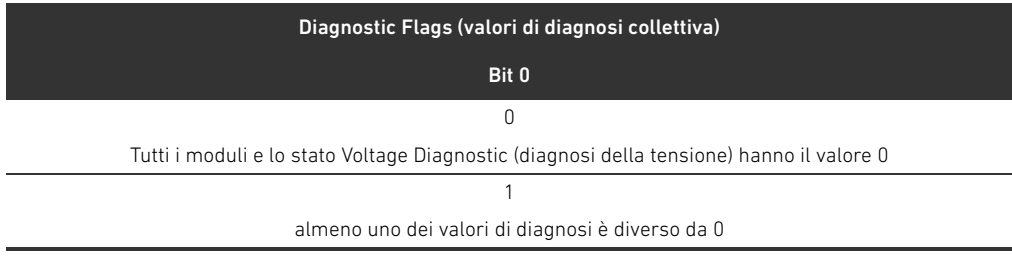

## 15.4 Codici di errore EMCY

Se viene riscontrato un errore, l'accoppiatore bus invia un telegramma di emergenza (EMCY). La struttura del telegramma EMCY risponde alle norme del profilo di comunicazione CANopen secondo lo standard CiA DS-301.

▶ La codifica dei singoli stati di errore è riportata nella tabella [40](#page-280-1):

#### <span id="page-280-1"></span>Tabella 40: Codifica del telegramma EMCY

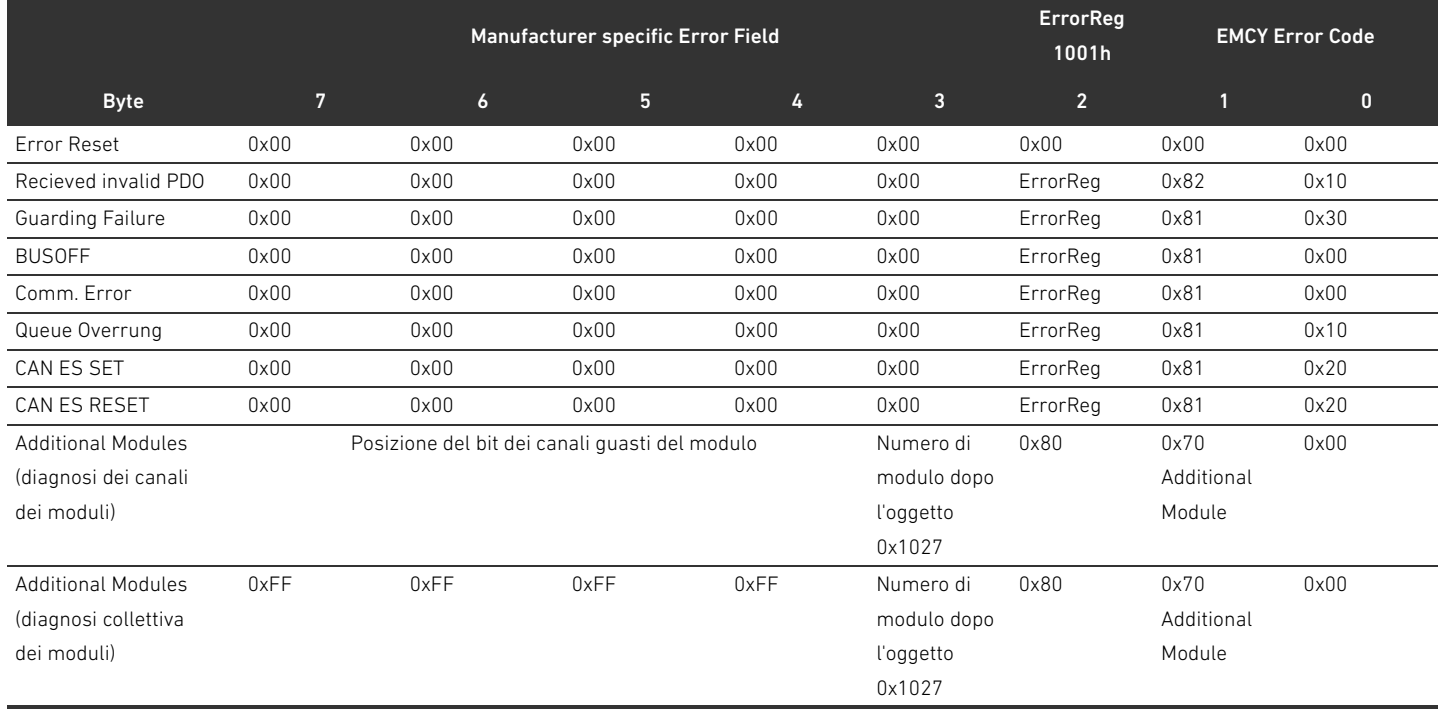

#### 15.5 Dati di diagnosi

#### 15.5.1 Diagnosi della tensione

L'accoppiatore bus sorveglia le tensioni dell'elettronica e degli attuatori. Se si verifica un guasto, l'accoppiatore bus invia il seguente messaggio

#### Tabella 41: Diagnosi della tensione

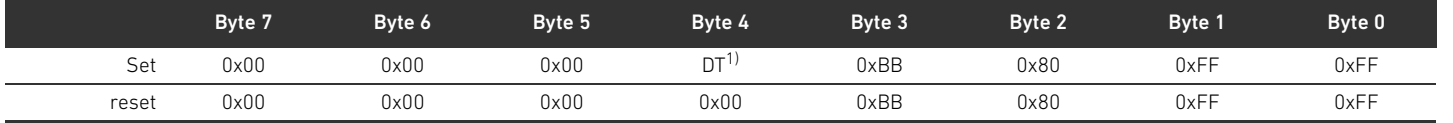

 $\overline{1)}$  SD = diagnosi della tensione (ved. tabella [42](#page-280-0))

Se si verifica un guasto nell'alimentazione di tensione, il bit corrispondente nel byte 4 viene impostato sul valore 1.

I bit da 0 a 3 nel byte 4 nel messaggio set hanno il seguente significato:

<span id="page-280-0"></span>Tabella 42: Messaggio della diagnosi della tensione nel byte 4

| Byte 4 | Bit 3     | Bit 2     | Bit 1          | Bit 0     |
|--------|-----------|-----------|----------------|-----------|
| Set    |           |           |                |           |
|        | UL < 10 V | UL < 18 V | $UA < UA$ -OFF | UA < 21.6 |

#### 15.5.2 Indirizzo errato

L'accoppiatore bus invia il seguente messaggio al controllo se è stato impostato un indirizzo errato (ved. capitolo [9.2](#page-238-0) "[Impostazione dell'indirizzo sull'accoppiatore bus"](#page-238-0) a pagina [239](#page-238-0)).

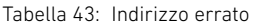

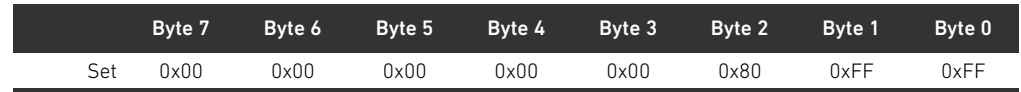

### 15.5.3 Messaggi in caso di guasto del backplane

L'accoppiatore bus invia il seguente messaggio al comando in caso di guasto del backplane (vedere ["Comportamento in caso di guasto del backplane"](#page-233-0) a pagina [234](#page-233-0)).

#### Tabella 44: Avviso in caso di guasto del backplane

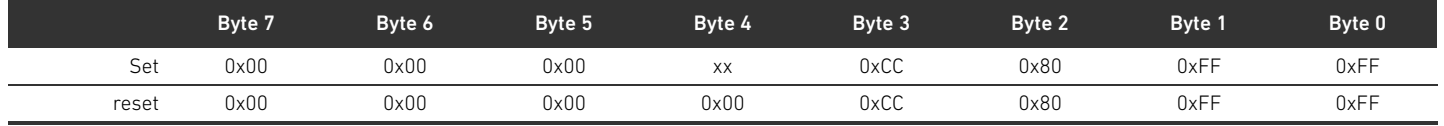

#### Significato del messaggio di impostazione nel byte 4 (XX)

- 0x10: avviso: guasto temporaneo nel backplane campo I/O
- 0x20: messaggio d'errore: problema di inizializzazione del backplane nel campo I/O
- 0x40: messaggio: modulo bus cerca di reinizializzarsi (opzione 1)
- 0x01: avviso: guasto temporaneo nel backplane campo I/O
- 0x02: messaggio d'errore: problema di inizializzazione del backplane nel campo I/O
- $\blacksquare$  0x04: messaggio: modulo bus cerca di reinizializzarsi (opzione 1)

## 15.5.4 Nessun partecipante presente

I seguenti messaggi vengono inviati dall'accoppiatore bus al comando quando non è possibile trovare i partecipanti. Questi messaggi compaiono anche se i telegrammi Emergency sono disattivati nell'oggetto MCR.

Tabella 45: Nessun partecipante presente (valvole e moduli I/O)

|     | Byte 7 | Byte 6 | Byte 5 | Byte 4 | Byte 3 | Byte 2 | Byte 1 | Byte 0 |
|-----|--------|--------|--------|--------|--------|--------|--------|--------|
| Set | 0xFF   | 0xFF   | 0xFF   | 0xFF   | 0xFF   | 0x80   | 0xFF   | 0xFF   |

#### Tabella 46: Nessuna valvola presente

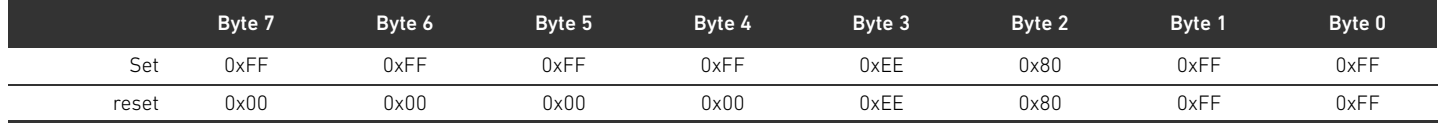

#### Tabella 47: Nessun modulo I/O presente

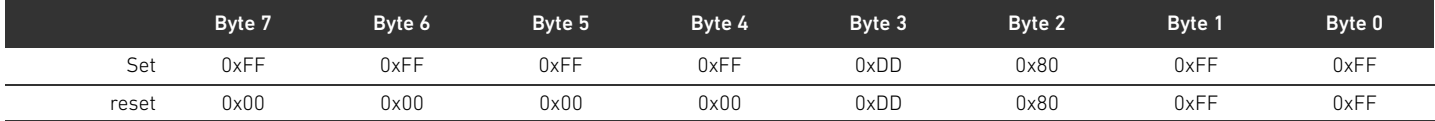

Indice analitico

## 16 Indice analitico

#### $\Delta$

[Abbreviazioni 219](#page-218-0) [Accessori 268](#page-267-1) Accoppiatore bus [Chiave di identificazione 254](#page-253-0) [Configurare 231](#page-230-0) [Descrizione dell'apparecchio 225](#page-224-0) [Identificazione mezzi di servizio 254](#page-253-1) [Impostazione indirizzo 239](#page-238-1) [Numero di materiale 253](#page-252-0) [Parametri 233](#page-232-0) [Preimpostazioni 239](#page-238-2) [Targhetta dati 255](#page-254-0) [Alimentazione di tensione 227](#page-226-0) [Atmosfera a rischio di esplosione, campo d'impiego 221](#page-220-0) Attacco [Alimentazione di tensione 227](#page-226-0) [Bus di campo 226](#page-225-0) [Messa a terra funzionale 228](#page-227-0) [Attacco bus di campo 226](#page-225-0) Avvertenze di sicurezza [Generali 222](#page-221-0) [Illustrazione 217](#page-216-0) [Specifiche per il prodotto e la tecnologia 222](#page-221-1)

## W B

[Backplane 219,](#page-218-1) [249](#page-248-0) [Guasto 234](#page-233-1) [Baudrate 241](#page-240-0) [Modifica 241](#page-240-1) [Preimpostazioni 229](#page-228-0)

## $\blacksquare$  C

Campo I/O [Chiave di configurazione PLC 256](#page-255-0) [Configurazioni consentite 262](#page-261-1) [Documentazione della trasformazione 262](#page-261-2) [Trasformazione 262](#page-261-3) [Campo valvole 247](#page-246-1) [Check list per trasformazione 261](#page-260-1) [Chiave di configurazione PLC 255](#page-254-1) [Componenti elettrici 260](#page-259-0) [Configurazioni consentite 259](#page-258-1) [Configurazioni non consentite 259](#page-258-2) [Documentazione della trasformazione 262](#page-261-4) [Piastra di adattamento 248](#page-247-0) [Piastra di alimentazione elettrica 249](#page-248-1) [Piastra di alimentazione pneumatica 248](#page-247-1) [Piastre base 247](#page-246-2) [Schede driver valvole 249](#page-248-2) [Schede per collegamento a ponte 252](#page-251-0)

[Sezioni 258](#page-257-1) [Trasformazione 257](#page-256-0) [Caricamento del master data dell'apparecchiatura 231](#page-230-1) [Check list per la trasformazione del campo valvole 261](#page-260-1) [Chiave di configurazione PLC 255](#page-254-2) [campo I/O 256](#page-255-0) [Campo valvole 255](#page-254-1) [Chiave di identificazione dell'accoppiatore bus 254](#page-253-0) [Chiusura e apertura della finestrella di controllo 239](#page-238-3) [Combinazioni di piastre e schede 253](#page-252-1) [Componenti elettrici 260](#page-259-0) Configurazione [Consentita nel campo I/O 262](#page-261-1) [Consentita nel campo valvole 259](#page-258-1) [Del sistema valvole 230,](#page-229-1) [231](#page-230-2) [Dell'accoppiatore bus 231](#page-230-0) [Non consentita nel campo valvole 259](#page-258-2) [Trasmissione al comando 234](#page-233-2) Configurazioni consentite [Nel campo I/O 262](#page-261-1) [nel campo valvole 259](#page-258-1) Configurazioni non consentite [nel campo valvole 259](#page-258-2) [Connessioni elettriche 226](#page-225-1) [Connettore terminale dati 242](#page-241-0) [Creazione terminazione bus 242](#page-241-1)

## $\blacksquare$

[Danni al prodotto 224](#page-223-0) [Danni materiali 224](#page-223-1) Dati di diagnosi [Driver valvole 236](#page-235-0) [Piastra di alimentazione elettrica 237](#page-236-0) [Piastra di alimentazione pneumatica con scheda di](#page-237-0)  monitoraggio UA-OFF 238 Dati di parametri [Piastra di alimentazione pneumatica con scheda di](#page-237-1)  monitoraggio UA-OFF 238 Dati di parametro [Driver valvole 236](#page-235-1) [Piastra di alimentazione elettrica 237](#page-236-1) Dati di processo [Driver valvole 235](#page-234-0) [Piastra di alimentazione elettrica 237](#page-236-2) [Piastra di alimentazione pneumatica con scheda di](#page-237-2)  monitoraggio UA-OFF 238 [Dati tecnici 267](#page-266-0) [Denominazioni 219](#page-218-2)

#### 284 AVENTICS | Accoppiatore bus AES/driver valvole AV, CANopen | R412018137-BAL-001-AE

Indice analitico

Descrizione dell'apparecchio [Accoppiatore bus 225](#page-224-0) [Driver valvole 229](#page-228-1) [Sistema valvole 246](#page-245-0) Documentazione [Necessaria e complementare 217](#page-216-1) [Trasformazione del campo I/O 262](#page-261-2) [Trasformazione del campo valvole 262](#page-261-4) [Validità 217](#page-216-2) Driver valvole [Dati di diagnosi 236](#page-235-0) [Dati di parametro 236](#page-235-1) [Dati di processo 235](#page-234-0) [Descrizione dell'apparecchio 229](#page-228-1)

 $\blacksquare$ 

[Identificazione dei moduli 253](#page-252-2) [Identificazione mezzi di servizio dell'accoppiatore bus 254](#page-253-1) [Indicazioni di sicurezza 220](#page-219-0) Indirizzo [Impostazione sull'accoppiatore bus 239](#page-238-1) [Modifica 240](#page-239-0) [Interruzione della comunicazione CANopen 234](#page-233-3)

## $\blacksquare$

LED [Significato della diagnosi LED 245](#page-244-0) [Significato nel funzionamento normale 228](#page-227-1) [Stati nella messa in funzione 244](#page-243-0) [Lettura dell'indicatore di diagnosi 245](#page-244-1)

## W M

[Marcatura ATEX 221](#page-220-1) [Messa in funzione del sistema valvole 243](#page-242-0) Moduli [sequenza 231](#page-230-3) [Montaggio in batteria delle piastre base 249](#page-248-3)

## $N$

[Numero di materiale dell'accoppiatore bus 253](#page-252-0)

#### $\blacksquare$  0

[Obblighi del gestore 223](#page-222-0) Occupazione pin [Alimentazione di tensione 227](#page-226-1) [attacchi bus di campo 226](#page-225-2) [Occupazione pin del connettore M12 della piastra di](#page-248-4)  alimentazione 249

## $\blacksquare$

Parametri [Dell'accoppiatore bus 233](#page-232-0) [Per il comportamento in caso di errori 233](#page-232-1) [Per segnalazioni diagnostiche 233](#page-232-2) [Piastra di adattamento 248](#page-247-0)

[Piastra di alimentazione elettrica 249](#page-248-1) [Dati di diagnosi 237](#page-236-0) [dati di parametro 237](#page-236-1) [Dati di processo 237](#page-236-2) [Occupazione pin del connettore M12 249](#page-248-4) [Piastra di alimentazione pneumatica 248](#page-247-1) [Piastra di alimentazione pneumatica con scheda di monitoraggio](#page-237-1)  UA-OFF 238 [Dati di diagnosi 238](#page-237-0) [Dati di processo 238](#page-237-2) [Piastre base 247](#page-246-2) [Preimpostazioni sull'accoppiatore bus 239](#page-238-2)

#### $\Omega$

[Qualifica del personale 221](#page-220-2)

 $\blacksquare$  R

[Ricerca e risoluzione errori 264](#page-263-1)

## $\blacksquare$

[Scheda di monitoraggio UA-OFF 252](#page-251-1) [Schede driver valvole 249](#page-248-2) [Schede per collegamento a ponte 252](#page-251-0) [Segnalazioni diagnostiche, Parametri 233](#page-232-3) [Selettori indirizzo 229](#page-228-2) [Sequenza dei moduli 231](#page-230-3) [Sezioni 258](#page-257-1) [Simboli 218](#page-217-0) Sistema di valvole [Trasformazione 246](#page-245-1) [Sistema stand-alone 246](#page-245-2) Sistema valvole [Configurare 231](#page-230-2) [Descrizione dell'apparecchio 246](#page-245-0) [Messa in funzione 243](#page-242-0) Struttura dei dati [Driver valvole 235](#page-234-1) [piastra di alimentazione con scheda di monitoraggio UA-](#page-237-3)OFF 238 [Piastra di alimentazione elettrica 237](#page-236-3)

## $\blacksquare$

[Tabella dei disturbi 264](#page-263-2) [Targhetta dati dell'accoppiatore bus 255](#page-254-0) Trasformazione [Del campo I/O 262](#page-261-3) [del campo valvole 257](#page-256-0) [Del sistema di valvole 246](#page-245-1)

## $\blacksquare$

[Uso a norma 220](#page-219-1) [Utilizzo non a norma 221](#page-220-3)

# Índice

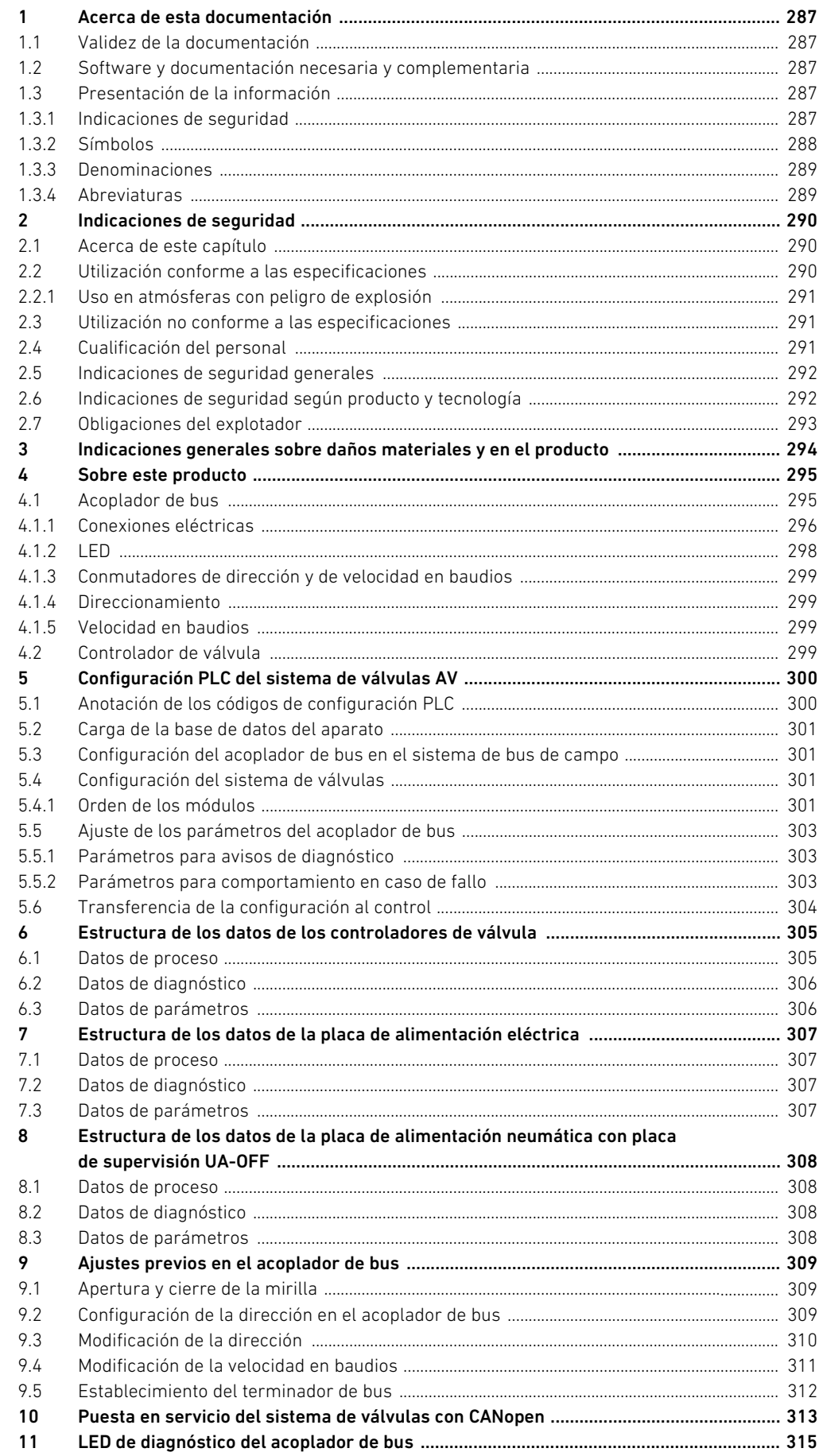

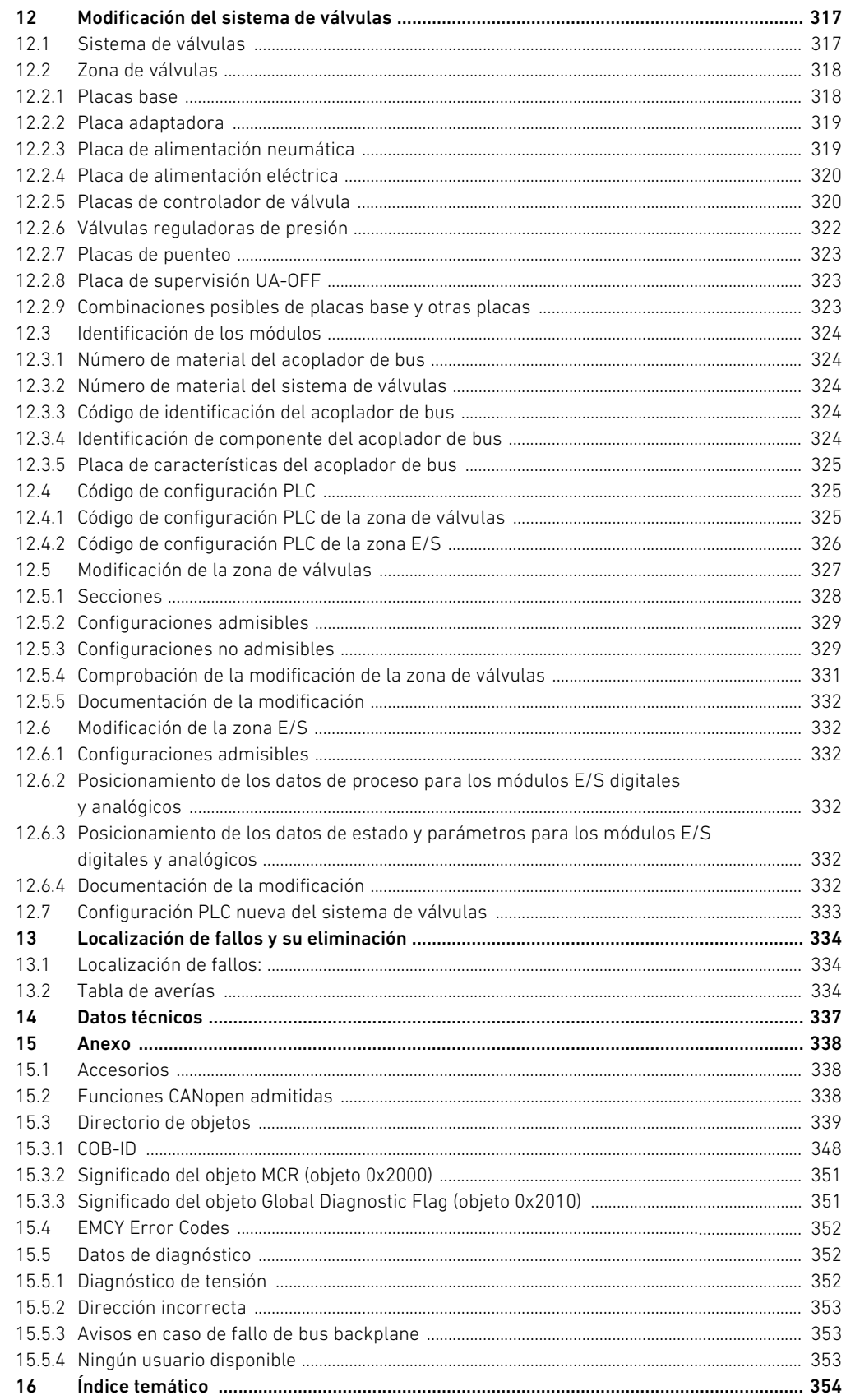

Acerca de esta documentación

## <span id="page-286-0"></span>1 Acerca de esta documentación

## <span id="page-286-1"></span>1.1 Validez de la documentación

Esta documentación es válida para el acoplador de bus de la serie AES para CANopen con el número de material R412018220. Esta documentación va dirigida a programadores, planificadores de instalaciones eléctricas y personal de servicio, así como al explotador de la instalación. Esta documentación contiene información importante para poner en servicio, utilizar y eliminar averías sencillas del producto de un modo seguro y apropiado. Además de la descripción del acoplador de bus, contiene información sobre la configuración PLC del acoplador de bus, de los controladores de válvula y de los módulos E/S.

## <span id="page-286-2"></span>1.2 Software y documentación necesaria y complementaria

 $\triangleright$  No ponga el producto en funcionamiento mientras no disponga de la siguiente documentación y haya entendido su contenido.

#### Tabla 1: Software y documentación necesaria y complementaria

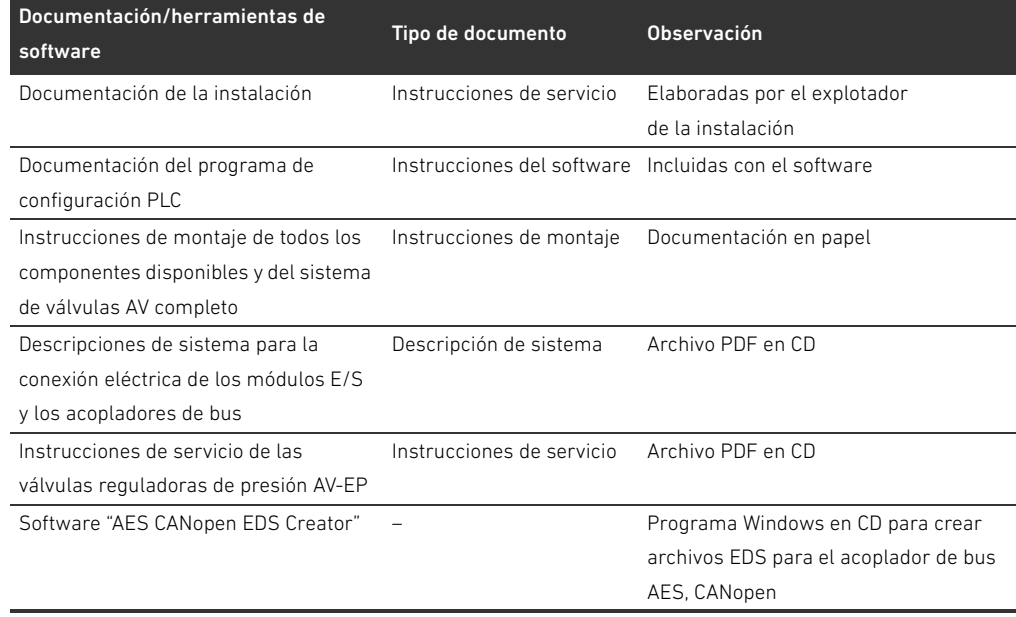

Todas las instrucciones de montaje y descripciones de sistema de las series AES y AV, así como el software "AES CANopen EDS Creator" se encuentran en el CD R412018133.

## <span id="page-286-3"></span>1.3 Presentación de la información

 $\blacksquare$ 

Para poder trabajar con su producto de forma rápida y segura gracias a esta documentación, en ella se emplean de forma coherente las indicaciones de seguridad, símbolos, términos y abreviaturas. Para facilitar su comprensión, estos se explican en las secciones siguientes.

#### <span id="page-286-4"></span>1.3.1 Indicaciones de seguridad

En esta documentación se emplean instrucciones de seguridad antes de una secuencia de acciones en la que existe riesgo de daños materiales y personales. Se deben respetar las medidas descritas de protección ante peligros.

Acerca de esta documentación

Las indicaciones de seguridad tienen la estructura siguiente:

## PALABRA DE ADVERTENCIA

### Tipo y fuente de peligro

Consecuencias si no se sigue la indicación

- $\blacktriangleright$  Medidas de protección ante peligros
- ▶ <Enumeración>
- Símbolo de advertencia: alerta sobre el peligro
- Palabra de advertencia: indica la gravedad del peligro
- Clase y fuente de peligro: determina el tipo y la fuente de peligro.
- **Consecuencias:** describe las consecuencias si no se sigue la indicación
- Protección: indica cómo evitar el peligro.

#### Tabla 2: Clases de peligros según ANSI Z535.6-2006

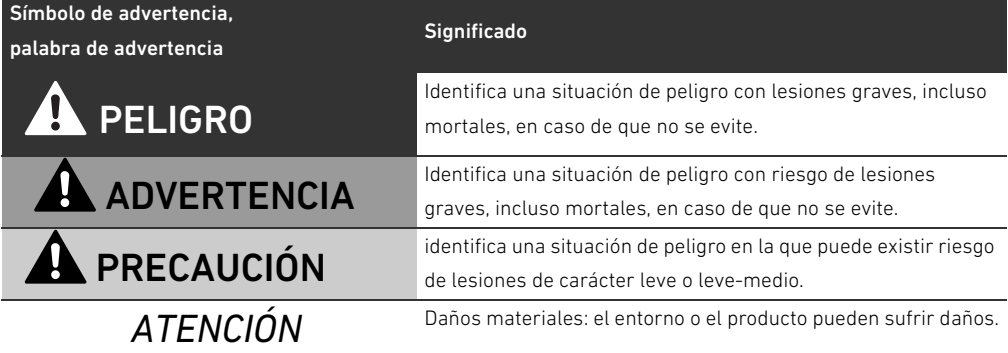

## <span id="page-287-0"></span>1.3.2 Símbolos

Los símbolos siguientes identifican indicaciones que no son relevantes para la seguridad, pero que ayudan a comprender mejor la documentación.

Tabla 3: Significado de los símbolos

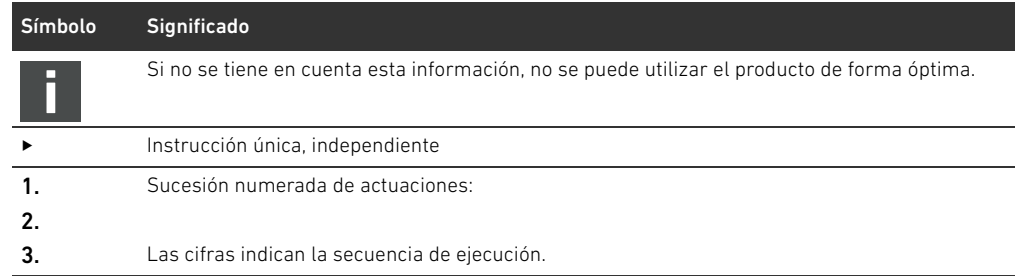
Acerca de esta documentación

# 1.3.3 Denominaciones

En esta documentación se utilizan las siguientes denominaciones:

#### Tabla 4: Denominaciones

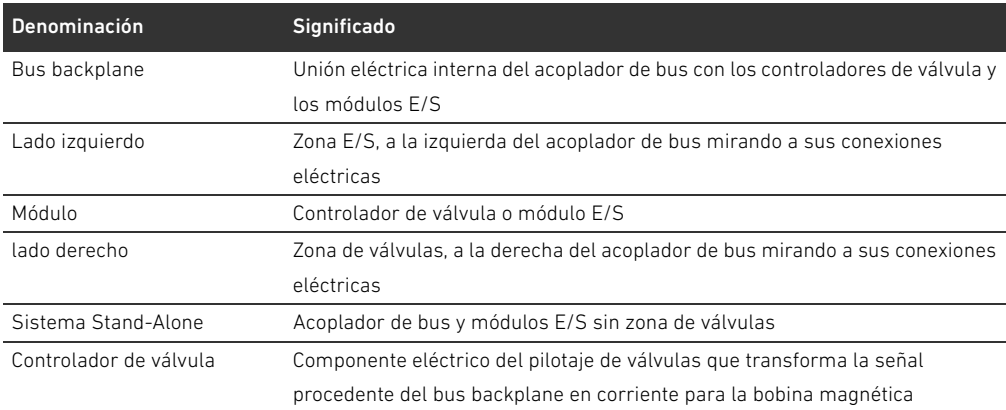

#### 1.3.4 Abreviaturas

En esta documentación se utilizan las siguientes abreviaturas: Tabla 5: Abreviaturas

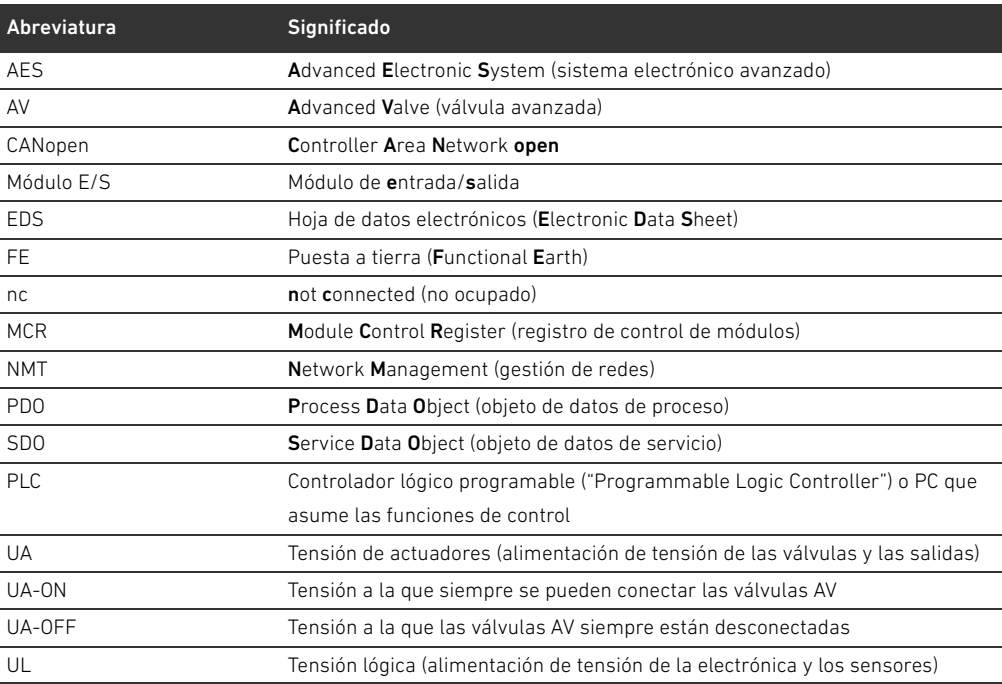

Indicaciones de seguridad

# 2 Indicaciones de seguridad

### 2.1 Acerca de este capítulo

Este producto ha sido fabricado conforme a las reglas de la técnica generalmente conocidas. No obstante, existe riesgo de sufrir daños personales y materiales si no se tienen en cuenta este capítulo ni las indicaciones de seguridad contenidas en la documentación.

- Lea esta documentación con detenimiento y por completo antes de trabajar con el producto.
- O Guarde esta documentación en un lugar al que siempre puedan acceder fácilmente todos los usuarios.
- O Entregue el producto a terceros siempre junto con la documentación necesaria.

## 2.2 Utilización conforme a las especificaciones

El acoplador de bus de la serie AES y los controladores de válvula de la serie AV son componentes electrónicos y han sido diseñados específicamente para uso industrial en el ámbito de la técnica de automatización.

El acoplador de bus sirve para conectar módulos E/S y válvulas al sistema de bus de campo CANopen. El acoplador de bus únicamente se puede conectar a controladores de válvula de la marca AVENTICS y módulos E/S de la serie AES. El sistema de válvulas también se puede utilizar sin componentes neumáticos como sistema Stand-Alone.

El acoplador de bus únicamente se debe controlar mediante un controlador lógico programable (PLC), un control numérico, un PC industrial o un control comparable en combinación con una conexión máster de bus con el protocolo de bus de campo CANopen.

Los controladores de válvula de la serie AV constituyen los elementos de unión entre el acoplador de bus y las válvulas. Los controladores reciben del acoplador de bus información eléctrica que transmiten a las válvulas en forma de tensión para su pilotaje.

Los acopladores de bus y los controladores de válvula están diseñados para uso profesional y no para uso privado. Solo se pueden utilizar en el ámbito industrial (clase A). Para su utilización en zonas urbanas (viviendas, comercios e industrias) se necesita un permiso particular por parte de las autoridades. En Alemania, este permiso particular es concedido por la autoridad reguladora de telecomunicaciones y correos (Regulierungsbehörde für Telekommunikation und Post, RegTP). Los acopladores de bus y los controladores de válvula se pueden utilizar en cadenas de control con función de seguridad si el conjunto de la instalación está diseñado para ello.

O Tenga en cuenta la documentación R412018148 si va a utilizar el sistema de válvulas en cadenas de control con función de seguridad.

#### 2.2.1 Uso en atmósferas con peligro de explosión

Ni los acopladores de bus ni los controladores de válvula cuentan con certificación ATEX. Esta certificación solo se puede otorgar a sistemas de válvulas completos. En este caso, los sistemas de válvulas se pueden utilizar en atmósferas con peligro de explosión si el sistema de válvulas cuenta con la identificación ATEX.

O Observe siempre los datos técnicos y los valores límite indicados en la placa de características de la unidad completa, especialmente los datos de la identificación ATEX.

La modificación del sistema de válvulas para su uso en una atmósfera con peligro de explosión solo está permitida conforme a las especificaciones que se recogen al respecto en los documentos siguientes:

- Instrucciones de montaje de los acopladores de bus y de los módulos E/S
- Instrucciones de montaje del sistema de válvulas AV
- Instrucciones de montaje de los componentes neumáticos

### 2.3 Utilización no conforme a las especificaciones

Cualquier otro uso distinto del descrito en la utilización conforme a las especificaciones se considera un uso no conforme y, por lo tanto, no está autorizado.

Dentro de la utilización no conforme a las especificaciones del acoplador de bus y los controladores de válvula se incluye:

- su uso como componentes de seguridad,
- su uso en zonas con peligro de explosión en un sistema de válvulas sin certificación ATEX.

Si se montan o utilizan en aplicaciones relevantes para la seguridad productos inadecuados, pueden producirse estados de servicio no previstos que podrían derivar en daños personales o materiales. Por tanto, utilice un producto en una aplicación relevante para la seguridad solo si dicha utilización viene especificada y autorizada de forma expresa en la documentación del producto, por ejemplo, en zonas con protección contra explosión o en componentes de un control relacionados con la seguridad (seguridad funcional).

AVENTICS GmbH no asume responsabilidad alguna por daños debidos a una utilización no conforme a las especificaciones. Los riesgos derivados de una utilización no conforme a las especificaciones son responsabilidad exclusiva del usuario.

# <span id="page-290-0"></span>2.4 Cualificación del personal

Las actividades descritas en esta documentación requieren disponer de conocimientos básicos de electrónica y neumática, así como de la terminología correspondiente. Para garantizar un uso seguro, solamente personal cualificado o bien otra persona supervisada por una persona cualificada podrá realizar estas actividades.

Un especialista es aquella persona que por su formación especializada, conocimientos y experiencia, así como por el conocimiento de las disposiciones pertinentes, puede juzgar los trabajos a él encargados, reconocer los posibles peligros y adoptar las medidas de seguridad adecuadas. Un especialista debe cumplir las reglas pertinentes específicas del ramo.

Indicaciones de seguridad

# 2.5 Indicaciones de seguridad generales

- W Observe la normativa vigente sobre prevención de accidentes y protección del medio ambiente.
- Tenga en cuenta las especificaciones vigentes en el país de utilización relativas a las zonas con peligro de explosión.
- W Tenga en cuenta las normativas y disposiciones de seguridad vigentes en el país de utilización del producto.
- Utilice los productos de AVENTICS solo si no presentan problemas técnicos.
- Tenga en cuenta todas las indicaciones que figuran en el producto.
- Las personas que montan, manejan y desmontan productos de AVENTICS o realizan su mantenimiento no deben encontrarse bajo la influencia del alcohol, drogas o medicamentos que pudieran afectar a la capacidad de reacción.
- Utilice solo los accesorios y piezas de repuesto autorizados por el fabricante para evitar riesgos para las personas por uso de piezas de repuesto no adecuadas.
- W Respete los datos técnicos y condiciones ambientales que se especifican en la documentación del producto.
- W El producto no se puede poner en funcionamiento mientras no se haya verificado que el producto final (por ejemplo, una máquina o instalación) en la que están integrados los productos de AVENTICS cumple las disposiciones, normativas de seguridad y normas de utilización vigentes en el país de explotación.

## 2.6 Indicaciones de seguridad según producto y tecnología

# PELIGRO

#### Peligro de explosión por uso de aparatos incorrectos

Si utiliza en una atmósfera con peligro de explosión sistemas de válvulas que no cuentan con identificación ATEX, existe el riesgo de que se produzcan explosiones.

► Utilice en atmósferas con peligro de explosión solo sistemas de válvulas en cuya placa de características figure expresamente la identificación ATEX.

### Peligro de explosión por desconexión de conexiones eléctricas en atmósferas potencialmente explosivas

Desconectar las conexiones eléctricas bajo tensión genera grandes diferencias de potencial.

- No desconecte nunca las conexiones eléctricas en atmósferas potencialmente explosivas.
- Trabaje en el sistema de válvulas solo en atmósferas que no sean potencialmente explosivas.

#### Peligro de explosión por sistema de válvulas defectuoso en atmósfera potencialmente explosiva

Después de haber configurado o modificado el sistema de válvulas es posible que se produzcan fallos de funcionamiento.

O Después de configurar o modificar el equipamiento, realice siempre una comprobación del funcionamiento en una atmósfera sin peligro de explosión antes de volver a poner en servicio el aparato.

Indicaciones de seguridad

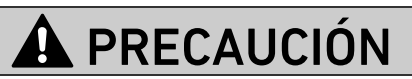

#### Movimientos descontrolados al conectar el sistema

Si el sistema se encuentra en un estado indefinido, existe peligro de lesiones.

- Antes de conectar el sistema, asegúrese de que este se encuentra en un estado seguro.
- Asegúrese de que no se encuentra ninguna persona dentro de la zona de peligro cuando conecte el sistema de válvulas.

#### Peligro de quemaduras debido a superficies calientes

Entrar en contacto con las superficies de la unidad y contiguas durante el funcionamiento puede originar quemaduras.

- O Espere a que la pieza relevante de la instalación se haya enfriado antes de trabajar en la unidad.
- No toque la pieza relevante de la instalación durante el funcionamiento.

# 2.7 Obligaciones del explotador

Como explotador de la instalación equipada con un sistema de válvulas de la serie AV es responsable de que:

- el producto se utilice conforme a las especificaciones.
- el personal de manejo reciba formación con regularidad.
- W las condiciones de utilización respondan a los requisitos para un uso seguro del producto.
	- W los intervalos de limpieza se determinen y se respeten en función del impacto medioambiental en el lugar de aplicación.
	- W en caso de encontrarse en una atmósfera con peligro de explosión, se tengan en cuenta los peligros de incendio generados por el montaje de medios de producción en su instalación.
	- W no se intente reparar por cuenta propia el producto en caso de que se produzca una avería.

Indicaciones generales sobre daños materiales y en el producto

# 3 Indicaciones generales sobre daños materiales y en el producto

# *ATENCIÓN*

Desconectar las conexiones bajo tensión provoca daños en los componentes electrónicos del sistema de válvulas.

Al desconectar las conexiones bajo tensión se producen grandes diferencias de potencial que pueden dañar el sistema de válvulas.

Desconecte la tensión de la pieza relevante de la instalación antes de montar/conectar eléctricamente el sistema de válvulas o desenchufarlo.

### No se guarda ninguna modificación de la dirección ni de la velocidad en baudios realizada durante el funcionamiento.

El acoplador de bus sigue trabajando con los datos antiguos de dirección y velocidad en baudios.

- O No modifique nunca la dirección ni la velocidad en baudios durante el funcionamiento.
- Desconecte el acoplador de bus de la alimentación de tensión UL antes de modificar las posiciones de los conmutadores S1, S2 y S3.

### Averías en la comunicación de bus de campo debido a una puesta a tierra incorrecta o insuficiente

Los componentes conectados no reciben ninguna señal o reciben señales erróneas. Compruebe que las puestas a tierra de todos los componentes del sistema de válvulas

– entre ellos

– y con la puesta a tierra

están bien conectadas con conducción eléctrica.

 $\blacktriangleright$  Asegúrese de que el contacto entre el sistema de válvulas y la tierra es correcto.

### Interferencias en la comunicación de bus de campo debido a un tendido incorrecto de las líneas de comunicación

Los componentes conectados no reciben ninguna señal o reciben señales erróneas.

Tienda las líneas de comunicación dentro de edificios. Si las tiende por el exterior de los edificios, la longitud del tramo exterior no debe ser superior a 42 m.

### El sistema de válvulas contiene componentes electrónicos que son sensibles a las descargas electrostáticas.

Si los componentes eléctricos entran en contacto con personas u objetos, puede generarse una descarga electroestática que dañe o destruya los componentes del sistema de válvulas.

- $\triangleright$  Conecte a tierra todos los componentes para evitar una descarga electrostática en el sistema de válvulas.
- En caso necesario, utilice sistemas de puesta a tierra en las muñecas y el calzado al trabajar en el sistema de válvulas.

# 4 Sobre este producto

# 4.1 Acoplador de bus

El acoplador de bus de la serie AES para CANopen establece la comunicación entre el control superior y las válvulas y módulos E/S conectados. Se puede utilizar única y exclusivamente como slave en un sistema de bus CANopen según EN 50325-4. Por este motivo, el acoplador de bus debe configurarse y contar con una dirección propia. Para crear el archivo EDS necesario para la configuración dispone del software "AES CANopen EDS Creator" en el CD R412018133 suministrado (véase el capítulo [5.2](#page-300-0) "[Carga de la base de datos del aparato](#page-300-0)" en la página [301\)](#page-300-0). En la transferencia de datos cíclica, el acoplador de bus puede enviar al control hasta 512 bits de datos de entrada y recibir del control hasta 512 bits de datos de salida. Para la comunicación con las válvulas, cuenta en el lado derecho con una interfaz electrónica a la que se conectan los controladores de válvula. En el lado izquierdo dispone de otra interfaz electrónica mediante la que se establece la comunicación con los módulos E/S. Ambas interfaces son independientes entre sí. El acoplador de bus puede pilotar como máximo 64 válvulas monoestables o biestables (128 bobinas magnéticas) y hasta diez módulos E/S. Admite velocidades de hasta 1 Mbaudio. Todas las conexiones eléctricas se encuentran en el frontal; los indicadores de estado, en la parte superior.

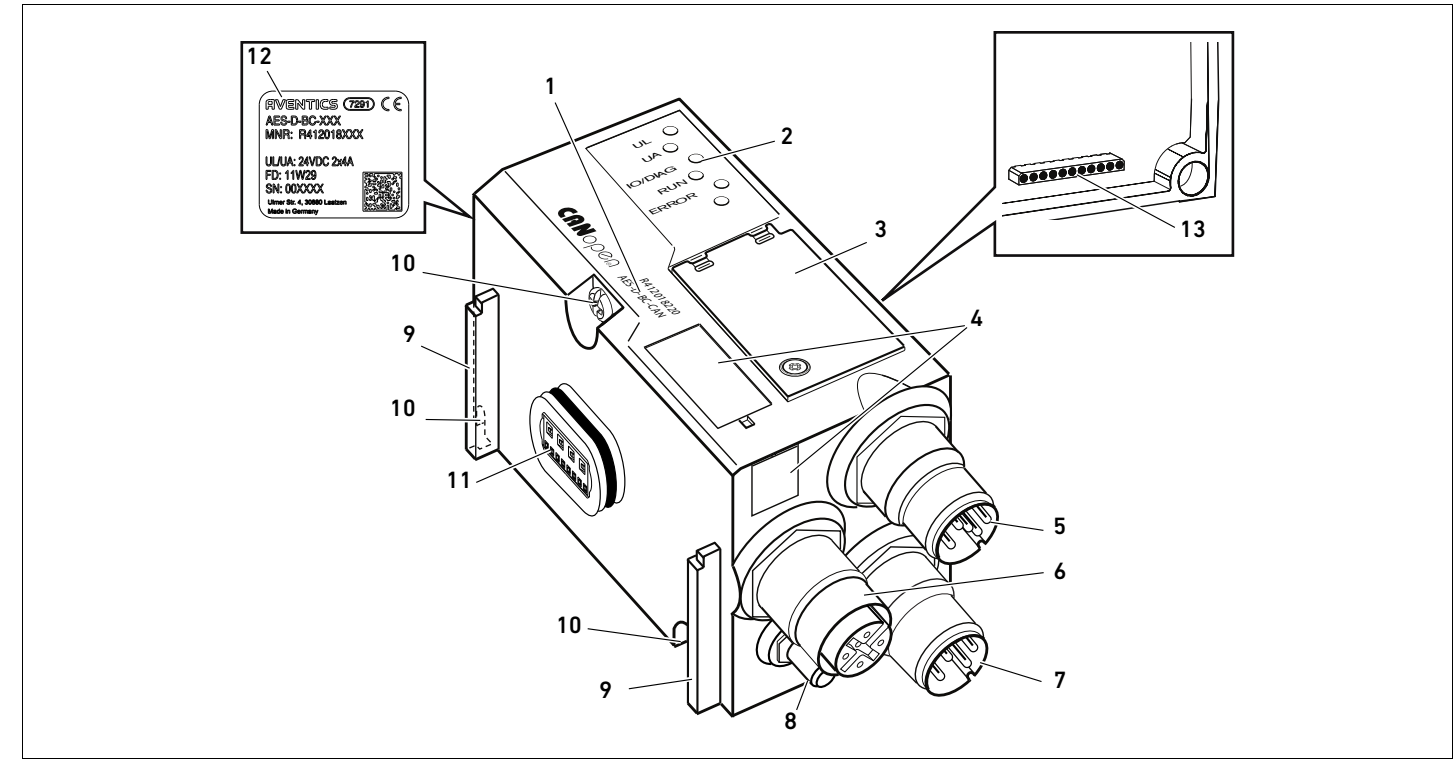

Fig. 1: Acoplador de bus CANopen

- 1 Código de identificación
- 2 LED
- 3 Mirilla
- 4 Campo para identificación de componente
- 5 Conexión de bus de campo X7C2
- 6 Conexión de bus de campo X7C1
- 7 Conexión de alimentación de tensión X1S
- 8 Puesta a tierra
- 9 Ranura para montaje del elemento de fijación de resorte
- 10 Tornillos para fijación a la placa adaptadora
- 11 Conexión eléctrica para módulos AES
- 12 Placa de características
- 13 Conexión eléctrica para módulos AV

### 4.1.1 Conexiones eléctricas

# *ATENCIÓN*

Los conectores no enchufados no alcanzan el tipo de protección IP65. Puede entrar agua en el aparato.

Monte tapones ciegos en todos los conectores no enchufados para conservar el tipo de protección IP65.

El acoplador de bus cuenta con las siguientes conexiones eléctricas:

- Conector X7C2 (5): entrada de bus de campo
- Conector  $X7C1$  (6): salida de bus de campo
- Conector X1S (7): tensión de alimentación del acoplador de bus con 24 V DC
- $\blacksquare$  Tornillo de puesta a tierra (8): puesta a tierra

El par de apriete de las conexiones macho y hembra es de 1,5 Nm +0,5. El par de apriete de la tuerca M4x0,7 (ancho de llave 7) del tornillo de puesta a tierra es de 1,25 Nm +0,25.

Conexión de bus de campo La entrada de bus de campo X7C2 (5) es un conector M12, macho, de 5 pines, codificado A. La salida de bus de campo X7C1 (6) es un conector M12, hembra, de 5 pines, codificado A.

> Puede consultar la ocupación de pines de la conexión de bus de campo en la tabla 6. Se muestra la vista a las conexiones del aparato.

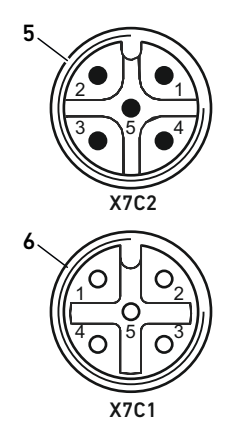

#### Tabla 6: Ocupación de pines de las conexiones de bus de campo

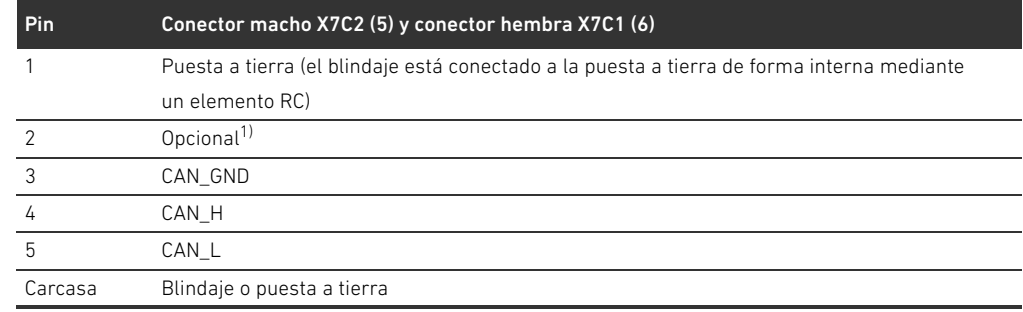

1) Todos los cables se hacen pasar por derivación. El pin 2 no es supervisado por el control. Tensión máxima: 24 V en pin 3

#### Cables de bus de campo

# *ATENCIÓN*

#### Peligro por cables confeccionados incorrectamente o dañados

El acoplador de bus puede resultar dañado.

 $\blacktriangleright$  Utilice exclusivamente cables apantallados y controlados.

#### Cableado incorrecto

Un cableado incorrecto o erróneo provoca funciones erróneas y daños en la red.

- **P** Respete las especificaciones CANOpen.
- Emplee solamente cables que correspondan a las especificaciones del bus de campo y a los requisitos concernientes a la velocidad y la longitud de la conexión.
- Monte los cables y conectores conforme a las instrucciones de montaje a fin de garantizar el tipo de protección y la descarga de tracción.

Si utiliza un cable con conductor apantallado, puede conectarlo adicionalmente al pin 1 de los conectores de bus (X7C1/X7C2).

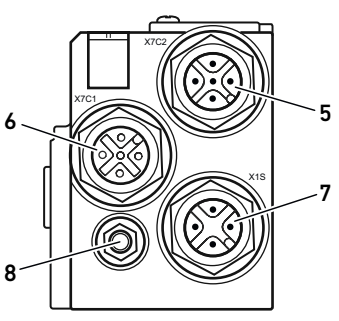

- Conexión del acoplador de bus como estación intermedia
- 1. Si no utiliza un cable confeccionado, establezca la ocupación de pines correcta (véase la tabla 6 en la página 296) de sus conexiones eléctricas.
- 2. Conecte el cable de bus de llegada a la entrada de bus de campo X7C2 (5).
- 3. Conecte el cable de bus de salida mediante la salida de bus de campo X7C1 (6) al módulo siguiente.
- 4. Asegúrese de que la carcasa del conector esté conectada de forma fija a la carcasa del acoplador de bus.

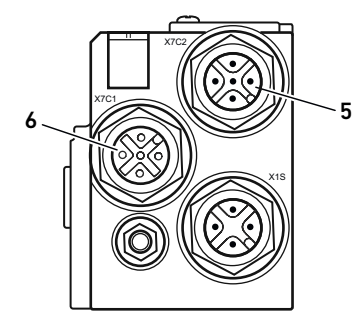

#### Alimentación de tensión

# PELIGRO

#### Descarga de corriente por uso de bloque de alimentación erróneo Peligro de lesiones

- Utilice para el acoplador de bus únicamente las alimentaciones de tensión siguientes:
- circuitos eléctricos SELV o PELV de 24 V DC, cada uno con un fusible DC capaz de interrumpir una corriente de 6,67 A en máx. 120 s, o bien
- circuitos eléctricos de 24 V DC acordes con los requisitos para circuitos con limitación de energía conforme a la sección 9.4 de la norma UL 61010-1, tercera edición, o bien
- circuitos eléctricos de 24 V DC acordes con los requisitos para fuentes de corriente con limitación de potencia conforme a la sección 2.5 de la norma UL 60950-1, segunda edición, o bien
- circuitos eléctricos de 24 V DC acordes con los requisitos de NEC clase II conforme con la norma UL 1310.
- Asegúrese de que la alimentación de tensión del bloque de alimentación siempre sea inferior a 300 V AC (conductor exterior - conductor neutro).

La conexión para la alimentación de tensión X1S (7) es un conector M12, macho, de 4 pines, codificado A.

Puede consultar la ocupación de pines de la alimentación de tensión en la tabla [7](#page-296-0). Se muestra la vista a las conexiones del aparato.

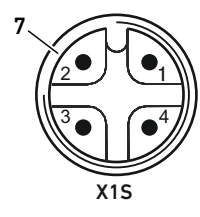

#### <span id="page-296-0"></span><sup>7</sup> Tabla 7: Ocupación de pines de la alimentación de tensión

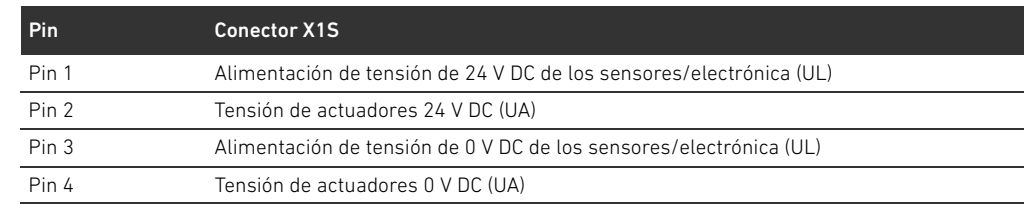

- $\blacksquare$  La tolerancia de tensión para la tensión de la electrónica es de 24 V DC  $\pm$ 25 %.
- $\blacksquare$  La tolerancia de tensión para la tensión de actuadores es de 24 V DC  $\pm$ 10 %.
- La corriente máxima para ambas tensiones es de 4 A.
- Las tensiones están separadas entre sí galvánicamente.

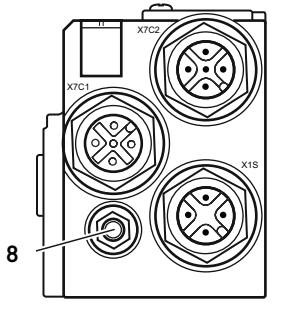

Conexión de puesta a tierra  $\rightarrow$  Para descargar averías CEM, conecte a masa la conexión FE (8) del acoplador de bus mediante un cable de baja impedancia.

La sección de cable debe ser adecuada a la aplicación.

Para evitar corrientes de compensación a través de la pantalla del acoplador de bus, se requiere una línea de compensación de potencial suficiente entre los aparatos.

### 4.1.2 LED

El acoplador de bus dispone de 6 LED. Los cinco primeros tienen asignada una función; el sexto no tiene función.

En la tabla siguiente se explican las funciones de los LED. Puede consultar una descripción más detallada de los LED en el capítulo [11](#page-314-0) "[LED de diagnóstico del acoplador de bus](#page-314-0)" en la página [315](#page-314-0). Tabla 8: Significado de los LED en modo normal

Denominación Función Estado en modo normal UL (14) Supervisión de la alimentación de tensión de la electrónica iluminado en verde UA (15) Supervisión de la tensión de actuadores iluminado en verde IO/DIAG (16) Supervisión de los avisos de diagnóstico de todos los módulos iluminado en verde RUN (17) Supervisión del estado de servicio según CANopen DSP 303 iluminado en verde ERROR (18) Supervisión de la comunicación de bus según CANopen DSP 303 apagado  $-$  (19) Ninguna  $-$ 

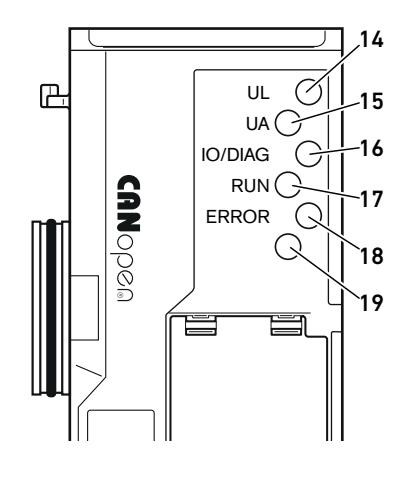

### 4.1.3 Conmutadores de dirección y de velocidad en baudios

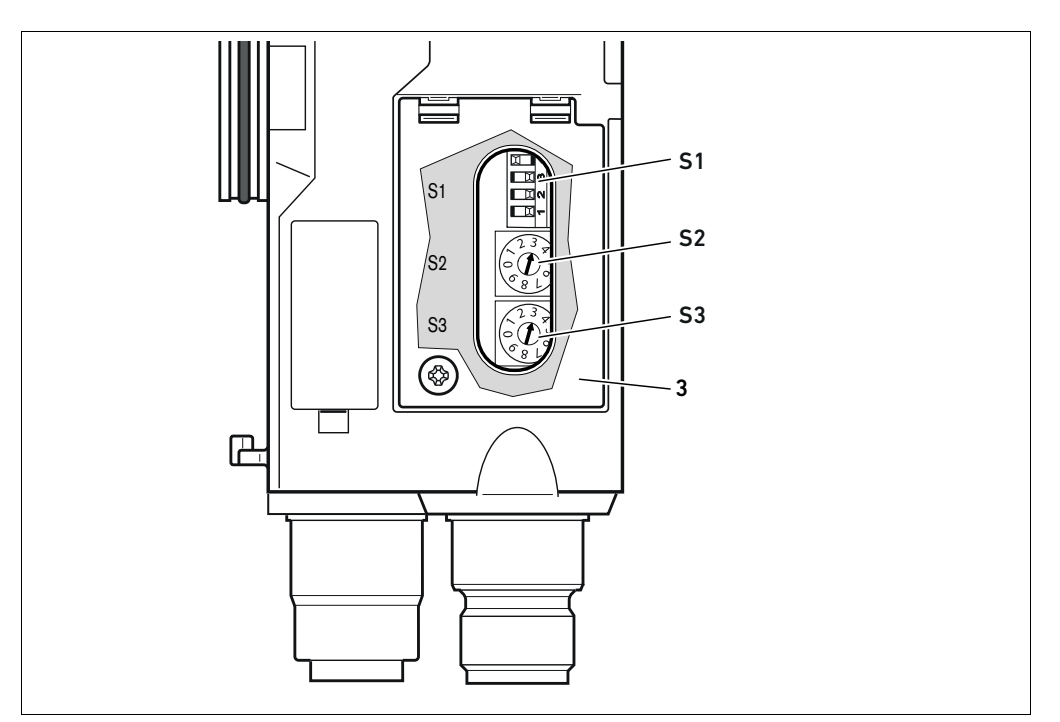

Fig. 2: Posición de los conmutadores de dirección S2 y S3 y del interruptor de velocidad en baudios S1

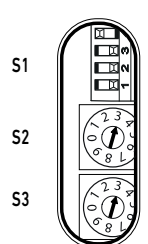

Debajo de la mirilla se encuentran el interruptor DIP S1 para la velocidad en baudios, así como los dos conmutadores giratorios S2 y S3 para la dirección de estación del sistema de válvulas del CANopen (3).

- **Interruptor S1:** en el interruptor DIP S1 se ajusta la velocidad en baudios en los tres primeros conmutadores. El cuarto no está ocupado.
- Conmutador S2: en el conmutador S2 se ajusta la posición de decena de la dirección. El conmutador S2 está rotulado con sistema decimal de 0 a 9.
- Conmutador S3: en el conmutador S3 se ajusta la posición de la unidad de la dirección. El conmutador S3 está rotulado con sistema decimal de 0 a 9.

#### 4.1.4 Direccionamiento

Puede consultar una descripción detallada del sistema de asignación de direcciones en el capítulo [9](#page-308-0)  "[Ajustes previos en el acoplador de bus"](#page-308-0) en la página [309](#page-308-0).

#### 4.1.5 Velocidad en baudios

La velocidad en baudios está preajustada a 1 MBit/s. En el capítulo [9.4](#page-310-0) "[Modificación de la velocidad](#page-310-0)  [en baudios](#page-310-0)" en la página [311](#page-310-0) se explica cómo cambiar la velocidad en baudios.

#### 4.2 Controlador de válvula

En el capítulo [12.2 "Zona de válvulas](#page-317-0)" en la página [318](#page-317-0) se describen los controladores de válvula.

# <span id="page-299-0"></span>5 Configuración PLC del sistema de válvulas AV

En este capítulo se parte de que la dirección y la velocidad en baudios del acoplador de bus están correctamente configuradas y de que para el terminador del bus se ha utilizado un enchufe terminal de datos. Encontrará una descripción detallada en el capítulo [9 "Ajustes](#page-308-0)  [previos en el acoplador de bus"](#page-308-0) en la página [309.](#page-308-0)

Para que el acoplador de bus pueda intercambiar correctamente los datos del sistema de válvulas modular con el PLC, es necesario que el PLC conozca la configuración del sistema de válvulas. Para ello deberá reproducir en el PLC la disposición real de los componentes eléctricos del sistema de válvulas usando el software de configuración del sistema de programación PLC. Este procedimiento se denomina configuración PLC.

# *ATENCIÓN*

#### Error de configuración

Un sistema de válvulas mal configurado puede causar fallos de funcionamiento en el conjunto del sistema e incluso dañarlo.

- ▶ Por este motivo, solamente personal cualificado podrá llevar a cabo la configuración (véase el capítulo [2.4](#page-290-0) "[Cualificación del personal"](#page-290-0) en la página [291\)](#page-290-0).
- Tenga en cuenta las especificaciones del explotador de la instalación, así como cualquier posible restricción derivada del sistema en conjunto.
- Tenga en cuenta la documentación del programa de configuración.

Puede configurar el sistema de válvulas en el ordenador sin necesidad de que la unidad esté conectada. Los datos se podrán transferir más tarde al sistema in situ.

# 5.1 Anotación de los códigos de configuración PLC

Dado que, en la zona de las válvulas, los componentes eléctricos se encuentran en la placa base y no se pueden identificar directamente, para elaborar la configuración se necesitan los códigos de configuración PLC de la zona de válvulas y de la zona E/S.

También necesita los códigos de configuración PLC si la va a realizar separada del sistema de válvulas.

- ▶ Anote los códigos de configuración PLC de los distintos componentes en el orden siguiente:
	- Lado de válvula: el código de configuración PLC se encuentra impreso en la placa de características, en el lado derecho del sistema de válvulas.
	- Módulos E/S: el código de configuración PLC se encuentra impreso en la parte superior de los módulos.

Puede consultar una descripción detallada del código de configuración PLC en el capítulo [12.4](#page-324-0)  ["Código de configuración PLC](#page-324-0)" en la página [325.](#page-324-0)

### <span id="page-300-0"></span>5.2 Carga de la base de datos del aparato

Los archivos EDS con textos en inglés para el acoplador de bus, serie AES para CANopen, deben crearse con la herramienta de software "AES CANopen EDS Creator". Esta se encuentra en el CD R412018133 suministrado. También se puede descargar desde Internet en el Media Centre de AVENTICS. Se puede asignar libremente un nombre al archivo EDS.

Cada sistema de válvulas está equipado con un acoplador de bus y, según su pedido, con válvulas o módulos E/S. El archivo EDS contiene los datos de todos los módulos que están conectados al acoplador de bus. Para ello, el archivo EDS que contiene los datos de parámetros de los módulos se carga en un programa de configuración de modo que el usuario pueda asignar cómodamente los datos de los distintos módulos y configurar los parámetros.

- Cree los archivos EDS con el software "AES CANopen EDS Creator" en el ordenador en el que tenga instalado el programa de configuración PLC.
	- Añada los módulos eléctricos y neumáticos montados en el lado que corresponda en cada caso y siguiendo la secuencia correcta.
	- En caso dado, antes de guardar indique un nombre de producto que sirva para identificar el equipo. Si deja el campo vacío, se aplicará el nombre por defecto "AES-D-B-CAN".

Para realizar la configuración PLC puede utilizar programas de configuración de distintos fabricantes. Por este motivo, en los apartados siguientes solo se explica el procedimiento básico para la configuración PLC.

### 5.3 Configuración del acoplador de bus en el sistema de bus de campo

Antes de poder configurar los distintos componentes del sistema de válvulas, debe configurar primero el acoplador de bus como slave en el sistema de bus de campo mediante el programa de configuración PLC.

- 1. Asegúrese de que se ha asignado al acoplador de bus una dirección válida (véase el capítulo [9.2](#page-308-1)  "[Configuración de la dirección en el acoplador de bus](#page-308-1)" en la página [309](#page-308-1)).
- 2. Configure el acoplador de bus como módulo slave.

#### 5.4 Configuración del sistema de válvulas

#### 5.4.1 Orden de los módulos

La comunicación con los componentes montados en la unidad se realiza mediante el directorio de objetos del acoplador de bus que se genera a partir de los componentes montados una vez realizada la conexión (véase el capítulo [15.3](#page-338-0) "[Directorio de objetos"](#page-338-0) en la página [339](#page-338-0)). Se preparan los PDO correspondientes según el perfil de comunicación CiA DS-401 V3.0.0. Todos los PDO adicionales (máx. 22 PDO por sentido de envío) se deben activar entonces manualmente por SDO (véase el perfil de comunicación de CANopen CiA DS-301 V4.2.0).

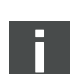

Si se activa el RPDO 5, se debe desactivar el RPDO 1, ya que son reflejo el uno del otro. Esto solo es aplicable para el mapping por defecto. Si se activa el TPDO5, el TPDO1 y el TPDO5 representan los mismos datos de entrada.

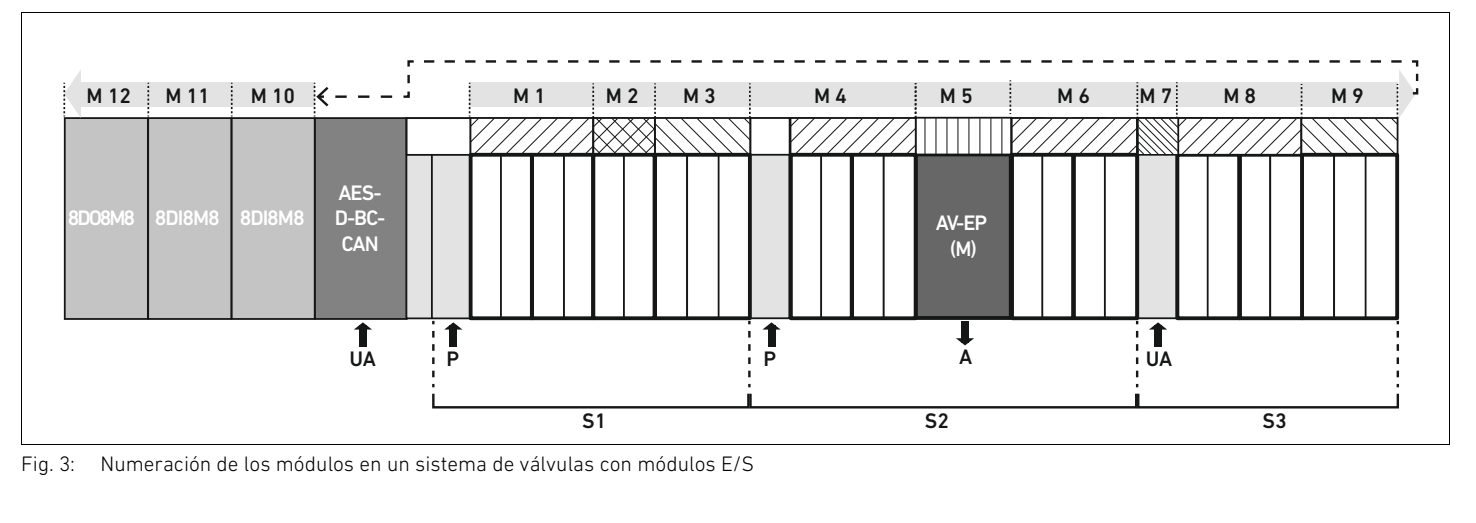

<span id="page-301-0"></span>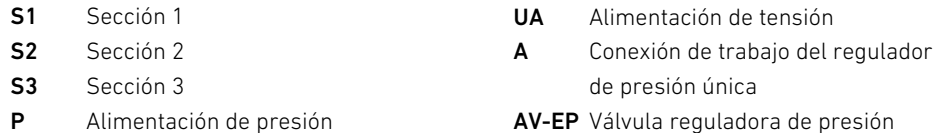

La simbología utilizada para los componentes de la zona de válvulas se explica en el capítulo [12.2 "Zona de válvulas"](#page-317-0) en la página [318](#page-317-0).

M Módulo

Ejemplo La figura [3](#page-301-0) representa un sistema de válvulas con las propiedades siguientes:

- Acoplador de bus
- Sección 1 (S1) con 9 válvulas
	- Placa de controlador para 4 válvulas
	- Placa de controlador para 2 válvulas
	- Placa de controlador para 3 válvulas
- $\blacksquare$  Sección 2 (S2) con 8 válvulas
	- Placa de controlador para 4 válvulas
	- Válvula reguladora de presión
	- Placa de controlador para 4 válvulas
- Sección 3 (S3) con 7 válvulas
	- Placa de alimentación
	- Placa de controlador para 4 válvulas
	- Placa de controlador para 3 válvulas
- $Módulo de entrada$
- Módulo de entrada
- Módulo de salida

El código de configuración PLC de toda la unidad es en este caso:

- 423–4M4U43 8DI8M8 8DI8M8
- 8DO8M8

Necesita este código de configuración PLC para crear el archivo EDS con el software "AES CANopen EDS Creator".

### <span id="page-302-0"></span>5.5 Ajuste de los parámetros del acoplador de bus

Las propiedades del sistema de válvulas se ven influenciadas por diferentes parámetros que se ajustan en el control. Los parámetros le permiten determinar el comportamiento del acoplador de bus y de los módulos E/S.

En este capítulo únicamente se describen los parámetros del acoplador de bus. Los parámetros de la zona E/S y de las válvulas reguladoras de presión se explican, respectivamente, en la descripción de sistema de los módulos E/S correspondientes y en el manual de instrucciones de las válvulas reguladoras de presión AV-EP. Por su parte, los parámetros de las placas de los controladores de válvula se explican en la descripción de sistema del acoplador de bus. Puede ajustar los parámetros siguientes en el acoplador de bus:

- Mediante el objeto MCR (objeto 0x2000)
	- Comportamiento de los avisos de fallo
	- Comportamiento de las salidas en caso de error
	- Comportamiento en caso de fallo del bus backplane
- Mediante el objeto Error Behavior (objeto 0x1029)
	- Comportamiento en caso de que se interrumpa la comunicación CANopen
- $\blacktriangleright$  Indique los parámetros correspondientes mediante telegramas SDO.

El acoplador de bus no memoriza los parámetros y los datos de configuración de modo local. Al arrancar desde el PLC, estos son enviados al acoplador de bus y a los módulos montados.

#### 5.5.1 Parámetros para avisos de diagnóstico

Con los ajustes en el bit 3 del objeto MCR (objeto 0x2000) se indica en el control si el acoplador de bus debe enviar datos de diagnóstico (véase el capítulo [15.4](#page-351-0) "[EMCY Error Codes"](#page-351-0) en la página [352\)](#page-351-0).

Los datos de diagnóstico para la zona de válvulas se describen en el capítulo [6](#page-304-0) "[Estructura de](#page-304-0)  [los datos de los controladores de válvula](#page-304-0)" en la página [305.](#page-304-0) Los datos de diagnóstico de las válvulas reguladoras de presión AV-EP se describen en las instrucciones de servicio para las válvulas reguladoras de presión AV-EP. Por su parte, la descripción de los datos de diagnóstico de la zona E/S se recoge en las descripciones de sistema de los módulos E/S correspondientes.

#### 5.5.2 Parámetros para comportamiento en caso de fallo

# Comportamiento de los avisos de fallo y de las salidas

Este parámetro indica cómo debe reaccionar el acoplador de bus en caso de que deje de haber comunicación CANopen. En el objeto Module Control Register (MCR) (objeto 0x2000) se puede configurar el comportamiento siguiente:

Tabla 9: Configuración en el objeto MCR (objeto 2000h)

| Comportamiento de las salidas              |  |  |  |  |
|--------------------------------------------|--|--|--|--|
| Bit 8 (0x0100)                             |  |  |  |  |
| <sup>n</sup>                               |  |  |  |  |
| Fijar las salidas a 0 (ajuste por defecto) |  |  |  |  |
|                                            |  |  |  |  |
| Mantener las salidas                       |  |  |  |  |

Tabla 10: Configuración en el objeto MCR (objeto 2000h)

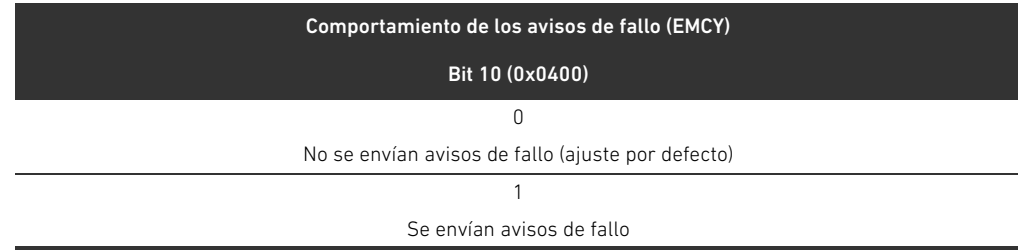

### Comportamiento en caso de fallo del bus backplane

Este parámetro indica cómo debe reaccionar el acoplador de bus en caso de que se produzca un fallo en el bus backplane. Puede seleccionar el comportamiento siguiente en el objeto MCR (objeto 0x2000): Tabla 11: Configuración en el objeto MCR (objeto 2000h)

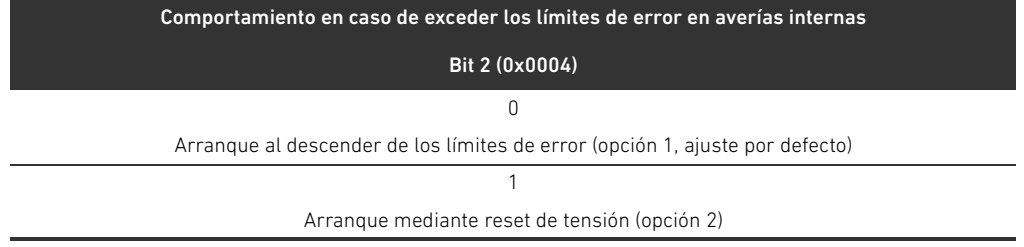

Opción 1 (ajuste por defecto):

- Si se produce un fallo breve del bus backplane (generado, p. ej., por un impulso en la alimentación de tensión), el LED **IO/DIAG** parpadea en rojo y el acoplador de bus envía una advertencia al control. En cuanto se restablece la comunicación a través del bus backplane, el acoplador de bus retoma el funcionamiento normal y se anulan las advertencias.
- Si se produce un fallo de larga duración en el bus backplane (p. ej., al retirar una placa final), el LED IO/DIAG parpadea en rojo y el acoplador de bus envía un aviso de fallo al control. Al mismo tiempo, el acoplador de bus restablece todas las válvulas y salidas. El acoplador de bus intenta reinicializar el sistema. Si la inicialización se realiza correctamente, el acoplador de bus retoma el funcionamiento normal. Se anula el aviso de fallo y el LED IO/DIAG se enciende en verde.

#### Opción 2

- W Si se produce un fallo breve del bus backplane, la reacción es idéntica a la opción 1.
- Si se produce un fallo de larga duración en el bus backplane, el acoplador de bus envía un aviso de fallo al control y el LED IO/DIAG parpadea en rojo. Al mismo tiempo, el acoplador de bus restablece todas las válvulas y salidas. No se reinicia el sistema. Es necesario reiniciar manualmente el acoplador de bus ("power reset") para restablecer su funcionamiento normal.

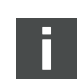

Las advertencias y avisos de fallo solo se envían si esto está activado en el objeto MCR.

Comportamiento en caso de que se interrumpa la comunicación CANopen

En caso de que se interrumpa la comunicación CANopen, el acoplador de bus entra por defecto en estado PRE-OPERATIONAL (ajuste por defecto). No obstante, también se puede configurar con el objeto 1029 de modo que permanezca en estado OPERATIONAL.

### 5.6 Transferencia de la configuración al control

Una vez que el sistema esté configurado total y correctamente, puede transferir los datos al control.

- 1. Compruebe que los ajustes de parámetros del control son compatibles con los del sistema de válvulas.
- 2. Establezca la conexión con el control.
- 3. Transfiera los datos del sistema de válvulas al control. El procedimiento concreto depende del programa de configuración PLC usado. Tenga en cuenta la documentación del mismo.

Estructura de los datos de los controladores de válvula

# <span id="page-304-0"></span>6 Estructura de los datos de los controladores de válvula

# 6.1 Datos de proceso

# **A** ADVERTENCIA

# Asignación de datos incorrecta

- Peligro de comportamiento no controlado de la instalación
- Fije siempre el valor "0" para los bits no utilizados.

La placa de controlador de válvula recibe del control los datos de salida con valores nominales para la posición de las bobinas magnéticas de las válvulas. El controlador de válvula convierte estos datos en la tensión necesaria para pilotar las válvulas. La longitud de los datos de salida es de ocho bits. De ellos, una placa de controlador para 2 válvulas utiliza cuatro bits; una placa de controlador para 3 válvulas utiliza seis, y una para 4 válvulas, ocho.

En la figura 4 se muestra cómo están asignados los lugares de válvula en una placa de controlador para 2, 3 y 4 válvulas:

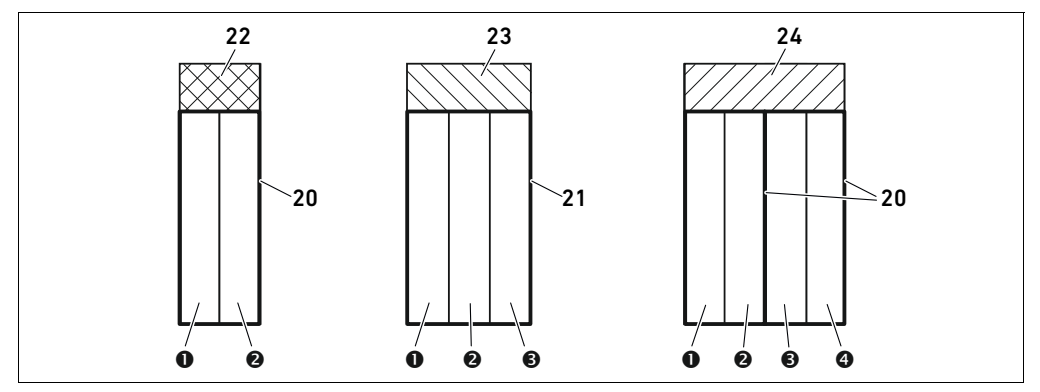

Fig. 4: Asignación de los lugares de válvula

- **O** Lugar de válvula 1
- **2** Lugar de válvula 2
- **B** Lugar de válvula 3
- **O** Lugar de válvula 4
- 20 Placa base doble
- 21 Placa base triple
- 22 Placa de controlador para 2 válvulas
- 23 Placa de controlador para 3 válvulas
- 24 Placa de controlador para 4 válvulas

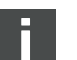

La simbología utilizada para los componentes de la zona de válvulas se explica en el capítulo [12.2 "Zona de válvulas"](#page-317-0) en la página [318](#page-317-0).

#### 306 AVENTICS | Acoplador de bus AES/controladores de válvula AV, CANopen | R412018137–BAL–001–AE

#### Estructura de los datos de los controladores de válvula

#### La asignación de las bobinas magnéticas a las válvulas es la siguiente:

#### <span id="page-305-0"></span>Tabla 12: Placa de controlador para 2 válvulas<sup>1)</sup>

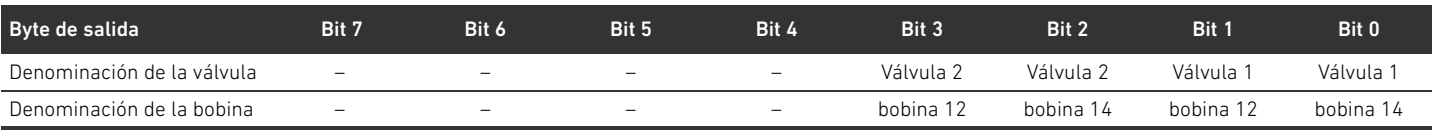

 $1)$  Los bits marcados con "-" no se pueden utilizar y reciben el valor "0".

#### Tabla 13: Placa de controlador para 3 válvulas<sup>1)</sup>

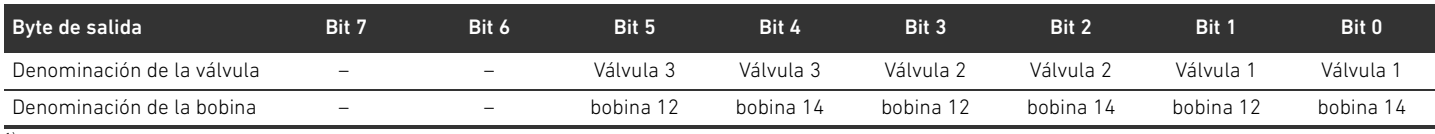

1) Los bits marcados con "–" no se pueden utilizar y reciben el valor "0".

#### <span id="page-305-1"></span>Tabla 14: Placa de controlador para 4 válvulas

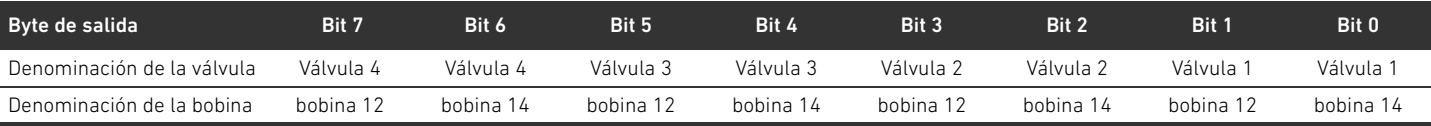

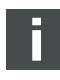

En las tablas [12](#page-305-0)–[14](#page-305-1) se muestran válvulas biestables. En una válvula monoestable solo se utiliza la bobina 14 (bit 0, 2, 4 y 6).

Posicionamiento de los datos de proceso para los módulos del lado de válvulas

> Tipos de datos para datos de proceso

Los datos de proceso (datos de salida para el pilotaje de las bobinas) de los módulos del lado de válvulas se guardan en el objeto Standardized Profile Area (a partir del objeto 0x6000) (corresponde a las salidas digitales, objeto 0x6200) y, adicionalmente, en el objeto Manufacturer-specific Profile Area (a partir del objeto 0x2000).

Los datos digitales se guardan en tipos de datos de 8 bits (UNSIGNED8). Los datos analógicos se guardan en tipos de datos de 16 bits (INTEGER16).

# 6.2 Datos de diagnóstico

El controlador de válvula envía el aviso de diagnóstico al acoplador de bus como telegrama de emergencia. Indica el número del módulo en el que se ha producido el fallo. El aviso de diagnóstico está formado por un bit de diagnóstico que se genera si se produce un cortocircuito en una salida (diagnóstico colectivo).

El significado del bit de diagnóstico es:

- $Bit = 1$ : existe un fallo.
- $B$ it = 0: no existe ningún fallo.

### 6.3 Datos de parámetros

La placa de controlador de válvula no tiene ningún parámetro.

Los datos de estado y parámetros para los módulos del lado de válvulas se guardan en el objeto Manufacturer-specific Profile Area (a partir del objeto 0x2000). Los módulos del lado de válvulas no tienen ningún parámetro "polaridad".

Posicionamiento de los datos de estado y parámetros para los módulos del lado de válvulas

Estructura de los datos de la placa de alimentación eléctrica

# 7 Estructura de los datos de la placa de alimentación eléctrica

La placa de alimentación eléctrica interrumpe la tensión UA recibida desde la izquierda y transmite hacia la derecha la tensión alimentada a través del conector M12 adicional. Todas las demás señales se transfieren directamente.

# 7.1 Datos de proceso

La placa de alimentación eléctrica no tiene ningún dato de proceso.

# 7.2 Datos de diagnóstico

La placa de alimentación eléctrica envía el aviso de diagnóstico al acoplador de bus en forma de telegrama de emergencia. Indica el número del módulo en el que se ha producido el fallo. El aviso de diagnóstico está formado por un bit de diagnóstico que se genera si la tensión de actuadores desciende por debajo de 21,6 V (24 V DC –10 % = UA-ON).

- El significado del bit de diagnóstico es:  $\blacksquare$  Bit = 1: existe un fallo (UA < UA-ON)
- $Bit = 0$ : no existe ningún fallo (UA > UA-ON)

# 7.3 Datos de parámetros

La placa de alimentación eléctrica no tiene ningún dato de parámetro.

Estructura de los datos de la placa de alimentación neumática con placa de supervisión UA-OFF

# 8 Estructura de los datos de la placa de alimentación neumática con placa de supervisión UA-OFF

La placa de supervisión UA-OFF eléctrica transfiere todas las señales, incluidas las tensiones de alimentación. La placa de supervisión UA-OFF detecta si la tensión UA se sitúa por debajo del valor UA-OFF.

# 8.1 Datos de proceso

La placa de supervisión UA-OFF eléctrica no tiene ningún dato de proceso.

# 8.2 Datos de diagnóstico

La placa de supervisión UA-OFF envía al acoplador de bus un aviso de diagnóstico en forma de telegramas de emergencia que indica que no se alcanza la tensión de actuadores (UA < UA-OFF). Indica el número del módulo en el que se ha producido el fallo. El aviso de diagnóstico está formado por un bit de diagnóstico.

El significado del bit de diagnóstico es:

- $B$  Bit = 1: existe un fallo (UA < UA-OFF)
- Bit = 0: no existe ningún fallo (UA > UA-OFF)

# 8.3 Datos de parámetros

La placa de supervisión UA-OFF eléctrica no tiene ningún parámetro.

# <span id="page-308-0"></span>9 Ajustes previos en el acoplador de bus

Debe realizar los siguientes ajustes previos:

- W Configurar la dirección en el acoplador de bus (véase el capítulo [9.2](#page-308-1) "[Configuración de la](#page-308-1)  [dirección en el acoplador de bus](#page-308-1)" en la página [309](#page-308-1))
- W Ajustar la velocidad en baudios (véase el capítulo [9.4 "Modificación de la velocidad en baudios"](#page-310-0) en la página [311\)](#page-310-0)
- W Configurar los avisos de diagnóstico (véase el capítulo [5.5](#page-302-0) "[Ajuste de los parámetros del](#page-302-0)  [acoplador de bus](#page-302-0)" en la página [303\)](#page-302-0)

La dirección se configura con los dos conmutadores S2 y S3 situados debajo de la mirilla. La velocidad en baudios se ajusta mediante el interruptor DIP **S1** que se encuentra debajo de la mirilla.

La transmisión de los datos de diagnóstico se activa y desactiva mediante parámetros (véase el capítulo [5.5](#page-302-0) "[Ajuste de los parámetros del acoplador de bus"](#page-302-0) en la página [303\)](#page-302-0).

# 9.1 Apertura y cierre de la mirilla

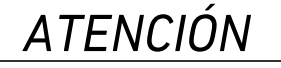

#### Junta defectuosa o mal asentada

Puede entrar agua en el aparato. Ya no queda garantizado el tipo de protección IP65.

- Asegúrese de que la junta de debajo de la mirilla (3) está intacta y ajusta correctamente.
- Asegúrese de que el tornillo (25) está fijado al par de apriete correcto (0,2 Nm).
- 1. Desenrosque el tornillo (25) de la mirilla (3).
- 2. Abra la mirilla.
- 3. Realice los ajustes que correspondan conforme se explica en los apartados siguientes.
- 4. Vuelva a cerrar la mirilla. Al hacerlo, compruebe que la junta quede colocada correctamente.
- 5. Vuelva a apretar el tornillo. Par de apriete: 0,2 Nm

### <span id="page-308-1"></span>9.2 Configuración de la dirección en el acoplador de bus

Dado que el acoplador de bus funciona exclusivamente como módulo slave, deberá asignarle una dirección en el sistema de bus de campo.

En el acoplador de bus se pueden configurar direcciones de 1 a 99. Si se ajusta la dirección 0, el acoplador de bus ajusta la dirección automáticamente a 2 y el LED IO/DIAG parpadea en verde. El acoplador de bus envía adicionalmente un mensaje de error (EMCY) (véase el capítulo [15.4](#page-351-0) ["EMCY](#page-351-0)  [Error Codes](#page-351-0)" en la página [352](#page-351-0)):

Tabla 15: Codificación del telegrama EMCY

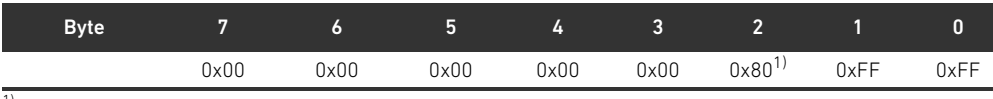

 $1)$  El acoplador de bus también envía este aviso si están desactivados los avisos de diagnóstico.

Cada dirección solo puede aparecer una vez en la red. Las ocupaciones dobles no están permitidas en el bus CANopen.

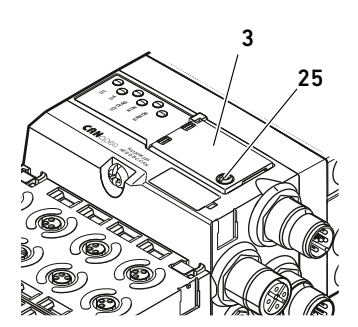

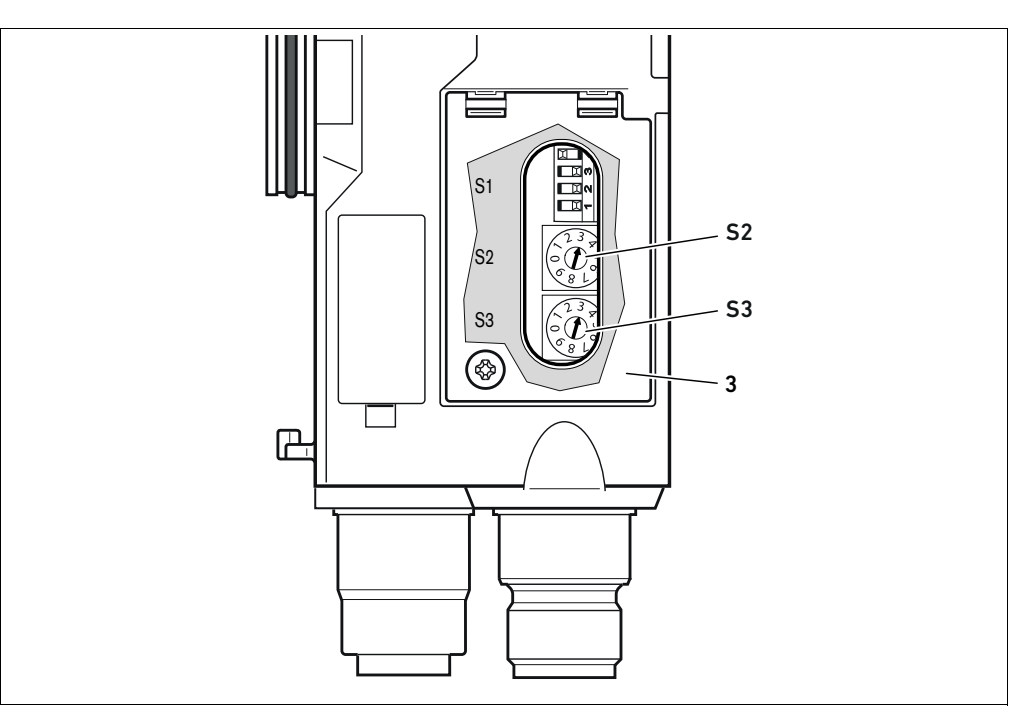

<span id="page-309-0"></span>Fig. 5: Conmutadores de dirección S2 y S3 del acoplador de bus

Los dos conmutadores giratorios S2 y S3 con los que se asigna la dirección de estación del sistema de válvulas en el CANopen se encuentran debajo de la mirilla (3).

- Conmutador S2: en el conmutador S2 se ajusta la posición de decena de la dirección. El conmutador S2 está rotulado con sistema decimal de 0 a 9.
- Conmutador S3: en el conmutador S3 se ajusta la posición de unidad de la dirección. El conmutador S3 está rotulado con sistema decimal de 0 a 9.

Para asignar la dirección, proceda como se explica a continuación:

- 1. Desconecte el acoplador de bus de la alimentación de tensión UL.
- 2. Ajuste en los conmutadores S2 y S3 (véase la figura [5\)](#page-309-0) la dirección de estación:
	- S2: decena de 0 a 9
	- $-$  S3: unidad de 0 a 9
- 3. Vuelva a conectar la alimentación de tensión UL. El sistema se inicializa y se adopta la dirección del acoplador de bus.

### 9.3 Modificación de la dirección

# *ATENCIÓN*

# No se guarda ninguna modificación de la dirección realizada durante el funcionamiento.

El acoplador de bus sigue trabajando con la dirección antigua.

- $\triangleright$  No modifique nunca la dirección durante el funcionamiento.
- ▶ Desconecte el acoplador de bus de la alimentación de tensión antes de modificar las posiciones de los conmutadores S2 y S3.

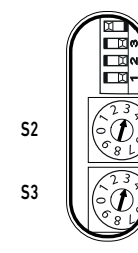

# <span id="page-310-0"></span>9.4 Modificación de la velocidad en baudios

# *ATENCIÓN*

No se guarda ninguna modificación de la velocidad en baudios realizada durante el funcionamiento.

El acoplador de bus sigue trabajando con la velocidad antigua.

- O No modifique nunca la velocidad en baudios durante el funcionamiento.
- ▶ Desconecte el acoplador de bus de la alimentación de tensión UL antes de modificar las posiciones del interruptor S1.

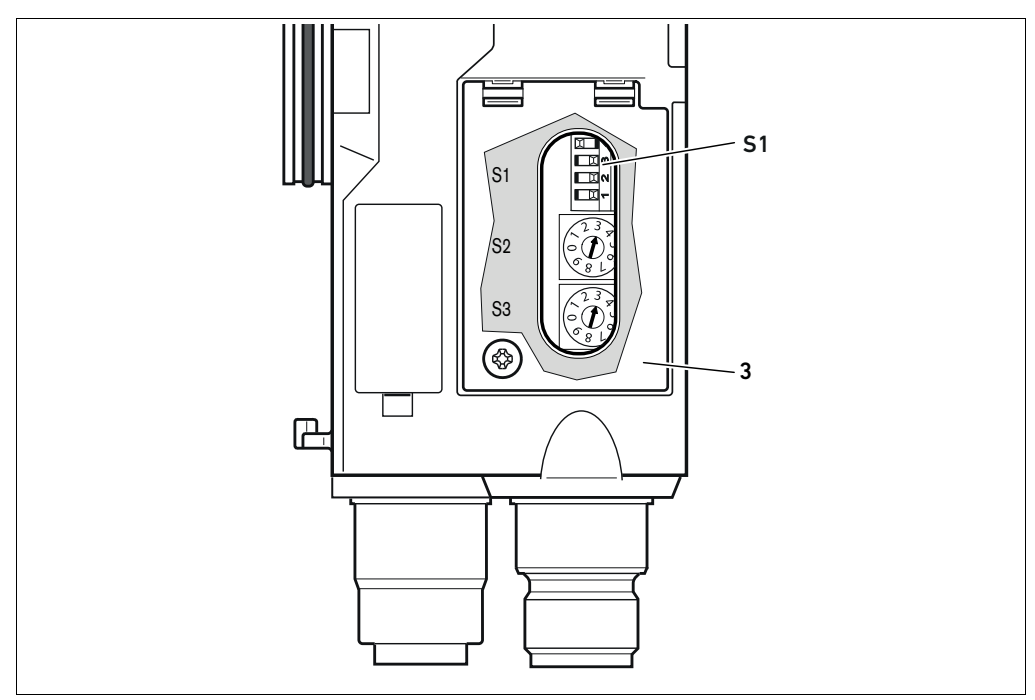

Fig. 6: Interruptor de velocidad en baudios S1 del acoplador de bus

- El interruptor DIP S1 de la velocidad en baudios se encuentra debajo de la mirilla (3).
- **Interruptor S1**: en el interruptor DIP S1 se ajusta la velocidad en baudios en los tres primeros conmutadores.

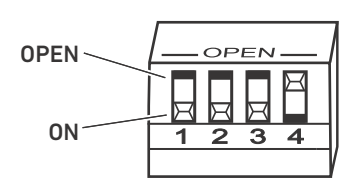

S1

En el interruptor DIP S1 son posibles dos posiciones de conmutador: la posición "OPEN" y la posición "ON".

Según el modelo de interruptor DIP estará rotulada la posición "OPEN" u "ON". En la figura siguiente se muestra un interruptor DIP en el que está rotulada la posición "OPEN".

- Preste atención a la rotulación del interruptor DIP S1.
- Ajuste la velocidad en baudios como se muestra en la tabla 16.

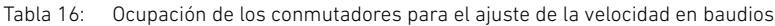

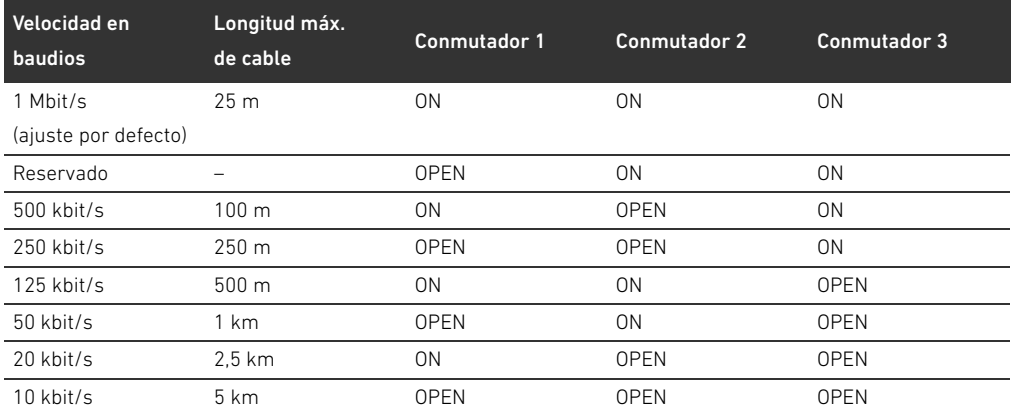

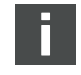

El conmutador 4 está reservado y debe permanecer en OPEN.

9.5 Establecimiento del terminador de bus Si el aparato es el último usuario en una línea de CANopen, deberá conectar un enchufe terminal

de datos de la serie CN2, macho, M12x1, de 5 pines, codificado A. El número de material es 8941054264.

El enchufe terminal de datos constituye un terminador definido de la línea y evita que se produzcan reflexiones en esta. Además, garantiza que se respete el tipo de protección IP65.

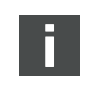

En las instrucciones de montaje de la unidad completa se explica cómo montar el enchufe terminal de datos.

Puesta en servicio del sistema de válvulas con CANopen

# 10 Puesta en servicio del sistema de válvulas con CANopen

Antes de poner en servicio el sistema, se deben haber realizado y finalizado los siguientes trabajos:

- W Ha montado el sistema de válvulas con el acoplador de bus (véanse las instrucciones de montaje de los acopladores de bus y los módulos E/S, así como del sistema de válvulas).
- W Ha realizado los ajustes previos y la configuración (véase el capítulo [9](#page-308-0) "[Ajustes previos en el](#page-308-0)  [acoplador de bus](#page-308-0)" en la página [309](#page-308-0) y el capítulo [5](#page-299-0) "[Configuración PLC del sistema de](#page-299-0)  [válvulas AV"](#page-299-0) en la página [300](#page-299-0)).
- W Ha conectado el acoplador de bus al control (véanse las instrucciones de montaje del sistema de válvulas AV).
- Ha configurado el control de tal manera que las válvulas y los módulos E/S se piloten adecuadamente.

Solamente personal cualificado en electrónica o neumática o bien otra persona supervisada y controlada por una persona cualificada podrá realizar la puesta en servicio y el manejo (véase el capítulo [2.4 "Cualificación del personal](#page-290-0)" en la página [291](#page-290-0)).

#### **PELIGRO** Ţ

#### ¡Peligro de explosión por falta de protección contra golpes!

Cualquier daño mecánico debido, p. ej., a una sobrecarga de las conexiones neumáticas o eléctricas, puede provocar la pérdida del tipo de protección IP65.

**EXECUTE:** Asegúrese de que, en zonas con peligro de explosión, el equipo se monta protegido contra cualquier daño mecánico.

#### ¡Peligro de explosión por daños en la carcasa!

En zonas con peligro de explosión, las carcasas que presenten daños pueden provocar una explosión.

O Asegúrese de que los componentes del sistema de válvulas solo se ponen en funcionamiento si su carcasa no presenta ningún daño y está correctamente montada.

#### ¡Peligro de explosión por falta de juntas y cierres!

Es posible que líquidos y cuerpos extraños penetren en el aparato y lo destruyan.

- Asegúrese de que las juntas se encuentran disponibles en el conector y de que no están dañadas.
- Antes de la puesta en servicio, asegúrese de que todos los enchufes están montados.

# **A** PRECAUCIÓN

## Movimientos descontrolados al conectar el sistema

Si el sistema se encuentra en un estado indefinido, existe peligro de lesiones.

- $\blacktriangleright$  Antes de conectar el sistema, asegúrese de que este se encuentra en un estado seguro.
- Asegúrese de que no se encuentra ninguna persona dentro de la zona de peligro cuando conecte la alimentación de aire comprimido.

#### 314 AVENTICS | Acoplador de bus AES/controladores de válvula AV, CANopen | R412018137–BAL–001–AE

Puesta en servicio del sistema de válvulas con CANopen

1. Conecte la tensión de servicio.

Al arrancar, el control envía los parámetros y los datos de configuración al acoplador de bus, la electrónica de la zona de válvulas y los módulos E/S.

Al encender o después de resetear el hardware, se escanean los módulos del lado de válvulas conectados y los módulos E/S digitales y analógicos y, a continuación, se determina la estructura de las entradas del directorio de objetos modificadas. Esta estructura se mantiene sin cambios hasta que se vuelve a encender o resetear el hardware.

2. Después de la fase de inicialización, compruebe las indicaciones LED en todos los módulos (véase el capítulo [11](#page-314-0) "[LED de diagnóstico del acoplador de bus](#page-314-0)" en la página [315](#page-314-0) y la descripción de sistema de los módulos E/S).

Antes de encender la presión de servicio, los LED de diagnóstico únicamente se deben encender como se indica en la tabla [17](#page-313-0).

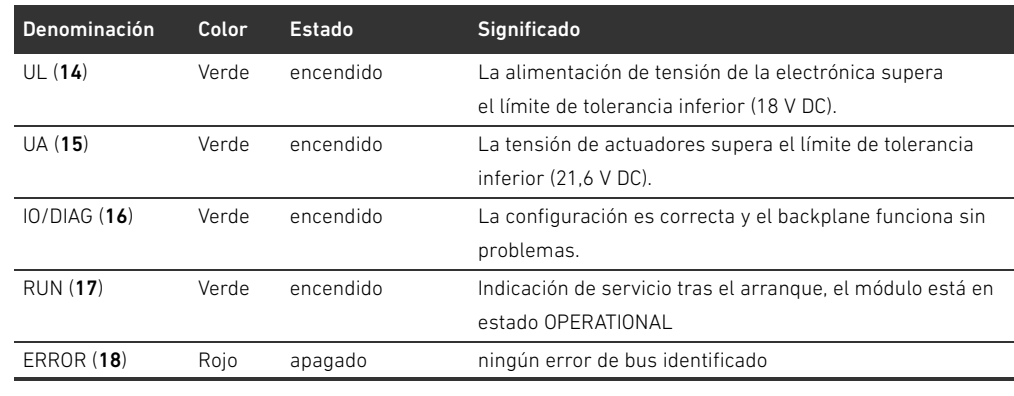

<span id="page-313-0"></span>Tabla 17: Estado de los LED durante la puesta en servicio

Si el diagnóstico se ha efectuado con éxito, puede poner el sistema de válvulas en servicio. En caso contrario, deberá solucionar el fallo (véase el capítulo [13 "Localización de fallos y su eliminación"](#page-333-0) en la página [334](#page-333-0)).

3. Conecte la alimentación de aire comprimido.

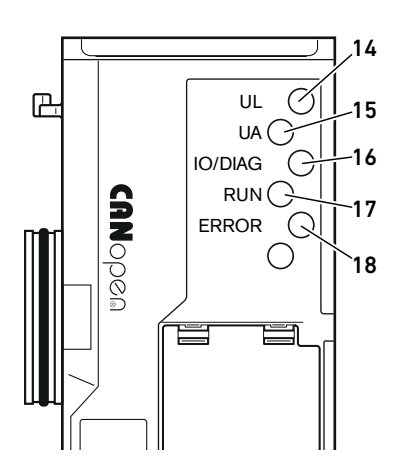

LED de diagnóstico del acoplador de bus

# <span id="page-314-0"></span>11 LED de diagnóstico del acoplador de bus

El acoplador de bus supervisa las alimentaciones de tensión para la electrónica y el pilotaje de actuadores. Si se excede o no se alcanza el margen configurado, se emitirá una señal de fallo que se envía al control. Adicionalmente, los LED de diagnóstico indican el estado.

Los LED ubicados en la parte superior del acoplador de bus reproducen los avisos recogidos en la tabla [18](#page-314-1).

- O Antes de la puesta en servicio y durante el funcionamiento debe controlar periódicamente las funciones del acoplador de bus mediante la lectura de los LED de diagnóstico.
- <span id="page-314-1"></span>Tabla 18: Significado de los LED de diagnóstico

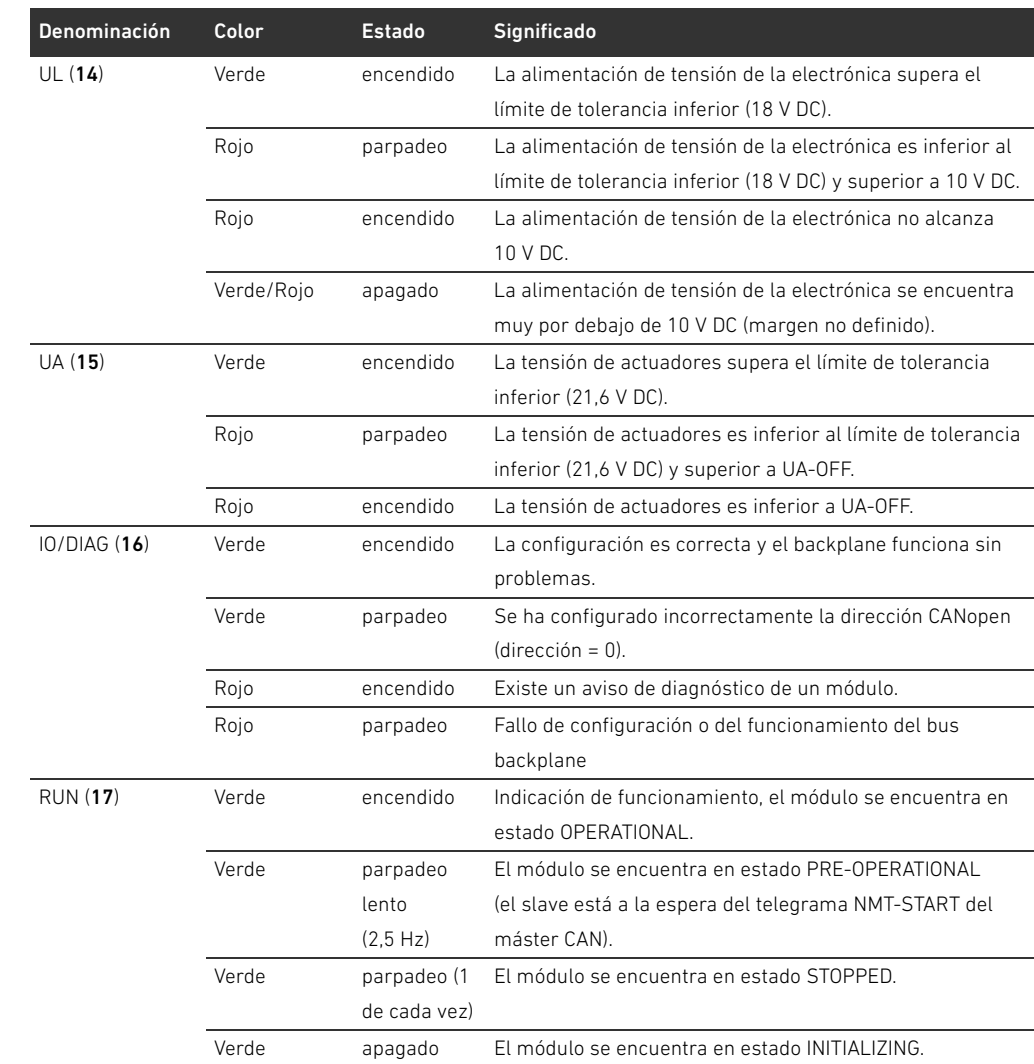

# Lectura de indicaciones de diagnóstico en el acoplador de bus

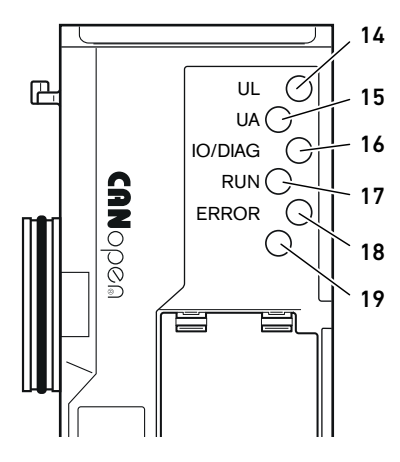

LED de diagnóstico del acoplador de bus

| Denominación      | Color | <b>Estado</b> | <b>Significado</b>                                       |
|-------------------|-------|---------------|----------------------------------------------------------|
| <b>ERROR</b> (18) | Rojo  | encendido     | El módulo se encuentra en estado BUS-OFF (no en el bus   |
|                   |       |               | CANopen).                                                |
|                   | Rojo  | parpadeo (1   | El módulo se encuentra en estado ERROR PASSIVE (al       |
|                   |       | de cada vez)  | menos un contador de errores ha alcanzado o sobrepasado  |
|                   |       |               | el valor máximo).                                        |
|                   | Rojo  | parpadeo (2   | El módulo se encuentra en estado ERROR CONTROL           |
|                   |       | de cada vez)  | EVENT; se ha producido un fallo de impulsos/supervisión. |
|                   |       |               | Condición: se admite el objeto 1006.                     |
|                   | Rojo  | parpadeo (3   | El módulo se encuentra en estado SYNC ERROR.             |
|                   |       | de cada vez)  | El objeto SYNC no se ha enviado dentro del tiempo        |
|                   |       |               | configurado.                                             |
|                   | Rojo  | apagado       | ningún error de bus identificado                         |
| Ninguna (19)      |       |               | no ocupado                                               |

Tabla 18: Significado de los LED de diagnóstico

# 12 Modificación del sistema de válvulas

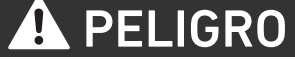

Peligro de explosión por sistema de válvulas defectuoso en atmósfera potencialmente explosiva

Después de haber configurado o modificado el sistema de válvulas es posible que se produzcan fallos de funcionamiento.

O Después de configurar o modificar el equipamiento, realice siempre una comprobación del funcionamiento en una atmósfera sin peligro de explosión antes de volver a poner en servicio el aparato.

En este capítulo se describe la estructura del sistema de válvulas completo, las reglas según las cuales se puede modificar el sistema, la documentación de dicha modificación y la configuración nueva del sistema.

El montaje de los componentes y de la unidad completa se explica en las correspondientes instrucciones de montaje. Todas las instrucciones de montaje necesarias se suministran en formato papel junto con el sistema y se encuentran adicionalmente en el CD R412018133.

## 12.1 Sistema de válvulas

El sistema de válvulas de la serie AV está formado por un acoplador de bus central que se puede ampliar hacia la derecha con hasta 64 válvulas y con hasta los 32 componentes eléctricos correspondientes (véase el capítulo [12.5.3 "Configuraciones no admisibles](#page-328-0)" en la página [329\)](#page-328-0). Por el lado izquierdo se pueden conectar hasta diez módulos de entrada y salida. La unidad puede funcionar también sin componentes neumáticos, es decir, solo con acoplador de bus y módulos E/S, como sistema Stand-Alone.

En la figura 7 se muestra una configuración de ejemplo con válvulas y módulos E/S. Dependiendo de la configuración, su sistema de válvulas puede incluir componentes adicionales como, p. ej., placas de alimentación neumática o eléctrica, o válvulas reguladoras de presión (véase el capítulo [12.2](#page-317-0) "[Zona de válvulas"](#page-317-0) en la página [318\)](#page-317-0).

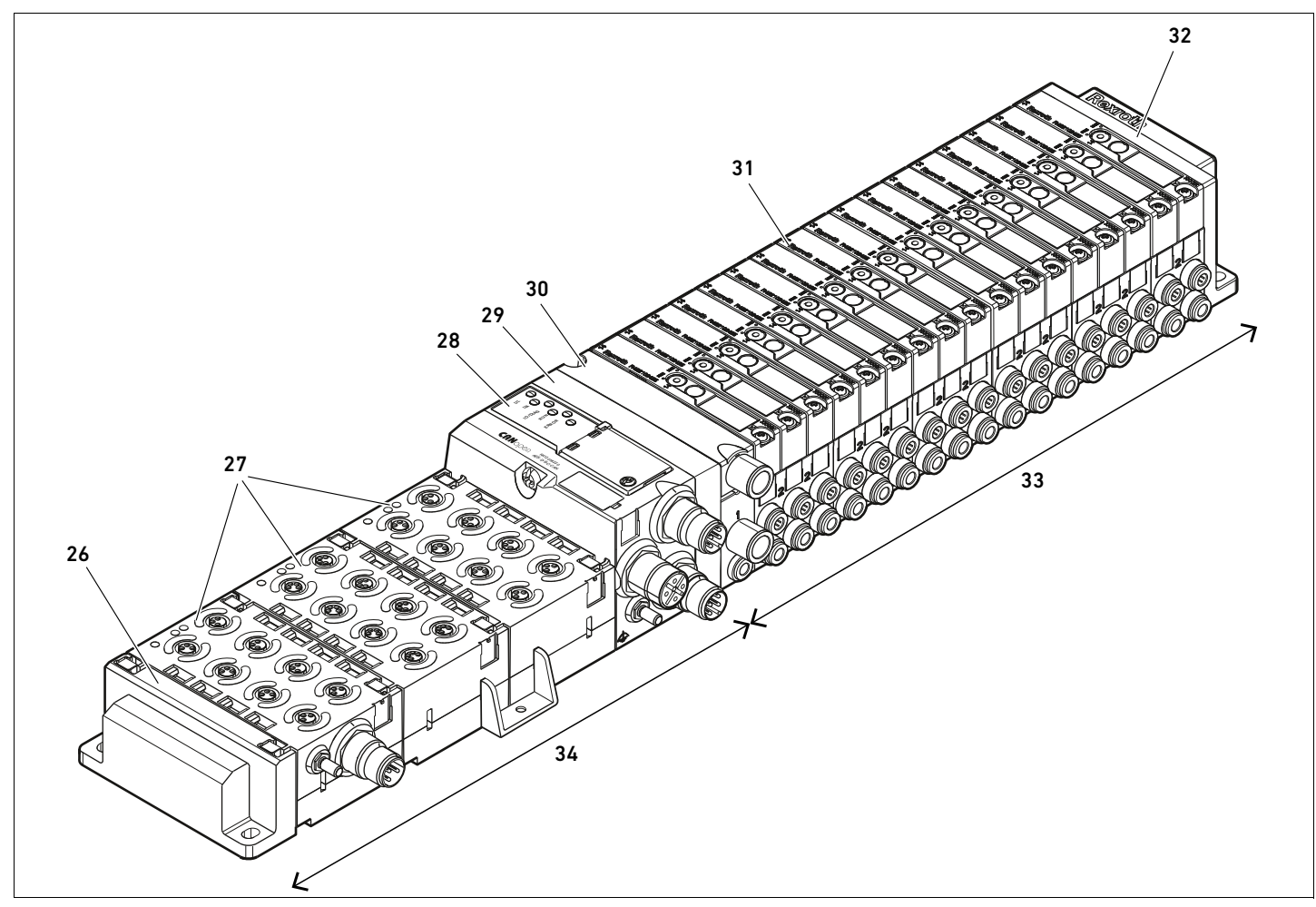

Fig. 7: Ejemplo de configuración: unidad formada por acoplador de bus y módulos E/S de la serie AES y válvulas de la serie AV

- 26 Placa final izquierda
- 27 Módulos E/S
- 28 Acoplador de bus
- 29 Placa adaptadora
- 30 Placa de alimentación neumática
- 31 Controlador de válvula (no visible)
- 32 Placa final derecha
- 33 Unidad neumática de la serie AV
- 34 Unidad eléctrica de la serie AES

### <span id="page-317-0"></span>12.2 Zona de válvulas

En las imágenes siguientes se muestran los componentes en forma ilustrada y simbólica. La representación simbólica se utiliza en el capítulo [12.5 "Modificación de la zona de válvulas](#page-326-0)" en la página [327](#page-326-0).

#### 12.2.1 Placas base

Las válvulas de la serie AV se montan siempre en placas base que se unen entre sí formando un bloque de modo que la presión de alimentación esté presente en todas las válvulas. Las placas base son siempre de tipo doble o triple para, respectivamente, dos y tres válvulas monoestables o biestables.

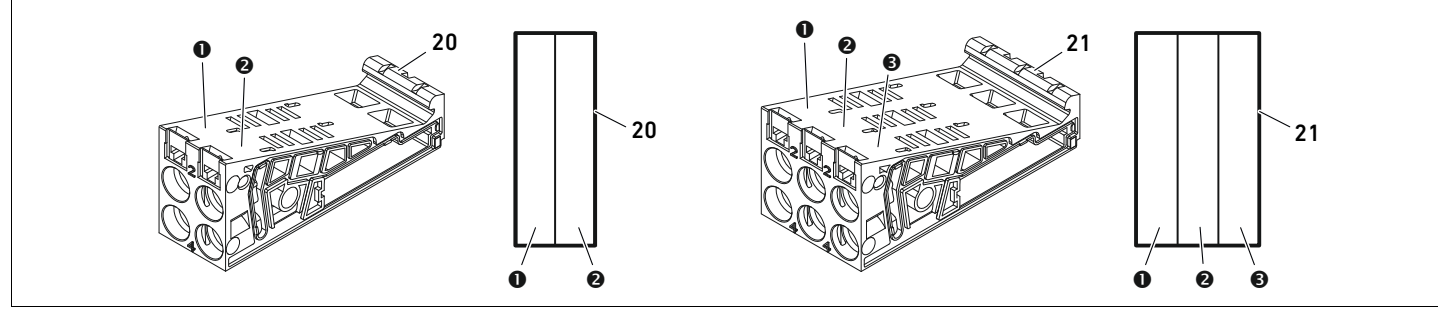

Fig. 8: Placas base dobles y triples

- **O** Lugar de válvula 1
- **@** Lugar de válvula 2
- $\Theta$  Lugar de válvula 3
- 20 Placa base doble 21 Placa base triple
- 12.2.2 Placa adaptadora

La placa adaptadora (29) tiene únicamente la función de establecer la unión mecánica entre la zona de válvulas y el acoplador de bus. Se encuentra siempre entre el acoplador de bus y la primera placa de alimentación neumática.

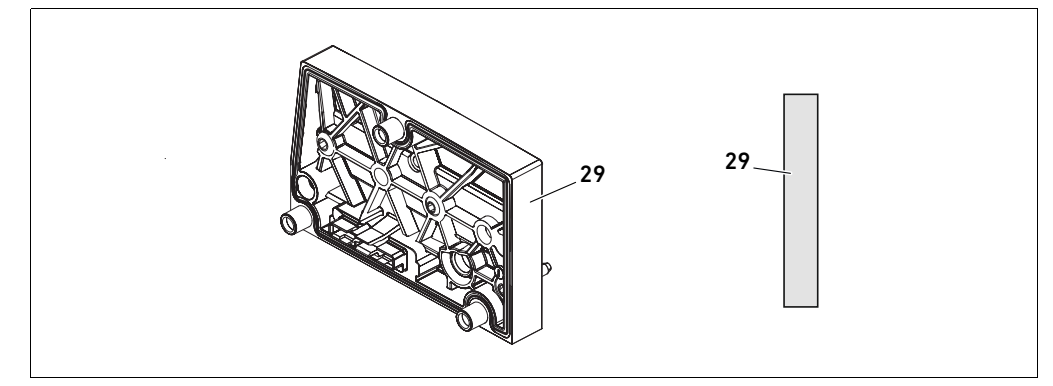

Fig. 9: Placa adaptadora

# 12.2.3 Placa de alimentación neumática

Las placas de alimentación neumáticas (30) le permiten dividir el sistema de válvulas en secciones de diferentes zonas de presión (véase el capítulo [12.5 "Modificación de la zona de válvulas](#page-326-0)" en la página [327\)](#page-326-0).

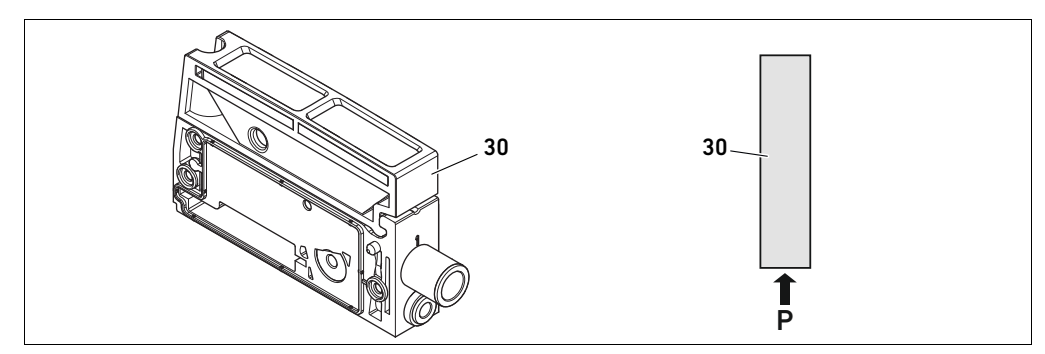

Fig. 10: Placa de alimentación neumática

### 12.2.4 Placa de alimentación eléctrica

La placa de alimentación eléctrica (35) está conectada a una placa de alimentación. Mediante una conexión propia M12 de 4 pines puede suministrar una alimentación adicional de tensión de 24 V a todas las válvulas situadas a la derecha de la placa de alimentación eléctrica. La placa de alimentación eléctrica controla si en esta tensión adicional (UA) se produce subtensión (24 V DC –10 %).

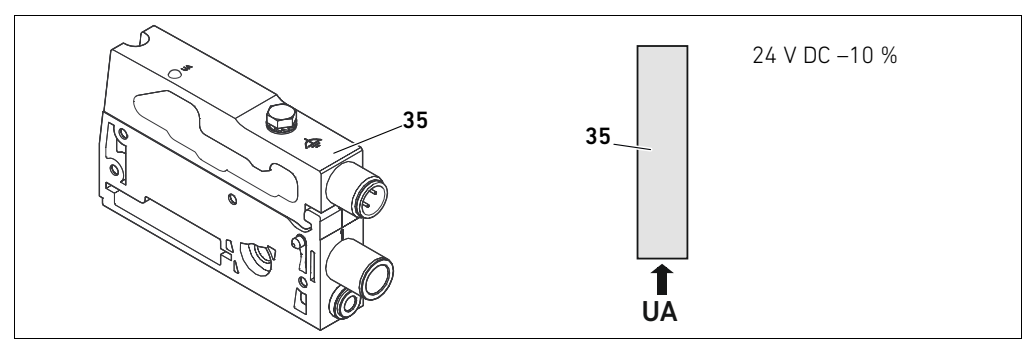

Fig. 11: Placa de alimentación eléctrica

la tabla [19.](#page-319-0)

El par de apriete del tornillo de puesta a tierra M4x0,7 (ancho de llave 7) es de 1,25 Nm +0,25. La conexión para la tensión de actuadores es un conector M12, macho, de 4 pines, codificado A.

▶ Puede consultar la ocupación de pines del conector M12 de la placa de alimentación eléctrica en

## Ocupación de pines del conector M12

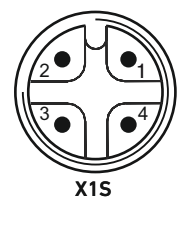

#### <span id="page-319-0"></span>Tabla 19: Ocupación de pines del conector M12 de la placa de alimentación eléctrica

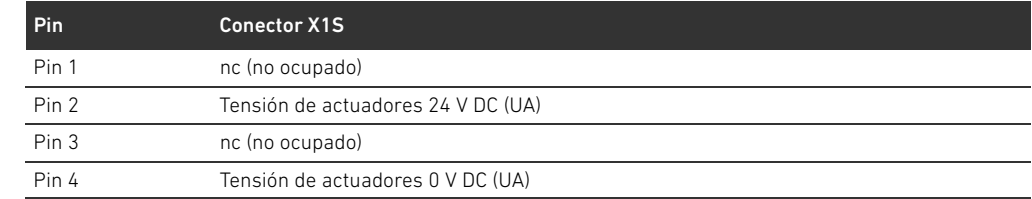

- $\blacksquare$  La tolerancia de tensión para la tensión de actuadores es de 24 V DC  $\pm$ 10 %.
- La corriente máxima es de 2 A.
- La tensión está separada galvánicamente de UL.

#### 12.2.5 Placas de controlador de válvula

En la parte inferior trasera de las placas base se encuentran controladores de válvula que conectan eléctricamente las válvulas con el acoplador de bus.

Mediante la unión en bloque de las placas base, también las placas de controlador de válvula quedan conectadas eléctricamente mediante conectores y conforman el denominado bus backplane mediante el cual el acoplador de bus pilota las válvulas.

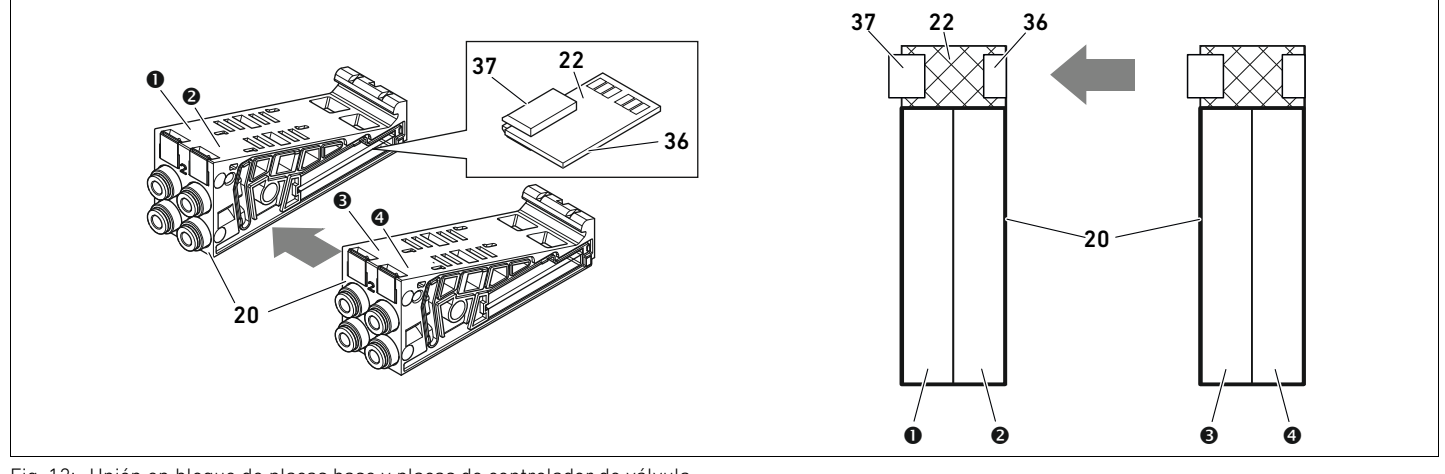

Fig. 12: Unión en bloque de placas base y placas de controlador de válvula

- **O** Lugar de válvula 1
- **O** Lugar de válvula 2
- $\Theta$  Lugar de válvula 3
- **O** Lugar de válvula 4
- 20 Placa base doble
- 22 Placa de controlador para 2 válvulas
- 36 Conector derecho
- 37 Conector izquierdo

Existen las siguientes variantes de placas de controlador de válvula y alimentación:

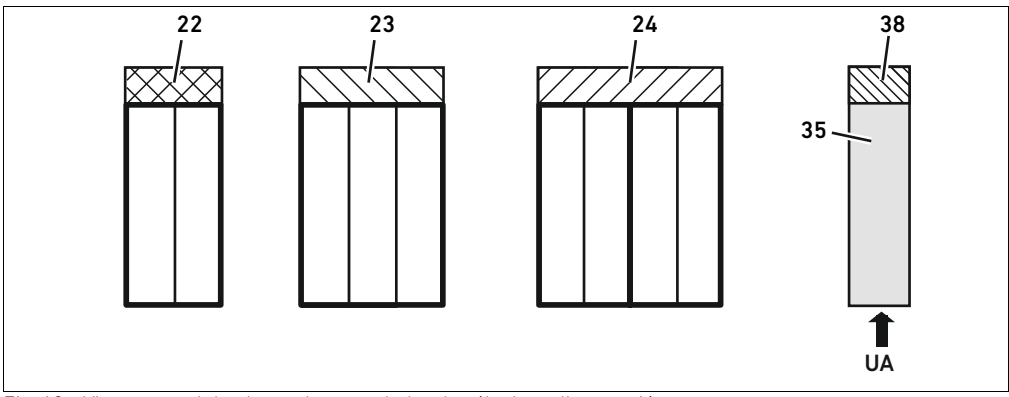

Fig. 13: Vista general de placas de controlador de válvula y alimentación

- 22 Placa de controlador para 2 válvulas
- 23 Placa de controlador para 3 válvulas
- 24 Placa de controlador para 4 válvulas
- 35 Placa de alimentación eléctrica
- 38 Placa de alimentación

Con las placas de alimentación eléctrica se puede dividir el sistema de válvulas en secciones de diferentes zonas de tensión. Para ello, la placa de alimentación interrumpe la línea de 24 V y la línea de 0 V de la tensión UA en el bus backplane. Se puede crear un máximo de diez zonas de tensión.

En la configuración PLC se debe tener en cuenta la alimentación de tensión de la placa de alimentación eléctrica.

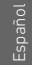

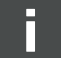

#### 12.2.6 Válvulas reguladoras de presión

Las válvulas reguladoras de presión de pilotaje electrónico se pueden utilizar, según el tipo de placa base seleccionado, como reguladoras de zonas de presión o como reguladoras de presión única.

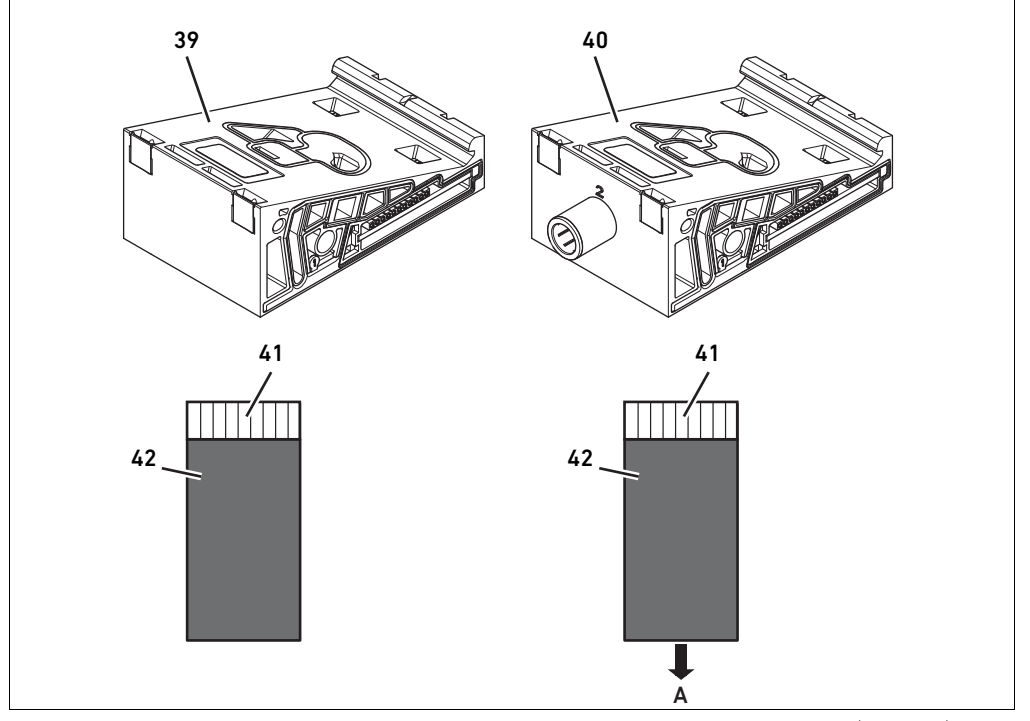

Fig. 14: Placas base para válvulas reguladoras de presión para regulación de zona de presión (izquierda) y para regulación de presión única (derecha)

39 Placa base AV-EP para regulación de zona de presión 40 Placa base AV-EP para regulación

de presión única

- 41 Placa de circuitos AV-EP integrada
- 42 Lugar de válvula para válvula reguladora de presión

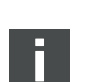

Las válvulas reguladoras de presión para regulación de zona de presión y para regulación de presión única no se diferencian en el pilotaje electrónico. Por ello, no se abordarán aquí en más detalle las diferencias entre ambos tipos de válvulas reguladoras de presión AV-EP. Las funciones neumáticas se explican en las instrucciones de servicio de las válvulas reguladoras de presión AV-EP. Estas se encuentran en el CD R412018133.

### 12.2.7 Placas de puenteo

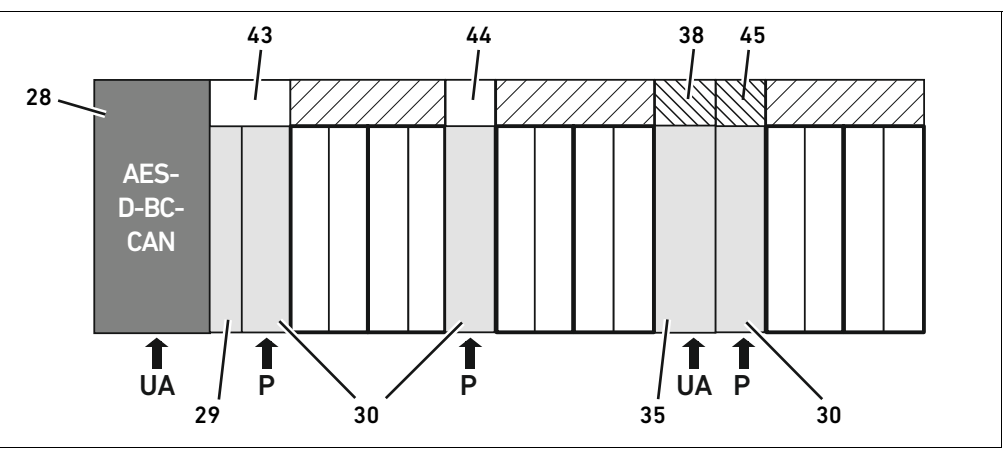

<span id="page-322-0"></span>Fig. 15: Placas de puenteo y placa de supervisión UA-OFF

- 28 Acoplador de bus
- 29 Placa adaptadora
- 30 Placa de alimentación neumática
- 35 Placa de alimentación eléctrica
- 38 Placa de alimentación 43 Placa de puenteo larga
- 44 Placa de puenteo corto
- 45 Placa de supervisión UA-OFF

La única función de las placas de puenteo consiste en puentear las zonas de la alimentación de presión, por lo que no se tienen en cuenta en la configuración PLC.

Existen dos tipos de placas de puenteo: largas y cortas.

La placa de puenteo larga se encuentra siempre directamente en el acoplador de bus.

Puentea la placa adaptadora y la primera placa de alimentación neumática.

La placa de puenteo corta se utiliza para puentear otras placas de alimentación neumáticas.

#### 12.2.8 Placa de supervisión UA-OFF

La placa de supervisión UA-OFF es la alternativa a la placa de puenteo corta en la placa de alimentación neumática (véase la figura [15](#page-322-0) en la página [323\)](#page-322-0).

La placa de supervisión UA-OFF eléctrica supervisa que la tensión de actuadores UA no alcance el estado UA < UA-OFF. Todas las tensiones son conducidas directamente. Por este motivo, la placa de supervisión UA-OFF se debe montar siempre después de una placa de alimentación eléctrica que requiera supervisión.

A diferencia de la placa de puenteo, la placa de supervisión UA-OFF sí se tiene en cuenta en la configuración del control.

#### 12.2.9 Combinaciones posibles de placas base y otras placas

Las placas de controlador para 4 válvulas se combinan siempre con dos placas base dobles. En la tabla 20 se muestra cómo se pueden combinar las placas base, las placas de alimentación neumática y eléctrica, y las placas adaptadoras con diferentes placas de controlador de válvula, placas de puenteo y placas de alimentación.

Tabla 20: Combinaciones posibles de placas

| Placa base                                                                | Placas.                                              |
|---------------------------------------------------------------------------|------------------------------------------------------|
| Placa base doble                                                          | Placa de controlador para 2 válvulas                 |
| Placa base triple                                                         | Placa de controlador para 3 válvulas                 |
| 2 placas base dobles                                                      | Placa de controlador para 4 válvulas <sup>1)</sup>   |
| Placa de alimentación neumática                                           | Placa de puenteo corta o placa de supervisión UA-OFF |
| Placa adaptadora y placa de alimentación neumática Placa de puenteo larga |                                                      |
| Placa de alimentación eléctrica                                           | Placa de alimentación                                |
|                                                                           |                                                      |

1) Dos placas base se conectan a una placa de controlador de válvula.

12

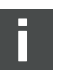

AES-D-BC-CAN  $R_{\rm 200}$ 

46

UL IO/DIAG RUN ERROR

 $mcs$   $r$   $\overline{\phantom{a}}$   $\overline{\phantom{a}}$   $\overline{\phantom{a}}$ 

Las placas de circuitos de las placas base AV-EP están integradas de forma fija, por lo que no se pueden combinar con otras placas base.

# 12.3 Identificación de los módulos

#### 12.3.1 Número de material del acoplador de bus

El número de material permite identificar el acoplador de bus de forma unívoca. Cuando cambie el acoplador de bus, con este número podrá pedir el mismo aparato.

El número de material se encuentra impreso en la placa de características (12), situada en la parte posterior del aparato, y debajo del código de identificación en la parte superior. El número de material del acoplador de bus de la serie AES para CANopen es R412018220.

### 12.3.2 Número de material del sistema de válvulas

El número de material del sistema de válvulas completo (46) se encuentra impreso en la placa final derecha. Con este número podrá pedir un sistema de válvulas con exactamente la misma configuración.

O Si realiza modificaciones en el sistema de válvulas, tenga en cuenta que el número de material seguirá haciendo referencia a la configuración original (véase el capítulo [12.5.5 "Documentación](#page-331-0)  [de la modificación"](#page-331-0) en la página [332](#page-331-0)).

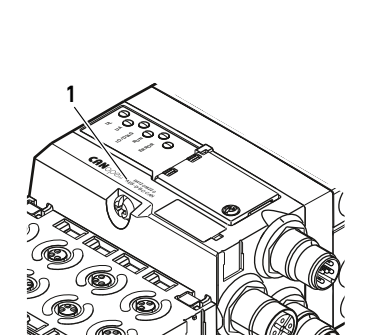

### 12.3.3 Código de identificación del acoplador de bus

El código de identificación (1) que se encuentra en la parte superior del acoplador de bus de la serie AES para CANopen es AES-D-BC-CAN e indica sus principales características:

Tabla 21: Significado del código de identificación

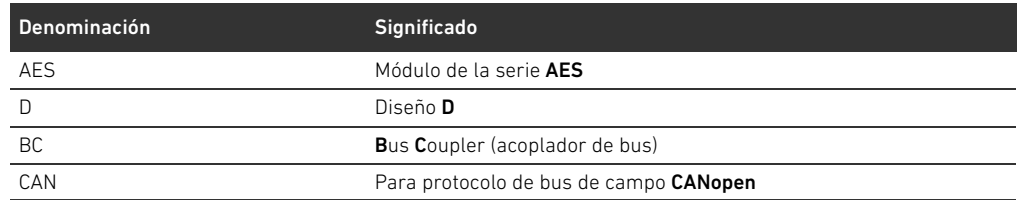

### 12.3.4 Identificación de componente del acoplador de bus

Para poder identificar de forma inequívoca el acoplador de bus en la instalación debe asignarle una identificación única. Para ello dispone de los dos campos para identificación del componente (4) en la parte superior y en el frontal del acoplador de bus.

Rotule los dos campos como esté previsto en su plano de la instalación.

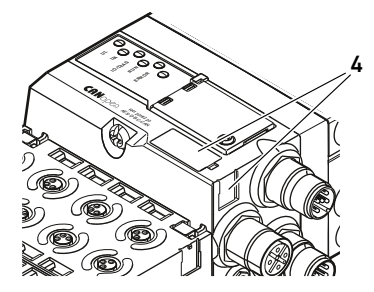
## <span id="page-324-0"></span>12.3.5 Placa de características del acoplador de bus

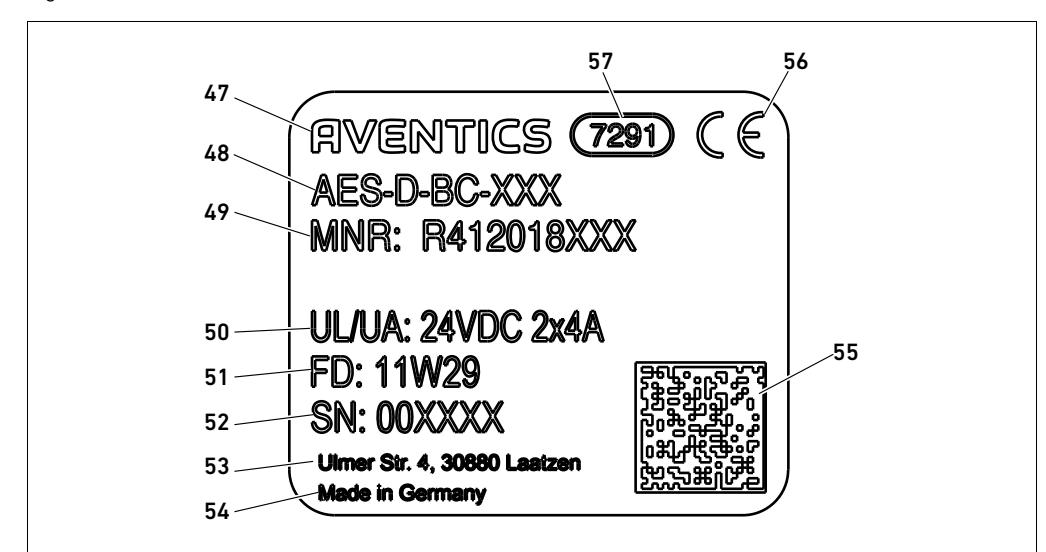

La placa de características se encuentra en la parte posterior del acoplador de bus. Contiene los siguientes datos:

Fig. 16: Placa de características del acoplador de bus

- 47 Logotipo
- 48 Serie
- 49 N.° de material
- 50 Alimentación de tensión
- 51 Fecha de fabricación en formato FD: <YY>W<WW>
- 52 Número de serie
- 53 Dirección del fabricante
	- 54 País del fabricante
	- 55 Código Datamatrix
	- 56 Distintivo CE
	- 57 Denominación interna de fábrica

## <span id="page-324-1"></span>12.4 Código de configuración PLC

#### <span id="page-324-2"></span>12.4.1 Código de configuración PLC de la zona de válvulas

El código de configuración PLC para la zona de válvulas (58) está impresa en la placa final derecha. El código de configuración PLC reproduce el orden y el tipo de componentes eléctricos mediante un código formado únicamente por cifras y letras. Se admiten cifras, letras y guiones. Entre los diferentes caracteres no se utiliza ningún espacio en blanco. En general se aplican las reglas siguientes:

■ Las cifras y las letras indican cuáles son los componentes eléctricos.

- W Cada cifra se corresponde con una placa de controlador de válvula. El valor de la cifra indica la cantidad de lugares de válvula de la placa.
- Las letras representan los módulos especiales que son relevantes para la configuración PLC.
- El guión "-" representa una placa de alimentación neumática sin placa de supervisión UA-OFF; no es relevante para la configuración PLC.

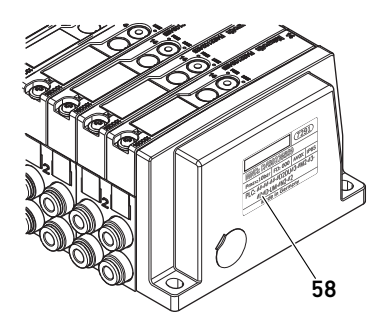

El orden de la secuencia comienza en el lado derecho del acoplador de bus y finaliza en el extremo derecho del sistema de válvulas.

Los elementos que se pueden representar en el código de configuración PLC se recogen en la tabla 22.

Tabla 22: Elementos del código de configuración PLC para la zona de válvulas

| Abreviatura | Significado                                           |
|-------------|-------------------------------------------------------|
|             | Placa de controlador para 2 válvulas                  |
| 3           | Placa de controlador para 3 válvulas                  |
| 4           | Placa de controlador para 4 válvulas                  |
|             | Placa de alimentación neumática                       |
| Κ           | Válvula reguladora de presión 8 bits, parametrizable  |
|             | Válvula reguladora de presión 8 bits                  |
| M           | Válvula reguladora de presión 16 bits, parametrizable |
| N           | Válvula reguladora de presión 16 bits                 |
| U           | Placa de alimentación eléctrica                       |
| W           | Placa de supervisión UA-OFF                           |

Ejemplo de un código de configuración PLC: 423–4M4U43.

<span id="page-325-0"></span>En el código de configuración PLC no se tienen en cuenta la placa adaptadora ni la placa de alimentación eléctrica situadas al principio del sistema de válvulas, ni la placa final derecha.

## 12.4.2 Código de configuración PLC de la zona E/S

El código de configuración PLC de la zona E/S (59) depende del módulo. Se encuentra impreso en la parte superior de cada aparato.

El orden de los módulos E/S empieza en el acoplador de bus, en el lado izquierdo, y finaliza en el extremo izquierdo de la zona E/S.

El código de configuración PLC contiene los datos siguientes:

- Cantidad de canales
- Función
- Tipo de conexión

#### Tabla 23: Abreviaciones usadas en el código de configuración PLC en la zona E/S

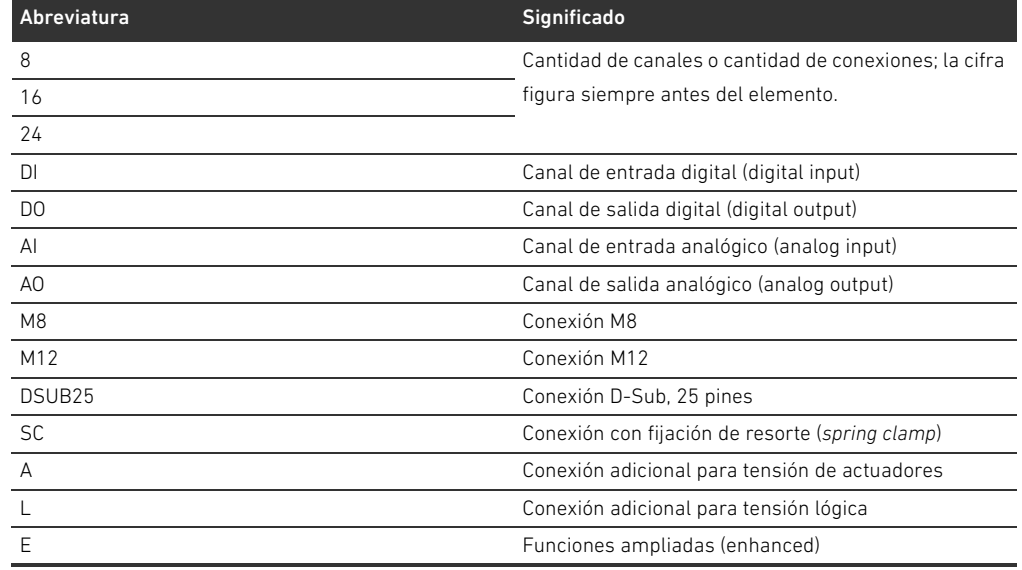

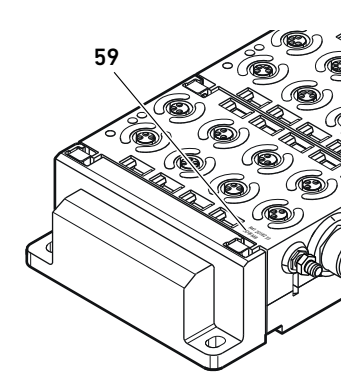

#### Ejemplo:

La zona E/S está formada por tres módulos distintos que tienen los códigos de configuración PLC siguientes:

Tabla 24: Ejemplo de un código de configuración PLC en la zona E/S

| Código de configuración PLC del módulo E/S | Propiedades del módulo E/S                    |  |  |
|--------------------------------------------|-----------------------------------------------|--|--|
| 8DI8M8                                     | 8 canales de entrada digitales<br>п.          |  |  |
|                                            | 8 conexiones M8<br>٠                          |  |  |
| 24DODSUB25                                 | 24 canales de salida digitales<br>п.          |  |  |
|                                            | 1 conector D-Sub, 25 pines<br>٠               |  |  |
| 2A02AI2M12A                                | 2 canales de salida analógicos<br>п.          |  |  |
|                                            | 2 canales de entrada analógicos<br>п.         |  |  |
|                                            | 2 conexiones M12<br>٠                         |  |  |
|                                            | Conexión adicional para tensión de actuadores |  |  |

La placa final izquierda no se tiene en cuenta en el código de configuración PLC.

## <span id="page-326-0"></span>12.5 Modificación de la zona de válvulas

La simbología utilizada para los componentes de la zona de válvulas se explica en el capítulo "[12.2 Zona de válvulas"](#page-317-0) en la página [318](#page-317-0).

# *ATENCIÓN*

#### Ampliación no admisible

Las ampliaciones o reducciones que no se especifican en estas instrucciones afectan a los ajustes de configuración básicos. En este caso no se podrá configurar el sistema con fiabilidad.

- $\blacktriangleright$  Tenga en cuenta las reglas aplicables a la ampliación de la zona de válvulas.
- ▶ Tenga en cuenta las especificaciones del explotador de la instalación, así como cualquier posible restricción derivada del sistema en conjunto.

Para la ampliación o modificación puede emplear los componentes siguientes:

- Controladores de válvula con placas base
- W Válvulas reguladores de presión con placas base
- Placas de alimentación neumáticas con placa de puenteo
- W Placas de alimentación eléctrica con placa de alimentación
- Placas de alimentación neumáticas con placa de supervisión UA-OFF

En el caso de los controladores de válvula, se pueden realizar combinaciones de varios de los componentes siguientes (véase la figura [17](#page-327-0) en la página [328](#page-327-0)):

- Controladores para 4 válvulas con dos placas base dobles
- Controladores para 3 válvulas con una placa base triple
- Controladores para 2 válvulas con una placa base doble

Si desea utilizar el sistema de válvulas como sistema Stand-Alone, necesita una placa final derecha especial (véase el capítulo [15.1](#page-337-0) "[Accesorios"](#page-337-0) en la página [338\)](#page-337-0).

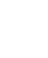

#### <span id="page-327-1"></span>12.5.1 Secciones

La zona de válvulas de un sistema de válvulas puede constar de varias secciones. Una sección empieza siempre con una placa de alimentación que marca el comienzo de una nueva zona de presión o de tensión.

La placa de supervisión UA-OFF se debe montar siempre después de una placa de alimentación eléctrica, ya que de lo contrario se supervisará la tensión de actuadores UA antes de la alimentación.

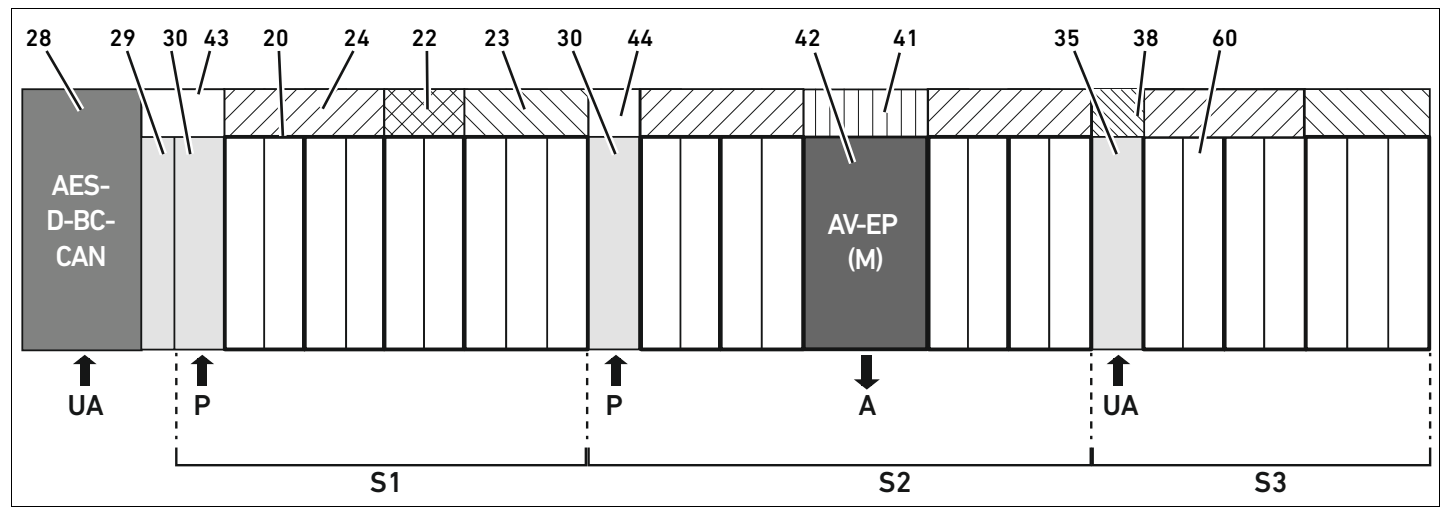

<span id="page-327-0"></span>Fig. 17: Formación de secciones con dos placas de alimentación neumática y una eléctrica

- 28 Acoplador de bus
- 29 Placa adaptadora
- 30 Placa de alimentación neumática
- 43 Placa de puenteo larga
- 20 Placa base doble
- 21 Placa base triple
- 24 Placa de controlador para 4 válvulas
- 22 Placa de controlador para 2 válvulas
- 23 Placa de controlador para 3 válvulas
- 44 Placa de puenteo corto
- 42 Lugar de válvula para válvula reguladora de presión
- 41 Placa de circuitos AV-EP integrada
- 35 Placa de alimentación eléctrica
- 38 Placa de alimentación
- 60 válvula
- S1 Sección 1
- S<sub>2</sub> Sección 2
- S3 Sección 3
- P Alimentación de presión
- A Conexión de trabajo del regulador de presión única
- UA Alimentación de tensión

El sistema de válvulas de la figura [17](#page-327-0) consta de tres secciones:

Tabla 25: Ejemplo de un sistema de válvulas formado por tres secciones

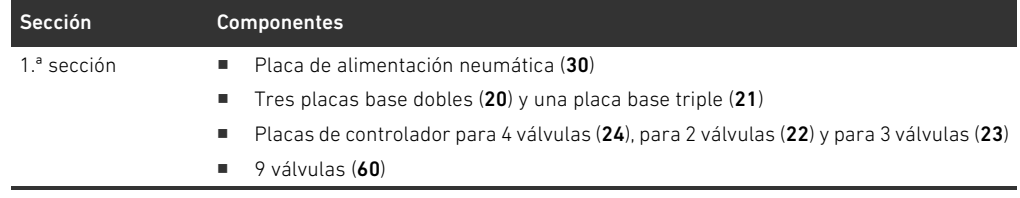

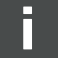

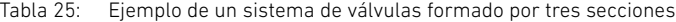

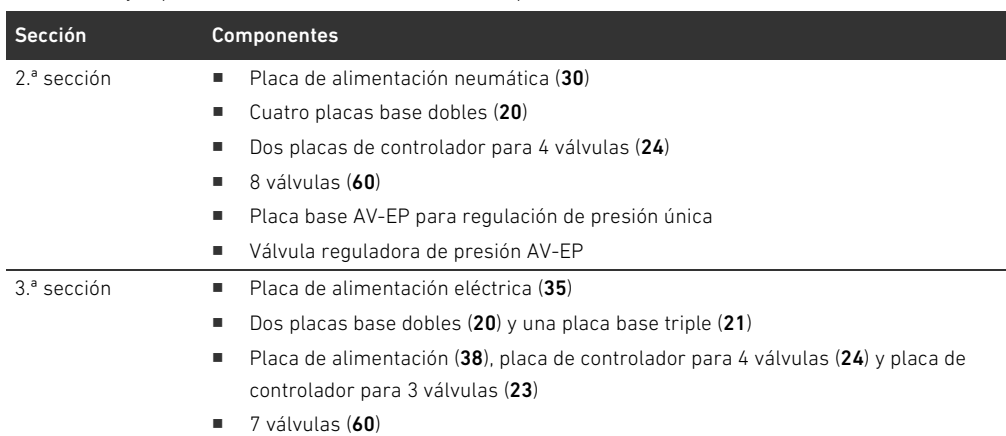

#### <span id="page-328-2"></span>12.5.2 Configuraciones admisibles

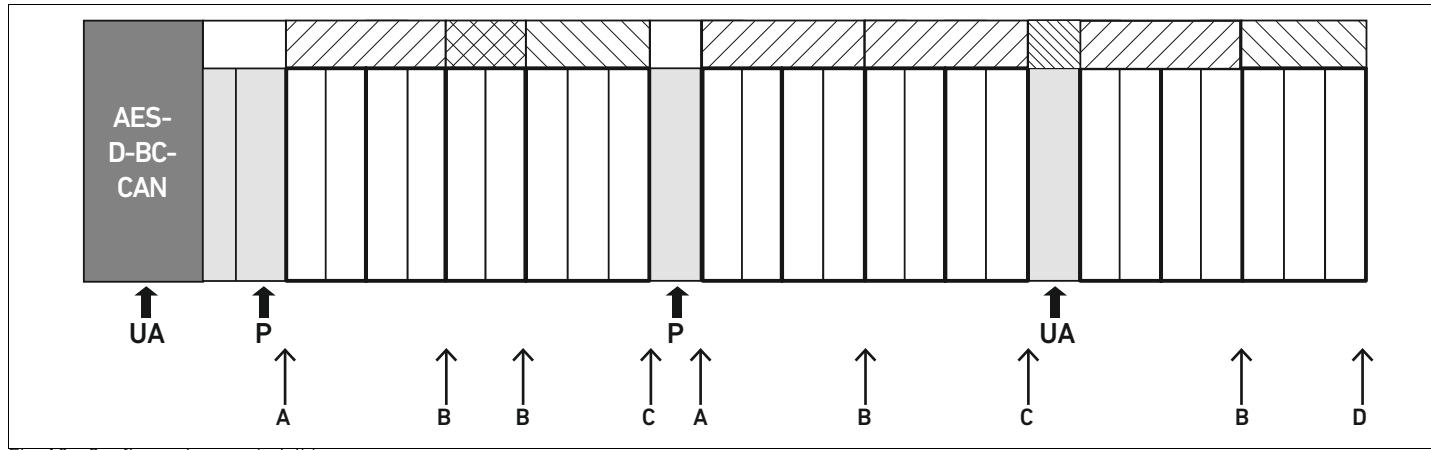

Fig. 18: Configuraciones admisibles

Puede ampliar el sistema de válvulas en todos los puntos marcados con una flecha:

- $\blacksquare$  Después de una placa de alimentación neumática (A)
- $\blacksquare$  Después de una placa de controlador de válvula (B)
- $\blacksquare$  Al final de una sección ( $\blacksquare$ )
- $\blacksquare$  Al final de un sistema de válvulas (D)

Para que la documentación y la configuración resulten sencillas le recomendamos ampliar el sistema de válvulas por el extremo derecho (D).

#### <span id="page-328-3"></span><span id="page-328-0"></span>12.5.3 Configuraciones no admisibles

En la figura [19](#page-330-0) se muestra qué configuraciones no son admisibles. No puede:

- Establecer una separación dentro de una placa de controlador para 4 o 3 válvulas (A)
- Montar después del acoplador de bus menos de cuatro lugares de válvula (B)
- Montar más de 64 válvulas (128 bobinas magnéticas)
- Montar más de 8 AV-EP
- Utilizar más de 32 componentes eléctricos.

<span id="page-328-1"></span>Algunos componentes configurados tienen varias funciones, por lo que cuentan como varios componentes eléctricos.

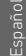

## Tabla 26: Cantidad de componentes eléctricos por módulo

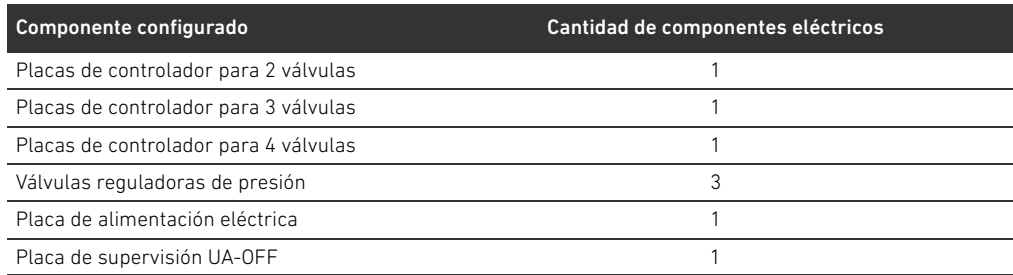

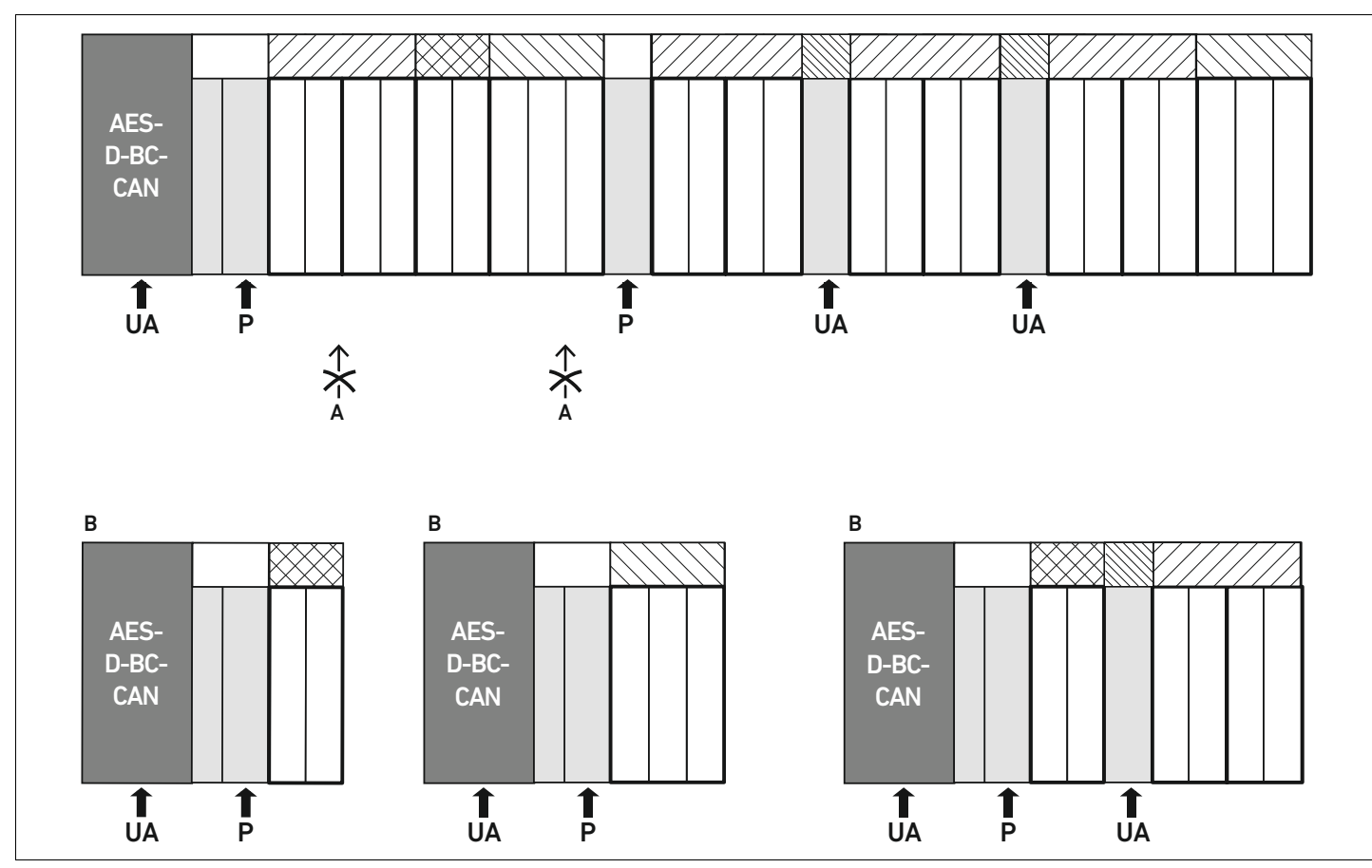

<span id="page-330-0"></span>Fig. 19: Ejemplos de configuraciones no admisibles

#### <span id="page-330-1"></span>12.5.4 Comprobación de la modificación de la zona de válvulas

- ▶ Después de modificar la unidad de válvulas, compruebe con la siguiente lista de comprobación si ha respetado todas las reglas.
- ¿Ha montado al menos 4 lugares de válvula después de la primera placa de alimentación neumática?
- ¿Ha montado como máximo 64 lugares de válvula?
- ¿Ha utilizado como máximo 32 componentes eléctricos? Tenga en cuenta que una válvula reguladora de presión AV-EP equivale a tres componentes eléctricos.
- $\Box$  ¿Ha montado al menos dos válvulas después de una placa de alimentación neumática o eléctrica que conforma una nueva sección?
- ¿Ha montado siempre las placas de controlador de válvula atendiendo a los límites de las placas base conforme a las combinaciones siguientes?
	- Una placa base doble con una placa de controlador para 2 válvulas
	- Dos placas base dobles con una placa de controlador para 4 válvulas
	- Una placa base triple con una placa de controlador para 3 válvulas
- ¿No ha utilizado más de 8 AV-EP?

Si ha respondido afirmativamente a todas las preguntas, puede continuar con las tareas de documentación y configuración del sistema de válvulas.

### <span id="page-331-1"></span>12.5.5 Documentación de la modificación

Código de configuración PLC Después de la modificación, el código de configuración PLC que figura impreso en la placa final derecha ya no es válido.

- $\triangleright$  Complete el código de configuración PLC o bien tápelo y escriba por encima el nuevo código.
- $\blacktriangleright$  Documente siempre por escrito todos los cambios que efectúe en la configuración.

N.º de material Después de la modificación, el número de material que figura en la placa final derecha ya no es válido.

> ▶ Ponga una marca al número de material de modo que quede claro que la unidad ya no responde al estado de suministro original.

### <span id="page-331-3"></span>12.6 Modificación de la zona E/S

#### <span id="page-331-0"></span>12.6.1 Configuraciones admisibles

Se pueden conectar hasta diez módulos E/S al acoplador de bus. Puede consultar información adicional sobre la modificación de la zona E/S en las descripciones de sistema de los módulos E/S correspondientes.

Le recomendamos ampliar los módulos E/S en el extremo izquierdo del sistema de válvulas.

## 12.6.2 Posicionamiento de los datos de proceso para los módulos E/S digitales y analógicos

Los datos de proceso (datos de entrada y salida) de los módulos E/S digitales y analógicos se guardan en el objeto Manufacturer-specific Profile Area (a partir del objeto 0x2000). Los datos de proceso de las entradas digitales se guardan adicionalmente en el área específica de perfil del aparato (objeto 0x6000).

## 12.6.3 Posicionamiento de los datos de estado y parámetros para los módulos E/S digitales y analógicos

Los datos de estado y parámetros de los módulos E/S digitales y analógicos se guardan en el objeto Manufacturer-specific Profile Area (a partir del objeto 0x2000). Las entradas digitales no contienen ningún parámetro como "máscara de interrupción" o "polaridad".

## <span id="page-331-2"></span>12.6.4 Documentación de la modificación

El código de configuración PLC se encuentra impreso en la parte superior de los módulos E/S.

 $\blacktriangleright$  Documente siempre por escrito todos los cambios que efectúe en la configuración.

## 12.7 Configuración PLC nueva del sistema de válvulas

# *ATENCIÓN*

#### Error de configuración

Un sistema de válvulas mal configurado puede causar fallos de funcionamiento en el conjunto del sistema e incluso dañarlo.

- ▶ Por lo tanto, solamente personal cualificado en electrónica podrá llevar a cabo la configuración.
- ▶ Tenga en cuenta las especificaciones del explotador de la instalación, así como cualquier posible restricción derivada del sistema en conjunto.
- $\blacktriangleright$  Tenga en cuenta la documentación del programa de configuración.

Después de modificar el sistema de válvulas, debe configurar los componentes que se han añadido. Para ello se debe crear un archivo EDS nuevo que se corresponda con el sistema de válvulas en su configuración actual.

Si ha sustituido componentes sin modificar el orden que ocupaban, no es necesario volver a configurar el sistema de válvulas. En este caso, el control reconoce todos los componentes.

▶ Para la configuración PLC proceda como se explica en el capítulo 5 "Configuración PLC del [sistema de válvulas AV"](#page-299-0) en la página [300](#page-299-0).

Localización de fallos y su eliminación

## <span id="page-333-1"></span>13 Localización de fallos y su eliminación

## 13.1 Localización de fallos:

- O Proceda siempre de forma sistemática y directa, incluso aunque el tiempo apremie.
- O Desmontar componentes y modificar los valores de ajuste sin una razón clara puede, en el peor de los casos, impedir que se localice la causa original del fallo.
- $\blacktriangleright$  Tenga claras cuáles son las funciones del producto en relación con la instalación completa.
- Intente determinar si, antes de producirse el fallo, el producto había cumplido la función requerida en el conjunto de la instalación.
- Intente determinar qué cambios se han producido en la instalación en la que está montado el producto:
	- ¿Se han modificado las condiciones de uso o la zona de utilización del producto?
	- ¿Se han realizado cambios (p. ej., cambio de equipamiento) o reparaciones en el conjunto del sistema (máquina/instalación, sistema eléctrico, control) o en el producto? En caso de que así sea, ¿cuáles?
	- ¿Se ha utilizado el producto/la máquina conforme al uso previsto?
	- ¿De qué modo se manifiesta el fallo?
- O Fórmese una idea clara de la causa del fallo. A ser posible, consulte al usuario directo o encargado de la máquina.

## <span id="page-333-2"></span>13.2 Tabla de averías

En la tabla [27](#page-333-0) encontrará una vista general de averías, sus posibles causas y soluciones.

En caso de que no haya podido solucionar el error, póngase en contacto con AVENTICS GmbH. La dirección figura en la contraportada del manual de instrucciones.

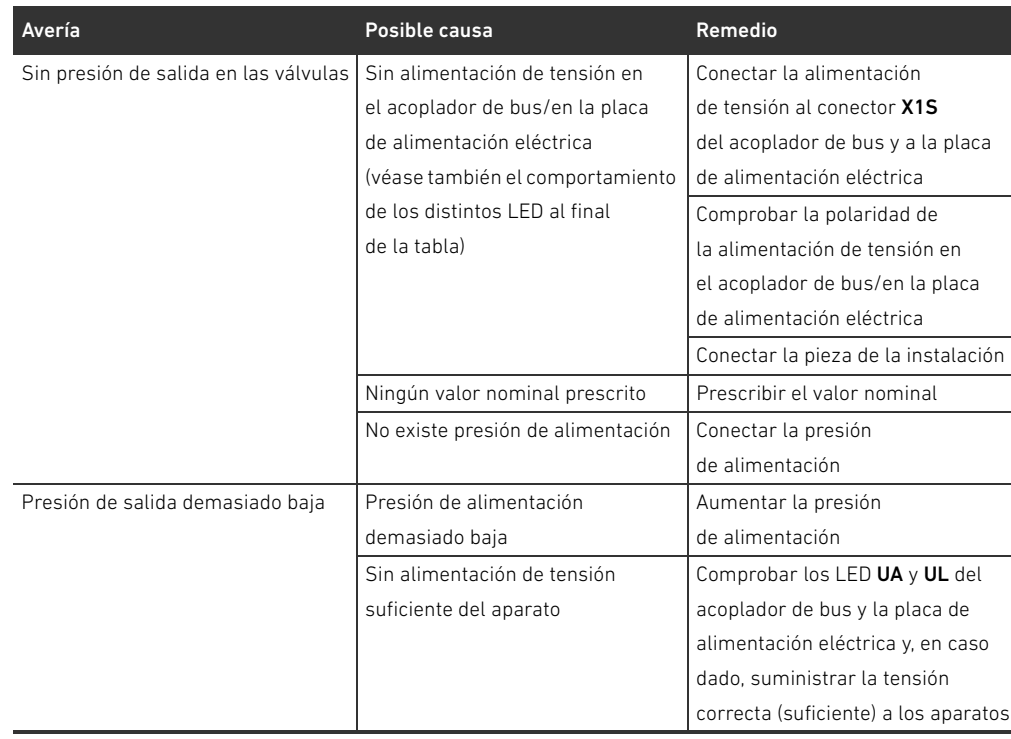

<span id="page-333-0"></span>Tabla 27: Tabla de averías

Localización de fallos y su eliminación

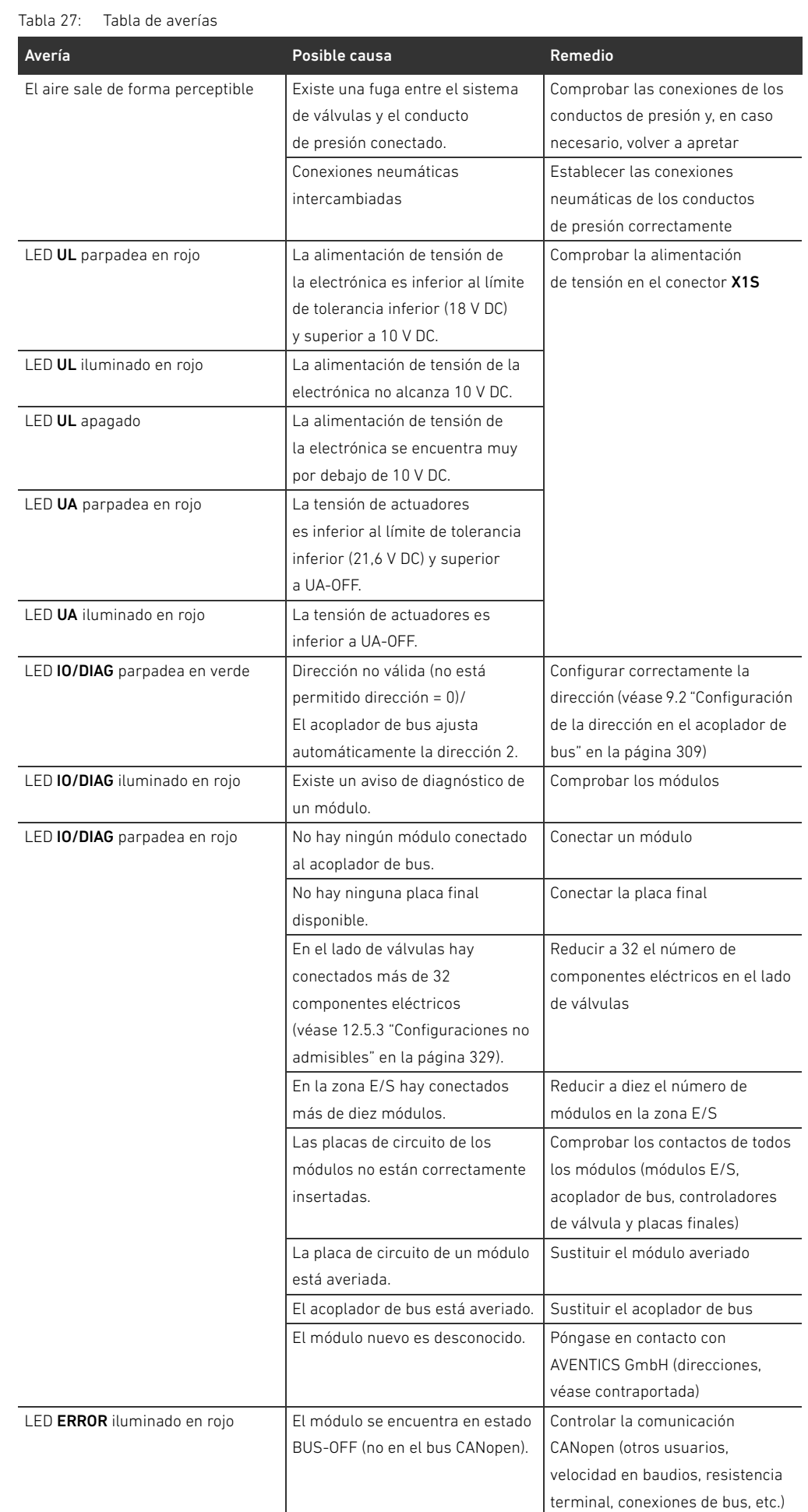

## 336 AVENTICS | Acoplador de bus AES/controladores de válvula AV, CANopen | R412018137-BAL-001-AE

Localización de fallos y su eliminación

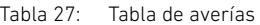

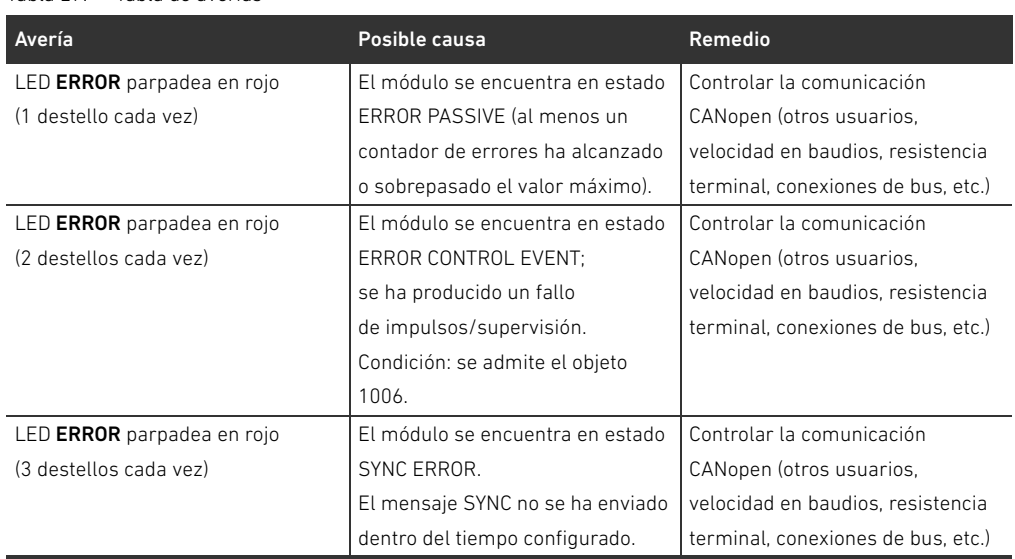

Datos técnicos

## <span id="page-336-0"></span>14 Datos técnicos

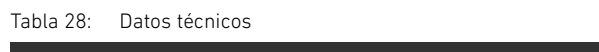

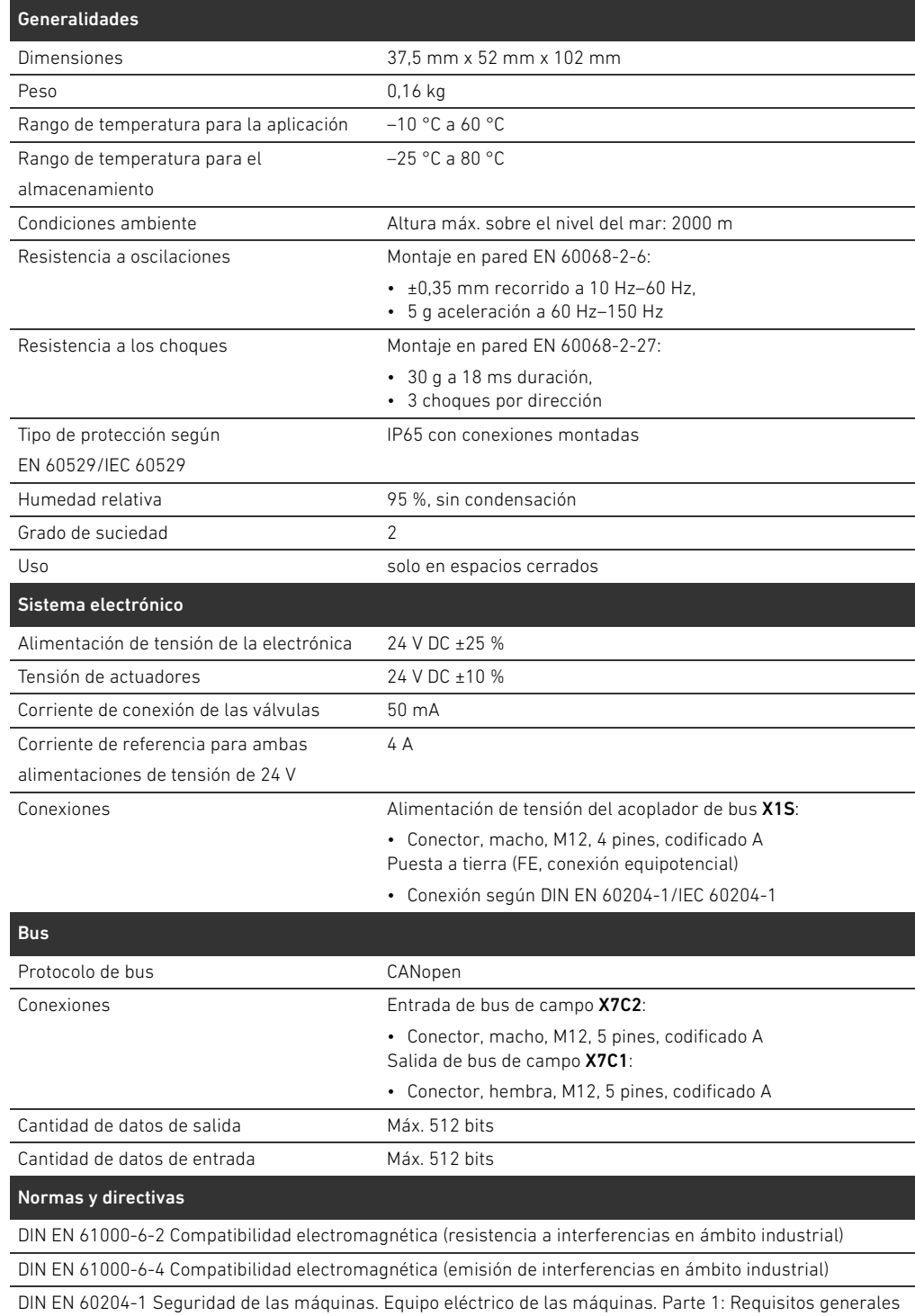

## <span id="page-337-1"></span><span id="page-337-0"></span>15.1 Accesorios

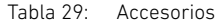

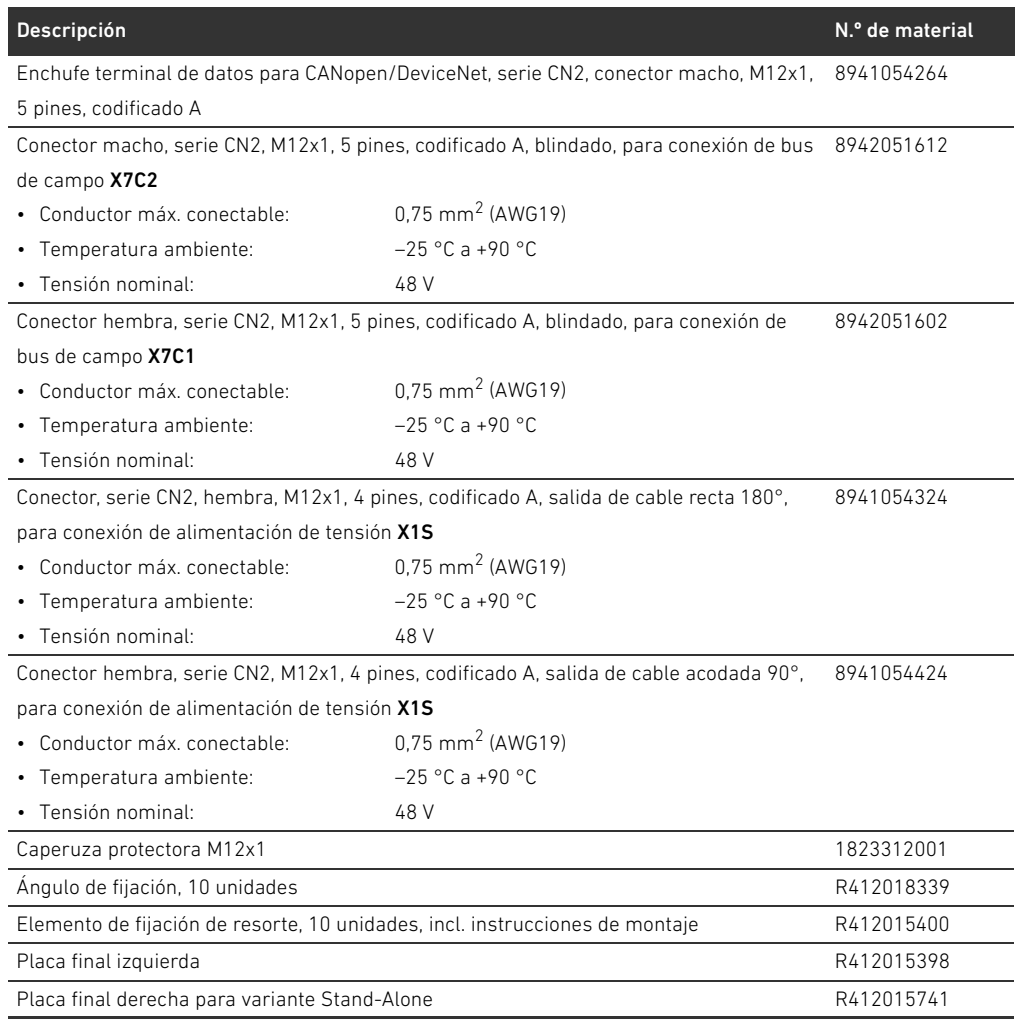

## 15.2 Funciones CANopen admitidas

- Funcionalidad CANopen slave
- 1 servidor SDO (expedited, non-expedited, block transfer)
- 22 TPDO, mapping en función de los módulos conectados
- 22 RPDO, mapping en función de los módulos conectados
- TPDO por evento y tiempo
- Mapping de PDO dinámico
- Emergency message (producer) (mensaje de emergencia (productor))
- Heartbeat producer und consumer (productor y consumidor de impulsos)
- **B** Slave NMT
- Synchronized operations (SYNC consumer) (operaciones sincronizadas (consumidor SYNC))
- Node guarding (protección de nodo)

Español

## 15.3 Directorio de objetos

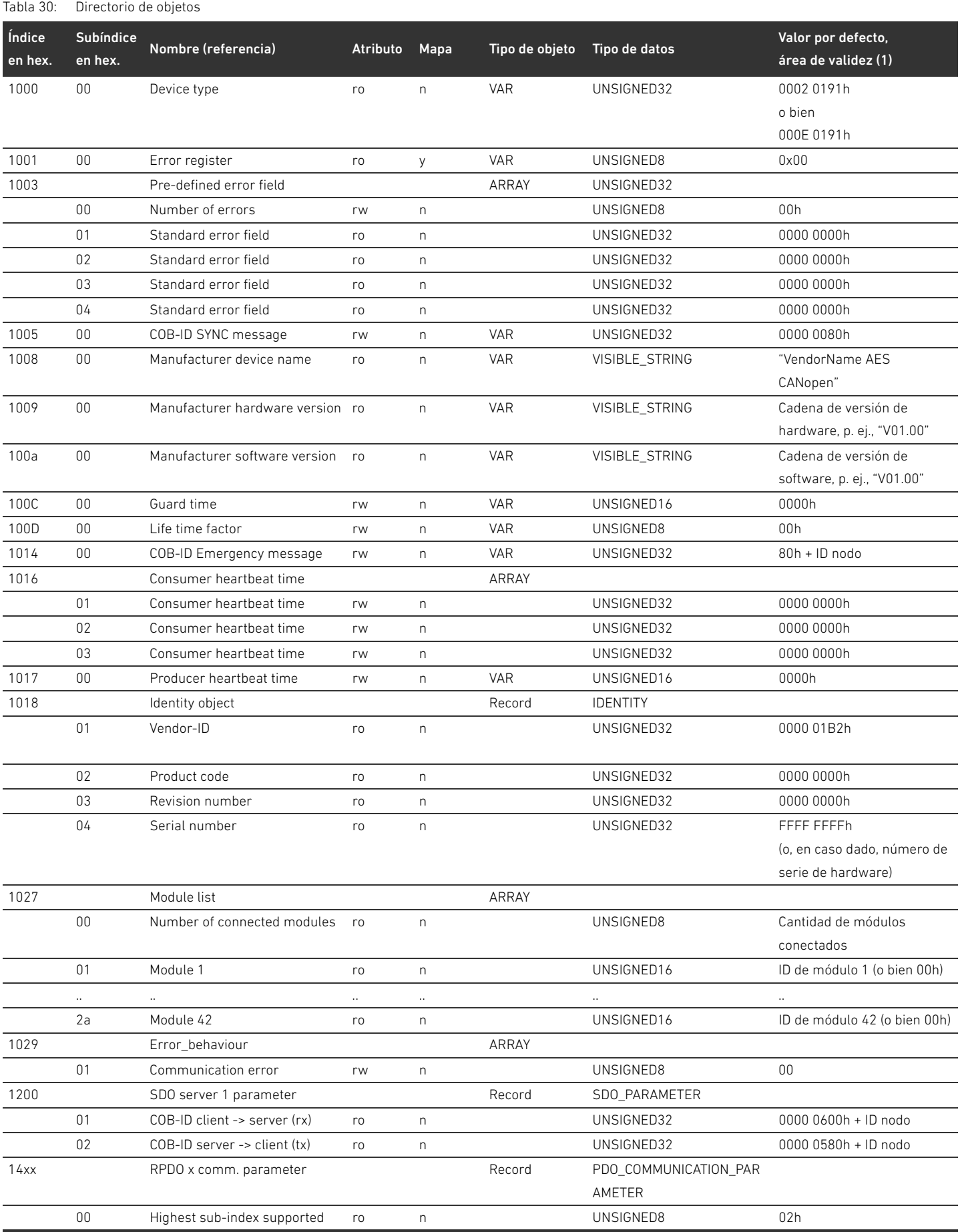

## Tabla 30: Directorio de objetos

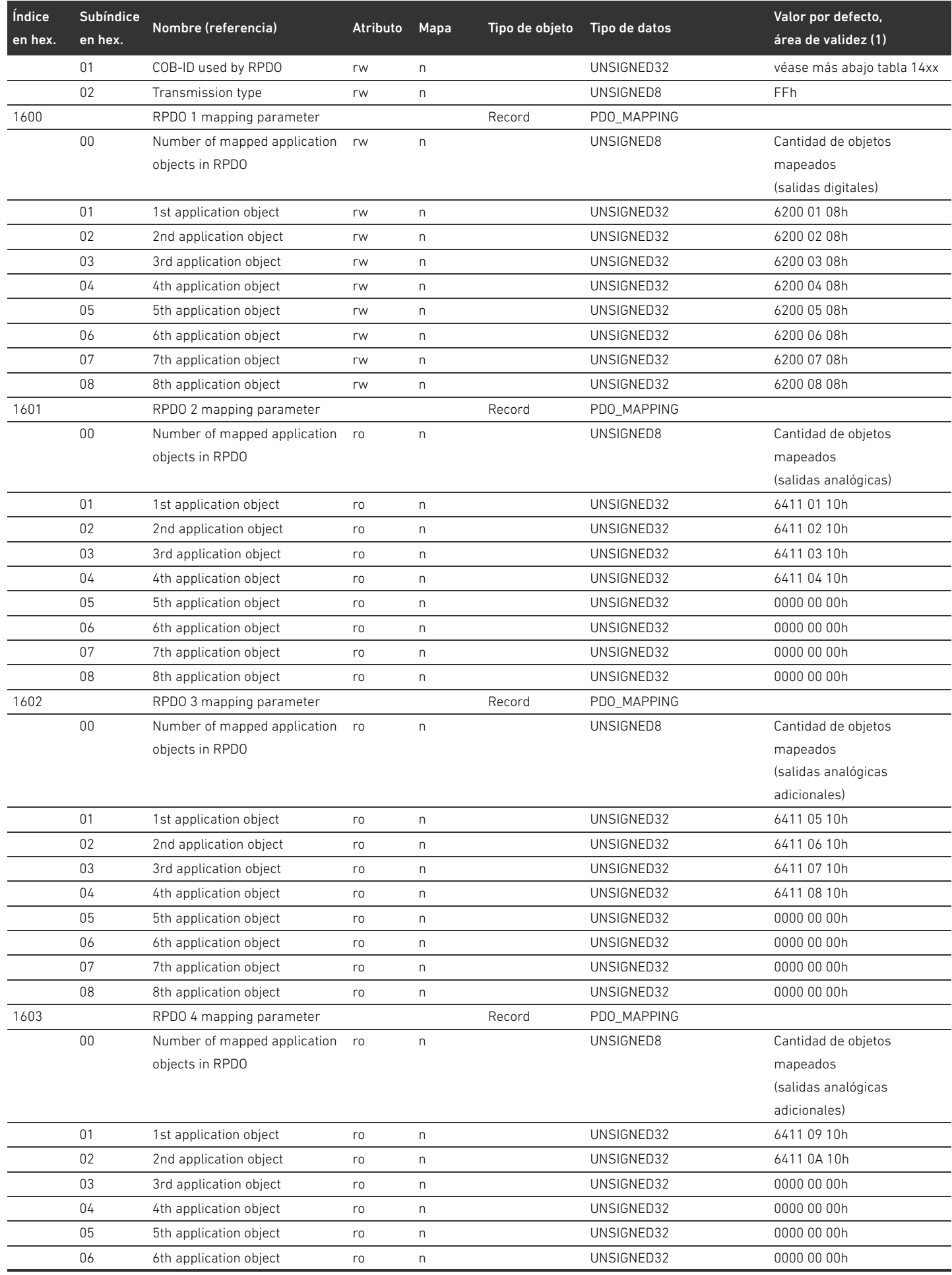

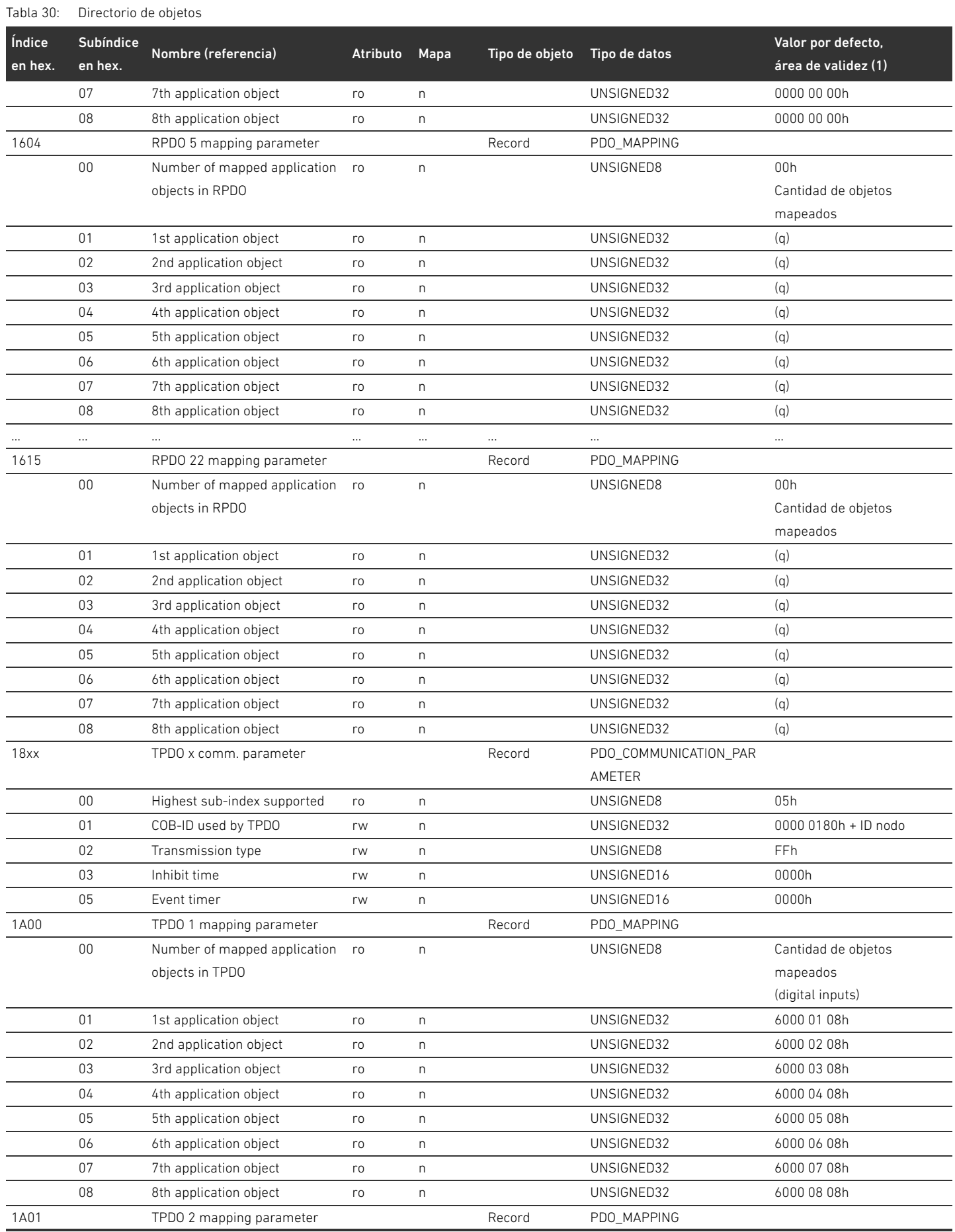

## 342 AVENTICS | Acoplador de bus AES/controladores de válvula AV, CANopen | R412018137-BAL-001-AE

#### Anexo

Tabla 30: Directorio de objetos

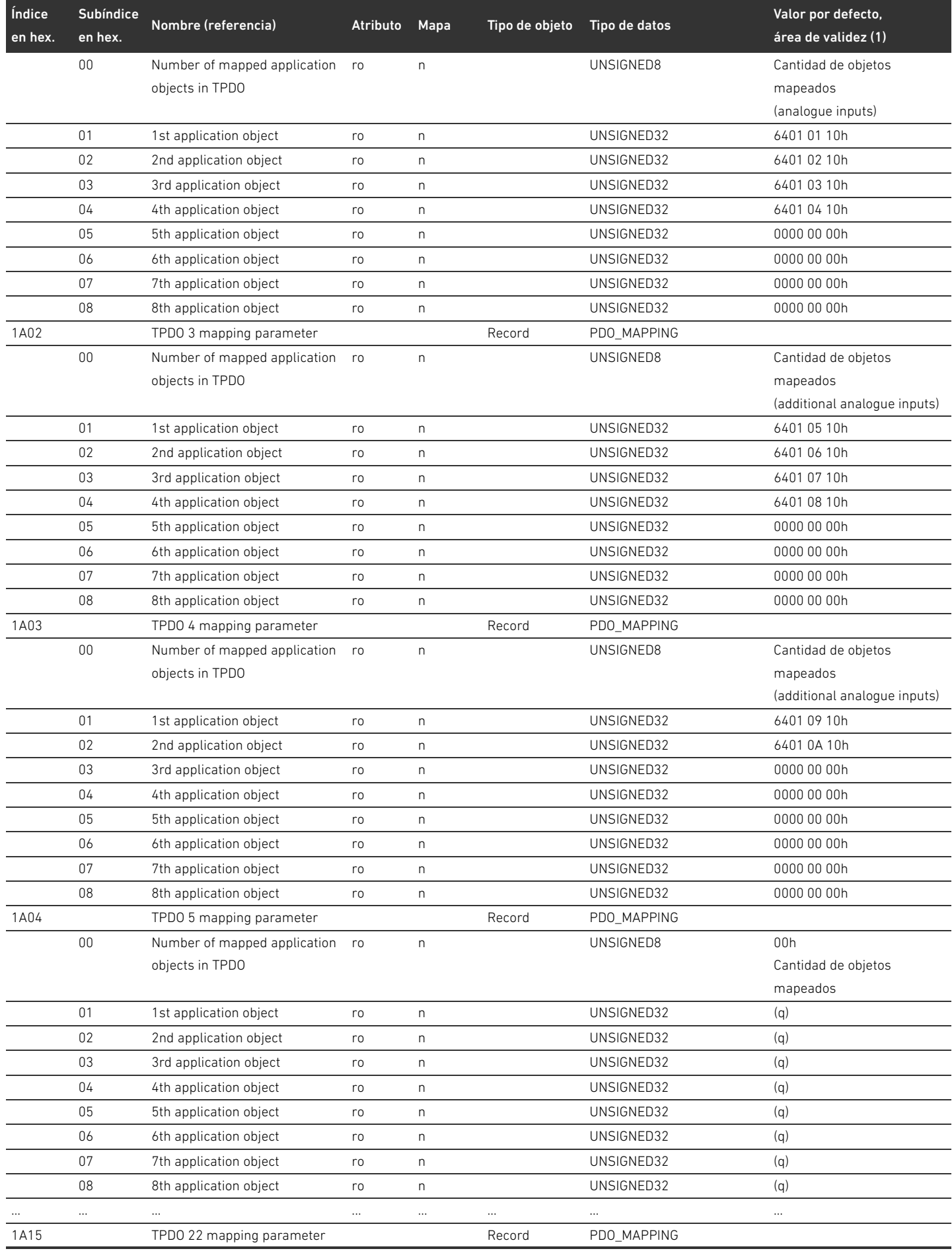

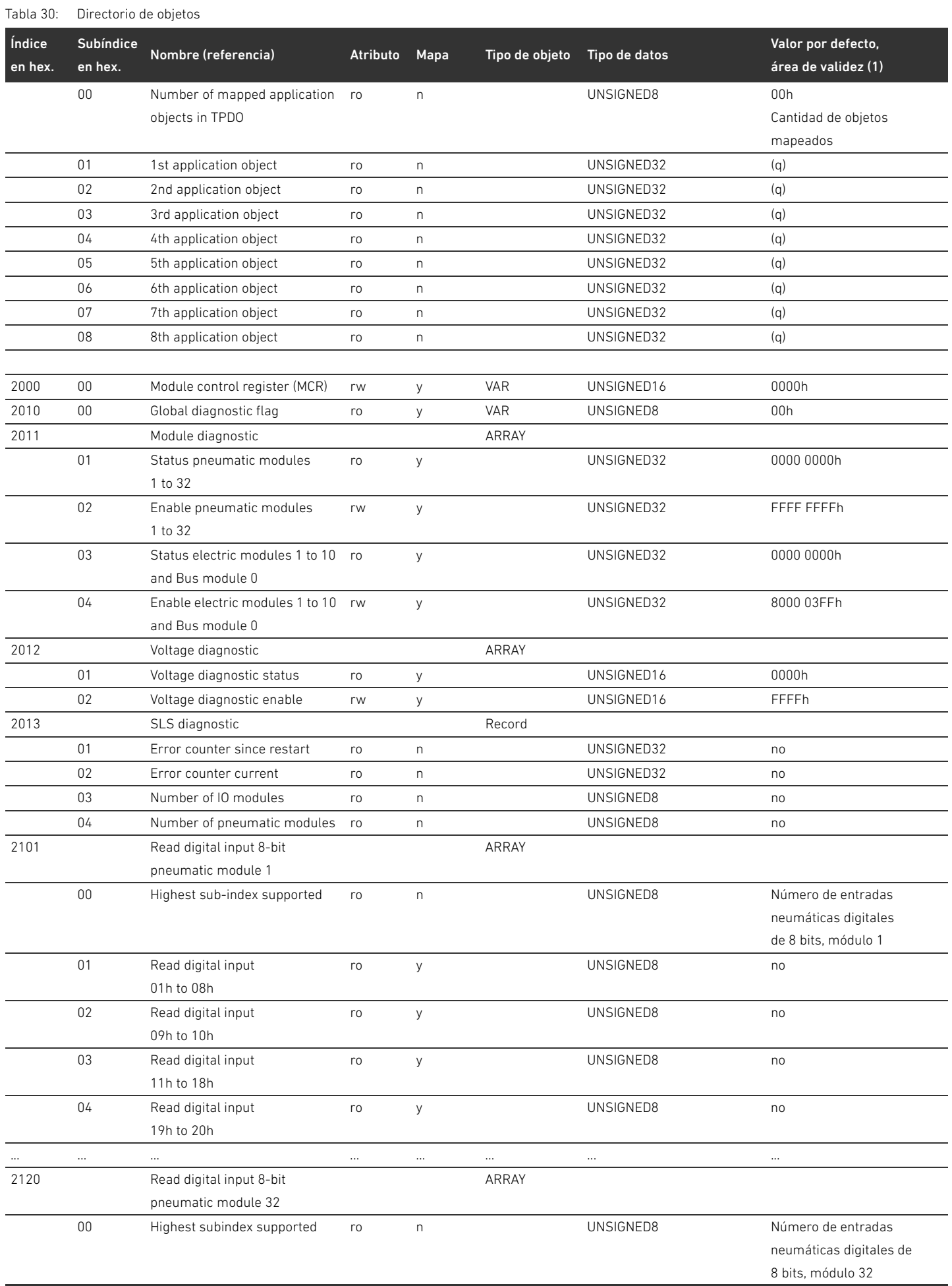

## 344 AVENTICS | Acoplador de bus AES/controladores de válvula AV, CANopen | R412018137–BAL–001–AE

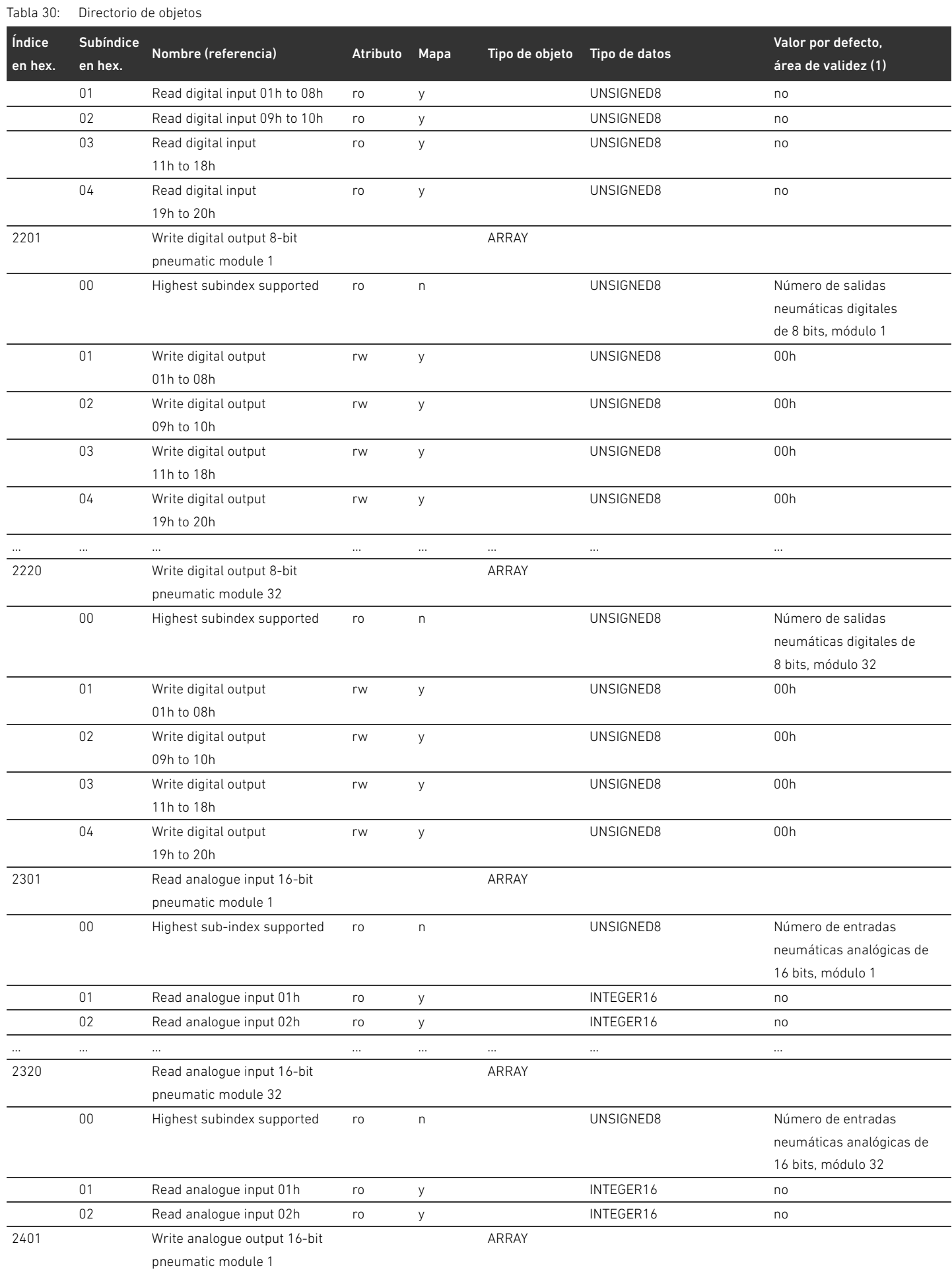

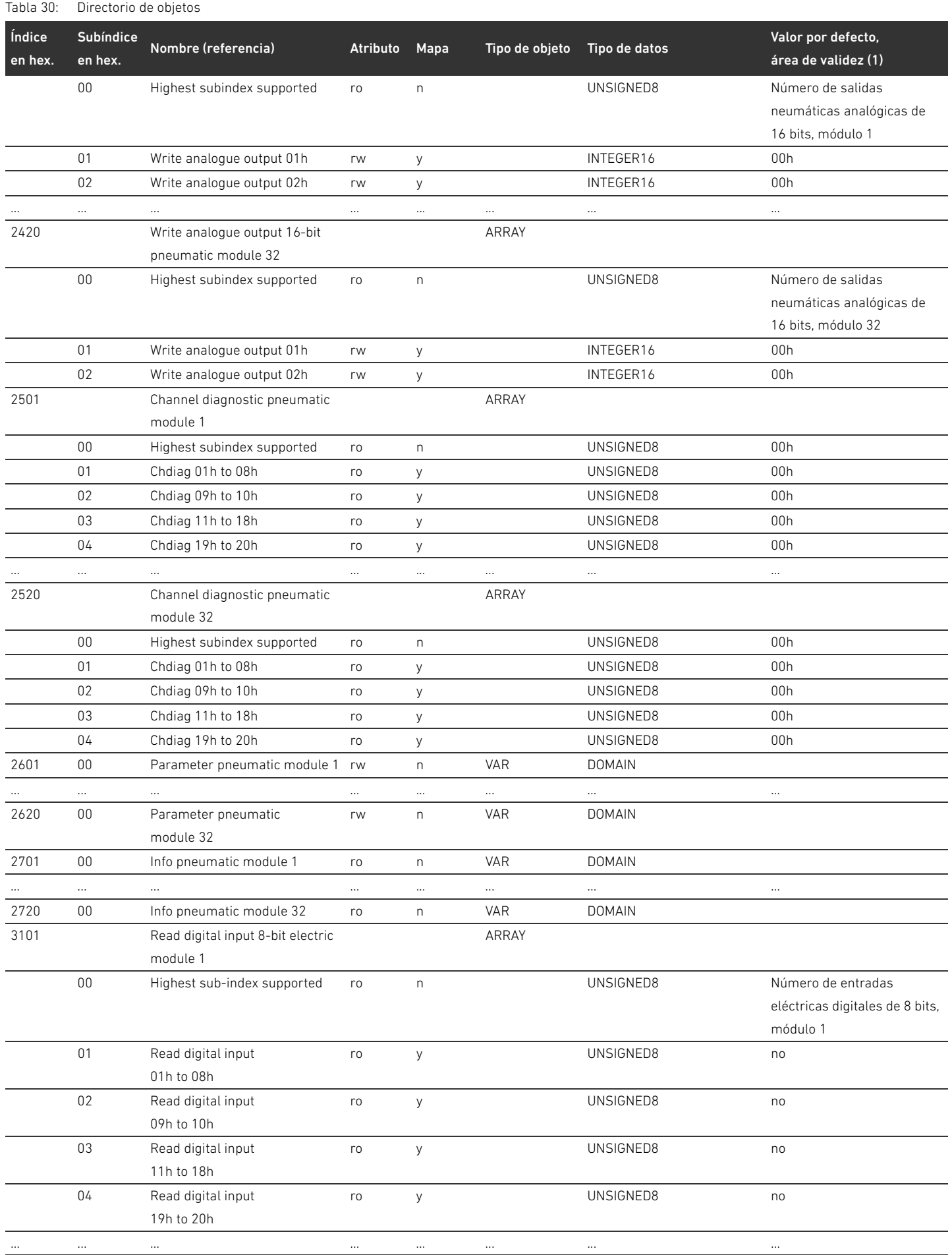

## 346 AVENTICS | Acoplador de bus AES/controladores de válvula AV, CANopen | R412018137-BAL-001-AE

#### Anexo

Tabla 30: Directorio de objetos

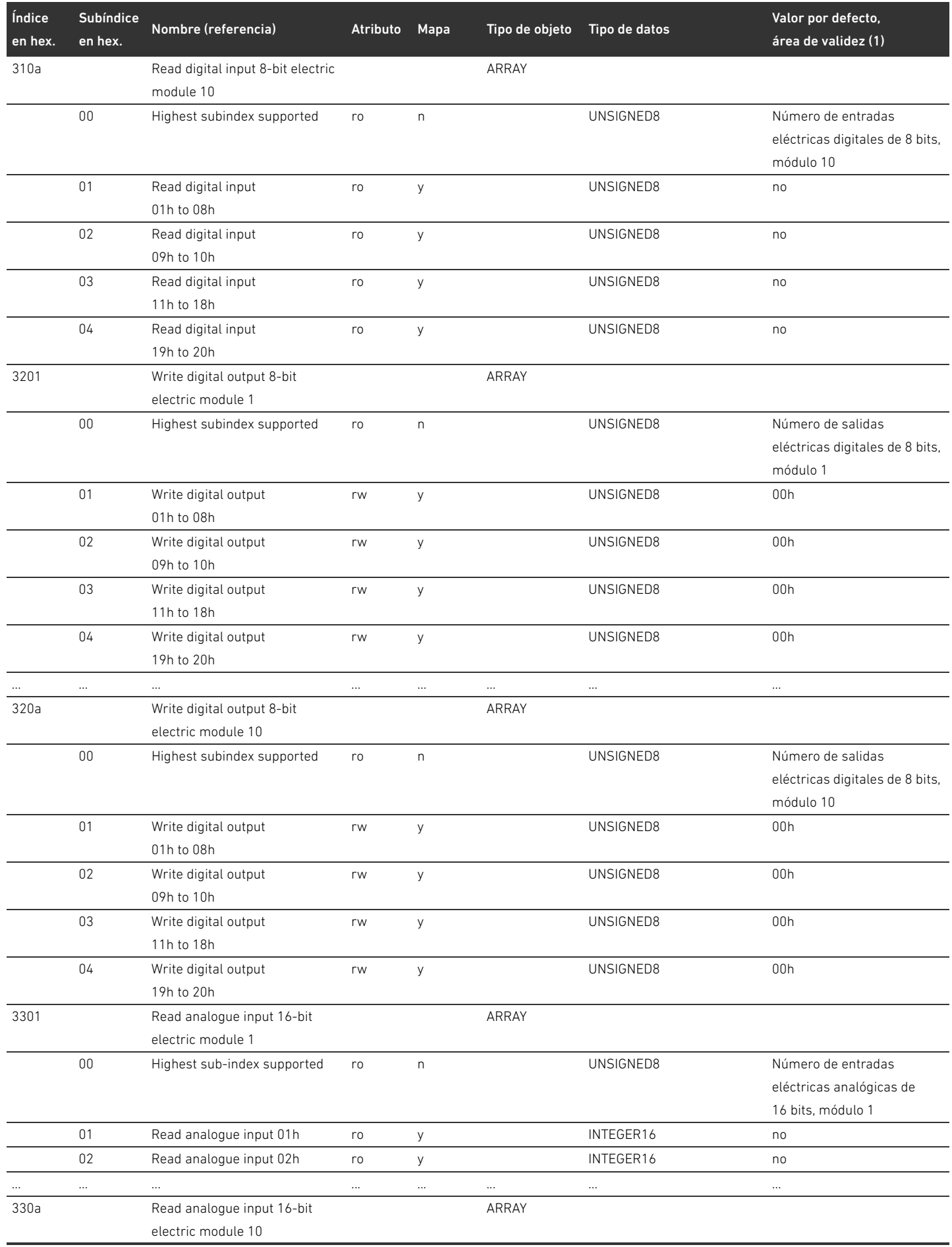

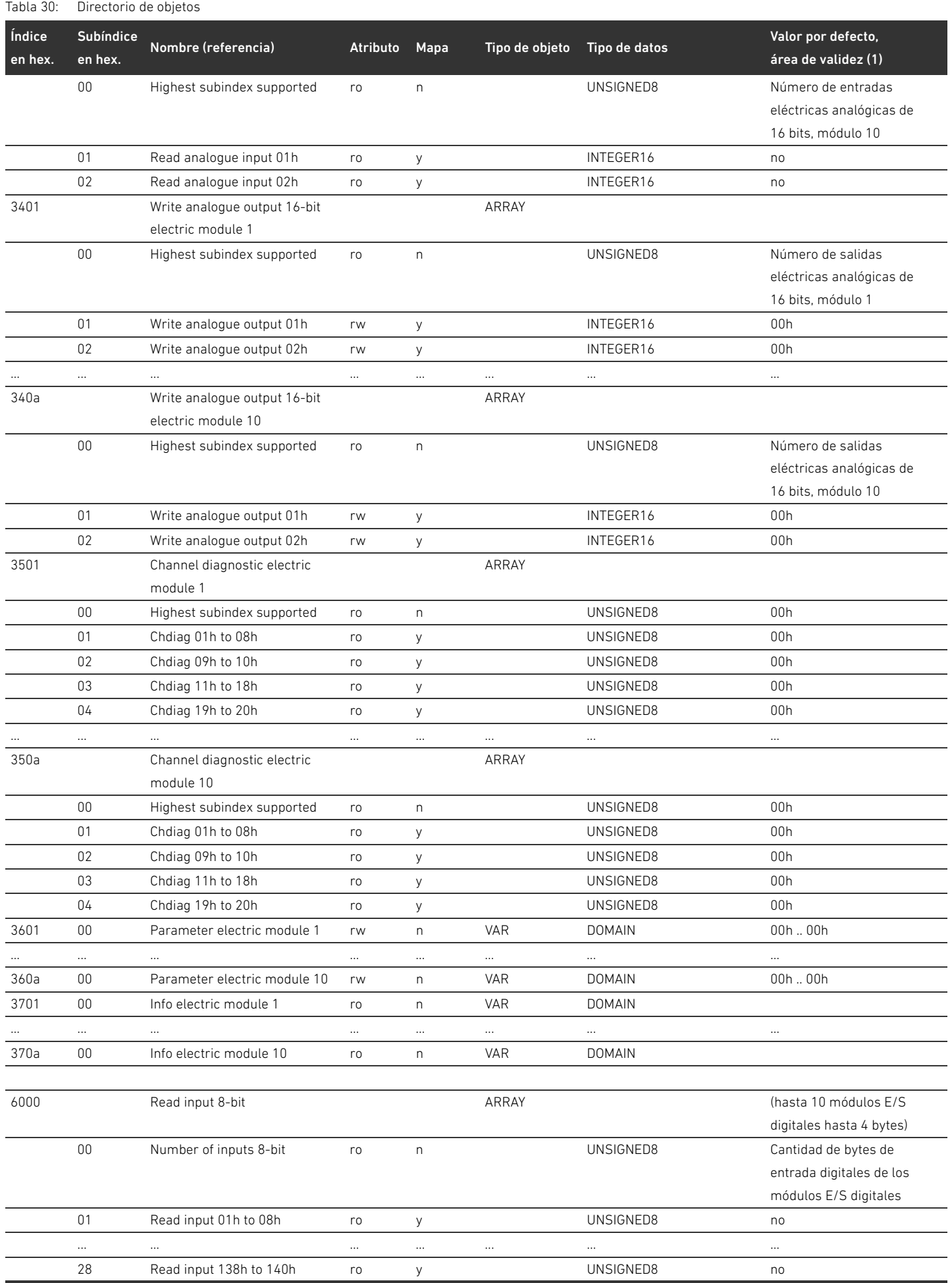

## 348 AVENTICS | Acoplador de bus AES/controladores de válvula AV, CANopen | R412018137–BAL–001–AE

Anexo

## Tabla 30: Directorio de objetos

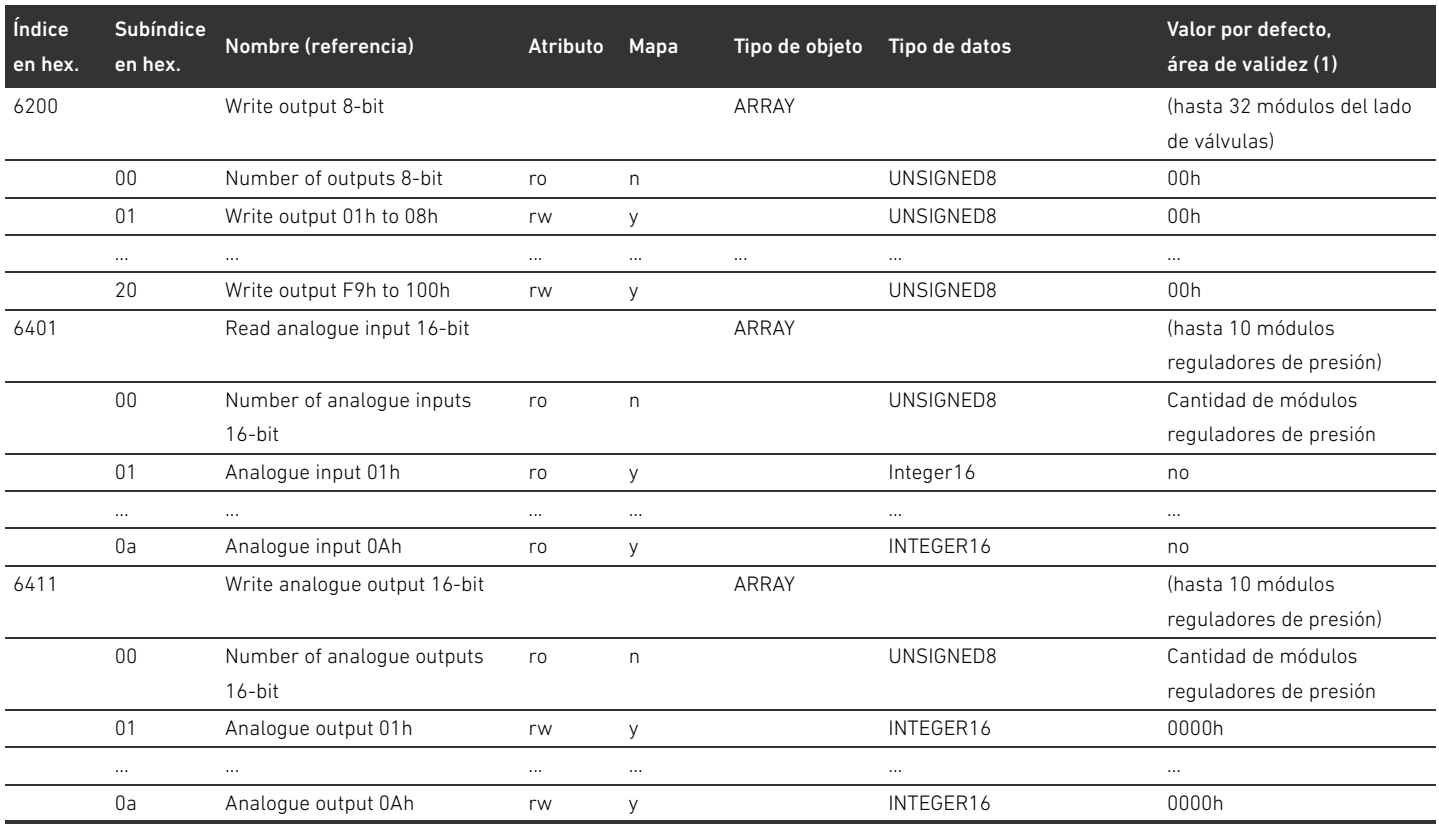

## 15.3.1 COB-ID

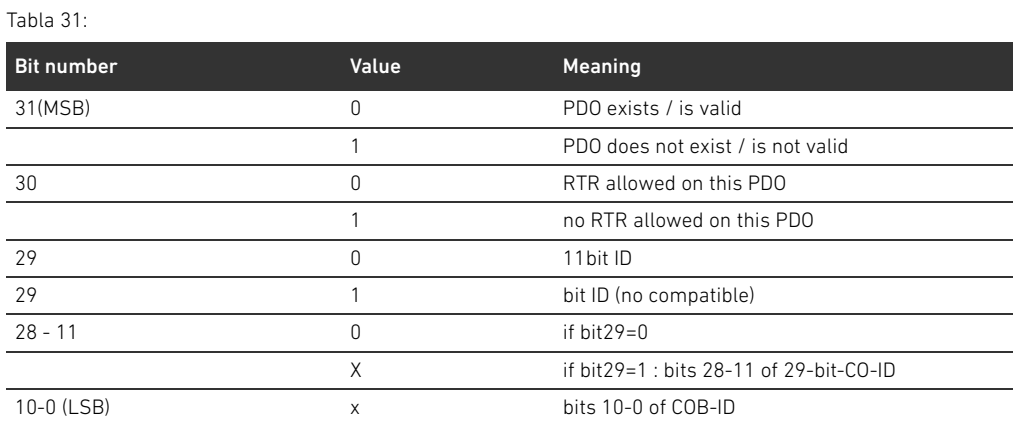

## 15.3.1.1 Sub 01: COB-ID used by RPDO

Tabla 32:

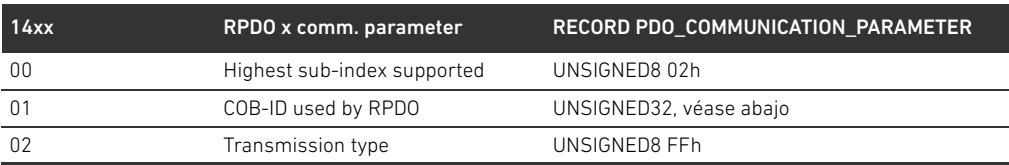

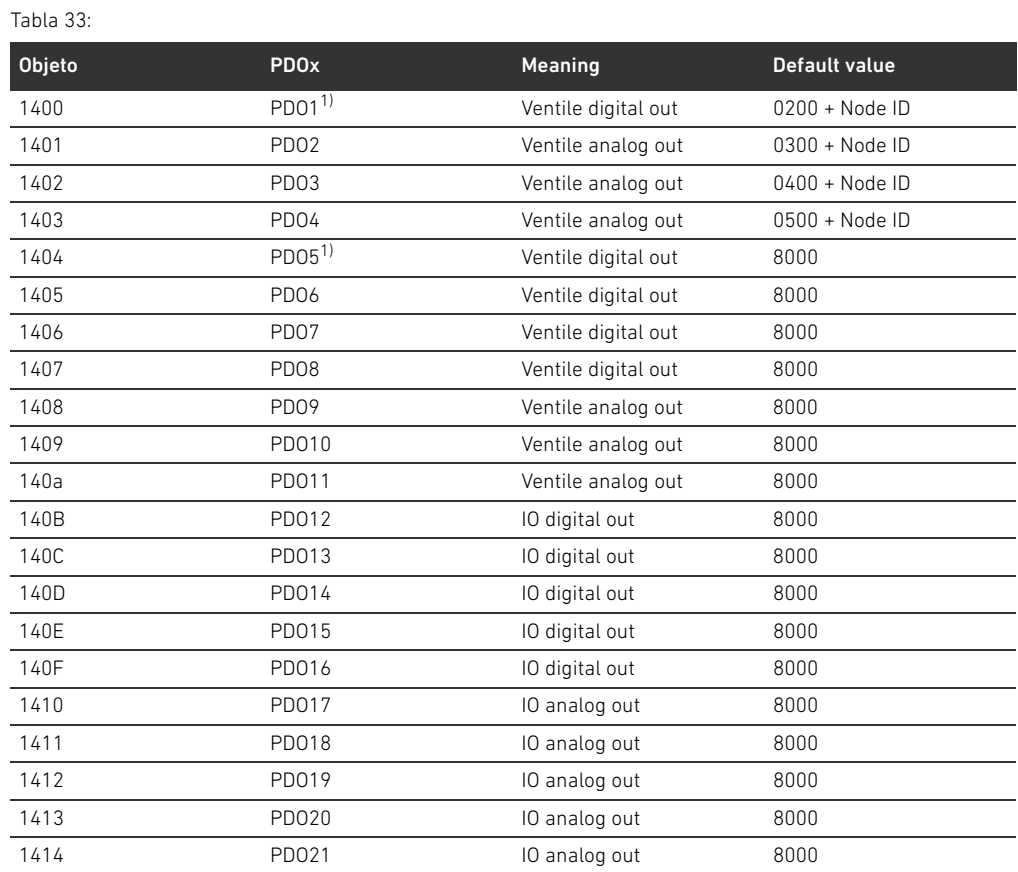

1) PDOs manage the same data, only one is allowed to be valid

## 15.3.1.2 Sub 01: COB-ID used by TPDO

#### Tabla 34:

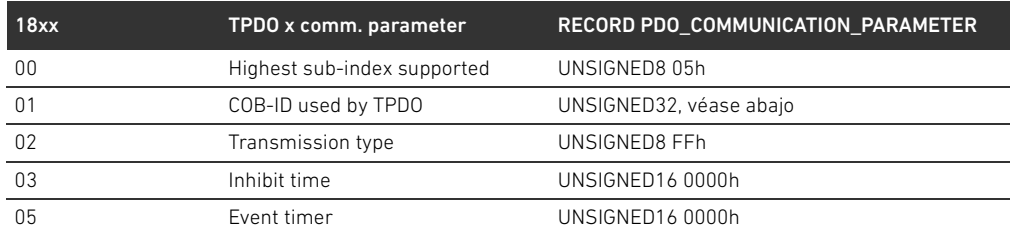

#### Tabla 35:

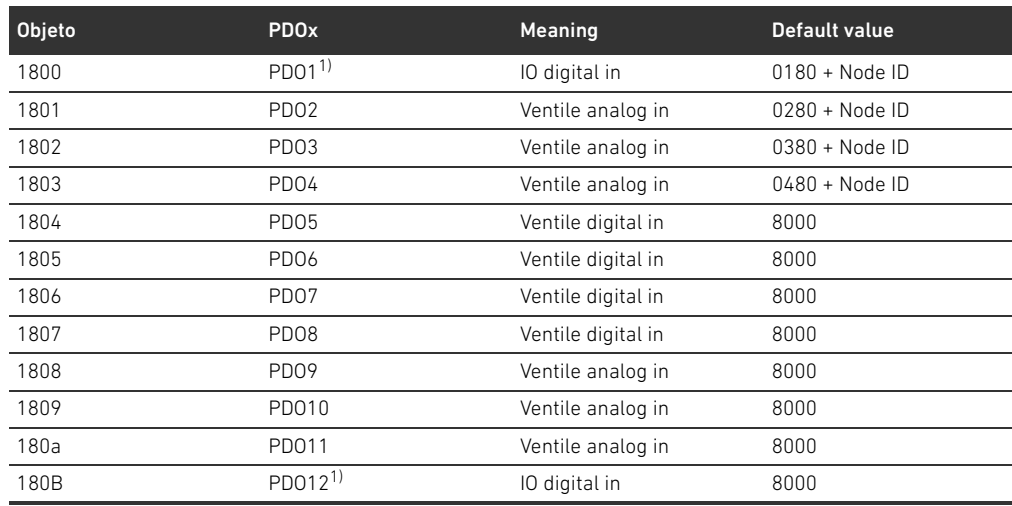

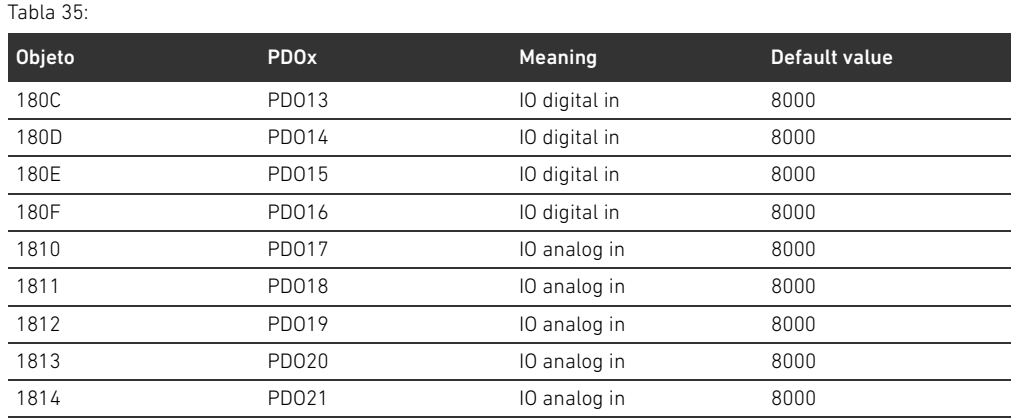

1) PDOs manage the same data, use only one

## 15.3.2 Significado del objeto MCR (objeto 0x2000)

Los distintos bits del Module Control Register (MCR) tienen el significado y funciones siguientes: Tabla 36: Configuración en el objeto MCR (objeto 2000h)

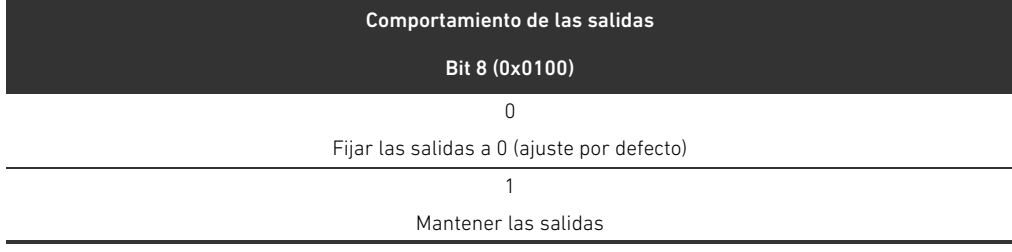

#### Tabla 37: Configuración en el objeto MCR (objeto 2000h)

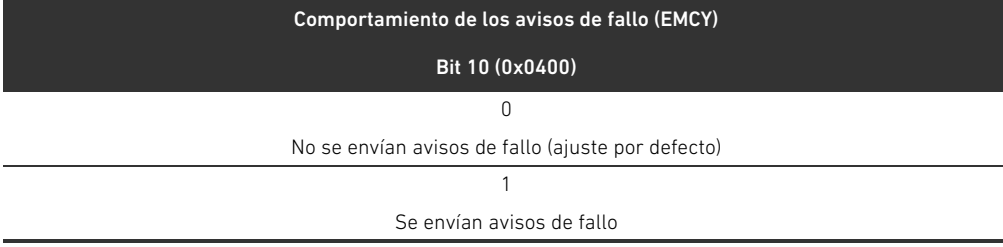

Tabla 38: Configuración en el objeto MCR (objeto 2000h)

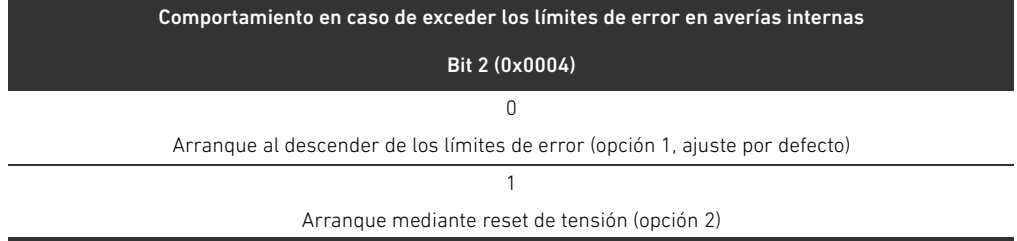

#### 15.3.3 Significado del objeto Global Diagnostic Flag (objeto 0x2010)

El bit 0 del objeto Global Diagnostic Flag tiene el significado siguiente: Tabla 39: Configuración en el objeto Global Diagnostic Flag

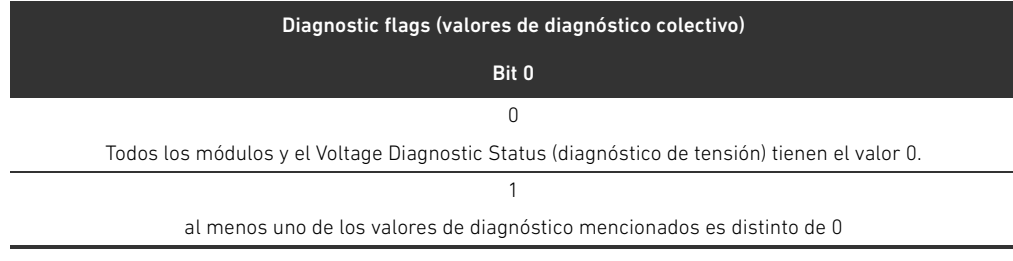

## 15.4 EMCY Error Codes

Al producirse un error, el acoplador de bus envía un telegrama de emergencia (EMCY). La estructura del telegrama EMCY corresponde a las especificaciones del perfil de comunicación CANopen según CiA DS-301.

▶ Puede consultar la codificación de cada uno de los estados de error en la tabla [40](#page-351-1):

#### <span id="page-351-1"></span>Tabla 40: Codificación del telegrama EMCY

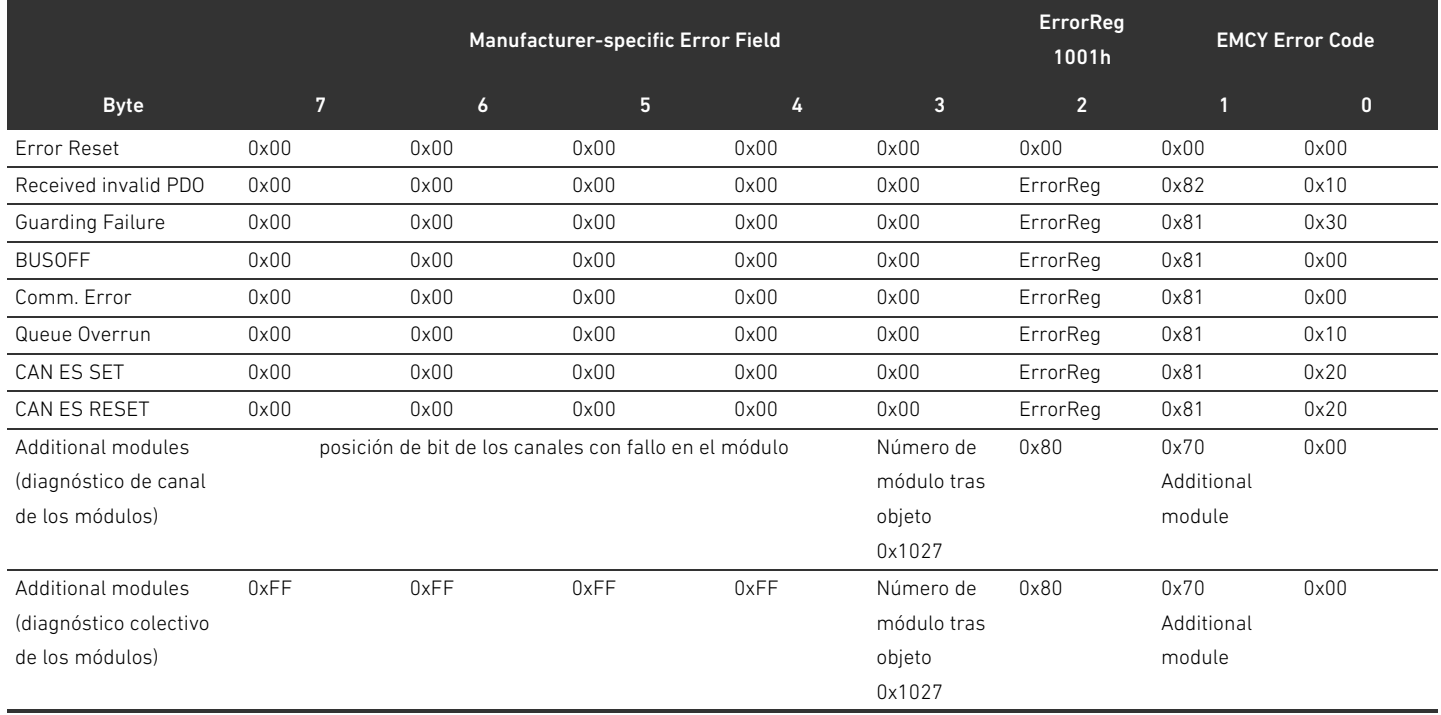

#### 15.5 Datos de diagnóstico

#### 15.5.1 Diagnóstico de tensión

El acoplador de bus supervisa las tensiones de la electrónica y de los actuadores. Si se produce un fallo, el acoplador envía el aviso siguiente:

#### Tabla 41: Diagnóstico de tensión

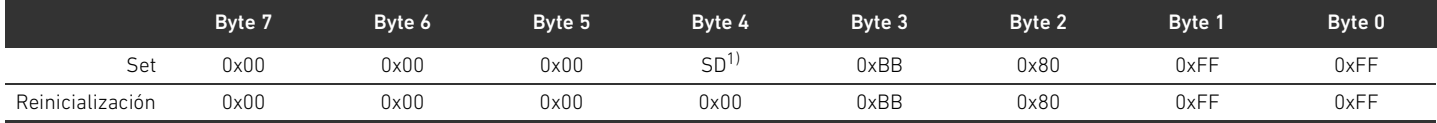

 $\overline{1)}$  SD = diagnóstico de tensión (véase la tabla [42](#page-351-0))

Si se produce un fallo en la alimentación de tensión, en el byte 4 se asigna el valor 1 al bit correspondiente.

Los bits 0 a 3 del byte 4 tienen el significado siguiente en el aviso Set:

<span id="page-351-0"></span>Tabla 42: Aviso del diagnóstico de tensión en el byte 4

| Byte 4 | Bit 3     | Bit 2     | Bit 1          | Bit 0     |
|--------|-----------|-----------|----------------|-----------|
| Set    |           |           |                |           |
|        | UL < 10 V | UL < 18 V | $UA < UA$ -OFF | UA < 21.6 |

#### 15.5.2 Dirección incorrecta

El acoplador de bus envía el aviso siguiente al control si se ha configurado una dirección incorrecta (véase el capítulo [9.2](#page-308-0) "[Configuración de la dirección en el acoplador de bus](#page-308-0)" en la página [309](#page-308-0)). Tabla 43: Dirección incorrecta

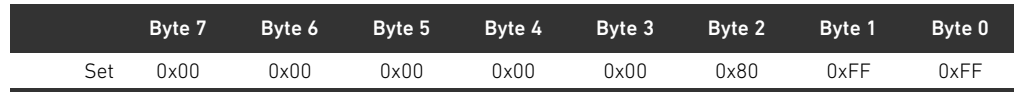

#### 15.5.3 Avisos en caso de fallo de bus backplane

El acoplador de bus envía el aviso siguiente al control en caso de que se produzca un fallo del bus backplane (véase "[Comportamiento en caso de fallo del bus backplane](#page-303-0)" en la página [304\)](#page-303-0).

#### Tabla 44: Advertencia en caso de fallo de bus backplane

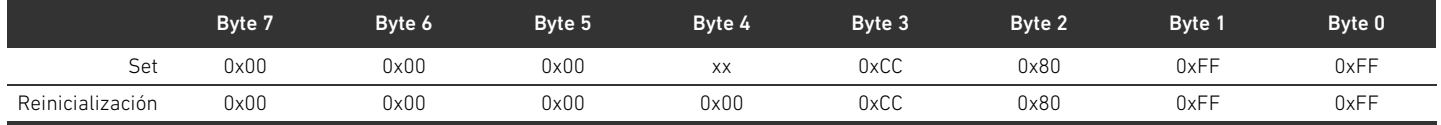

#### Significado del aviso Set en byte 4 (XX)

- 0x10: advertencia: fallo breve en el bus backplane de la zona E/S
- 0x20: aviso de fallo: problema de inicialización del bus backplane en la zona E/S
- 0x40: aviso: el módulo de bus intenta reinicializar (opción 1)
- 0x01: advertencia: fallo breve en el bus backplane de la zona de válvulas
- 0x02: aviso de fallo: problema de inicialización del bus backplane en la zona de válvulas
- 0x04: aviso: el módulo de bus intenta reinicializar (opción 1)

#### 15.5.4 Ningún usuario disponible

El acoplador de bus envía el aviso siguiente al control si no se encuentran usuarios. Estos avisos se producen también si están desactivados los telegramas de emergencia en el objeto MCR.

#### Tabla 45: Ningún usuario disponible (válvulas y módulos E/S)

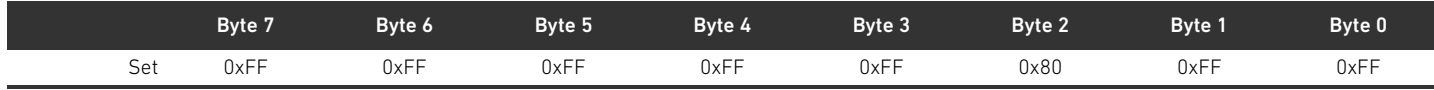

#### Tabla 46: Ninguna válvula disponible

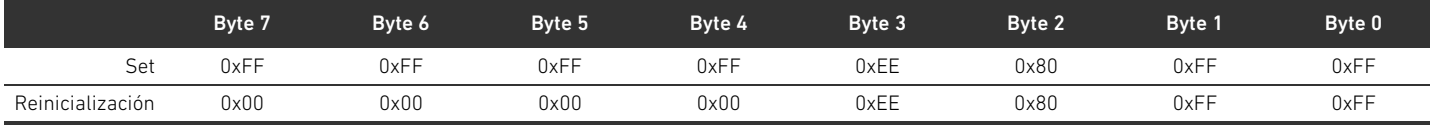

#### Tabla 47: Ningún módulo E/S disponible

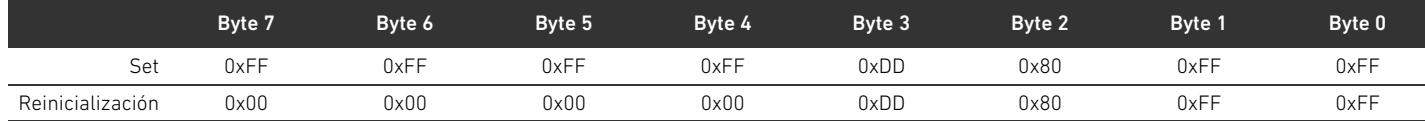

354 AVENTICS | Acoplador de bus AES/controladores de válvula AV, CANopen | R412018137-BAL-001-AE

#### Índice temático

# 16 Índice temático

#### W A

[Abreviaturas 289](#page-288-0) [Accesorios 338](#page-337-1) Acoplador de bus [Ajustes previos 309](#page-308-1) [Código de identificación 324](#page-323-0) [Configuración de la dirección 309](#page-308-2) [Configurar 301](#page-300-0) [Descripción del aparato 295](#page-294-0) [Identificación del componente 324](#page-323-1) [Número de material 324](#page-323-2) [Parámetros 303](#page-302-0) [Placa de características 325](#page-324-0) [Ajustes previos en acoplador de bus 309](#page-308-1) [Alimentación de tensión 297](#page-296-0) [Atmósfera con peligro de explosión, zona de utilización 291](#page-290-0) [Avisos de diagnóstico, parámetros 303](#page-302-1)

#### W B

[Bus backplane 289,](#page-288-1) [320](#page-319-0) [Avería 304](#page-303-1)

#### $\mathbf c$

[Carga de la base de datos del aparato 301](#page-300-1) [Código de configuración PLC 325](#page-324-1) [Zona de válvulas 325](#page-324-2) [Zona E/S 326](#page-325-0) [Código de identificación del acoplador de bus 324](#page-323-0) [Combinaciones de placas 323](#page-322-0) [Componentes eléctricos 329](#page-328-1) Conexión [Alimentación de tensión 297](#page-296-0) [Bus de campo 296](#page-295-0) [Puesta a tierra 298](#page-297-0) [Conexión de bus de campo 296](#page-295-0) [Conexiones eléctricas 296](#page-295-1) Configuración [Acoplador de bus 301](#page-300-0) [Admisible en la zona E/S 332](#page-331-0) [Admisible en zona de válvulas 329](#page-328-2) [No admisible en zona de válvulas 329](#page-328-3) [Sistema de válvulas 300,](#page-299-1) [301](#page-300-2) [Transferencia al control 304](#page-303-2) Configuraciones admisibles [Zona de válvulas 329](#page-328-2) [Zona E/S 332](#page-331-0) Configuraciones no admisibles [Zona de válvulas 329](#page-328-3) [Conmutadores de dirección 299](#page-298-0)

Controlador de válvula [Datos de diagnóstico 306](#page-305-0) [Datos de parámetros 306](#page-305-1) [Datos de proceso 305](#page-304-0) [Descripción del aparato 299](#page-298-1) [Cualificación del personal 291](#page-290-1)

## W D

[Daños en el producto 294](#page-293-0) [Daños materiales 294](#page-293-1) Datos de diagnóstico [Controlador de válvula 306](#page-305-0) [Placa de alimentación eléctrica 307](#page-306-0) [Placa de alimentación neumática con placa de supervisión UA-](#page-307-0)OFF 308 Datos de parámetros [Controlador de válvula 306](#page-305-1) [Placa de alimentación eléctrica 307](#page-306-1) [Placa de alimentación neumática con placa de supervisión UA-](#page-307-1)OFF 308 Datos de proceso [Controlador de válvula 305](#page-304-0) [Placa de alimentación eléctrica 307](#page-306-2) [Placa de alimentación neumática con placa de supervisión UA-](#page-307-2)OFF 308 [Datos técnicos 337](#page-336-0) [Denominaciones 289](#page-288-2) Descripción del aparato [Acoplador de bus 295](#page-294-0) [Controlador de válvula 299](#page-298-1) [Sistema de válvulas 317](#page-316-0) Diagnóstico [Lectura de indicaciones de diagnóstico 315](#page-314-0) Dirección [Configuración en el acoplador de bus 309](#page-308-2) [Modificar 310](#page-309-0) Documentación [Modificación de la zona de válvulas 332](#page-331-1) [Modificación de la zona E/S 332](#page-331-2) [Necesaria y complementaria 287](#page-286-0) [Validez 287](#page-286-1)

## W E

[Enchufe terminal de datos 312](#page-311-0) [Establecimiento del terminador de bus 312](#page-311-1) Estructura de los datos [Controlador de válvula 305](#page-304-1) [Placa de alimentación eléctrica 307](#page-306-3) [Placa de alimentación neumática con placa de supervisión UA-](#page-307-3)[OFF 308](#page-307-3)

Índice temático

#### $\blacksquare$

[Identificación ATEX 291](#page-290-2) [Identificación de componente del acoplador de bus 324](#page-323-1) [Identificación de los módulos 324](#page-323-3) [Indicaciones de seguridad 290](#page-289-0) [Generales 292](#page-291-0) [Presentación 287](#page-286-2) [Según producto y tecnología 292](#page-291-1) [Interrupción de la comunicación CANopen 304](#page-303-3)

#### $\mathbf{L}$

LED

[Estados durante puesta en servicio 314](#page-313-0) [Significado de los LED de diagnóstico 315](#page-314-1) [Significado en modo normal 298](#page-297-1) [Lista de comprobación para modificación de la zona de](#page-330-1)  válvulas 331 [Localización de fallos y su eliminación 334](#page-333-1)

#### $M$

Mirilla [Apertura y cierre 309](#page-308-3) Modificación [Sistema de válvulas 317](#page-316-1) [Zona de válvulas 327](#page-326-0) [Zona E/S 332](#page-331-3) Módulos [Orden 301](#page-300-3)

#### W N

[Número de material del acoplador de bus 324](#page-323-2)

#### W O

[Obligaciones del explotador 293](#page-292-0) Ocupación de pines [Alimentación de tensión 297](#page-296-1) [Conector M12 de la placa de alimentación 320](#page-319-1) [Conexiones de bus de campo 296](#page-295-2) [Orden de los módulos 301](#page-300-3)

#### $\blacksquare$

Parámetros [Avisos de diagnóstico 303](#page-302-2) [Comportamiento en caso de fallo 303](#page-302-3) [Parámetros del acoplador de bus 303](#page-302-0) [Placa adaptadora 319](#page-318-0) [Placa de alimentación eléctrica 320](#page-319-2) [Datos de diagnóstico 307](#page-306-0) [Datos de parámetros 307](#page-306-1) [Datos de proceso 307](#page-306-2) [Ocupación de pines del conector M12 320](#page-319-1) [Placa de alimentación neumática 319](#page-318-1)

Placa de alimentación neumática con placa de supervisión UA-OFF [Datos de diagnóstico 308](#page-307-0) [Datos de parámetros 308](#page-307-1) [Datos de proceso 308](#page-307-2) [Placa de características del acoplador de bus 325](#page-324-0) [Placa de supervisión UA-OFF 323](#page-322-1) [Placas base 318](#page-317-1) [Placas de controlador de válvula 320](#page-319-3) [Placas de puenteo 323](#page-322-2) [Puesta en servicio del sistema de válvulas 313](#page-312-0)

#### $\sim$

[Secciones 328](#page-327-1) [Símbolos 288](#page-287-0) Sistema de válvulas [Configurar 301](#page-300-2) [Descripción del aparato 317](#page-316-0) [Modificación 317](#page-316-1) [Puesta en servicio 313](#page-312-0) [Sistema Stand-Alone 317](#page-316-2)

## $\mathbf{r}$

[Tabla de averías 334](#page-333-2)

#### $\blacksquare$

[Unión en bloque de placas base 320](#page-319-4) [Utilización conforme a las especificaciones 290](#page-289-1) [Utilización no conforme a las especificaciones 291](#page-290-3)

#### $\blacksquare$  V

[Velocidad en baudios 311](#page-310-0) [Ajuste previo 299](#page-298-2) [Modificación 311](#page-310-1)

## $\blacksquare$

[Zona de válvulas 318](#page-317-2) [Código de configuración PLC 325](#page-324-2) [Componentes eléctricos 329](#page-328-1) [Configuraciones admisibles 329](#page-328-2) [Configuraciones no admisibles 329](#page-328-3) [Documentación de la modificación 332](#page-331-1) [Lista de comprobación para modificación 331](#page-330-1) [Modificación 327](#page-326-0) [Placa adaptadora 319](#page-318-0) [Placa de alimentación eléctrica 320](#page-319-2) [Placa de alimentación neumática 319](#page-318-1) [Placas base 318](#page-317-1) [Placas de controlador de válvula 320](#page-319-3) [Placas de puenteo 323](#page-322-2) [Secciones 328](#page-327-1) Zona E/S [Código de configuración PLC 326](#page-325-0) [Configuraciones admisibles 332](#page-331-0) [Documentación de la modificación 332](#page-331-2) [Modificación 332](#page-331-3)

## Innehåll

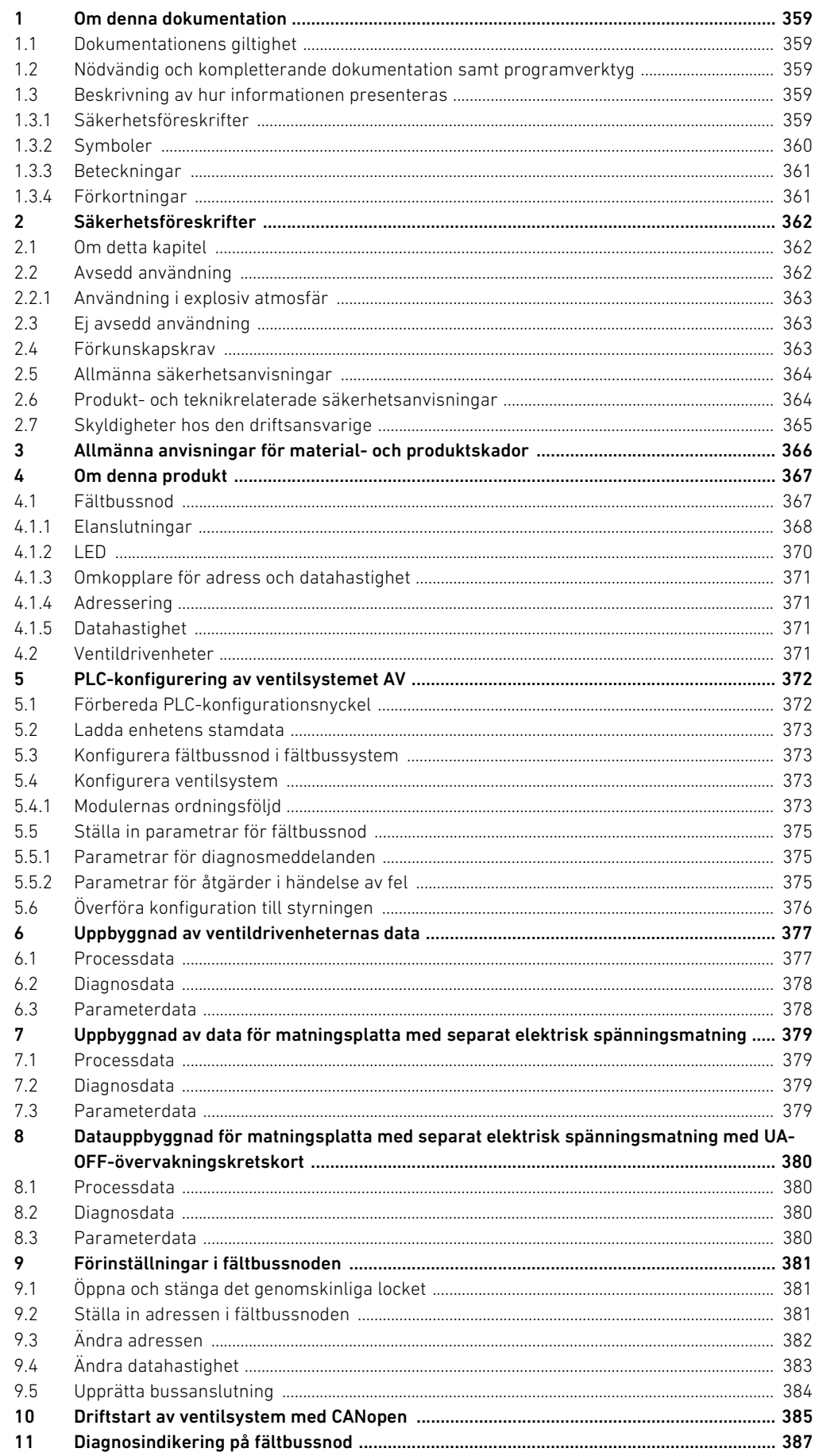

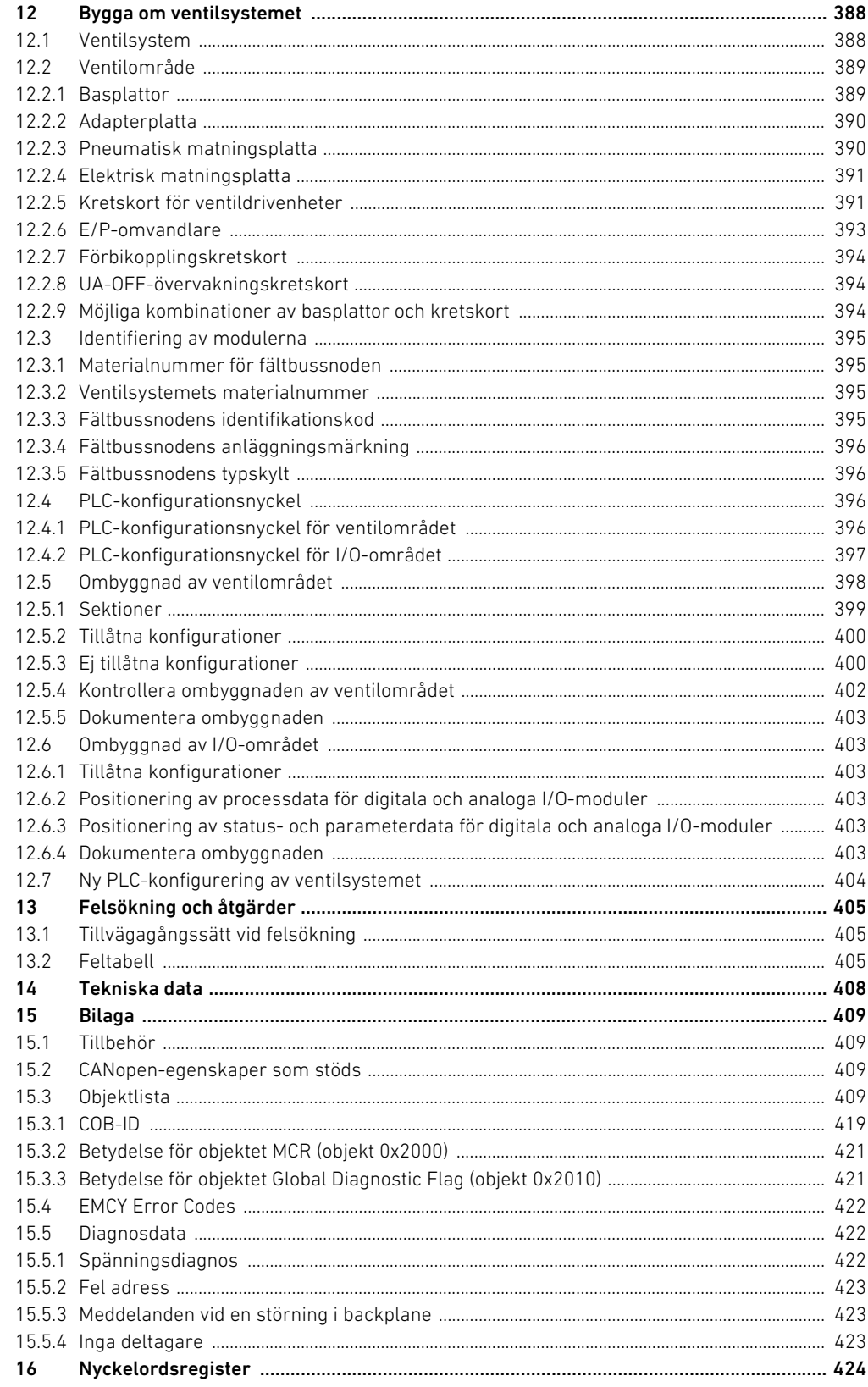

## <span id="page-358-0"></span>1 Om denna dokumentation

## <span id="page-358-1"></span>1.1 Dokumentationens giltighet

Denna dokumentation avser fältbussnoder i serie AES för CANopen med materialnummer R412018220. Denna dokumentation riktar sig till programmerare, elplanerare, servicepersonal och driftansvariga.

Denna dokumentation innehåller viktig information för att driftsätta och använda produkten på ett säkert och fackmannamässigt sätt. Den innehåller även information om skötsel och underhåll samt enkel felsökning. Förutom beskrivningen av fältbussnoden innehåller den dessutom information för PLC-konfiguration av fältbussnoden, ventildrivenheter och I/O-moduler.

## <span id="page-358-2"></span>1.2 Nödvändig och kompletterande dokumentation samt programverktyg

▶ Ta inte produkten i drift innan du har läst och förstått informationen i följande dokumentation.

Tabell 1: Nödvändig och kompletterande dokumentation samt programverktyg

| Dokumentation/programverktyg              | Dokumenttyp          | Kommentar                          |
|-------------------------------------------|----------------------|------------------------------------|
| Systemdokumentation                       | Bruksanvisning       | Tas fram av driftsansvarig         |
| Dokumentation till                        | Programvaruanvisning | Programvarukomponent               |
| PLC-konfigurationsprogrammet              |                      |                                    |
| Monteringsanvisningar för alla befintliga | Monteringsanvisning  | Pappersdokumentation               |
| komponenter och hela ventilsystemet AV    |                      |                                    |
| Systembeskrivningar för elanslutning av   | Systembeskrivning    | Pdf-fil på CD                      |
| I/O-modul och fältbussnod                 |                      |                                    |
| Bruksanvisning till AV-EP, E/P-omvandlare | Bruksanvisning       | Pdf-fil på CD                      |
| Programvaruverktyg "AES CANopen EDS       |                      | Windowsprogram på CD för att skapa |
| Creator"                                  |                      | EDS-filer för fältbussnoden AES.   |
|                                           |                      | CANopen                            |

Alla monteringsanvisningar och systembeskrivningar i serie AES och AV samt programvaruverktyget "AES CANopen EDS Creator" finns på CDn R412018133.

## <span id="page-358-3"></span>1.3 Beskrivning av hur informationen presenteras

I bruksanvisningen används enhetliga säkerhetsanvisningar, symboler, begrepp och förkortningar för att du ska kunna arbeta snabbt och säkert med produkten. Dessa förklaras i nedanstående avsnitt.

### <span id="page-358-4"></span>1.3.1 Säkerhetsföreskrifter

I denna dokumentation står säkerhetsinformation före en handlingsföljd där det finns risk för person- eller materialskador. De åtgärder som beskrivs för att avvärja faror måste följas.

#### Om denna dokumentation

#### Säkerhetsanvisningar är uppställda enligt följande:

## SIGNALORD

#### Typ av fara eller riskkälla

#### Följder om faran inte beaktas

- ▶ Åtgärd för att avvärja faran
- $\blacktriangleright$  < Uppräkning>

#### Varningssymbol: uppmärksammar faran

- Signalord: visar hur stor faran är
- Typ av fara och orsak till faran: anger typ av fara eller orsak till faran
- Följder: beskriver följderna om faran inte beaktas
- **M** Avvärjning: anger hur man kan kringgå faran

#### Tabell 2: Riskklasser enligt ANSI Z535.6–2006

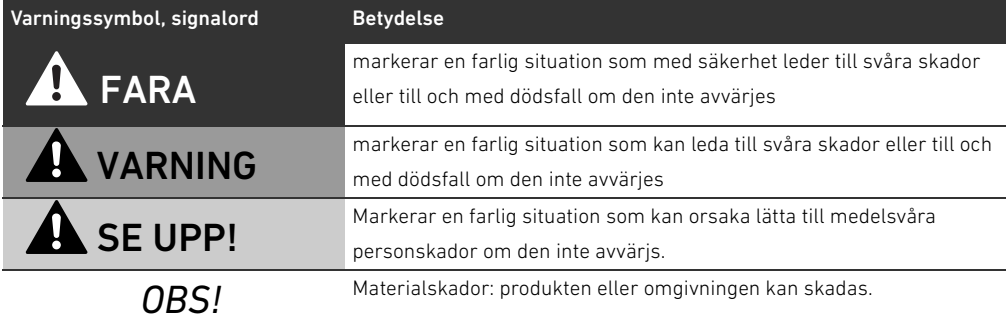

## <span id="page-359-0"></span>1.3.2 Symboler

Följande symboler markerar anvisningar som inte är säkerhetsrelevanta, men som underlättar förståelsen av denna bruksanvisning.

Tabell 3: Symbolernas betydelse

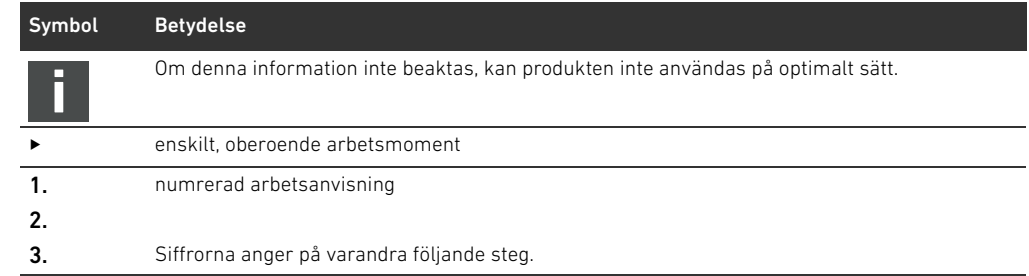
Om denna dokumentation

#### 1.3.3 Beteckningar

I denna dokumentation används följande beteckningar:

Tabell 4: Beteckningar

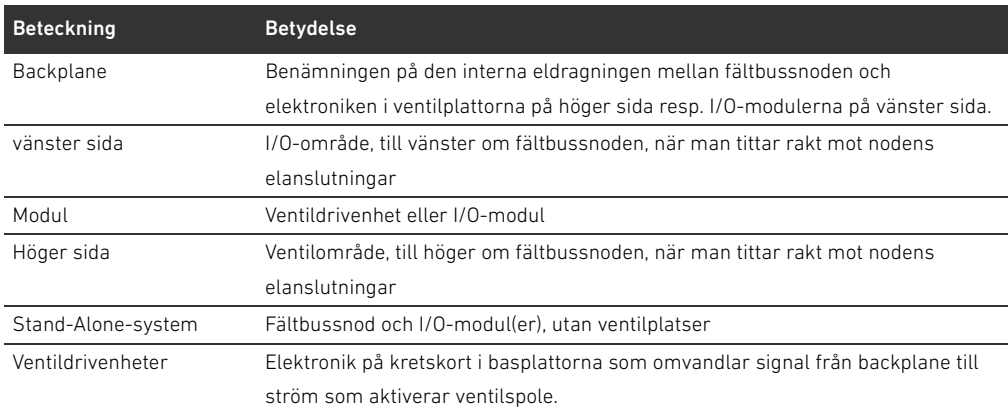

### 1.3.4 Förkortningar

I denna dokumentation används följande förkortningar:

Tabell 5: Förkortningar

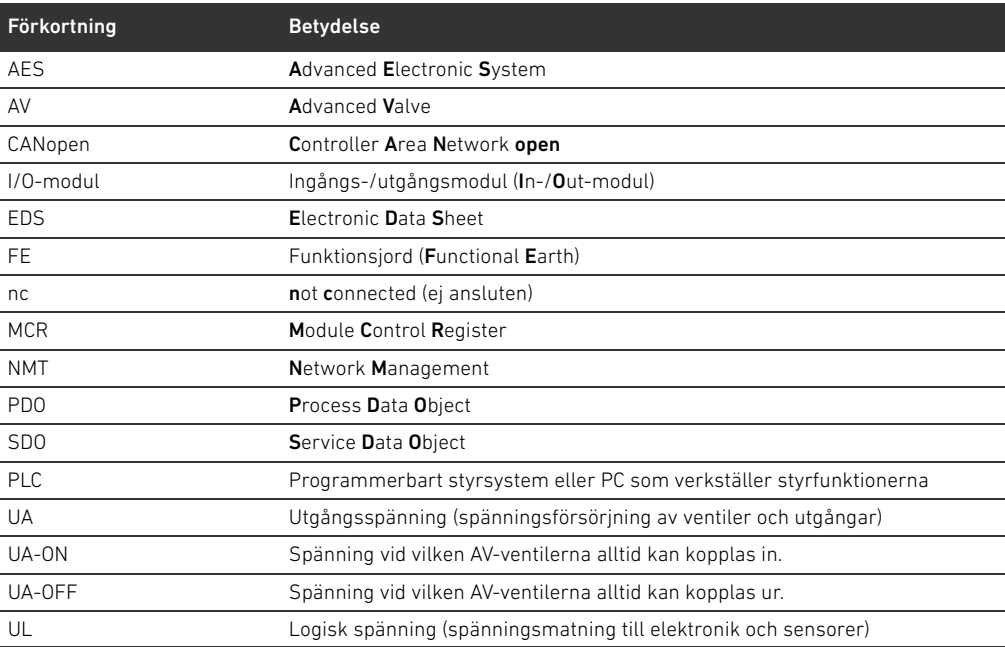

### 2 Säkerhetsföreskrifter

#### 2.1 Om detta kapitel

Produkten har tillverkats i enlighet med gällande tekniska föreskrifter. Ändå finns det risk för person- och materialskador om du inte följer informationen i detta kapitel och säkerhetsanvisningarna i denna bruksanvisning.

- Läs hela denna instruktionsbok noggrant, innan du börjar arbeta med produkten.
- Förvara denna bruksanvisning så att den alltid är tillgänglig för alla användare.
- $\blacktriangleright$  Överlämna alltid produkten till tredie person tillsammans med bruksanvisningen.

#### 2.2 Avsedd användning

Fältbussnoden i serien AES och ventildrivenheterna i serien AV är elektroniska komponenter och har utvecklats för användning i industrin inom området automatiseringsteknik.

Fältbussnoden används för anslutning av I/O-moduler och ventiler till fältbussystemet CANopen. Fältbussnoden får uteslutande anslutas till ventildrivenheter från företaget AVENTICS samt I/O-moduler i serie AES. Ventilsystemet får även användas utan pneumatiska komponenter, då som ett stand-alone-system.

Fältbussnoden får uteslutande styras med programmerbara styrsystem (PLC), numerisk styrning, industri-PC eller jämförbara styrsystem i kombination med en buss-master-tillkoppling med fältbussprotokollet CANopen.

Kretskort för ventiler i serie AV är förbindelsedelen mellan fältbussnoden och ventilerna. Ventildrivenheterna får elektrisk information från fältbussnoden, som de vidarebefordrar som spänning till ventilerna för styrning.

Fältbussnoden och ventildrivenheten är avsedda för yrkesmässigt bruk, ej för privat användning. Du får bara använda fältbussnoder och ventildrivenheter i industriell verksamhet (klass A). För installation i andra lokaler (bostäder, affärs- och hantverkslokaler) krävs ett specialgodkännande från myndighet eller provningsanstalt. I Tyskland kan ett sådant specialgodkännande beviljas av myndigheten för post och telekommunikation (RegTP). Fältbussnoden och ventildrivenheterna får användas i säkerhetsrelaterade styrningar om hela anläggningen är konstruerad för detta.

O Observera dokumentationen R412018148, om ventilsystemet används i säkerhetsrelaterad styrkedjor.

#### 2.2.1 Användning i explosiv atmosfär

Varken fältbussnoder eller ventildrivenheter är ATEX-certifierade. Endast hela ventilsystem kan ha ATEX-certifiering. Ventilsystem får endast användas i områden med explosiv atmosfär om de har ATEX-märkning!

▶ Beakta alltid tekniska data och gränsvärden som anges på typskylten för hela enheten, framför allt de uppgifter som framgår av ATEX-märkningen.

Ventilsystemet får byggas om för användning i explosiv atmosfär i den omfattning som beskrivs i följande dokument:

- W Monteringsanvisning för fältbussnod och I/O-modul
- Monteringsanvisning för ventilsystemet AV
- W Monteringsanvisningar för de pneumatiska komponenterna

#### 2.3 Ej avsedd användning

All annan användning än den som beskrivs under avsedd användning räknas som ej avsedd användning och är därmed förbjuden.

Nedanstående räknas som ej avsedd användning av fältbussnoden och ventildrivenheterna:

- användning som säkerhetskomponent
- användning i områden med explosionsrisk i ventilsystem utan ATEX-certifiering

Om olämpliga produkter monteras eller används i säkerhetsrelevanta system, kan oavsiktliga drifttillstånd uppstå med risk för person- eller materialskador. Produkten får därför endast användas i säkerhetsrelevanta system om uttrycklig specifikation och tillstånd för detta ges i produktdokumentationen. Exempelvis i explosionsskyddsområden eller i säkerhetsrelaterade delar av ett styrsystem (funktionell säkerhet).

AVENTICS GmbH påtar sig inget ansvar för skador som uppstår till följd av ej tillåten användning. Användaren ansvarar ensam för risker vid icke ändamålsenlig användning.

#### <span id="page-362-0"></span>2.4 Förkunskapskrav

Hantering av produkten som beskrivs i denna bruksanvisning kräver grundläggande kunskaper om elteknik och pneumatik liksom kunskap om de tillämpliga facktermerna. För att garantera driftsäkerheten får sådana arbeten endast utföras av motsvarande fackman eller instruerad person under ledning av fackman.

Med fackman avses en person som till följd av sin yrkesutbildning, sina kunskaper och erfarenheter liksom sin kännedom om tillämpliga bestämmelser kan bedöma anförtrott arbete, upptäcka möjliga faror och vidta nödvändiga säkerhetsåtgärder. Fackmannen måste iaktta tillämpliga yrkesmässiga regler.

#### Säkerhetsföreskrifter

#### 2.5 Allmänna säkerhetsanvisningar

- Föli gällande föreskrifter för att undvika olycka och för att skydda miliön i användarlandet och på arbetsplatsen.
- W Beakta de gällande bestämmelserna för områden med explosionsrisk i användarlandet.
- W Följ de säkerhetsföreskrifter och -bestämmelser som gäller i användarlandet.
- Produkter från AVENTICS får bara användas om de är i ett tekniskt felfritt skick.
- Följ alla anvisningar som står på produkten.
- W Personer som monterar, använder, demonterar eller underhåller produkter från AVENTICS får inte vara under påverkan av alkohol, övriga droger eller mediciner som kan försämra reaktionsförmågan.
- W För att undvika risk för personskador får endast sådana tillbehör och reservdelar användas som är tillåtna enligt tillverkaren.
- W Se till att produkten används i enlighet med de tekniska data och omgivningsvillkor som anges i produktdokumentationen.
- W Produkten får tas i drift först när det har fastställts att den slutprodukt (exempelvis en maskin eller anläggning) där produkterna från AVENTICS har monterats, uppfyller landsspecifika bestämmelser, säkerhetsföreskrifter och användningsnormer.

#### 2.6 Produkt- och teknikrelaterade säkerhetsanvisningar

# FARA

#### Explosionsrisk om fel utrustning används!

Om man använder ventilsystem utan ATEX-märkning i explosiva atmosfärer finns risk för explosion.

O Endast ventilsystem med ATEX-märkning på typskylten får användas i explosiva atmosfärer.

#### Explosionsrisk om elektriska anslutningar kopplas från i explosionsfarliga atmosfärer!

Om elektriska anslutningar som står under spänning kopplas från leder det till stora potentialskillnader.

- Koppla aldrig från elektriska anslutningar i explosionsfarliga atmosfärer.
- Utför endast arbeten i ventilsystem i icke explosionsfarliga atmosfärer.

#### Explosionsrisk på grund av felaktigt ventilsystem i explosiv atmosfär!

Om ventilsystemet konfigurerats eller byggts om kan felfunktioner uppstå.

► Testa alltid att en konfigurerad eller ombyggd enhet fungerar utanför den explosionsfarliga atmosfären innan enheten tas i drift igen.

# $\mathbf A$  SE UPP!

#### Risk för okontrollerade rörelser vid tillkoppling!

Om systemet befinner sig i ett ej definierat tillstånd, kan detta leda till personskador.

- Sätt systemet i ett säkert tillstånd innan det kopplas till!
- Kontrollera noga att ingen befinner sig inom riskområdet när ventilsystemet kopplas till.

#### Risk för brännskador till följd av heta ytor!

Beröring av enheten och intilliggande anläggningsdelar under pågående drift kan leda till brännskador.

- O Låt heta delar av anläggningen svalna innan du utför arbeten på enheten.
- Vidrör inte relevanta delar av anläggningen under drift.

Säkerhetsföreskrifter

### 2.7 Skyldigheter hos den driftsansvarige

Som driftsansvarig för en anläggning som ska utrustas med ett ventilsystem i serie AV är du ansvarig för följande:

- W att ändamålsenlig användning säkerställs
- att manövreringspersonalen regelbundet undervisas,
- W att användningsvillkoren motsvarar kraven för säker användning av produkten
- W att rengöringsintervall fastställs och följs enligt de lokala miljökraven
- W att man om det finns explosiva atmosfärer måste ta hänsyn till tändningsrisken som uppstår genom att hjälpmedel monteras in i anläggningen
- W att om det uppstår en defekt inga egenmäktiga reparationsförsök görs

Allmänna anvisningar för material- och produktskador

## 3 Allmänna anvisningar för material- och produktskador

### *OBS!*

#### Om anslutningar under spänning kopplas bort förstörs elektroniska komponenter i ventilsystemet!

Om anslutningar under spänning kopplas bort uppstår det stora potentialskillnader som kan förstöra ventilsystemet.

 $\blacktriangleright$  Koppla relevant anläggningsdel spänningsfri innan ventilsystemet monteras eller ansluts eller kopplas från elektriskt.

#### En ändring av adress eller datahastighet som görs under drift överförs inte!

Fältbussnoden fortsätter arbeta med den gamla adressen eller datahastigheten.

- Ändra aldrig adressen eller datahastigheten under drift.
- Koppla loss fältbussnoden från spänningen UL innan du ändrar läge på omkopplare S1, S2 och S3.

#### Störningar i fältbusskommunikationen på grund av felaktig eller otillräcklig jordning!

Anslutna komponenter får felaktiga eller inga signaler alls. Kontrollera att jordningen av alla ventilsystemets komponenter

- med varandra
- med jord
- har tillräcklig god elektrisk ledning.
- $\blacktriangleright$  Säkerställ felfri kontakt mellan ventilsystemet och jorden.

#### Störningar i fältbusskommunikationen på grund av felaktigt dragna kommunikationsledningar!

Anslutna komponenter får felaktiga eller inga signaler alls.

 $\blacktriangleright$  Drag kommunikationsledningar inuti byggnader. Om kommunikationsledningarna dras utanför byggnader, får längden inte överskrida 42 m.

#### Ventilsystemet innehåller elektroniska komponenter som är känsliga för elektrostatiska urladdningar (ESD)!

Om elektriska komponenter kommer i beröring med personer eller föremål kan det uppstå en elektrostatisk urladdning som skadar eller förstör komponenterna i ventilsystemet.

- Jorda komponenterna för att undvika att ventilsystemet laddas upp elektrostatiskt.
- Använd jordningar på handleder och skor när du arbetar med ventilsystemet.

Om denna produkt

## 4 Om denna produkt

#### 4.1 Fältbussnod

Fältbussnoden i serie AES för CANopen står för kommunikationen mellan det överordnade styrsystemet och anslutna ventiler och I/O-moduler. Den är uteslutande avsedd för drift som slav i ett CANopen-bussystem enligt EN 50325-4. Fältbussnoden måste därför ha en egen adress och konfigureras. För att skapa den EDS-fil som krävs för konfigureringen finns programvaruverktyget "AES CANopen EDS Creator" på den medföljande CD:n R412018133 (se [5.2 Ladda enhetens](#page-372-0)  [stamdata](#page-372-0) på sidan [373\)](#page-372-0).

Fältbussnoden kan sända upp till 512 bit ingångsdata till styrsystemet och ta emot upp till 512 bit utgångsdata vid cyklisk dataöverföring. För kommunikationen med ventilerna finns ett elektroniskt gränssnitt för anslutning av ventildrivenheter på höger sida av fältbussnoden. På vänster sida finns ett elektroniskt gränssnitt för kommunikationen med I/O-modulerna. Gränssnitten är oberoende av varandra.

Fältbussnoden kan styra maximalt 64 ensidigt eller dubbelsidigt aktiverade ventiler (128 magnetspolar) och upp till 10 I/O-moduler. Den stöder datahastigheter upp till 1 MBaud. Alla elanslutningar är monterade på framsidan, alla statusvisningar på ovansidan.

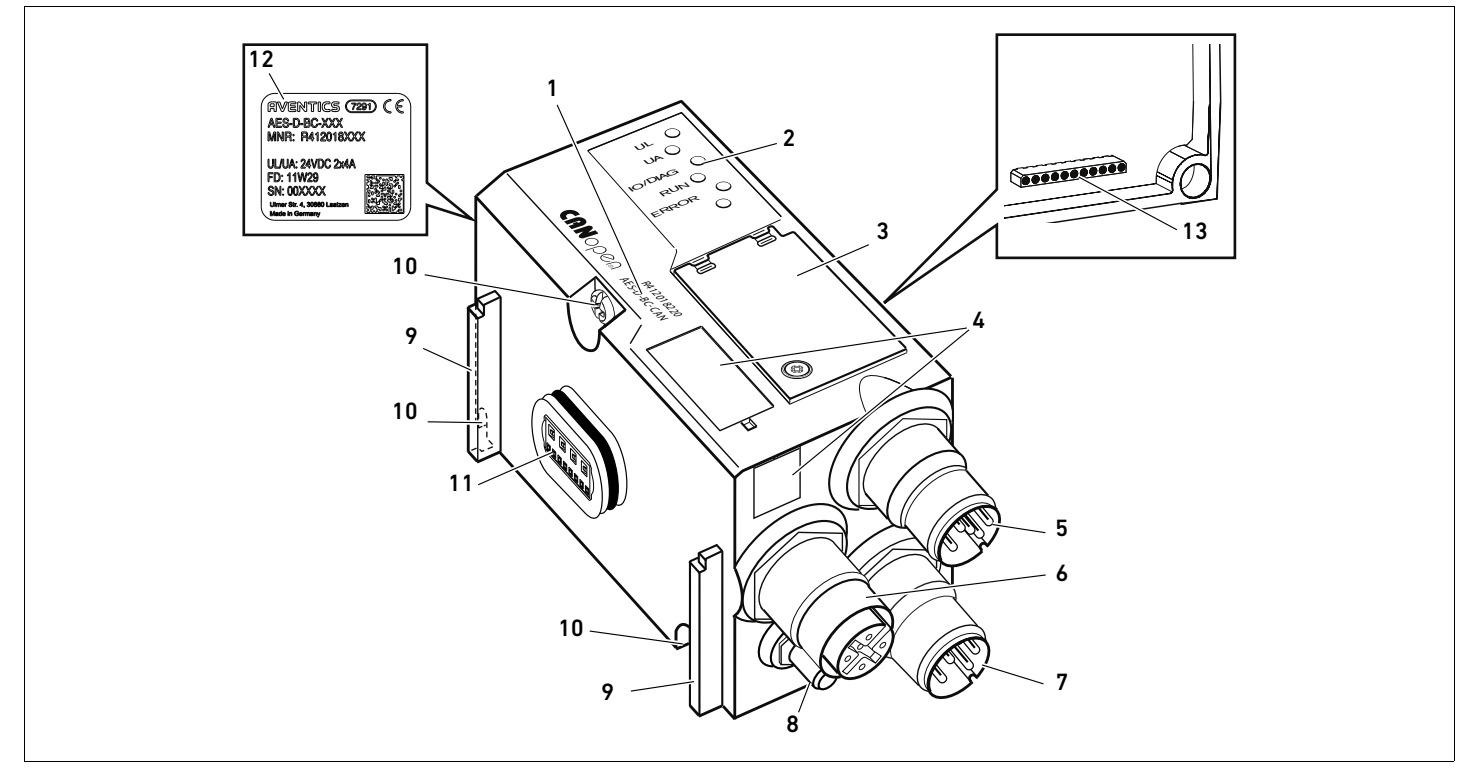

Fig 1: Fältbussnod CANopen

- 1 Identifikationskod
- 2 LEDer
- 3 Adresseringsfönster
- 4 Fält för märkning av modulen
- 5 Anslutningskontakt fältbuss X7C2
- 6 Anslutningskontakt fältbuss X7C1
- 7 Anslutningskontakt spänningsmatning X1S
- 8 Jord
- 9 Stag för montering av fjäderklämman
- 10 Fästskruvar för infästning på adapterplattan
- 11 Elanslutning för AES-moduler
- 12 Typskylt
- 13 Elanslutning för AV-moduler

#### Om denna produkt

#### 4.1.1 Elanslutningar

# *OBS!* Ej anslutna kontakter uppfyller inte skyddsklass IP65!

Vatten kan tränga in i enheten.

O Montera blindpluggar på alla kontakter som inte är anslutna, så att skyddsklass IP65 bibehålls.

Fältbussnoden har följande elanslutningar:

- Kontakt X7C2, hane (5): Fältbussingång
- Kontakt X7C1, hona (6): Fältbussutgång
- Kontakt X1S, hane (7): Spänningsmatning 24 V DC till fältbussnoden
- $\blacksquare$  Jordskruv (8): Funktionsjord

Åtdragningsmomentet för anslutningskontakterna är 1,5 Nm +0,5. Åtdragningsmomentet för muttern M4x0,7 (nyckelvidd 7) på jordskruven är 1,25 Nm +0,25.

Fältbussanslutning Fältbussingången X7C2 (5) är en M12-kontakt, hane, 5-polig, A-kodad. Fältbussutgången X7C1 (6) är en M12-kontakt, hona, 5-polig, A-kodad.

O Fältbussanslutningens stiftskonfiguration framgår av tabell 6. Här visas enhetens anslutningar.

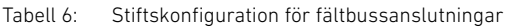

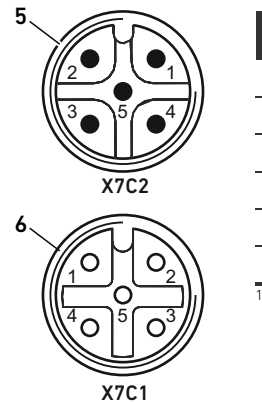

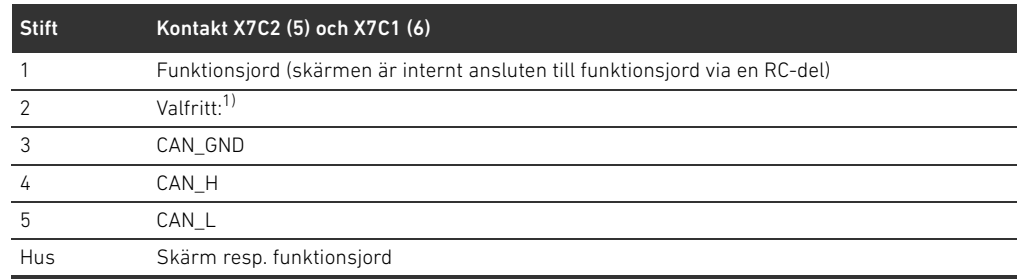

 $^{1)}$  Alla kablar är genomdragna. Stift 2 övervakas inte av styrningen. Maximal spänning: 24 V mot stift 3

#### Fältbusskabel

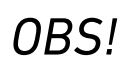

#### Fara på grund av feltillverkade eller skadade kablar!

Fältbussnoden kan skadas.

 $\blacktriangleright$  Använd uteslutande skärmade och kontrollerade kablar.

#### Felaktig kabeldragning!

En felaktig eller bristfällig kabeldragning leder till felfunktion och skador på nätverket.

- ▶ Följ specifikationerna för CANopen.
- O Använd endast kablar som motsvarar specifikationerna för fältbussen och ligger inom gränserna för hastighet och längd på anslutningarna.
- O Montera kablar och stickkontakter enligt monteringsanvisningen, för att säkerställa skyddsklass och dragavlastning.

Om en kabel med kabelskärmsledning används, kan denna anslutas även till stift 1 på fältbussnoden (X7C1/X7C2).

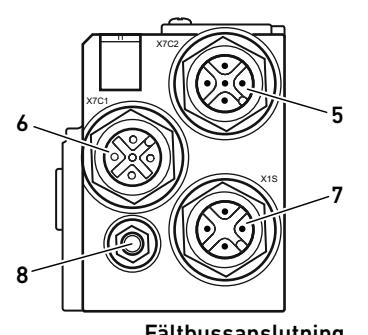

Om denna produkt

#### Ansluta fältbussnod som mellanstation

- 1. Kontrollera att stifttilldelningen för kontaktanslutningarna är korrekt (se 6 på sidan368), om inte färdigmonterade kablar används.
- 2. Anslut den inkommande busskabeln till ingång X7C2 (5).
- 3. Anslut den utgående busskabeln via fältbussutgång X7C1 (6) till nästa modul.
- 4. Kontrollera att kontakthuset är ordentligt anslutet till fältbussnodens hus.

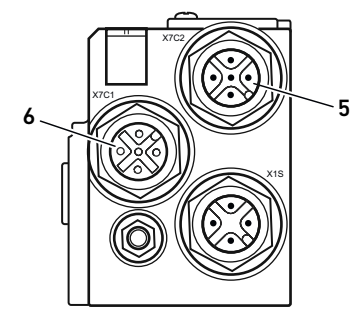

#### Spänningsmatning

# FARA

#### Elchock på grund av felaktig nätdel!

Risk för personskador!

- Använd endast denna spänningsmatning för fältbussnoden:
	- 24-V-DC-SELV- eller PELV-strömkrets, båda med en DC-säkring, som kan bryta en ström på 6,67 A inom max. 120 s, eller
	- 24-V-DC-strömkrets motsvarande kraven på strömkrets med egensäkra kretsar enligt avsnitt 9.4 i UL-standard UL 61010-1, tredje utgåvan, eller
	- 24-V-DC-strömkrets motsvarande kraven på effektbegränsade strömkällor enligt avsnitt 2.5 i UL-standard UL 60950-1, andra utgåvan, eller
	- 24-V-DC-strömkrets motsvarande kraven i NEC Class II enligt UL-standard UL 1310.
- O Kontrollera, att nätdelens spänningsmatning alltid är mindre än 300 V AC (fasledare - 0V-ledare).

Anslutningen för spänningsmatningen X1S (7) är en M12-kontakt, hane, 4-polig, A-kodad.

O Stiftskonfigurationen för spänningsmatningen framgår av tabell [7](#page-368-0). Här visas enhetens anslutningar.

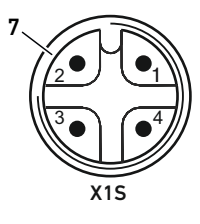

#### <span id="page-368-0"></span><sup>7</sup> Tabell 7: Stiftskonfiguration för spänningsmatning

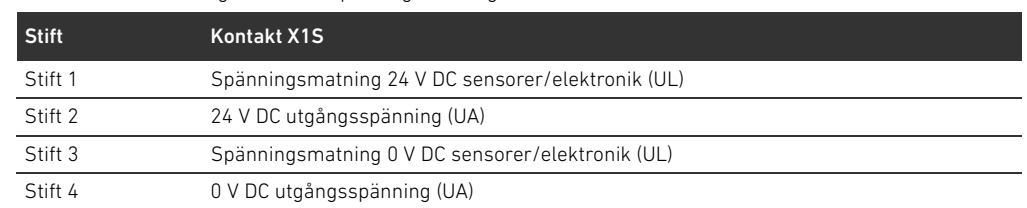

- Spänningstoleransen för elektronikspänning är 24 V DC ±25%.
- Spänningstoleransen för utgångsspänningen är 24 V DC +/- 10 %.
- Maximal ström för båda spänningar är 4 A.
- W Spänningarna är galvaniskt skilda från varandra.

#### 370 AVENTICS | Fältbussnod AES/Ventildrivenhet AV CANopen | R412018137–BAL–001–AE

Om denna produkt

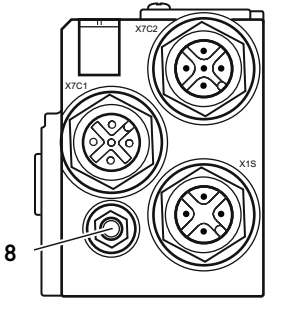

Anslutning funktionsjord  $\rightarrow$  För att avleda EMC-störningar, anslut FE-anslutningen (8) på fältbussnoden till funktionsjord via en ledning med låg impedans.

Kabelomkretsen måste anpassas till användningen.

För att undvika utjämningsströmmar via fältbussnodens skärm krävs en potentalutjämningskabel tillräklig för användningen.

#### 4.1.2 LED

Fältbussnoden har 6 LEDer. De fem första har tilldelats en funktion, den sjätte saknar funktion. LEDernas funktioner beskrivs i nedanstående tabeller. En utförlig beskrivning av LEDerna finns i kapitel "[11](#page-386-0)" [Diagnosindikering på fältbussnod](#page-386-0) på sidan [387](#page-386-0).

Tabell 8: LEDernas betydelse i normaldrift

| <b>Beteckning</b> | <b>Funktion</b>                                           | Status i normaldrift |
|-------------------|-----------------------------------------------------------|----------------------|
| UL (14)           | Overvakning av elektronikens spänningsmatning             | lyser grön           |
| UA (15)           | Övervakning av utgångsspänning                            | lyser grön           |
| IO/DIAG(16)       | Övervakning av diagnosmeddelanden för alla moduler        | lyser grön           |
| <b>RUN (17)</b>   | Övervakning av driftstatus efter CANopen DSP 303          | lyser grön           |
| <b>ERROR (18)</b> | Övervakning av busskommunikation efter CANopen DSP 303 av |                      |
| $- (19)$          | Ingen                                                     |                      |

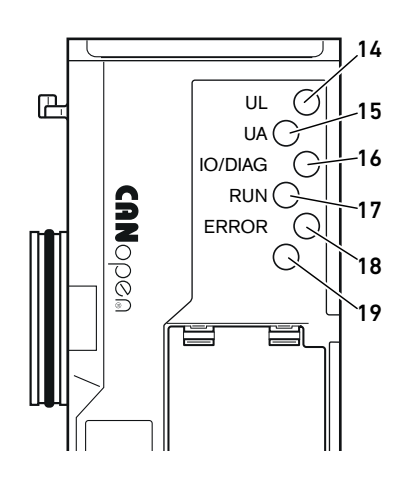

#### 4.1.3 Omkopplare för adress och datahastighet

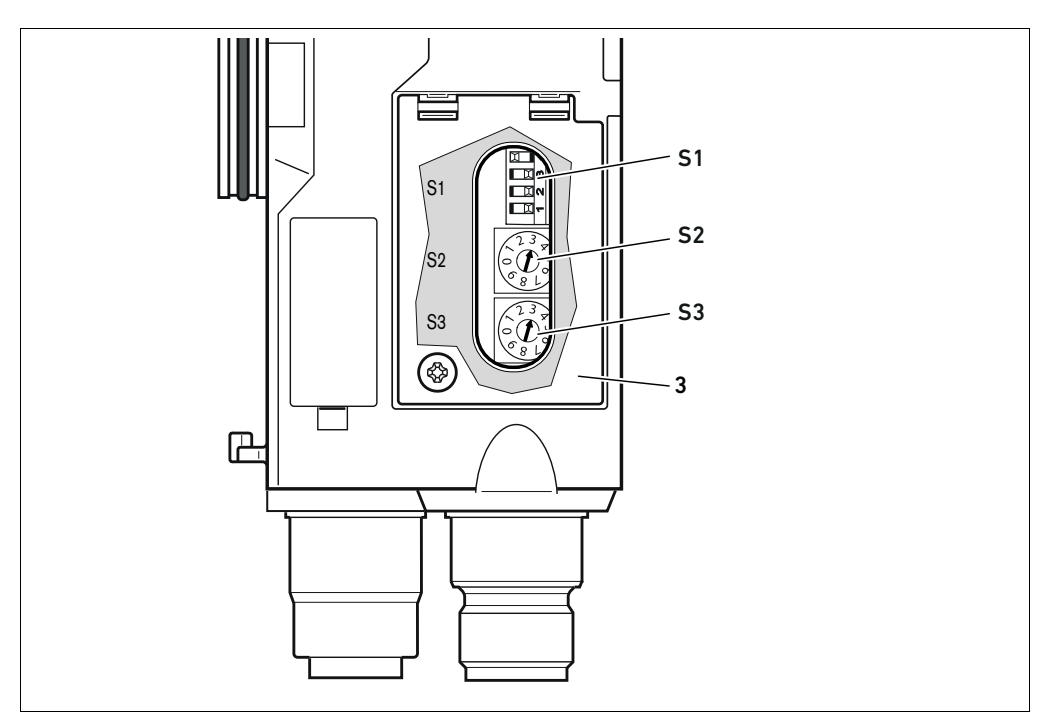

Fig 2: Placering av omkopplare för inställning av adress S2 och S3 samt datahastighet S1

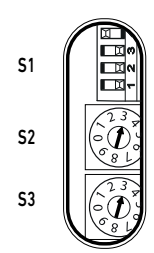

DIP-omkopplare S1 för datahastighet och de båda vridomkopplarna S2 och S3 för ventilsystemets stationsadress i CANopen sitter under det genomskinliga locket (3).

- Omkopplare S1: På DIP-omkopplare S1 ställs datahastigheten för de tre första kontakterna in. Den fjärde är inte belagd.
- Omkopplare S2: Med omkopplaren S2 ställs adressens tiotal in. Omkopplare S2 är märkt med decimalsystemet från 0 till 9.
- Omkopplare S3: På omkopplare S3 ställs adressens entalssiffra in. Omkopplare S3 är märkt enligt decimalsystemet från 0 till 9.

#### 4.1.4 Adressering

En utförlig beskrivning av adresseringen finns i kapitel ["9 Förinställningar i fältbussnoden](#page-380-0)" på sidan [381.](#page-380-0)

#### 4.1.5 Datahastighet

Datahastigheten är förinställd på 1 MBit/s. Hur man ändrar datahastigheten beskrivs i kapitel [9.4](#page-382-0) "[Ändra datahastighet](#page-382-0)" på sidan [383.](#page-382-0)

#### 4.2 Ventildrivenheter

En beskrivning av ventildrivenheten finns i kapitel "[12.2 Ventilområde](#page-388-0)" på sidan [389](#page-388-0).

PLC-konfigurering av ventilsystemet AV

### <span id="page-371-0"></span>5 PLC-konfigurering av ventilsystemet AV

I detta kapitel förutsätts att adressen och datahastigheten för fältbussnoden är korrekt inställda och att bussavslutningen är upprättad med en datatermineringsplugg. En detaljerad beskrivning av detta finns i kapitel ["9 Förinställningar i fältbussnoden"](#page-380-0) på sidan [381](#page-380-0).

För att fältbussnoden ska kunna sköta datautbytet mellan det modulära ventilsystemet och PLC-styrsystemet korrekt, måste PLC:n känna till ventilsystemets uppbyggnad (modulinnehåll/inbördes placering). För att beskriva detta i PLC:n använder du konfigureringsprogrammet i PLC:ns programmeringsmjukvara. Detta kallas PLC-konfigurering.

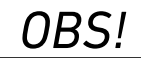

#### Konfigurationsfel

Ett felaktigt konfigurerat ventilsystem kan leda till felfunktioner i hela systemet och skada det.

- O Därför får konfigurationen endast genomföras av en fackman (se "[2.4 Förkunskapskrav](#page-362-0)" på sidan [363\)](#page-362-0).
- Beakta anvisningarna från den eventuella begränsningar som beror på hela systemet.
- Beakta även dokumentationen för PLC-konfigurationsprogrammet.

Du kan konfigurera ventilsystemet i din dator utan att själva enheten är ansluten. Sedan kan informationen överföras till systemet på plats i efterhand.

#### 5.1 Förbereda PLC-konfigurationsnyckel

Eftersom de elektriska komponenterna i basplattan ligger i ventilområdet och inte kan identifieras direkt, behöver den som skapar konfigurationen PLC-konfigurationsnycklar för ventilområdet och I/O-området.

Du behöver även en PLC-konfigurationsnyckel om du gör konfigurationen på annan plats än där ventilsystemet finns.

- Anteckna PLC-konfigurationsnyckeln för de enskilda komponenterna i denna ordning:
	- Kortsida: PLC-konfigurationsnyckeln är tryckt på typskylten på höger sida av ventilsystemet.
	- I/O-moduler: PLC-konfigurationsnyckeln står tryckt på modulens ovansida.

En utförlig beskrivning av PLC-konfigurationsnyckeln finns i kapitel "[12.4](#page-395-0)  [PLC-konfigurationsnyckel](#page-395-0)" på sidan [396.](#page-395-0)

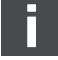

PLC-konfigurering av ventilsystemet AV

### <span id="page-372-0"></span>5.2 Ladda enhetens stamdata

EDS-filer med engelsk text för fältbussnod, serie AES för CANopen måste skapas med programvaruverktyget "AES CANopen EDS Creator". Programvaruverktyget finns på medföljande CD R412018133. Filerna kan även laddas ner från AVENTICS mediebibliotek på internet. EDS-filens namn kan väljas fritt.

Varje ventilsystem har en fältbussnod men antal/typ av ventiler resp. I/O-moduler kan variera och bestäms av innehållet i det beställda ventilsystemet. EDS-filerna innehåller data för alla moduler som är anslutna till fältbussnoden. Därför laddas EDS-filen med modulernas parameterdata i ett konfigurationsprogram, så att användaren enkelt kan tilldela data för de enskilda modulerna och ställa in parametrarna.

- W EDS-filerna tas fram med programvaruverktyget "AES CANopen EDS Creator" på den dator där PLC-konfigurationsprogrammet finns.
	- För dessutom in de monterade elektriska och pneumatiska modulerna på rätt sida och i rätt ordningsföljd.
	- Ange eventuellt även ytterligare ett produktnamn som kan identifiera enheten. Om fältet är tomt, används standardnamnet AES-D-BC-CAN.

Man kan använda konfigurationsprogram från olika tillverkare vid PLC-konfigureringen. Därför beskrivs bara själva principen för PLC-konfigureringen i följande avsnitt.

#### 5.3 Konfigurera fältbussnod i fältbussystem

Innan du kan konfigurera de enskilda komponenterna i ventilsystemet, måste du konfigurera fältbussnoden som slav i fältbussystemet i ditt PLC-konfigurationsprogram.

- 1. Kontrollera att fältbussnoden har tilldelats en giltig adress (se "[9.2](#page-380-1) [Ställa in adressen i](#page-380-1)  [fältbussnoden](#page-380-1)" på sidan [381](#page-380-1)).
- 2. Konfigurera fältbussnoden som slavmodul.

#### 5.4 Konfigurera ventilsystem

#### 5.4.1 Modulernas ordningsföljd

Komponenterna i enheten aktiveras via objektförteckningen i fältbussnoden, vilken efter inkopplingen har skapats enligt de monterade komponenterna (se [15.3 Objektlista](#page-408-0) [409](#page-408-0)). Motsvarande PDO:s enligt kommunikationsprofil CiA DS-401 V3.0.0 förbereds. Alla PDO:s utöver dessa (max 22 PDO per sändningsriktning) måste aktiveras manuellt (se CANopen kommunikationsprofil CiA DS-301 V4.2.0).

Om RPDO 5 aktiveras måste RPDO 1 deaktiveras, eftersom RPDO 1 och RPDO 5 avspeglas. Detta gäller endast för Default-Mapping. Om TPDO5 aktiveras, får TPDO1 och TPDO5 samma ingångsdata.

#### 374 AVENTICS | Fältbussnod AES/Ventildrivenhet AV CANopen | R412018137–BAL–001–AE

#### PLC-konfigurering av ventilsystemet AV

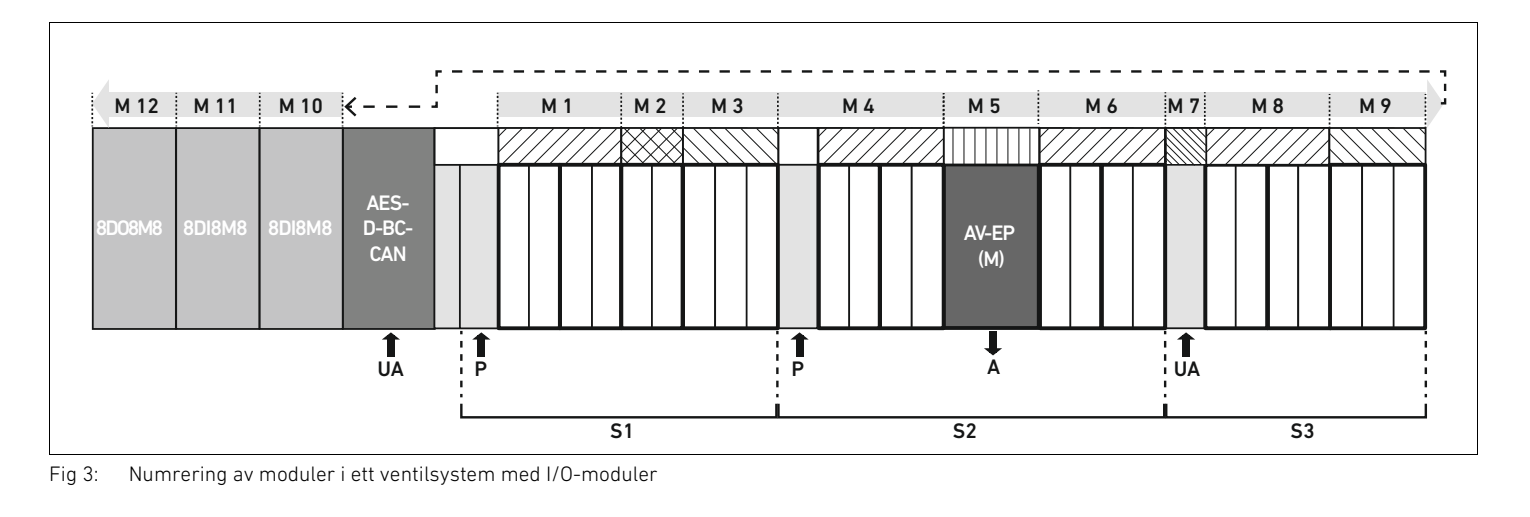

<span id="page-373-0"></span>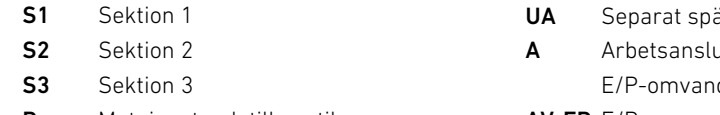

- P Matningstryck till ventilerna
- UA Separat spänningsmatning A Arbetsanslutning för stand-alone
- E/P-omvandlare
- AV-EP E/P-omvandlare
	- M Modul

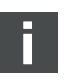

Symbolerna för komponenterna i ventilområdet förklaras i kapitel ["12.2"](#page-388-0) [Ventilområdep](#page-388-0)å sidan [389](#page-388-0).

- Exempel I Fig. [3](#page-373-0) visas ett ventilsystem med följande egenskaper:
	- W Fältbussnod
	- Sektion 1 (S1) med 9 ventiler
		- Kretskort för 4 ventiler
		- Kretskort med drivenheter för 2 ventilplatser
		- Kretskort med drivenheter för 3 ventilplatser
	- Sektion 2 (S2) med 8 ventiler
		- Kretskort för ventildrivenheter för 4 ventilplatser
		- E/P-omvandlare
		- Kretskort för ventildrivenheter för 4 ventilplatser
	- Sektion 3 (S3) med 7 ventilplatser
		- Kretskort för separat spänningsmatning
		- Kretskort för ventildrivenheter för 4 ventilplatser
		- Kretskort med ventildrivenheter med 3 ventilplatser
	- Ingångsmodul
	- W Ingångsmodul
	- Utgångsmodul

PLC-konfigurationsnyckeln för hela enheten blir då:

- 423–4M4U43 8DI8M8 8DI8M8
- 8DO8M8

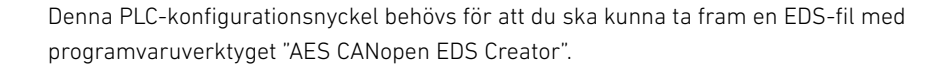

PLC-konfigurering av ventilsystemet AV

#### <span id="page-374-0"></span>5.5 Ställa in parametrar för fältbussnod

Ventilsystemets egenskaper påverkas av olika parametrar som du ställer in i styrsystemet. Med dessa parametrar kan du bestämma hur fältbussnoden och I/O-modulerna agerar. I detta kapitel beskrivs bara parametrarna för fältbussnoden. Parametrarna för I/O-området och E/P-omvandlaren finns i systembeskrivningen för respektive I/O-modul resp. i bruksanvisningen för AV-EP, E/P-omvandlaren. Parametrarna för ventildrivenheternas kretskort finns i systembeskrivningen för fältbussnoden.

Du kan ställa in följande parametrar för fältbussnoden:

- Via objektet MCR (objekt 0x2000)
	- Reaktion vid felmeddelanden
	- Reaktion för utgångar vid fel
	- Åtgärd vid störning i backplane (backplane är den elektriska sammankopplingen mellan de olika kretskorten i modulerna och i anslutningsplattorna i systemet)
- Via objektet Error Behavior (objekt 0x1029)
	- Reaktion vid avbrott i CANopen-kommunikationen
- ▶ Ställ in motsvarande parametrar via SDO-telegrammen.

Parametrarna och konfigurationsdata sparas inte lokalt av fältbussnoden. De skickas från PLC till fältbussnoden och de monterade modulerna när systemet startas.

#### 5.5.1 Parametrar för diagnosmeddelanden

Med inställningarna i bit 3 för MCR-objektet (objekt 0x2000) ställs på styrningen in, om fältbussnoden skall sända diagnosdata (se [15.4 "EMCY Error Codes"](#page-421-0) på sida [422\)](#page-421-0).

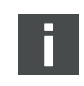

Beskrivningen av aktuella diagnosdata för ventilområdet finns i kapitlet ["6 Uppbyggnad av](#page-376-0)  [ventildrivenheternas data](#page-376-0)" på sidan [377](#page-376-0). Beskrivning av diagnosdata för AV-EP, E/P-omvandlaren finns i bruksanvisningen för AV-EP, E/P-omvandlaren. Beskrivningen av diagnosdata för I/O-området finns i systembeskrivningarna för respektive I/O-modul.

#### 5.5.2 Parametrar för åtgärder i händelse av fel

#### Reaktion vid felmeddelanden och för utgångar

Denna parameter beskriver fältbussnodens reaktion, om det inte föreligger någon CANopen-kommunikation. Följande reaktion kan ställas in i objektet Module Control Register (MCR) (objekt 0x2000):

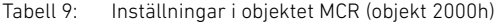

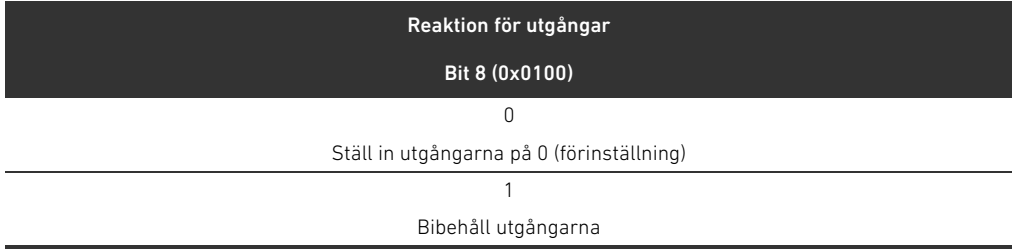

#### Tabell 10: Inställningar i objektet MCR (objekt 2000h)

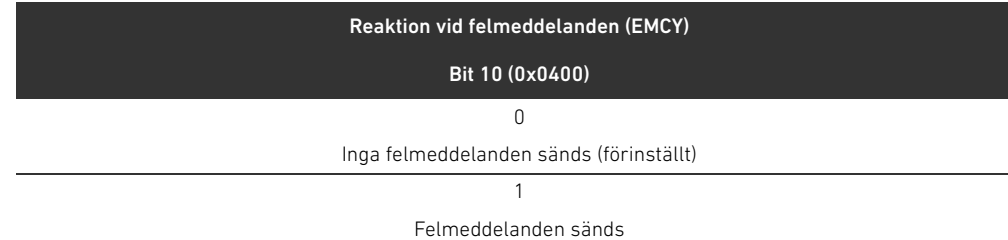

#### PLC-konfigurering av ventilsystemet AV

Åtgärd vid störning i backplane Denna parameter beskriver fältbussnodens reaktion vid en backplane-störning. Du kan ställa in denna reaktion i objektet MCR (objekt 0x2000):

Tabell 11: Inställningar i objektet MCR (objekt 2000h)

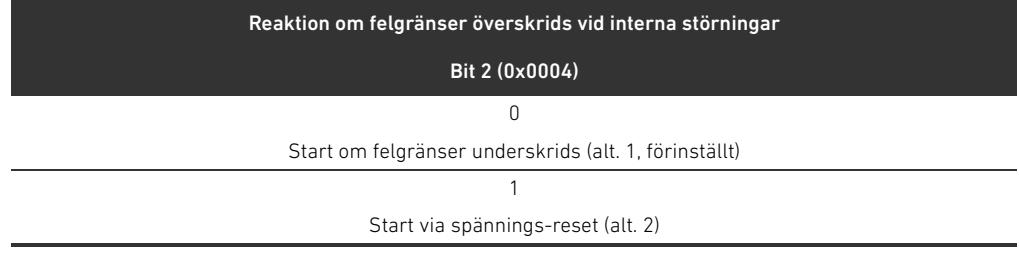

Alternativ 1 (förinställt):

- Vid en kortvarig backplane-störning (som t.ex. utlöses genom en transient i spänningsmatningen) blinkar LEDn IO/DIAG röd och fältbussnoden sänder en varning till styrningen. Så snart som kommunikationen via backplane fungerar igen, återgår fältbussnoden till normal drift och varningarna raderas.
- W Vid en backplane-störning som varar en längre tid (t.ex. på grund av att en ändplatta tagits bort) blinkar LEDn IO/DIAG röd och fältbussnoden sänder ett felmeddelande till styrningen. Samtidigt slår fältbussnoden ifrån alla ventilspolar och utgångar. Fältbussnoden försöker initiera systemet på nytt. Lyckades initieringen, så återgår fältbussnoden till normal drift. Felmeddelandet raderas och LEDn IO/DIAG lyser grön.

Alternativ 2

- Vid en kortvarig backplane-störning är reaktionen identisk med alternativ 1.
- W Vid en ihållande störning i backplane skickar fältbussnoden ett felmeddelande till styrningen och LED IO/DIAG blinkar röd. Samtidigt slår fältbussnoden ifrån alla ventilspolar och utgångar. Ingen initiering av styrningen startas. Fältbussnoden måste startas om för hand (Power Reset), för att kunna återställas till normal drift.

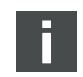

Varningar och felmeddelanden sänds endast om detta även är aktiverat i objektet MCR.

#### Reaktion vid avbrott i CANopen-kommunikationen

Vid ett avbrott i CANopen-kommunikationen går fältbussnoden som standard till statusen PRE-OPERATIONAL (förinställt). Via objekt 1029 kan den dock konfigureras så, att den bibehåller statusen OPERATIONAL.

#### 5.6 Överföra konfiguration till styrningen

Om ventilsystemet har konfigurerats fullständigt och korrekt, kan man överföra datainformationen till styrsystemet.

- 1. Kontrollera om styrsystemets parameterinställningar är kompatibla med ventilsystemets inställningar.
- 2. Upprätta en förbindelse med styrningen.
- 3. Överför ventilsystemets data till styrsystemet. Det exakta tillvägagångssättet beror på PLC-konfigurationsprogrammet. Beakta dokumentationen för programmet.

Uppbyggnad av ventildrivenheternas data

## <span id="page-376-0"></span>6 Uppbyggnad av ventildrivenheternas data

### 6.1 Processdata

# **A** VARNING

#### Felaktig datatilldelning!

Fara på grund av okontrollerad reaktion i anläggningen.

O Ställ alltid in ej använda bits på värdet "0".

Från styrsystemet får ventildrivenheternas kretskort aktuell utgångsdata med börvärde för magneternas magnetspolläge. Ventildrivenheterna översätter dessa data till rätt spänningsnivå som krävs för att aktivera ventilerna. Längden för aktuella utgångsdata uppgår till 8 bit. Av dessa används 4 bit för kretskort för 2 ventiler, 6 bit för kretskort för 3 ventiler och 8 bit för kretskort för 4 ventiler.

I fig. 4 visas hur ventilplatserna för ett kretskort för 2, 3 och 4 ventiler har tilldelats:

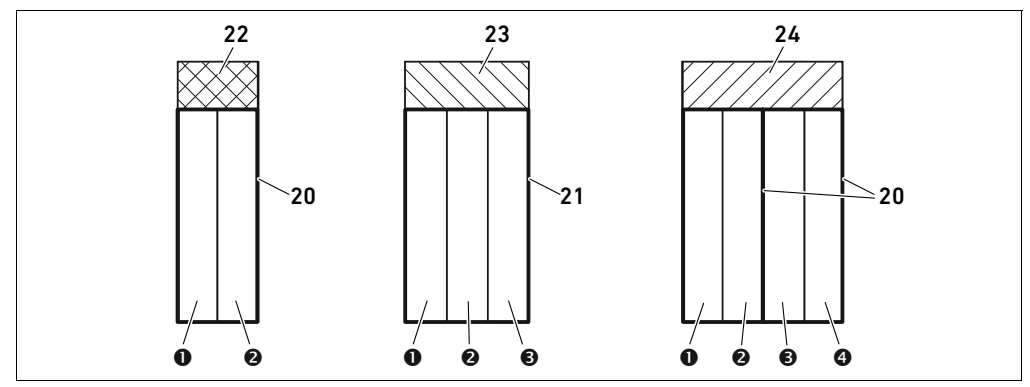

Fig 4: Ventilplatsernas placering

- **O** Ventilplats 1
- $\Theta$  Ventilplats 2
- $\Theta$  Ventilplats 3
- **O** Ventilplats 4
- 20 Kretskort med 2 ventilplatser
- 21 Trippelbasplatta
- 22 Kretskort med ventildrivenhet
- för 2 ventilplatser
- 23 Kretskort med ventildrivenheter med 3 ventilplatser
- 24 Kretskort för 4 ventiler

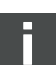

Symbolerna för komponenterna i ventilområdet förklaras i kapitel ["12.2"](#page-388-0) [Ventilområdep](#page-388-0)å sidan [389](#page-388-0).

#### 378 AVENTICS | Fältbussnod AES/Ventildrivenhet AV CANopen | R412018137–BAL–001–AE

#### Uppbyggnad av ventildrivenheternas data

#### Tilldelningen av ventilernas magnetspolar till bitsen är följande:

#### <span id="page-377-0"></span>Tabell 12: Kretskort dubbel ventildrivenhet<sup>1)</sup>

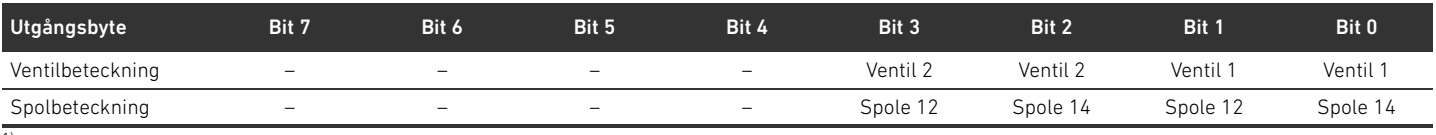

1) Bits markerade med "–" får inte användas och får värdet "0".

#### Tabell 13: Kretskort med ventildrivenheter för 3 ventilplatser<sup>1)</sup>

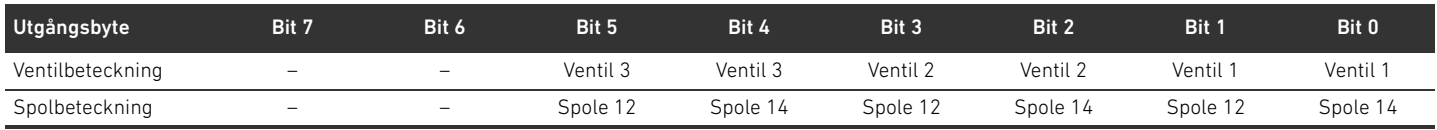

1) Bits markerade med "–" får inte användas och får värdet "0".

#### <span id="page-377-1"></span>Tabell 14: Kretskort med ventildrivenheter för 4 ventilplatser

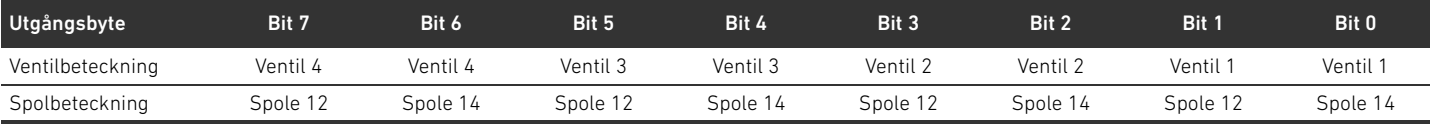

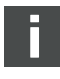

Tabellerna [12–](#page-377-0)[14](#page-377-1) visar ventiler som aktiverats på båda sidor. Vid en monostabil ventil används endast spole 14 (bit 0, 2, 4 och 6).

### Positionering av ventilmodulernas processdata

Ventilmodulens processdata (utgångsdata för styrning av spolar) anges i Objekt Standardized Profile Area (från objekt 0x6000) (motsvarar digitala utgångar, objekt 0x6200) och dessutom även i Objekt Manufacturer-specific Profile Area (från objekt 0x2000).

Datatyper för processdata Digitala data sparas i 8-bit-datatyper (UNSIGNED8). Analoga data sparas i 16-bit-datatyper (INTEGER16).

#### 6.2 Diagnosdata

Ventildrivenheterna skickar diagnosmeddelandet i form av ett felmeddelande till fältbussnoden. Det visar numret för modulen där felet finns. Meddelandet består av diagnos-bit 1, som ställs in vid kortslutning av en utgång (samlingsdiagnos). Betydelsen för denna diagnos-bit är:

- Bit = 1: Det föreligger ett fel
- $Bit = 0$ : Det föreligger inget fel

#### 6.3 Parameterdata

Ventildrivenhetens kretskort har inga parametrar.

Ventilmodulernas status- och parameterdata sparas i objektet Manufacturer-specific Profile Area (från objekt 0x2000). Ventilmodulerna har inte parametern "Polaritet".

Positionering av ventilmodulernas status- och parameterdata

Uppbyggnad av data för matningsplatta med separat elektrisk spänningsmatning

# 7 Uppbyggnad av data för matningsplatta med separat elektrisk spänningsmatning

Den elektriska matningsplattan kopplar bort UA-spänningen som kommer från vänster och leder spänningsmatningen, som matas via den extra M12-kontakten, vidare åt höger. Alla andra signaler leds automatiskt vidare.

#### 7.1 Processdata

Den elektriska matningsplattan har inga processdata.

### 7.2 Diagnosdata

Den elektriska matningsplattan skickar diagnosmeddelandet i form av ett felmeddelande till fältbussnoden. Det visar numret för modulen där felet finns. Diagnosmeddelandet består av en diagnosbit som ställs in när utgångsspänningen faller under 21,6 V (24 V DC -10% = UA-ON). Betydelsen för denna diagnosbit är:

- Bit = 1: Det föreligger ett fel (UA < UA-ON)
- Bit = 0: Det föreligger inget fel (UA > UA-ON)

#### 7.3 Parameterdata

Den elektriska matningsplattan har inga parametrar.

Datauppbyggnad för matningsplatta med separat elektrisk spänningsmatning med UA-OFF-övervakningskretskort

# 8 Datauppbyggnad för matningsplatta med separat elektrisk spänningsmatning med UA-OFF-övervakningskretskort

Det elektriska UA-OFF-övervakningskretskortet leder vidare alla signaler inkl. matningsspänningen. UA-OFF-övervakningskretskortet registrerar om UA-spänningen underskrider UA-OFF-värdet.

#### 8.1 Processdata

Det elektriska UA-OFF-övervakningskretskortet har inga processdata.

#### 8.2 Diagnosdata

Det elektriska UA-OFF-övervakningskretskortet sänder ett tillverkarspecifikt diagnosmeddelande i form av Emergency-telegram till fältbussnoden, som anger att utgångsspänningen (UA) har underskridits (UA < UA-OFF). Det visar numret för modulen där felet finns. Betydelsen för denna diagnosbit är:

- Bit = 1: Det föreligger ett fel (UA < UA-OFF)
- Bit = 0: Det föreligger inget fel (UA > UA-OFF)

#### 8.3 Parameterdata

Det elektriska UA-OFF-övervakningskretskortet har inga parametrar.

### <span id="page-380-0"></span>9 Förinställningar i fältbussnoden

Följande inställningar måste göras:

- W Ställa in adressen i fältbussnoden (se ["9.2 Ställa in adressen i fältbussnoden](#page-380-1)" på sidan [381](#page-380-1))
- Ställa in datahastighet (se [9.4 "Ändra datahastighet"](#page-382-0) på sidan [383](#page-382-0))
- Ställa in diagnosmeddelanden (se ["5.5 Ställa in parametrar för fältbussnod"](#page-374-0) på sidan [375](#page-374-0))

Adressen ställs in med de båda omkopplarna S2 och S3 under det genomskinliga locket. Datahastigheten ställs in via DIP-switchen S1 under det genomskinliga locket. Rapporteringen av diagnosdata kopplas till och från med parametrarna (se 5.5 "Ställa in parametrar

[för fältbussnod"](#page-374-0) på sidan [375\)](#page-374-0).

### 9.1 Öppna och stänga det genomskinliga locket

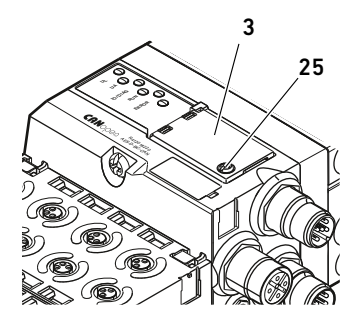

*OBS!*

#### Defekt eller felaktigt sittande tätning!

Vatten kan tränga in i enheten. Skyddsklassen IP65 kan då inte längre garanteras.

- Kontrollera att tätningen under det genomskinliga locket (3) är intakt och sitter korrekt.
- Kontrollera att skruven (25) är åtdragen med korrekt moment (0,2 Nm).
- 1. Lossa skruven (25) på det genomskinliga locket (3).
- 2. Fäll upp det genomskinliga locket.
- 3. Gör de inställningar som beskrivs i följande avsnitt.
- 4. Stäng det genomskinliga locket igen. Kontrollera att tätningen sitter korrekt.
- 5. Dra åt skruven igen. Åtdragningsmoment: 0,2 Nm

#### <span id="page-380-1"></span>9.2 Ställa in adressen i fältbussnoden

Eftersom fältbussnoden uteslutande arbetar som slavmodul, måste man tilldela den en adress i fältbussystemet.

I fältbussnoden får adresser mellan 1 och 99 ställas in. Om adressen 0 ställs in, så ställer fältbussnoden automatiskt in adressen på 2 och LEDn IO/DIAG blinkar grön. Dessutom sänder fältbussnoden följande felmeddelande (EMCY) (se " [15.4](#page-421-0) [EMCY Error Codes"](#page-421-0) på sidan [422\)](#page-421-0):

Tabell 15: EMCY-telegrammets kodning

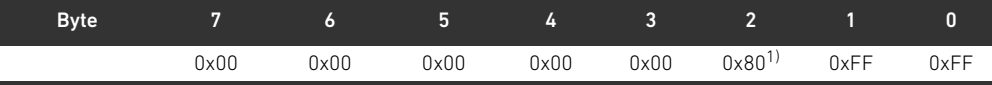

1) Detta meddelande skickar fältbussnoden även om diagnosmeddelandena är avaktiverade.

Varje adress får endast förekomma en gång i nätverket. Dubbelbeläggningar är inte tillåtna i ett CANopen-system.

S3

S2

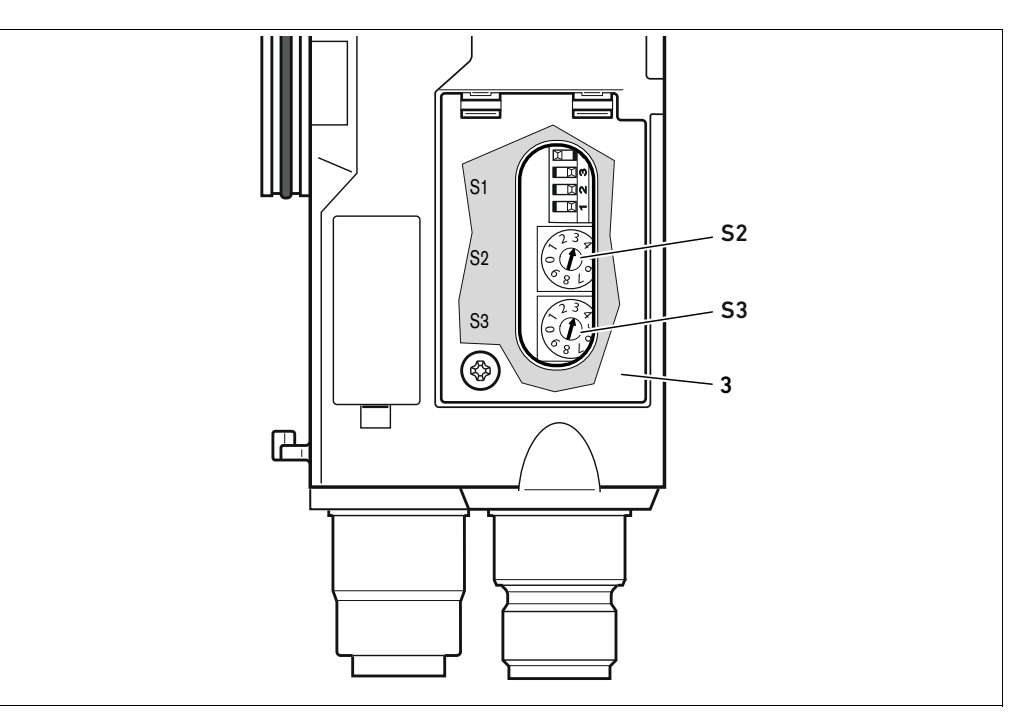

<span id="page-381-0"></span>Fig 5: Adressomkopplare S2 och S3 på fältbussnoden

De båda vridomkopplarna S2 och S3 för ventilsystemets stationsadress i CANopen sitter under det genomskinliga locket (3).

- Omkopplare S2: Med omkopplaren S2 ställer man in adressens tiotalssiffra. Omkopplare S2 är märkt med decimalsystemet från 0 till 9.
- Omkopplare S3: På omkopplare S3 ställs adressens entalssiffra in. Omkopplare S3 är märkt enligt decimalsystemet från 0 till 9.

Gör så här vid adresseringen:

- 1. Koppla ifrån fältbussnoden från spänningsmatningen UL.
- 2. Ställ in stationsadressen med omkopplarna S2 och S3 (se Fig. [5](#page-381-0)):
	- S2: Tiotalssiffra från 0 till 9
	- S3: Entalssiffra från 0 till 9
- 3. Koppla till spänningsmatningen UL igen. Systemet initieras och adressen på fältbussnoden överförs.

#### 9.3 Ändra adressen

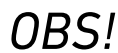

#### En adressändring som görs under drift överförs inte!

Fältbussnoden fortsätter arbeta med den gamla adressen.

- $\blacktriangleright$  Ändra aldrig adressen under drift.
- $\triangleright$  Koppla loss fältbussnoden från spänningen UL innan du ändrar läge på omkopplare S2 och S3.

### <span id="page-382-0"></span>9.4 Ändra datahastighet

### *OBS!*

En ändring av datahastighet som görs under drift överförs inte!

Fältbussnoden fortsätter arbeta med den gamla hastigheten.

- $\blacktriangleright$  Ändra aldrig datahastigheten under drift.
- ▶ Koppla loss fältbussnoden från spänningen UL innan du ändrar läge på omkopplaren S1.

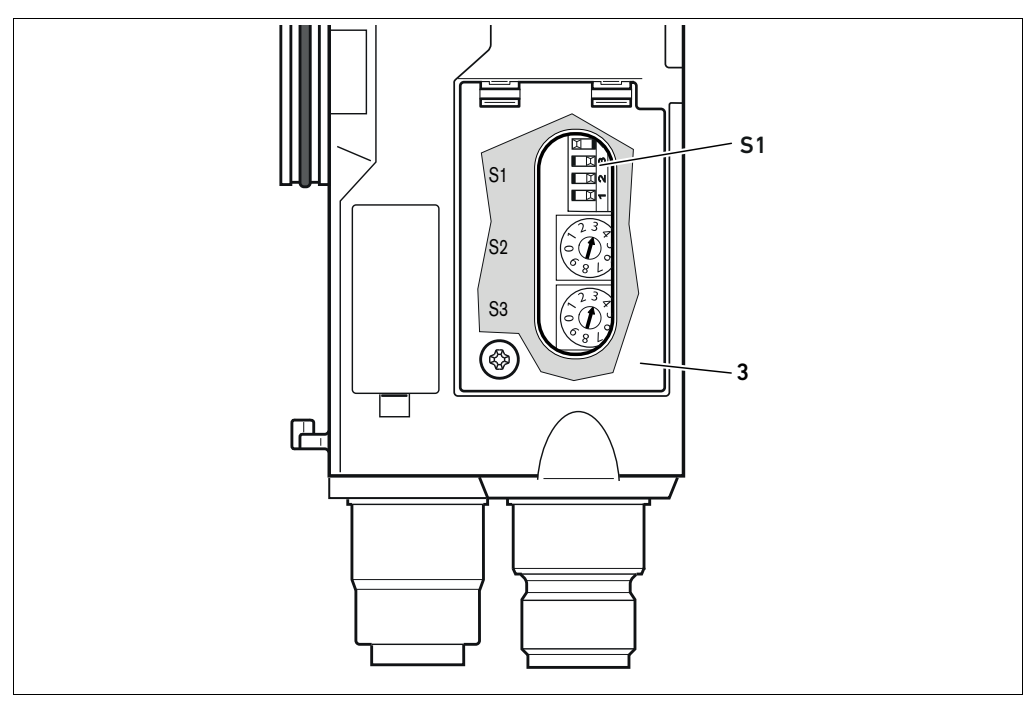

Fig 6: Omkopplare S1 för datahastighet i fältbussnoden

- DIP-brytaren S1 för datahastighet sitter under det genomskinliga locket (3).
- Omkopplare S1: På DIP-omkopplaren S1 ställs datahastigheten för de tre första omkopplarna in.

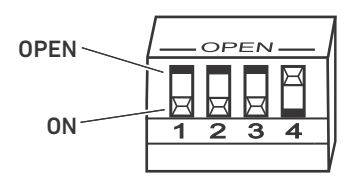

S1

DIP-omkopplaren S1 har två lägen: "OPEN" och "ON".

Beroende på DIP-omkopplarens modell är läget "OPEN" eller "ON" utmärkt. Figuren bredvid visar en DIP-omkopplare märkt med "OPEN".

- ▶ Observera texten på DIP-omkopplaren S1.
- $\blacktriangleright$  Ställ in datahastigheten enligt tabellen 16.

Tabell 16: Inställning av datahastighet

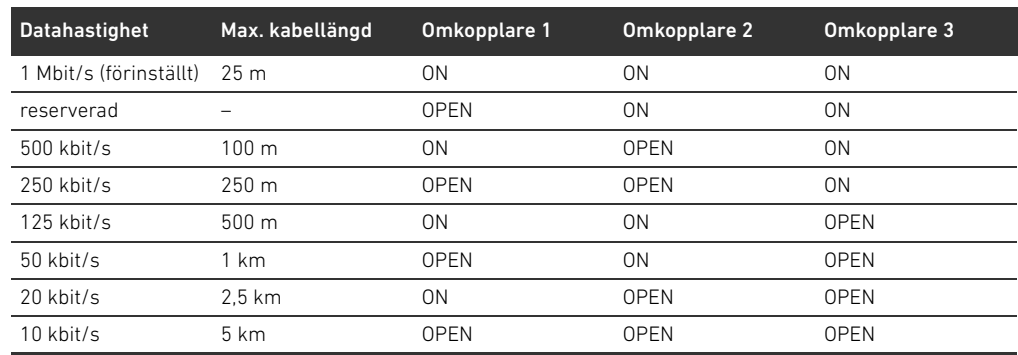

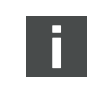

Omkopplare 4 är reserverad och måste vara på OPEN.

### 9.5 Upprätta bussanslutning

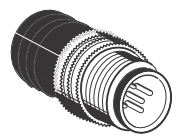

Om enheten är den sista deltagaren i CANopen-strängen, så måste man ansluta en datatermineringsplugg i serie CN2, hane, M12x1, 5-polig, A-kodad. Materialnumret är 8941054264. Datatermineringspluggen utgör en definierad kabelavslutning och förhindrar kabelreflektioner. Dessutom säkerställer den att skyddsklassen IP65 uppfylls.

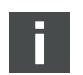

Monteringen av datatermineringspluggen beskrivs i monteringsanvisningen för hela enheten.

Driftstart av ventilsystem med CANopen

### 10 Driftstart av ventilsystem med CANopen

Innan systemet tas i drift, måste man ha genomfört och avslutat följande arbeten:

- W Du har monterat ventilsystemet med fältbussnoden (se monteringsanvisningen för fältbussnoden och I/O-modulerna samt monteringsanvisningen för ventilsystemet).
- W Du har gjort inställningarna och konfigurationen (se [9 Förinställningar i fältbussnoden](#page-380-0)på sid. [381](#page-380-0) och [5 PLC-konfigurering av ventilsystemet AV](#page-371-0)på sid. [372\)](#page-371-0).
- Du har anslutit fältbussnoden till styrningen (se monteringsanvisningen för ventilsystem AV).
- Du har konfigurerat styrningen så att ventilerna och I/O-modulerna aktiveras rätt.

Driftstart och hantering får endast utföras av en fackman inom el och pneumatik eller av en person under ledning och uppsikt av en sådan person (se [2.4 Förkunskapskravp](#page-362-0)å sidan [363\)](#page-362-0).

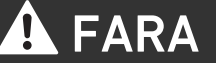

#### Explosionsrisk om slagskydd saknas!

Mekaniska skador, t. ex. genom belastning av pneumatiska eller elektriska anslutningar, leder till förlust av skyddsklass IP65.

► lexplosiv miljö, säkerställ att utrustningen monteras så att den är skyddad mot alla typer av mekaniska skador.

#### Explosionsfara pga. skadat hus!

I explosionsfarliga områden kan skadade hus leda till explosion.

**F** Säkerställ att komponenterna i ventilsystemet endast drivs med fullständigt monterat och oskadat hus.

#### Explosionsrisk på grund av att tätningar och pluggar saknas!

Vätskor och främmande partiklar kan då tränga in i enheten och förstöra den.

- $\triangleright$  Kontrollera noga att det finns tätningar i stickkontakten och att de inte är skadade.
- Kontrollera före driftstart att alla stickkontakter är monterade.

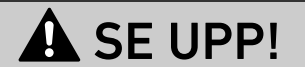

#### Risk för okontrollerade rörelser vid tillkoppling!

Om systemet befinner sig i ett ej definierat tillstånd, kan detta leda till personskador.

- ▶ Sätt systemet i ett säkert tillstånd innan det kopplas till!
- Kontrollera noga att ingen befinner sig inom riskområdet när tryckluft kopplas till.

Driftstart av ventilsystem med CANopen

1. Koppla till driftspänningen.

Vid uppstart skickar styrsystemet parametrar och konfigurationsdata till fältbussnoden, elektroniken i ventilområdet och I/O-modulerna.

Vid tillkoppling eller efter en hårdvaruåterställning skannas anslutna ventilmoduler och digitala och analoga I/O-moduler och därefter fastställs strukturen för de objektförteckningsuppgifter som kan ändras i objektförteckningen. Strukturen förändras inte förrän en ny tillkoppling eller hårdvaruåterställning görs.

2. Kontrollera LED-indikeringen på alla moduler (se ["11 Diagnosindikering på fältbussnod"](#page-386-0) på sidan [387](#page-386-0) och systembeskrivningen för I/O-modulerna) efter initieringsfasen.

Diagnos-LEDerna måste ovillkorligen lysa innan arbetstrycket kopplas till, enligt beskrivningen i tabell [17:](#page-385-0)

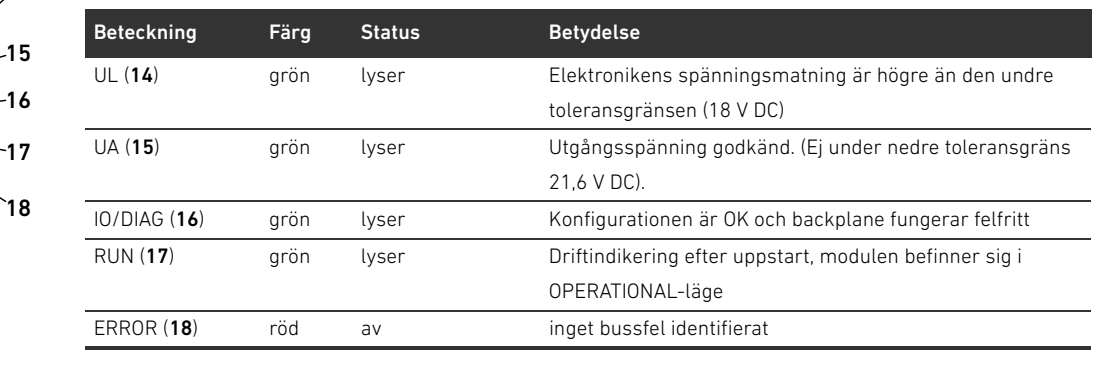

<span id="page-385-0"></span>Tabell 17: Status för LEDerna vid driftstart

Om diagnosen är felfri får ventilsystemet startas. I annat fall måste du åtgärda felet (se [13](#page-404-0) [Felsökning och åtgärder](#page-404-0) på sidan [405\)](#page-404-0).

3. Koppla till tryckluften.

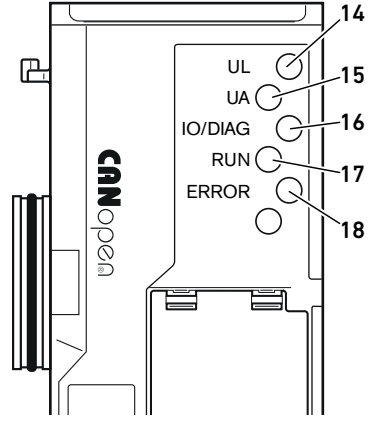

Diagnosindikering på fältbussnod

## <span id="page-386-0"></span>11 Diagnosindikering på fältbussnod

Fältbussnoden övervakar spänningsförsörjningen för elektroniken och ventilstyrningen. Om den inställda tröskeln under- eller överskrids genereras en felsignal som rapporteras till styrningen. Förutom detta visar diagnos-LED-lamporna tillståndet.

LEDerna på fältbussnodens ovansida visar meddelandena som listas i tabell [18](#page-386-1).

 $\blacktriangleright$  Kontrollera regelbundet fältbussnodens funktioner genom att avläsa diagnosindikeringarna före driftstart och under drift.

<span id="page-386-1"></span>Tabell 18: Betydelse för diagnosindikeringar

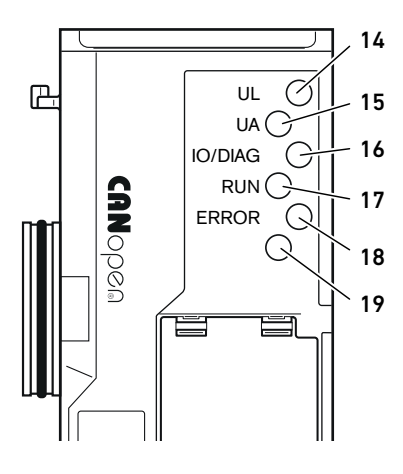

Avläsa diagnosindikering på

fältbussnoden

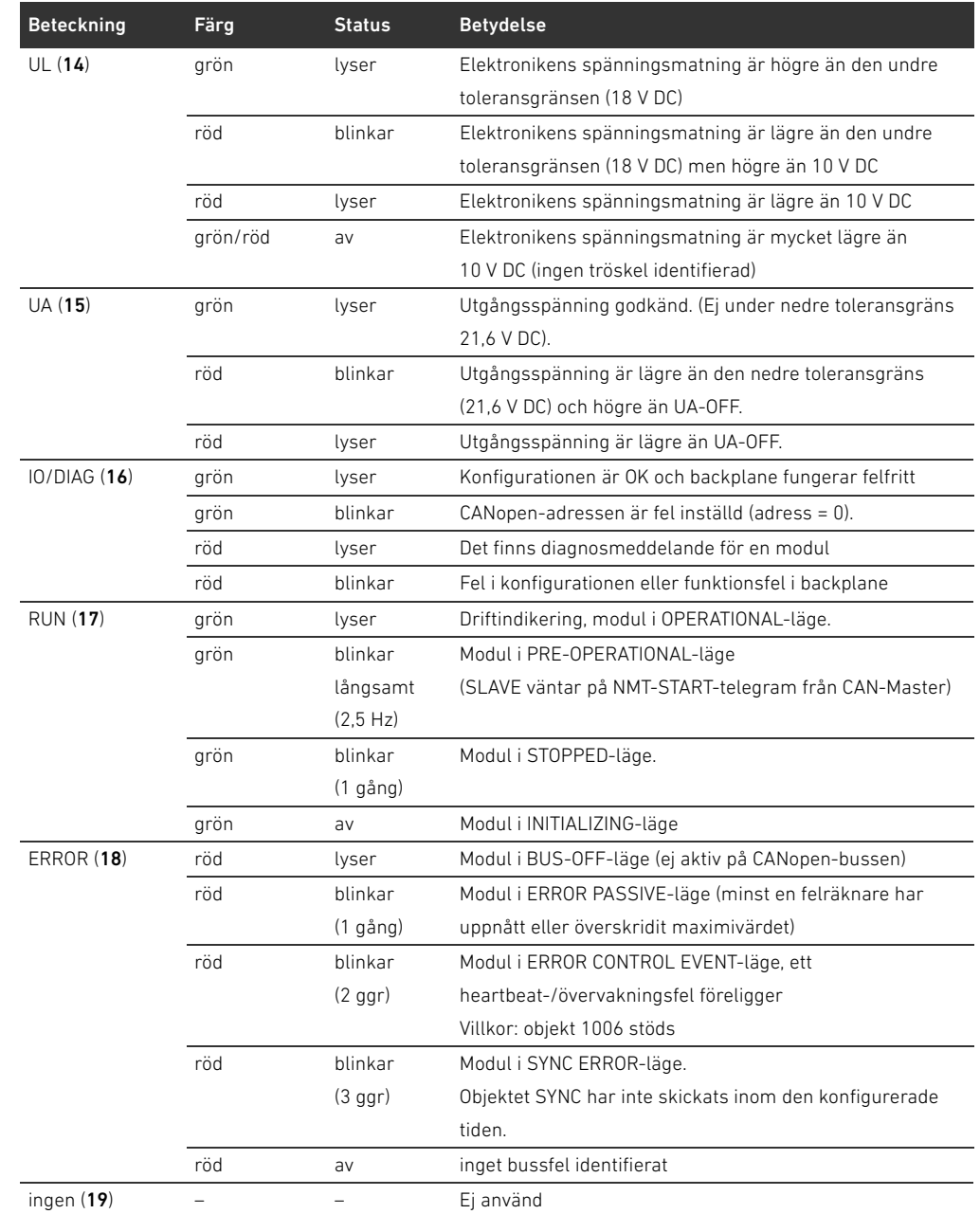

### 12 Bygga om ventilsystemet

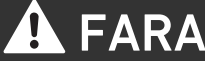

#### Explosionsrisk på grund av felaktigt ventilsystem i explosiv atmosfär!

- Om ventilsystemet konfigurerats eller byggts om kan felfunktioner uppstå.
- ► Testa alltid att en konfigurerad eller ombyggd enhet fungerar utanför den explosionsfarliga atmosfären innan enheten tas i drift igen.

I detta kapitel beskrivs uppbyggnaden för hela ventilsystemet, reglerna som gäller för ombyggnaden av ventilsystemet, dokumentationen för ombyggnaden och den nya konfigurationen för ventilsystemet.

Monteringen av komponenterna och hela enheten beskrivs i respektive monteringsanvisningar. Alla monteringsanvisningar som behövs medlevereras som pappersdokument och finns dessutom på CD R412018133.

#### 12.1 Ventilsystem

Ventilsystemet i serie AV består av en central fältbussnod, som kan byggas ut åt höger med upp till 64 ventiler och upp till 32 tillhörande elkomponenter (se "[12.5.3 Ej tillåtna konfigurationer](#page-399-0)" på sida[n400\)](#page-399-0). På vänster sida kan upp till tio ingångs- och utgångsmoduler anslutas. Enheten kan även drivas utan pneumatiska komponenter, dvs. endast med fältbussnoder och I/O-moduler, som ett stand-alone-system.

I bild. 7 visas ett konfigurationsexempel med ventiler och I/O-moduler. Beroende på konfigurationen för ert ventilsystem kan ytterligare komponenter som t ex pneumatiska matningsplattor, elektriska matningsplattor eller E/P-omvandlare finnas (se "[12.2 Ventilområde"](#page-388-0) på sidan [389\)](#page-388-0).

Bygga om ventilsystemet

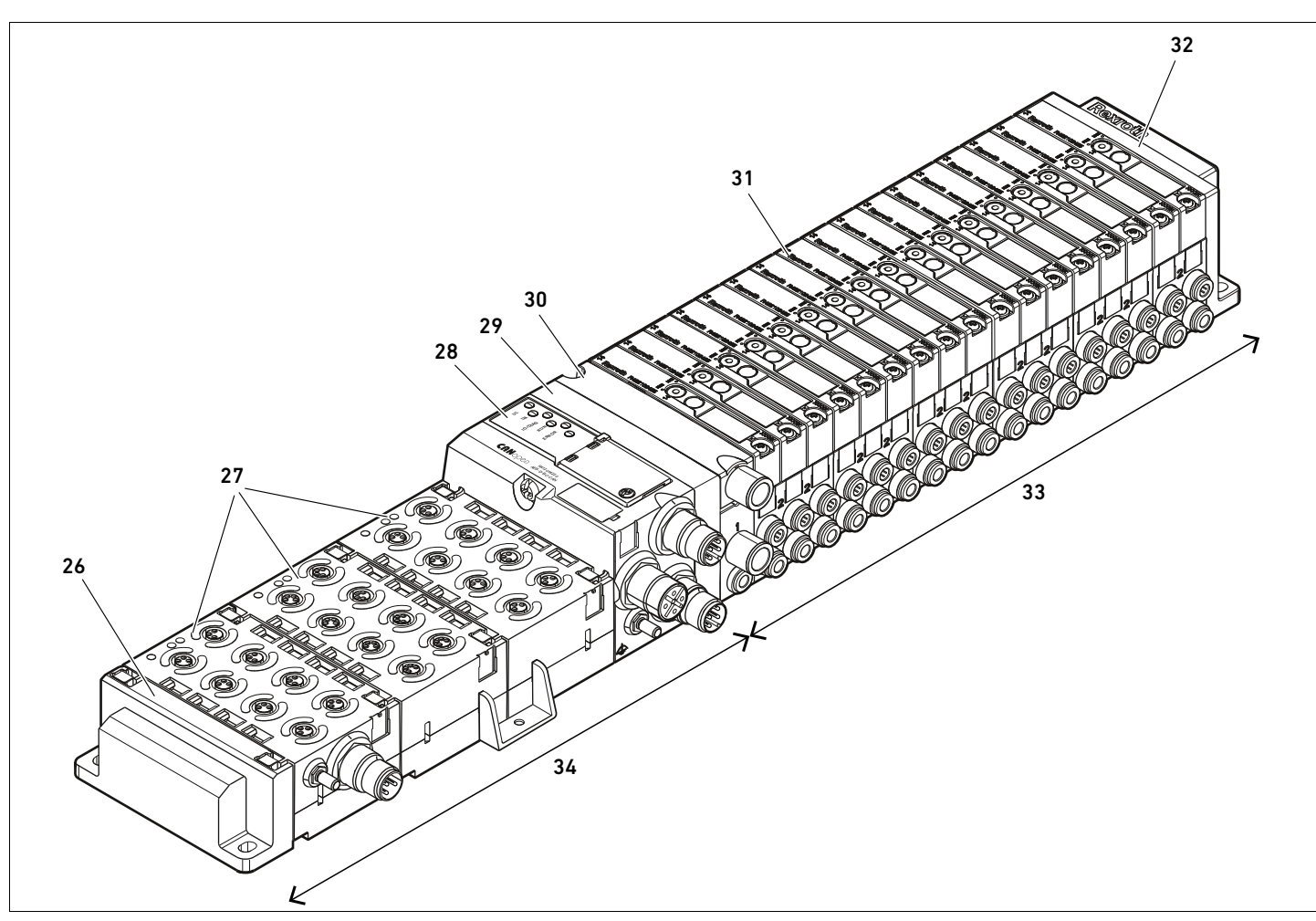

Fig 7: Konfigurationsexempel: Enhet bestående av fältbussnod och I/O-moduler i serie AES och ventiler i serie AV

- 26 Vänster ändplatta
- 27 I/O-moduler
- 28 Fältbussnod
- 29 Adapterplatta
- 30 Pneumatisk matningsplatta (med avloppsmodul)
- 31 Kretskort (nere i ventilplattorna)
- 32 Höger ändplatta
- 33 Pneumatiska ventiler etc. i serie AV (ventilområde)
- 34 Elektriska enheter i serie AES

#### <span id="page-388-0"></span>12.2 Ventilområde

I följande bilder framställs komponenterna som illustration och symbol. Symbolframställningen används i kapitel ["12.5 Ombyggnad av ventilområdet"](#page-397-0) på sidan [398.](#page-397-0)

#### 12.2.1 Basplattor

Ventiler i serie AV monteras alltid på basplattor som sitter i block, så att matningstrycket når alla ventiler.

Basplattorna har alltid 2 eller 3 ventilplatser. Varje ventilplats kan bestyckas med ventil som har 1 eller 2 spolar.

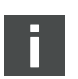

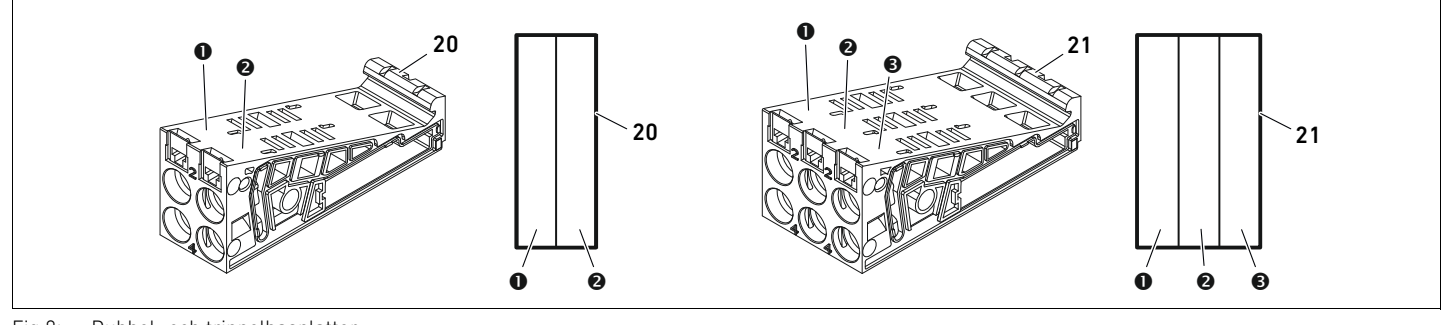

Fig 8: Dubbel- och trippelbasplattor

- **O** Ventilplats 1
- **<sup>O</sup>** Ventilplats 2
- $\Theta$  Ventilplats 3
- 20 Anslutningsplatta med 2 ventilplatser
- 21 Basplatta med 3 ventilplatser

#### 12.2.2 Adapterplatta

Adapterplattans (29) enda funktion är att mekaniskt hålla ihop ventilområdet med fältbussnoden. Den sitter alltid mellan fältbussnoden och den första pneumatiska matningsplattan.

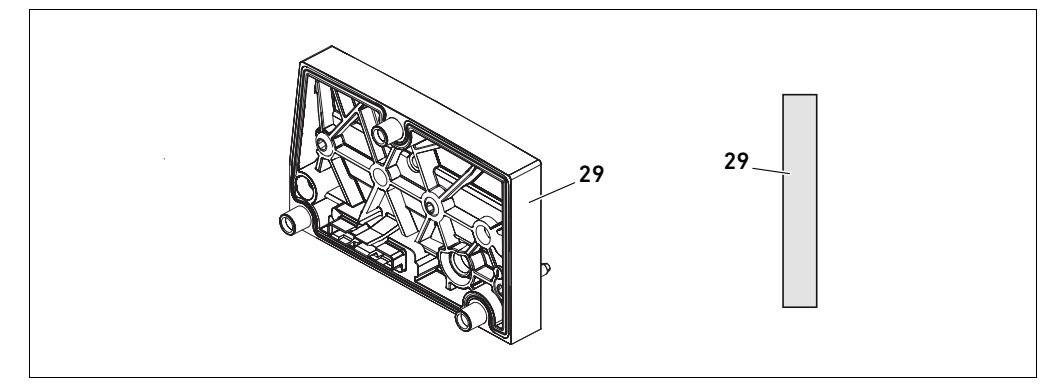

Fig 9: Adapterplatta

#### 12.2.3 Pneumatisk matningsplatta

Med pneumatiska matningsplattor (30) kan man dela in ventilsystemet i sektioner med olika tryckzoner (se ["12.5 Ombyggnad av ventilområdet](#page-397-0)" på sidan [398](#page-397-0)).

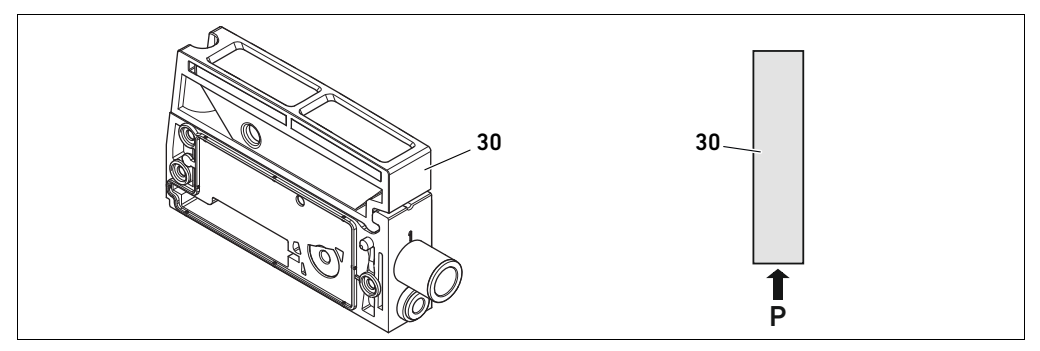

Fig 10: Pneumatisk matningsplatta

#### 12.2.4 Elektrisk matningsplatta

Den elektriska matningsplattan (35) är ansluten till ett kretskort för separat spänningsmatning. Via en 4-polig M12-kontakt matas alla ventiler som ligger till höger om matningsplattan med en separat 24V-spänningsförsörjning. Den elektriska matningsplattan övervakar denna extra spänning (UA) avseende underspänning (24 V DC -10%).

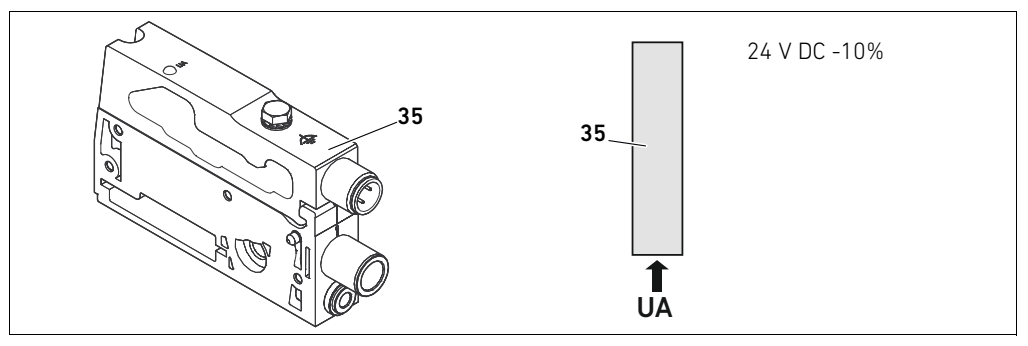

Fig 11: Elektrisk matningsplatta

Åtdragningsmomentet för jordskruven M4x0,7 (nyckelvidd 7) är 1,25 Nm +0,25.

M12-kontaktens stiftskonfiguration Anslutningen för utgångsspänningen är en M12-kontakt, hane, 4-polig, A-kodad.

O Stiftskonfigurationen för den elektriska matningsplattans M12-kontakt framgår av tabellen [19.](#page-390-0)

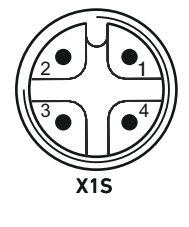

#### <span id="page-390-0"></span>Tabell 19: Stiftskonfiguration för den elektriska matningsplattans M12-kontakt

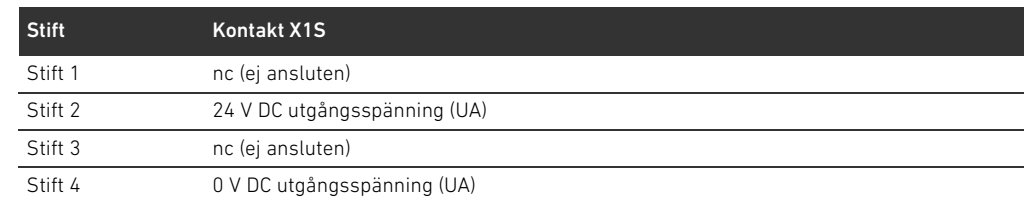

- Spänningstoleransen för utgångsspänningen är 24 V DC +/- 10 %.
- Maximal ström är 2 A.
- W Spänningen är galvaniskt skild från UL internt.

#### 12.2.5 Kretskort för ventildrivenheter

Nedtill på basplattornas baksida sitter kretskort med ventildrivenheterna som utgör ventilernas elanslutning till fältbussnoden.

Eftersom basplattorna sitter modulärt hopbyggda i block, är även kretskorten för

ventildrivenheterna elektriskt hopkopplade via kontakter och bildar tillsammans den så kallade backplane, via vilken fältbussnoden styr ventilerna.

#### 392 AVENTICS | Fältbussnod AES/Ventildrivenhet AV CANopen | R412018137–BAL–001–AE

Bygga om ventilsystemet

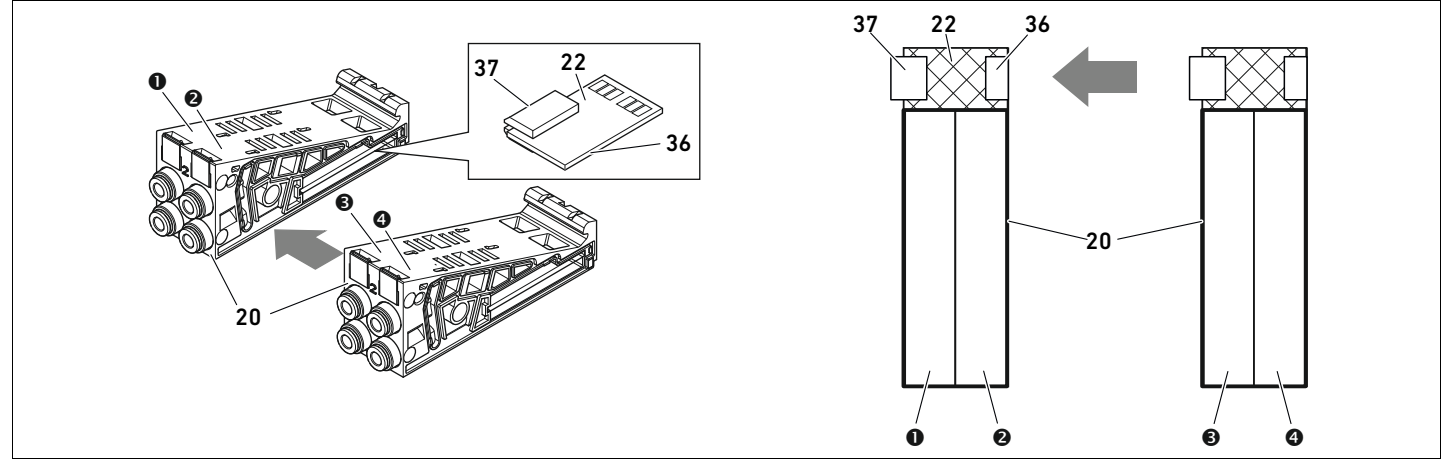

Fig 12: Basplattor och kretskort för ventildrivenheter i block

- **O** Ventilplats 1  $\bullet$  Ventilplats 2
- 
- $\Theta$  Ventilplats 3
- **O** Ventilplats 4
- 20 Anslutningsplatta med 2 ventilplatser
- 22 Kretskort med drivenheter för 2 ventiler
- 36 Kretskortskontakt höger
- 37 Kretskortskontakt vänster

Ventildrivenhet med drivelektronik för ventilenheter och kretskort för matning finns i dessa utföranden:

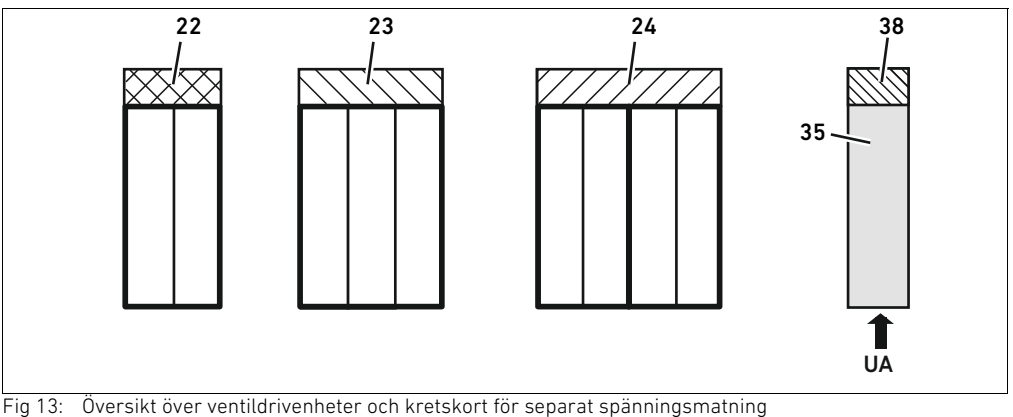

- 
- 22 Kretskort med drivenheter för 2 ventiler
- 23 Kretskort för 3 ventilplatser
- 24 Kretskort med ventildrivenheter för 4 ventilplatser
- 35 Elektrisk matningsplatta
- 38 Kretskort för separat spänningsmatning

Med elektriska matningsplattor kan ventilsystemet delas in i sektioner med olika spänningszoner. Kretskortet bryter ledningarna för 24 V och 0 V i backplane från vänster. Maximalt tio spänningszoner är tillåtna.

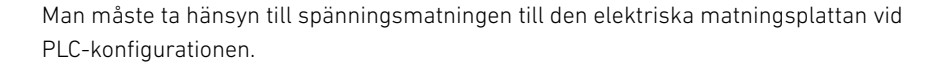

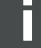

#### 12.2.6 E/P-omvandlare

Den elektroniskt styrda E/P-omvandlaren kan beroende på vald basplatta användas som tryckzonsregulator eller som stand-alone-E/P-omvandlare.

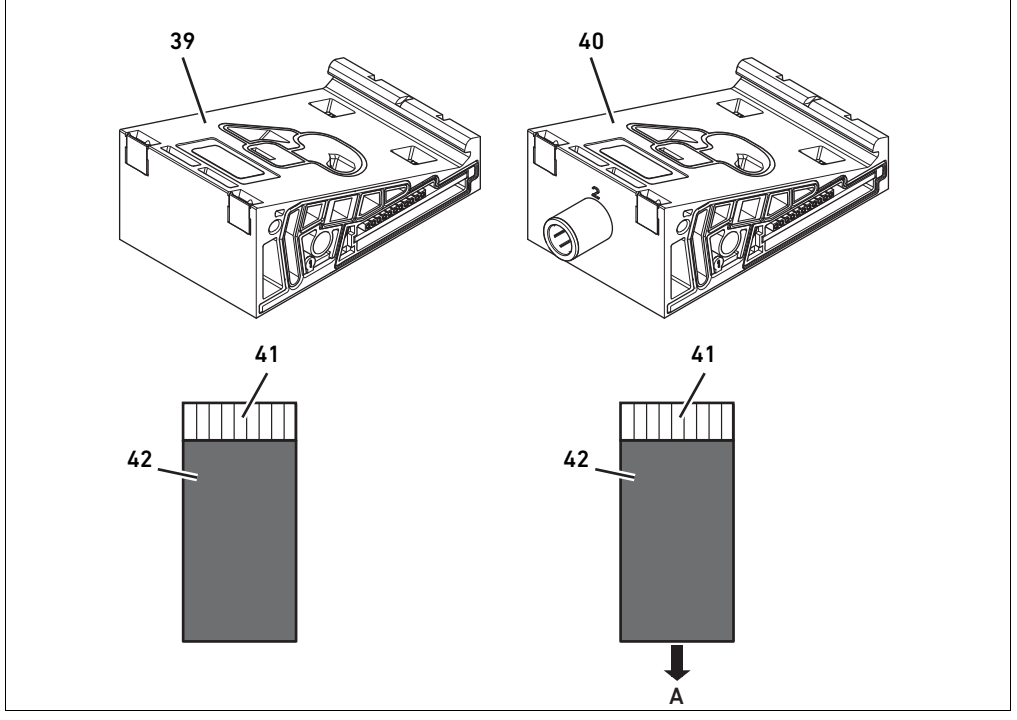

Fig 14: Basplattor för E/P-omvandlare för tryckzonsreglering (vänster) och stand-alone-E/P-omvandlare (höger)

- 39 AV-EP-basplatta för tryckzonsreglering
- 40 AV-EP-basplatta för stand-alone-tryckreglering
- 41 Kretskort med elektronik för AV/EP (integrerad i basplattan)
- 42 Anslutningsplatta för E/P-omvandlare

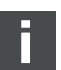

E/P-omvandlare för tryckzonsreglering och stand-alone-tryckreglering skiljer sig inte från varandra elektriskt. Därför förklaras skillnaden på de båda AV-EP, E/P-omvandlarna inte ingående här. De pneumatiska funktionerna beskrivs i bruksanvisningen för AV-EP, E/P-omvandlaren. Denna finns på CDn 412018133.

#### 12.2.7 Förbikopplingskretskort

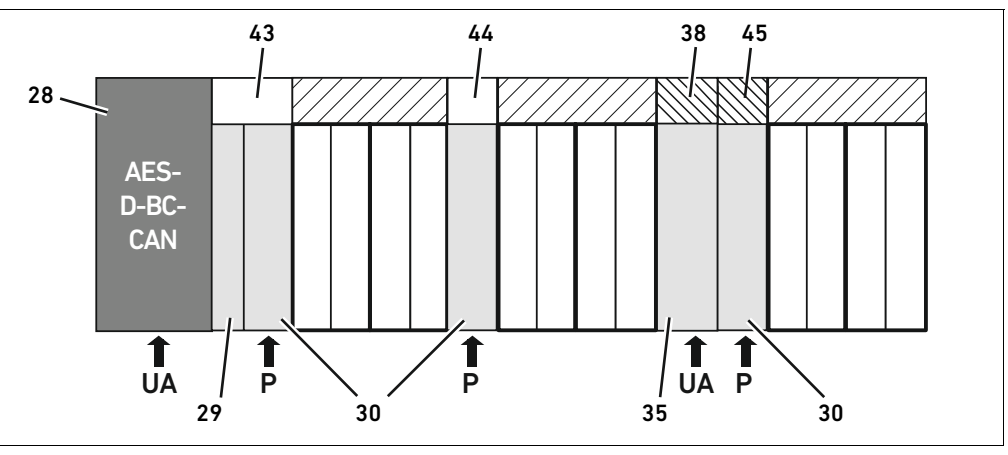

<span id="page-393-0"></span>Fig 15: Förbikopplingskretskort och UA-OFF-övervakningskretskort

- 28 Fältbussnod
- 29 Adapterplatta
- 30 Pneumatisk matningsplatta (med avloppsmodul)
- 35 Elektrisk matningsplatta
- 38 Kretskort för separat spänningsmatning
- 43 Långt förbikopplingskretskort
- 44 Kort förbikopplingskretskort
- 45 UA-OFF-övervakningskretskort

Förbikopplingskretskortens enda funktion är att överbrygga tryckmatningsområdena. De innehåller ingen elektronik, och beaktas därför inte vid PLC-konfigurationen.

Förbikopplingskretskorten finns i både i ett långt och ett kort utförande:

Det långa förbikopplingskretskortet sitter alltid direkt mot fältbussnoden. Det överbryggar adapterplattan och den första pneumatiska matningsplattan.

Det korta förbikopplingskretskortet används för att överbrygga övriga/extra pneumatiska matningsplattor.

#### 12.2.8 UA-OFF-övervakningskretskort

UA-OFF-övervakningskretskortet är alternativet till det korta övervakningskretskortet i den pneumatiska matningsplattan (se fig[.15](#page-393-0) på sidan [394\)](#page-393-0).

Det elektriska UA-OFF-övervakningskretskortet övervakar tillståndet för spänningen UA < UA-OFF. Alla spänningar leds direkt igenom. Därför måste UA-OFF-övervakningskretskortet alltid monteras efter den elektriska matningsplatta som ska övervakas.

Till skillnad från förbikopplingskretskort måste UA-OFF-övervakningskretskort beaktas vid konfigureringen av styrningen.

#### 12.2.9 Möjliga kombinationer av basplattor och kretskort

Kretskorten för ventildrivenheter med 4 ventilplatser kombineras alltid med två basplattor med 2 ventilplatser. Tabell 20 visar hur basplattorna, de pneumatiska och elektriska matningsplattorna samt adapterplattorna med olika ventildrivenheter kan kombineras med olika förbikopplingskretskort och kretskort för separat spänningsmatning.

Tabell 20: Möjliga kombinationer av plattor och kretskort

| <b>Basplatta</b>                               | <b>Kretskort</b>                                            |  |
|------------------------------------------------|-------------------------------------------------------------|--|
| Kretskort med 2 ventilplatser                  | Kretskort med ventildrivenhet för 2 ventilplatser           |  |
| Basplatta med 3 ventilplaser                   | Kretskort med ventildrivenheter med 3 ventilplatser         |  |
| 2 basplattor med 2 ventilplatser               | Kretskort med drivenheter för 4 ventilplatser <sup>1)</sup> |  |
| Pneumatisk inmatningsplatta (med avloppsmodul) | Kort förbikopplingskretskort eller                          |  |
|                                                | UA-OFF-övervakningskretskort                                |  |

Svenska

#### Tabell 20: Möjliga kombinationer av plattor och kretskort

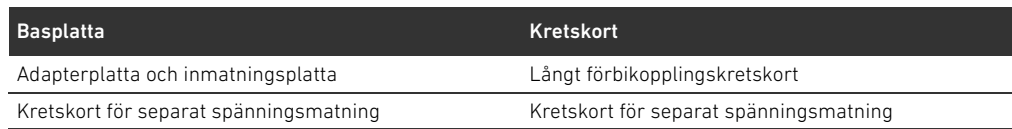

1) Basplattor med 2 ventilplatser förbinds med ett kretskort.

Kretskorten i AV-EP-basplattorna är fast monterade och kan därför inte kombineras med andra basplattor.

#### 12.3 Identifiering av modulerna

#### 12.3.1 Materialnummer för fältbussnoden

Med hjälp av materialnumret kan man identifiera fältbussnoden entydigt. Om man vill byta ut fältbussnoden, kan man efterbeställa enheten med hjälp av materialnumret. Materialnumret finns på baksidan av enheten på typskylten (12) och tryckt på ovansidan under identifikationsnyckeln. För fältbussnoden, serie AES för CANopen är materialnumret R412018220.

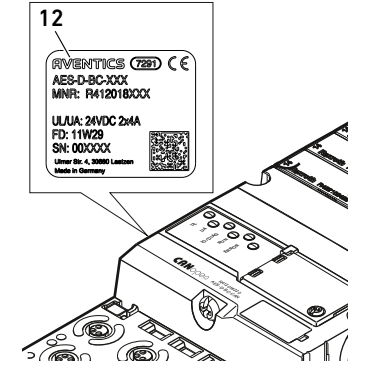

#### 12.3.2 Ventilsystemets materialnummer

Materialnumret för det kompletta ventilsystemet (46) står på den högra ändplattan. Med detta materialnummer kan man efterbeställa ett likadant ventilsystem.

O Observera att materialnumret efter en ombyggnad av ventilsystemet fortfarande hänför sig till ursprungskonfigurationen (se ["12.5.5 Dokumentera ombyggnaden](#page-402-0)" på sidan [403](#page-402-0)).

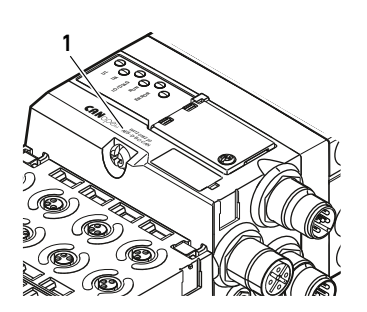

46

#### 12.3.3 Fältbussnodens identifikationskod

Identifikationskoden (1) på ovansidan av fältbussnoden i serie AES för CANopen är AES-D-BC-CAN och beskriver dess viktigaste egenskaper:

Tabell 21: Identifikationskodens betydelse

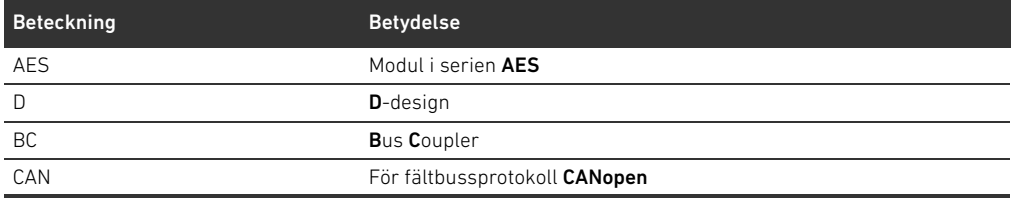

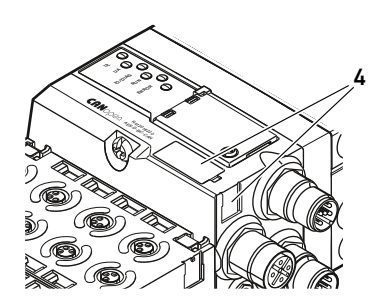

#### 12.3.4 Fältbussnodens anläggningsmärkning

För att kunna identifiera fältbussnoden entydigt i anläggningen, måste man tilldela den en entydig märkning. För detta ändamål står de båda fälten för anläggningsmärkning (4) på ovansidan och på framsidan av fältbussnoden till förfogande.

Skriv in fältbussnodens beteckning i båda fälten. Beteckningen ska vara samma som den har i elschemat.

#### 12.3.5 Fältbussnodens typskylt

Typskylten sitter på fältbussnodens baksida. Den innehåller följande uppgifter:

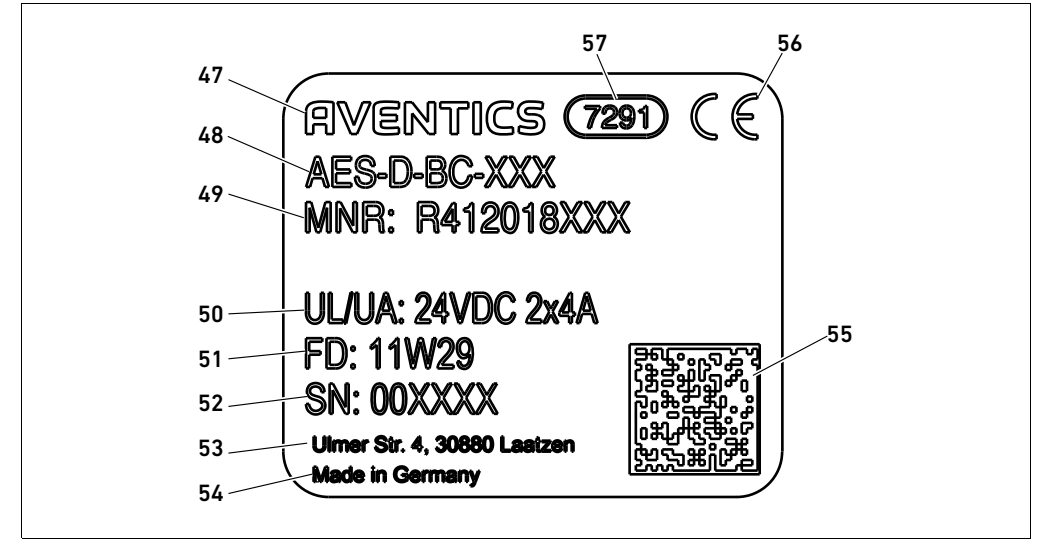

Fig 16: Fältbussnodens typskylt

#### 47 Logo

48 Serie

- 49 Materialnummer
- 50 Spänningsmatning
- 51 Tillverkningsdatum: <År>W<Vecka>
- 52 Serienummer
- 53 Tillverkarens adress
- 54 Ursprungsland
- 55 Datamatriskod
- 56 CE-märkning
- 57 Intern fabriksbeteckning

#### <span id="page-395-0"></span>12.4 PLC-konfigurationsnyckel

#### 12.4.1 PLC-konfigurationsnyckel för ventilområdet

PLC-konfigurationsnyckeln för ventilområdet (58) står på den högra ändplattan. PLC-konfigurationsnyckeln återger ordningsföljden och typen av elkomponenter med hjälp av en siffer- och bokstavskod. PLC-konfigurationskoden har endast siffror, bokstäver och bindestreck. Inga blanksteg används mellan tecknen.

Allmänt gäller:

- Siffror och bokstäver återger de elektriska komponenterna
- Varie siffra motsvarar ett kretskort med drivelektronik för ventiler. Siffervärdet anger antalet ventilplatser som kortet kan driva.
- Bokstäver återger specialmoduler som är relevanta för PLC-konfigurationen
- "-" åskådliggör en pneumatisk matningsplatta utan UA-OFF-övervakningskretskort; inte relevant för PLC-konfigurationen

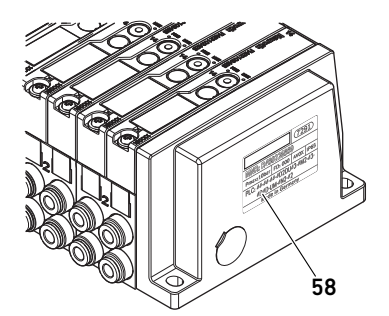
Ordningsföljden börjar på första platsen direkt till höger om fältbussnoden och slutar i ventilsystemets högra ände.

De element som kan återges i PLC-konfigurationsnyckeln visas i tabellen 22.

Tabell 22: PLC-konfigurationsnyckelns element för ventilområdet

| Förkortning | <b>Betydelse</b>                                  |
|-------------|---------------------------------------------------|
|             | Kretskort för 2 ventilplatser                     |
| 3           | Kretskort med ventildrivenhet för 3 ventilplatser |
|             | Kretskort för 4 ventiler                          |
|             | Pneumatisk matningsplatta (med avloppsmodul)      |
| Κ           | E/P-omvandlare 8 bit, parametrerbar               |
|             | E/P-omvandlare 8 bit.                             |
| M           | E/P-omvandlare 16 bit, parametrerbar              |
| N           | E/P-omvandlare 16 bit                             |
|             | Kretskort för separat spänningsmatning            |
| W           | UA-OFF-övervakningskretskort                      |

Exempel på en PLC-konfigurationsnyckel: 423–M4U43.

Adapterplattan och den pneumatiska matningsplattan i början av ventilsystemet och höger ändplatta behöver man inte ta hänsyn till vid PLC-konfigurationen.

# <span id="page-396-0"></span>12.4.2 PLC-konfigurationsnyckel för I/O-området

PLC-konfigurationsnyckeln för I/O-området (59) baseras på modulfunktionerna. Den står på modulens ovansida.

Ordningsföljden för I/O-modulerna börjar direkt på första modulen till vänster om fältbussnoden, och slutar på sista modulen längst ut till vänster.

PLC-konfigurationsnyckeln innehåller dessa data:

- $A$ ntal kanaler
- Funktion
- Kontakttyp

Tabell 23: Förkortningar för PLC-konfigurationsnyckeln i I/O-området

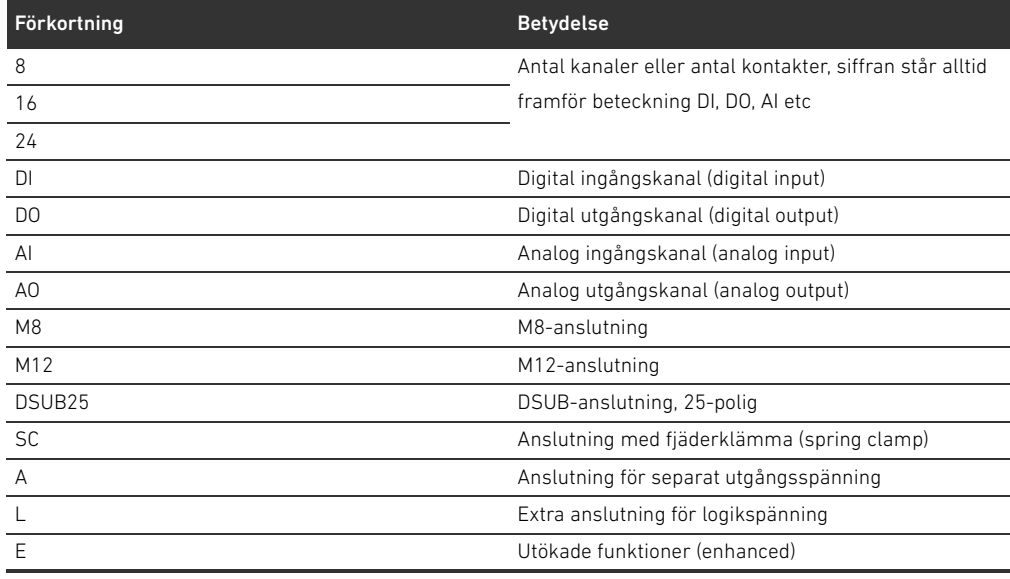

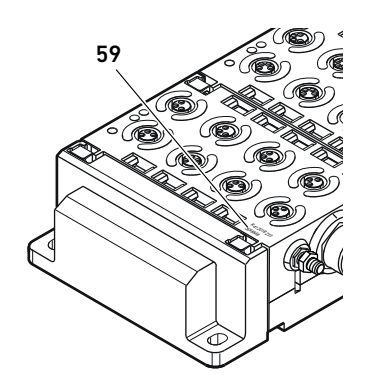

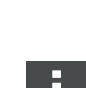

Svenska

#### Exempel:

Tre olika exempel på PLC-konfigurationskoder, och det innehåll var och en representerar:

Tabell 24: Exempel på en PLC-konfigurationsnyckel i I/O-området

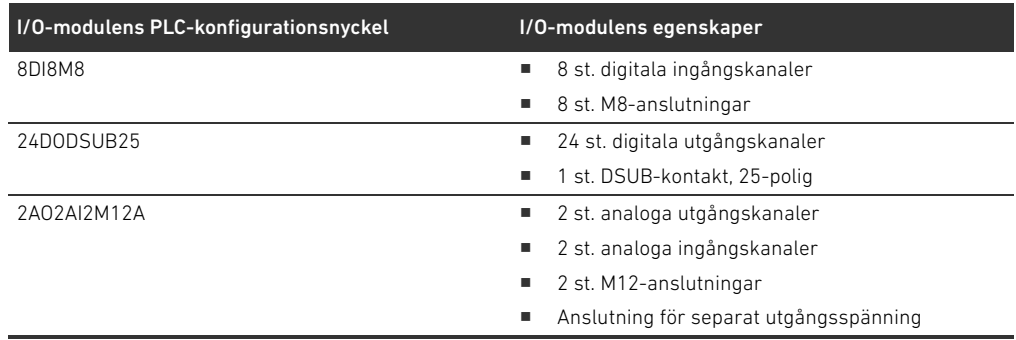

Vänster ändplatta behöver man inte ta hänsyn till i konfigurationsnyckeln.

### <span id="page-397-0"></span>12.5 Ombyggnad av ventilområdet

Symbolerna för komponenterna i ventilområdet förklaras i kapitel [12.2 Ventilområde](#page-388-0) på sidan [389](#page-388-0).

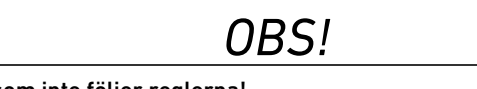

#### Otillåten utbyggnad som inte följer reglerna!

Utbyggnader och förkortningar som inte beskrivs i denna anvisning stör baskonfigurationens inställningar. Systemet kan inte konfigureras tillförlitligt.

- O Följ reglerna för utbyggnad av ventilområdet.
- ▶ Beakta anvisningarna från den driftansvarige liksom eventuella begränsningar som beror på hela systemet.

Följande komponenter får användas för ut- och ombyggnad:

- W Anslutningsplattor med ventildrivenheter
- E/P-omvandlare med basplattor
- W Pneumatiska matningsplattor med förbikopplingskretskort
- Elektriska matningsplattor med kretskort för separat spänningsmatning.
- pneumatiska matningsplattor med UA-OFF-övervakningskretskort

När det gäller kretskort med drivelektronik för ventiler är kombinationer av flera av följande komponenter möjliga (se Fig. [17](#page-398-0) på sidan [399](#page-398-0)):

- Ventildrivenhet med 4 ventilplatser med 2 basplattor med 2 ventilplatser
- W Ventildrivenhet med 3 ventilplatser med 1 basplatta med 3 ventilplatser
- Ventildrivenhet med 2 ventilplatser med 1 basplatta med 2 ventilplatser

När du ska konstruera ett "stand-alone-system" behöver du en speciell basplatta till höger (se [15.1 Tillbehörp](#page-408-0)å sidan [409](#page-408-0)).

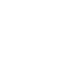

### <span id="page-398-1"></span>12.5.1 Sektioner

Ventilsystemets ventilområde kan bestå av flera sektioner. En sektion börjar alltid med en matningsplatta, som markerar början på ett nytt tryckområde eller ett nytt spänningsområde.

Ett UA-OFF-övervakningskretskort måste monteras efter den elektriska matningsplattan annars övervakas spänningsmatningen UA framför matningen.

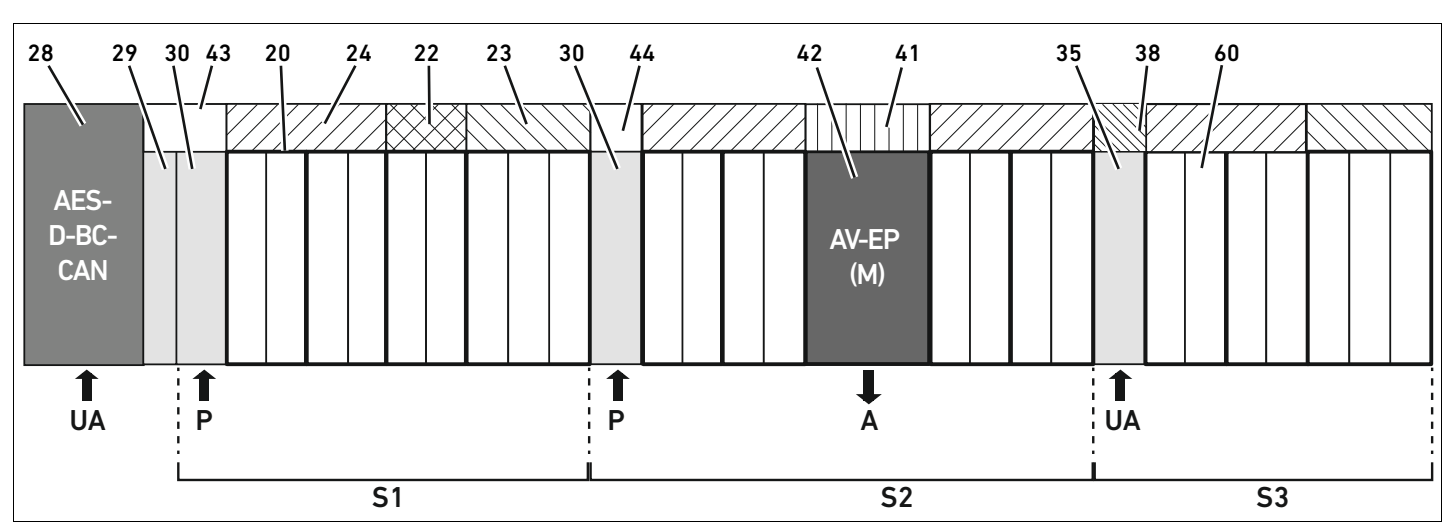

<span id="page-398-0"></span>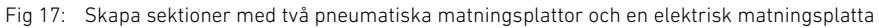

# 28 Fältbussnod

- 29 Adapterplatta
- 30 Pneumatisk matningsplatta (med avloppsmodul)
- 43 Långt förbikopplingskretskort
- 20 Anslutningsplatta med 2 ventilplatser
- 21 Basplatta med 3 ventilplatser
- 24 Kretskort med ventildrivenheter för 4 ventilplatser
- 22 Kretskort med drivenheter för 2 ventiler
- 23 Kretskort för 3 ventilplatser
- 44 Kort förbikopplingskretskort
- 42 Anslutningsplatta för E/P-omvandlare
- 41 Kretskort med elektronik för AV/EP (integrerad i basplattan)
- 35 Elektrisk matningsplatta
- 38 Kretskort för separat spänningsmatning
- 60 Ventil
- S1 Sektion 1
- S2 Sektion 2
- S3 Sektion 3
- P Matningstryck till ventilerna
- A Elektrisk anslutning för stand-alone E/P-omvandlare
- UA Separat spänningsmatning

Ventilsystemet på bild [17](#page-398-0) består av tre sektioner:

Tabell 25: Exempel på ett ventilsystem som består av tre sektioner

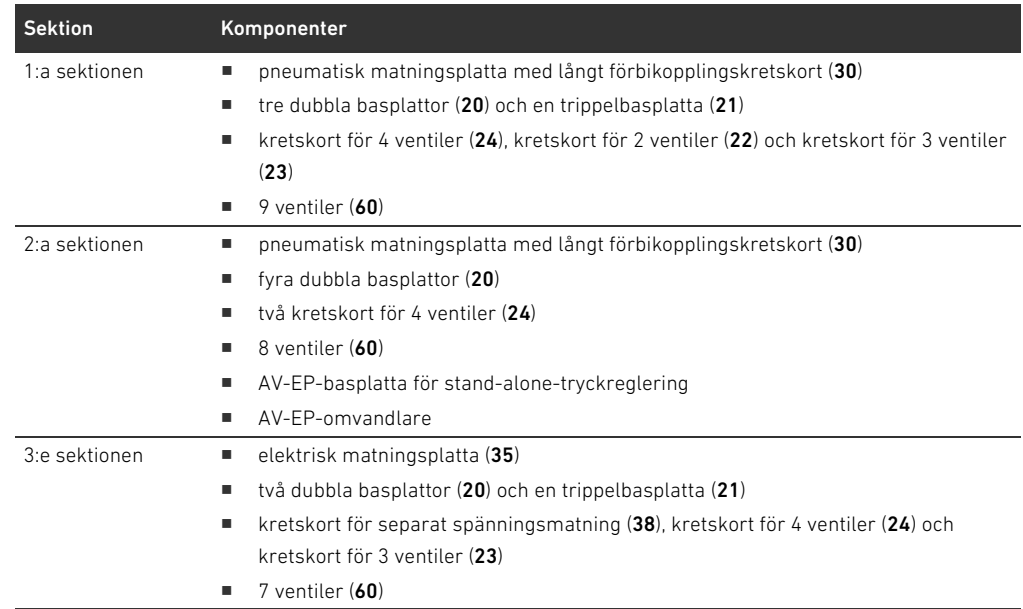

#### <span id="page-399-2"></span>12.5.2 Tillåtna konfigurationer

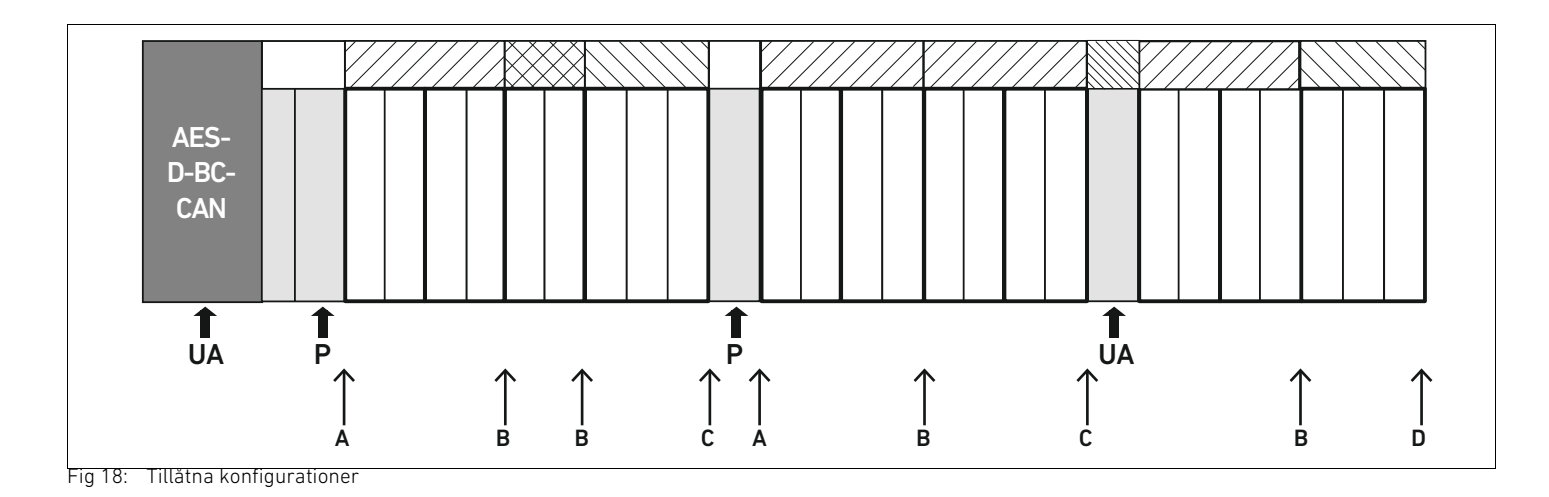

Ventilsystemet kan byggas ut på alla punkter märkta med en pil:

- **F** efter en pneumatisk matningsplatta  $(A)$
- $\blacksquare$  efter ett kretskort med drivelektronik för ventiler (B)
- $\blacksquare$  i slutet av en sektion (C)
- $\blacksquare$  i slutet av ventilsystemet (D)

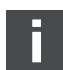

För att underlätta dokumentationen och konfigurationen rekommenderar vi att ventilsystemet byggs ut i högra änden (D).

### <span id="page-399-1"></span><span id="page-399-0"></span>12.5.3 Ej tillåtna konfigurationer

[19](#page-401-0) visas vilka konfigurationer som inte är tillåtna. Du får inte:

- **Separera** "inom" ett kretskort med drivelektronik för 4 eller 3 ventiler  $(A)$
- $\blacksquare$  montera färre än fyra ventilplatser direkt efter fältbussnoden (B)
- montera fler än 64 ventiler (128 magnetspolar)
- montera fler än 8 AV-EP
- W använda fler än 32 elkomponenter.

Vissa konfigurerade komponenter har flera funktioner och räknas därför som flera elektriska komponenter.

<span id="page-400-0"></span>Tabell 26: Antal elektriska komponenter per modul

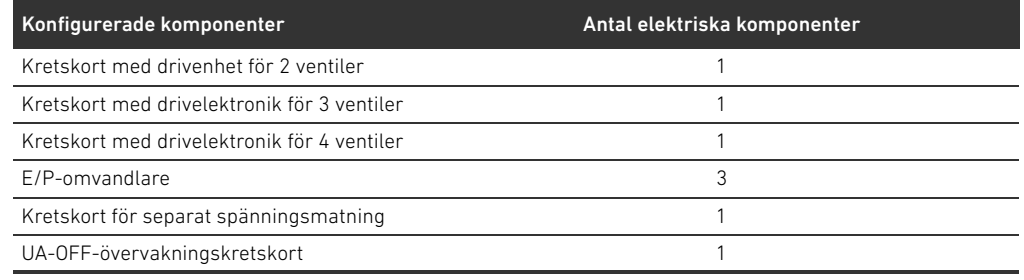

Bygga om ventilsystemet

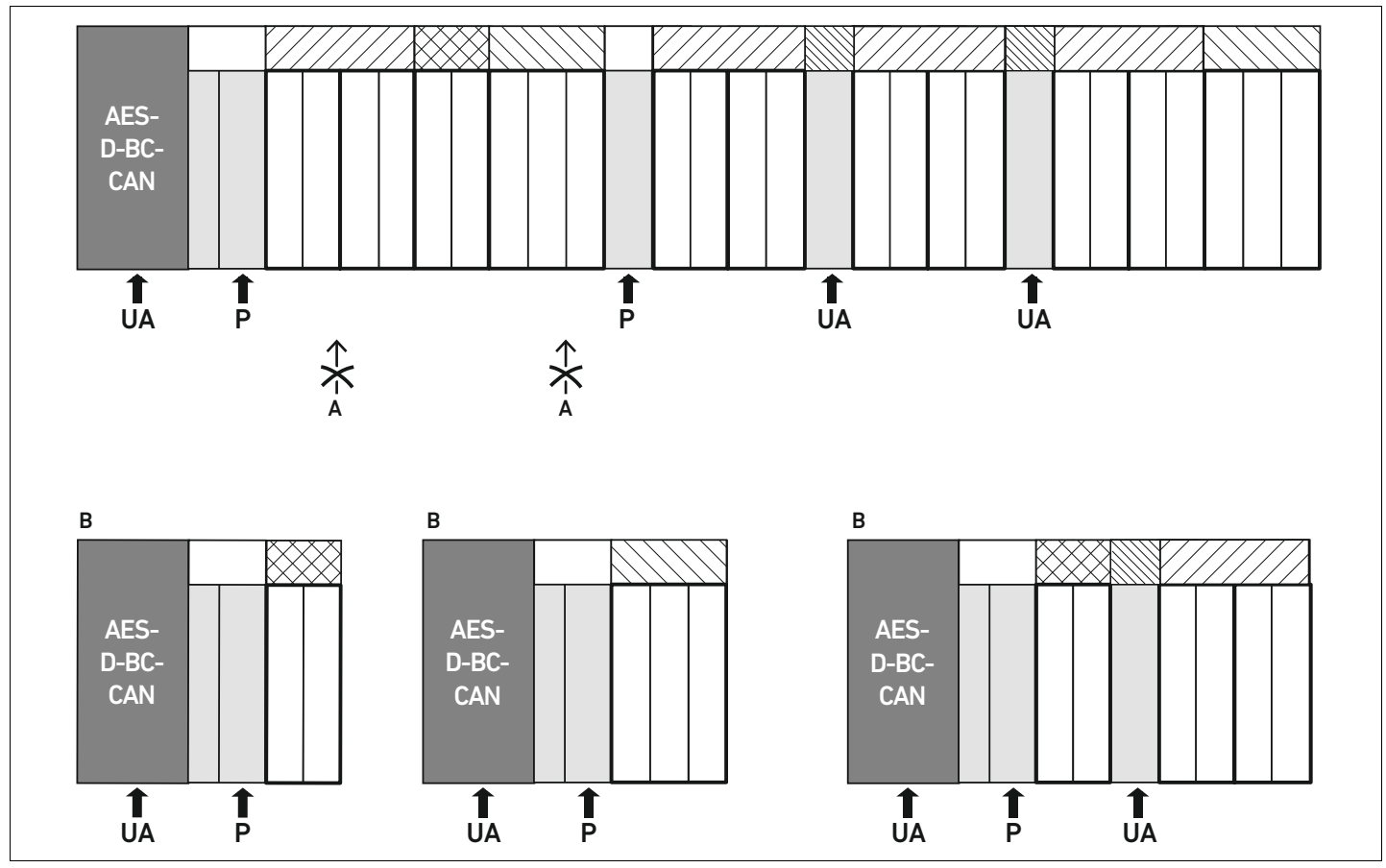

<span id="page-401-0"></span>Fig 19: Exempel på ej tillåtna konfigurationer

#### 12.5.4 Kontrollera ombyggnaden av ventilområdet

- <span id="page-401-1"></span>O Kontrollera med hjälp av checklistan om du följt alla regler vid ombyggnaden av ventilenheten.
- $\Box$  Har du monterat minst 4 ventilplatser efter den första pneumatiska matningsplattan?
- $\Box$  Har du monterat högst 64 ventilplatser?
- Du har monterat 32 eller färre antal elkomponenter? Observera att en AV-EP, E/P-omvandlare motsvarar tre elektriska komponenter.
- Har du monterat minst två ventilplatser efter en pneumatisk eller elektrisk matningsplatta som bildar en ny sektion?
- Har du alltid monterat kretskorten för ventildrivenheterna så att de passar basplattornas gränser, dvs.
	- en dubbel basplatta har monterats med kretskort för 2 ventiler,
	- två dubbla basplattor har monterats med kretskort för 4 ventiler,
	- en trippelbasplatta har monterats med kretskort för 3 ventiler?
- $\Box$  Har du monterat 8 eller färre antal AV-EP?

Om du har svarat "Ja" på alla frågor kan du gå vidare med att dokumentera och konfigurera ventilsystemet.

#### <span id="page-402-1"></span>12.5.5 Dokumentera ombyggnaden

- PLC-konfigurationsnyckel Efter en ombyggnad gäller inte längre PLC-konfigurationsnyckeln som står på höger ändplatta.
	- O Ändra PLC-konfigurationsnyckeln eller klistra över den och skriv en ny på ändplattan.  $\blacktriangleright$  Dokumentera alltid alla ändringar i din konfiguration.

- Materialnummer Efter en ombyggnad gäller inte längre materialnumret (MNR) som står på höger ändplatta.
	- O Markera materialnumret så att det syns att enheten inte längre motsvarar den ursprungliga leveransen.

# <span id="page-402-2"></span>12.6 Ombyggnad av I/O-området

#### <span id="page-402-3"></span>12.6.1 Tillåtna konfigurationer

Max tio I/O-moduler får anslutas till fältbussnoden. Mer information om ombyggnad av I/O-området finns i systembeskrivningen för respektive I/O-modul.

Vi rekommenderar att ventilsystemet byggs ut med I/O-moduler i vänster ände.

### 12.6.2 Positionering av processdata för digitala och analoga I/O-moduler

I/O-modulens processdata (in- och utgångsdata) anges i Objekt Manufacturer-specific Profile Area (från objekt 0x2000). Processdata för digitala utgångar anges dessutom i det enhetsspecifika området (objekt 0x6000).

# 12.6.3 Positionering av status- och parameterdata för digitala och analoga I/O-moduler

Status- och parameterdata för de digitala och analoga I/O-modulerna sparas i objektet Manufacturer-specific Profile Area (från objekt 0x2000). Digitala ingångar har inga parametrar som "Interrupt-fönster" eller "Polaritet".

### <span id="page-402-0"></span>12.6.4 Dokumentera ombyggnaden

PLC-konfigurationsnyckeln står tryckt på modulens ovansida.

 $\blacktriangleright$  Dokumentera alltid alla ändringar i din konfiguration.

# 12.7 Ny PLC-konfigurering av ventilsystemet

#### Konfigurationsfel

Ett felaktigt konfigurerat ventilsystem kan leda till felfunktioner i hela systemet och skada det.

*OBS!*

- O Därför får konfigureringen endast genomföras av en fackman i elektronik!
- O Beakta anvisningarna från den driftansvarige liksom eventuella begränsningar som beror på hela systemet.
- ▶ Beakta även dokumentationen för PLC-konfigurationsprogrammet.

När ventilsystemet har byggts om måste de nya komponenterna konfigureras i PLC:n. För detta måste du göra en ny EDS-fil som motsvarar det aktuella ventilsystemet.

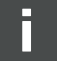

Om du har bytt ut komponenter utan att ändra deras ordningsföljd eller innehåll behöver ventilsystemet inte konfigureras om. Alla komponenter kommer då att identifieras av styrningen.

▶ Utför PLC-konfigurationen enligt beskrivningen i kapitel "5 PLC-konfigurering av ventilsystemet [AV"](#page-371-0) på sidan [372](#page-371-0).

# <span id="page-404-1"></span>13 Felsökning och åtgärder

# 13.1 Tillvägagångssätt vid felsökning

- O Arbeta systematiskt och målinriktat även under tidspress.
- O En godtycklig, ogenomtänkt demontering och ändring av inställda värden kan i värsta fall leda till att den ursprungliga orsaken till felet inte kan fastställas.
- O Skaffa dig en överblick över hur produkten fungerar i kombination med hela anläggningen.
- ► Försök att ta reda på om produkten fungerade som det var tänkt i anläggningen innan felet uppstod.
- O Försök att fastställa förändringar i hela anläggningen där produkten ingår:
	- Har användningsvillkoren eller användningsområdet för produkten ändrats?
	- Har man gjort förändringar (t.ex. modifieringar) eller reparationer i hela anläggningen (maskin/anläggning, elsystem, styrning) eller i produkten? Om ja, vilka?
	- Har produkten resp. maskinen använts korrekt?
	- Hur visar sig felet?
- O Se till att få en klar bild av orsaken till felet. Fråga användarna eller maskinoperatörerna om så behövs.

# <span id="page-404-2"></span>13.2 Feltabell

I tabell [27](#page-404-0) finns en översikt över fel, möjliga orsaker och hur man åtgärdar dem.

Om du inte lyckas åtgärda felet, vänd dig till AVENTICS GmbH. Adressen finns på baksidan av anvisningen

<span id="page-404-0"></span>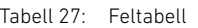

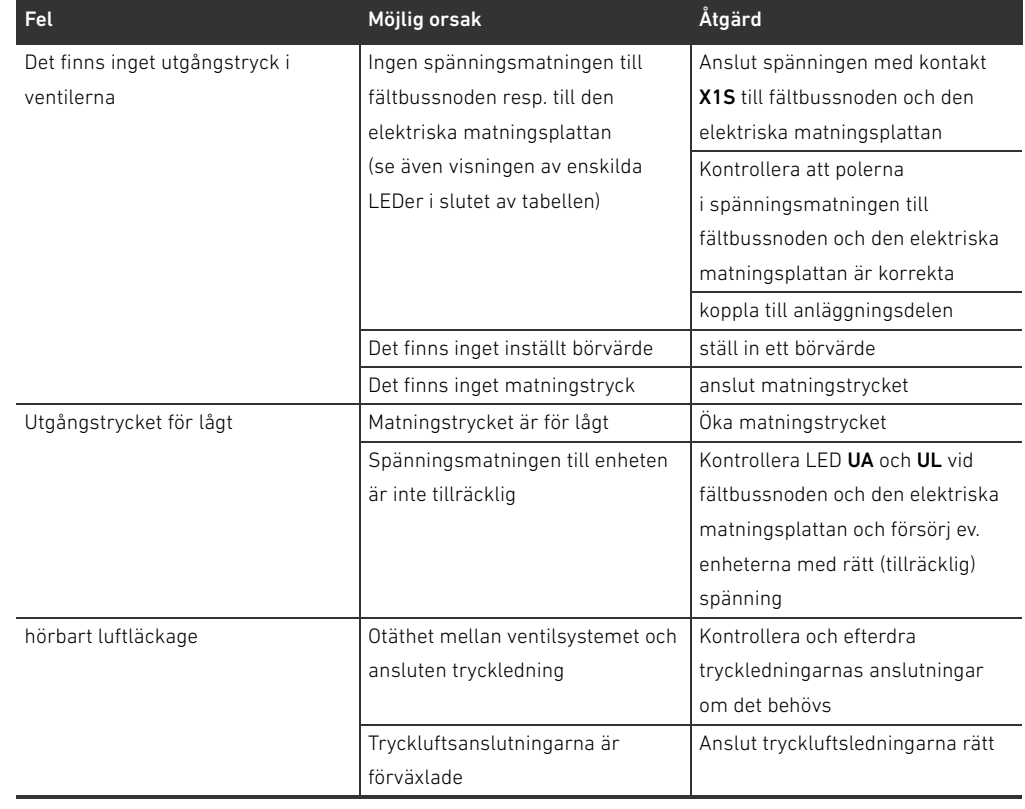

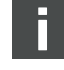

# 406 AVENTICS | Fältbussnod AES/Ventildrivenhet AV CANopen | R412018137–BAL–001–AE

# Felsökning och åtgärder

Tabell 27: Feltabell

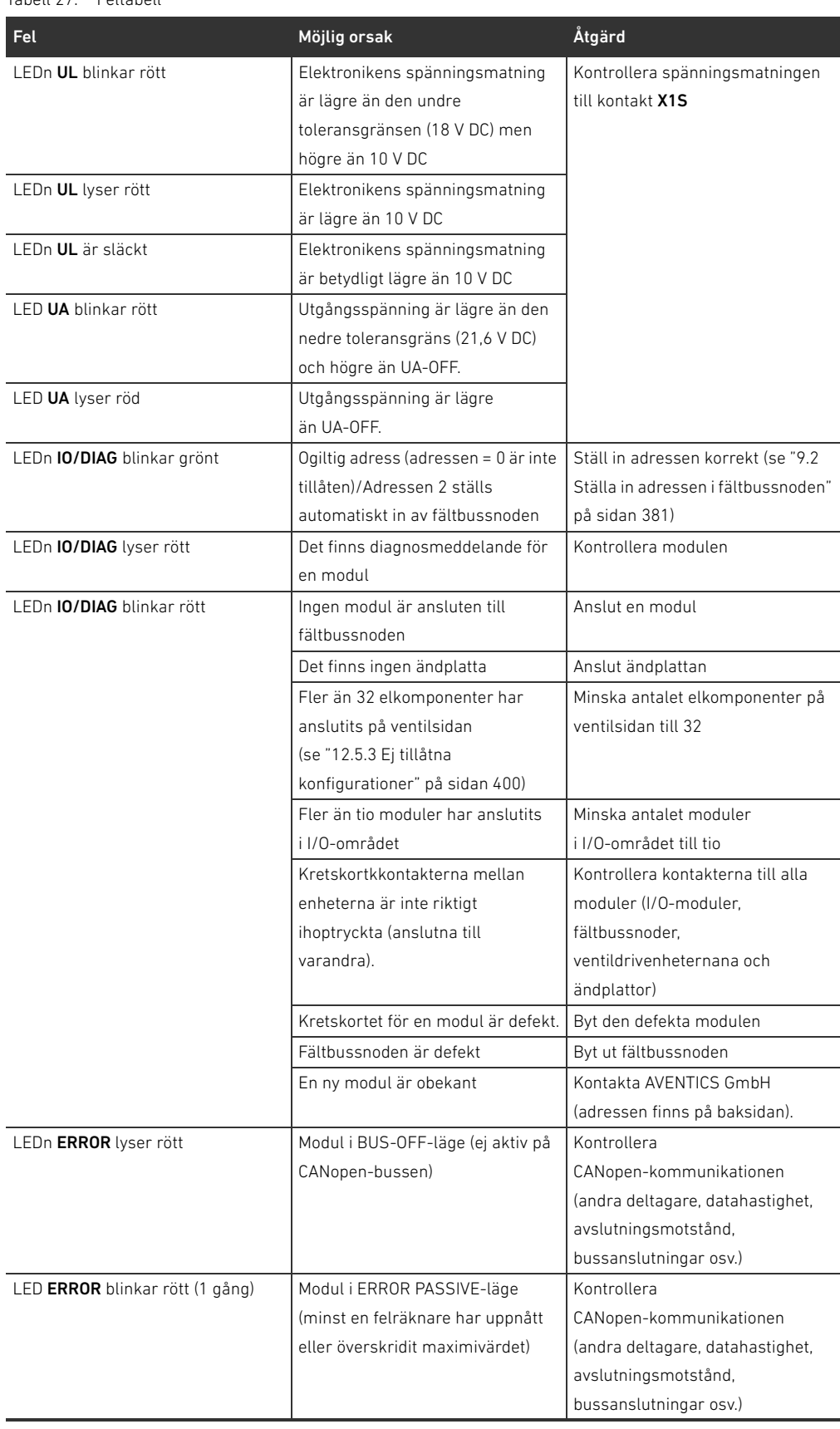

# Felsökning och åtgärder

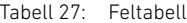

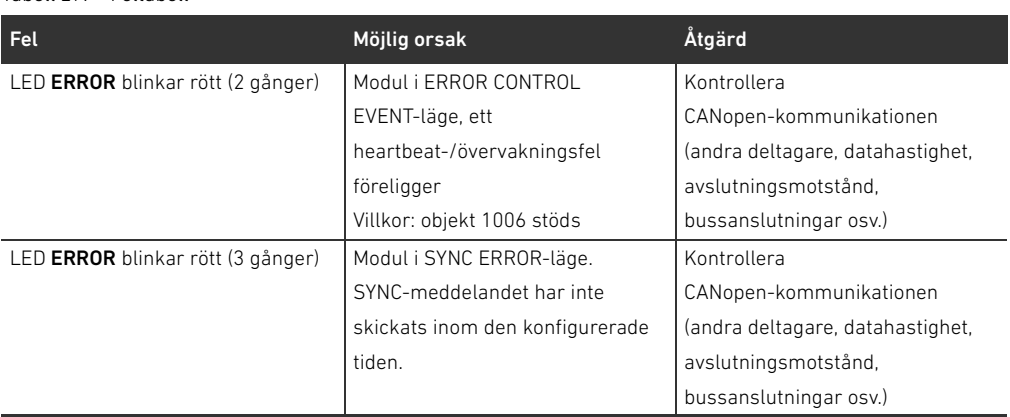

Tekniska data

# <span id="page-407-0"></span>14 Tekniska data

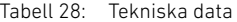

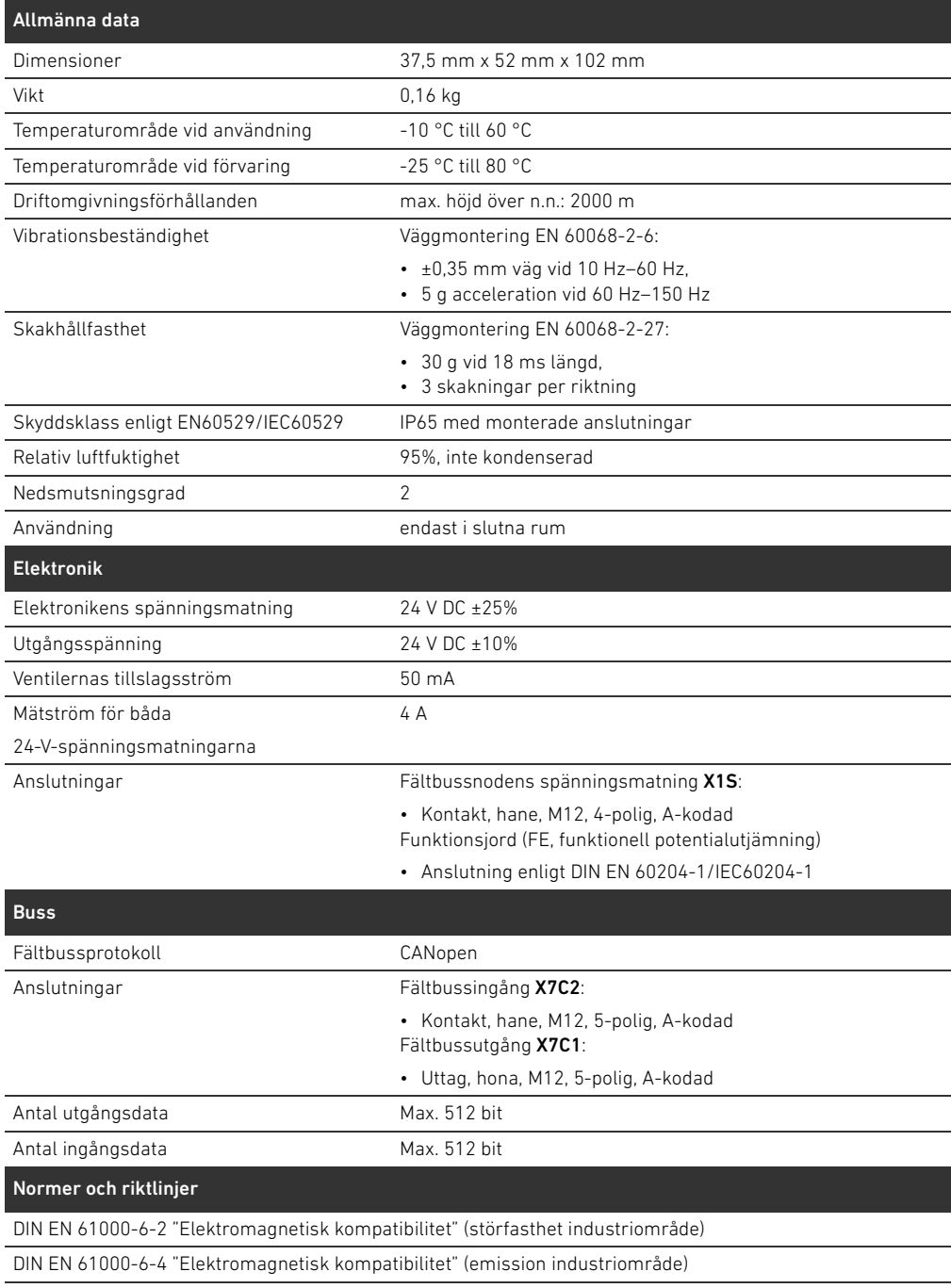

DIN EN 60204-1 Maskinsäkerhet - Maskiners elutrustning - Del 1: Allmänna fordringar

# <span id="page-408-1"></span><span id="page-408-0"></span>15.1 Tillbehör

Tabell 29: Tillbehör

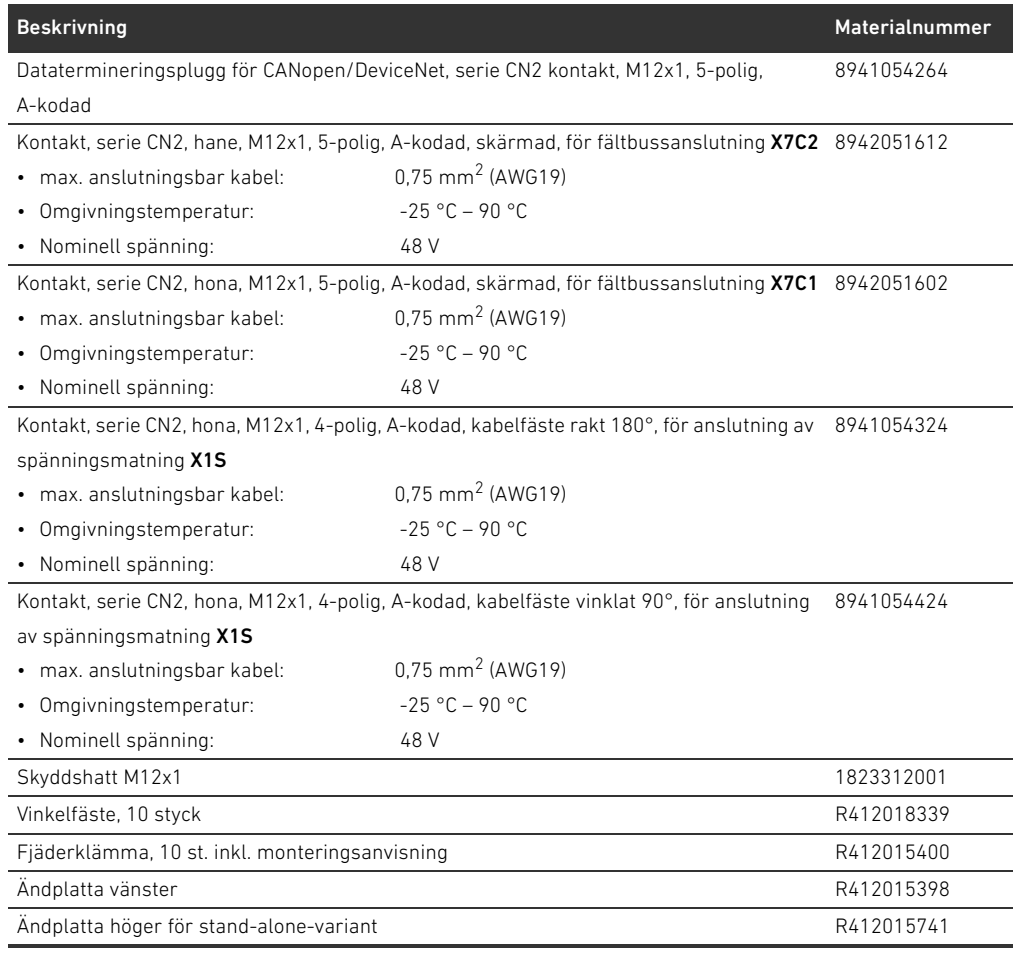

## 15.2 CANopen-egenskaper som stöds

- CANopen slav funktionalitet
- 1 server SDO (expedited, non-expedited, block transfer)
- 22 TPDOs, mapping beroende på anslutna moduler
- 22 TPDOs, mapping beroende på anslutna moduler
- Event- och time-triggade TPDO
- Dynamisk PDO-mapping
- Emergency message (producer)
- W Heartbeat producer och consumer
- $\blacksquare$  NMT-slav
- Synchronized operations (SYNC consumer)
- Node Guarding

# 15.3 Objektlista

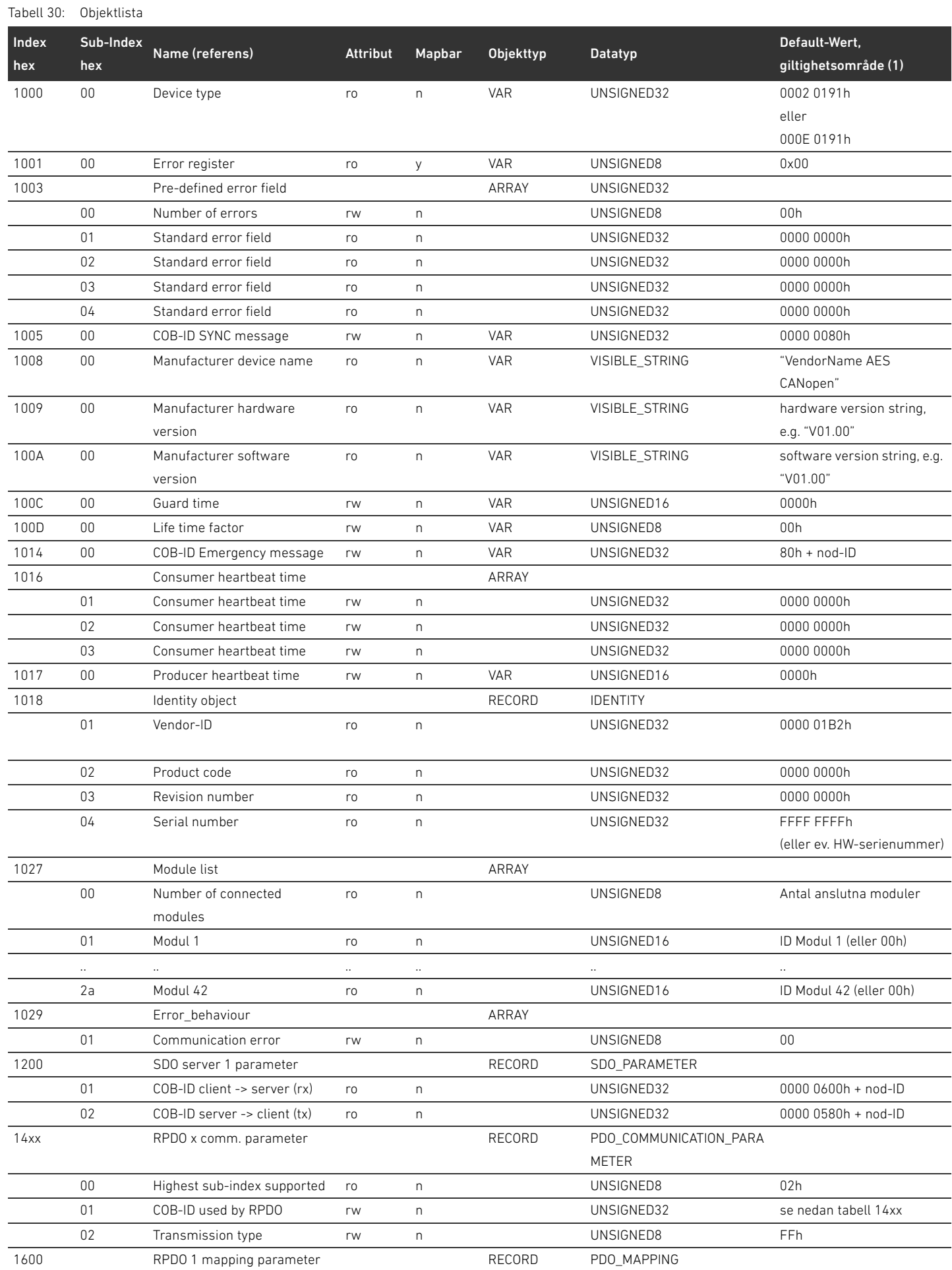

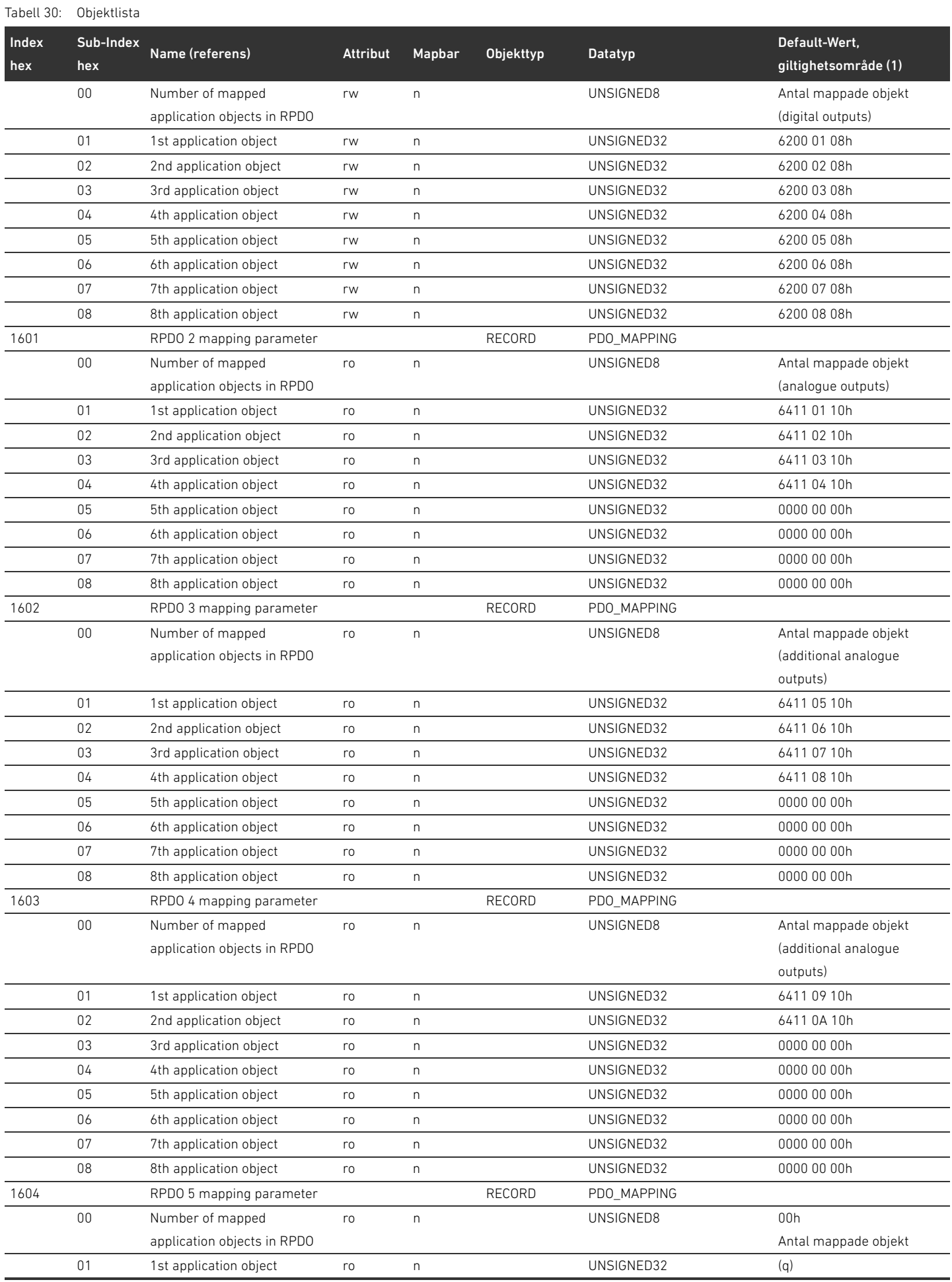

Tabell 30: Objektlista

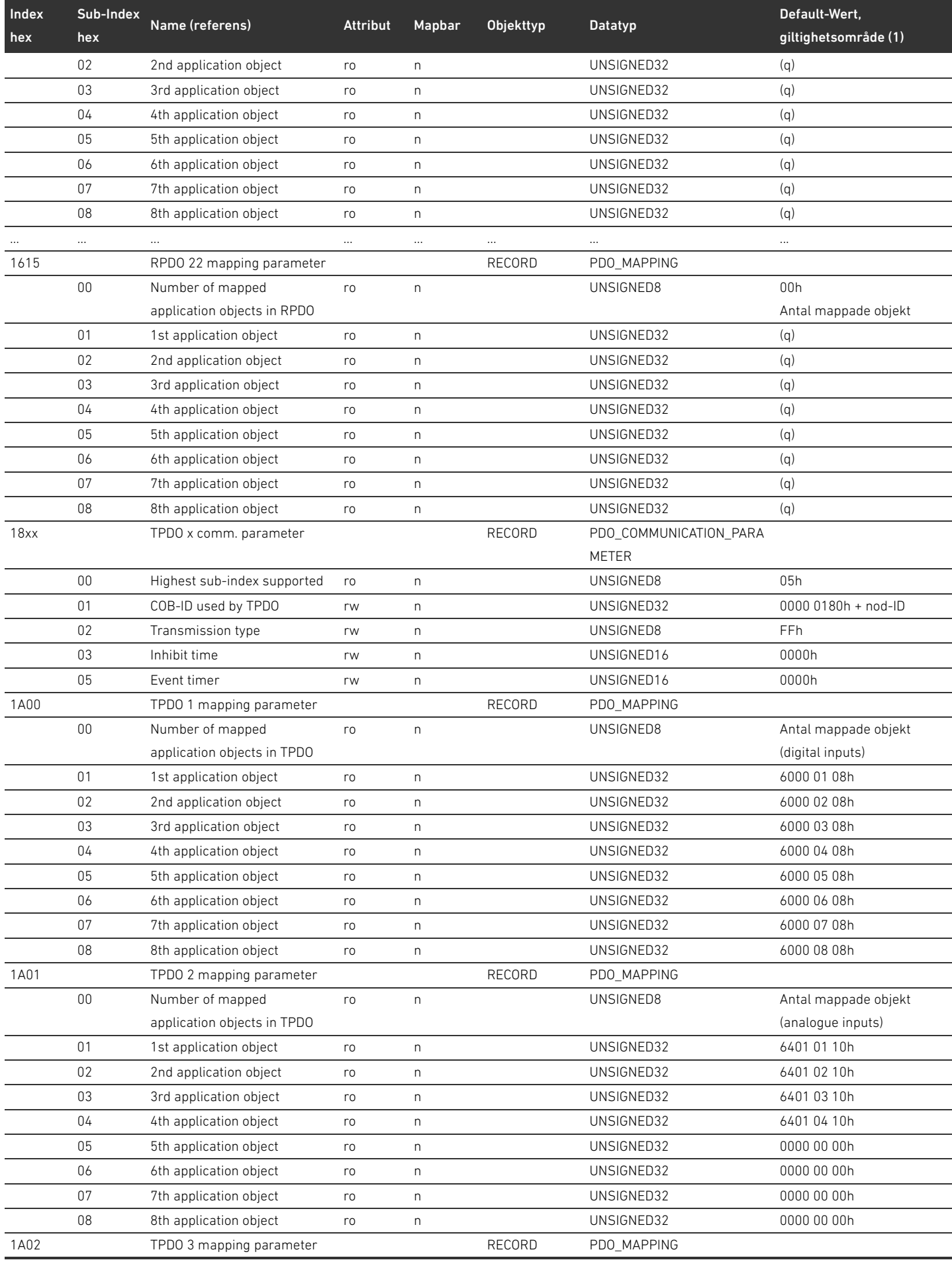

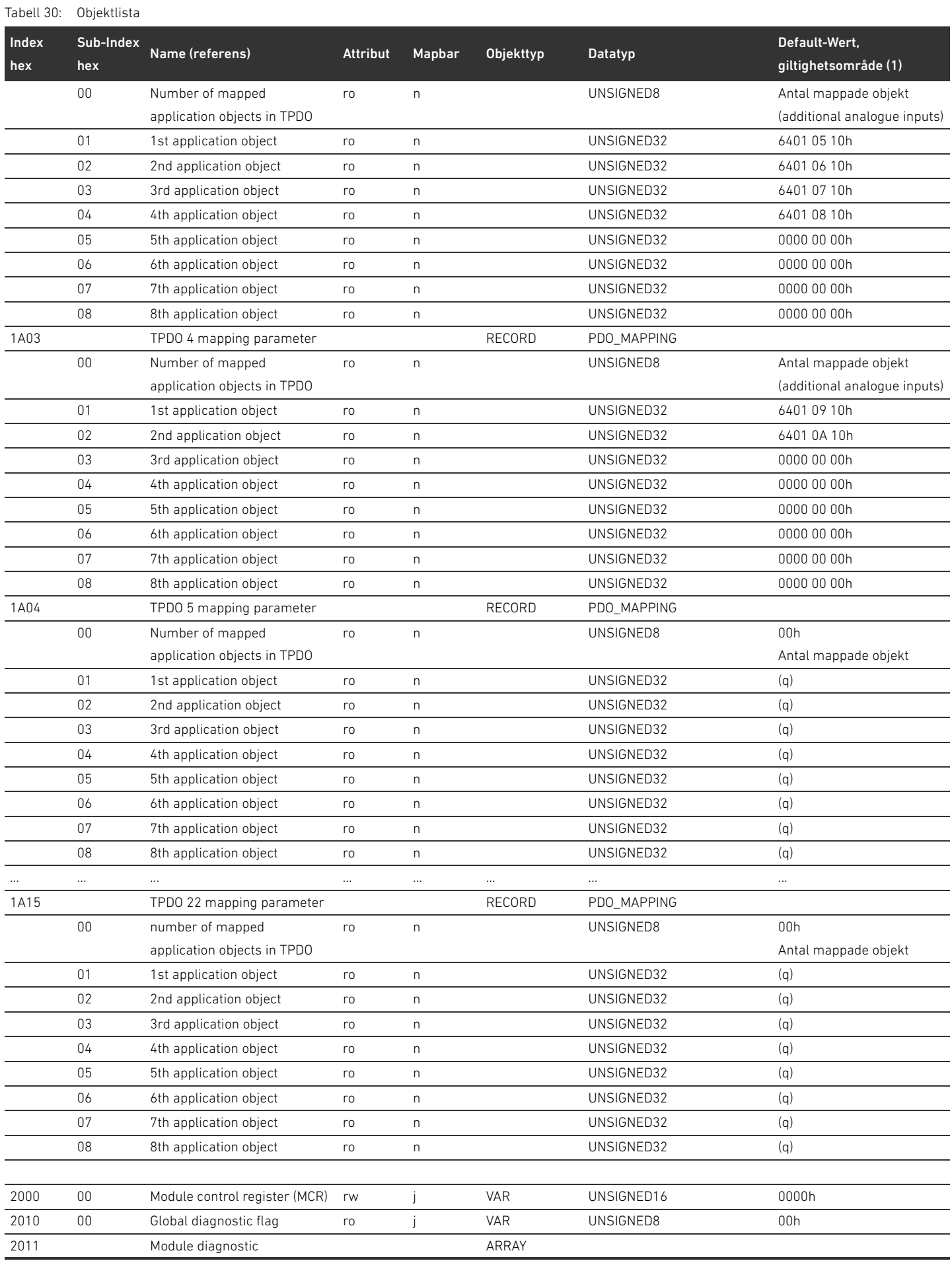

Tabell 30: Objektlista

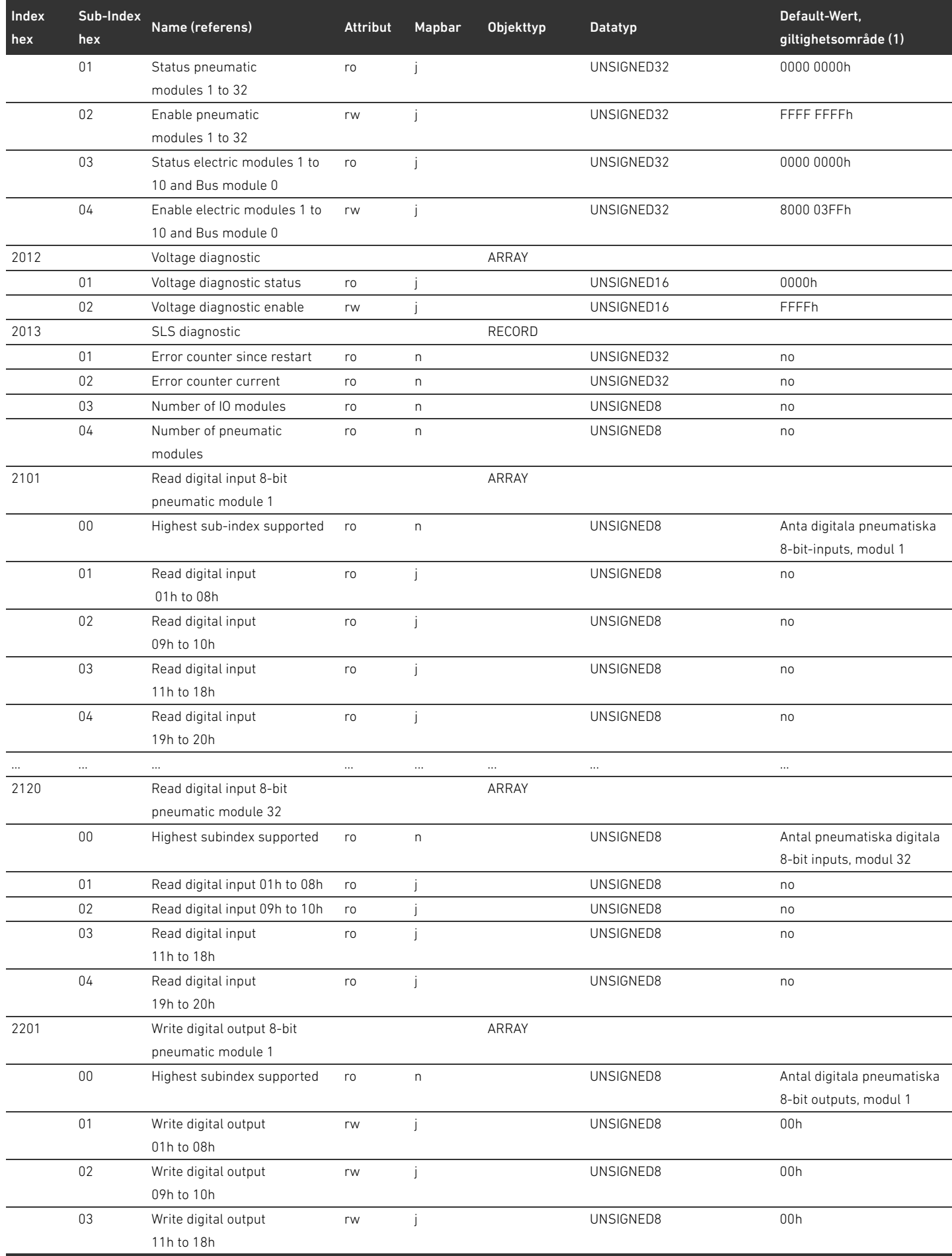

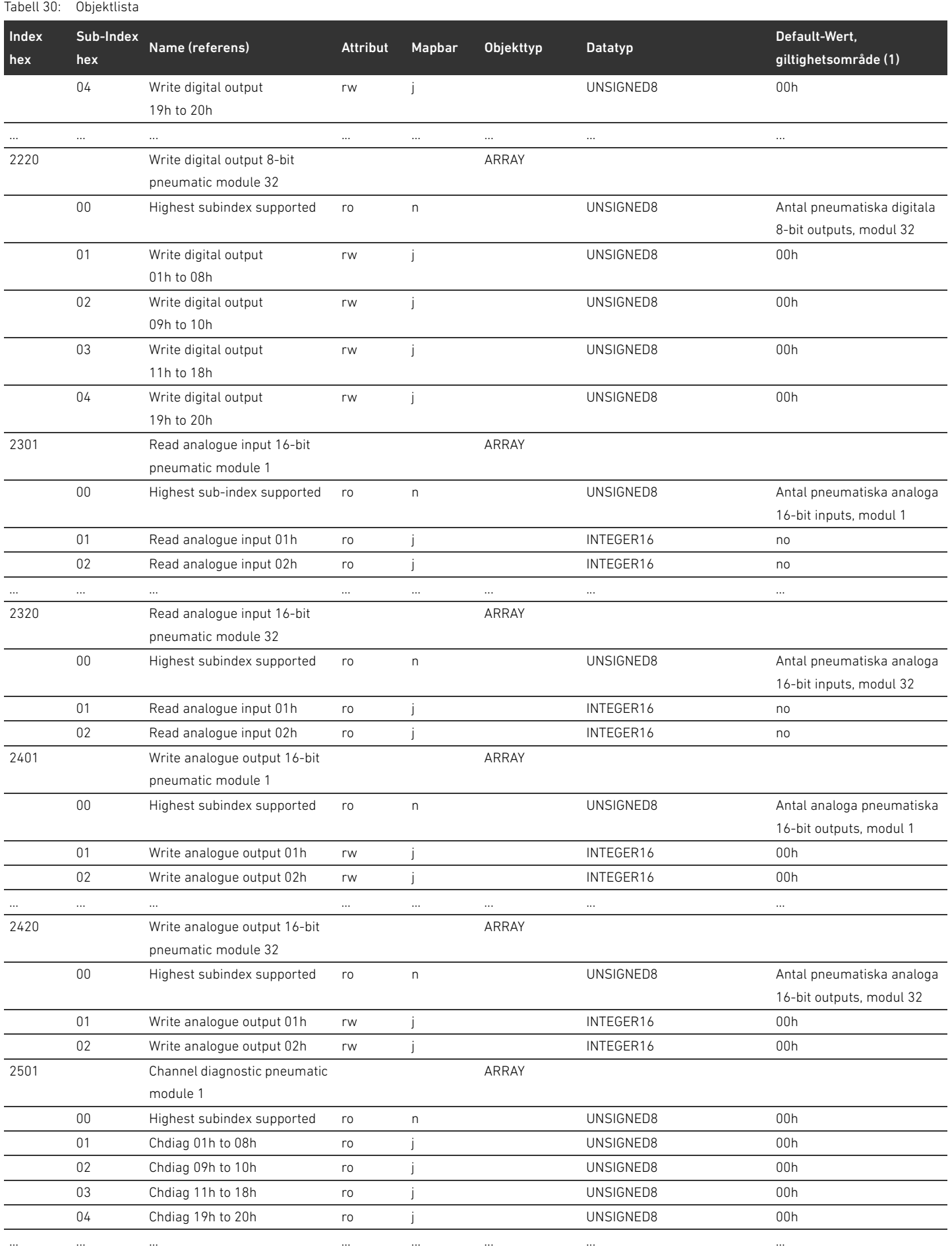

# 416 AVENTICS | Fältbussnod AES/Ventildrivenhet AV CANopen | R412018137–BAL–001–AE

# Bilaga

# Tabell 30: Objektlista

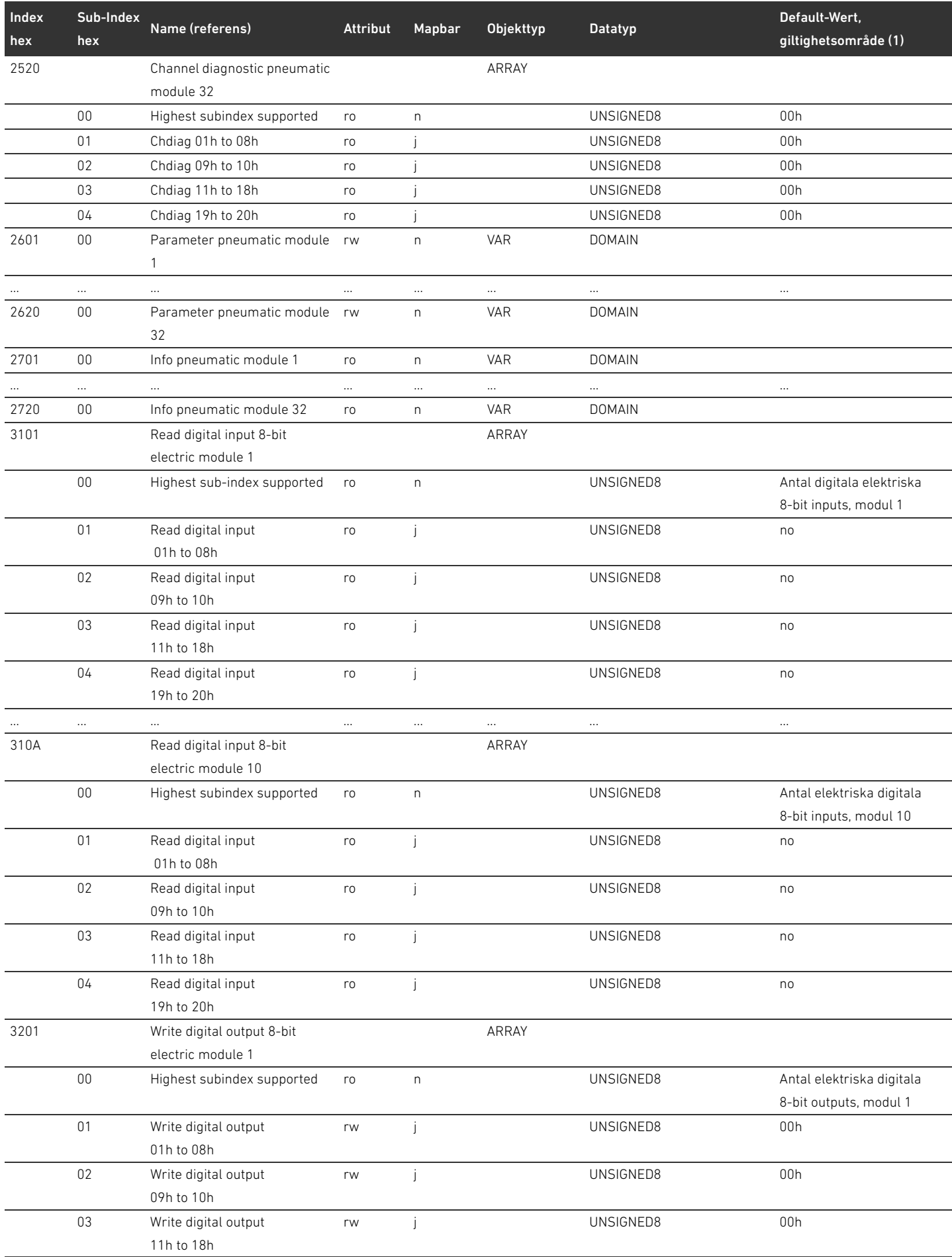

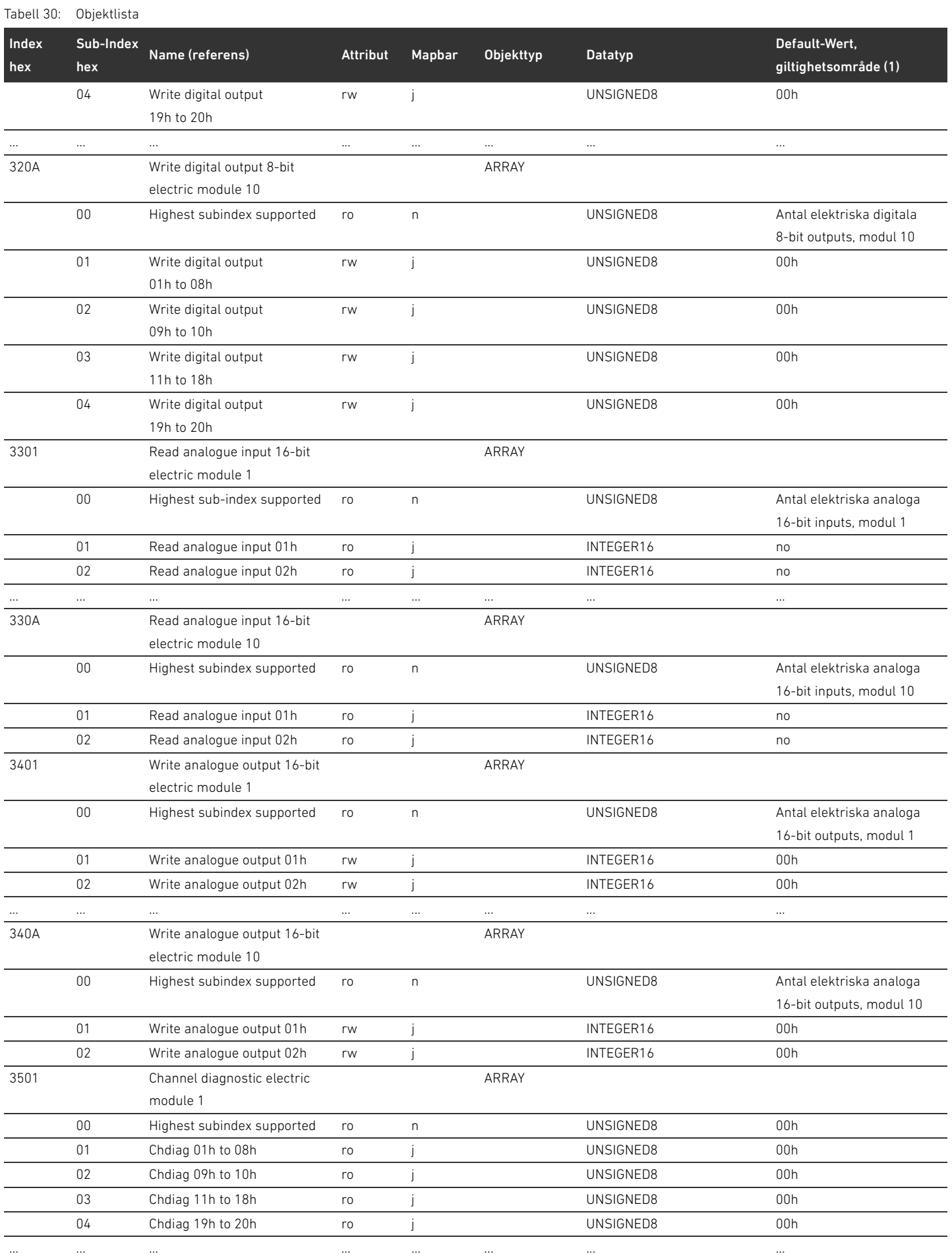

# Tabell 30: Objektlista

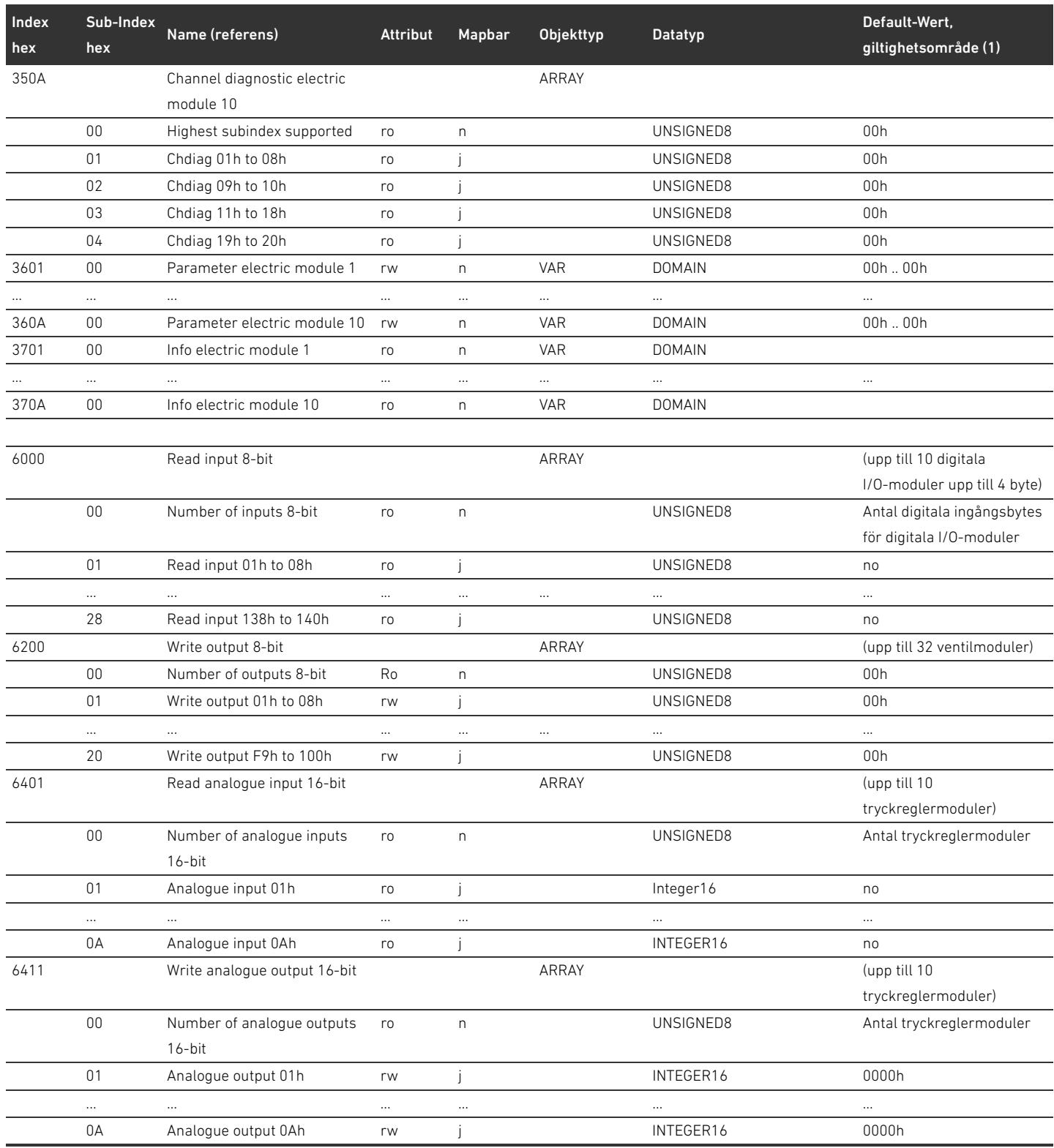

## 15.3.1 COB-ID

Tabell 31:

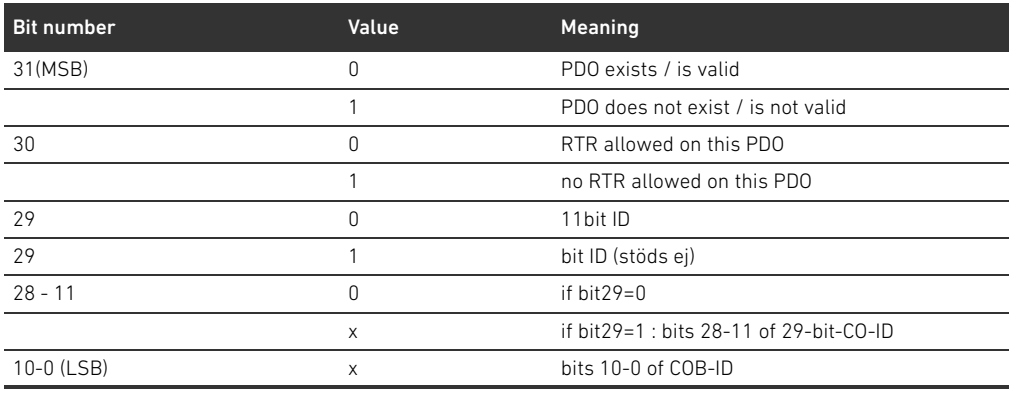

# 15.3.1.1 Sub 01: COB-ID used by RPDO

Tabell 32:

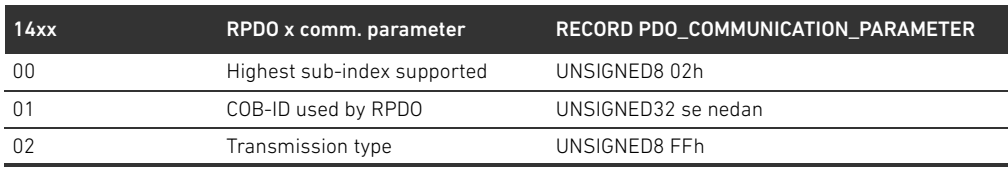

#### Tabell 33:

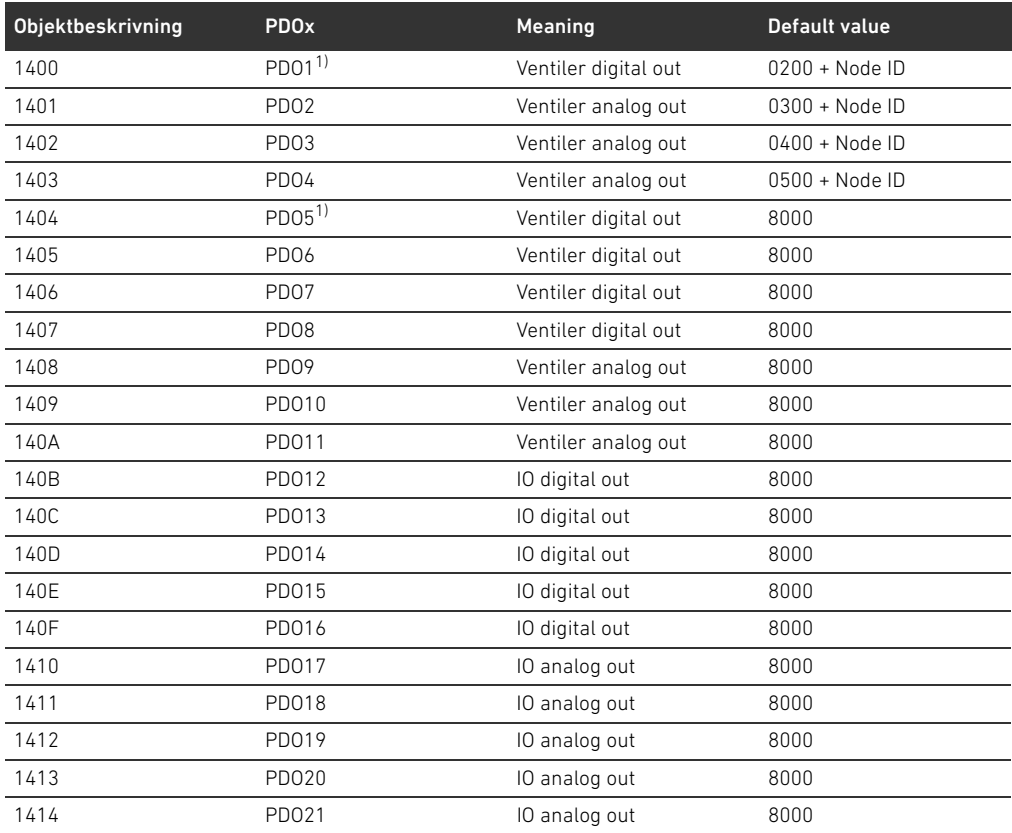

1) PDOs manage the same data, only one is allowed to be valid

# 15.3.1.2 Sub 01: COB-ID used byTPDO

Tabell 34:

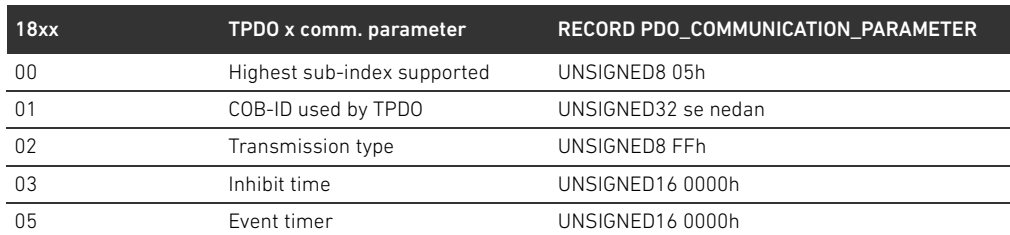

#### Tabell 35:

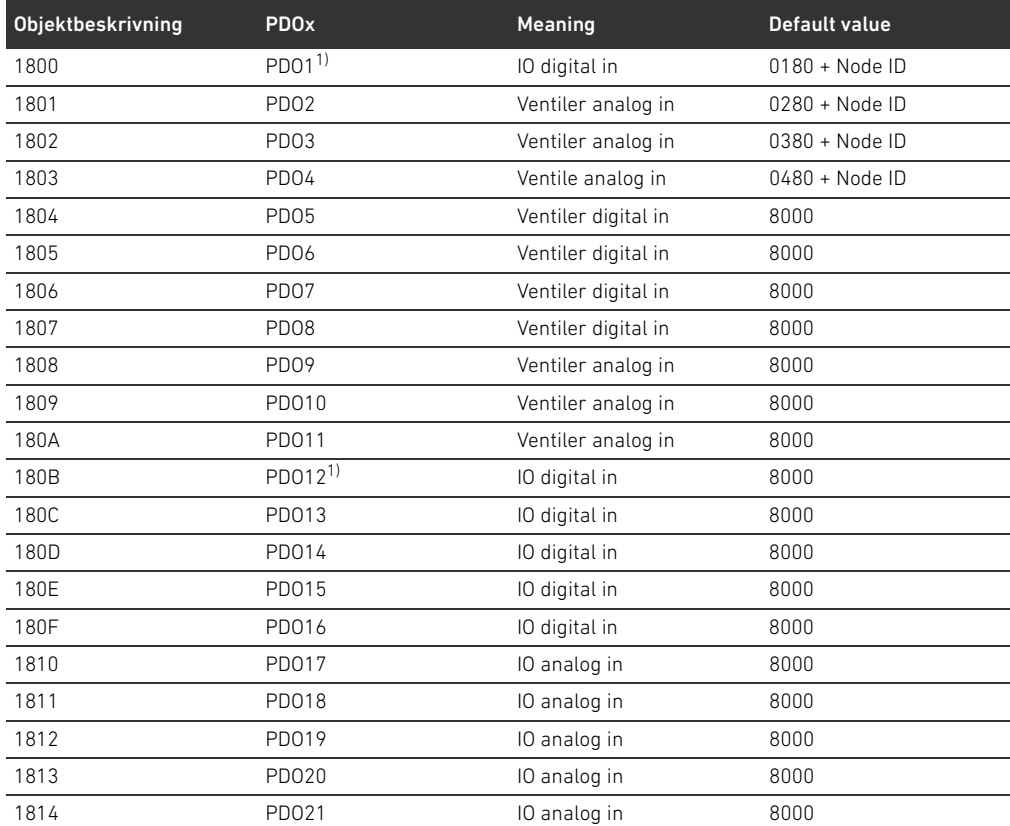

1) PDOs manage the same data, use only one

# 15.3.2 Betydelse för objektet MCR (objekt 0x2000)

Enskilda bits för Module Control Register (MCR) har följande betydelse och funktionalitet:

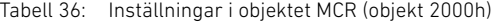

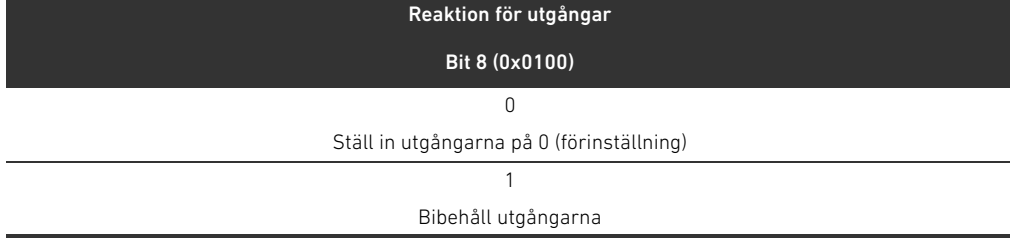

#### Tabell 37: Inställningar i objektet MCR (objekt 2000h)

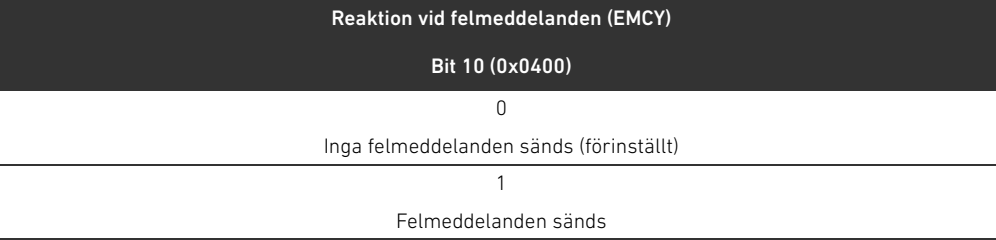

Tabell 38: Inställningar i objektet MCR (objekt 2000h)

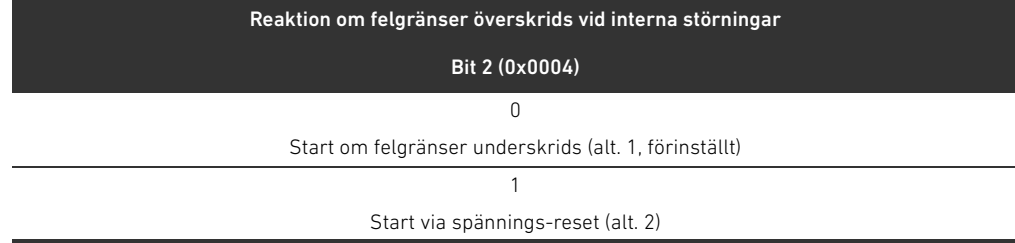

#### 15.3.3 Betydelse för objektet Global Diagnostic Flag (objekt 0x2010)

Bit 0 för Objekts Global Diagnostic Flag betyder följande:

Tabell 39: Inställningar i objektet Global Diagnostic Flag

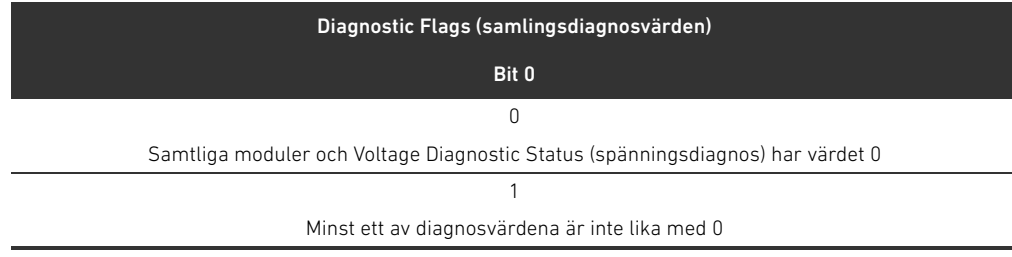

# 15.4 EMCY Error Codes

När det inträffar ett fel skickar fältbussnoden ett felmeddelande (EMCY). EMCY-meddelandets uppbyggnad följer CANopens kommunikationsprofil enligt CiA DS-301.

O Kodningen av de enskilda feltillstånden framgår av tabell [40](#page-421-1):

#### <span id="page-421-1"></span>Tabell 40: EMCY-telegrammets kodning

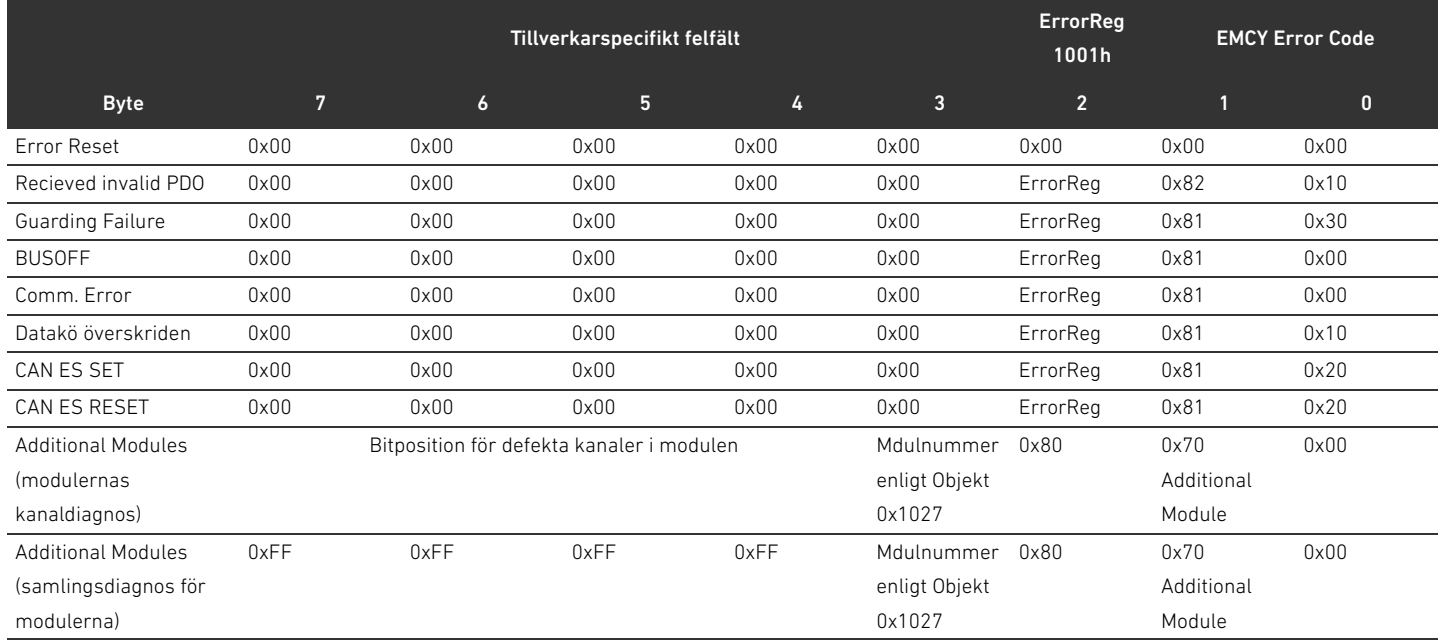

# 15.5 Diagnosdata

#### 15.5.1 Spänningsdiagnos

Fältbussnoden övervakar spänningarna för elektroniken och utgångsspännngen. Vid fel skickar fältbussnoden detta meddelande

#### Tabell 41: Spänningsdiagnos

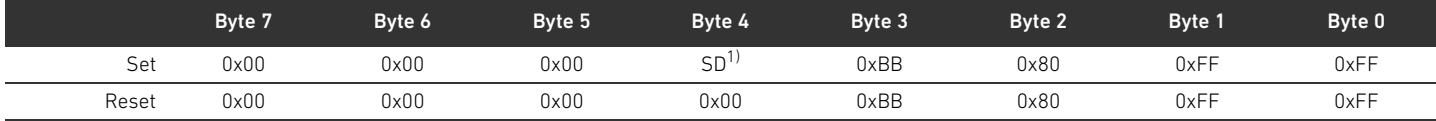

1) SD = Spänningsdiagnos (se tabell [42](#page-421-0))

Vid fel i spänningsmatningen ställs en motsvarande bit i byte 4 in på värdet 1. Bit 0 till 3 i byte 4 har följande betydelse i set-meddelandet:

<span id="page-421-0"></span>Tabell 42: Spänningsdiagnosens meddelande i byte 4

| Byte 4 | Bit 3     | Bit 2     | Bit 1          | Bit 0     |
|--------|-----------|-----------|----------------|-----------|
| Set    |           |           |                |           |
|        | UL < 10 V | UL < 18 V | $UA < UA$ -OFF | UA < 21.6 |

### 15.5.2 Fel adress

Om en adress är felaktigt inställd skickar fältbussen detta meddelande till styrningen (se ["9.2 Ställa](#page-380-0)  [in adressen i fältbussnoden](#page-380-0)" på sidan [381](#page-380-0)).

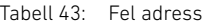

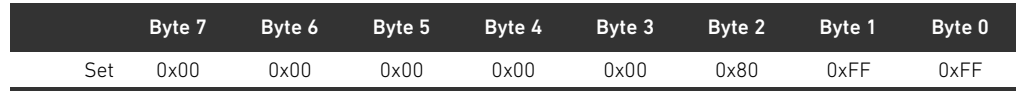

#### 15.5.3 Meddelanden vid en störning i backplane

Vid en störning i backplane skickar fältbussnoden följande meddelande till styrningen (se ["Åtgärd](#page-375-0)  [vid störning i backplane](#page-375-0)" på sidan [376\)](#page-375-0).

#### Tabell 44: Varning vid en störning i backplane

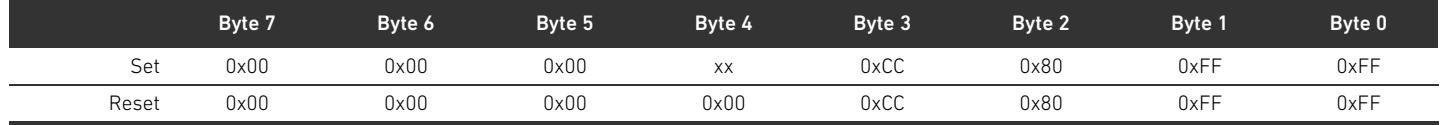

#### Betydelse för set-meddelande i byte 4 (XX)

- 0x10: Varning: kortvarig störning i backplane för I/O-området
- 0x20: Felmeddelande: problem med backplane-initiering i I/O-området
- 0x40: Meddelande: bussmodulen försöker initiera om sig (alt. 1)
- 0x01: Varning: kortvarig störning i backplane för ventilområdet
- 0x02: Felmeddelande: problem med backplane-initiering i ventilområdet
- 0x04: Meddelande: bussmodulen försöker initiera om sig (alt. 1)

#### 15.5.4 Inga deltagare

Fältbussnoden sänder följande meddelande till styrningen, när deltagare inte kan hittas. Meddelandet följer också när Emergency Telegramme i object MRC är deaktiverad.

#### Tabell 45: Inga deltagare (ventiler och I/O-moduler)

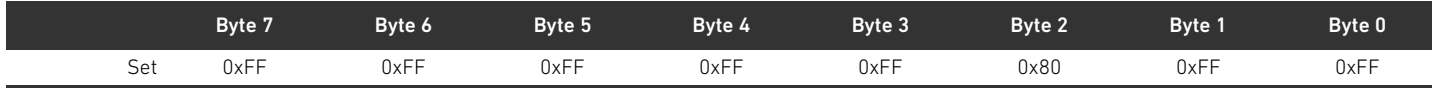

#### Tabell 46: Inga deltagare

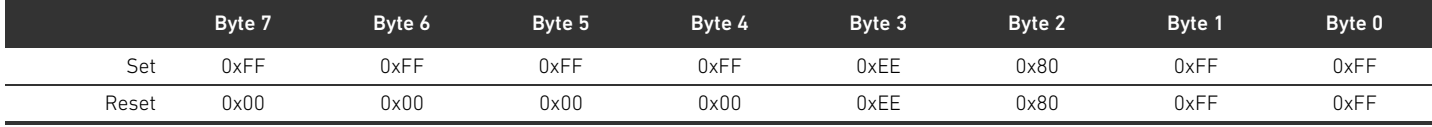

#### Tabell 47: Inga I/O-moduler

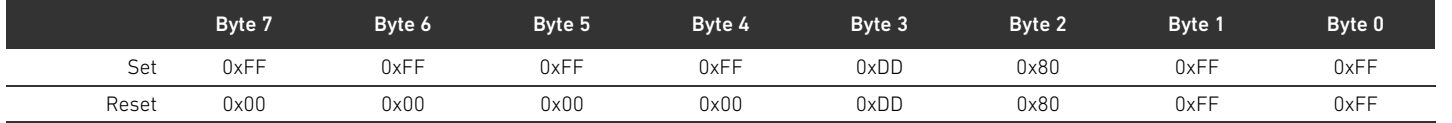

#### Nyckelordsregister

# 16 Nyckelordsregister

#### W A

[Adapterplatta 390](#page-389-0) Adress [Ändra 382](#page-381-0) [Ställa in på fältbussnod 381](#page-380-1) [Adressomkopplare 371](#page-370-0) Anslutning [Fältbuss 368](#page-367-0) [Funktionsjord 370](#page-369-0) [spänningsmatning 369](#page-368-0) [ATEX-märkning 363](#page-362-0) [Avbrott i CANopen-kommunikationen 376](#page-375-1) [Avläsa diagnosindikering 387](#page-386-0)

### W B

[Backplane 361,](#page-360-0) [391](#page-390-0) [Störning 376](#page-375-2) [Basplattor 389](#page-388-1) [Basplattor i block 391](#page-390-1) [Beteckningar 361](#page-360-1)

 $\mathbf c$ 

[Checklista för ombyggnad av ventilområdet 402](#page-401-1)

### $\blacksquare$  D

[Datahastighet 383](#page-382-0) [ändra 383](#page-382-1) [Förinställning 371](#page-370-1) [Datatermineringsplugg 384](#page-383-0) Diagnosdata [Elektrisk matningsplatta 379](#page-378-0) [pneumatisk matningsplatta med UA/OFF](#page-379-0)övervakningskretskort 380 [Ventildrivenheter 378](#page-377-0) [Diagnosmeddelanden, parametrar 375](#page-374-0) Dokumentation [Giltighet 359](#page-358-0) [Nödvändig och kompletterande 359](#page-358-1) [Ombyggnad av I/O-område 403](#page-402-0)

Ombyggnad av ventilområdet

Dokumentation av ombyggnad [403](#page-402-1)

[Driftstart av ventilsystem 385](#page-384-0)

 $\blacksquare$  E

[Ej avsedd användning 363](#page-362-1) Ej tillåtna konfigurationer [i ventilområde 400](#page-399-1) [Elanslutningar 368](#page-367-1) [Elektrisk matningsplatta 391](#page-390-2) [Diagnosdata 379](#page-378-0) [Parameterdata 379](#page-378-1) [Processdata 379](#page-378-2) [Stiftskonfiguration för M12-kontakt 391](#page-390-3) [Elkomponenter 401](#page-400-0) Enhetsbeskrivning [Fältbussnod 367](#page-366-0) [Ventildrivenhet 371](#page-370-2) [Ventilsystem 388](#page-387-0) [Explosionsfarlig atmosfär, användningsområde 363](#page-362-2)

## $\mathsf{F}$

[Fältbussanslutning 368](#page-367-0) Fältbussnod [Drivkomponent 396](#page-395-0) [enhetsbeskrivning 367](#page-366-0) [Förinställningar 381](#page-380-2) [Identifikationskod 395](#page-394-0) [Konfigurera 373](#page-372-0) [Materialnummer 395](#page-394-1) [Parametrar 375](#page-374-1) [Ställa in adress 381](#page-380-1) [Typskylt 396](#page-395-1) [Fältbussnodens drivkomponent 396](#page-395-0) [Fältbussnodens identifikationskod 395](#page-394-0) [Fältbussnodens materialnummer 395](#page-394-1) [Fältbussnodens typskylt 396](#page-395-1) [Felsökning och åtgärder 405](#page-404-1) [Feltabell 405](#page-404-2) [Förbikopplingskretskort 394](#page-393-0) [Förinställningar på fältbussnod 381](#page-380-2) [Förkortningar 361](#page-360-2) [Förkunskapskrav 363](#page-362-3)

# $\blacksquare$

I/O-område [Dokumentation av ombyggnad 403](#page-402-0) [Ombyggnad 403](#page-402-2) [PLC-konfigurationsnyckel 397](#page-396-0) [Tillåtna konfigurationer 403](#page-402-3) [Identifiering av modul 395](#page-394-2)

# W K

[Kombinationer av plattor och kretskort 394](#page-393-1) Konfiguration [av ventilsystemet 372,](#page-371-1) [373](#page-372-1) [Ej tillåten i ventilområde 400](#page-399-1) [Överföra till styrningen 376](#page-375-3) [Tillåten i I/O-område 403](#page-402-3) [tillåten i ventilområde 400](#page-399-2) Konfigurering [av fältbussnod 373](#page-372-0) [Kretskort för ventildrivenheter 391](#page-390-4)

### $\mathbf{I}$

[Ladda enhetens stamdata 373](#page-372-2)

Nyckelordsregister

#### LED

[Betydelse i normaldrift 370](#page-369-1) [LED-diagnosens betydelse 387](#page-386-1) [Statusar vid driftstart 386](#page-385-0)

#### W M

[Materialskador 366](#page-365-0) Moduler [Ordningsföljd 373](#page-372-3)

#### W O

Ombyggnad [av I/O-område 403](#page-402-2) [Ventilområde 398](#page-397-0) [Ventilsystemet 388](#page-387-1) [Öppna och stänga det genomskinliga locket 381](#page-380-3) [Ordningsföljd moduler 373](#page-372-3)

#### W P

Parameter [för åtgärder i händelse av fel 375](#page-374-2) Parameterdata [Elektrisk matningsplatta 379](#page-378-1) [pneumatisk matningsplatta med UA/OFF](#page-379-1)övervakningskretskort 380 [Ventildrivenheter 378](#page-377-1) Parametrar [för diagnosmeddelanden 375](#page-374-3) [för fältbussnod 375](#page-374-1) [PLC-konfigurationsnyckel 396](#page-395-2) [I/O-område 397](#page-396-0) [Ventilområde 396](#page-395-3) [Pneumatisk matningsplatta 390](#page-389-1) pneumatisk matningsplatta med UA/OFF-övervakningskretskort [380](#page-379-1) [diagnosdata 380](#page-379-0) [processdata 380](#page-379-2) Processdata [Elektrisk matningsplatta 379](#page-378-2) [pneumatisk matningsplatta med UA/OFF](#page-379-2)övervakningskretskort 380 [Ventildrivenheter 377](#page-376-0) [Produktskador 366](#page-365-1)

#### W S

Säkerhetsanvisningar [allmänna 364](#page-363-0) [produkt- och teknikrelaterade 364](#page-363-1) [Säkerhetsföreskrifter 362](#page-361-0) Säkerhetsinformation [framställning 359](#page-358-2) [Sektioner 399](#page-398-1) [Skyldigheter hos den driftsansvarige 365](#page-364-0) [Spänningsmatning 369](#page-368-0) [Stand-Alone-system 388](#page-387-2)

**Stiftskonfiguration** [den elektriska matningsplattans M12-kontakt 391](#page-390-3) [Fältbussanslutningar 368](#page-367-2) [Spänningsmatning 369](#page-368-1) [Symboler 360](#page-359-0)

#### $\mathbf{T}$

[Tekniska data 408](#page-407-0) [Tillåten användning 362](#page-361-1) Tillåtna konfigurationer [i I/O-område 403](#page-402-3) [i ventilområde 400](#page-399-2) [Tillbehör 409](#page-408-1)

#### $\blacksquare$

[UA-OFF-övervakningskretskort 394](#page-393-2) Uppbyggnad av data [Elektrisk matningsplatta 379](#page-378-3) [pneumatisk matningsplatta med UA-OFF](#page-379-3)övervakningskretskort 380 [Ventildrivenheter 377](#page-376-1) [Upprätta bussanslutning 384](#page-383-1)

### $\mathbf v$

Ventildrivenhet [Enhetsbeskrivning 371](#page-370-2) Ventildrivenheter [Diagnosdata 378](#page-377-0) [Parameterdata 378](#page-377-1) [Processdata 377](#page-376-0) [Ventilområde 389](#page-388-2) [Adapterplatta 390](#page-389-0) [Basplattor 389](#page-388-1) [Checklista för ombyggnad 402](#page-401-1) [Ej tillåtna konfigurationer 400](#page-399-1) [Elektrisk matningsplatta 391](#page-390-2) [Elkomponenter 401](#page-400-0) [Förbikopplingskretskort 394](#page-393-0) [Kretskort för ventildrivenheter 391](#page-390-4) [Ombyggnad 398](#page-397-0) [PLC-konfigurationsnyckel 396](#page-395-3) [Pnneumatisk matningsplatta 390](#page-389-1) [Sektioner 399](#page-398-1) [Tillåtna konfigurationer 400](#page-399-2) Ventilsystem [Driftstart 385](#page-384-0) [Enhetsbeskrivning 388](#page-387-0) [Konfigurera 373](#page-372-1) [Ombyggnad 388](#page-387-1)

# AVENTICS GmbH

Ulmer Straße 4 30880 Laatzen, GERMANY Phone +49 (0) 5 11-21 36-0 Fax: +49 (0) 511-21 36-2 69 www.aventics.com info@aventics.com

Further addresses: www.aventics.com/contact

# 0 **AVENTICS**

The data specified above only serve to<br>describe the product. No statements<br>concerning a certain condition or<br>suitability for a certain application can be<br>derived from our information. The given<br>information does not release our products are subject to a natural process of wear and aging.

An example configuration is depicted on the title page. The delivered product may thus vary from that in the illustration.

Translation of the original operating instructions. The original operating instructions were created in the German language.

R412018137–BAL–001–AE/2016-08 Subject to modifications. © All rights reserved by AVENTICS GmbH, even and especially in cases of proprietary rights applications. It may not be reproduced or given to third parties without its consent.